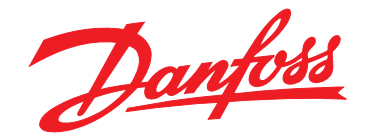

# **Guia de Programação VLT**® **HVAC Drive FC 102**

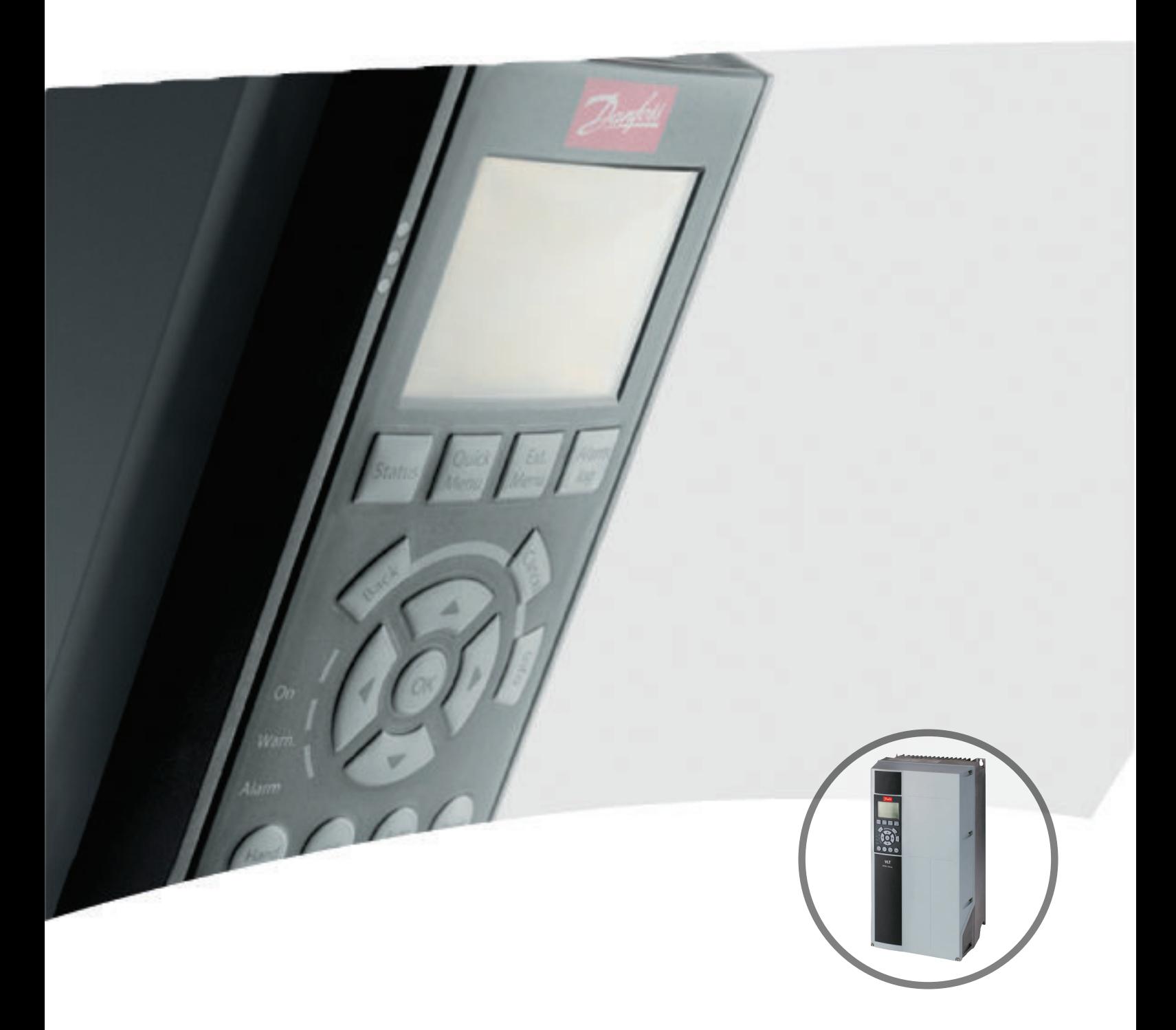

[vlt-drives.danfoss.com](http://vlt-drives.danfoss.com)

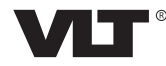

Danfoss

**Índice Guia de Programação**

### **Índice**

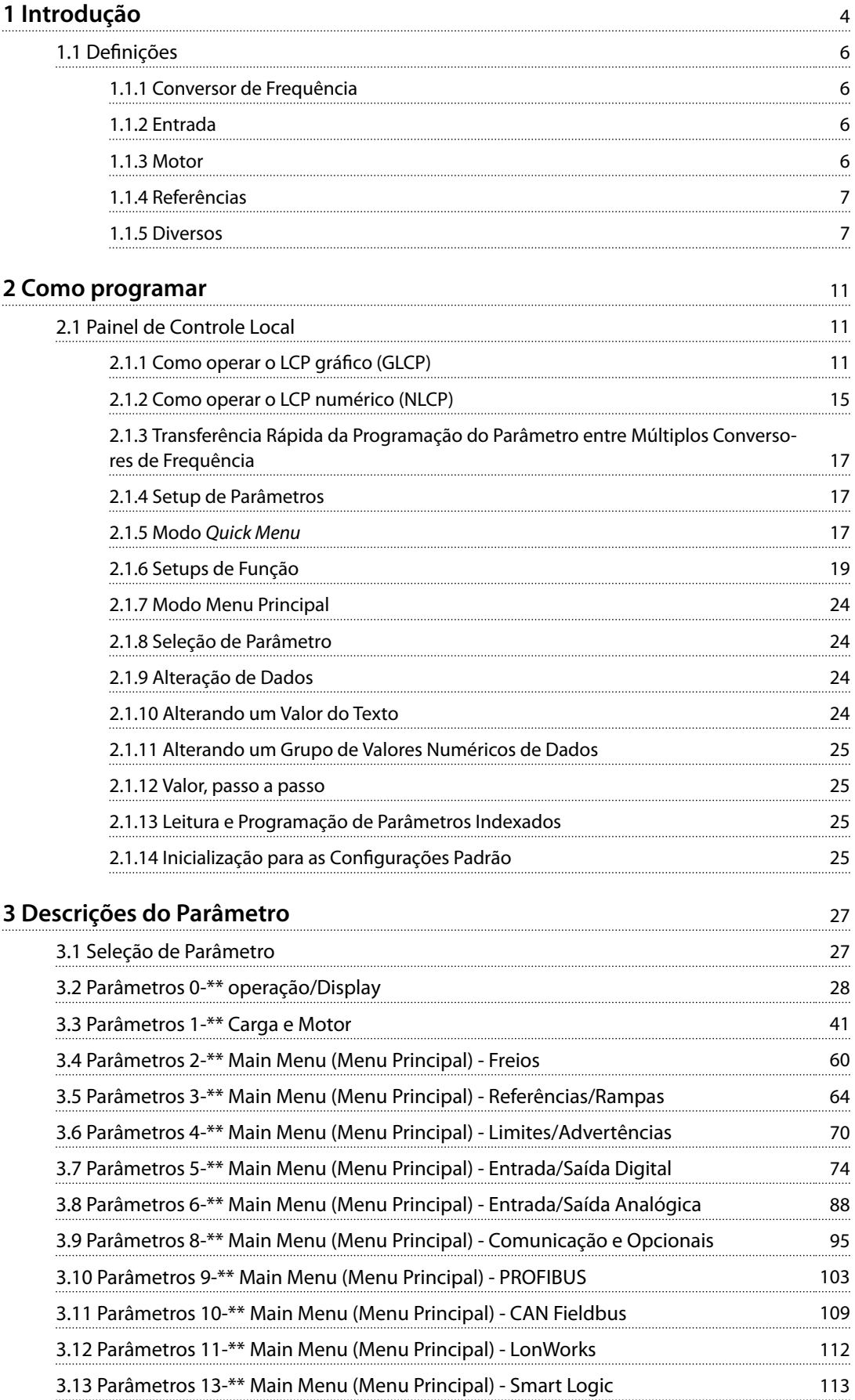

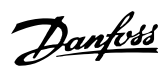

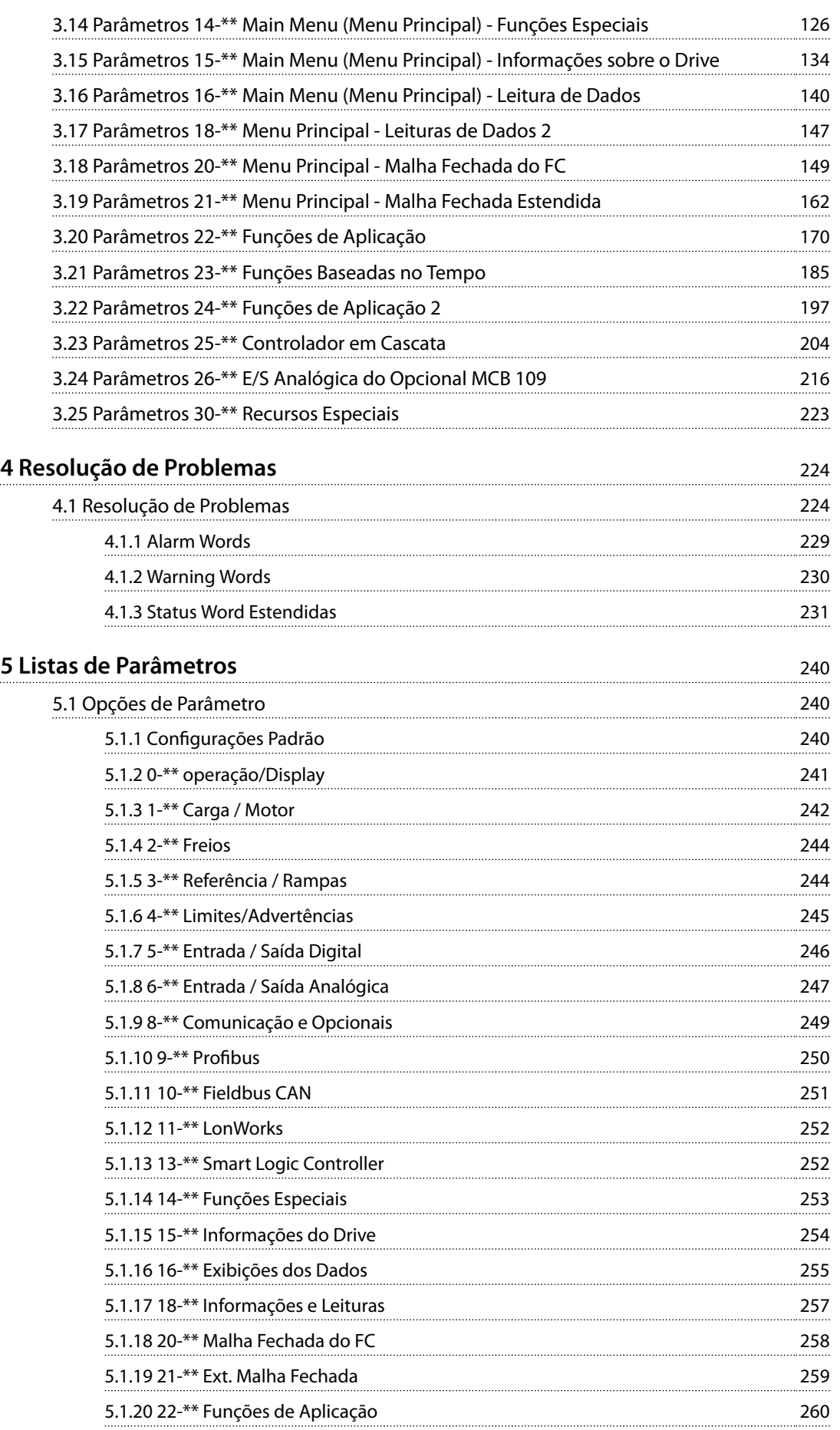

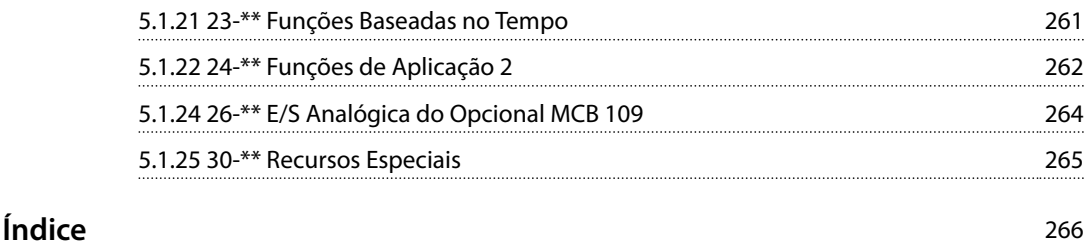

<span id="page-5-0"></span>**1 1**

Danfoss

### 1 Introdução

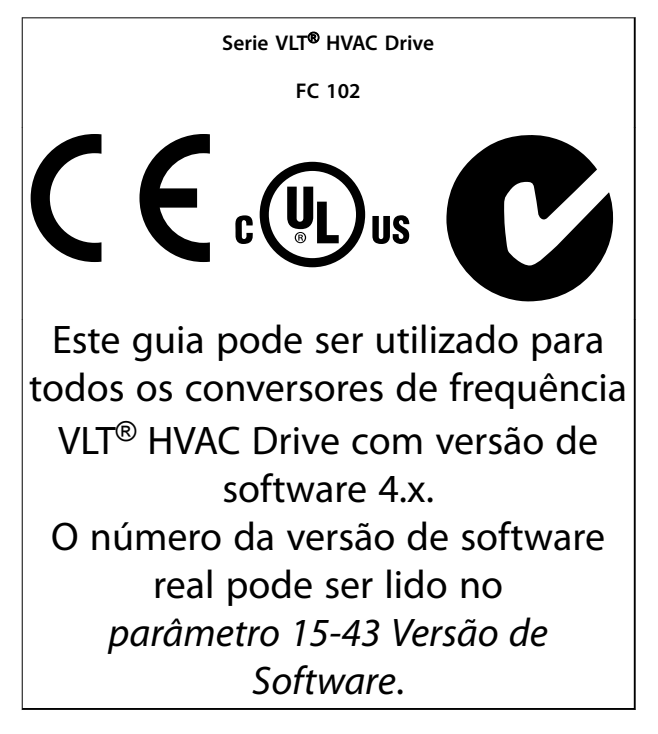

**Tabela 1.1 Versão do Software**

Esta publicação contém informações da Danfoss protegidas por direitos autorais. Ao aceitar e usar este manual, o usuário concorda em usar as informações nele contidas exclusivamente para operação do equipamento da Danfoss ou de equipamento de outros fornecedores, desde que tais equipamentos sejam destinados a comunicar-se com equipamentos da Danfoss através de conexão de comunicação serial. Esta publicação está protegida pelas leis de Direitos Autorais da Dinamarca e da maioria de outros países.

A Danfoss não garante que um programa de software desenvolvido de acordo com as orientações fornecidas neste manual funcionará adequadamente em todo ambiente físico, de hardware ou de software.

Embora a Danfoss tenha testado e revisado a documentação contida neste manual, a Danfoss não fornece nenhuma garantia ou declaração, expressa ou implícita, com relação a esta documentação, inclusive a sua qualidade, função ou a sua adequação para um propósito específico.

Em nenhuma hipótese, a Danfoss poderá ser responsabilizada por danos diretos, indiretos, especiais, incidentes ou consequentes que decorram do uso ou da impossibilidade de usar as informações contidas neste manual, inclusive se for advertida sobre a possibilidade de tais danos. Em

particular, a Danfossnão é responsável por quaisquer custos, inclusive, mas não limitados àqueles decorrentes de resultados de perda de lucros ou renda, perda ou dano de equipamentos, perda de programas de computador, perda de dados e os custos para recuperação destes ou quaisquer reclamações oriundas de terceiros.

A Danfoss reserva-se o direito de revisar esta publicação sempre que necessário e implementar alterações do seu conteúdo, sem aviso prévio ou qualquer obrigação de notificar usuários antigos ou atuais dessas revisões ou alterações.

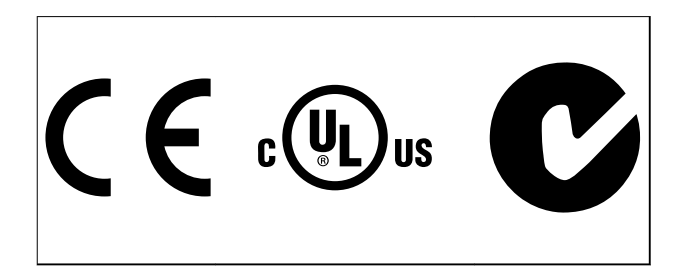

Os símbolos a seguir são usados neste manual.

## **ADVERTEN**

**Indica uma situação potencialmente perigosa que pode resultar em morte ou ferimentos graves.**

## **ACUIDADO**

**Indica uma situação potencialmente perigosa que pode resultar em ferimentos leves ou moderados. Também podem ser usadas para alertar contra práticas inseguras.**

### *AVISO!*

**Indica informações importantes, inclusive situações que pode resultar em danos no equipamento ou na propriedade.**

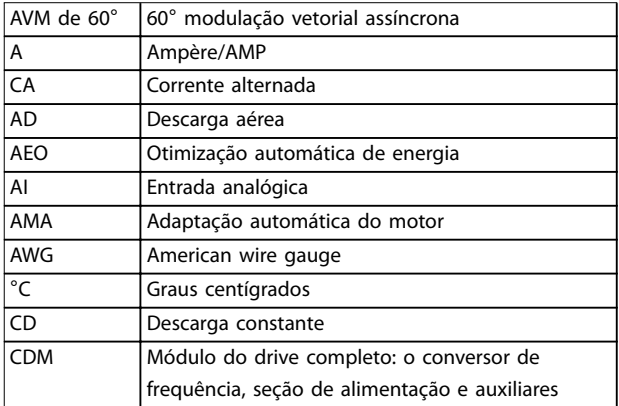

#### **Introdução Guia de Programação**

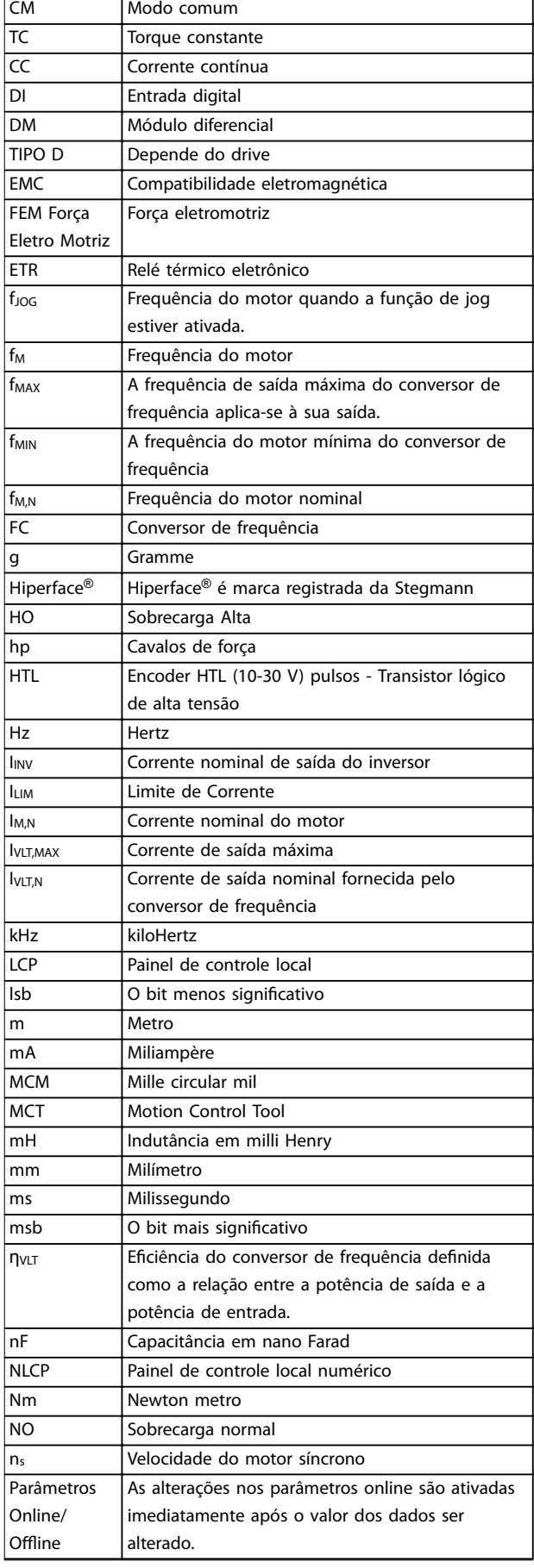

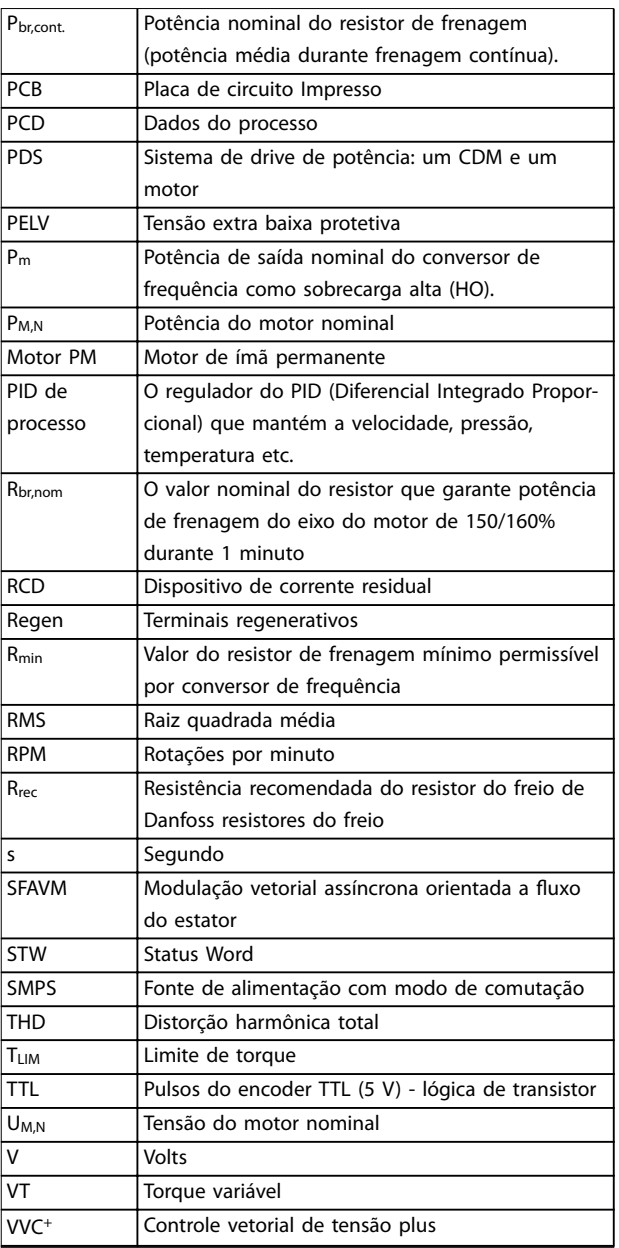

#### **Tabela 1.2 Abreviações**

#### **Convenções**

Listas numeradas indicam os procedimentos. Listas de itens indicam outras informações e a descrição das ilustrações.

O texto em itálico indica:

- **•** Referência cruzada.
- **•** Link.
- **•** Rodapé.
- **•** Nome do parâmetro, nome do grupo do parâmetro, opcional de parâmetro.

Todas as dimensões estão em mm (pol).

\* indica uma conguração padrão de um parâmetro.

Danfoss

Danfoss

- <span id="page-7-0"></span>**•** As *Instruções de Utilização do VLT*® *HVAC Drive FC 102* fornecem informações sobre a instalação mecânica e elétrica do conversor de frequência.
	- **•** <sup>O</sup> *Guia de Design do VLT*® *HVAC Drive FC 102* fornece todas as informações técnicas sobre o conversor de frequência, design do cliente e aplicações.
	- **•** <sup>O</sup>*Guia de Programação* do VLT® HVAC Drive FC 102 fornece informações de como programar e inclui descrição do parâmetro completa.
	- **•** *Notas de Aplicação, Guia de Derating de Temperatura.*
	- **•** As *Instruções de Utilização do Software de Setup do MCT 10* permitem ao usuário configurar o conversor de frequência a partir de um ambiente de PC baseado em Windows™.
	- **•** Software Danfoss VLT® Energy Box em *[www.danfoss.com/BusinessAreas/DrivesSolutions](http://www.danfoss.com/BusinessAreas/DrivesSolutions)*e, em seguida, selecione Download de Software de PC.
	- **•** VLT® HVAC Drive FC 102 BACnet, *Instruções de Utilização*.
	- **•** *VLT*® *HVAC Drive FC 102/ Metasys n2, Instruções de Utilização.*
	- **•** VLT® HVAC Drive FC 102 FLN, *Instruções de Utilização*.

DanfossA literatura técnica da está disponível em papel no Escritório de Vendas local da Danfoss ou como cópias eletrônicas em:

*[www.vlt-drives.danfoss.com/Products/Detail/Technical-](http://www.vlt-drives.danfoss.com/Products/Detail/Technical-Documents---contextless/) [-Documents---contextless/](http://www.vlt-drives.danfoss.com/Products/Detail/Technical-Documents---contextless/)*

#### 1.1 Definições

#### 1.1.1 Conversor de Frequência

**IVLT, MAX** Corrente de saída. máxima

**IVLT, N** Corrente de saída nominal fornecida pelo conversor de frequência.

**UVIT, MAX** Tensão de saída máxima.

#### 1.1.2 Entrada

#### **Comando de controle**

Dê partida e pare o motor conectado com LCP e entradas digitais.

As funções estão divididas em 2 grupos.

As funções do grupo 1 têm prioridade mais alta que as do grupo 2.

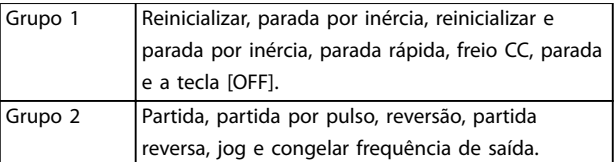

#### **Tabela 1.3 Grupos de função**

#### 1.1.3 Motor

#### **Motor em funcionamento**

Torque gerado no eixo de saída e rotação de 0 rpm até a velocidade máxima no motor.

#### **fJOG**

Frequência do motor quando a função jog é ativada (por meio dos terminais digitais).

#### **fM**

Frequência do motor.

#### **fMAX**

Frequência do motor máxima.

#### **fMIN**

Frequência do motor mínima.

#### **fM,N**

Frequência nominal do motor (dados da plaqueta de identificação).

### **IM**

Corrente do motor (real).

#### **IM,N**

Corrente nominal do motor (dados da plaqueta de identi ficação).

#### **nM,N**

Velocidade nominal do motor (dados da plaqueta de identificação).

#### **ns**

Velocidade do motor síncrono

#### $n =$  $\frac{2 \times par}{par}$ .  $\frac{1 - 23 \times 60 s}{1 - 39}$

**nslip** Deslizamento do motor.

#### **PM,N**

potência do motor nominal (dados da plaqueta de identi ficação em kW ou HP).

#### **TM,N**

Torque nominal (motor).

#### **U<sup>M</sup>**

Tensão do motor. instantânea

#### **UM,N**

Tensão nominal do motor (dados da plaqueta de identi ficação).

<span id="page-8-0"></span>**Introdução Guia de Programação**

Danfoss

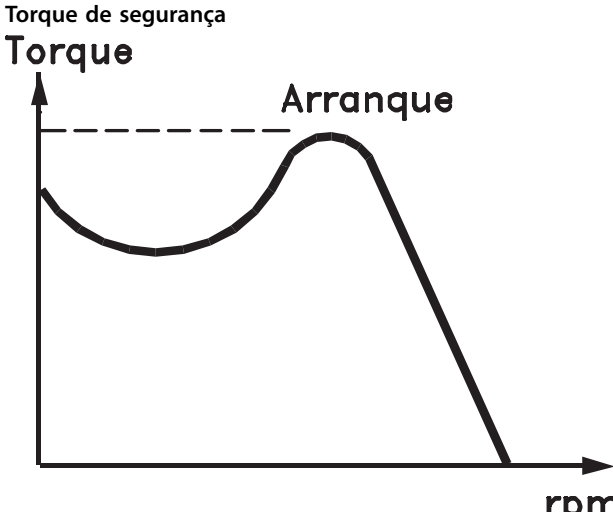

rpm

#### 175ZA078.10

**Ilustração 1.1 Torque de segurança**

#### **ηVLT**

A eficiência do conversor de frequência é definida como a relação entre a potência de saída e a de entrada.

#### **Comando inibidor da partida**

Um comando de parada que pertence aos comandos de controle do Grupo 1 - ver *[Tabela 1.3](#page-7-0)*.

#### **Comando de parada**

Um comando de parada que pertence aos comandos de controle do Grupo 1 - ver *[Tabela 1.3](#page-7-0)*.

#### 1.1.4 Referências

#### **Referência Analógica**

Um sinal transmitido para as entradas analógicas 53 ou 54 (tensão ou corrente).

#### **Referência binária**

Um sinal transmitido para a porta de comunicação serial.

#### **Referência predenida**

Uma referência predefinida a ser programada de -100% a +100% da faixa de referência. Podem ser selecionadas 8 referências predefinidas por meio dos terminais digitais.

#### **Referência de pulso**

É um sinal de pulso transmitido às entradas digitais (terminal 29 ou 33).

#### **RefMAX**

Determina a relação entre a entrada de referência a 100% do valor de escalonamento total (tipicamente 10 V, 20 mA) e a referência resultante. O valor de referência máxima é programado em *[parâmetro 3-03 Maximum Reference](#page-65-0)*.

#### **RefMIN**

Determina a relação entre a entrada de referência, em 0% do valor de fundo de escala (tipicamente 0 V, 0 mA, 4 mA) e a referência resultante. O valor mínimo de referência é programado em *parâmetro 3-02 Minimum Reference*.

#### 1.1.5 Diversos

#### **Entradas analógicas**

As entradas analógicas são usadas para controlar várias funções do conversor de frequência. Há dois tipos de entradas analógicas: Entrada de corrente, de 0–20 mA e 4–20 mA Entrada de tensão, -10 a +10 V CC.

#### **Saídas analógicas**

As saídas analógicas podem fornecer um sinal de 0-20 mA, 4-20 mA.

#### **Adaptação Automática do Motor, AMA**

O algoritmo da AMA determina os parâmetros elétricos do motor conectado, quando parado.

#### **Resistor do freio**

O resistor do freio é um módulo capaz de absorver a potência de frenagem gerada na frenagem regenerativa. Essa potência de frenagem regenerativa aumenta a tensão no barramento CC e um circuito de frenagem garante que a potência seja transmitida para o resistor do freio.

#### **Características de TC**

Características do torque constante usadas por todas as aplicações, como esteiras, bombas de deslocamento e guindastes.

#### **Entradas digitais**

As entradas digitais podem ser usadas para controlar várias funções do conversor de frequência.

#### **Saídas digitais**

O conversor de frequência contém duas saídas de estado sólido que podem fornecer um sinal de 24 V CC (máx. 40 mA).

#### **DSP**

Processador de sinal digital.

#### **ETR**

O relé térmico eletrônico é um cálculo de carga térmica baseado na carga atual e no tempo. Sua finalidade é fazer uma estimativa da temperatura do motor.

#### **Hiperface**®

Hiperface® é marca registrada da Stegmann.

#### **Inicialização**

Se a inicialização for executada (*parâmetro 14-22 Operation Mode*), o conversor de frequência retorna à configuração padrão.

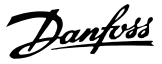

#### **Ciclo útil intermitente**

As características nominais intermitentes referem-se a uma sequência de ciclos úteis. Cada ciclo consiste em um período com carga e outro sem carga. A operação pode ser de ciclo periódico ou de ciclo não periódico.

#### **LCP**

**1 1**

O painel de controle local constitui uma interface completa de controle e programação do conversor de frequência. O painel de controle é destacável e pode ser instalado a até 3 m do conversor de frequência, ou seja, em um painel frontal com o kit de instalação opcional.

#### **NLCP**

O painel de controle local numérico é a interface de operação e programação do conversor de frequência. O display é numérico e o painel é utilizado para exibir valores de processo. O NLCP não tem funções de armazenagem e cópia.

#### **lsb**

Bit menos significativo.

#### **msb**

Bit mais significativo.

#### **MCM**

Sigla para mille circular mil, uma unidade de medida norte-americana para medição da seção transversal do  $cabo. 1 MCM = 0,5067 mm<sup>2</sup>.$ 

#### **Parâmetros Online/Offline**

As alterações nos parâmetros online são ativadas imediatamente após o valor dos dados ser alterado. Pressione [OK] para ativar alterações em parâmetros off-line.

#### **PID de processo**

O controle do PID mantém os valores desejados de velocidade, pressão, temperatura etc. ao ajustar a frequência de saída para corresponder à variação da carga.

#### **PCD**

Dados de controle de processo.

#### **Ciclo de energização**

Desligue a rede elétrica até o display (LCP) ficar escuro em seguida, ligue a energia novamente.

#### **Entrada de pulso/Encoder incremental**

É um transmissor digital de pulso, externo, utilizado para retornar informações sobre a velocidade do motor. O encoder é utilizado em aplicações em que há necessidade de extrema precisão no controle da velocidade.

#### **RCD**

Dispositivo de corrente residual.

#### **Setup**

Salve a programação do parâmetro em 4 setups. Alterne entre as quatro configurações de parâmetros e edite um setup, enquanto outro setup estiver ativo.

#### **SFAVM**

Padrão de chaveamento chamado modulação vetorial assíncrona orientada a fluxo do estator (*parâmetro 14-00 Switching Pattern*).

#### **Compensação de escorregamento**

O conversor de frequência compensa o deslizamento que ocorre no motor, acrescentando um suplemento à frequência que acompanha a carga do motor medida, mantendo a velocidade do motor praticamente constante.

#### **SLC**

O SLC (Smart Logic Control) é uma sequência de ações definida pelo usuário, executada quando os eventos associados definidos pelo usuário forem avaliados como verdadeiro pelo SLC. (Consulte *[capétulo 3.13 Parâmetros 13-](#page-114-0) [-\\*\\* Main Menu \(Menu Principal\) - Smart Logic](#page-114-0)*).

#### **STW**

Status word.

#### **Bus padrão do CF**

Inclui o barramento RS485 protocolo Danfoss FC ou protocolo MC. Consulte *parâmetro 8-30 Protocol*.

#### **THD**

A distorção harmônica total determina a contribuição total de harmônica.

#### **Termistor**

Um resistor que varia com a temperatura, instalado no conversor de frequência ou no motor.

#### **Desarme**

Um estado que ocorre em situações de falha, por exemplo, se houver superaquecimento no conversor de frequência ou quando o conversor de frequência estiver protegendo o motor, o mecanismo ou o processo. O conversor de frequência impede a partida até ser eliminada a causa da falha. Para cancelar o estado de desarme, reinicializar o conversor de frequência. Não use o estado de desarme para a segurança pessoal.

#### **Bloqueio por desarme**

O conversor de frequência entra neste estado em situações de falha para se proteger. O conversor de frequência requer intervenção manual, por exemplo, quando há curto circuito na saída. Um bloqueio por desarme somente pode ser cancelado desligando a rede elétrica, eliminando a causa do defeito e reconectando o conversor de frequência. A reinicialização é suspensa até que o desarme seja cancelado, pelo acionamento do reset ou, em certas situações, programando um reset automático. Não use o estado de bloqueio por desarme para a segurança pessoal.

#### **Características do TV**

Características de torque variável, utilizado em bombas e ventiladores.

#### **VVC<sup>+</sup>**

Se comparado com o controle da relação tensão/ frequência padrão, o Controle Vetorial de Tensão (VVC<sup>+</sup> ) melhora a dinâmica e a estabilidade, tanto quando a referência de velocidade é alterada quanto em relação ao torque de carga.

#### **AVM de 60**°

60° modulação vetorial assíncrona (*parâmetro 14-00 Switching Pattern*).

<u>Danfoss</u>

## **1 1**

**Fator de potência** O fator de potência é a relação entre I<sub>1</sub> entre IRMS.

*Potência fator* =  $\frac{\sqrt{3} \times U \times I_1 \cos \phi}{\sqrt{2} + I_1 \cos \phi}$ 3 *x U x IRMS*

O fator de potência para controle trifásico:

 $=\frac{I1 \times cos\phi \cdot 1}{I_{RMS}} = \frac{I_1}{I_{RN}}$ *IRMS desde cos*ϕ1 = 1

O fator de potência indica em que intensidade o conversor de frequência oferece uma carga na alimentação de rede elétrica.

Quanto menor o fator de potência, maior será a IRMS para o mesmo desempenho em kW.

#### $I_{RMS}$  =  $\sqrt{I_1^2 + I_5^2 + I_7^2 + ... + I_n^2}$

Além disso, um fator de potência alta indica que as diferentes correntes harmônicas são baixas.

As bobinas CC nos conversores de frequência produzem um fator de potência alto, o que minimiza a carga imposta na alimentação de rede elétrica.

## **ADVERTÊNCIA**

#### **TEMPO DE DESCARGA**

**O conversor de frequência contém capacitores de barramento CC que podem permanecer carregados mesmo quando o conversor de frequência não estiver ligado. Pode haver alta tensão presente mesmo quando as luzes indicadoras de advertência estiverem apagadas.** Se não se aguardar o tempo especificado após a energia **ser removida para executar serviço de manutenção ou reparo, o resultado poderá ser morte ou lesões graves.**

- **1. Pare o motor.**
- **2. Desconecte a rede elétrica CA, motores de imã permanente e fontes de alimentação do barramento CC remotas, incluindo backup de bateria, UPS e conexões do barramento CC com outros conversores de frequência.**
- **3. Aguarde os capacitores fazerem descarga completa antes de realizar qualquer serviço de manutenção. O intervalo de tempo de espera** está especificado em *Tabela 1.4*.

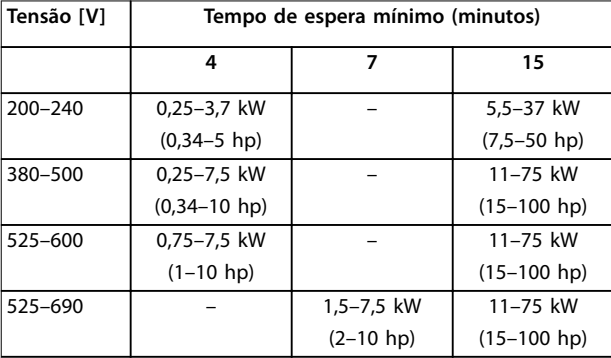

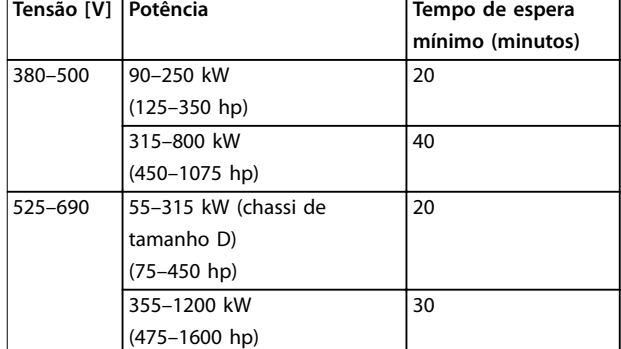

#### **Tabela 1.4 Tempo de Descarga**

#### **Normas de segurança**

- 1. A alimentação de rede elétrica para o conversor de frequência deve ser desconectada sempre que for necessário realizar serviço de manutenção. Verifique se a alimentação da rede foi desligada e que haja passado tempo suficiente, antes de remover os plugues do motor e da alimentação de rede elétrica. Para obter informações sobre o tempo de descarga, consulte *Tabela 1.4*.
- 2. [Off] (Desliga) não desconecta a alimentação de rede elétrica e não deve ser usado como interruptor de segurança.
- 3. Aterre o equipamento adequadamente, proteja o usuário contra a tensão de alimentação e o motor contra sobrecarga conforme as regulamentações locais e nacionais aplicáveis.
- 4. A corrente de fuga do terra excede 3,5 mA. Assegure o aterramento correto do equipamento por um eletricista certificado.
- 5. Não remova os plugues do motor nem da alimentação de rede elétrica enquanto o conversor de frequência estiver ligado à rede elétrica. Verifique se a alimentação da rede foi desligada e que haja passado tempo suficiente, antes de remover o motor e os plugues da rede elétrica.
- 6. O conversor de frequência tem mais fontes de tensão além de L1, L2 e L3 quando load sharing (vinculação do circuito intermediário CC) ou 24 V CC externo estiver instalado. Verifique se todas as fontes de tensão foram desligadas e se já decorreu o tempo necessário, antes de iniciar o serviço de manutenção. Para obter informações sobre o tempo de descarga, consulte *Tabela 1.4*.

### *AVISO!*

**1 1**

**Ao usar Safe Torque Off, sempre siga as instruções contidas em** *Conversores de frequência VLT*® *- Instruções de utilização do Torque seguro desligado***.**

### *AVISO!*

**Os sinais de controle do ou internos ao, conversor de frequência podem, em raras ocasiões, estar ativados com erro, estar em atraso ou totalmente com defeito. Quando forem utilizados em situações onde a segurança for crítica, por exemplo, quando controlam a função de frenagem eletromagnética de uma aplicação em** guindaste, não se deve confiar exclusivamente nesses **sinais de controle.**

### *AVISO!*

As situações perigosas devem ser identificadas pelo **construtor/integrador da máquina, que é responsável por levar em consideração as medidas preventivas necessárias. Mais dispositivos de proteção e monitoramento poderão ser incluídos, sempre de acordo com as normas de segurança nacionais em vigor, por exemplo, leis sobre ferramentas mecânicas, regulamentos para a prevenção de acidentes.**

#### **Guindaste, elevações e gruas**

O controle de freios externos sempre deverá conter um sistema redundante. Em nenhuma circunstância o conversor de frequência pode ser o circuito de segurança principal. Em conformidade com as normas relevantes, por exemplo:

Gruas e guindastes: IEC 60204-32 Elevações: EN 81

#### **Modo Proteção**

Quando um limite de hardware na corrente do motor ou na tensão do barramento CC for excedido, o conversor de frequência entra no modo proteção. Modo Proteção signica uma mudança da estratégia de modulação PWM e uma frequência de chaveamento baixa para otimizar perdas. Isso continua durante 10 s após o último defeito e aumenta a confiabilidade e a robustez do conversor de frequência, enquanto restabelece controle total do motor. Em aplicações em guindastes, o modo de proteção não é utilizável porque o conversor de frequência não é capaz de sair desse modo outra vez e, portanto, prolonga o tempo antes de ativar o freio, o que não é recomendável. O modo de proteção pode ser desabilitado ajustando *parâmetro 14-26 Trip Delay at Inverter Fault* para zero, o que significa que o conversor de frequência desarma imediatamente se um dos limites de hardware for excedido.

#### *AVISO!*

**É recomendável desabilitar o modo proteção em aplicações de içamento (***parâmetro 14-26 Trip Delay at Inverter Fault***=0).**

Danfoss

<span id="page-12-0"></span>**Como programar Guia de Programação**

Danfoss

### 2 Como programar

#### 2.1 Painel de Controle Local

#### 2.1.1 Como operar o LCP gráfico (GLCP)

O GLCP é dividido em quatro grupos funcionais:

- 1. Display Gráfico com linhas de status.
- 2. Teclas de menu e luzes indicadoras (LEDs) para selecionar o modo, alterar parâmetros e alternar entre funções de display.
- 3. Teclas de navegação e luzes indicadoras(LEDs).
- 4. Teclas de operação e luzes indicadoras (LEDs).

#### **Display gráfico**

O display de LCD é iluminado e possui um total de 6 linhas alfa-numéricas. Todos os dados são exibidos no LCP, que pode mostrar até cinco variáveis de operação durante o modo Status.

#### **Linhas de display:**

- a. **Linha de status** Mensagens de status, exibindo ícones e gráfico.
- b. **Linha 1–2**

Linhas de dados do operador que exibem dados e variáveis definidos ou selecionados pelo usuário. Pressione [Status] para adicionar 1 linha extra.

c. **Linha de status** Mensagens de Status que exibem texto.

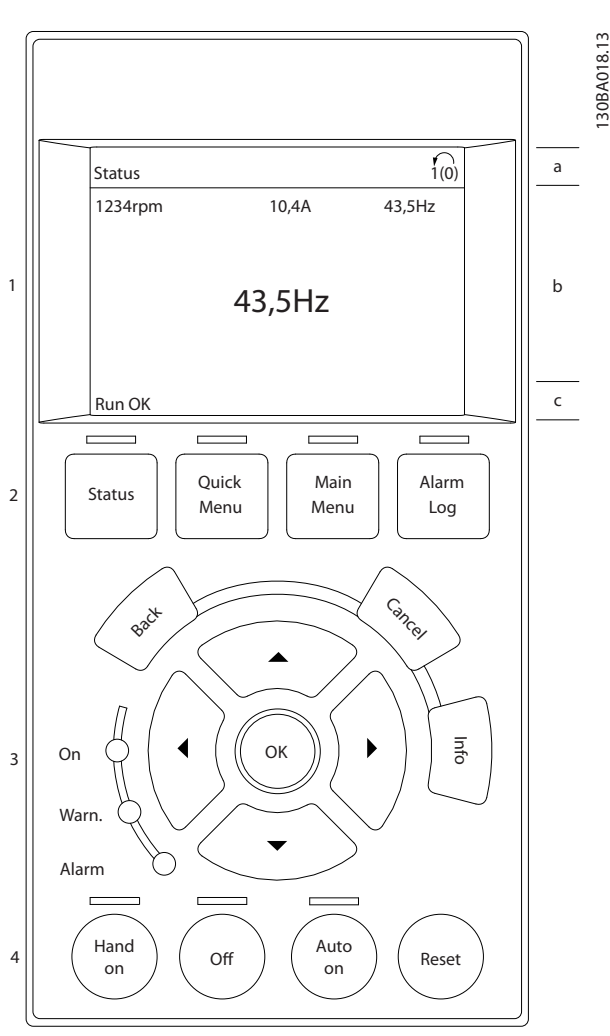

**Ilustração 2.1 LCP**

#### **O display está dividido em 3 seções: Seção do topo**

(a) exibe o status durante o modo Status ou até duas variáveis fora do modo status e em caso de Alarme/ Advertência.

O número da configuração ativa (selecionada como configuração ativa em *[parâmetro 0-10 Setup Ativo](#page-30-0)*) é exibido. Ao programar em setup diferente do setup ativo, o número do setup que estiver sendo programado aparece à direita entre colchetes.

#### **Seção do meio**

(b) exibe até 5 variáveis com as respectivas unidades de medida, independentemente do status. No caso de alarme/ advertência, é exibida a advertência ao invés das variáveis.

#### **A seção inferior**

(c) sempre mostra o estado do conversor de frequência no modo status.

Danfoss

Pressione [Status] para alternar entre as três telas de leitura de status.

Variáveis de operação com formatações diferentes são mostradas em cada tela de status.

Diversos valores ou medições podem ser conectados a cada uma das variáveis de operação exibidas. Defina os valores/medições que serão exibidos por meio de

- **•** *[Parâmetro 0-20 Linha do Display 1.1 Pequeno](#page-32-0)*
- **•** *Parâmetro 0-21 Linha do Display 1.2 Pequeno*
- **•** *Parâmetro 0-22 Linha do Display 1.3 Pequeno*
- **•** *Parâmetro 0-23 Linha do Display 2 Grande*
- **•** *Parâmetro 0-24 Linha do Display 3 Grande*

que podem ser acessados por meio de [QUICK MENU], *Q3* Setups de Função, Q3-1 Configurações Gerais, Q3-13 Configu*rações do Display.*

Cada leitura de valor / medição do parâmetro selecionado nos *[parâmetro 0-20 Linha do Display 1.1 Pequeno](#page-32-0)* a *parâmetro 0-24 Linha do Display 3 Grande*, tem a sua escala de medida própria bem como as respectivas casas decimais. Os valores numéricos maiores são exibidos com poucos dígitos após a vírgula decimal. Ex.: Leitura de corrente

5,25 A; 15,2 A 105 A.

#### **Display do status I**

Este estado de leitura é padrão, após a energização ou inicialização.

Pressione [INFO] para obter informações sobre o valor/ medição vinculado às variáveis de operação exibidas (1.1, 1.2, 1.3, 2 e 3).

Observe as variáveis de operação mostradas em *Ilustração 2.2*. 1.1, 1.2 e 1.3 são mostradas em tamanho pequeno. 2 e 3 são mostradas em tamanho médio.

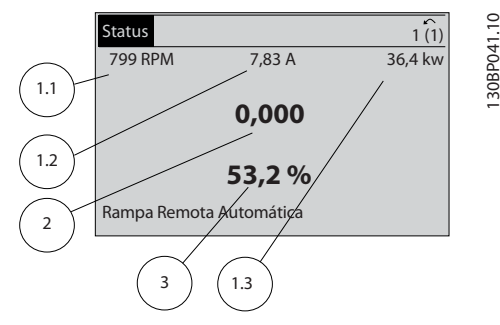

**Ilustração 2.2 Exemplo de Display de Status I**

#### **Display de status II**

Ver as variáveis de operação (1.1, 1.2, 1.3 e 2) mostradas no display *Ilustração 2.3*.

No exemplo, velocidade, corrente do motor, potência do motor e frequência são selecionadas como variáveis na primeira e segunda linhas.

As linhas 1.1, 1.2 e 1.3 são exibidas em tamanho pequeno. A linha 2 é exibida em tamanho grande.

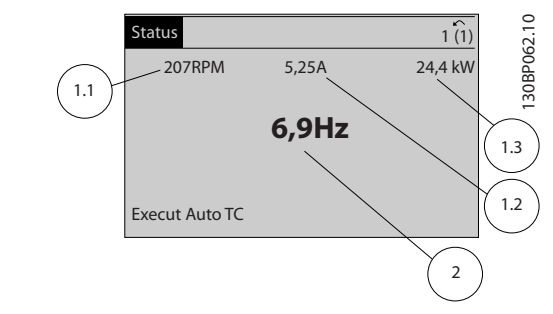

**Ilustração 2.3 Exemplo de Display de Status II**

#### **Display de status III**

Este status exibe o evento e a Ação Smart Logic control.

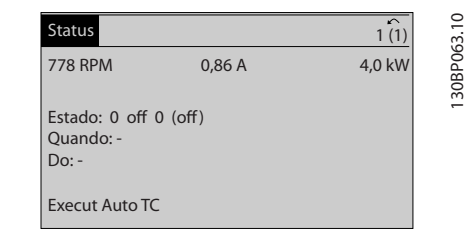

**Ilustração 2.4 Exemplo de Display de Status III**

#### **Ajuste do contraste do display**

Pressione [Status] e [▲] para display mais escuro. Pressione [status] e [▼] para display mais claro.

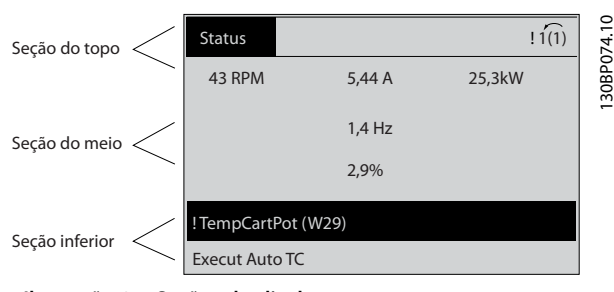

**Ilustração 2.5 Seções do display**

#### **Luzes Indicadoras (LEDs)**

Se certos valores limites forem excedidos, o LED de alarme e/ou advertência acende. Um texto de status e de alarme é exibido no display.

O LED On é ativado quando o conversor de frequência recebe energia da tensão de rede, de terminais de comunicação serial CC ou de uma alimentação de 24 V externa. Ao mesmo tempo, a luz de fundo está ligada.

- **•** LED Verde/Aceso: Indica que a seção de controle está funcionando.
- **•** LED Amarelo/Advertência: Indica que há uma advertência.
- **•** LED Vermelho piscando/Alarme: Indica que há um alarme.

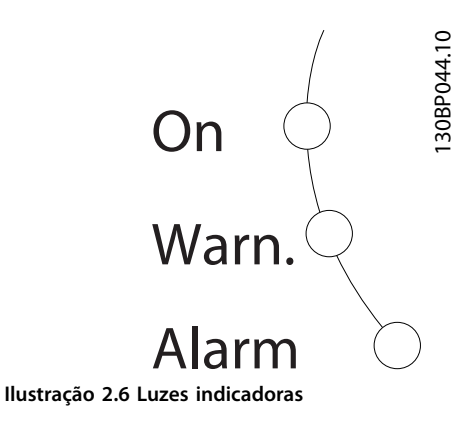

#### **GLCP teclas**

#### **Teclas de menu**

As teclas de menu estão divididas por funções. As teclas abaixo do display e das luzes indicadoras são utilizadas para configuração de parâmetros, incluindo seleção de indicação de display durante a operação normal.

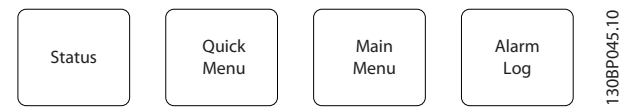

**Ilustração 2.7 Teclas de Menu**

#### **[Status]**

[Status] indica o status do conversor de frequência e/ou do motor. Três leituras diferentes podem ser selecionadas pressionando a tecla [Status]:

- **•** Leituras de 5 linhas
- **•** Leituras de 4 linhas
- **•** Smart Logic Control.

Pressione [Status] para selecionar o modo de display ou para voltar ao modo *Display* a partir do modo *Quick Menu*, modo *Menu Principal* ou no modo *Alarme*. Também pressione [Status] para alternar entre o modo leitura simples ou dupla.

#### **[Quick Menu]**

[Quick Menu] permite uma configuração rápida do conversor de frequência. As funções do HVAC mais comuns podem ser programadas aqui.

#### **O Quick Menu consiste em**

- **•** Meu menu pessoal
- Configuração rápida
- **•** Setup de função
- **•** Alterações implementadas
- **•** Loggings (Registros)

O *Setup de Função* fornece acesso rápido e fácil a todos os parâmetros necessários para a maioria das aplicações de HVAC, incluindo:

- **•** A maioria dos ventiladores de alimentação e de retorno VAV e CAV.
- **•** Ventiladores de torre de resfriamento.
- **•** Bombas de água primária, secundária e do condensador.
- **•** Outras aplicações de bomba, ventilador e compressor.

Entre outros recursos, inclui também parâmetros para a seleção das variáveis a serem exibidas no LCP, velocidades digitais predefinidas, escala de referências analógicas, aplicações de zona única e multizonas em malha fechada e funções específicas relacionadas a ventiladores, bombas e compressores.

Os parâmetros do Quick Menu (Menu Rápido) podem ser acessados imediatamente, a menos que uma senha tenha sido criada por meio de

- **•** *[Parâmetro 0-60 Senha do Menu Principal](#page-39-0)*
- **•** *[Parâmetro 0-61 Acesso ao Menu Principal s/ Senha](#page-39-0)*
- **•** *[Parâmetro 0-65 Senha de Menu Pessoal](#page-40-0)*
- **•** *[Parâmetro 0-66 Acesso ao Menu Pessoal s/ Senha](#page-40-0)*

É possível alternar diretamente entre o modo *Quick Menu* e o modo *Menu Principal*.

#### **[Main Menu]**

Pressione [Menu principal] para programar todos os parâmetros. Os parâmetros do menu principal podem ser acessados imediatamente, a menos que uma senha tenha sido criada por meio de

- **•** *[Parâmetro 0-60 Senha do Menu Principal](#page-39-0)*
- **•** *[Parâmetro 0-61 Acesso ao Menu Principal s/ Senha](#page-39-0)*
- **•** *[Parâmetro 0-65 Senha de Menu Pessoal](#page-40-0)*
- **•** *[Parâmetro 0-66 Acesso ao Menu Pessoal s/ Senha](#page-40-0)*

Para a maioria das aplicações de HVAC, não é necessário acessar os parâmetros do menu principal. Ao invés, *Quick Menu, Conguração Rápida* e *Setup de Função* fornecem o acesso mais simples e rápido aos parâmetros mais necessários.

É possível alternar diretamente entre o modo *Menu Principal* e o modo *Quick Menu*.

O atalho do parâmetro pode ser tomado mantendo pressionado [Main Menu] durante 3 s. O atalho de parâmetro permite acesso direto a qualquer parâmetro.

#### **[Registro de Alarme]**

[Registro de Alarme] exibe uma lista de Alarmes dos dez alarmes mais recentes (numerados de A1-A10). Para obter mais detalhes sobre um alarme, use as teclas de navegação para selecionar o número do alarme e pressione [OK]. As informações exibidas referem-se à condição do conversor de frequência, antes deste entrar no modo alarme.

A tecla [Alarm log] no LCP permite acessar o registro de alarmes e o registro de manutenção.

#### **[Back]**

[Voltar] retorna à etapa ou camada anterior na estrutura de navegação.

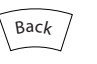

**Ilustração 2.8 Tecla voltar**

o display não tenha mudado.

#### **[Cancel]**

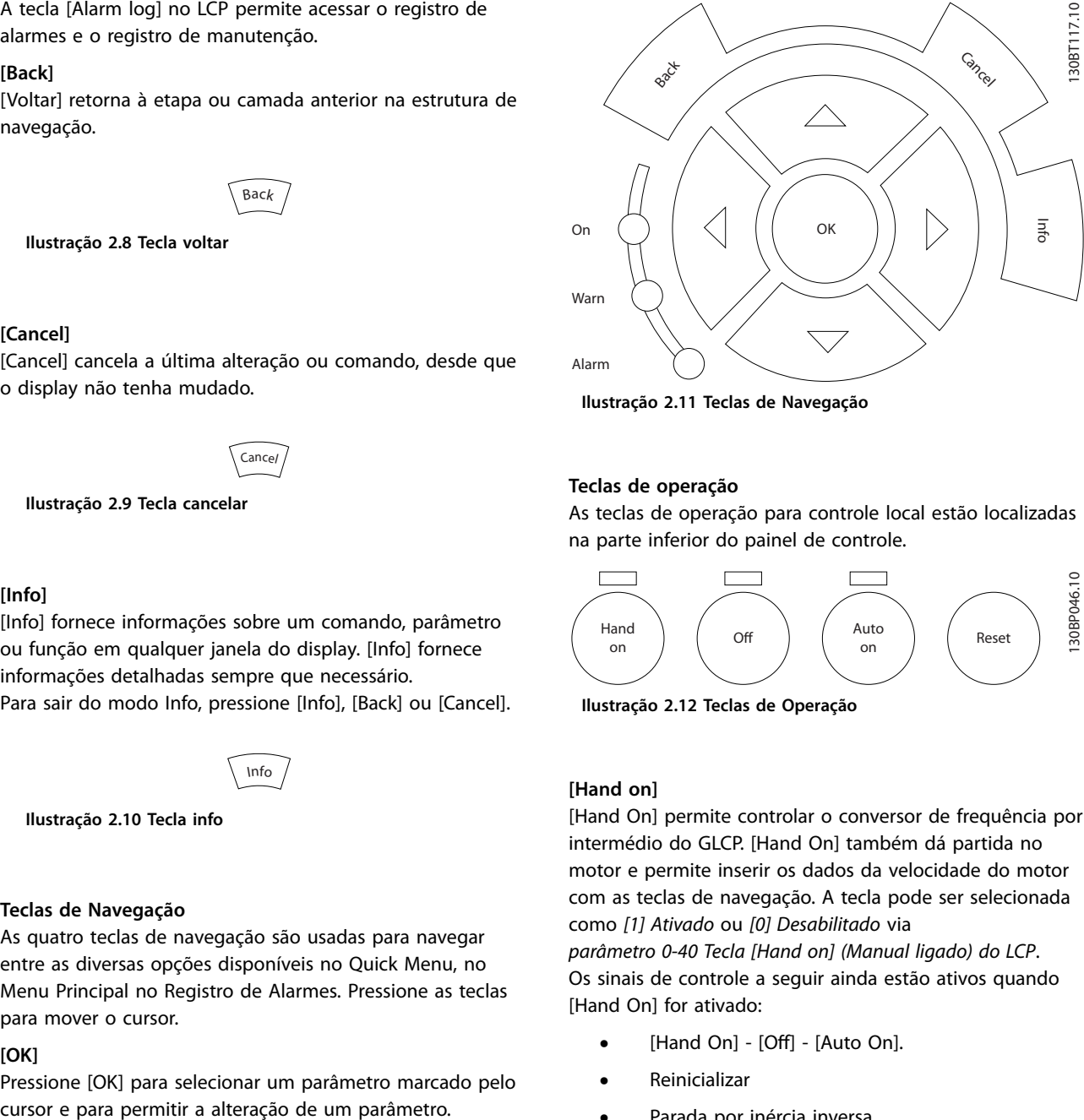

**Ilustração 2.11 Teclas de Navegação**

## Cance<sub>l</sub>

[Cancel] cancela a última alteração ou comando, desde que

**Ilustração 2.9 Tecla cancelar**

#### **[Info]**

[Info] fornece informações sobre um comando, parâmetro ou função em qualquer janela do display. [Info] fornece informações detalhadas sempre que necessário. Para sair do modo Info, pressione [Info], [Back] ou [Cancel].

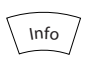

**Ilustração 2.10 Tecla info**

#### **Teclas de Navegação**

As quatro teclas de navegação são usadas para navegar entre as diversas opções disponíveis no Quick Menu, no Menu Principal no Registro de Alarmes. Pressione as teclas para mover o cursor.

#### **[OK]**

Pressione [OK] para selecionar um parâmetro marcado pelo

#### **Teclas de operação**

As teclas de operação para controle local estão localizadas na parte inferior do painel de controle.

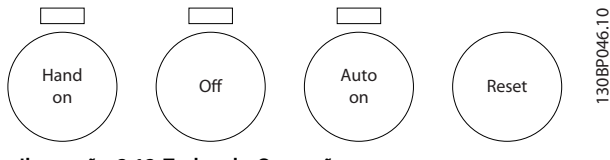

**Ilustração 2.12 Teclas de Operação**

#### **[Hand on]**

[Hand On] permite controlar o conversor de frequência por intermédio do GLCP. [Hand On] também dá partida no motor e permite inserir os dados da velocidade do motor com as teclas de navegação. A tecla pode ser selecionada como *[1] Ativado* ou *[0] Desabilitado* via

*[parâmetro 0-40 Tecla \[Hand on\] \(Manual ligado\) do LCP](#page-38-0)*. Os sinais de controle a seguir ainda estão ativos quando [Hand On] for ativado:

- [Hand On] [Off] [Auto On].
- **•** Reinicializar
- **•** Parada por inércia inversa.
- **•** Reversão.
- **•** Seleção de setup lsb Seleção de setup msb.
- **•** Comando Parar a partir da comunicação serial.
- **•** Parada rápida.
- **•** Freio CC.

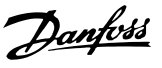

#### <span id="page-16-0"></span>*AVISO!*

**Sinais de parada externos ativados por sinais de controle ou eldbus ignoram um comando de partida executado via LCP.**

#### **[Off]**

[Off] (Desligado) para o motor conectado. A tecla pode ser selecionada como *[1] Ativada ou [0] Desativada* por meio do *parâmetro 0-41 Tecla [Off] do LCP*. Se não for selecionada nenhuma função de parada externa e a tecla [Off] estiver inativa, o motor somente pode ser parado desligando-se a alimentação de rede elétrica.

#### **[Auto On]**

[Auto on] permite que o conversor de frequência seja controlado por meio dos terminais de controle e/ou da comunicação serial. Quando um sinal de partida for aplicado aos terminais de controle e/ou ao barramento, o conversor de frequência dará partida. A tecla pode ser selecionada como *[1] Ativada ou [0] Desativada* por meio do *[parâmetro 0-42 Tecla \[Auto on\] \(Automát. ligado\) do LCP](#page-38-0)*.

#### *AVISO!*

**Um sinal MANUAL-DESLIGADO-AUTOMÁTICO ativo via entradas digitais tem prioridade mais alta que as teclas de controle [Hand on] – [Auto On].**

#### **[Reset]**

Pressione [Reset] para reinicializar o conversor de frequência após um alarme (desarme). Pode ser selecionado como *[1] Ativado* ou *[0] Desabilitado* via *[parâmetro 0-43 Tecla \[Reset\] do LCP](#page-39-0)*.

O atalho para parâmetro pode ser realizado mantendo a tecla [Main Menu] pressionada durante 3 s. O atalho de parâmetro permite acesso direto a qualquer parâmetro.

#### 2.1.2 Como operar o LCP numérico (NLCP)

O painel de controle está dividido em quatro grupos funcionais:

- 1. Display numérico.
- 2. Teclas de menu e luzes indicadoras (LEDs) para alterar parâmetros e alternar entre funções de display.
- 3. Teclas de navegação e luzes indicadoras(LEDs).
- 4. Teclas de operação e luzes indicadoras (LEDs).

#### *AVISO!*

**A cópia de parâmetros não é possível com o NLCP (LCP 101).**

#### **Selecione um dos seguintes modos:**

**Modo status:** Exibe o status do conversor de frequência ou do motor.

Se ocorrer um alarme, o NLCP alterna automaticamente para o modo Status.

Diversos alarmes podem ser exibidos.

**Modo Menu Principal ou Conguração Rápida:** Exibe parâmetros e programações dos parâmetros.

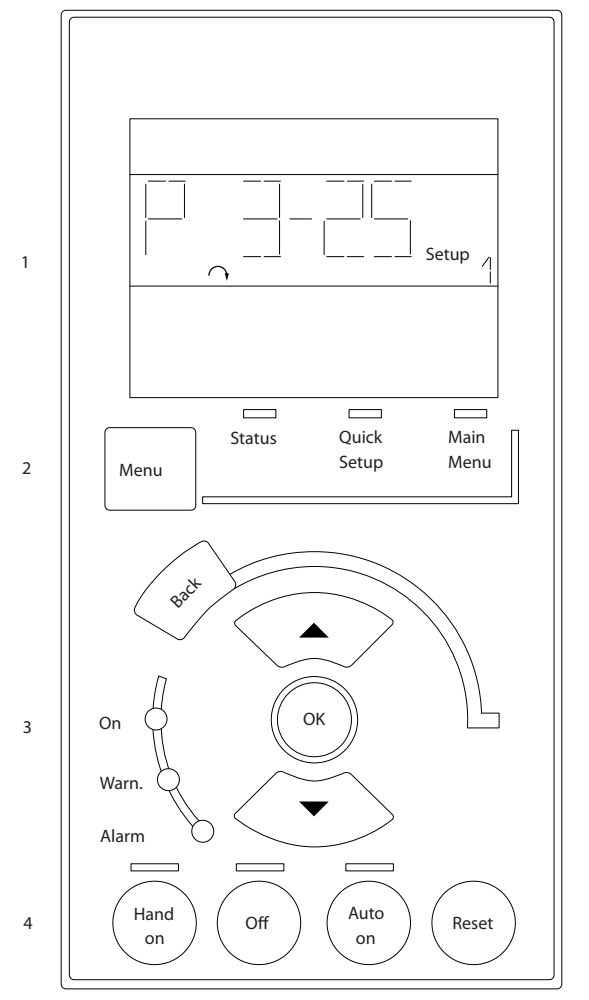

#### **Ilustração 2.13 LCP Numérico (NLCP)**

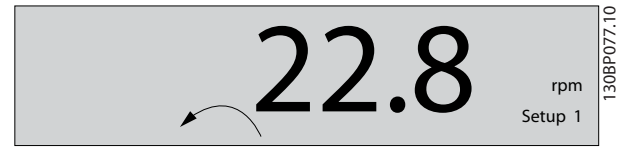

**Ilustração 2.14 Exemplo de Exibição de Status**

#### **Luzes Indicadoras (LEDs):**

- **•** LED Verde/Aceso: Indica se a seção de controle está funcionando.
- **•** LED Amarelo/Advertência: Indica que há uma advertência.
- **•** LED Vermelho piscando/Alarme: Indica que há um alarme.

30BA191.10 130BA191.10

<u>Danfoss</u>

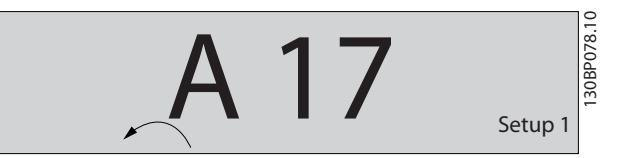

**Ilustração 2.15 Exemplo de Exibição de Alarme**

#### **Tecla de Menu**

**[Menu]** Selecione 1 dos seguintes modos:

- **•** Status
- **•** Setup Rápido
- **•** Main Menu (Menu Principal)

O *Menu Principal* é utilizado para programar todos os parâmetros.

Os parâmetros podem ser acessados imediatamente, a menos que uma senha tenha sido criada por meio de:

- **•** *[Parâmetro 0-60 Senha do Menu Principal](#page-39-0)*,
- **•** *[Parâmetro 0-61 Acesso ao Menu Principal s/ Senha](#page-39-0)*,
- **•** *[Parâmetro 0-65 Senha de Menu Pessoal](#page-40-0)*,
- **•** *[Parâmetro 0-66 Acesso ao Menu Pessoal s/ Senha](#page-40-0)*.

*Quick Setup* (Setup Rápido) é utilizado para programar o conversor de frequência, usando somente os parâmetros mais essenciais.

Os valores de parâmetro podem ser alterados utilizando [▼] [▲], quando o valor estiver piscando.

Selecione o *Main Menu* (Menu Principal) apertando a tecla [Menu] diversas vezes, até que o LED do Main Menu acenda.

Selecione o grupo do parâmetro [xx-\_\_] e pressione [OK]. Selecione o parâmetro [\_\_-xx] e pressione [OK]. Se o parâmetro é um parâmetro de matriz, selecione o número da matriz e pressione [OK].

Selecione o valor de dados desejado e pressione [OK].

#### Pressione [Back] para voltar uma etapa.

As teclas setas [▼] [▲] são utilizadas para mover entre os grupos de parâmetro, parâmetros e dentro dos parâmetros. Pressionar [OK] é usado para selecionar um parâmetro assinalado pelo cursor e para possibilitar a alteração de um parâmetro.

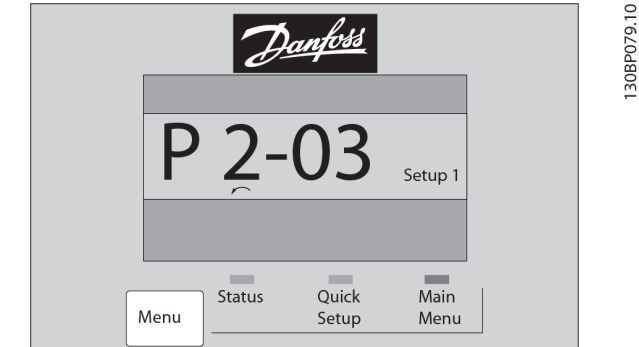

**Ilustração 2.16 Menu do Display**

#### **Teclas de Operação**

As teclas para o controle local encontram-se na parte inferior, no painel de controle.

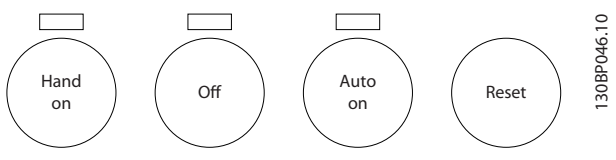

**Ilustração 2.17 Teclas Operacionais do LCP Numérico (NLCP)**

[Hand On] permite controlar o conversor de frequência por intermédio do LCP. [Hand On] também dá partida no motor. Pressione as teclas de navegação [▲ ]/[▼ ]/[► ]/ [◄ ] para inserir dados da velocidade do motor. A tecla pode ser selecionada como *[1] Ativado* ou *[0] Desabilitado* via *[parâmetro 0-40 Tecla \[Hand on\] \(Manual ligado\) do LCP](#page-38-0)*.

Sinais de parada externos ativados por sinais de controle ou um barramento serial ignoram um comando de partida por meio do LCP.

Os sinais de controle a seguir ainda estão ativos quando [Hand On] for ativado:

- [Hand On] [Off] [Auto On]
- **•** Reinicializar
- **•** Parada por inércia inversa
- **•** Reversão
- **•** Seleção de setup lsb Seleção de setup msb
- **•** Comando Parar a partir da comunicação serial
- **•** Parada rápida
- **•** Freio CC

[Off] (Desligado) para o motor conectado. A tecla pode ser selecionada como *[1] Ativado* ou *[0] Desabilitado* via parâmetro 0-41 Tecla [Off] do LCP.

Se não for selecionada nenhuma função de parada externa e a tecla [Off] estiver inativa, o motor pode ser parado ao desconecta-lo da alimentação de rede elétrica.

Danfoss

<span id="page-18-0"></span>[Auto on] permite que os terminais de controle e/ou da comunicação serial controlem o conversor de frequência. Quando um sinal de partida for aplicado aos terminais de controle e/ou ao barramento, o conversor de frequência dará partida. A tecla pode ser selecionada como *[1] Ativado* ou *[0] Desabilitado* via *[parâmetro 0-42 Tecla \[Auto on\]](#page-38-0) [\(Automát. ligado\) do LCP](#page-38-0)*.

### *AVISO!*

**Um sinal HAND-OFF-AUTO ativo por meio das entradas digitais tem prioridade mais alta que as teclas de controle [Hand On] [Auto On].**

[Reset] é usada para reinicialização do conversor de frequência, após um alarme (desarme). Pode ser selecionado como *[1] Ativado* ou *[0] Desabilitado* via *[parâmetro 0-43 Tecla \[Reset\] do LCP](#page-39-0)*.

#### 2.1.3 Transferência Rápida da Programação do Parâmetro entre Múltiplos Conversores de Frequência

Uma vez concluído o setup de um conversor de frequência, armazene os dados no LCP ou em um PC por meio da Ferramenta de Software de Setup MCT 10.

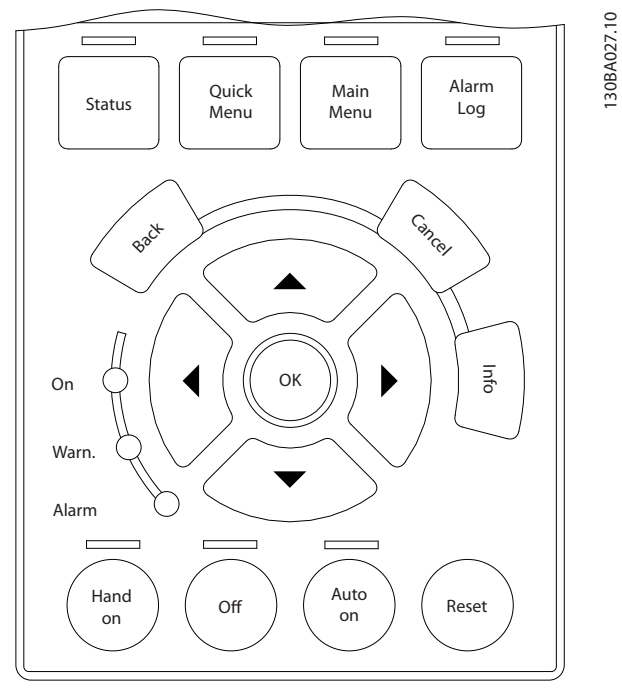

**Ilustração 2.18 LCP**

#### **Armazenagem de dados no LCP** *AVISO!*

**Pare o motor antes de executar esta operação.**

Para armazenar dados no LCP:

- 1. Ir para *[parâmetro 0-50 Cópia do LCP](#page-39-0)*.
- 2. Aperte a tecla [OK].
- 3. Selecione *[1] Todos para LCP*.
- 4. Aperte a tecla [OK].

Todas as programações do parâmetro agora estão armazenadas no LCP, conforme indicado pela barra de progressão. Quando 100% forem atingidos, pressione [OK].

Conecte o LCP a outro conversor de frequência e copie as programações do parâmetro para esse conversor de frequência também.

**Transferência de dados do LCP para o conversor de frequência**

### *AVISO!*

**Pare o motor antes de executar esta operação.** Para transferir dados do LCP para o conversor de frequência:

- 1. Ir para *[parâmetro 0-50 Cópia do LCP](#page-39-0)*.
- 2. Aperte a tecla [OK].
- 3. Selecione *[2] Todos do LCP*.
- 4. Aperte a tecla [OK].

Então as programações do parâmetro gravadas no LCP são transferidas para o conversor de frequência, como indicado pela barra de progressão. Quando 100% forem atingidos, pressione [OK].

#### 2.1.4 Setup de Parâmetros

O conversor de frequência pode ser usado praticamente para todas as tarefas, oferecendo, desse modo, um número considerável de parâmetros. A série oferece uma escolha entre 2 modos de programação - o modo *Quick Menu* e o modo *Menu Principal.*

O último possibilita o acesso a todos os parâmetros. O primeiro modo conduz o usuário por alguns parâmetros que possibilitam programar a maioria das aplicações de **HVAC** 

Independentemente dos modos de programação, os parâmetros podem ser alterados tanto no modo *Menu Principal* como no modo *Quick Menu* .

#### 2.1.5 Modo *Quick Menu*

#### **Dados do parâmetro**

O display gráfico (GLCP) fornece acesso a todos os parâmetros relacionados no Quick Menu. O display numérico (NLCP) disponibiliza o acesso somente aos parâmetros de Configuração Rápida. Para programar parâmetros pressionando [Quick Menu] - insira ou altere os dados do parâmetro ou as programações de acordo com o seguinte procedimento:

- 1. Pressione [Quick Menu] (Menu rápido).
- 2. Pressione [▲] ou [▼] para localizar o parâmetro a ser alterado.
- 3. Pressione [OK].
- 4. Pressione [▲] ou [▼] para selecionar a programação do parâmetro correta.
- 5. Pressione [OK].
- 6. Para mover para um dígito diferente dentro de uma programação do parâmetro, use [◀] e [▶].
- 7. A área em destaque indica o dígito selecionado para ser alterado.
- 8. Pressione [Cancel] para descartar a alteração ou pressione [OK] para aceitar a alteração e inserir a nova programação.

#### **Exemplo de alteração dos dados do parâmetro**

Suponha que *[parâmetro 22-60 Função Correia Partida](#page-181-0)* está programado para *[0] Desligado*. Para monitorar a condição da correia do ventilador, partida ou não partida, siga este procedimento:

- 1. Pressione [Quick Menu] (Menu rápido).
- 2. Pressione [▼] para selecionar Setups de Função.
- 3. Pressione [OK].
- 4. Pressione [▼] para selecionar *Congurações da Aplicação.*
- 5. Pressione [OK].
- 6. Pressione [OK] novamente para Funções do Ventilador.
- 7. Pressione [OK] para selecionar Função Correia Partida.
- 8. Pressione [▼], para selecionar *[2] Desarme.*

Se for detectada correia partida do ventilador, o conversor de frequência desarma.

#### **Selecione Q1 Meu Menu Pessoal para exibir os parâmetros pessoais**

Por exemplo, uma AHU ou bomba OEM pode ter parâmetros pessoais pré-programados para estar no Meu Menu Pessoal ao ser colocada em funcionamento na fábrica para tornar mais simples a colocação em funcionamento/ajuste fino no local. Esses parâmetros são selecionados em *[parâmetro 0-25 Meu Menu Pessoal](#page-36-0)*. É possível programar até 20 parâmetros diferentes nesse menu.

#### **Selecione Alterações feitas para obter informações sobre:**

- **•** As 10 últimas alterações. Pressione [▲] e [▼] para rolar entre os 10 últimos parâmetros alterados.
- As alterações feitas desde a configuração padrão.

#### **Loggings (Registros)**

Selecione Registros para mostrar informações sobre as leituras das linhas de display. As informações são exibidas na forma de gráfico.

Somente os parâmetros de display selecionados em *[parâmetro 0-20 Linha do Display 1.1 Pequeno](#page-32-0)* e *parâmetro 0-24 Linha do Display 3 Grande* podem ser visualizados. Até 120 amostras podem ser armazenadas na memória para referência posterior.

#### **Conguração Rápida**

#### Setup de parâmetros eficiente das aplicações de HVAC

Os parâmetros podem ser facilmente programados, para a maioria das aplicações de HVAC utilizando a Configuração Rápida.

Após pressionar [Quick Menu] as diferentes opções do Quick Menu são listadas. Ver também *Ilustração 2.19* e *[Tabela 2.2](#page-21-0)* a *[Tabela 2.5](#page-24-0)*.

#### **Exemplo de uso de Configuração Rápida**

Para programar o tempo de desaceleração para 100 s, siga este procedimento:

- 1. Selecione *Configuração Rápida*. *[Parâmetro 0-01 Idioma](#page-29-0)* em Quick setup é exibido.
- 2. Pressione [▼] repetidamente até *[parâmetro 3-42 Tempo de Desaceleração da Rampa](#page-69-0)* [1](#page-69-0) surgir com a configuração padrão de 20 s.
- 3. Pressione [OK].
- 4. Pressione [◀] para destacar o terceiro dígito antes da vírgula.
- 5. Altere *0* para *1* pressionando [▲].
- 6. Pressione [▶] para destacar o dígito *2*.
- 7. Altere *2* para *0* pressionando [▼].
- 8. Pressione [OK].

O novo tempo de desaceleração está agora programado para 100 s.

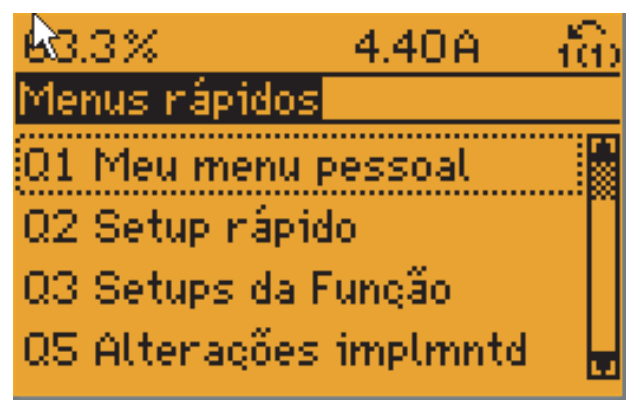

#### 130BP064.11

**Ilustração 2.19 Visualização do Quick Menu (Menu rápido)**

<span id="page-20-0"></span>Acesso aos 18 parâmetros de setup mais importantes do conversor de frequência via Configuração Rápida. Depois da programação, o conversor de frequência está pronto para operação. Os 18 parâmetros de Configuração Rápida são mostrados em *Tabela 2.1*.

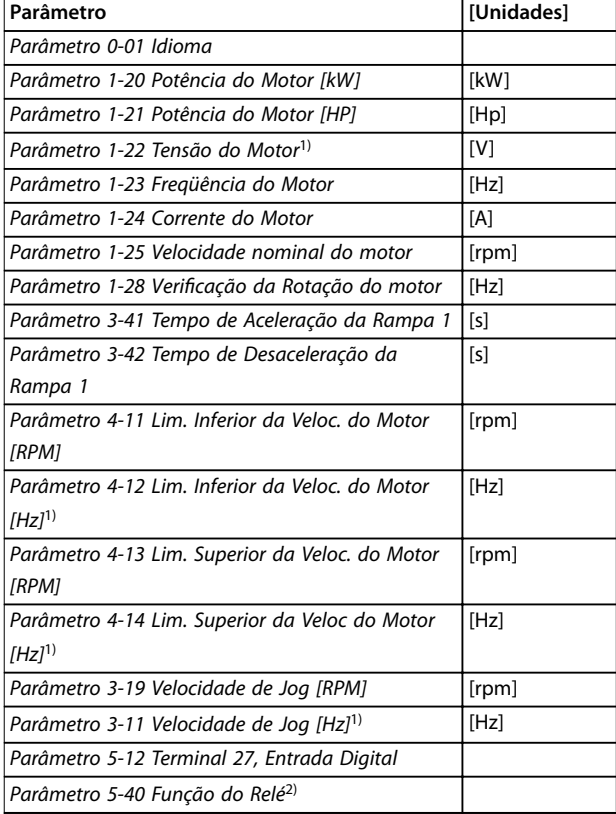

#### **Tabela 2.1 Parâmetros de Conguração Rápida**

*1) As informações mostradas no display dependem das escolhas feitas em [parâmetro 0-02 Unidade da Veloc. do Motor](#page-29-0) e [parâmetro 0-03 Denições Regionais.](#page-29-0) As congurações padrão de [parâmetro 0-02 Unidade da Veloc. do Motor](#page-29-0) e* 

*[parâmetro 0-03 Denições Regionais](#page-29-0) dependem da região do mundo em que o conversor de frequência é fornecido, mas pode ser reprogramado conforme necessário.*

*2) [Parâmetro 5-40 Função do Relé](#page-83-0) é uma matriz. Selecione entre [0] Relé1 ou [1] Relé2. A conguração padrão é [0] Relé1 com a opção padrão [9] Alarme.*

Para obter informações detalhadas sobre configurações e programação, consulte o *[capétulo 3 Descrições do](#page-28-0) [Parâmetro](#page-28-0)*.

#### *AVISO!*

**Se [0] Sem Operação for selecionada em** *parâmetro 5-12 Terminal 27, Entrada Digital***, não é necessária conexão de +24 V no terminal 27 para ativar a partida.**

**Se [2] Parada por inércia inversa (valor padrão de fábrica) for selecionado em** *parâmetro 5-12 Terminal 27, Entrada Digital***, será necessária uma conexão para +24 V para ativar a partida.**

#### 2.1.6 Setups de Função

O *Setup de Função* fornece acesso rápido e fácil a todos os parâmetros necessários para a maioria das aplicações de HVAC, incluindo:

- **•** A maioria dos ventiladores de alimentação e de retorno VAV e CAV.
- **•** Ventiladores de torre de resfriamento.
- **•** Bombas primárias.
- **•** Bombas secundárias.
- **•** Bombas de água do condensador.
- **•** Outras aplicações de bomba, ventilador e compressor.

#### **Como acessar o** *Setup de Função* **- exemplo**

1. Ligue o conversor de frequência (LED amarelo acende).

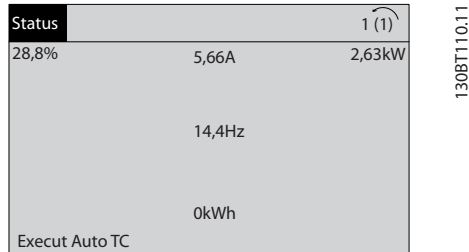

**Ilustração 2.20 Conversor de frequência ligado**

#### 2. Pressione [Quick Menus].

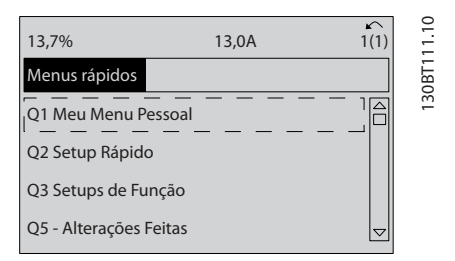

**Ilustração 2.21 Quick Menu selecionado**

3. Pressione [▲] e [▼] para rolar até *Setups de função*. Pressione [OK].

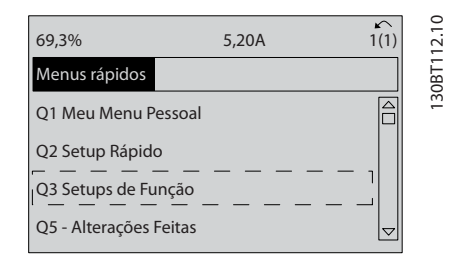

**Ilustração 2.22 Rolando para Setup de Função**

Danfoss

<span id="page-21-0"></span>4. As opções de Setups de Função aparecem. Selecione Q3-1 Programações Gerais. Pressione [OK].

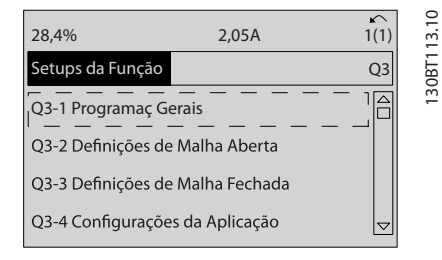

**Ilustração 2.23 Opções de Setups de Função**

5. Pressione [▲] e [▼] para rolar até *Q3-11 Saídas Analógicas*. Pressione [OK].

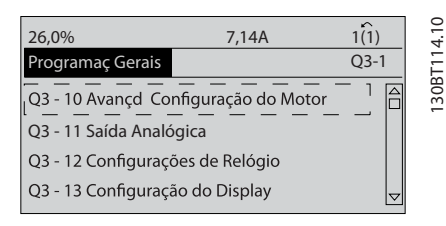

**Ilustração 2.24 Opções de Configurações Gerais** 

#### **Parâmetros de Setups de Função**

Os parâmetros Setups de Função estão agrupados da seguinte maneira:

6. Selecione *[parâmetro 6-50 Terminal 42 Saída](#page-93-0)*. Pressione [OK].

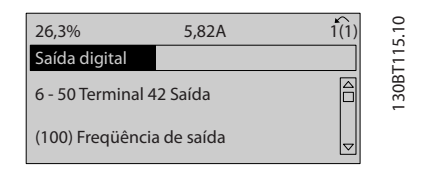

**Ilustração 2.25** *[Parâmetro 6-50 Terminal 42 Saída](#page-93-0)* **Selecionado**

7. Pressione [▲] e [▼] para selecionar entre as diferentes opções. Pressione [OK].

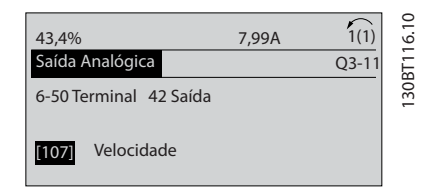

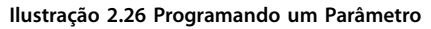

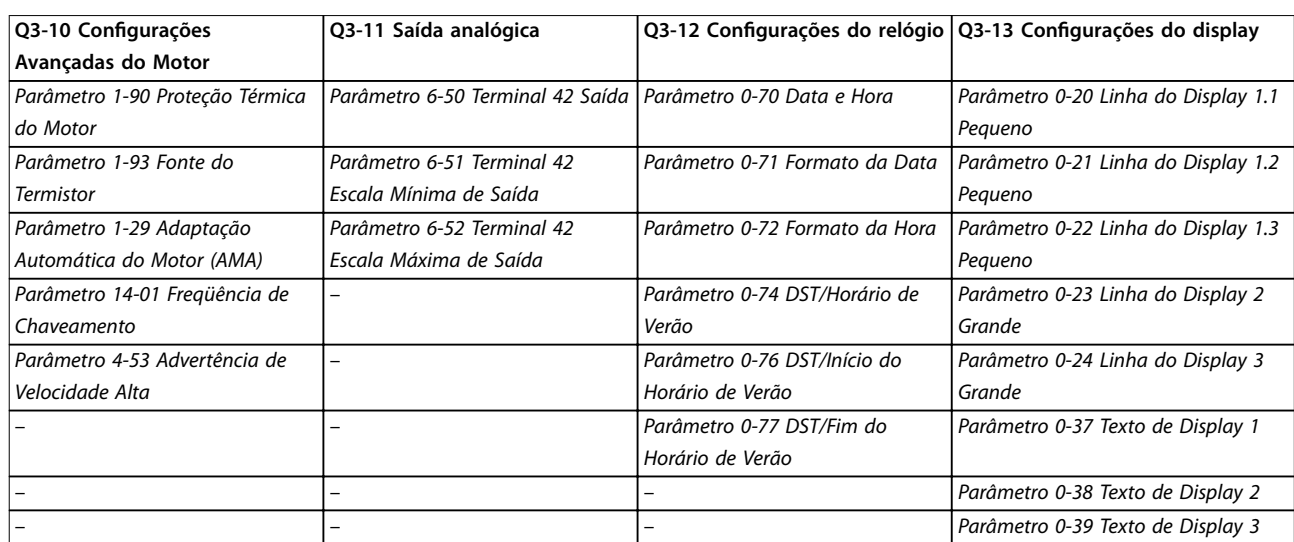

**Tabela 2.2 Q3-1 Configurações Gerais** 

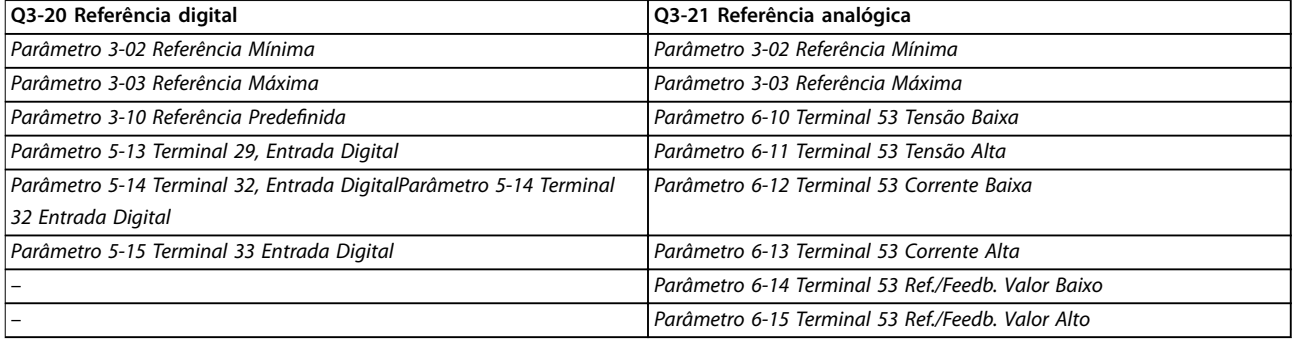

**Tabela 2.3 Q3-2 Congurações de Malha Aberta**

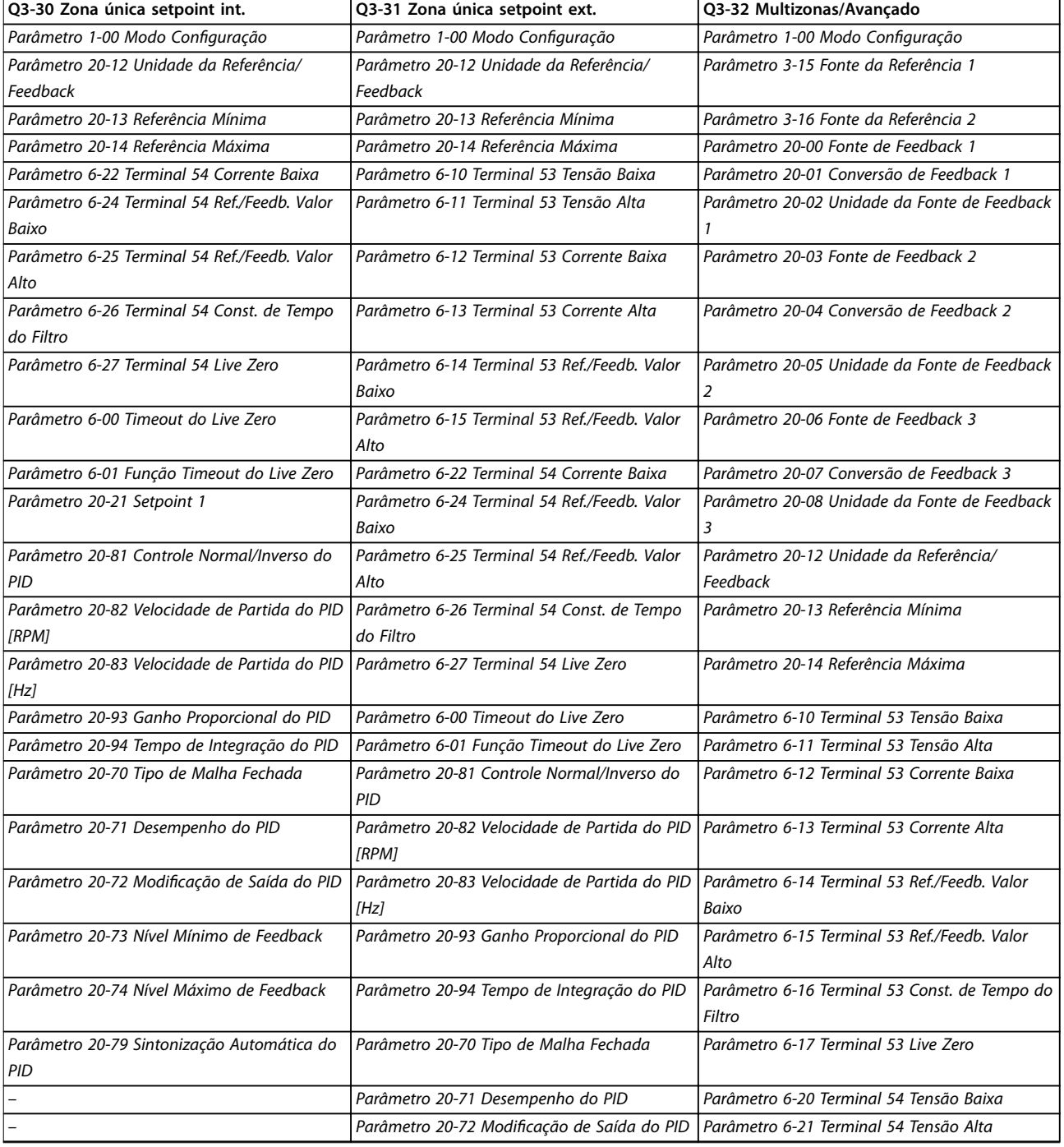

Danfoss

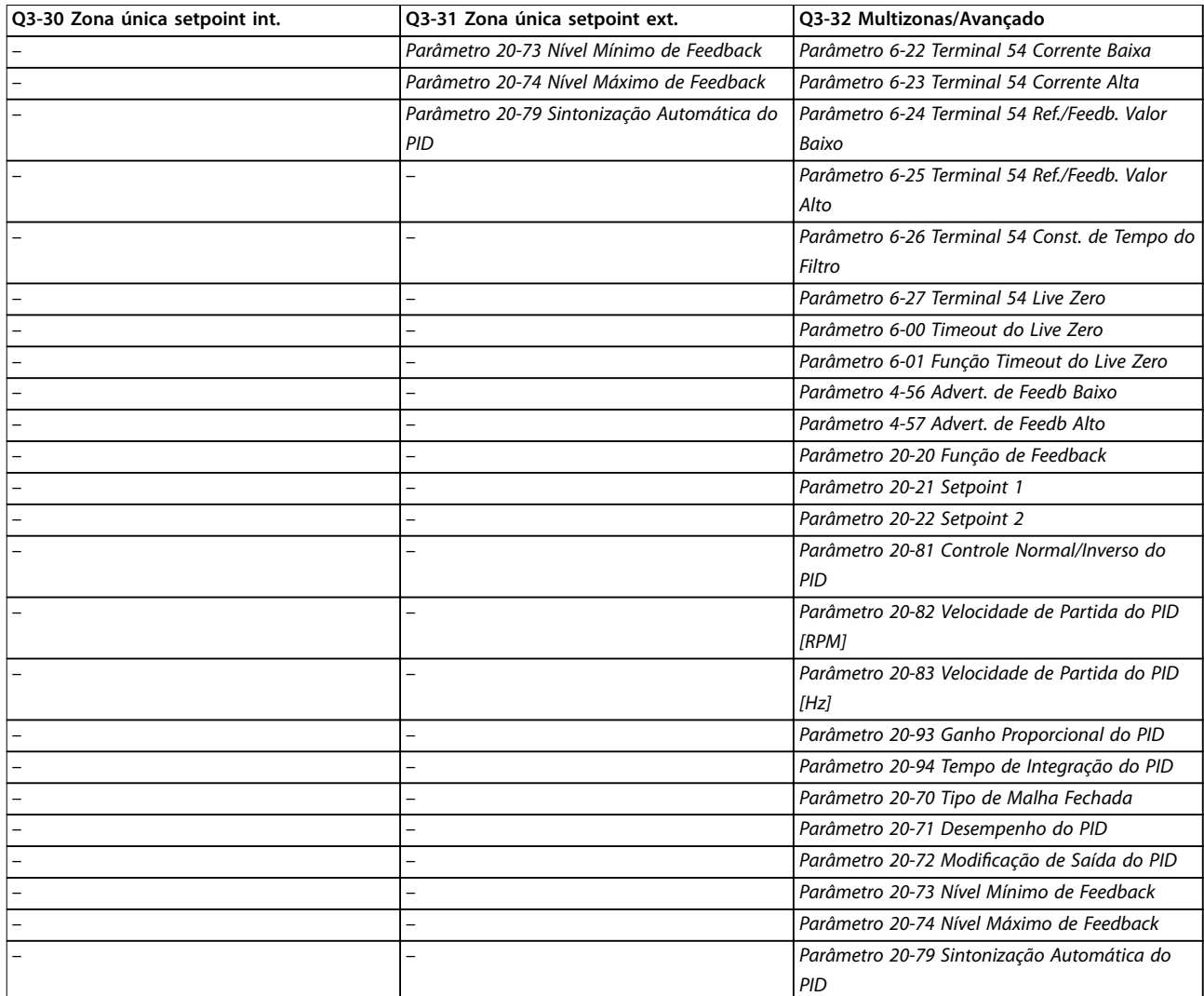

Tabela 2.4 Q3-3 Configurações de Malha Fechada

**2 2**

Danfoss

 $\overline{\mathsf{I}}$ 

<span id="page-24-0"></span>**Como programar Guia de Programação**

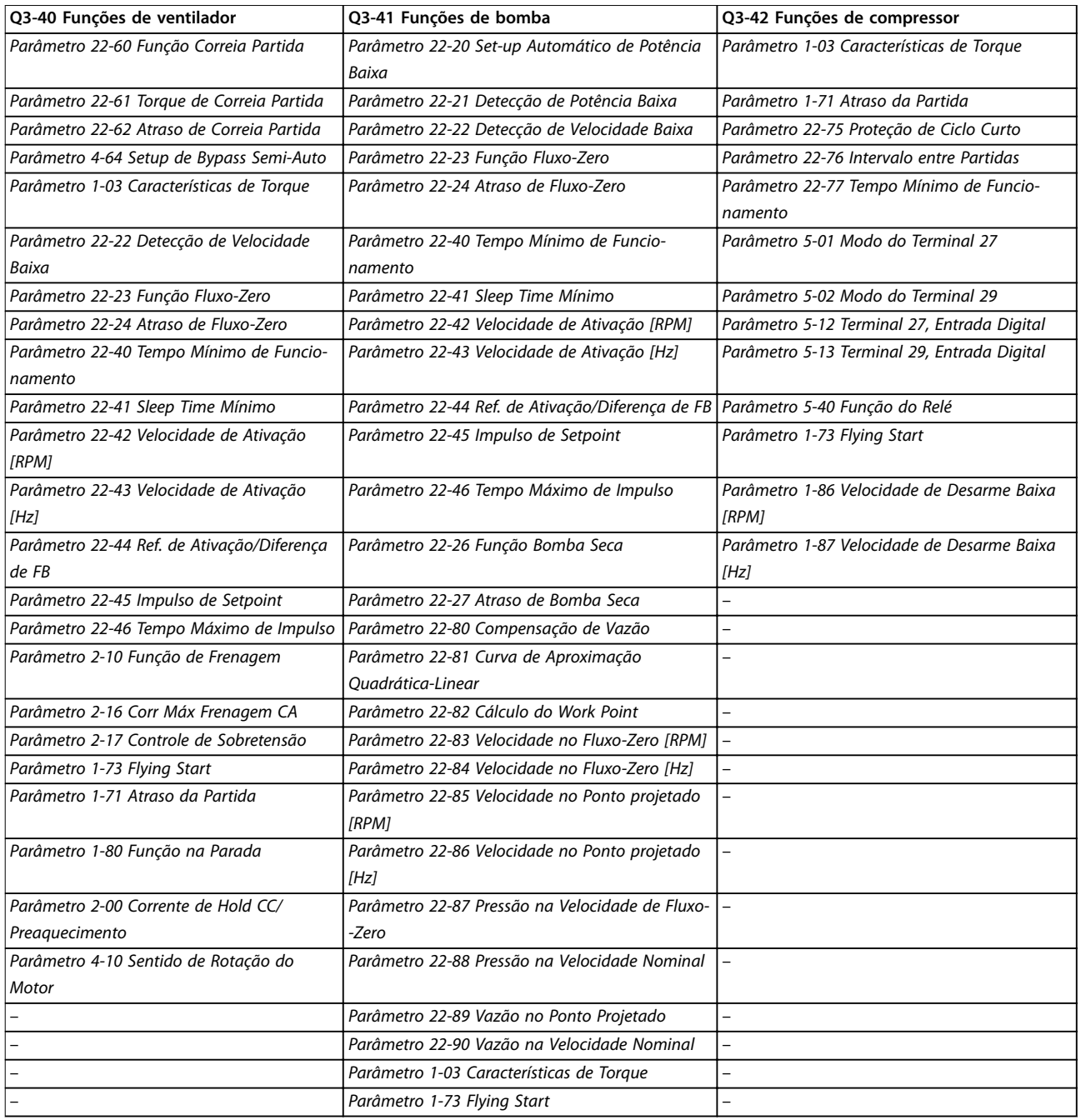

**Tabela 2.5 Q3-4 Congurações da Aplicação**

Danfoss

### <span id="page-25-0"></span>2.1.7 Modo Menu Principal

Pressione [Menu Principal] para selecionar o modo *Menu Principal.* A leitura mostrada a seguir aparece no display. As seções intermediária e inferior do display mostram uma lista de grupos do parâmetro que podem ser selecionados alternando as teclas [▲] e [▼].

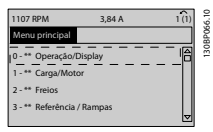

**Ilustração 2.27 Modo Menu Principal**

Cada parâmetro tem um nome e um número, que permanecem sem alteração, independentemente dos modos de programação. No modo *Menu Principal*, os parâmetros estão divididos em grupos. O primeiro dígito do número do parâmetro (da esquerda para a direita) indica o número do grupo do parâmetro.

Todos os parâmetros podem ser alterados no Menu Principal. No entanto, dependendo da configuração (*[parâmetro 1-00 Modo Conguração](#page-42-0)*), alguns parâmetros podem estar ocultos.

### 2.1.8 Seleção de Parâmetro

No modo *Menu Principal*, os parâmetros estão divididos em grupos. Pressione as teclas de navegação para selecionar o grupo do parâmetro.

Os seguintes grupos do parâmetro estão acessíveis:

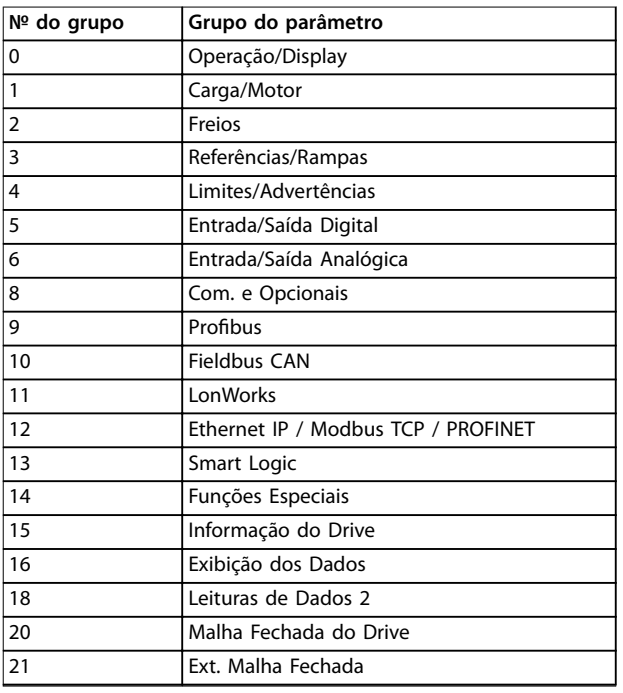

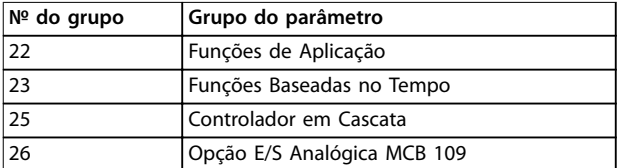

#### **Tabela 2.6 Seleção de Parâmetro**

Após selecionar um grupo do parâmetro, pressione as teclas de navegação para selecionar um parâmetro. A porção central do display mostra o número e o nome do parâmetro e também o valor do parâmetro selecionado.

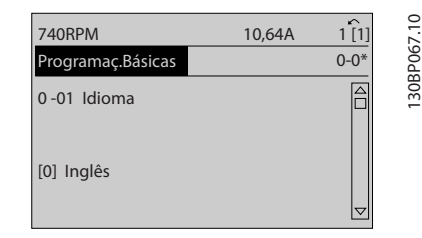

**Ilustração 2.28 Seleção de Parâmetro**

### 2.1.9 Alteração de Dados

Pressione [OK] para alterar o parâmetro selecionado. O procedimento de alteração de dados depende se o parâmetro selecionado representa um valor de dados numérico ou um valor do texto.

#### 2.1.10 Alterando um Valor do Texto

Se o parâmetro selecionado for um valor do texto, altere o valor de texto com as teclas [▲] [▼].

Posicione o cursor sobre o valor que deseja salvar e pressione [OK].

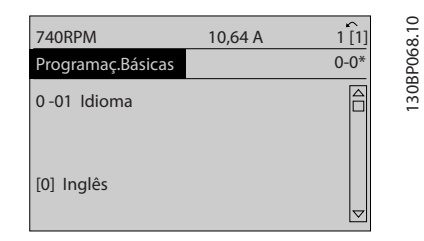

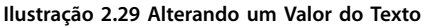

#### <span id="page-26-0"></span>2.1.11 Alterando um Grupo de Valores Numéricos de Dados

Se o parâmetro selecionado representa um valor numérico de dados, altere o valor dos dados pressionando as teclas de navegação[◀] [▶], bem como as teclas de navegação [▲] [▼]. Pressione as teclas [◀] [▶] para movimentar o cursor horizontalmente.

| <b>113 RPM</b>                   | 1,78 A | $\sim$<br>1(1 | 0         |
|----------------------------------|--------|---------------|-----------|
| PrgrmDepnd.dCarg                 |        | $1 - 6*$      | 30BP069.1 |
| 1 - 60 Carga em velocidade baixa |        |               |           |
| compensação                      |        |               |           |
| 100%                             |        |               |           |
|                                  |        |               |           |
|                                  |        |               |           |

**Ilustração 2.30 Alterando um Grupo de Valores Numéricos de Dados**

Pressione as teclas [▲] [▼] para alterar o valor dos dados. [▲] aumenta o valor dos dados e [▼] diminui o valor dos dados. Posicione o cursor sobre o valor a ser salvo e pressione [OK].

| <b>729RPM</b>    | 6.21A                            |          |
|------------------|----------------------------------|----------|
| PrgrmDepnd.dCarg |                                  | $1 - 6*$ |
| compensação      | 1 - 60 Carga em velocidade baixa |          |
| 160%             |                                  |          |
|                  |                                  |          |

**Ilustração 2.31 Alterando um Grupo de Valores Numéricos de Dados**

#### 2.1.12 Valor, passo a passo

Determinados parâmetros podem ser mudados passo a passo. Isto se aplica ao:

- **•** *[Parâmetro 1-20 Potência do Motor \[kW\]](#page-46-0)*.
- **•** *[Parâmetro 1-22 Tensão do Motor](#page-46-0)*.
- **•** *[Parâmetro 1-23 Freqüência do Motor](#page-47-0)*.

Os parâmetros são alterados tanto como um grupo de valores numéricos de dados quanto como valores numéricos de dados infinitamente variáveis.

#### 2.1.13 Leitura e Programação de Parâmetros Indexados

Os parâmetros são indexados quando colocados em uma pilha rolante.

*[Parâmetro 15-30 Log Alarme: Cód Falha](#page-138-0)* ao *[parâmetro 15-33 Log Alarme: Data e Hora](#page-138-0)* contêm registro de falhas que podem ser lidos. Selecione um parâmetro, pressione [OK] e utilize as teclas de navegação [▲]/[▼] para rolar pelo registro de valores.

Use o *[parâmetro 3-10 Referência Predenida](#page-65-0)* como outro exemplo:

Selecione o parâmetro, pressione [OK] e utilize as teclas de navegação [▲]/[▼] para navegar pelos valores indexados. Para alterar o valor do parâmetro, selecione o valor indexado e pressione a tecla [OK]. Altere o valor utilizando as teclas [▲]/[▼]. Pressione [OK] para aceitar a nova configuração. Pressione [Cancel] para abortar. Pressione [Back] para sair do parâmetro.

#### 2.1.14 Inicialização para as Configurações Padrão

Inicialize o conversor de frequência para as configurações padrão de duas maneiras.

#### **Inicialização recomendada (via** *[parâmetro 14-22 Modo](#page-129-0) [Operação](#page-129-0)***)**

- 1. Selecione *[parâmetro 14-22 Modo Operação](#page-129-0)*.
- 2. Pressione [OK].
- 3. Selecione [2] Inicialização.
- 4. Pressione [OK].
- 5. Corte a alimentação de rede elétrica e aguarde até que o display apague.
- 6. Conecte a alimentação de rede elétrica novamente - o conversor de frequência está reinicializado, agora.
- 7. Altere o *[parâmetro 14-22 Modo Operação](#page-129-0)* para *[0] Operação Normal.*

#### *AVISO!*

**Reinicializa os parâmetros selecionados no Menu Pessoal** com a configuração de fábrica padrão.

<u>Danfoss</u>

*[Parâmetro 14-22 Modo Operação](#page-129-0)* inicializa todos exceto

*[Parâmetro 14-50 Filtro de RFI](#page-131-0)*

*[Parâmetro 8-30 Protocolo](#page-99-0)*

*[Parâmetro 8-31 Endereço](#page-99-0)*

*[Parâmetro 8-32 Baud Rate](#page-99-0)*

*[Parâmetro 8-35 Atraso Mínimo de Resposta](#page-100-0)*

*[Parâmetro 8-36 Atraso de Resposta Mínimo](#page-100-0)*

*[Parâmetro 8-37 Atraso Inter-Caractere Máximo](#page-100-0)*

*[Parâmetro 15-00 Horas de funcionamento](#page-135-0)* para *[parâmetro 15-05 Sobretensões](#page-135-0)*

*[Parâmetro 15-20 Registro do Histórico: Evento](#page-137-0)* para *[parâmetro 15-22 Registro do Histórico: Tempo](#page-137-0)*

*[Parâmetro 15-30 Log Alarme: Cód Falha](#page-138-0)* para *[parâmetro 15-32 LogAlarme:Tempo](#page-138-0)*

#### **Inicialização manual**

- 1. Desconecte da rede elétrica e aguarde até que o display apague.
- 2. 2a Pressione [Status] [Main Menu] [OK] simultaneamente durante a energização do LCP 102, Display Gráfico.
	- 2b Pressione [Menu] enquanto energiza o LCP 101, Display Numérico.
- 3. Solte as teclas, após 5 s.
- 4. O conversor de frequência agora está programado, de acordo com as configurações padrão.

Este procedimento inicializa todos, exceto:

- **•** *[Parâmetro 15-00 Horas de funcionamento](#page-135-0)*;
- **•** *[Parâmetro 15-03 Energizações](#page-135-0)*;
- **•** *[Parâmetro 15-04 Superaquecimentos](#page-135-0)*;
- **•** *[Parâmetro 15-05 Sobretensões](#page-135-0)*.

#### *AVISO!*

**Inicialização manual:**

- **• Reinicializa a comunicação serial.**
- **• Reinicializa** *[parâmetro 14-50 Filtro de RFI](#page-131-0)***<sup>e</sup>** configurações do registro de falhas.
- **• Remove os parâmetros selecionados no**  *[parâmetro 25-00 Controlador em Cascata](#page-206-0)***.**

#### *AVISO!*

**Após a inicialização e ciclo de energização, o display não exibe qualquer informação durante alguns minutos.**

Danfoss

### <span id="page-28-0"></span>3 Descrições do Parâmetro

#### 3.1 Seleção de Parâmetro

#### 3.1.1 Estrutura do Menu Principal

Os parâmetros do conversor de frequência estão agrupados em diversos grupos do parâmetro para facilitar a seleção dos parâmetros corretos, para operação otimizada do conversor de frequência.

A grande maioria das aplicações de VLT® HVAC Drive pode ser programada usando a tecla Quick Menu (Menu Rápido), selecionando os parâmetros contidos no Setup Rápido e Setups de Função.

As descrições e configurações padrão dos parâmetros podem ser encontradas em *[capétulo 5 Listas de Parâmetros](#page-241-0)*.

- 0-\*\* Operação/Display
- 1-\*\* Carga/Motor
- 2-\*\* Freios
- 3-\*\* Referência / Rampas
- 4-\*\* Limites/Advertências
- 5-\*\* Entrada/Saída Digital
- 6-\*\* Entrada/Saída Analógica
- 8-\*\* Com. e Opcionais
- 9-\*\* Profibus
- 10-\*\* Fieldbus CAN
- 11-\*\* LonWorks
- 12-\*\* Ethernet IP / Modbus TCP / PROFINET
- 13-\*\* Smart Logic Controller
- 14-\*\* Funções Especiais
- 15-\*\* Informações do FC
- 16-\*\* Leituras de Dados
- 18-\*\* Informações e Leituras
- 20-\*\* Malha Fechada do FC
- 21-\*\* Ext. Malha Fechada
- 22-\*\* Funções de Aplicação
- 23-\*\* Funções Baseadas no Tempo
- 24-\*\* Funções de Aplicação 2
- 25-\*\* Controlador em Cascata
- 26-\*\* E/S Analógica do Opcional MCB 109

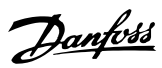

### <span id="page-29-0"></span>3.2 Parâmetros 0-\*\* operação/Display

Parâmetros relacionados às funções fundamentais do conversor de frequência, função das teclas do LCP e configuração do display do LCP.

### 3.2.1 0-0\* Configurações Básicas

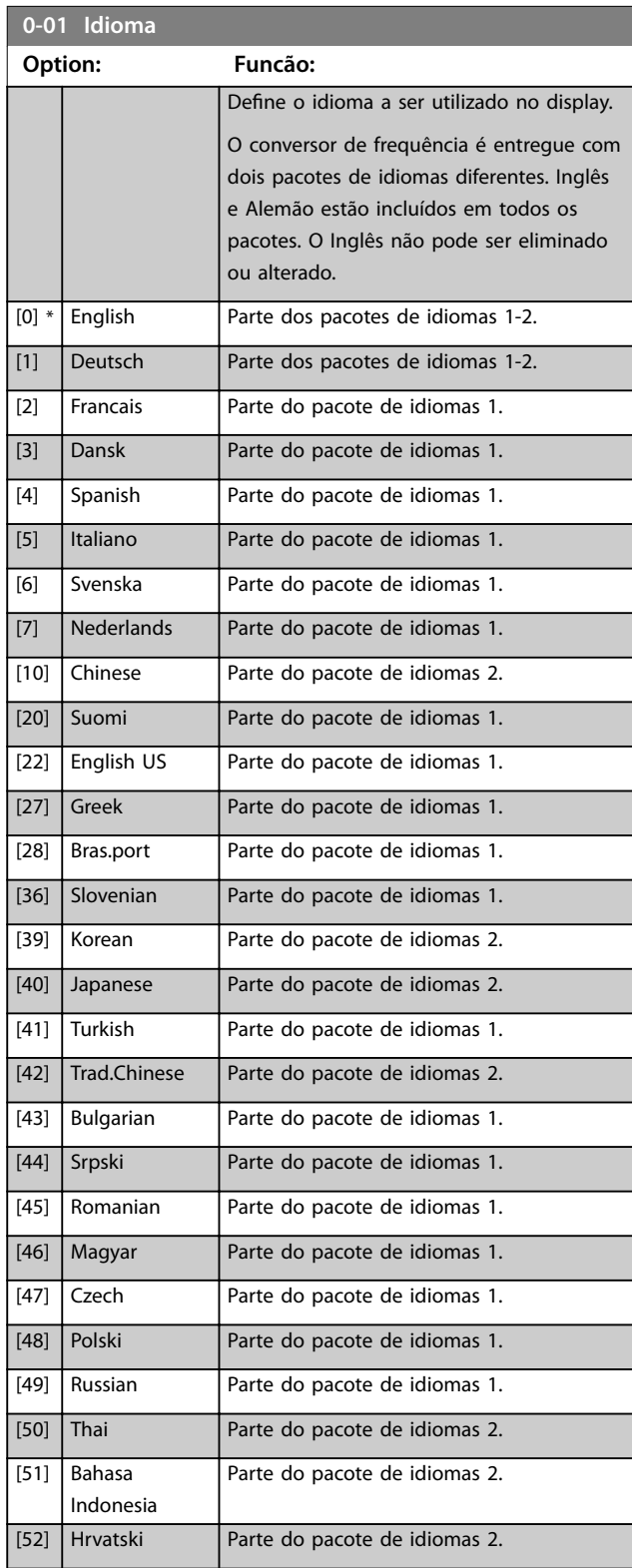

### **0-02 Unidade da Veloc. do Motor**

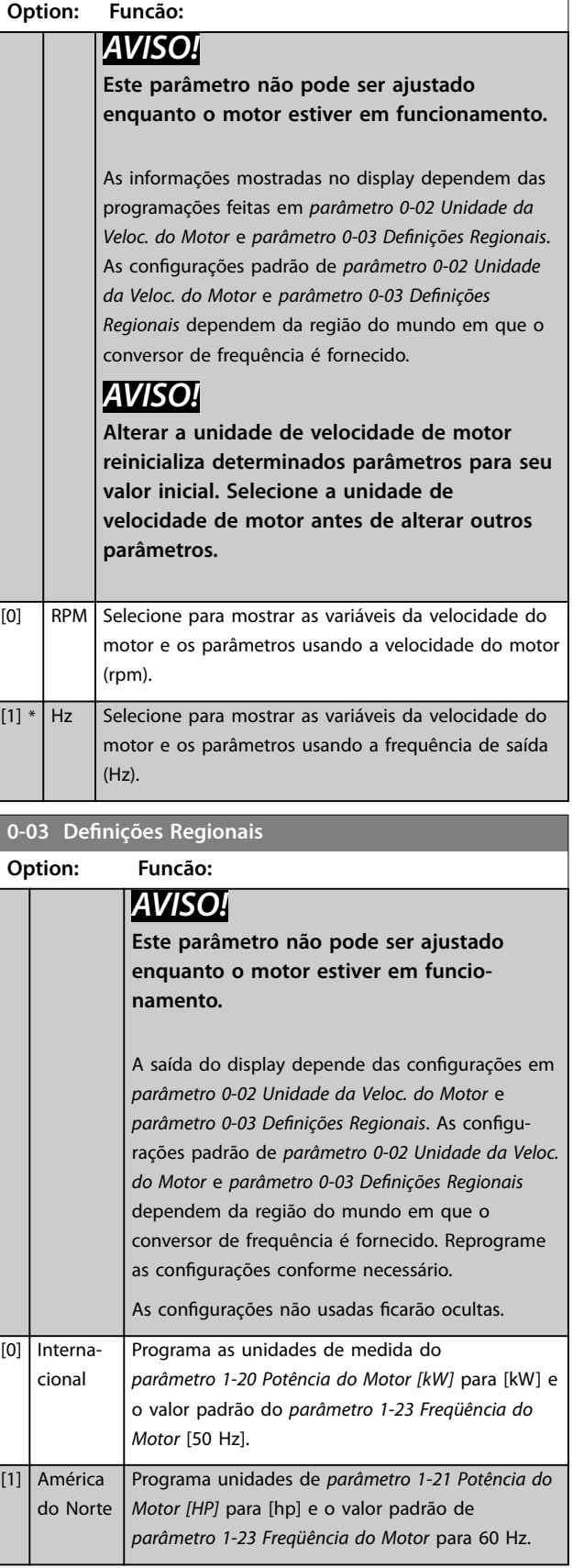

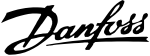

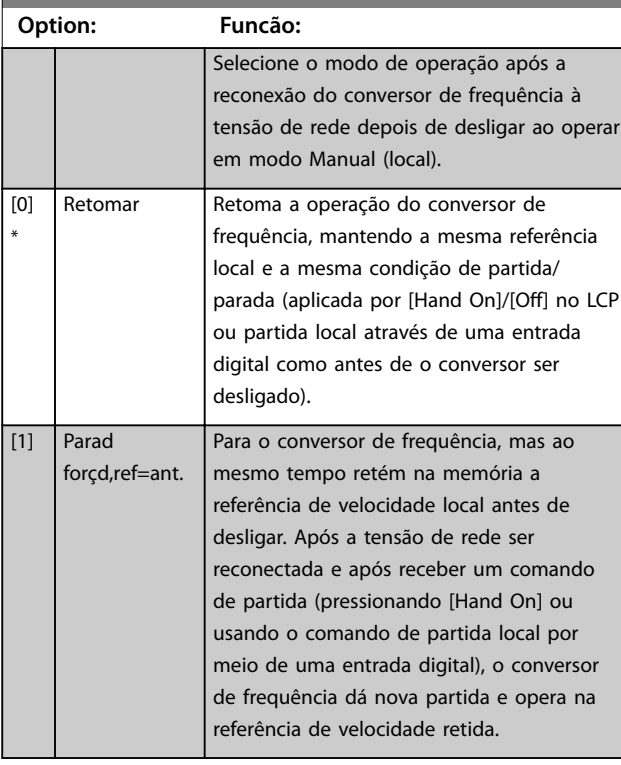

#### <span id="page-30-0"></span>**0-04 Estado Operacional na Energização**

#### 3.2.2 0-1\* Operações Setup

Definir e controlar as configurações de parâmetros individuais.

O conversor de frequência tem quatro configurações de parâmetros que podem ser programadas independentemente umas das outras. Isto torna o conversor de frequência muito flexível e capaz de atender os requisitos de vários esquemas de controle de sistemas HVAC diferentes, propiciando frequentemente economia de equipamentos de controle externos. Por exemplo, podem ser usados para programar o conversor de frequência para operar de acordo com 1 esquema de controle em 1 setup (por exemplo, funcionamento durante o dia) e um outro esquema de controle em outro setup (por exemplo, interrupção noturna). Alternativamente, podem ser usados por uma AHU ou em um pacote de OEM para programar na fábrica de forma idêntica todos os conversores de frequência instalados para diferentes modelos de equipamento dentro de uma faixa para terem os mesmos parâmetros e durante a produção/colocação em funcionamento, basta selecionar um setup específico dependendo do modelo dentro dessa faixa em que o conversor de frequência estiver instalado.

A configuração ativa (ou seja, o setup em que o conversor de frequência está operando atualmente) pode ser selecionado em *parâmetro 0-10 Setup Ativo* e exibido no LCP. Utilizando *[9] Setup múltiplo* é possível alternar entre setups com o conversor de frequência funcionando ou parado, através da entrada digital ou de comandos de comunicação serial (por exemplo, para interrupção noturna). Se for necessário alterar os setups durante o

funcionamento, assegure-se de que *[parâmetro 0-12 Este](#page-31-0) [Set-up é dependente de](#page-31-0)* está programado conforme necessário. Para a maioria das aplicações de HVAC, não é necessário programar *[parâmetro 0-12 Este Set-up é](#page-31-0) [dependente de](#page-31-0)* mesmo se uma mudança de setup for necessária durante o funcionamento, mas para aplicações muito complexas, utilizar a flexibilidade total dos setups múltiplos pode ser necessário. Utilizando *[parâmetro 0-11 Set-up da Programação](#page-31-0)*, é possível editar parâmetros em qualquer dos setups enquanto continua a operação no conversor de frequência em sua configuração ativa, que pode ser um setup diferente do que estiver sendo editado. Utilizando *[parâmetro 0-51 Cópia do Set-up](#page-39-0)*, é possível copiar programação do parâmetro entre os setups para ativar a colocação em funcionamento mais rapidamente se tais configurações forem requeridas em setups diferentes.

Se um setup for alterado por meio de um fieldbus, demora até 5 s para que os novos valores sejam refletido por meio do fieldbus.

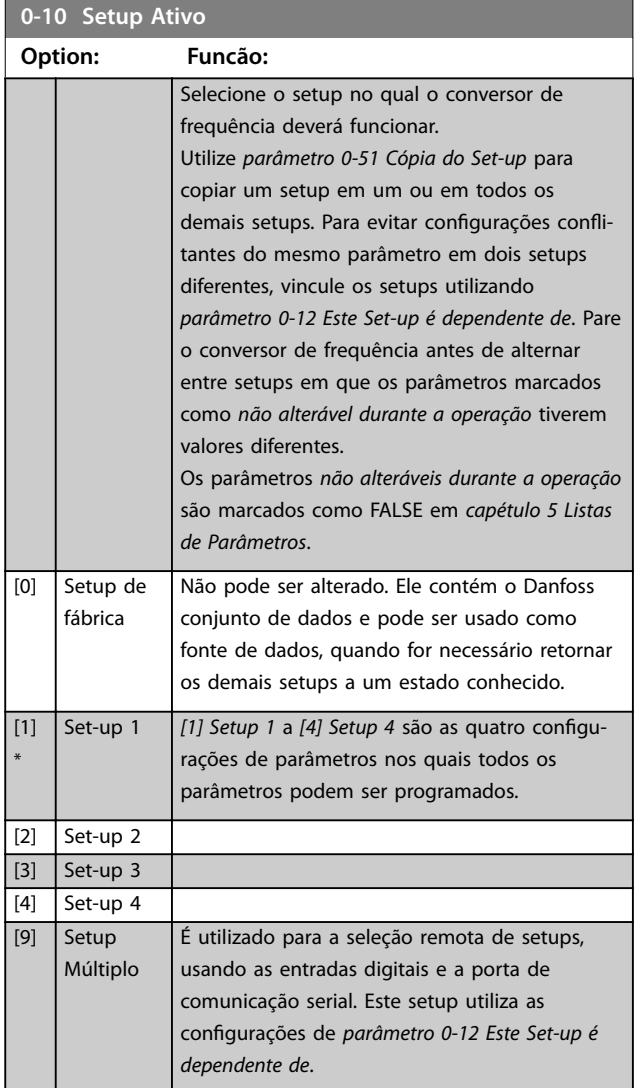

## Danfoss

#### <span id="page-31-0"></span>**Descrições do Parâmetro VLT**® **HVAC Drive FC 102**

**0-11 Set-up da Programação**

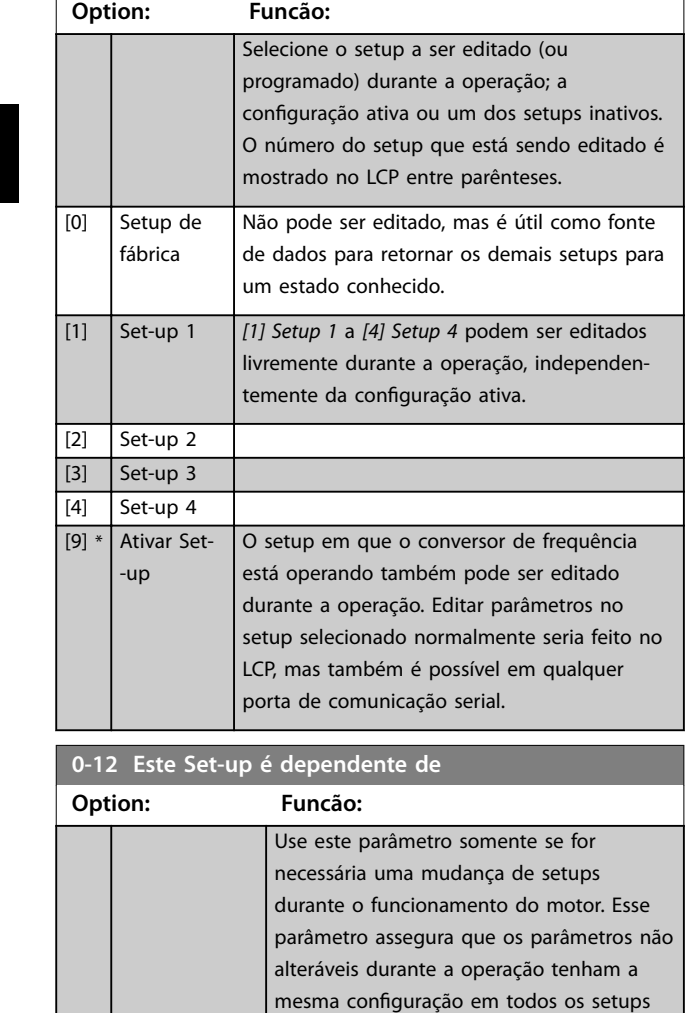

importantes. Para possibilitar alterações de um setup em outro sem conflitos enquanto o conversor de frequência estiver em funcionamento, vincule os setups que contêm parâmetros que não são alteráveis durante a operação. O vínculo garante sincronização dos valores de parâmetro *não alteráveis durante a operação* ao passar de um setup para outro durante a operação. Os parâmetros *não alteráveis durante a operação* podem ser identificados pelo rótulo FALSE nas listas de parâmetros em *[capétulo 5 Listas de](#page-241-0) [Parâmetros](#page-241-0)*.

O recurso *parâmetro 0-12 Este Set-up é dependente de* é usado quando *[9] Setup múltiplo* em *[parâmetro 0-10 Setup Ativo](#page-30-0)* for selecionado. Use *[9] Setup múltiplo* para mudar de um setup para outro durante a operação com o motor em funcionamento). Por exemplo:

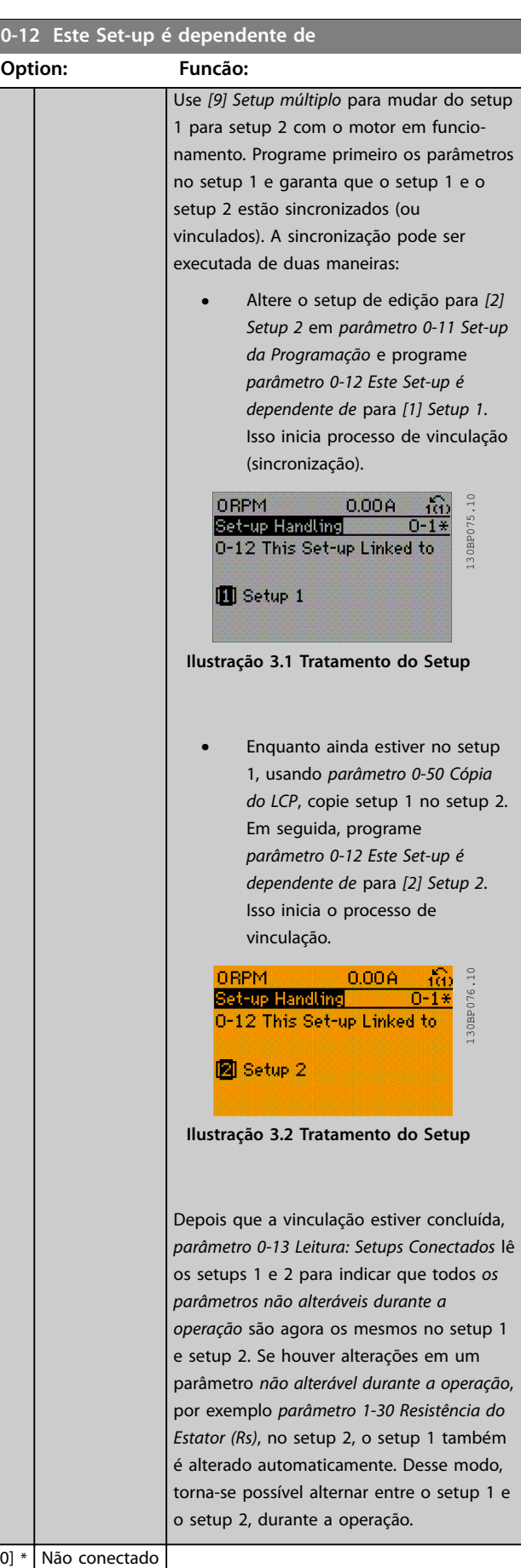

 $\overline{[0]}$ 

 $\begin{array}{|c|c|c|}\n\hline\n\text{[1]} & \text{Setup 1}\n\end{array}$ 

<span id="page-32-0"></span>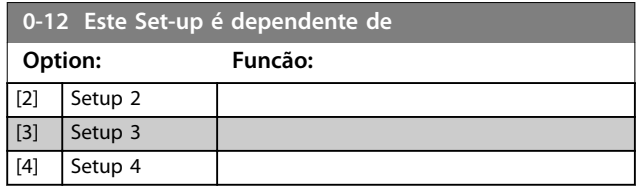

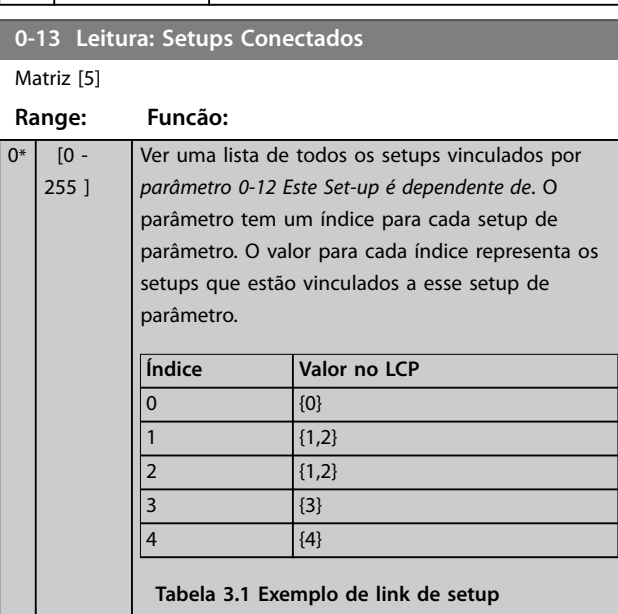

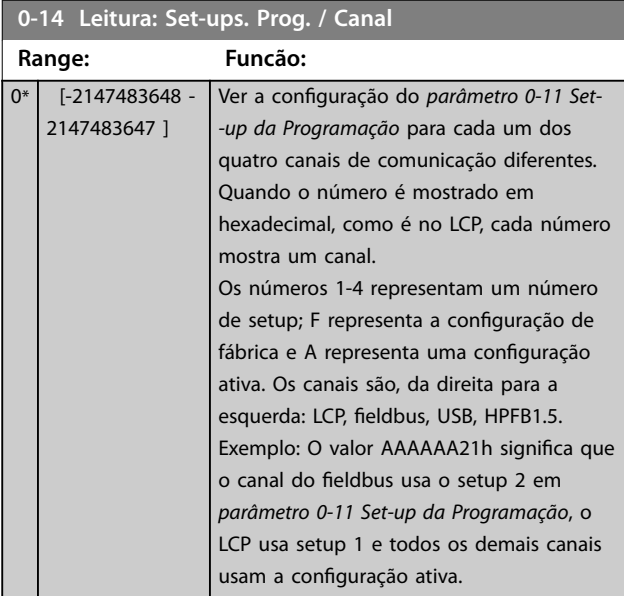

### 3.2.3 0-2\* Display do LCP

Defina as variáveis exibidas no LCP.

### *AVISO!*

**Para obter informações sobre como escrever textos do display, consulte:**

- **•** *[Parâmetro 0-37 Texto de Display 1](#page-38-0)***.**
- **•** *[Parâmetro 0-38 Texto de Display 2](#page-38-0)***.**
- **•** *[Parâmetro 0-39 Texto de Display 3](#page-38-0)***.**

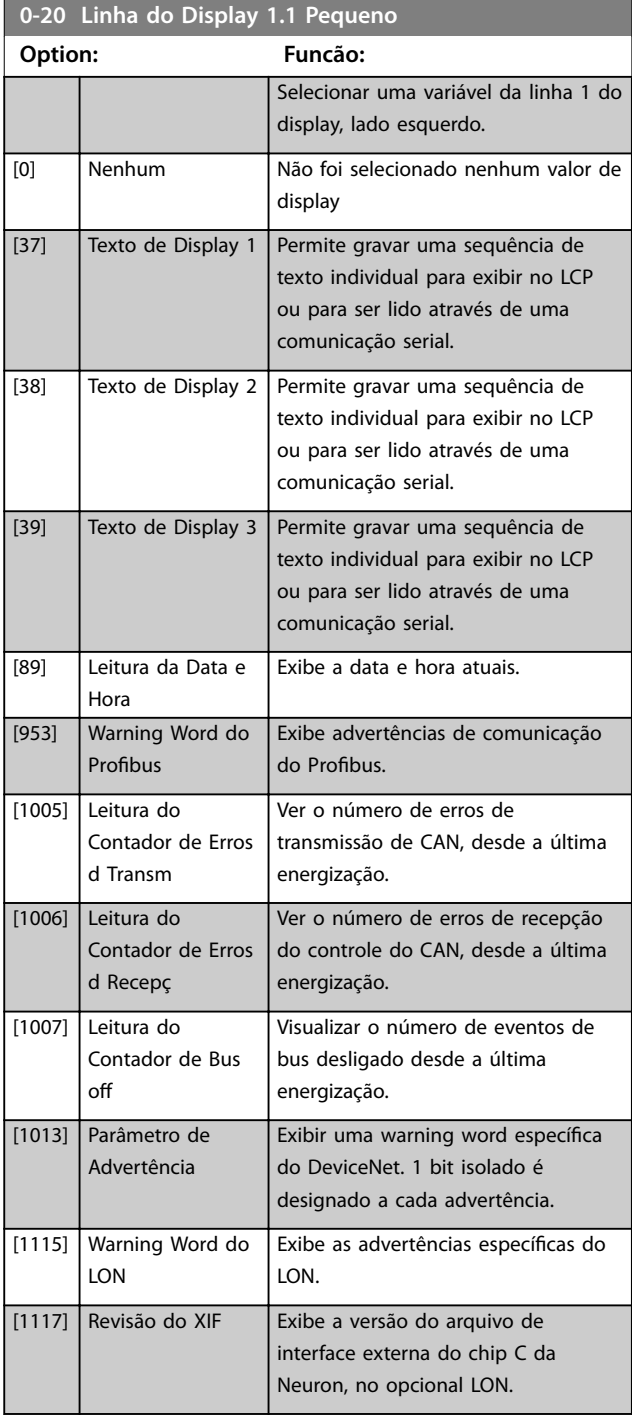

#### **Descrições do Parâmetro VLT**® **HVAC Drive FC 102**

**0-20 Linha do Display 1.1 Pequeno**

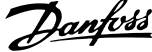

 $\overline{a}$ 

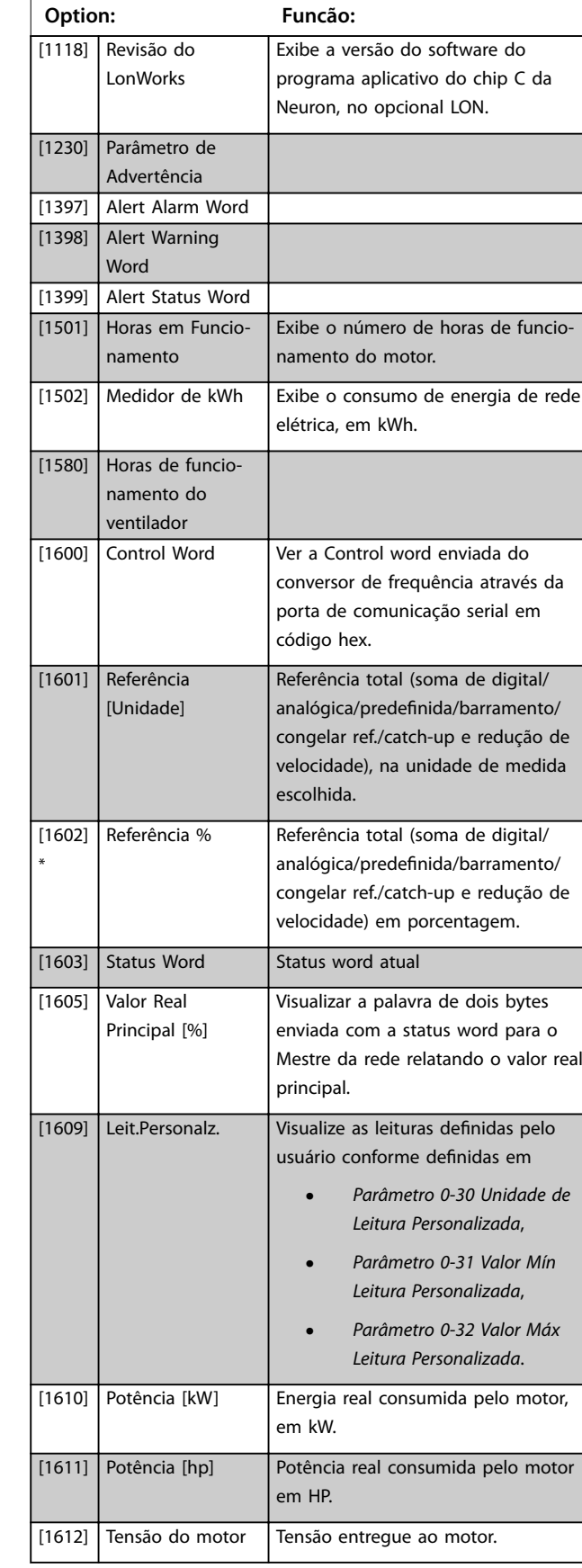

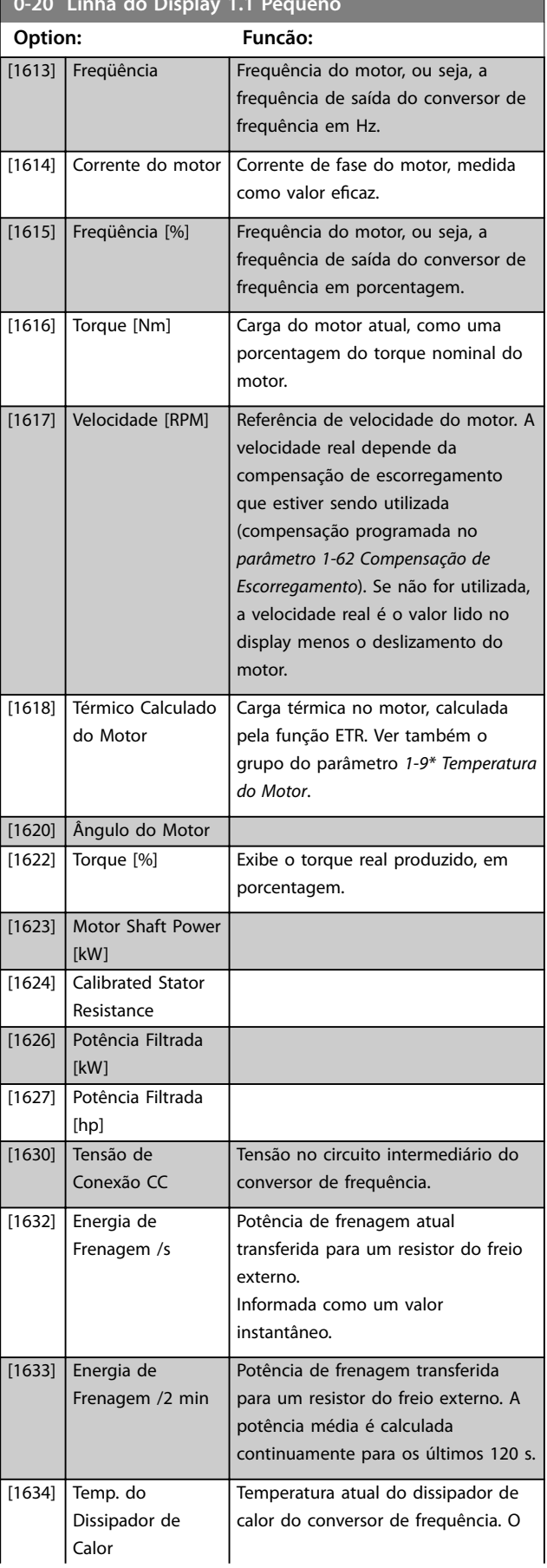

**0-20 Linha do Display 1.1 Pequeno**

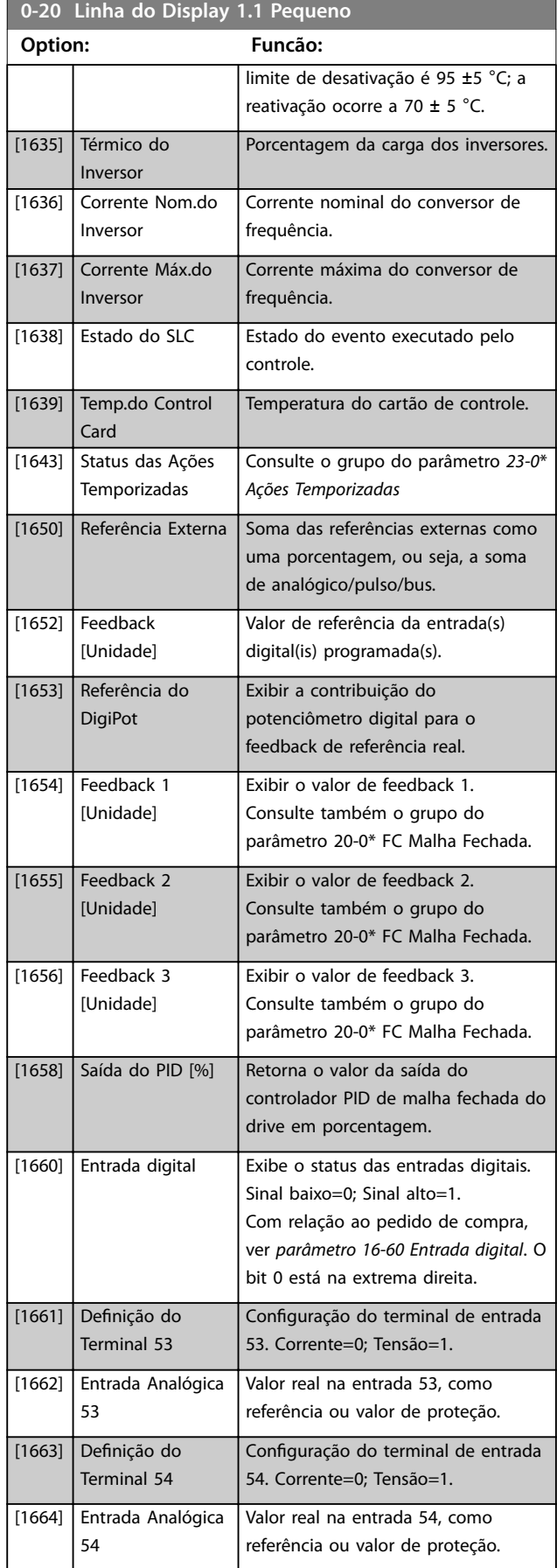

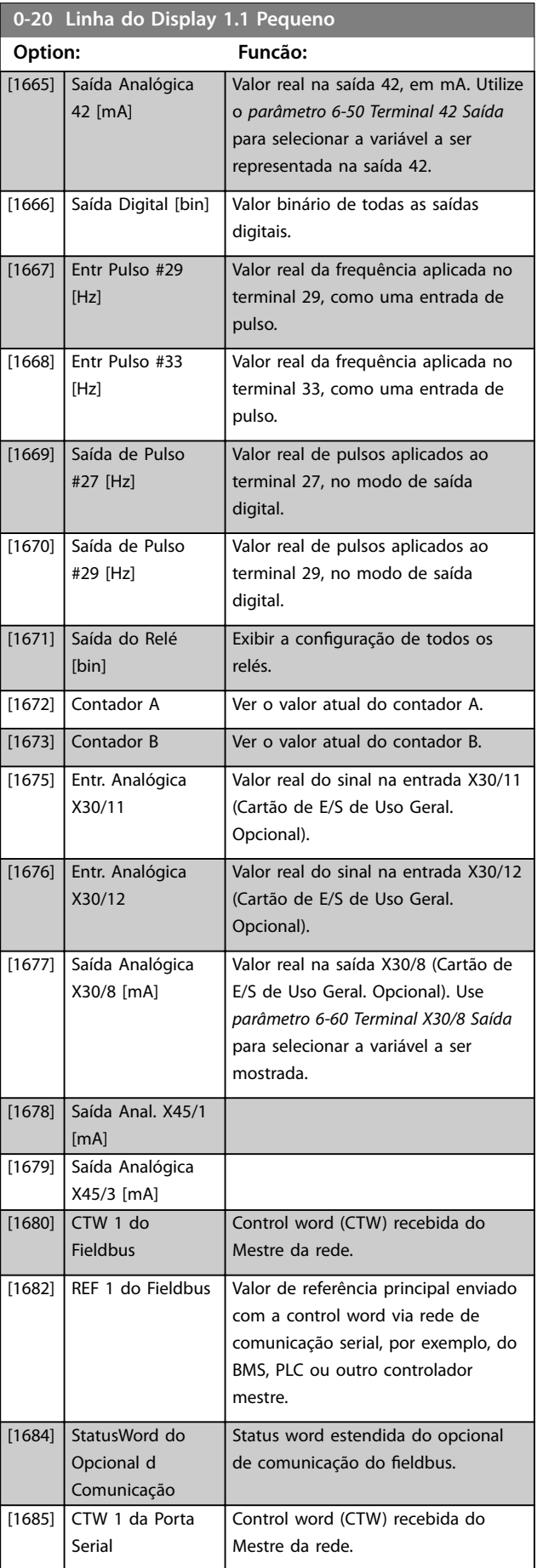

Danfoss

**0-20 Linha do Display 1.1 Pequeno**

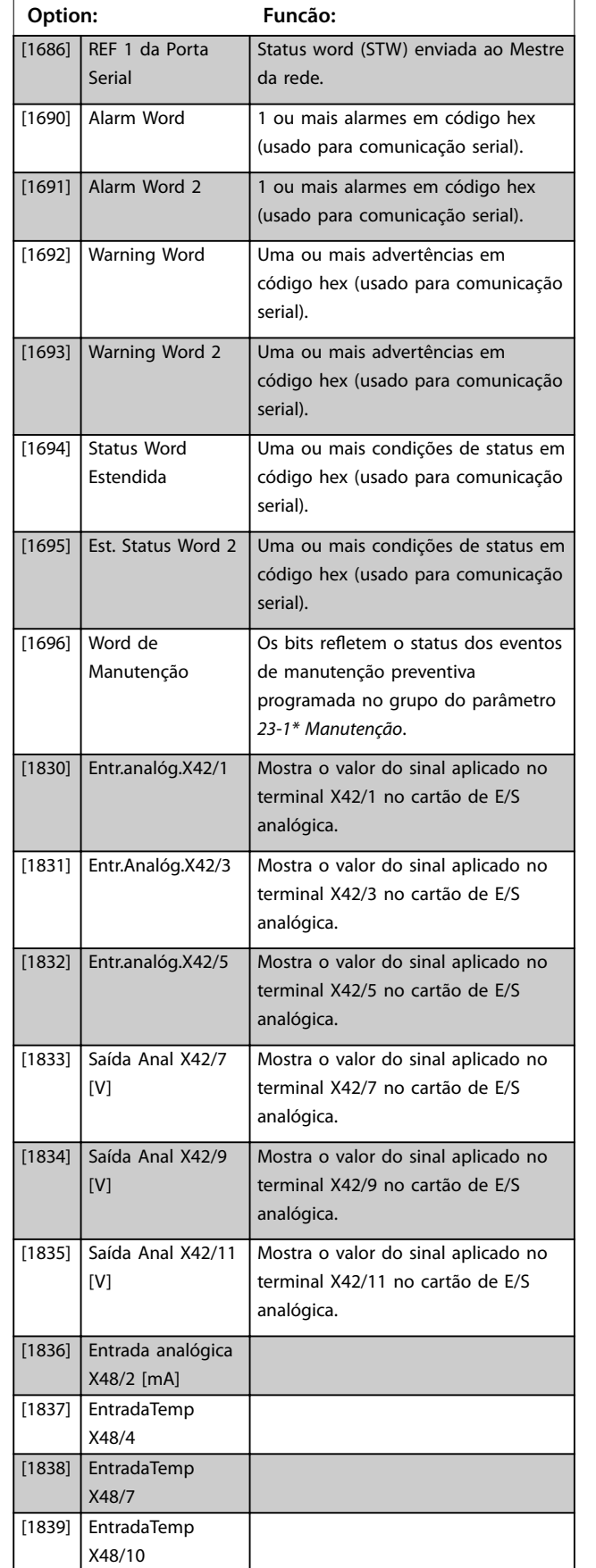

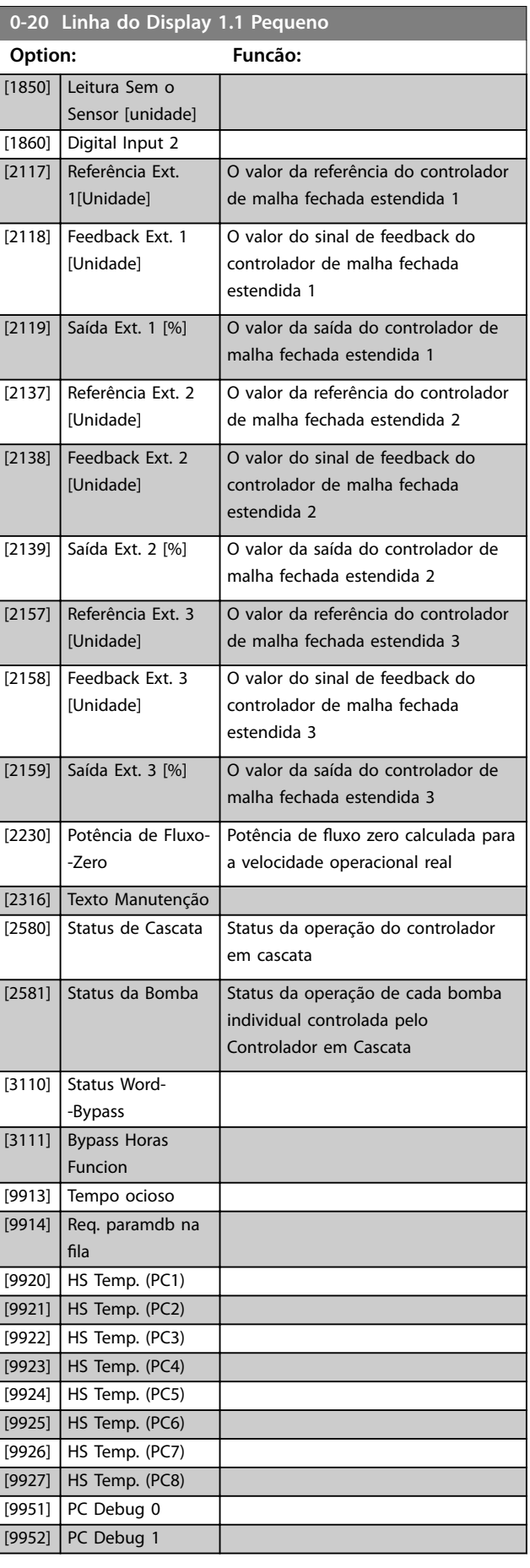

Danfoss
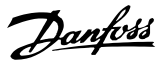

<span id="page-36-0"></span>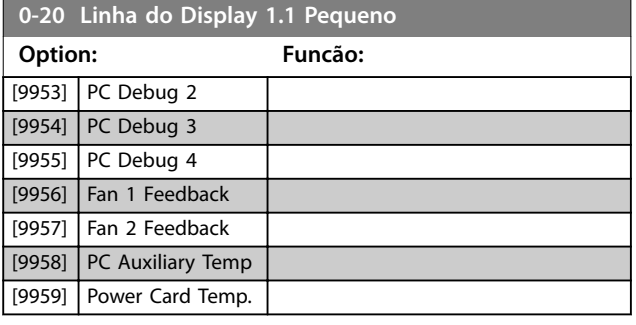

#### **0-21 Linha de Display 1,2 Pequeno**

Selecionar uma variável na linha 1 do display, posição central.

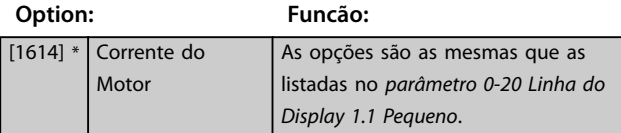

#### **0-22 Linha de Display 1,3 Pequeno**

Selecionar uma variável na linha 1 do display, lado direito.

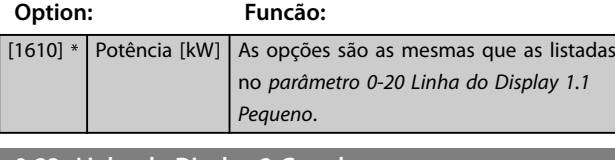

#### **0-23 Linha de Display 2 Grande**

Selecionar uma variável na linha 2 do display.

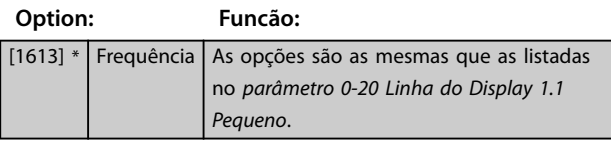

#### **0-24 Linha de Display 3 Grande**

Selecione uma variável para exibir na na linha 3.

#### **0-25 Meu Menu Pessoal** Matriz [20] **Range: Funcão:** Size related\* [0 - 9999 ] Defina até 20 parâmetros para aparecer no Q1 Menu Pessoal, acessível por intermédio da tecla [Quick Menu] no LCP. Os parâmetros serão exibidos em Q1 Menu Pessoal, na ordem programada neste parâmetro de matriz. Elimine parâmetros configurando o valor para '0000'. Por exemplo, isso pode ser usado para permitir acesso simples e rápido a apenas um ou até 20 parâmetros que precisarem ser alterados regularmente (por exemplo, por motivos de manutenção da fábrica) ou por um OEM para ativar a colocação em funcionamento simples do equipamento.

#### 3.2.4 0-3\* Leitura Personalizada do LCP

É possível personalizar os elementos de exibição para diversas finalidades:

- **•** Leitura personalizada. Valor proporcional à velocidade (linear, ao quadrado ou ao cubo, dependendo da unidade de selecionada em *[parâmetro 0-30 Unidade de Leitura Personalizada](#page-37-0)*).
- **•** Texto do display. String de texto armazenada em um parâmetro.

#### **Leitura personalizada**

O valor calculado a ser mostrado baseia-se nas configurações em:

- **•** *[Parâmetro 0-30 Unidade de Leitura Personalizada](#page-37-0)*.
- **•** *[Parâmetro 0-31 Valor Mín Leitura Personalizada](#page-37-0)* (somente linear).
- **•** *[Parâmetro 0-32 Valor Máx Leitura Personalizada](#page-37-0)*.
- **•** *[Parâmetro 4-13 Lim. Superior da Veloc. do Motor](#page-71-0) [\[RPM\]](#page-71-0)*.
- **•** *[Parâmetro 4-14 Lim. Superior da Veloc do Motor](#page-71-0) [\[Hz\]](#page-71-0)*.
- **•** Velocidade real.

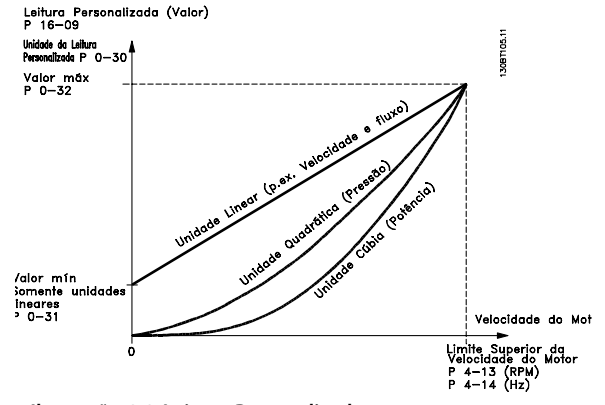

**Ilustração 3.3 Leitura Personalizada**

A relação dependerá do tipo de unidade de medida selecionada no *[parâmetro 0-30 Unidade de Leitura Persona](#page-37-0)[lizada](#page-37-0)*:

Danfoss

<span id="page-37-0"></span>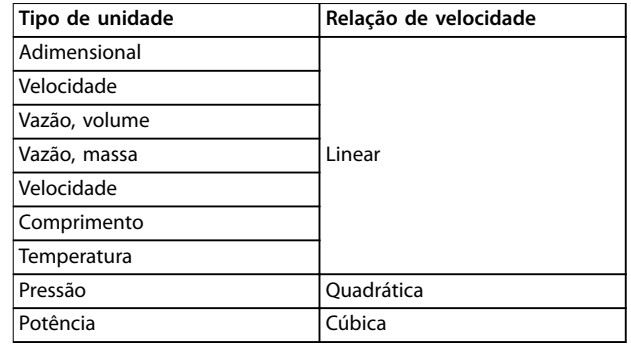

**Tabela 3.2 Relações de velocidade de diferentes tipos de unidade**

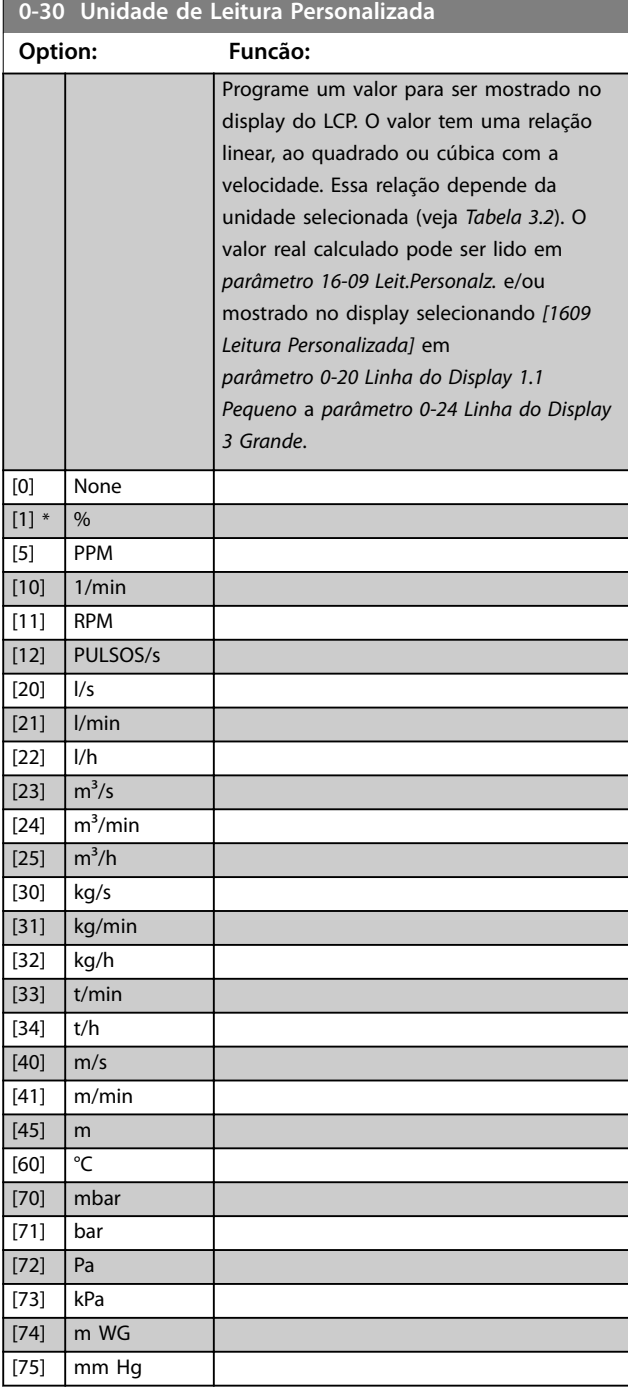

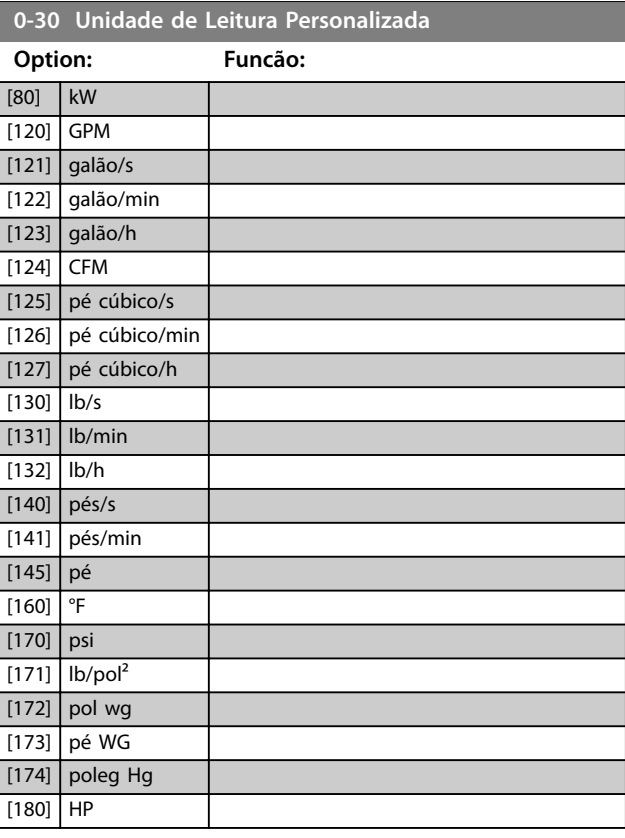

## **0-31 Valor Mín Leitura Personalizada**

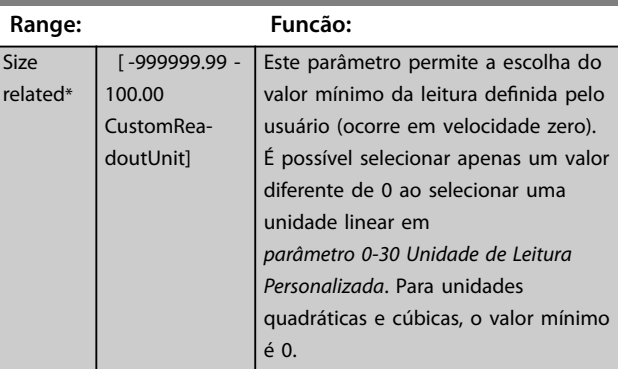

#### **0-32 Valor Máx Leitura Personalizada**

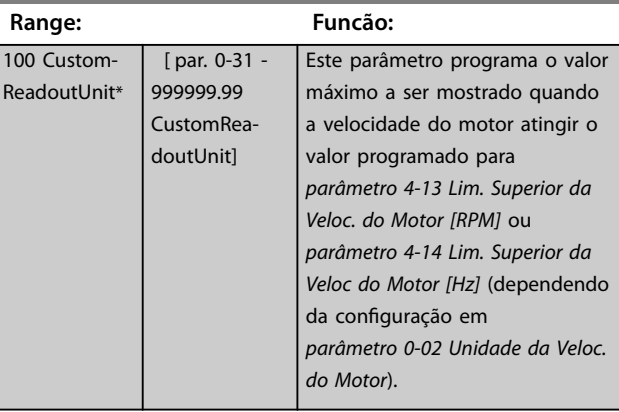

**3 3**

Danfoss

#### **0-37 Texto de Display 1**

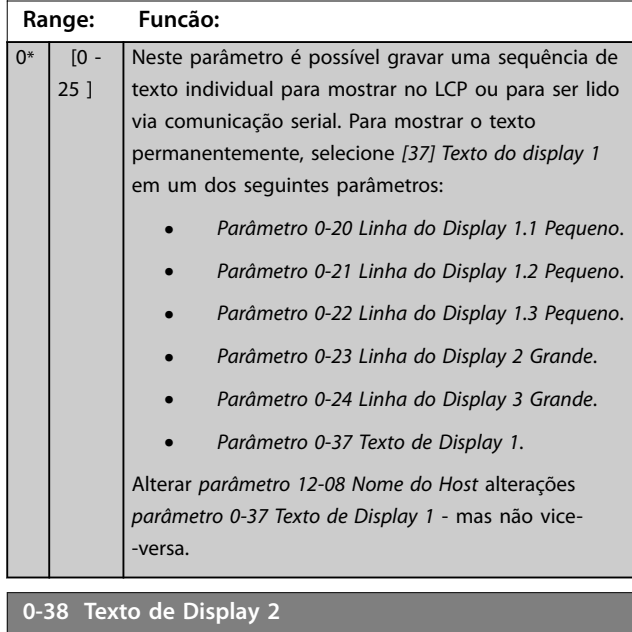

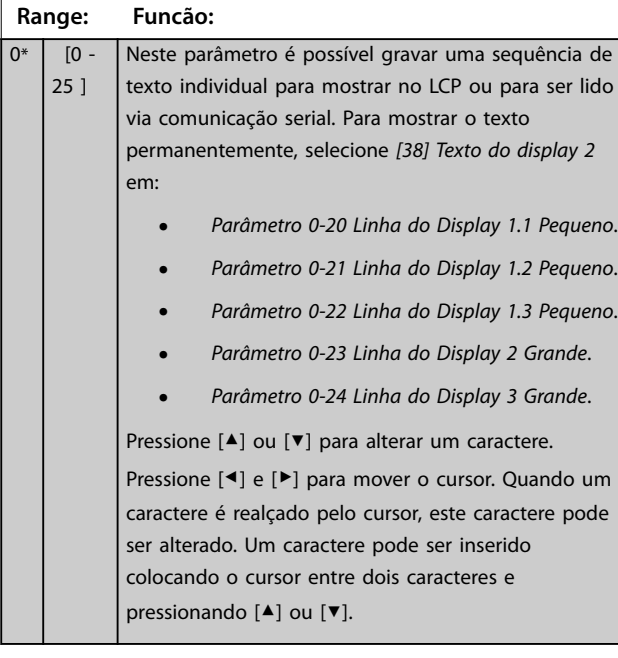

#### **0-39 Texto de Display 3 Range: Funcão:**

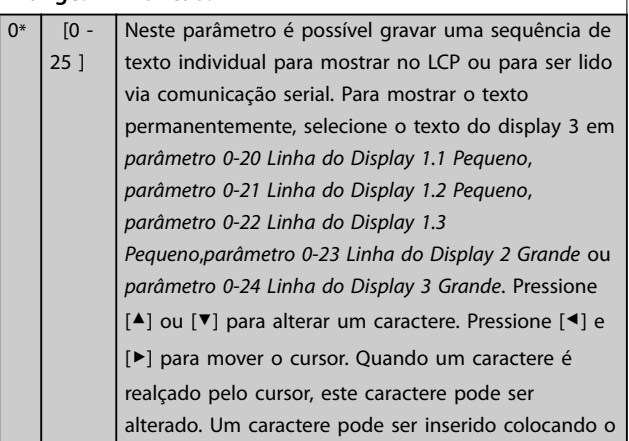

#### **0-39 Texto de Display 3**

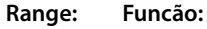

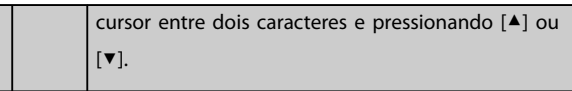

## 3.2.5 0-4\* Teclado do LCP

Ative, desabilite e proteja com senha as teclas individuais do LCP.

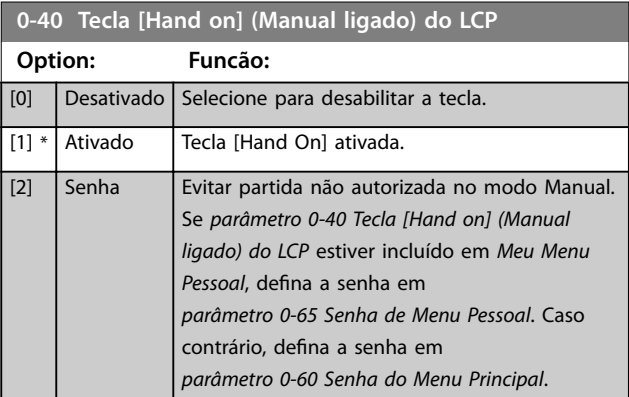

## **0-41 Tecla [Off] do LCP Option: Funcão:**  $[0]$  Desativado Selecione para desabilitar a tecla. [1] \* Ativado A tecla [Off] está ativada. [2] Senha Evitar parada não autorizada. Se

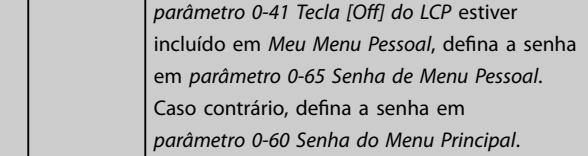

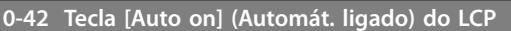

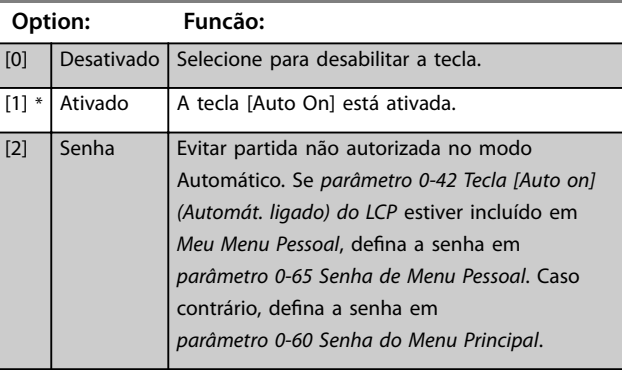

Danfoss

<span id="page-39-0"></span>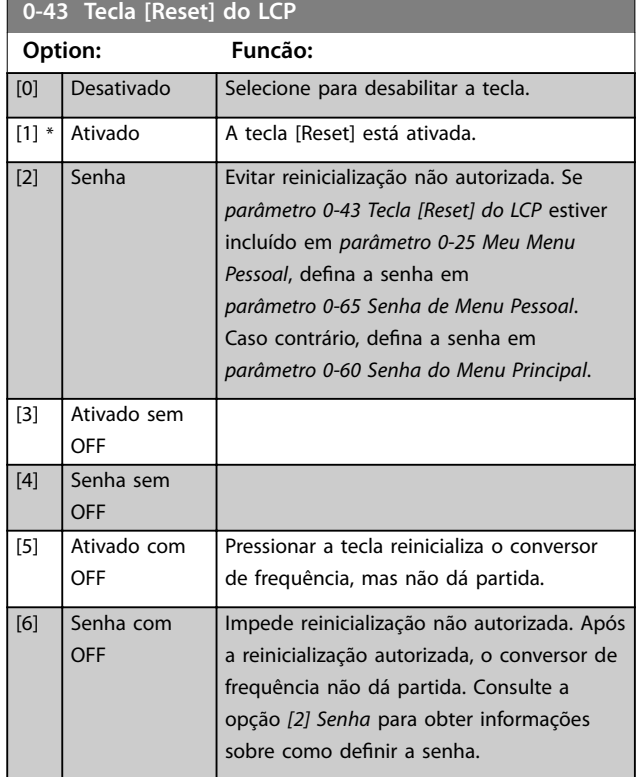

## 3.2.6 0-5\* Copiar/Salvar

Copiar parâmetros do e para o LCP. Use esses parâmetros para salvar e copiar setups de um conversor de frequência para outro.

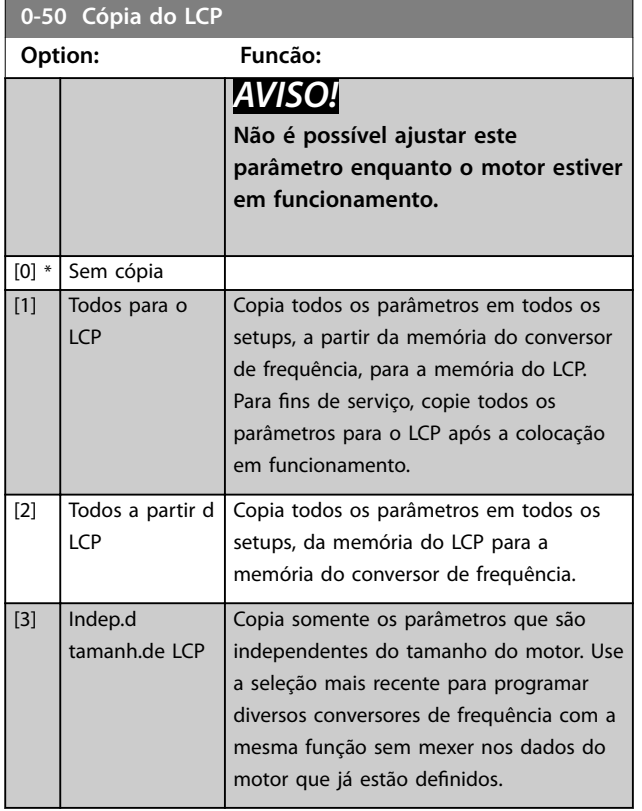

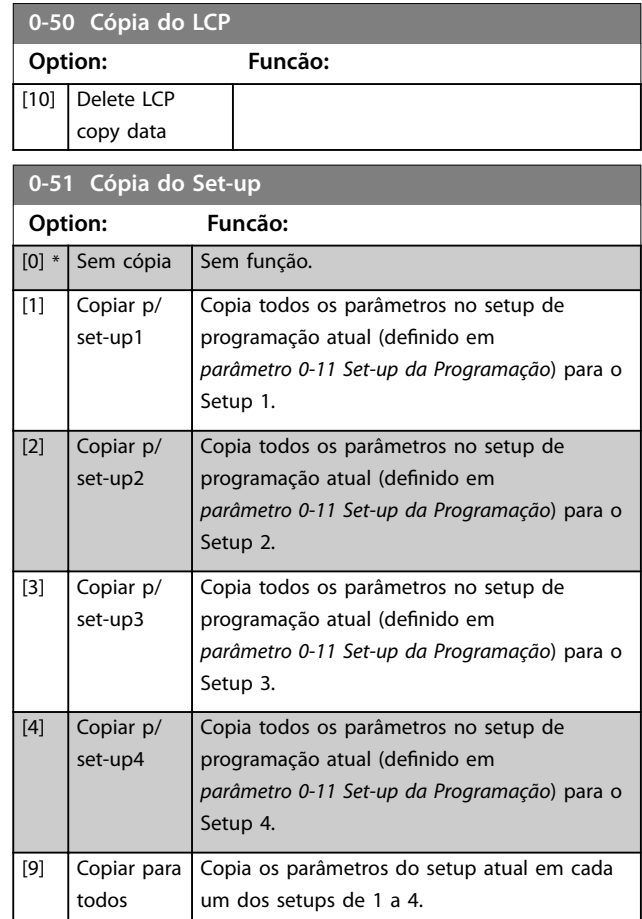

## 3.2.7 0-6\* Senha

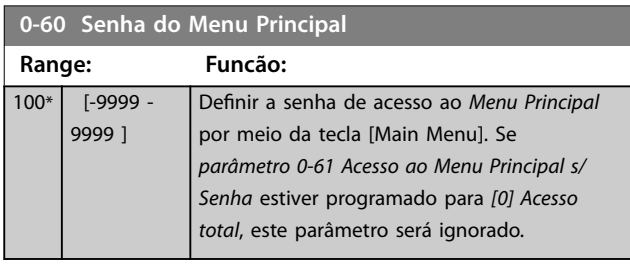

#### **0-61 Acesso ao Menu Principal s/ Senha**

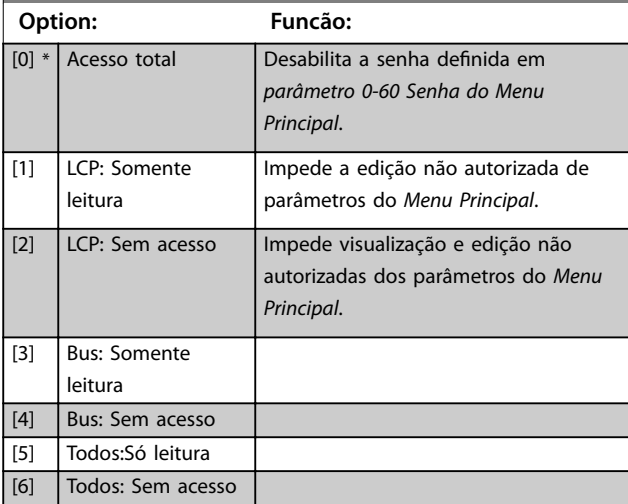

Danfoss

<span id="page-40-0"></span>Se *[0] Acesso total* estiver selecionado, *[parâmetro 0-60 Senha do Menu Principal](#page-39-0)*, *parâmetro 0-65 Senha de Menu Pessoal* e *parâmetro 0-66 Acesso ao Menu Pessoal s/ Senha* são ignorados.

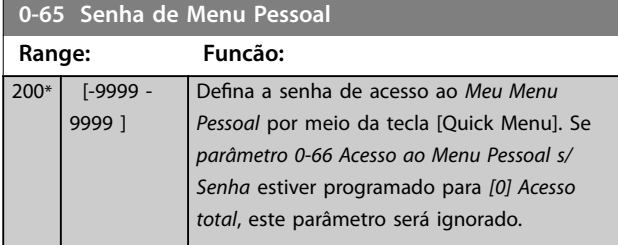

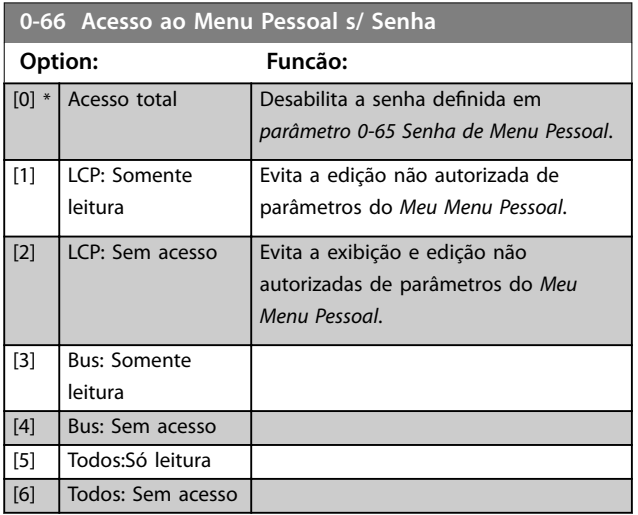

Se *[parâmetro 0-61 Acesso ao Menu Principal s/ Senha](#page-39-0)* estiver programado para *[0] Acesso total*, este parâmetro será ignorado.

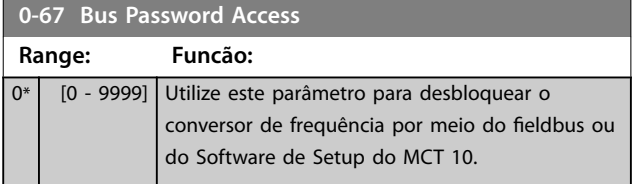

## 3.2.8 0-7\* Configurações do Relógio

Programe a data e a hora do relógio interno. O relógio interno pode ser usado, por exemplo, para ações temporizadas, registro de energia, análise de tendências, registros de data/hora em alarmes, dados registrados e manutenção preventiva.

É possível configurar o relógio para horário de verão, para dias úteis/dias de folga semanais incluindo 20 exceções (feriados etc.). Embora as configurações do relógio possam ser programadas por meio do LCP, também podem ser configuradas juntamente com ações temporizadas e funções de manutenção preventiva usando a ferramenta de Software de Setup do MCT 10.

## *AVISO!*

**O conversor de frequência não tem backup da função relógio e a data/hora programada é reinicializada com o padrão (2000-01-01 00:00) após desligar, a menos que o módulo relógio de tempo real com backup esteja instalado. Se não houver nenhum módulo com backup instalado, utilize a função relógio somente se o conversor de frequência estiver integrado ao BMS, usando comunicação serial, com o BMS mantendo o sincronismo com os horários do relógio do equipamento de controle. No** *[parâmetro 0-79 Falha de Clock](#page-41-0)***, é possível programar uma advertência, caso o relógio não tenha sido ajustado corretamente, por exemplo, após desligar.**

## *AVISO!*

**Se instalar um cartão opcional de E/S analógica MCB 109, está incluída uma bateria de backup para a data e hora.**

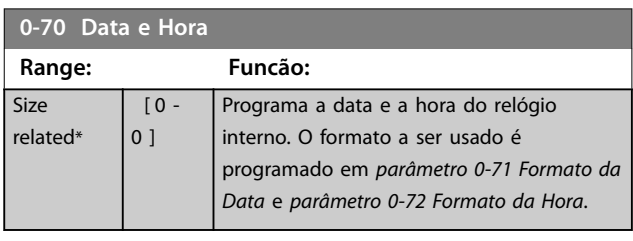

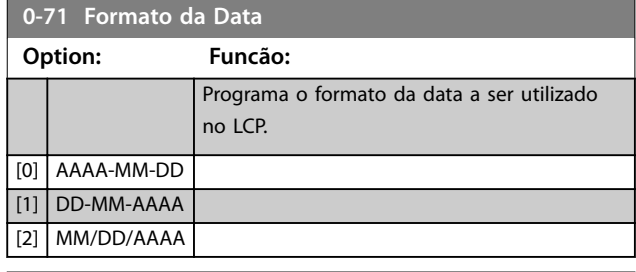

**0-72 Formato da Hora**

#### **Option: Funcão:**

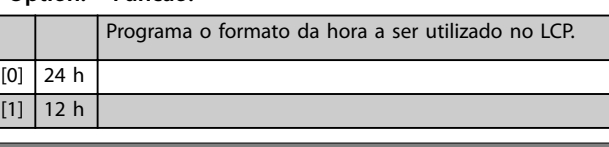

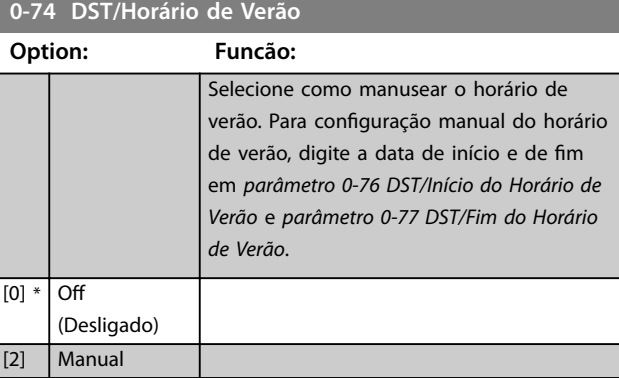

**3 3**

Danfoss

#### <span id="page-41-0"></span>**Descrições do Parâmetro VLT**® **HVAC Drive FC 102**

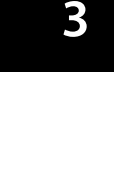

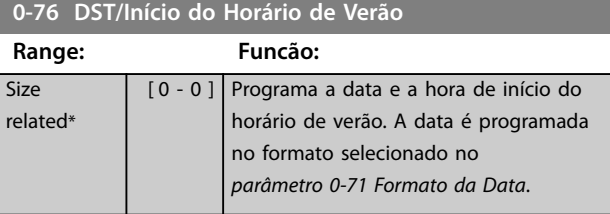

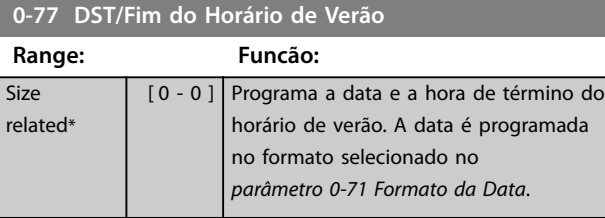

## **0-79 Falha de Clock Option: Funcão:** Ativa ou desativa a advertência de relógio quando o relógio não foi programado ou foi reinicializado devido a um desligamento e não houver nenhum backup instalado. Se VLT® Analog I/O Option MCB 109 estiver instalado, *[1] Ativado* é padrão. [0] Desativado [1] Ativado

#### **0-81 Dias Úteis**

#### Matriz [7]

Matriz com 7 elementos [0]-[6] mostrada abaixo do número do parâmetro no display. Pressione [OK] e navegue entre os elementos com [▲] e [▼].

#### **Option: Funcão:**

Para cada dia da semana, programe-o como dia útil ou de folga. O primeiro elemento da matriz é Segunda- -feira. Os dias úteis são usados para ações temporizadas.

[0] Não  $\boxed{1]}$  Sim

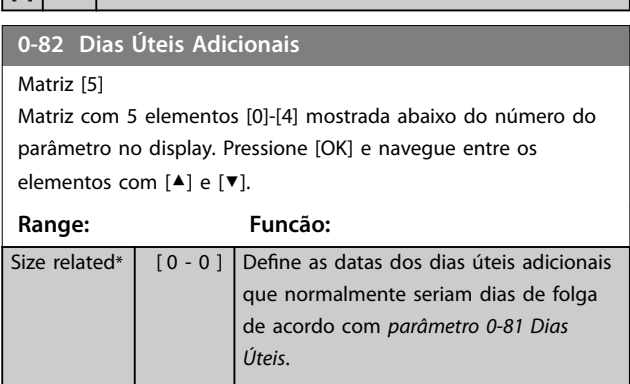

#### **0-83 Dias Não-Úteis Adicionais**

#### Matriz [15]

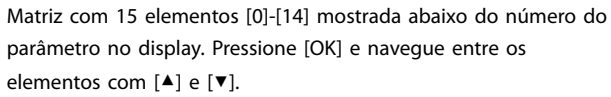

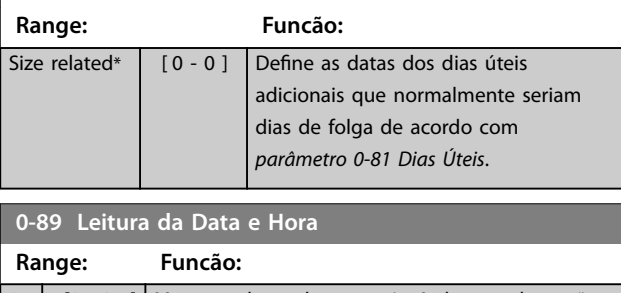

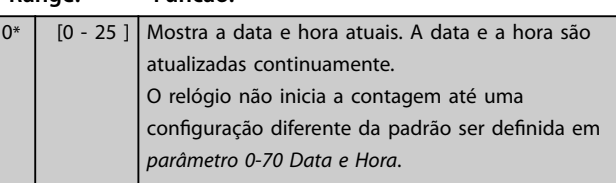

**3 3**

# <span id="page-42-0"></span>3.3 Parâmetros 1-\*\* Carga e Motor

# 3.3.1 1-0\* Configurações Gerais

Defina se o conversor de frequência deve funcionar em malha aberta ou em malha fechada.

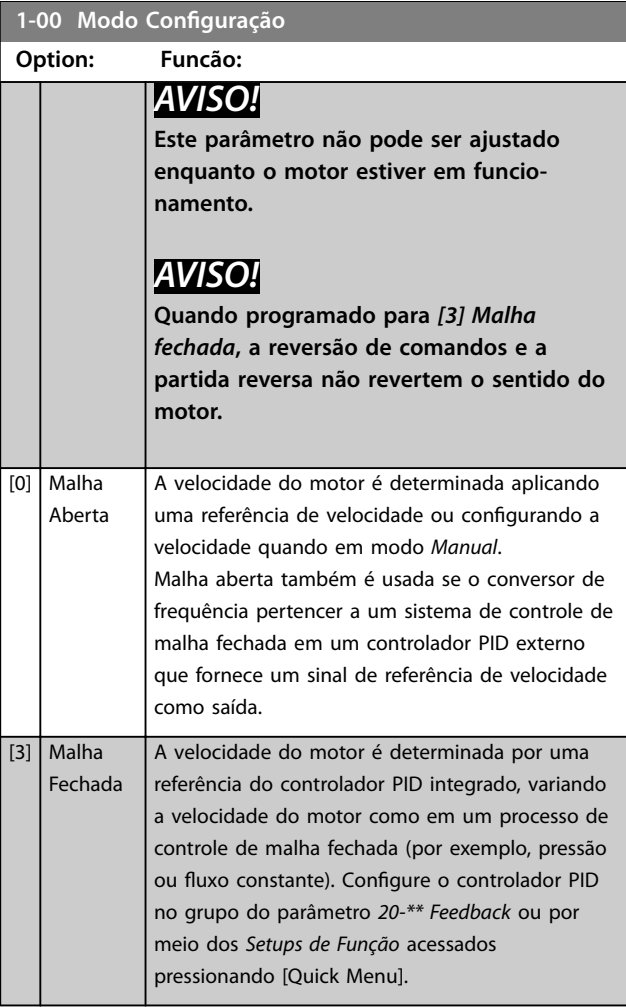

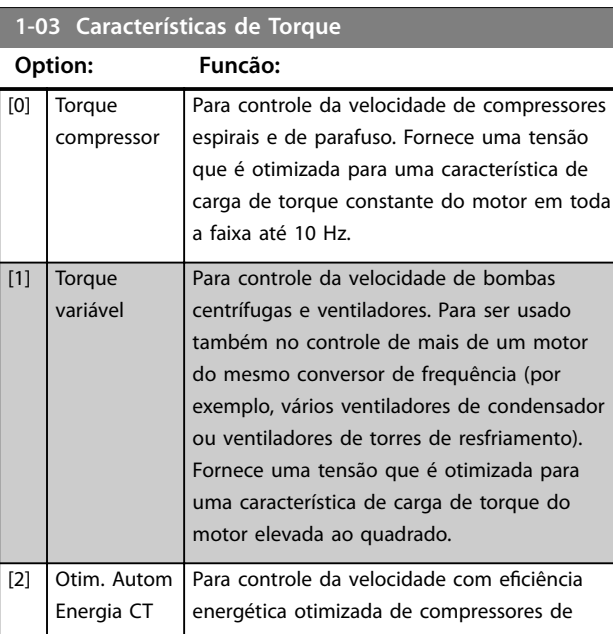

#### **1-03 Características de Torque**

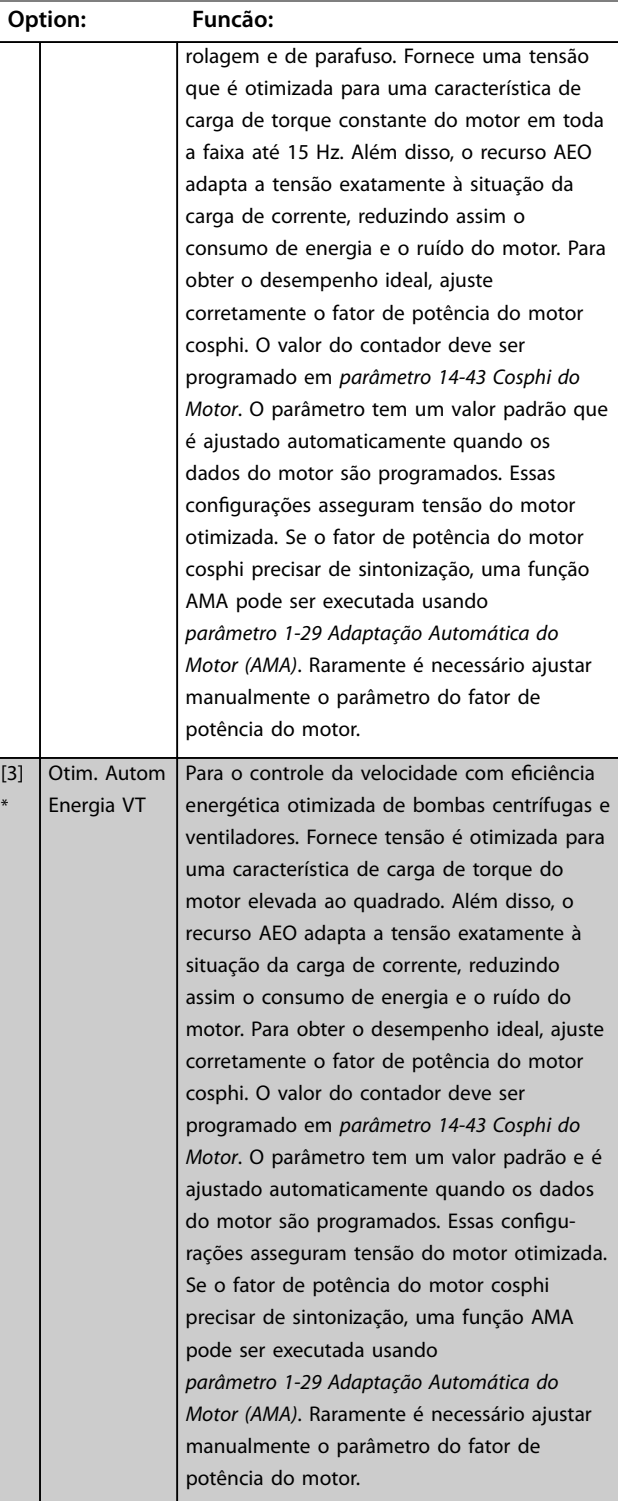

**1-06 Clockwise Direction**

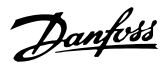

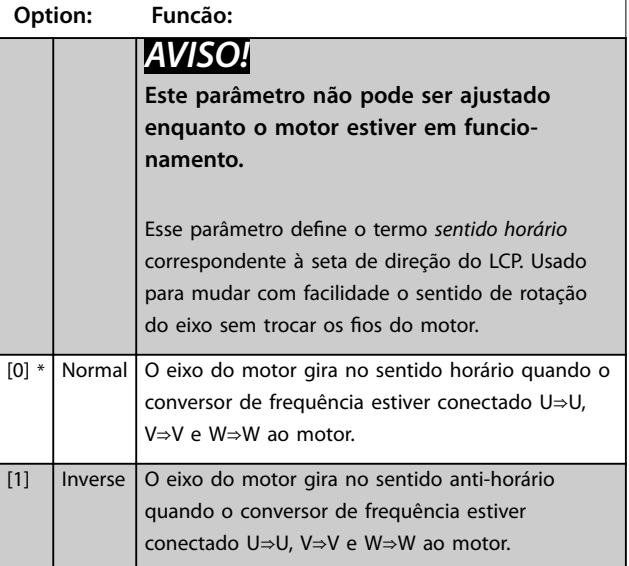

## 3.3.2 1-10 - 1-13 Seleção do Motor

# *AVISO!*

**Esse grupo do parâmetro não pode ser ajustado enquanto o motor estiver em funcionamento.**

**Os seguintes parâmetros estão ativos ('x') dependendo da conguração do** *[parâmetro 1-10 Construção do Motor](#page-45-0)*

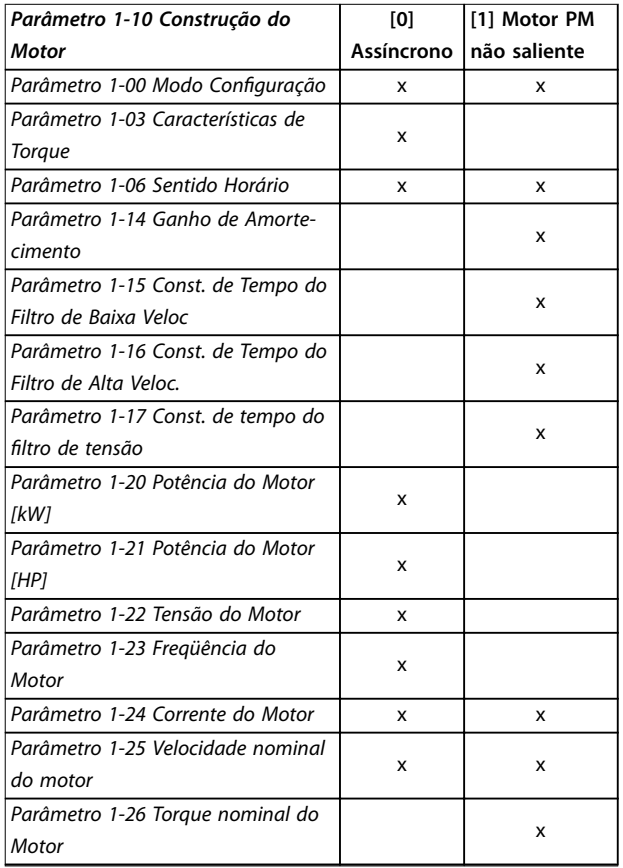

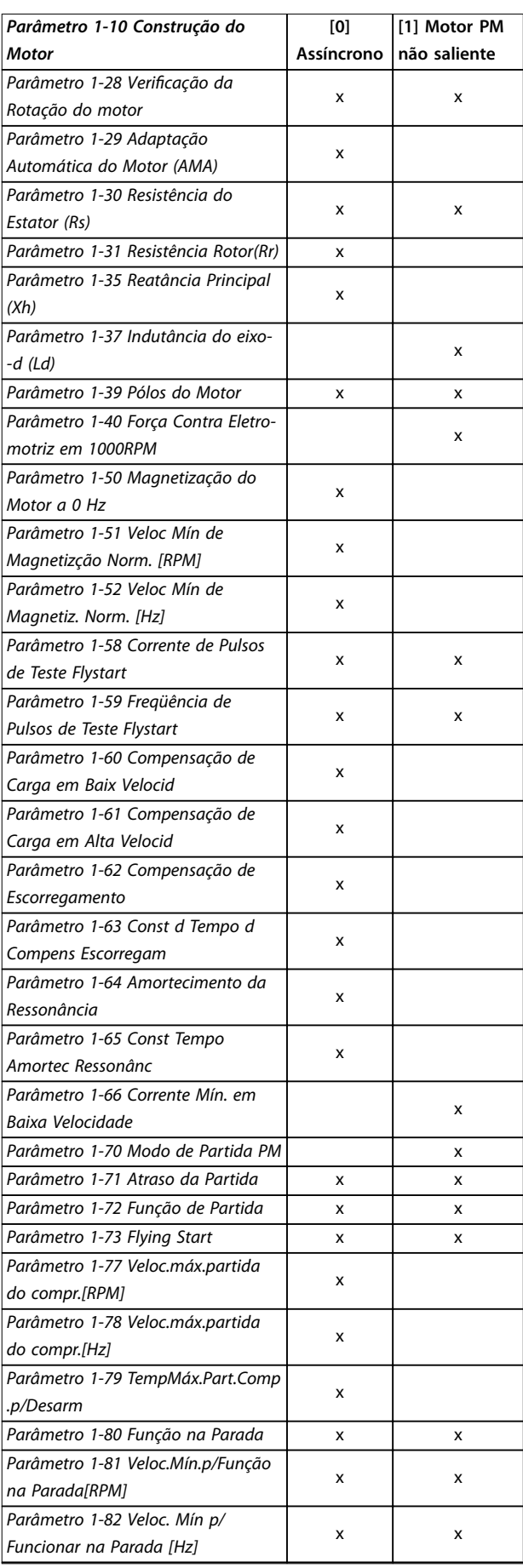

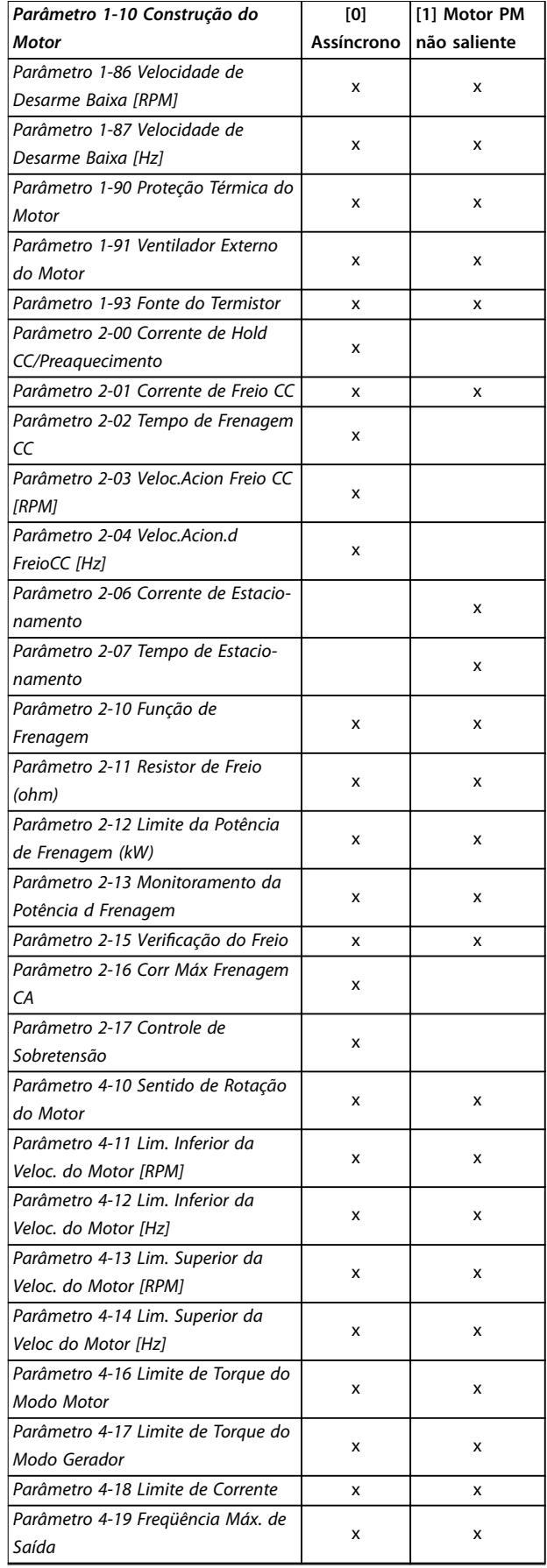

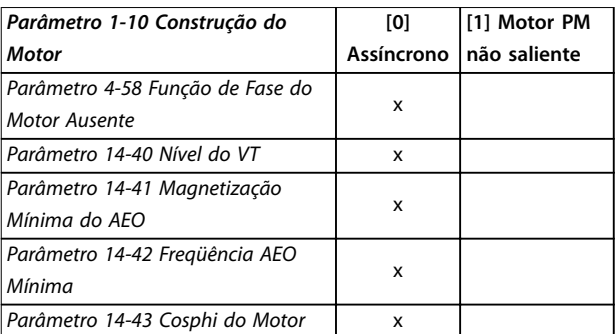

**Tabela 3.3 Parâmetro de Seleção do Motor**

#### 3.3.3 Setup do Motor SynRM com VVC<sup>+</sup>

Esta seção descreve como configurar um motor SynRM com VVC<sup>+</sup> .

## *AVISO!*

**O assistente SmartStart cobre a conguração básica de motores SynRM.**

#### **Etapas iniciais de programação**

Para ativar a operação do motor SynRM, selecione *[5] Sinc. Relutância* em*parâmetro 1-10 Motor Construction*.

#### **Programando os dados do motor**

Após realizar as etapas de programação iniciais, os parâmetros relacionados ao motor SynRM nos grupos do parâmetro *1-2\* Dados do Motor*, *1-3\* Adv. Dados do Motor* e *1-4\* Avanç. Dados do Motor Avançados II* estão ativos. Use os dados da plaqueta de identificação do motor e a folha de dados do motor para programar os seguintes parâmetros na ordem indicada:

- **•** *Parâmetro 1-23 Motor Frequency*.
- **•** *Parâmetro 1-24 Motor Current*.
- **•** *Parâmetro 1-25 Motor Nominal Speed*.
- **•** *Parâmetro 1-26 Motor Cont. Rated Torque*.

Execute a AMA completa usando *parâmetro 1-29 Automatic Motor Adaptation (AMA) [1] Ativar AMA completa* ou insira os seguintes parâmetros manualmente:

- **•** *Parâmetro 1-30 Stator Resistance (Rs)*.
- **•** *Parâmetro 1-37 d-axis Inductance (Ld)*.
- **•** *Parâmetro 1-44 d-axis Inductance Sat. (LdSat)*.
- **•** *Parâmetro 1-45 q-axis Inductance Sat. (LqSat)*.
- **•** *Parâmetro 1-48 Inductance Sat. Point*.

#### Ajustes específicos da aplicação

Dar partida à velocidade nominal. Se a aplicação não funcionar bem, verifique as configurações VVC<sup>+</sup> SynRM. [Tabela 3.4](#page-45-0) fornece recomendações específicas da aplicação:

<u>Danfoss</u>

Danfoss

#### <span id="page-45-0"></span>**Descrições do Parâmetro VLT**® **HVAC Drive FC 102**

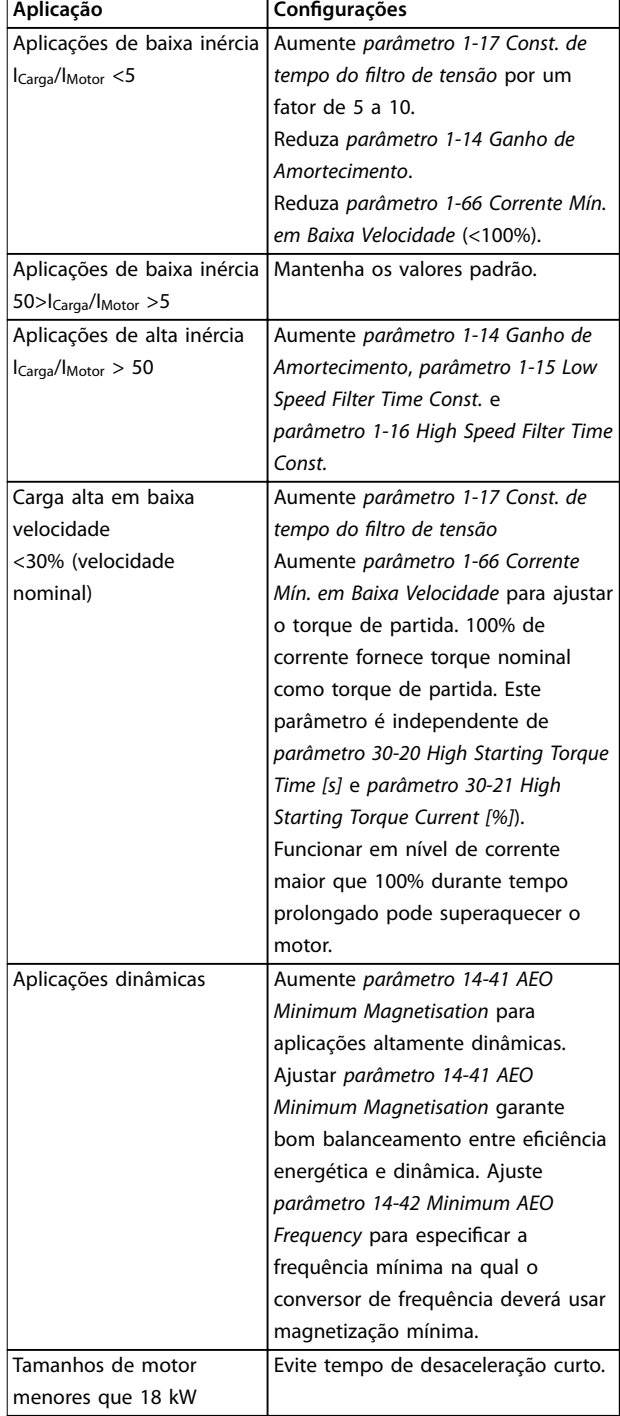

#### **Tabela 3.4 Recomendações para Várias Aplicações**

Se o motor começar a oscilar a uma certa velocidade, aumente *parâmetro 1-14 Damping Gain*. Aumente o valor do ganho de amortecimento em pequenas etapas. Dependendo do motor, esse parâmetro pode ser programado entre 10% e 100%% maior que o valor padrão.

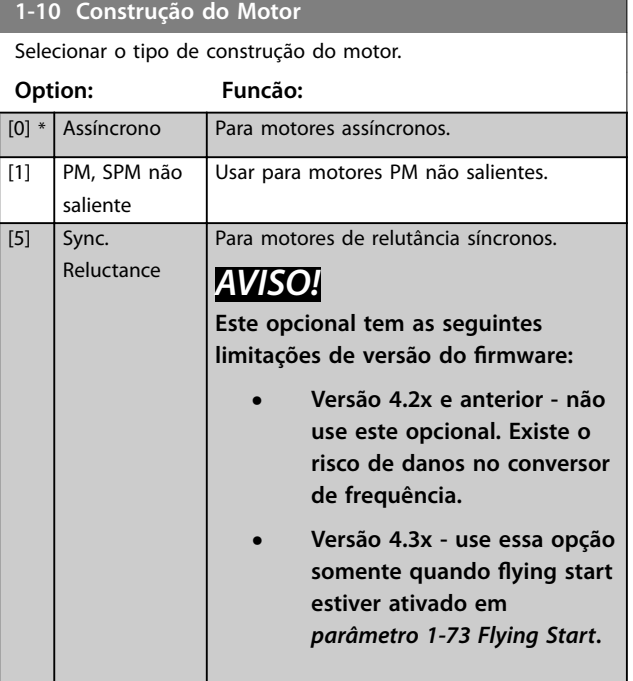

## 3.3.4 1-14 a 1-17 VVC<sup>+</sup> PM

Os parâmetros de controle padrão do núcleo de controle do motor PM VVC<sup>+</sup> são otimizados para aplicativos HVAC e carga de inércia no intervalo de 50>JI/Jm>5, em que JI é a inércia da carga da aplicação e Jm é a inércia da máquina. Para aplicações de baixa inércia (Jl/Jm<5) é recomendável que *parâmetro 1-17 Voltage filter time const.* seja aumentado com um fator de 5-10 e, em alguns casos, *parâmetro 14-08 Damping Gain Factor* deverá também ser reduzido para melhorar o desempenho e a estabilidade. Para aplicações de alta inércia (Jl/Jm>50) é recomendável que *parâmetro 1-15 Low Speed Filter Time Const.*, *parâmetro 1-16 High Speed Filter Time Const.* e *parâmetro 14-08 Damping Gain Factor* sejam aumentados para melhorar o desempenho e a estabilidade. Para alta carga em baixa velocidade (<30% da velocidade nominal) é recomendável que *parâmetro 1-17 Voltage filter time const.* seja aumentado devido à falta de linearidade no inversor em baixa velocidade.

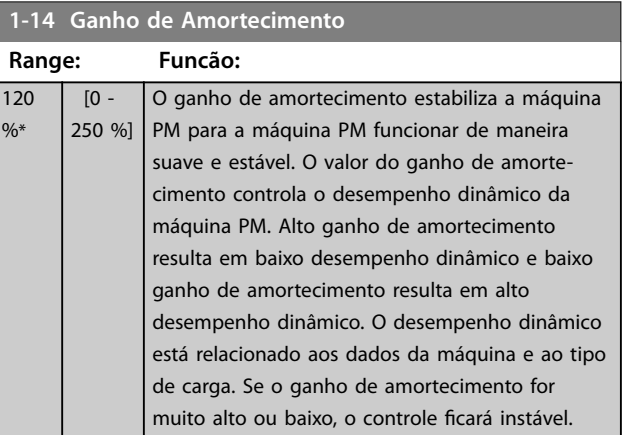

Danfoss

#### <span id="page-46-0"></span>**1-15 Const. de Tempo do Filtro de Baixa Veloc**

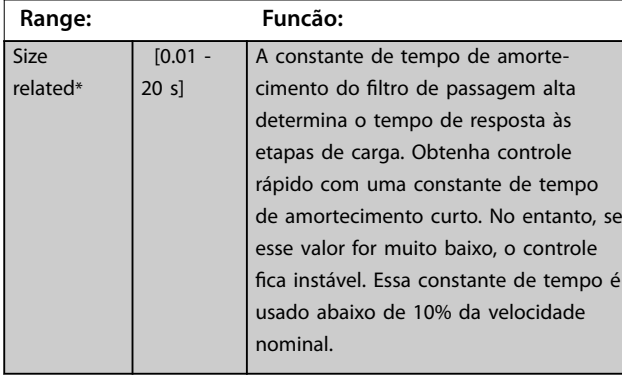

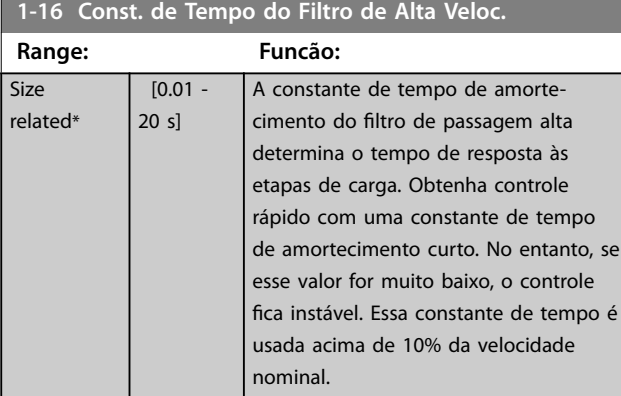

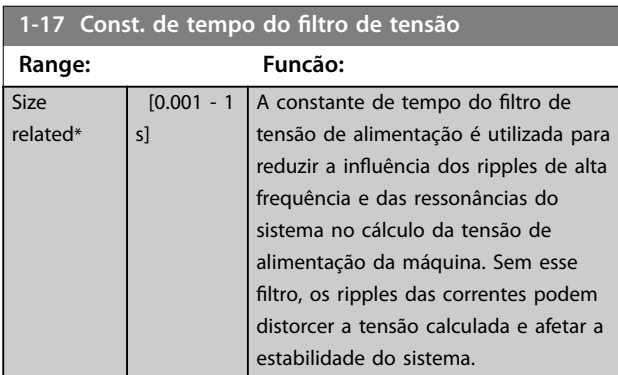

## 3.3.5 1-2\* Dados do Motor

Este grupo do parâmetro contém dados de entrada da plaqueta de identificação do motor conectado.

## *AVISO!*

**As alterações no valor destes parâmetros afetam a conguração de outros parâmetros.**

## *AVISO!*

- **•** *Parâmetro 1-20 Potência do Motor [kW]*
- **•** *Parâmetro 1-21 Potência do Motor [HP]*
- **•** *Parâmetro 1-22 Tensão do Motor*
- **•** *[Parâmetro 1-23 Freqüência do Motor](#page-47-0)*

**não têm efeito quando** *[parâmetro 1-10 Construção do](#page-45-0) [Motor](#page-45-0)* **estiver programado para** *[1] PM***,** *SPM não saliente***,** *[2] PM***,** *IPM saliente, [5] Sinc. Relutância***.**

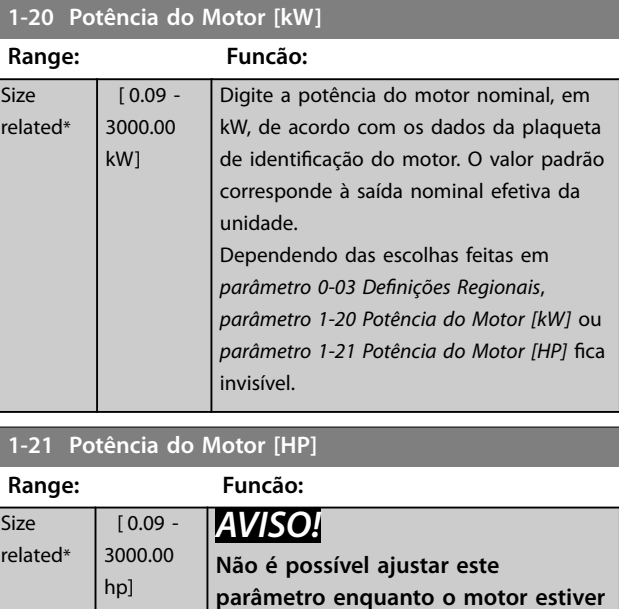

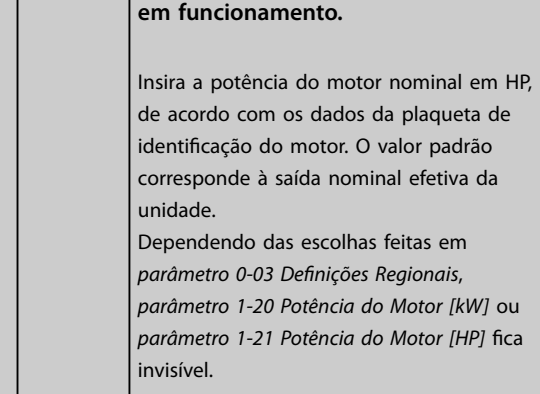

#### **1-22 Tensão do Motor**

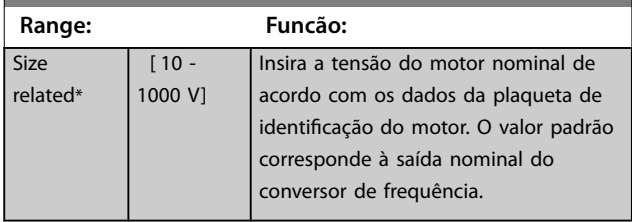

Danfoss

<span id="page-47-0"></span>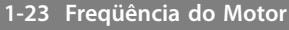

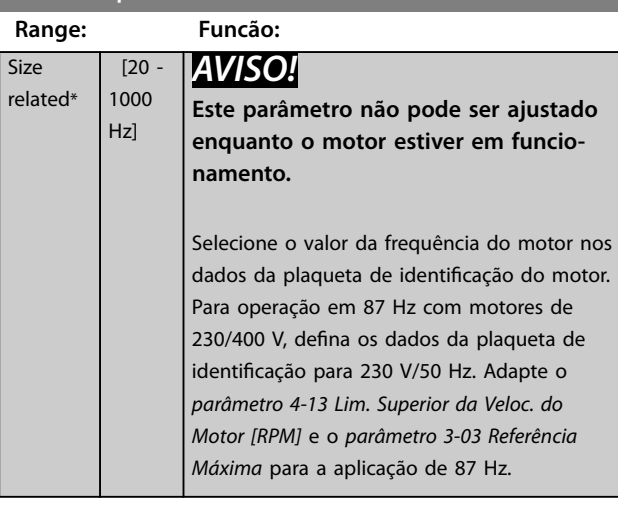

## **1-24 Corrente do Motor**

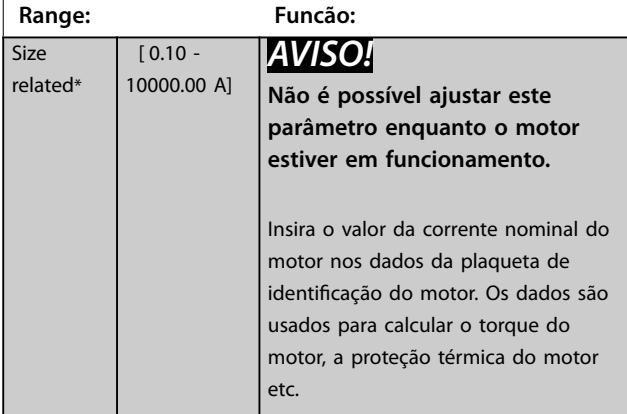

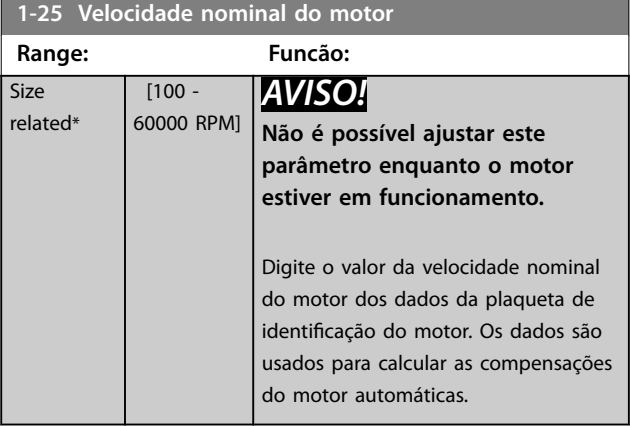

**1-26 Torque nominal do Motor**

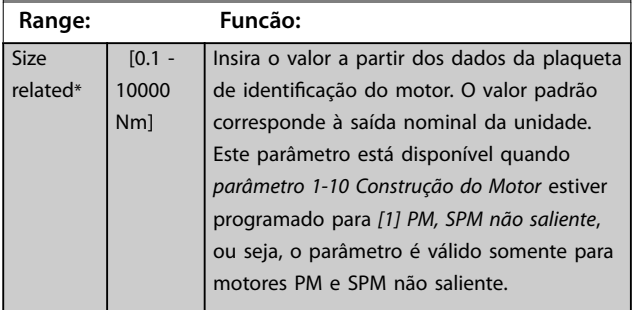

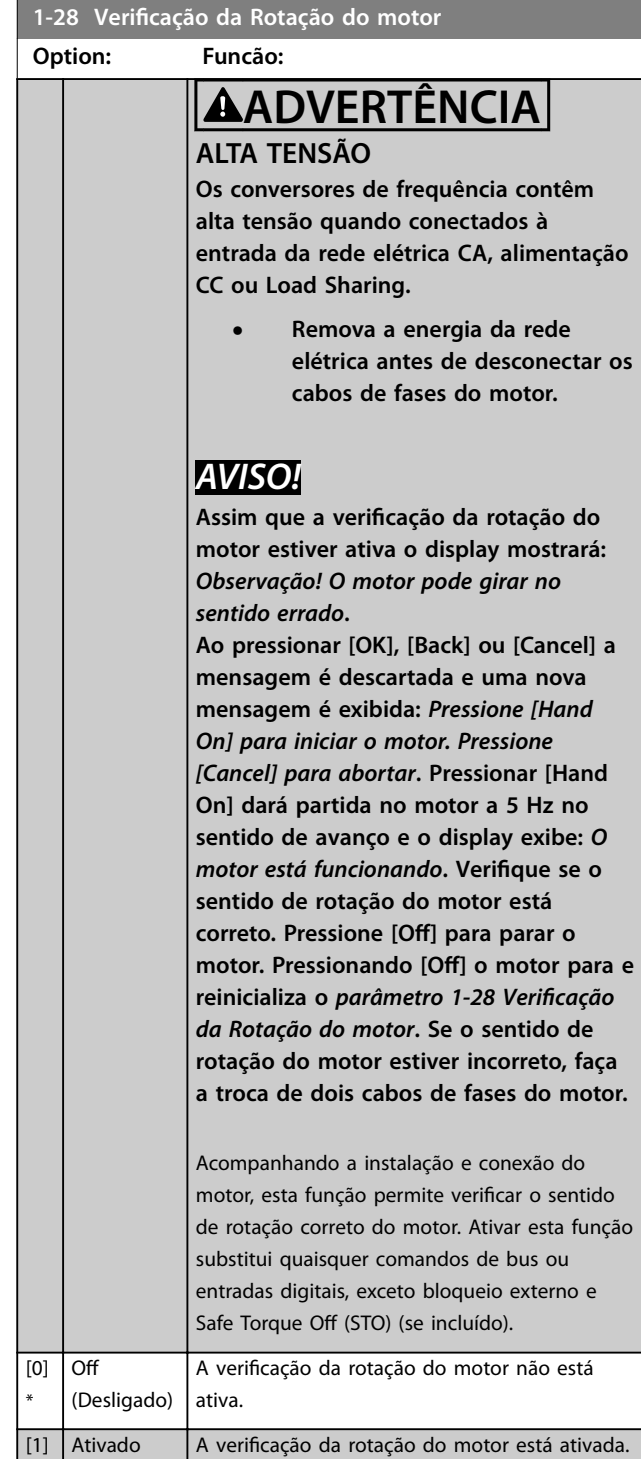

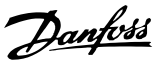

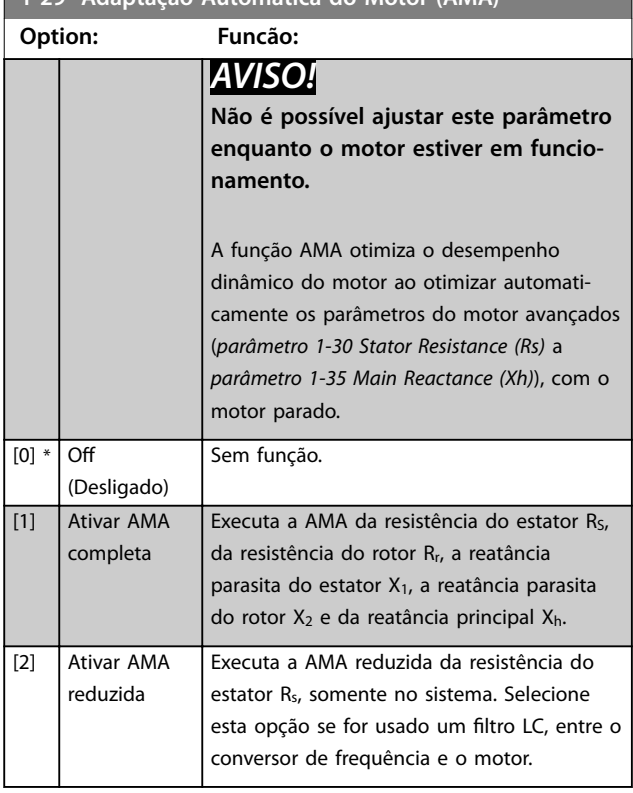

<span id="page-48-0"></span>**1-29 Adaptação Automática do Motor (AMA)**

Ativar a função AMA pressionando [Hand on] após selecionar *[1] Ativar AMA completa* ou *[2] Habilitar AMA reduzida*. Ver também a seção *Adaptação Automática do Motor* no *Guia de Design*. Após uma sequência normal, o visor indica: *Pressione [OK] para encerrar a AMA*. Após pressionar [OK], o conversor de frequência está pronto para operação.

## *AVISO!*

- **• Para obter a melhor adaptação possível do conversor de frequência, recomenda-se executar a AMA quando o motor estiver frio.**
- **• A AMA não pode ser executada enquanto o motor estiver funcionando.**

## *AVISO!*

**Evite gerar um torque externo durante a AMA.**

## *AVISO!*

**Se uma das programações do grupo do parâmetro 1-2\* Dados do Motor for alterada,** *[parâmetro 1-30 Resistência](#page-49-0) [do Estator \(Rs\)](#page-49-0)* **a** *[parâmetro 1-39 Pólos do Motor](#page-51-0)* **retornam** para a configuração padrão.

## *AVISO!*

Execute somente AMA completa sem filtro e execute somente AMA reduzida com filtro.

Consulte a seção: *Exemplos de Aplicação > Adaptação Automática do Motor* no *Guia de Design*.

## 3.3.6 1-3\* Dados Dados do Motor

Parâmetros para os dados avançados do motor. Para o motor funcionar de forma otimizada, os dados do motor em *[parâmetro 1-30 Resistência do Estator \(Rs\)](#page-49-0)* a *[parâmetro 1-39 Pólos do Motor](#page-51-0)* devem corresponder aos do motor específico. As configurações padrão são números baseados em valores de parâmetros do motor comuns obtidos de motores padrão. Se os parâmetros do motor não forem programados corretamente, o sistema do conversor de frequência pode não funcionar adequadamente. Se os dados do motor não forem conhecidos, é recomendável executar uma AMA (adaptação automática do motor). Consulte a seção *Adaptação Automática do Motor.* A sequência da AMA ajusta todos os parâmetros do motor, exceto o momento de inércia do rotor e a resistência de perda do ferro (*[parâmetro 1-36 Resistência de](#page-49-0) [Perda do Ferro \(Rfe\)](#page-49-0)*).

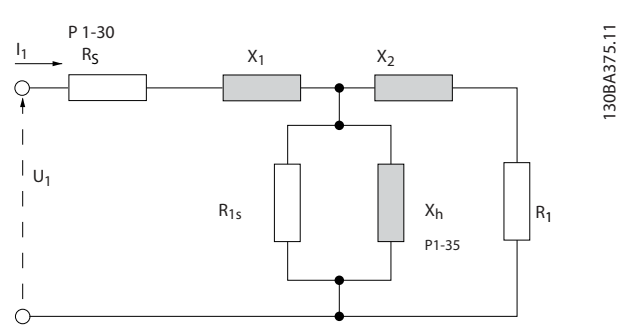

**Ilustração 3.4 Diagrama Equivalente de Motor para um Motor Assíncrono**

**3 3**

Danfoss

<span id="page-49-0"></span>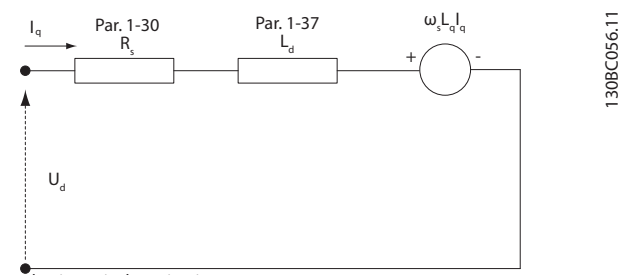

d-axis equivalent circuit

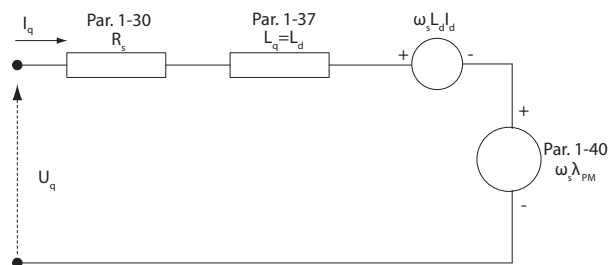

q-axis equivalent circuit

**Ilustração 3.5 Diagrama de Circuito Equivalente de Motor para motor PM não saliente**

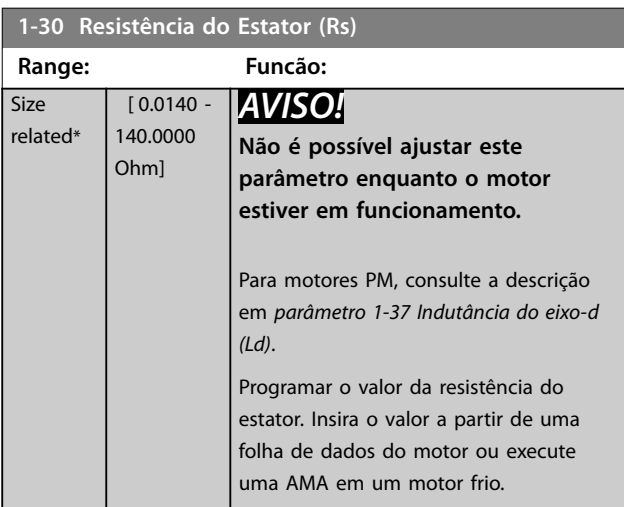

#### **1-31 Rotor Resistance (Rr)**

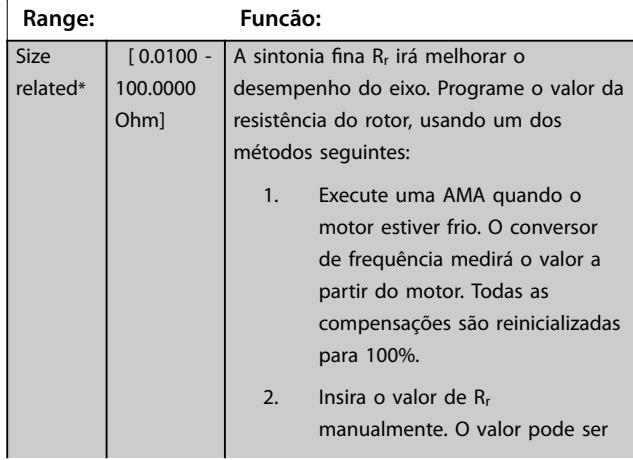

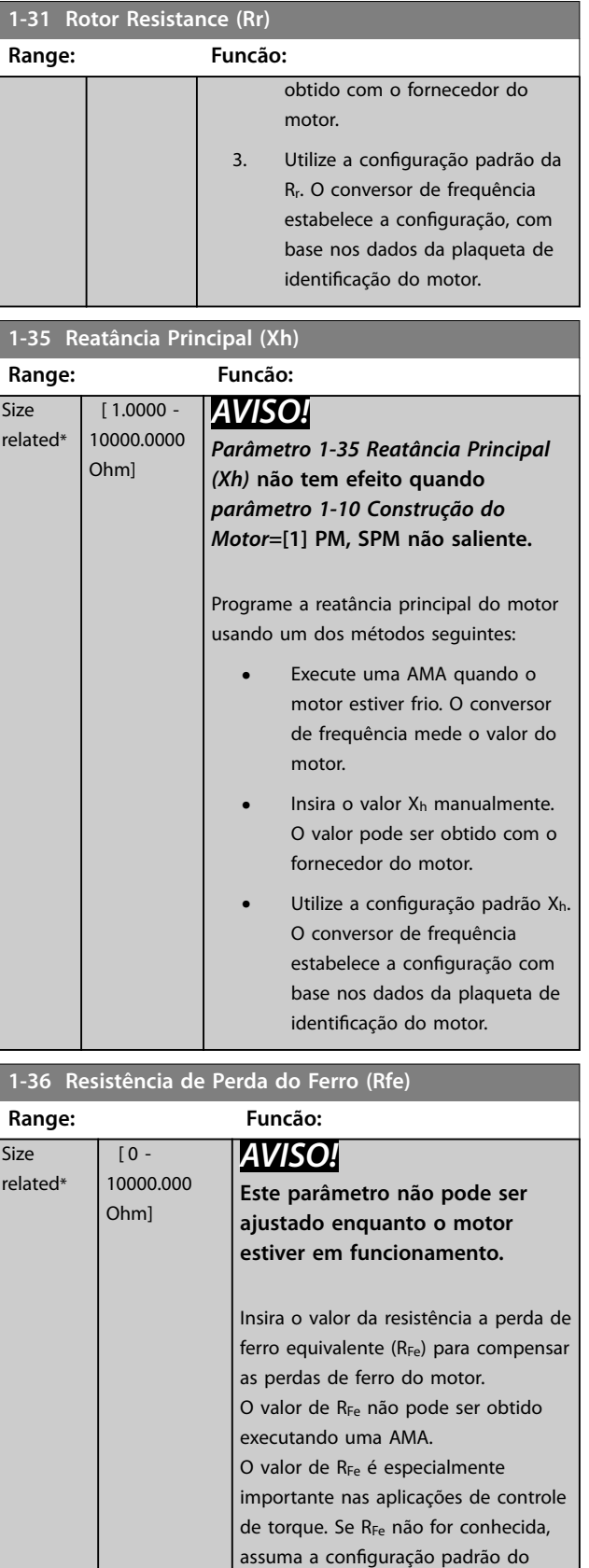

48 Danfoss A/S © 10/2015 Todos os direitos reservados. MG11CE28

*parâmetro 1-36 Resistência de Perda do*

*Ferro (Rfe)*.

<span id="page-50-0"></span>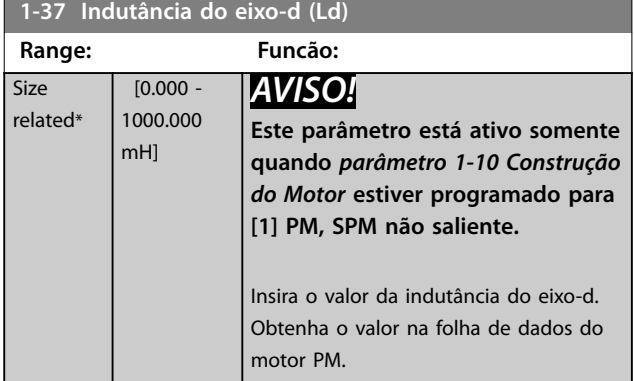

Para motor assíncrono, os valores de resistência do estator e de indutância do eixo-d são, normalmente, descritos nas especificações técnicas como entre a linha e o comum (starpoint). Para motores PM, são descritos tipicamente em especificações técnicas como entre linha-linha. Motores PM geralmente são construídos para conexão em estrela.

| Parâmetro 1-30 Resistênci | Este parâmetro fornece a resistência   |
|---------------------------|----------------------------------------|
| a do Estator (Rs)         | do enrolamento do estator $(R_s)$      |
| (linha para comum).       | semelhante à resistência do estator de |
|                           | motor assíncrono. A resistência do     |
|                           | estator é definida para medição de     |
|                           | linha para comum. Isso significa       |
|                           | dados linha-linha, em que a            |
|                           | resistência do estator é medida entre  |
|                           | quaisquer 2 linhas, dividido por 2.    |
| Parâmetro 1-37 Indutânci  | Este parâmetro fornece a indutância    |
| a do eixo-d (Ld)          | direta do eixo do motor PM. A          |
| (linha para comum).       | indutância do eixo-d é definida para   |
|                           | medição fase para comum. Isso          |
|                           | significa dados linha-linha, em que a  |
|                           | resistência do estator é medida entre  |
|                           | quaisquer 2 linhas, dividido por 2.    |
| Parâmetro 1-40 Forca      | Este parâmetro fornece Força Contra    |
| Contra Eletromotriz em    | Eletro Motriz no terminal do estator   |
| 1000RPM                   | do motor PM especificamente à          |
| RMS (valor linha para     | velocidade mecânica de 1000 rpm. É     |
| linha).                   | definido entre linha para linha e      |
|                           | expresso em Valor RMS.                 |

**Tabela 3.5 Parâmetros relacionados a motores PM**

## *AVISO!*

**Os fabricantes de motores fornecem valores para a resistência do estator (***[parâmetro 1-30 Resistência do](#page-49-0) [Estator \(Rs\)](#page-49-0)***) e a indutância do eixo-d** (parâmetro 1-37 Indutância do eixo-d (Ld)) nas especifi**cações técnicas como entre linha e comum (starpoint) ou linha entre linha. Não há padrão geral. Os diferentes setups da resistência do enrolamento do estator e da indução são mostrados em** *Ilustração 3.6***. Os conversor de frequência Danfoss sempre exigem o valor linha para comum. A Força Contra Eletro Motriz de um motor PM é denida como FEM Força Eletro Motriz induzida desenvolvida entre quaisquer duas fases do enrolamento do estator do motor em rotação livre. Os conversores de frequência Danfoss sempre exigem o valor linha para linha RMS medido a 1.000 rpm, velocidade de rotação mecânica. Isso é mostrado em** *Ilustração 3.7***).**

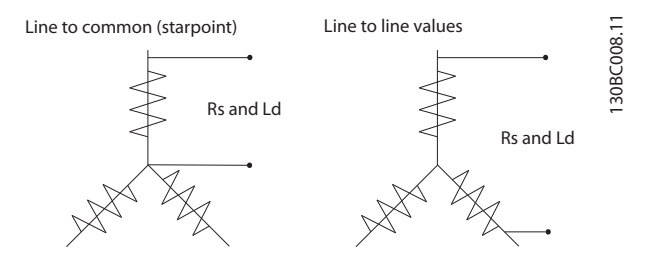

**Ilustração 3.6 Setups do enrolamento do estator**

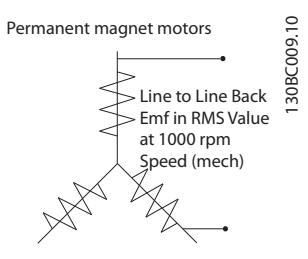

**Ilustração 3.7 Denições de Parâmetros da Máquina da Força Contra Eletro Motriz de motores PM**

**1-39 Pólos do Motor**

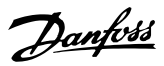

# **3 3**

<span id="page-51-0"></span>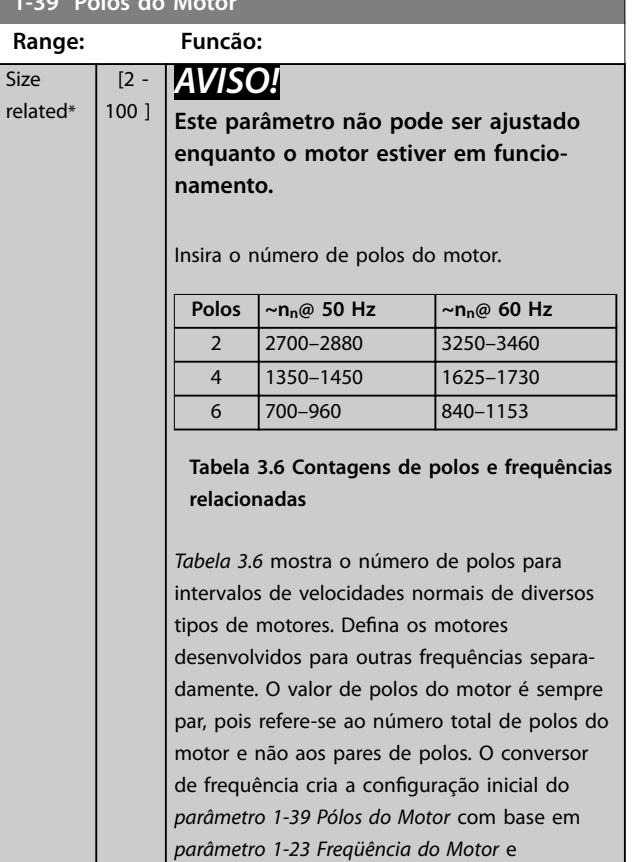

#### **1-40 Força Contra Eletromotriz em 1000RPM Range: Funcão:** Size related\* [ 10 - 9000 V] Programe a FCE nominal do motor em funcionamento em 1000 rpm. Este parâmetro está ativo somente quando

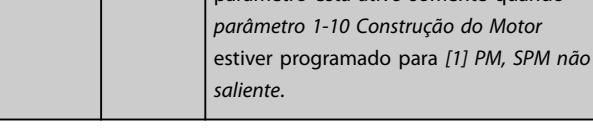

*[parâmetro 1-25 Velocidade nominal do motor](#page-47-0)*.

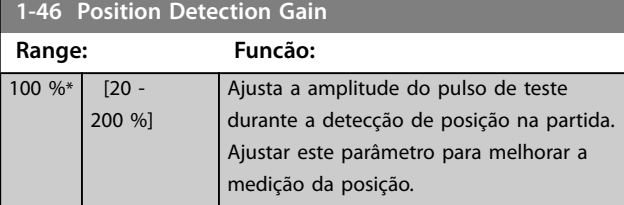

## 3.3.7 1-5\* Indep. Carga, Configuração

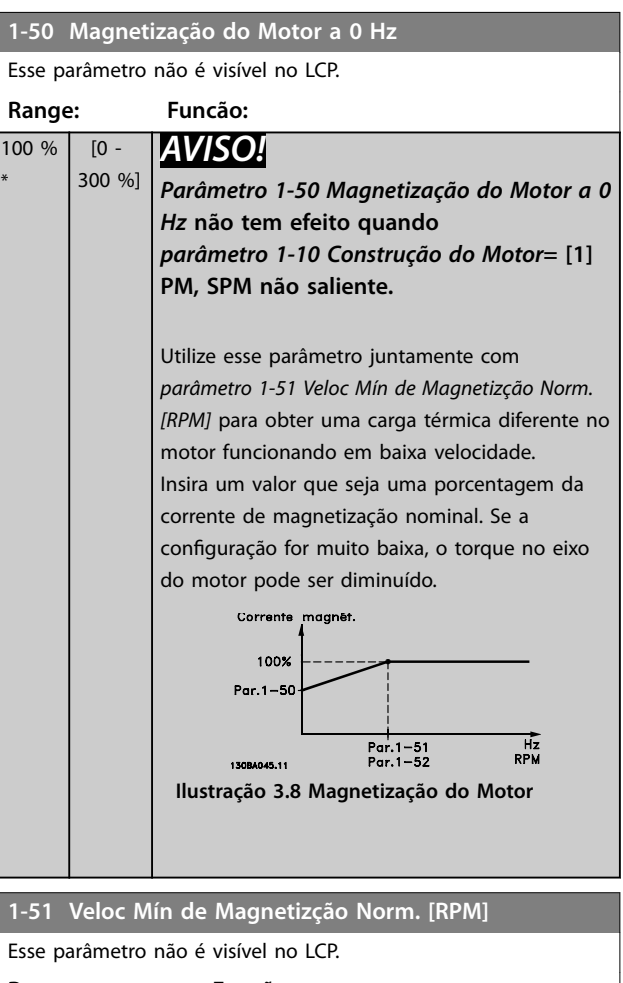

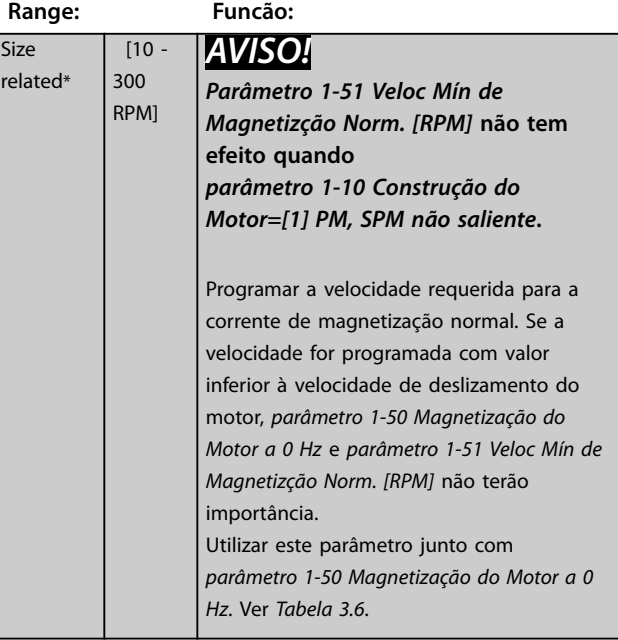

**3 3**

<span id="page-52-0"></span>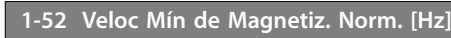

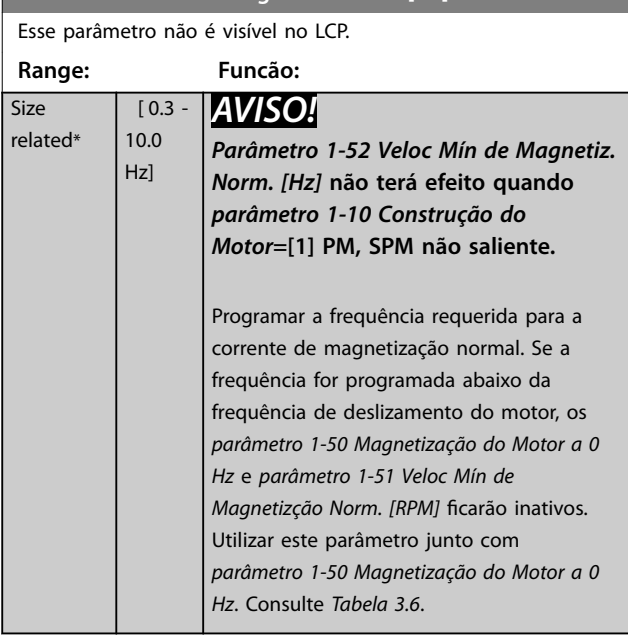

## **1-58 Corrente de Pulsos de Teste Flystart**

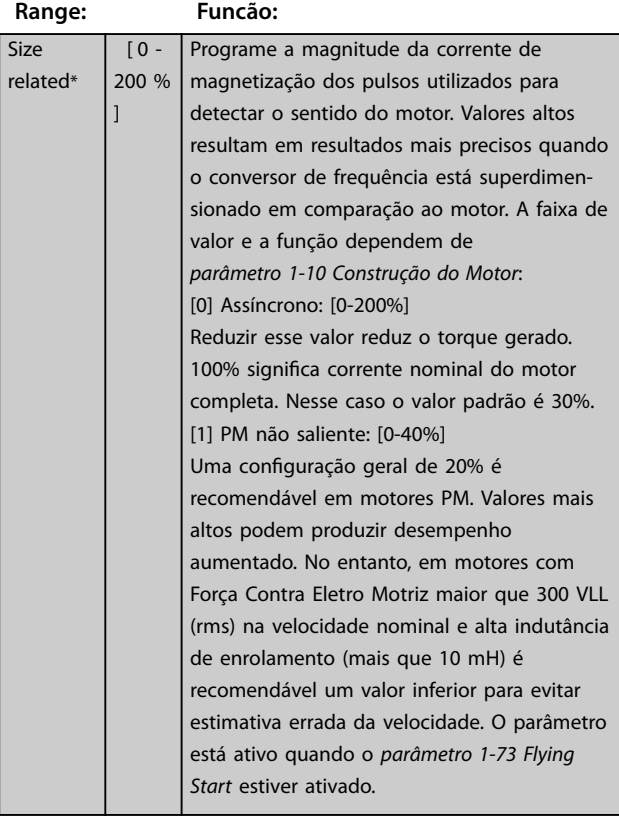

**1-59 Freqüência de Pulsos de Teste Flystart**

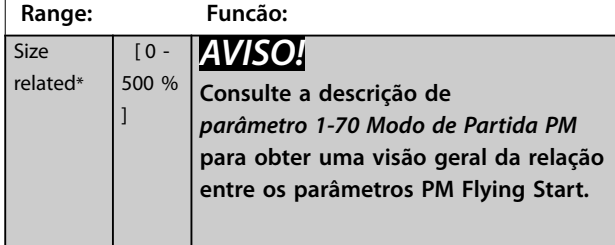

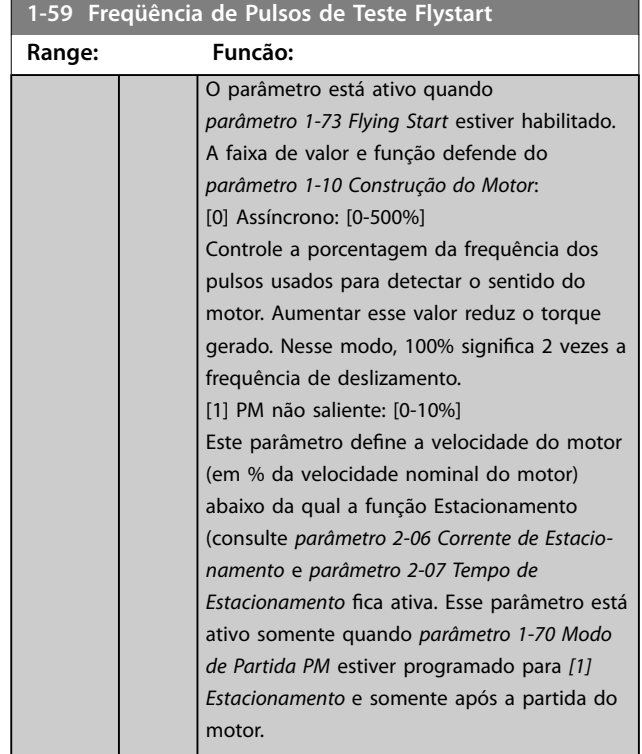

#### 3.3.8 1-6\* Dependente da carga Configuração

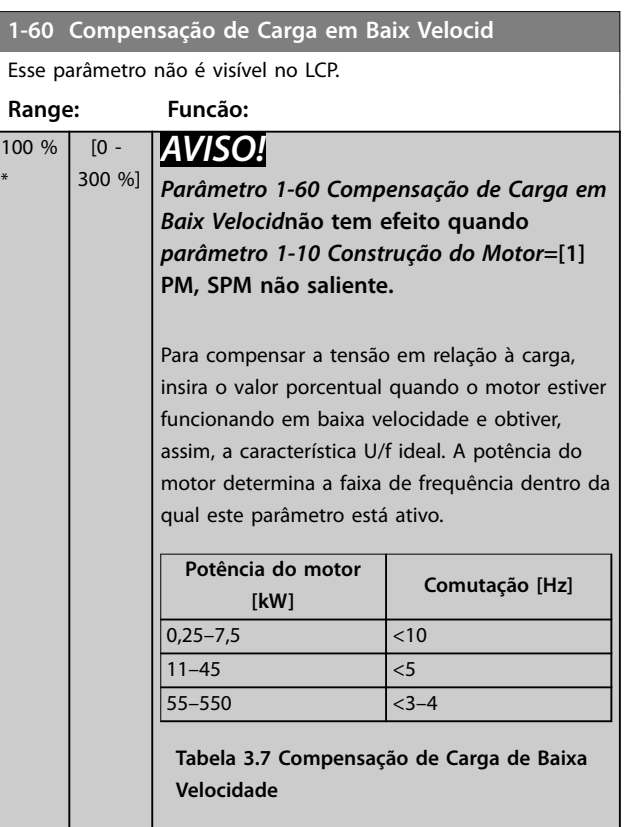

Danfoss

<span id="page-53-0"></span>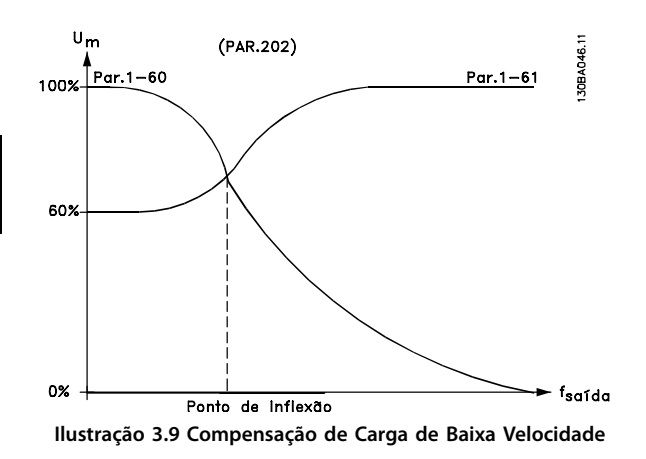

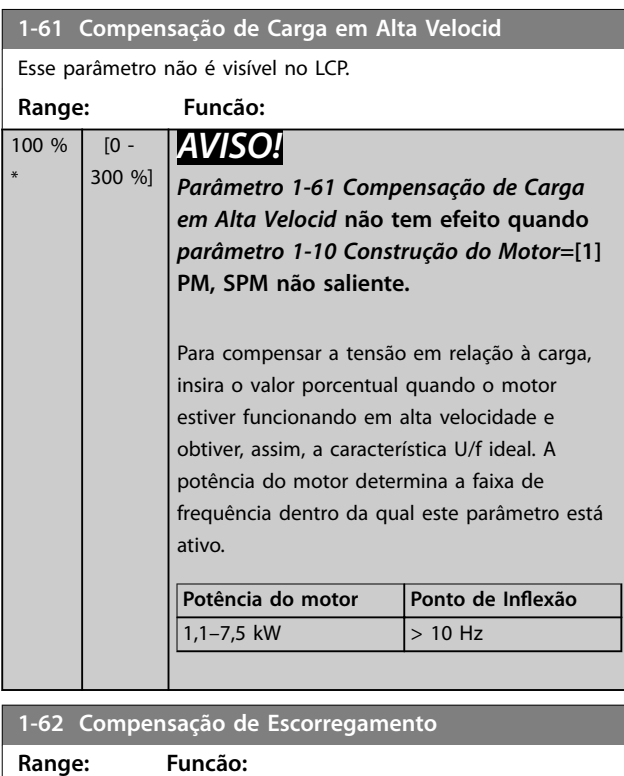

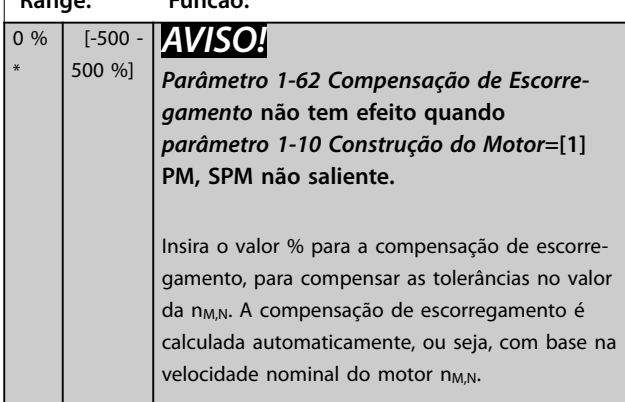

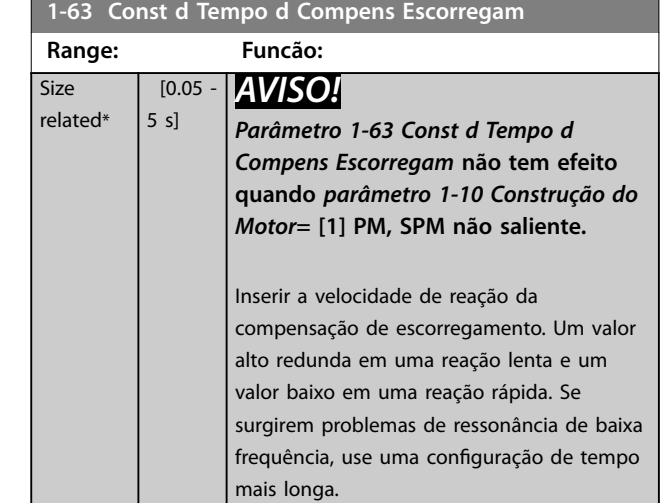

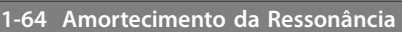

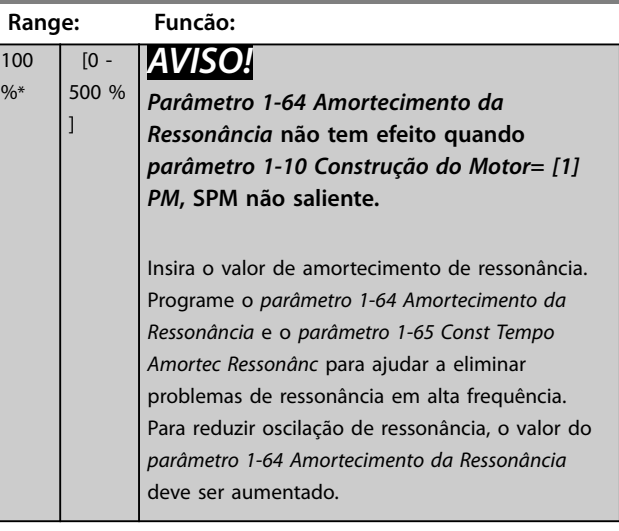

**1-65 Const Tempo Amortec Ressonânc**

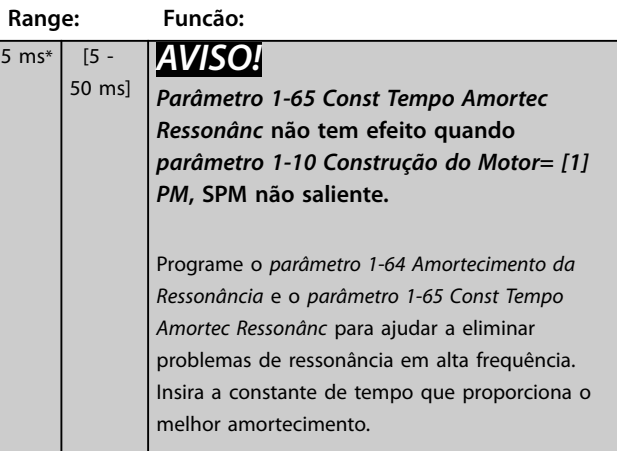

<span id="page-54-0"></span>**Descrições do Parâmetro Guia de Programação**

**Range: Funcão:**

 $\overline{1}$  -200 % ]

Size related\*

**1-66 Corrente Mín. em Baixa Velocidade**

*AVISO!*

*[0] Assíncrono*

velocidade baixa.

*Velocidade* não tem efei *[parâmetro 1-10 Construção do Motor](#page-45-0)* **=**

Insira a corrente do motor

Aumentar essa corrente me motor desenvolvido em vel Velocidade baixa é definida velocidades 6% abaixo da V

[do motor](#page-47-0)) em VVC<sup>+</sup> PM Control.

por inércia do so da partida

oposto. Se no tempo

*[parâmetro 1-10 Construção do Motor](#page-45-0)*:

# **3 3**

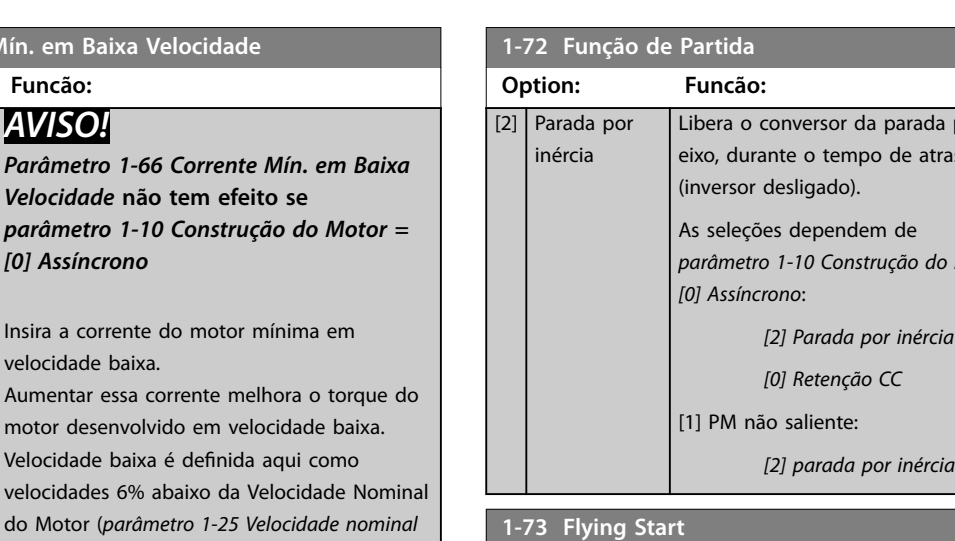

## 3.3.9 1-7\* Ajustes da Partida

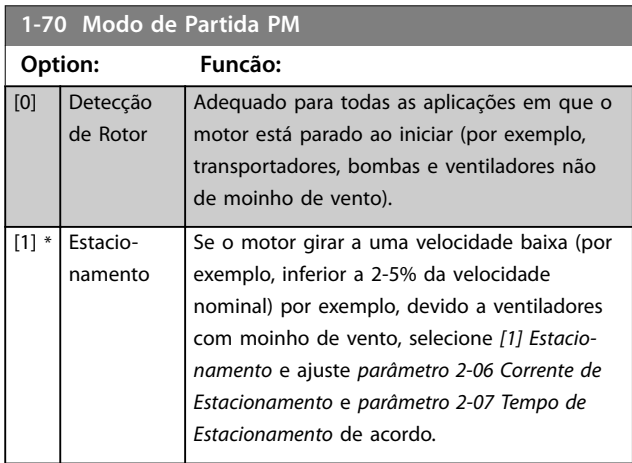

#### **1-71 Atraso da Partida Range: Funcão:** 00  $s*$   $[0 - 120]$ s] Insira o atraso de tempo entre o comando de partida e o tempo em que o conversor de frequência fornece a energia ao motor. Este parâmetro refere-se à função partida selecionada em *parâmetro 1-72 Start Function*.

#### **1-72 Função de Partida Option: Funcão:** Selecione a função partida durante o retardo de partida. Este parâmetro está vinculado ao *parâmetro 1-71 Atraso da Partida*. [0] Hold CC/ Preaq.Motor O motor é energizado com uma Corrente de Hold CC/Preaquecimento (*[parâmetro 2-00 Corrente de Hold CC/Preaque](#page-61-0)[cimento](#page-61-0)*), durante o tempo de atraso da partida.

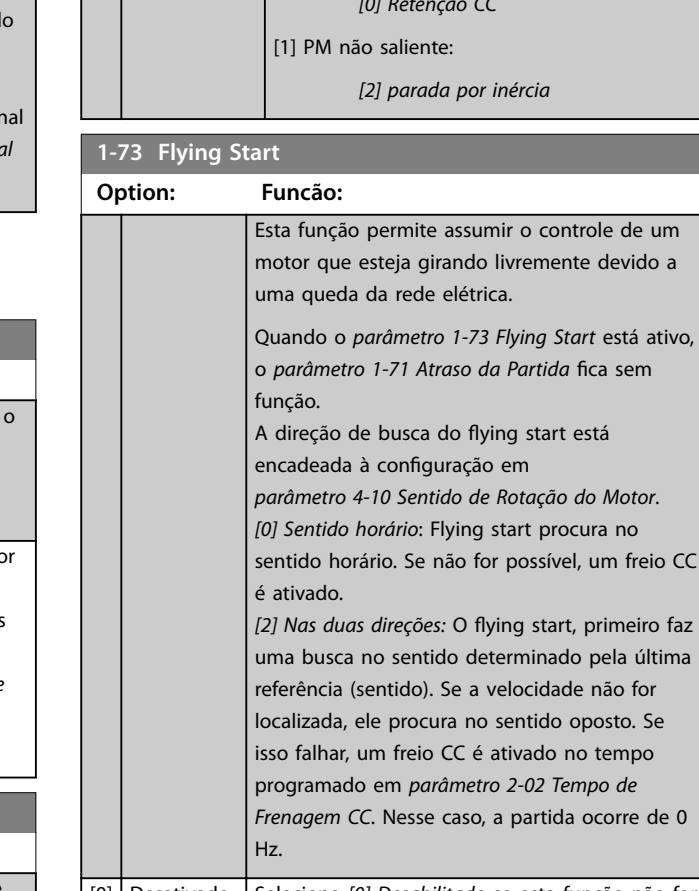

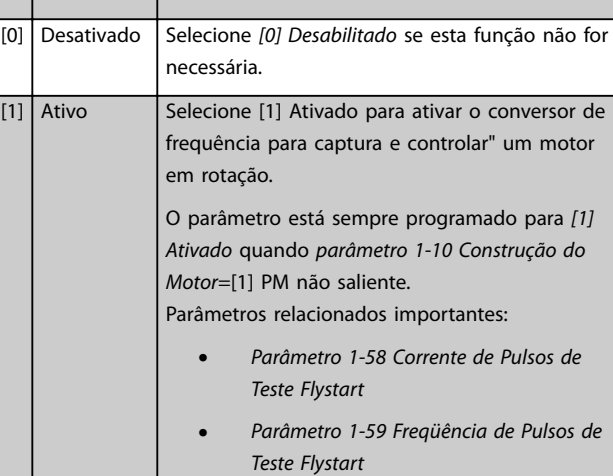

- **•** *Parâmetro 1-70 Modo de Partida PM*
- **•** *[Parâmetro 2-06 Corrente de Estacio](#page-61-0)[namento](#page-61-0)*

 $r_{\ell}$ 

<span id="page-55-0"></span>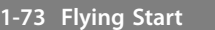

**3 3**

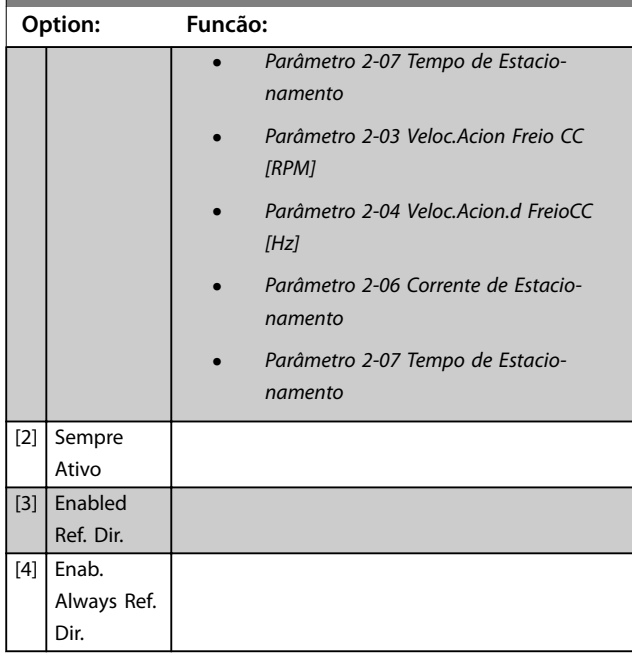

A função flying start usada para motores PM é baseada em uma estimativa de velocidade inicial. A velocidade sempre será estimada como a primeira coisa após um sinal de partida ativo ser dado. Baseado na configuração de *[parâmetro 1-70 Modo de Partida PM](#page-54-0)* acontecerá o seguinte: *[Parâmetro 1-70 Modo de Partida PM](#page-54-0)*=*[0] Detecção do Rotor*: Se a estimativa de velocidade for maior que 0 Hz, o conversor de frequência captura o motor nessa velocidade e retoma a operação normal. Caso contrário, o conversor de frequência estima a posição do rotor e inicia a operação normal a partir dali.

*[Parâmetro 1-70 Modo de Partida PM](#page-54-0)*=[1] Estacionamento: Uma estimativa de velocidade menor que a configuração em *[parâmetro 1-59 Freqüência de Pulsos de Teste Flystart](#page-52-0)* ativa a função de estacionamento (ver *[parâmetro 2-06 Corrente de Estacionamento](#page-61-0)* e *[parâmetro 2-07 Tempo de Estacionamento](#page-62-0)*). Caso contrário, o conversor de frequência capturará o motor naquela velocidade e retomará a operação normal. Consulte a descrição de *[parâmetro 1-70 Modo de Partida PM](#page-54-0)* para obter as configurações recomendadas.

Limitações de corrente do princípio flying start usado em motores PM:

- **•** A faixa de velocidade é até 100% da velocidade nominal ou a velocidade de enfraquecimento do campo (qual for menor).
- **•** PMSM com alta Força Contra Eletro Motriz (>300 VLL(rms)) e alta indutância de enrolamento (>10 mH) precisa de mais tempo para reduzir a corrente de curto-circuito para zero e pode estar suscetível a erro na estimativa.
- **•** Teste de corrente limitado a uma faixa de velocidade de até 300 Hz. Para determinadas unidades o limite é 250 Hz; todas as unidades de 200-240 V até e incluindo 2,2 kW e todas as unidades de 380-480 V até e incluindo 4 kW.
- **•** Para aplicações de inércia alta (por exemplo, em que a inércia da carga é mais que 30 vezes maior que a inércia do motor), use um resistor do freio para evitar desarme por sobretensão durante a ativação de alta velocidade da função flying start.

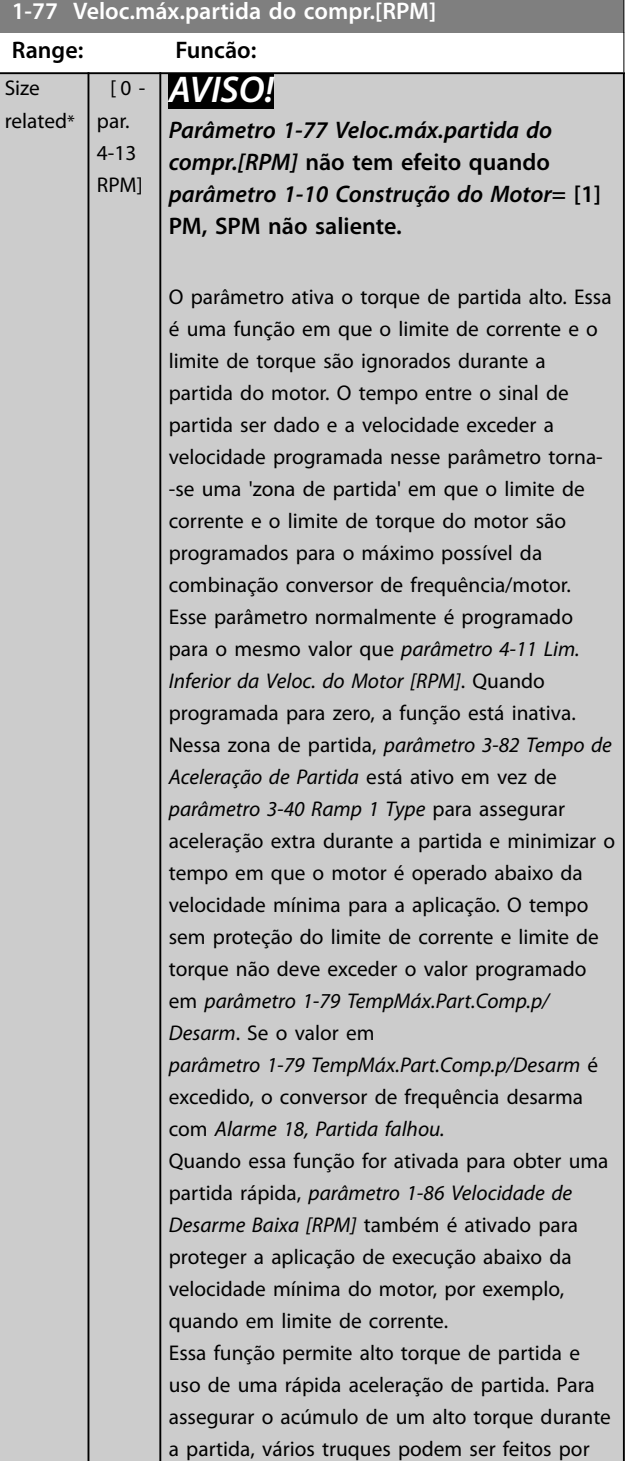

Danfoss

<span id="page-56-0"></span>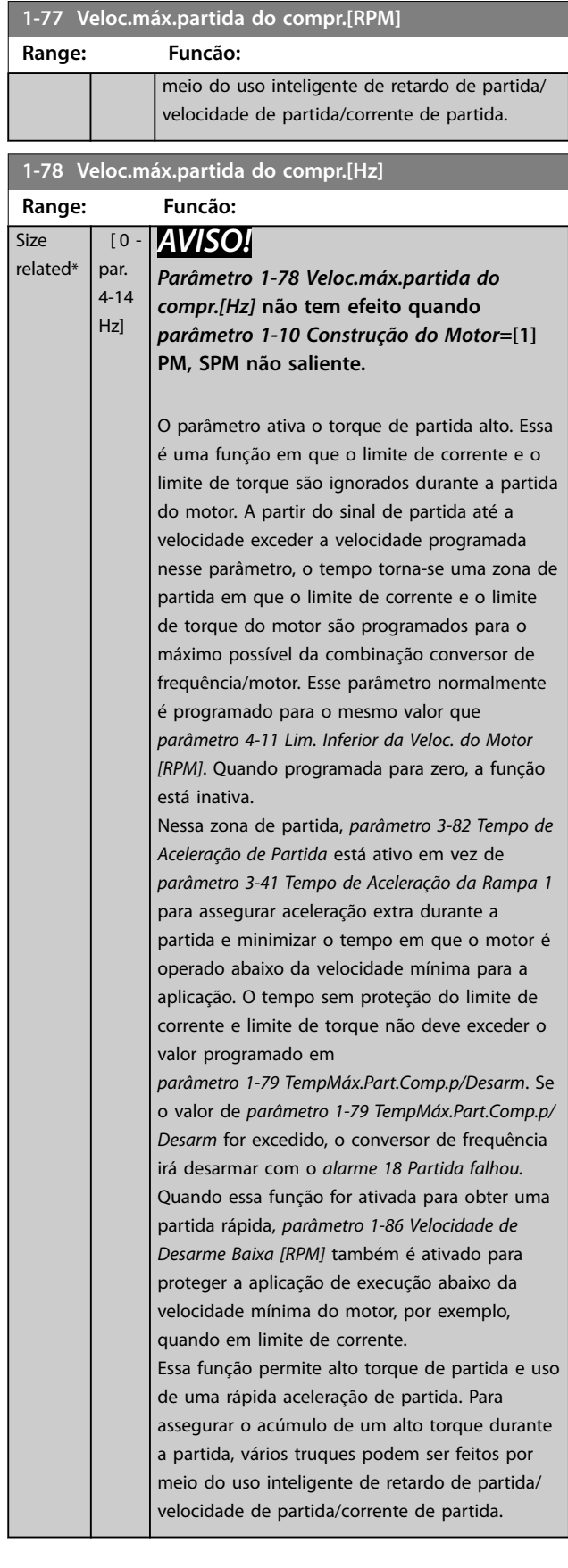

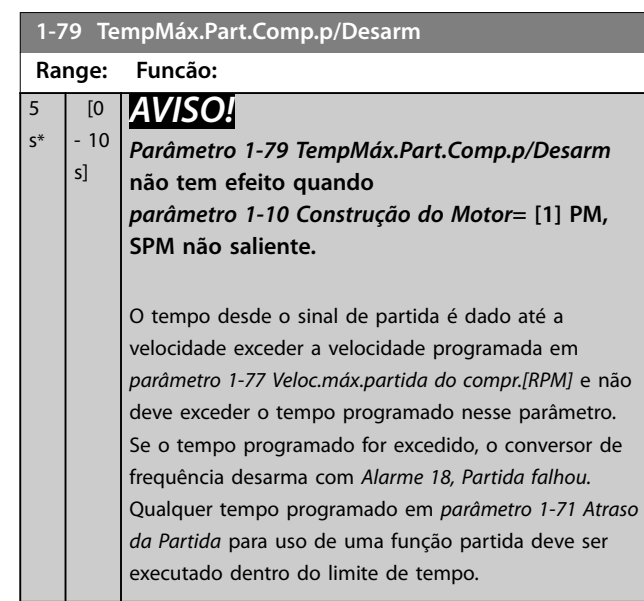

# 3.3.10 1-8\* Ajustes de Parada

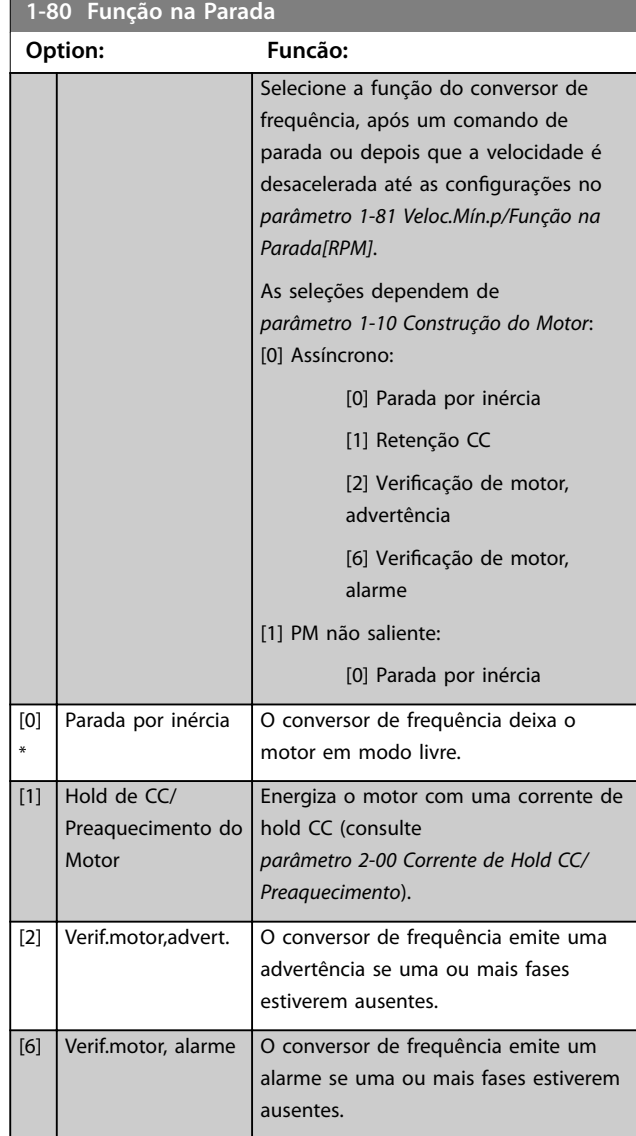

<span id="page-57-0"></span>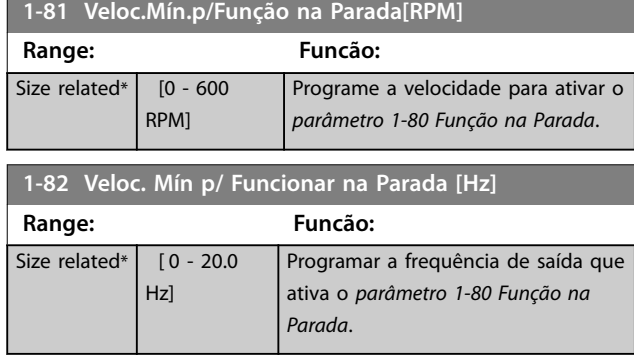

## 3.3.11 Desarme no Limite Inferior da Velocidade do Motor

Nos *[parâmetro 4-11 Lim. Inferior da Veloc. do Motor \[RPM\]](#page-71-0)* e *[parâmetro 4-12 Lim. Inferior da Veloc. do Motor \[Hz\]](#page-71-0)*, é possível programar uma velocidade mínima para o motor a m de assegurar uma distribuição adequada do lubrificante.

Em alguns casos, por exemplo, se estiver funcionando no limite de corrente devido a um defeito no compressor, a velocidade de saída do motor pode ser suprimida abaixo do limite inferior da velocidade do motor. Para evitar danos no compressor é possível programar um limite de desarme. Se a velocidade do motor cair abaixo deste limite, o conversor de frequência desarma e emite um *alarme (A49).*

Ocorre reinicialização de acordo com a função selecionada em *[parâmetro 14-20 Modo Reset](#page-128-0)*.

Se o desarme deve ocorrer em uma velocidade exata (RPM), programe o *[parâmetro 0-02 Unidade da Veloc. do](#page-29-0) [Motor](#page-29-0)* para RPM e utilizar a compensação de escorregamento, que pode ser programada em *[parâmetro 1-62 Compensação de Escorregamento](#page-53-0)*.

## *AVISO!*

**Para conseguir precisão elevada com compensação de escorregamento, deve executar uma Adaptação Automática do Motor (AMA). Esta função pode ser habilitada no** *[parâmetro 1-29 Adaptação Automática do](#page-48-0) [Motor \(AMA\)](#page-48-0)***.**

## *AVISO!*

**O desarme não é ativado ao utilizar uma parada normal - ou parada por inércia.**

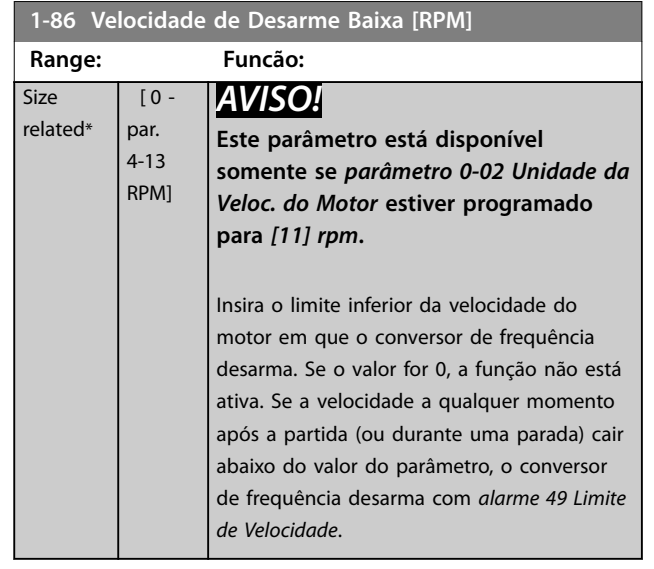

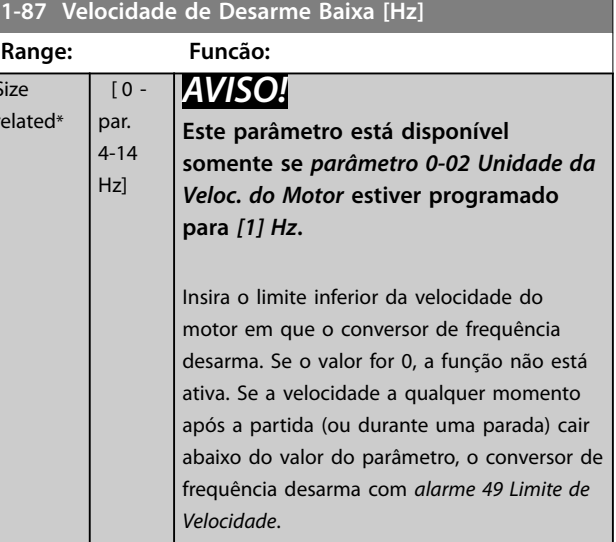

#### 3.3.12 1-9\* Temperatura do Motor

## *AVISO!*

Size  $r \in$ 

**Ao utilizar vários motores, o relé térmico eletrônico VLT**® **HVAC Drive FC 102 não pode ser usado para fornecer proteção do motor individual. Fornece uma sobrecarga do motor separada para cada motor.**

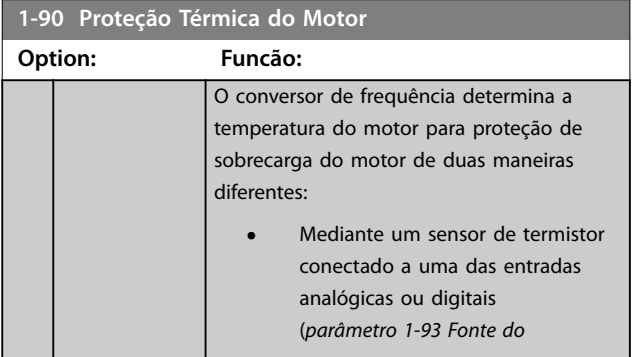

**1-90 Proteção Térmica do Motor**

**3 3**

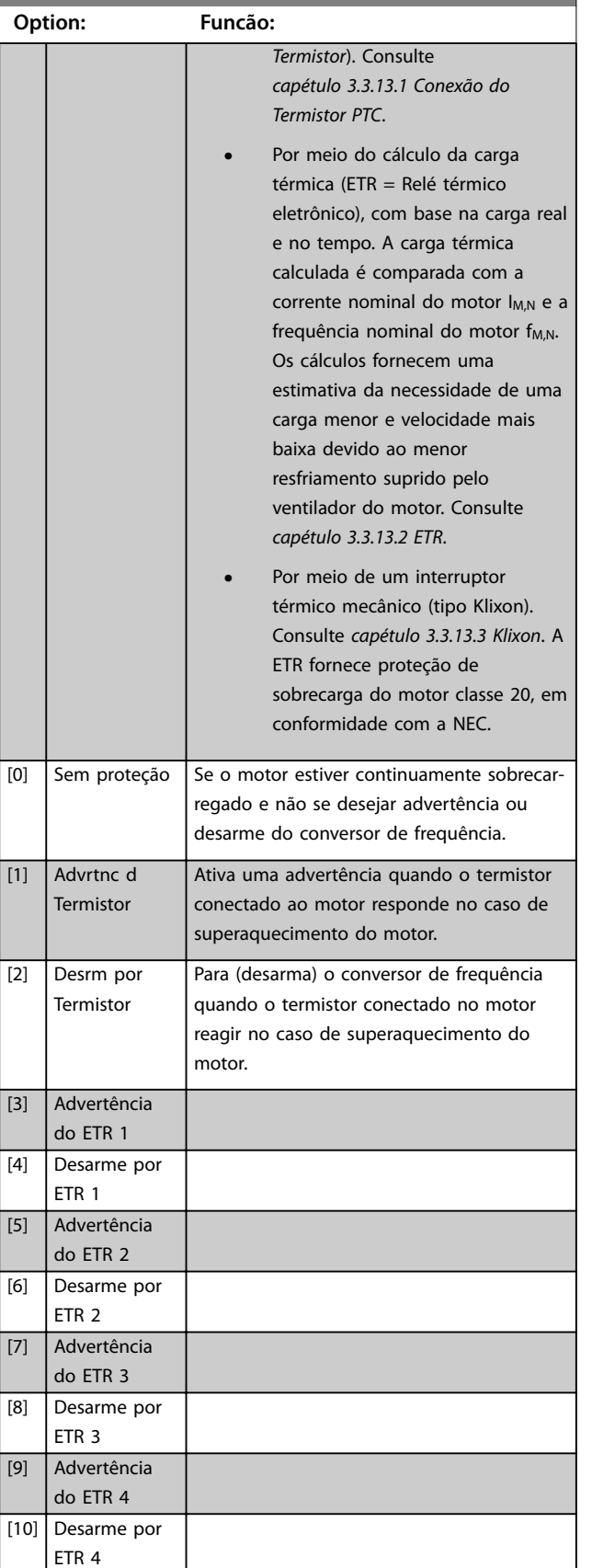

As funções 1-4 do ETR calculam a carga quando o setup em que foram selecionadas estiver ativo. Por exemplo,

ETR-3 começa a calcular quando o setup 3 é selecionado. Para o mercado norte-americano: As funções ETR oferecem proteção de sobrecarga do motor classe 20 em conformidade com a NEC.

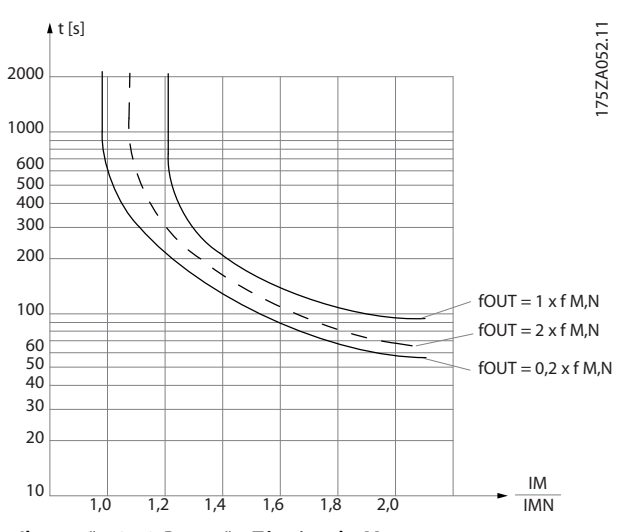

**Ilustração 3.10 Proteção Térmica do Motor**

# *AVISO!*

**Se a temperatura do motor for monitorada através de um termistor ou um sensor KTY, o PELV não terá a sua conformidade atendida no caso de ocorrerem curtos- -circuitos entre os rolamentos do motor e do sensor. Para estar em conformidade com a PELV, o sensor deverá estar isolado corretamente.**

# *AVISO!*

**A Danfoss recomenda usar 24 V CC como tensão de alimentação do termistor.**

# *AVISO!*

**A função Temporizador de ETR não funciona quando**  *[parâmetro 1-10 Construção do Motor](#page-45-0)***=***[1] PM, SPM não saliente***.**

# *AVISO!*

**Para operação correta da função ETR, a programação em**  *[parâmetro 1-03 Características de Torque](#page-42-0)* **deve adequar-se à aplicação (consulte a descrição de**  *[parâmetro 1-03 Características de Torque](#page-42-0)***).**

<u>Danfoss</u>

## <span id="page-59-0"></span>3.3.13.1 Conexão do Termistor PTC

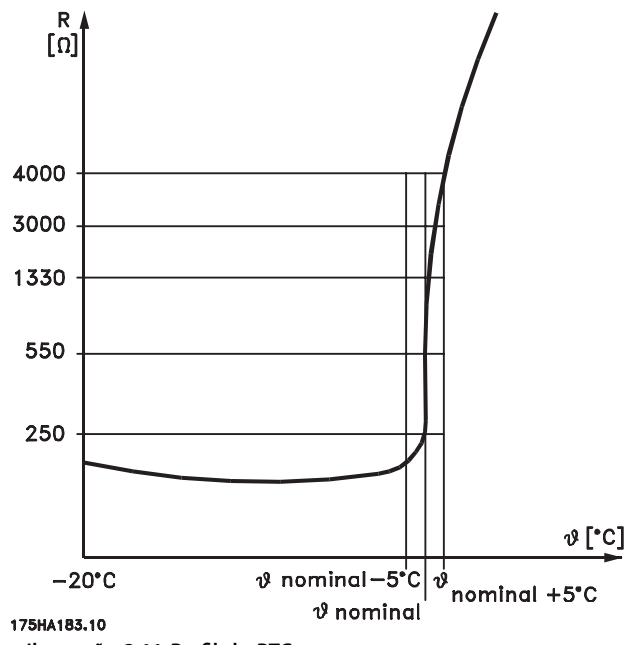

**Ilustração 3.11 Perfil do PTC** 

Utilizando uma entrada digital e uma alimentação de 10 V: Exemplo: O conversor de frequência desarma quando a temperatura do motor estiver muito alta. Configuração de parâmetros:

- **•** Programe *parâmetro 1-90 Motor Thermal Protection* para *[2] Desarme do Termistor*.
- **•** Programe *[parâmetro 1-93 Fonte do Termistor](#page-60-0)* para *[6] Entrada Digital*.

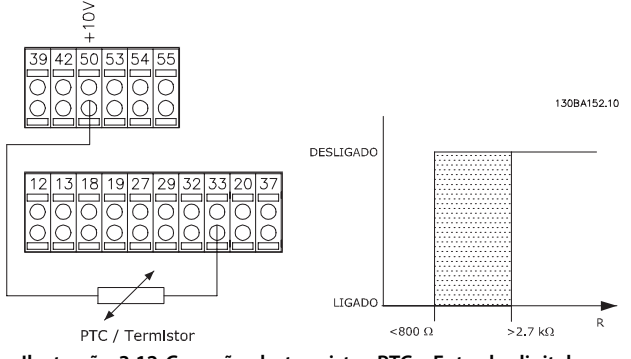

**Ilustração 3.12 Conexão do termistor PTC - Entrada digital**

Utilizando uma entrada analógica e uma alimentação de 10 V:

Exemplo: O conversor de frequência desarma quando a temperatura do motor estiver muito alta. Configuração de parâmetros:

- **•** Programe *parâmetro 1-90 Motor Thermal Protection* para *[2] Desarme do Termistor*.
- **•** Programe *[parâmetro 1-93 Fonte do Termistor](#page-60-0)* para *[2] Entrada Analógica 54*.

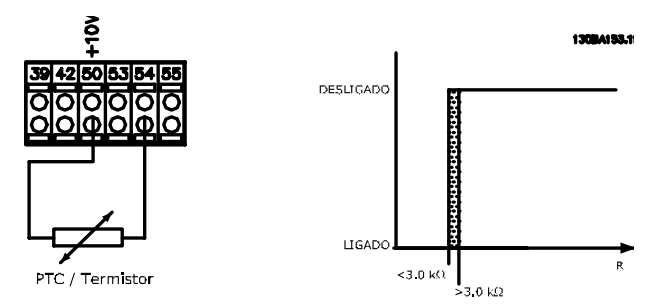

**Ilustração 3.13 Conexão do termistor PTC - Entrada analógica**

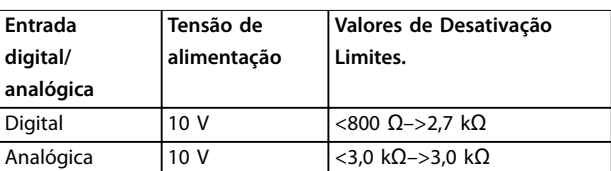

**Tabela 3.8 Valores de Desativação Limites**

## *AVISO!*

**Verique se a tensão de alimentação selecionada está de** acordo com a especificação do elemento termistor usado.

## 3.3.13.2 ETR

Os cálculos fornecem uma estimativa da necessidade de uma carga menor e velocidade mais baixa devido ao menor resfriamento suprido pelo ventilador do motor.

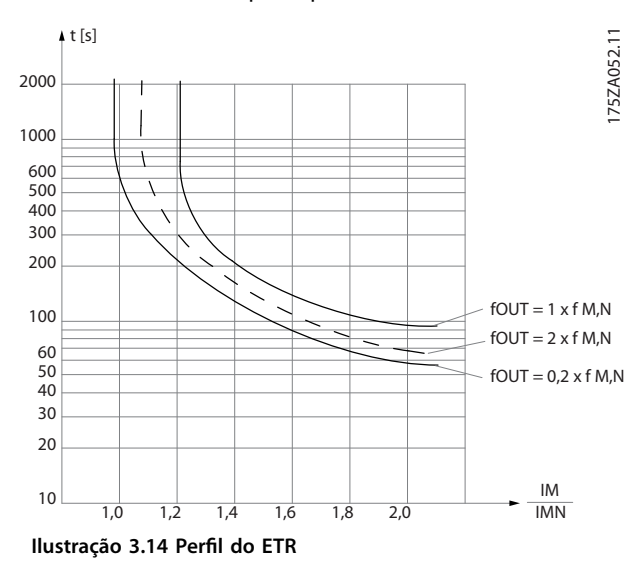

## 3.3.13.3 Klixon

O disjuntor térmico tipo Klixon usa um disco de metal KLIXON®. Em uma sobrecarga predeterminada, o calor causado pela corrente através do disco causa um desarme.

Utilizando uma entrada digital e uma alimentação de 24 V: Exemplo: O conversor de frequência desarma quando a temperatura do motor estiver muito alta.

Danfoss

**3 3**

<span id="page-60-0"></span>Configuração de parâmetros:

- **•** Programe *parâmetro 1-90 Motor Thermal Protection* para *[2] Desarme do Termistor*.
- **•** Programe *parâmetro 1-93 Fonte do Termistor* para *[6] Entrada Digital*.

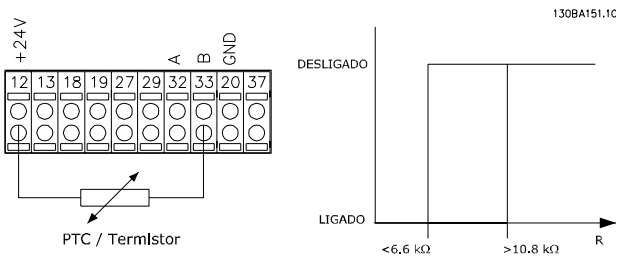

**Ilustração 3.15 Conexão do termistor**

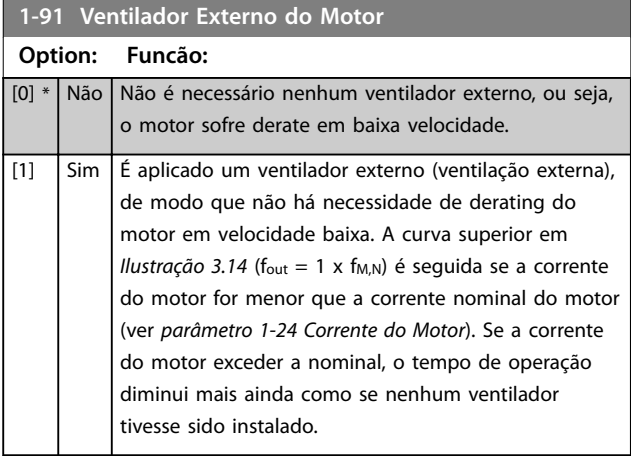

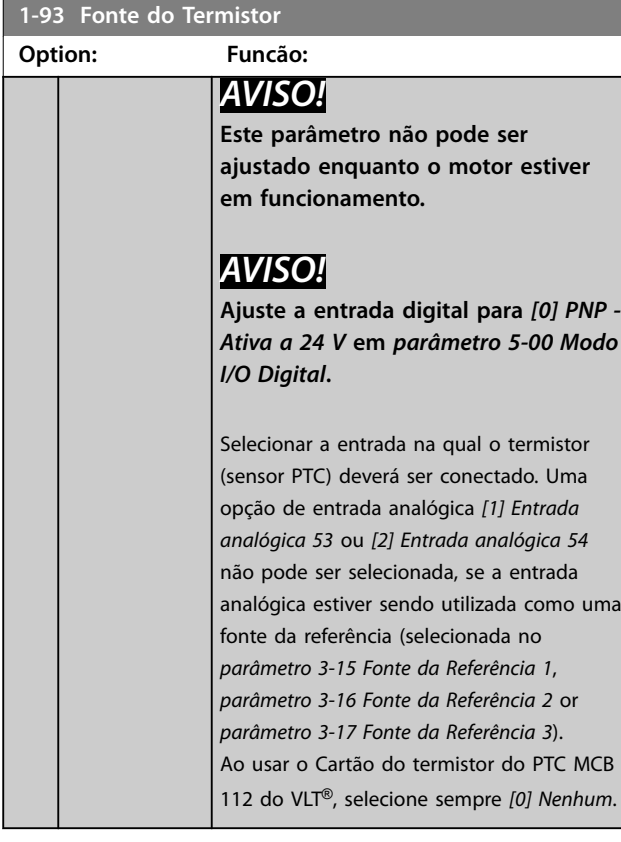

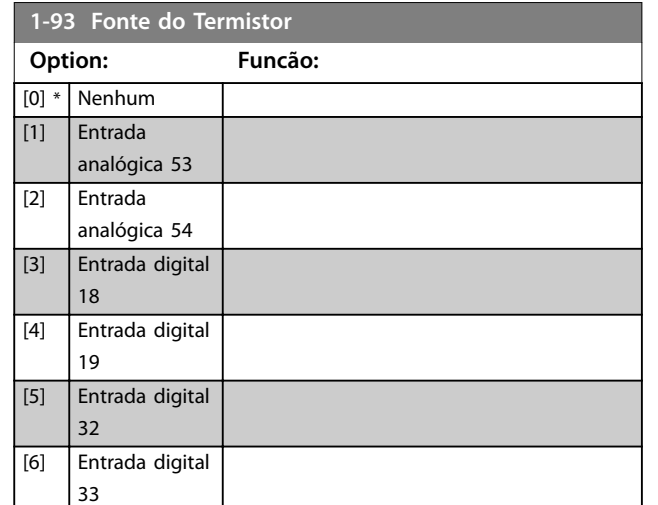

Danfoss

# <span id="page-61-0"></span>3.4 Parâmetros 2-\*\* Main Menu (Menu Principal) - Freios

## 3.4.1 2-0\* Freios CC

Grupo do parâmetro para configurar as funções do Freio CC e Retenção CC.

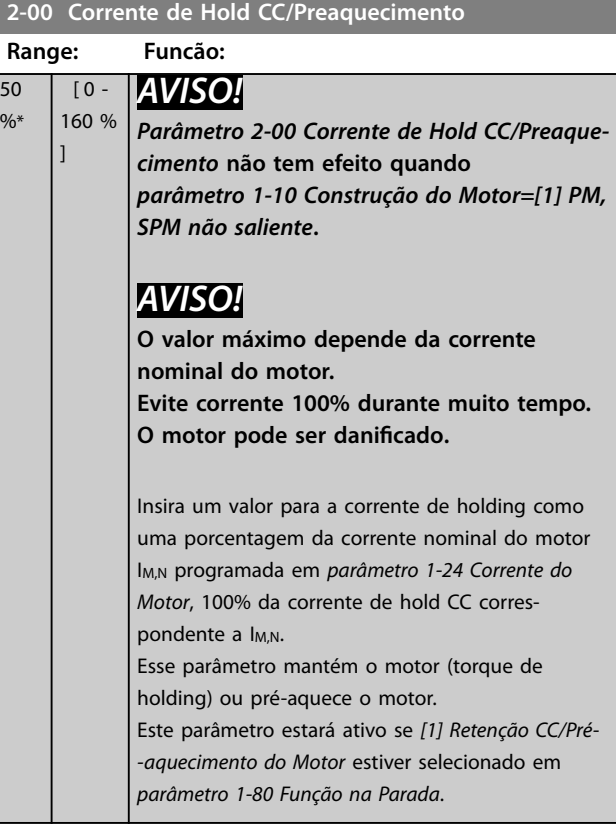

#### **2-01 Corrente de Freio CC**

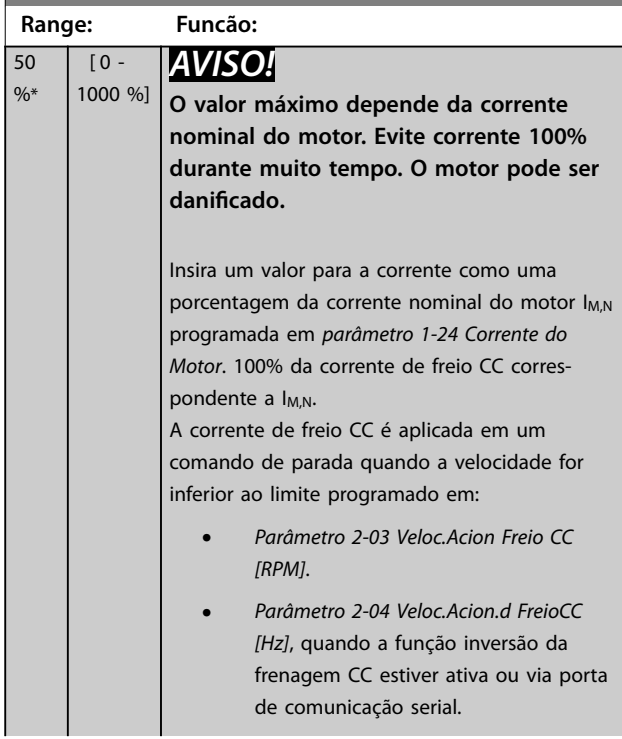

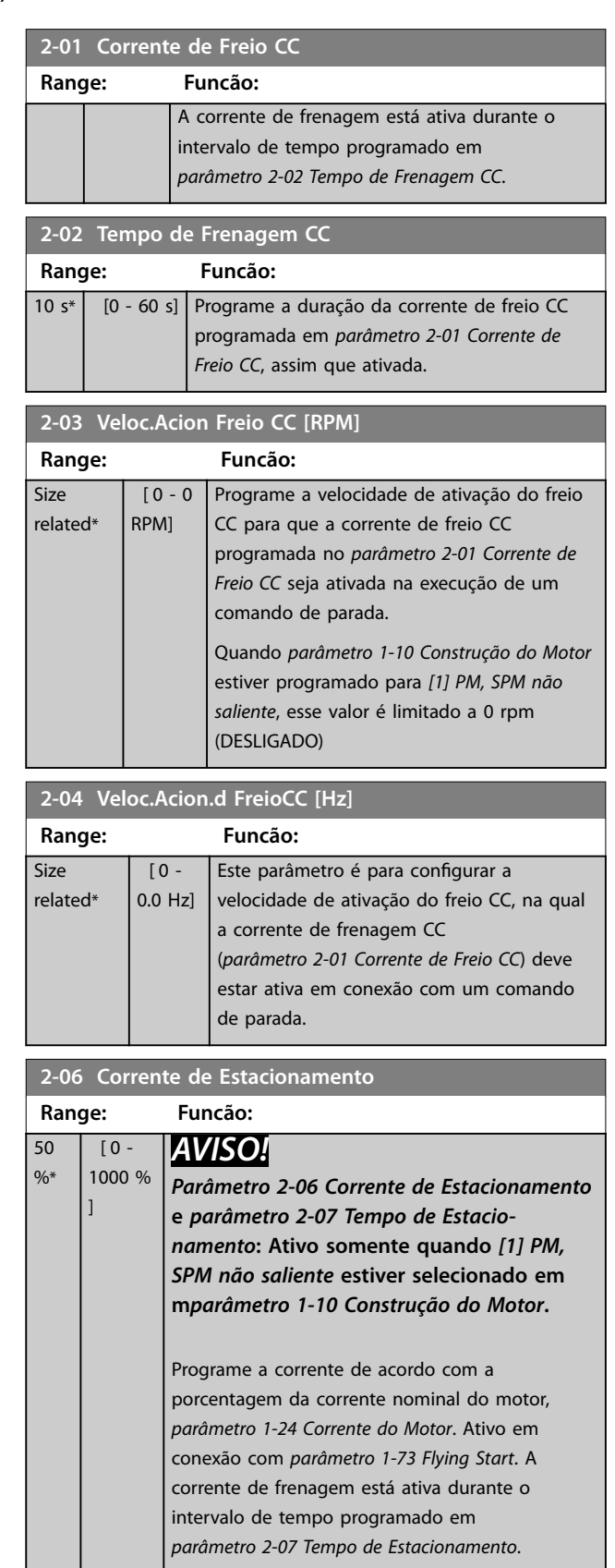

<span id="page-62-0"></span>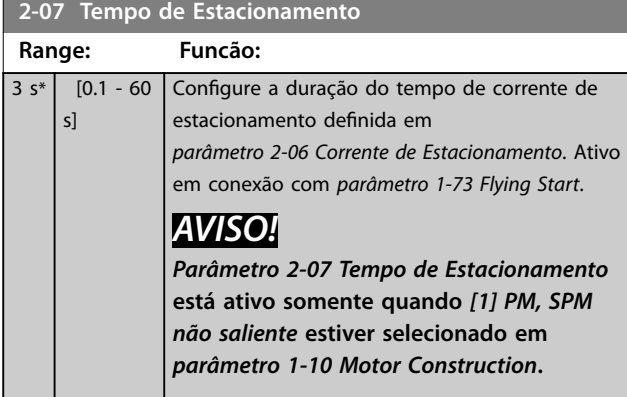

## 3.4.2 2-1\* Funções do Freio

Grupo do parâmetro para selecionar os parâmetros de frenagem dinâmica. válido somente para conversores de frequência com circuito de frenagem.

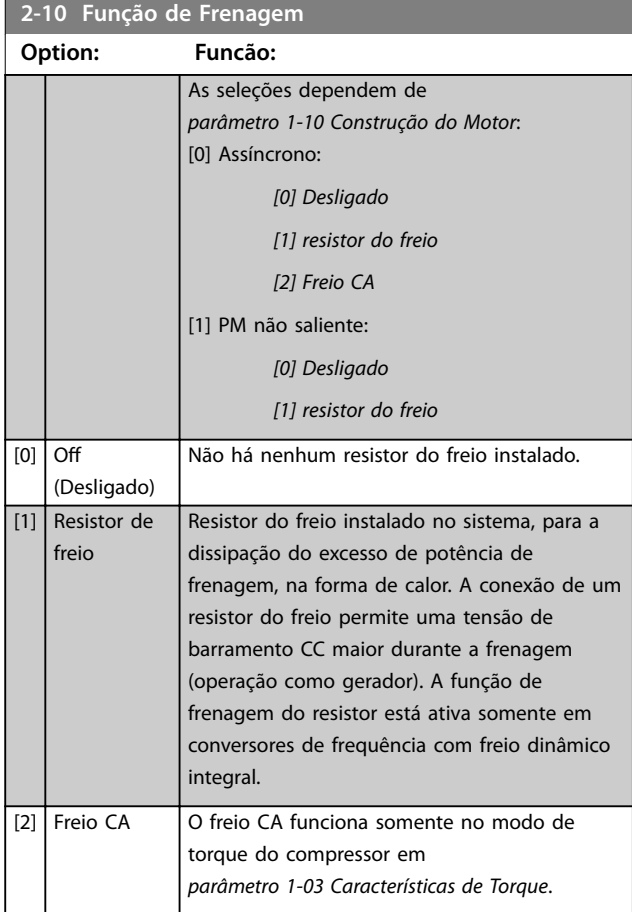

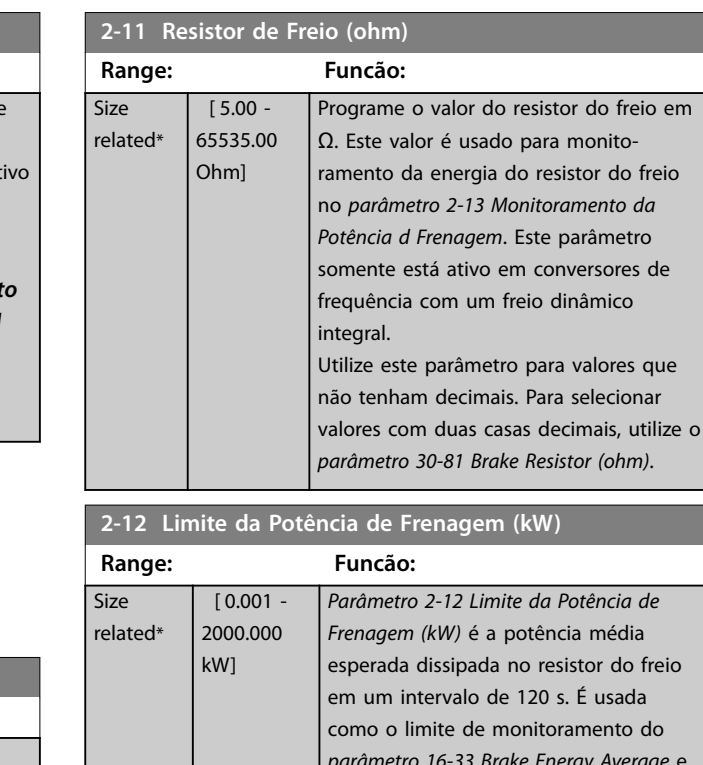

esperada dissipada no resistor do freio como o limite de monitoramento do *parâmetro 16-33 Brake Energy Average* e, desse modo, especifica quando um alarme/advertência deve ser emitido. A fórmula a seguir pode ser usada para calcular o *parâmetro 2-12 Limite da Potência de Frenagem (kW)*.  $P_{\text{br, avg}}[W] = \frac{U_{\text{br}}^2[V] \times t_{\text{br}}[S]}{R \cdot [O] \times T \cdot S}$  $R_{\rm br}[\Omega] \times T_{\rm br}[s]$ Pbr,avg é a potência média dissipada no resistor do freio, R<sub>br</sub> é a resistência do resistor do freio. t<sub>br</sub> é o tempo de frenagem ativa dentro do intervalo de 120 s, Tbr. Ubr é a tensão CC em que o resistor de frenagem está ativo. Isso depende da unidade, como mostrado a seguir: Unidades T2: 390 V Unidades T4: 778 V Unidades T5: 810 V Unidades T6: 943 V/1099 V para chassi D – F Unidades T7: 1099 V *AVISO!* **Se Rbr não for conhecido ou se Tbr for diferente de 120 s, a abordagem prática é executar a aplicação de freio, leitura** *parâmetro 16-33 Brake Energy Average* **e inserir isso + 20% em** *parâmetro 2-12 Brake Power Limit (kW)***.**

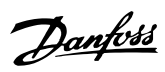

r do freio

<span id="page-63-0"></span>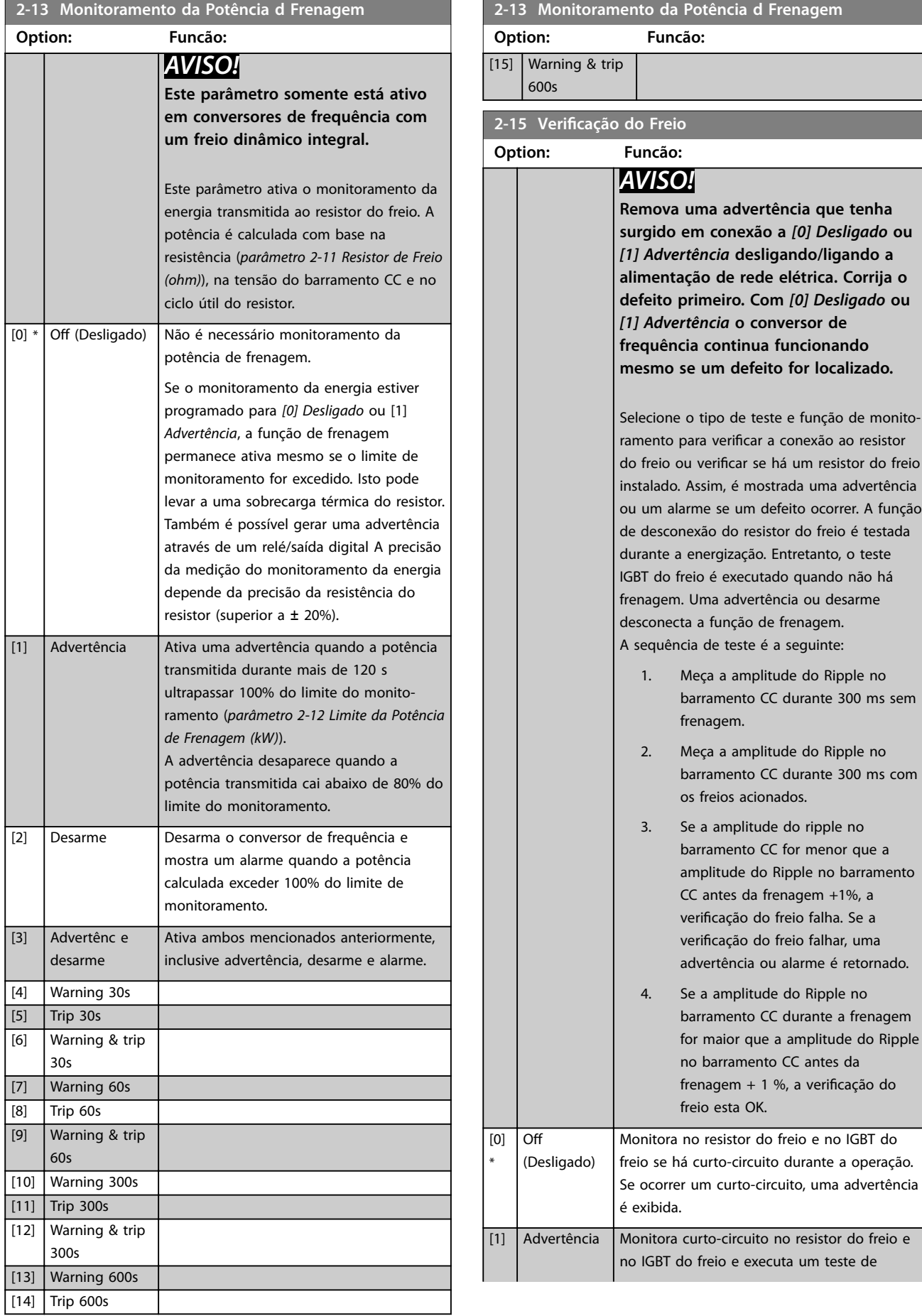

**3 3**

<span id="page-64-0"></span>**Descrições do Parâmetro Guia de Programação**

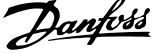

J.

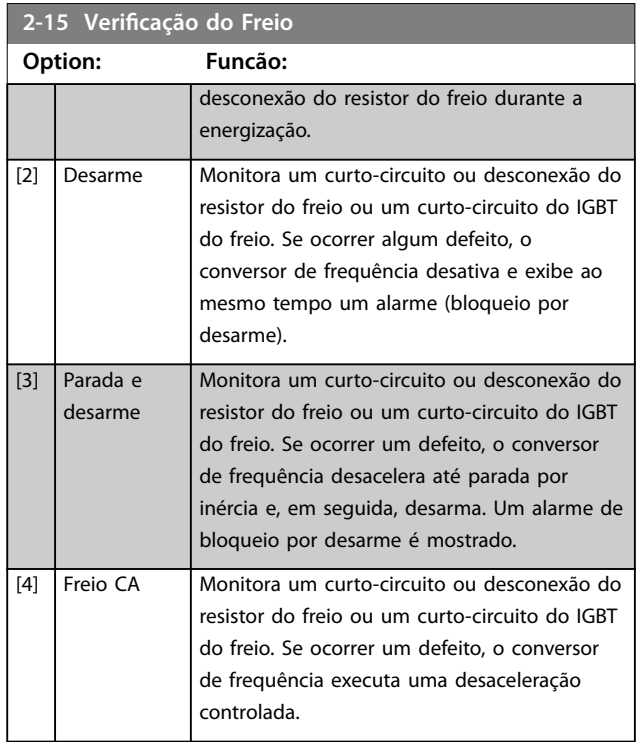

**2-16 AC brake Max. Current**

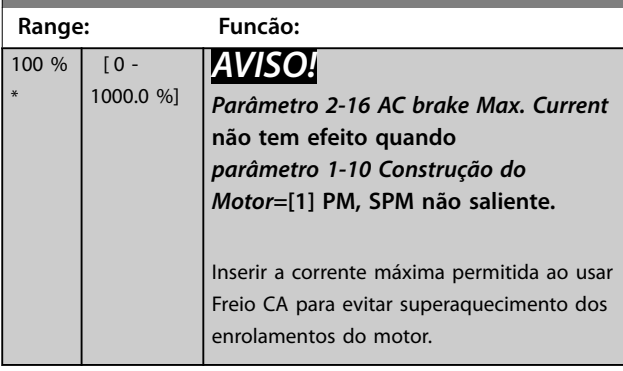

#### **2-17 Controle de Sobretensão**

O Controle OVC reduz o risco de o conversor de frequência sofrer desarme devido a uma sobretensão no barramento CC causada pela potência generativa da carga.

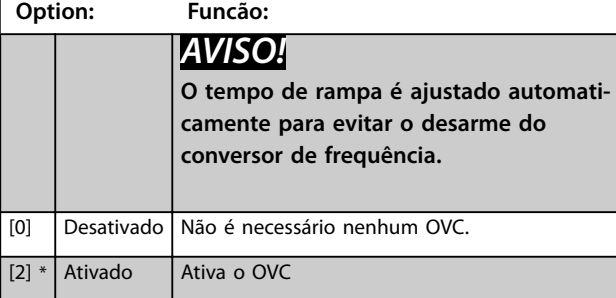

**3 3**

Danfoss

## 3.5 Parâmetros 3-\*\* Main Menu (Menu Principal) - Referências/Rampas

## 3.5.1 3-0\* Limites de Referência

Parâmetros para configurar a unidade da referência, limites e faixas.

Consulte também o grupo do parâmetro 20-0\* FC Malha Fechada, para obter informações sobre configurações em malha fechada.

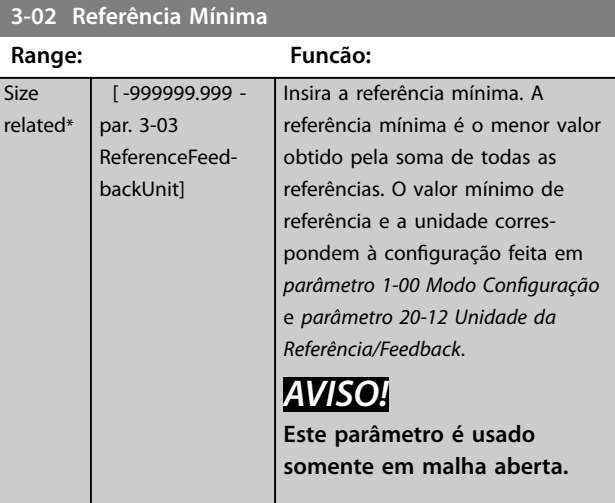

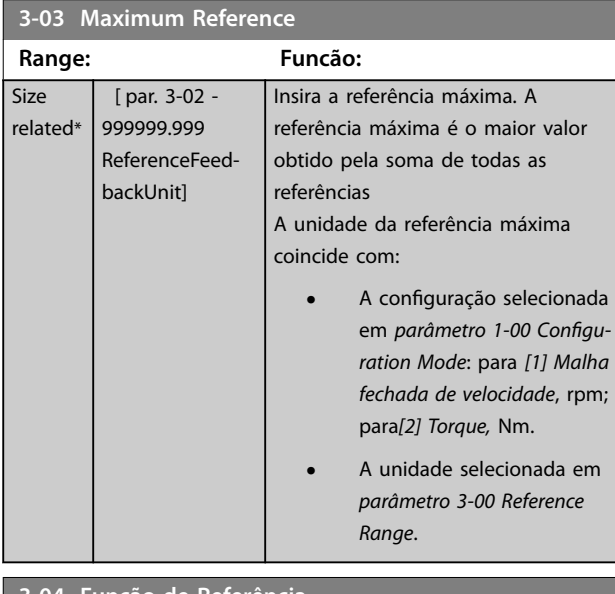

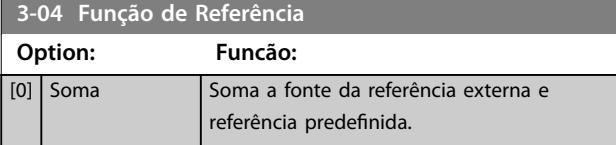

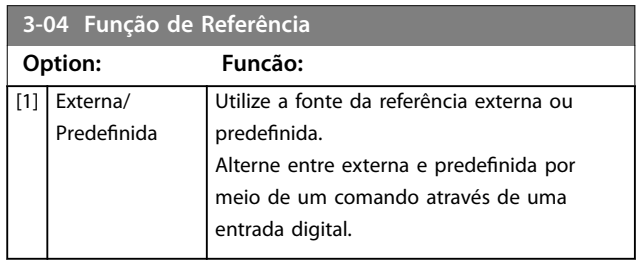

## 3.5.2 3-1\* Referências

Selecionar referência(s) predefinida(s). Selecionar Ref. *predenida bit 0/1/2 [16], [17] ou [18]* para as respectivas entradas digitais no grupo do parâmetro *5.1\* Entradas Digitais*.

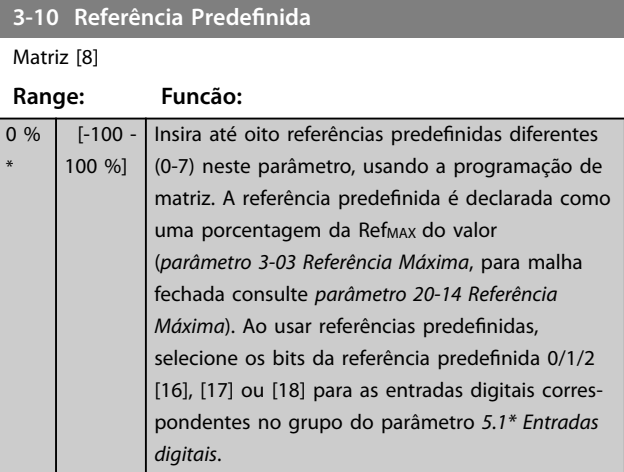

130BA149.10

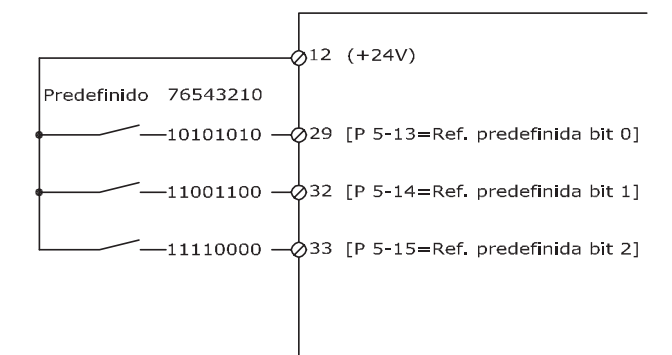

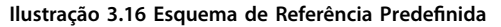

<span id="page-66-0"></span>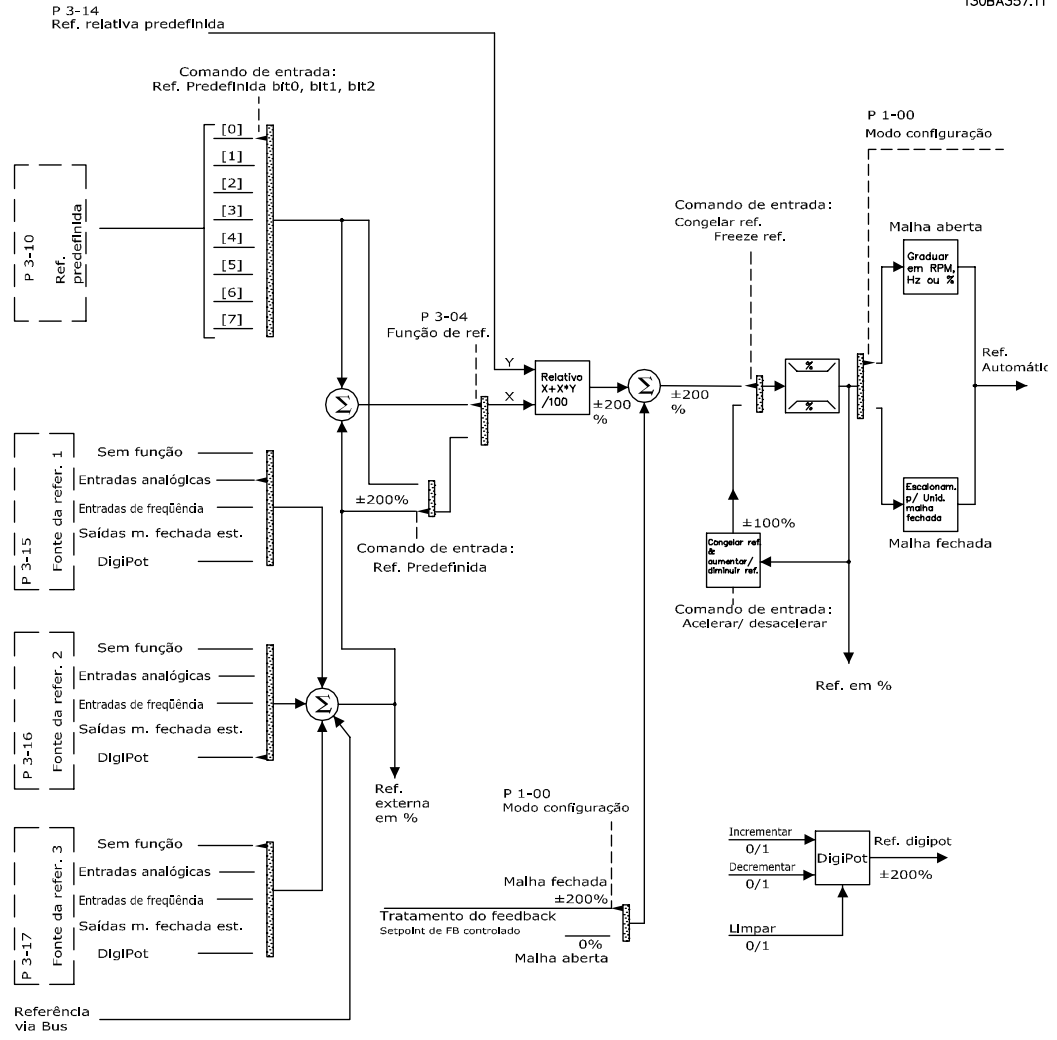

**Ilustração 3.17 Exemplo de Operação em Malha aberta ou Malha Fechada**

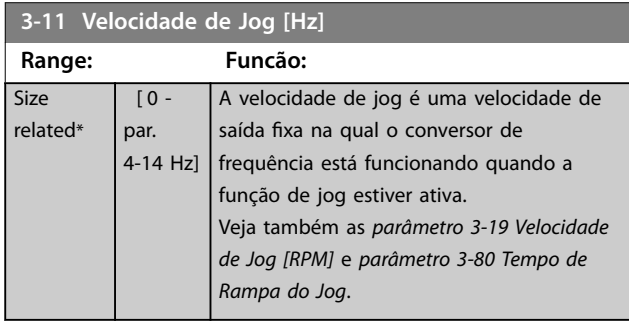

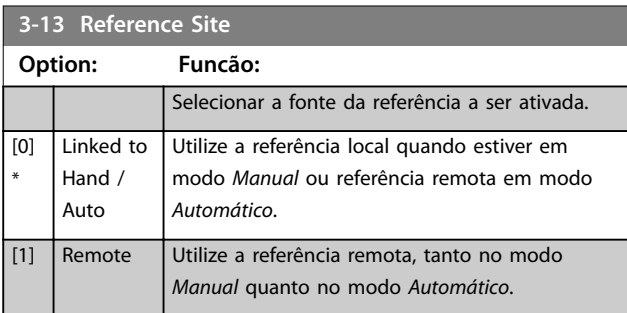

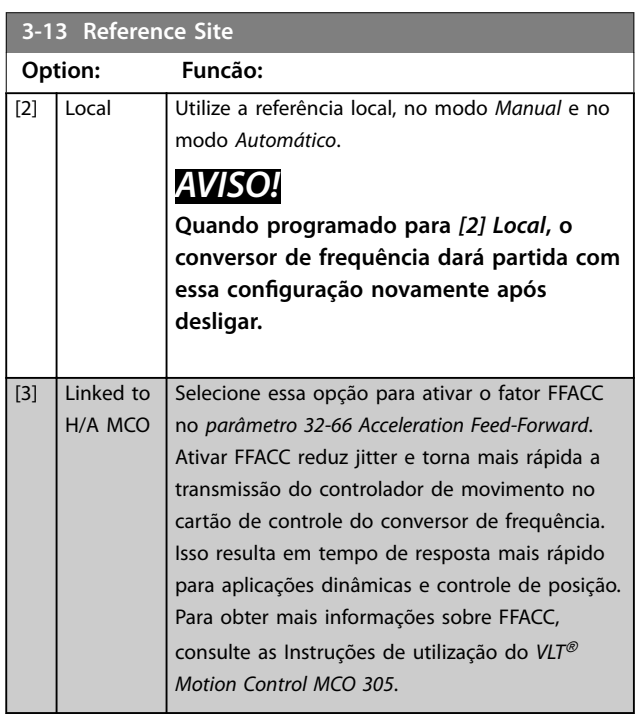

Danfoss

Danfoss

130BA278.10

<span id="page-67-0"></span>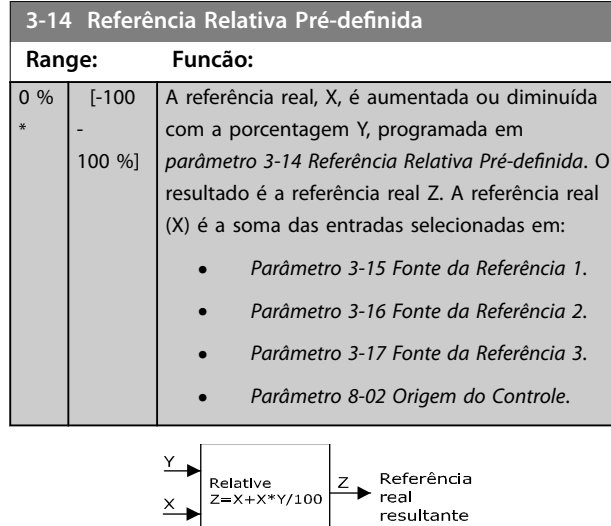

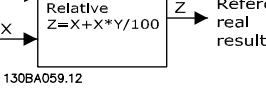

**Ilustração 3.18 Referência Relativa Predenida**

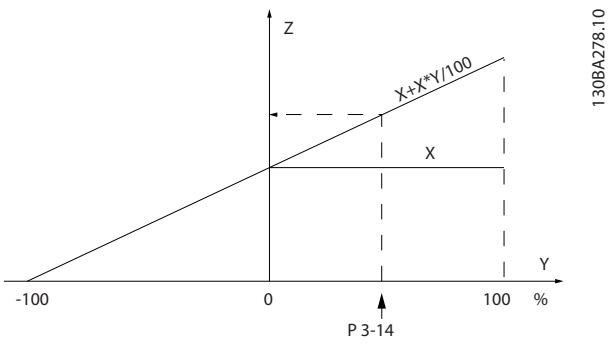

**Ilustração 3.19 Referência real**

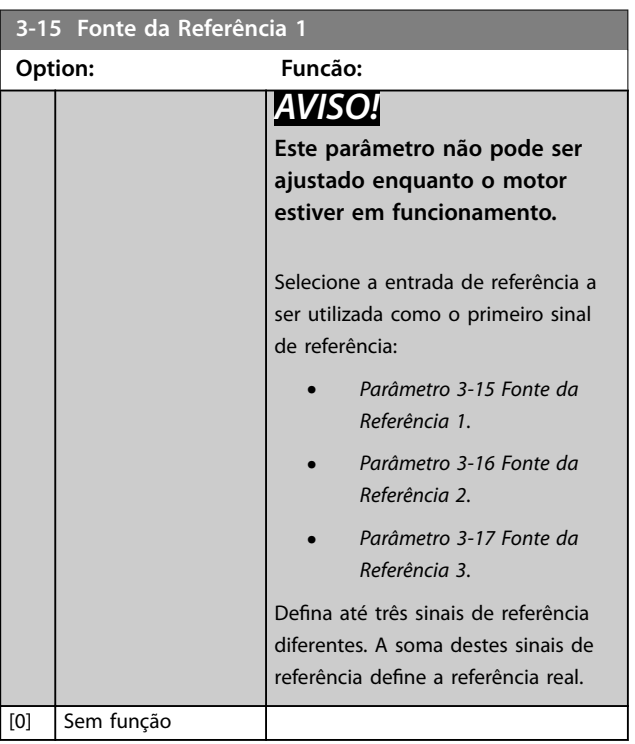

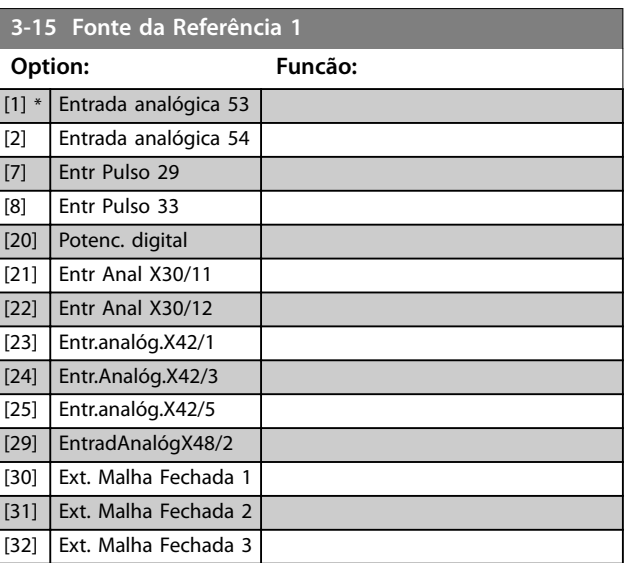

**3-16 Fonte da Referência 2**

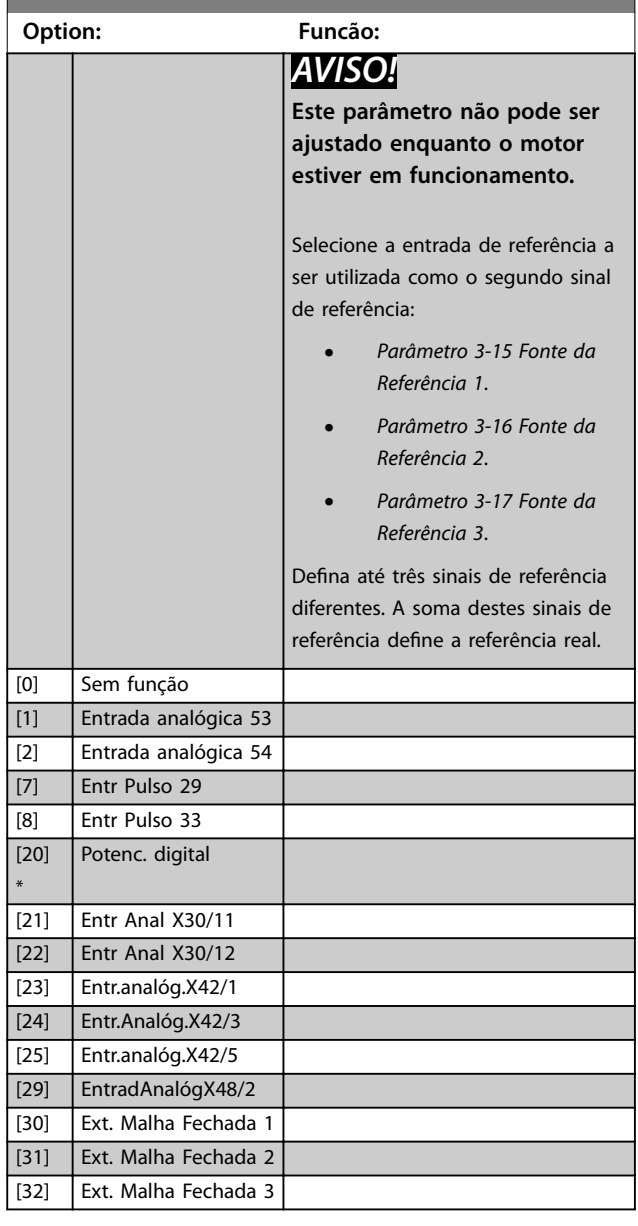

<span id="page-68-0"></span>**3-17 Fonte da Referência 3**

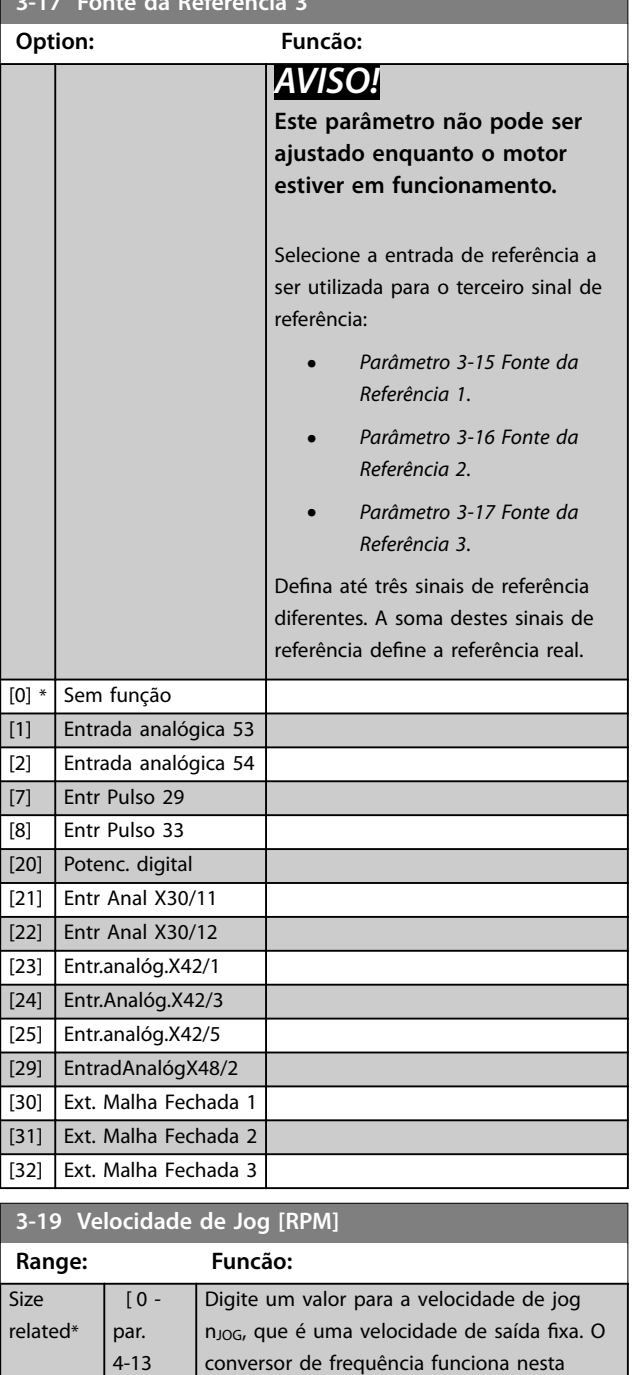

velocidade, quando a função jog estiver ativa. O limite máximo está definido em *[parâmetro 4-13 Lim. Superior da Veloc. do](#page-71-0)*

Veja também as *[parâmetro 3-11 Velocidade](#page-66-0) [de Jog \[Hz\]](#page-66-0)* e *[parâmetro 3-80 Tempo de](#page-69-0)*

## 3.5.3 3-4\* Rampa 1

Configure os tempos de rampa de cada uma das duas rampas (grupo do parâmetro *3-4\* Rampa 1* e grupo do parâmetro *3-5\* Rampa 2*).

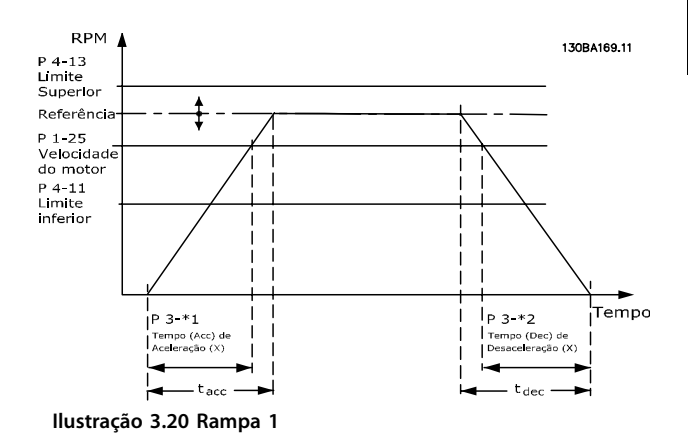

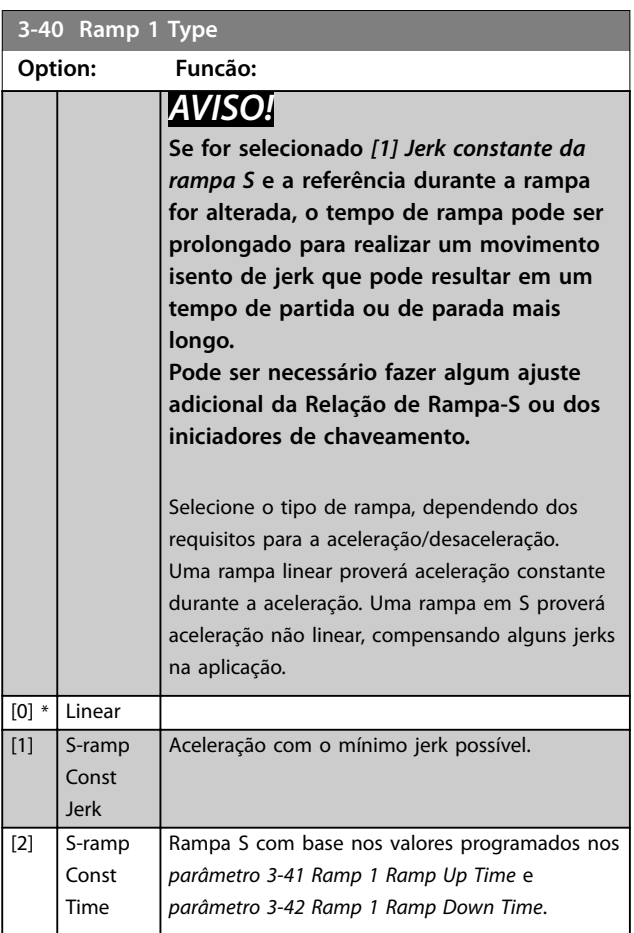

RPM]

*[Motor \[RPM\]](#page-71-0)*.

*[Rampa do Jog](#page-69-0)*.

<span id="page-69-0"></span>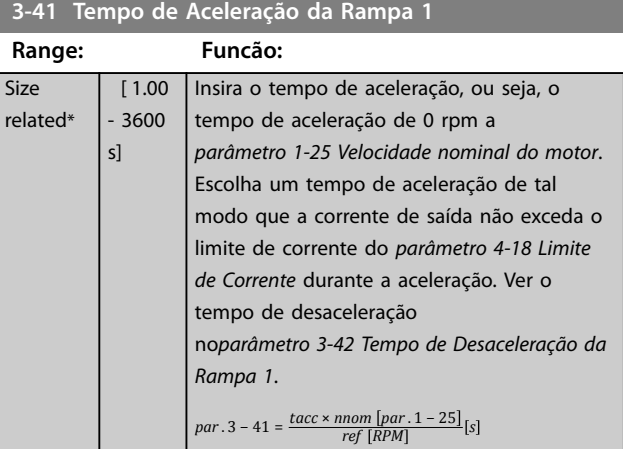

**3-42 Tempo de Desaceleração da Rampa 1**

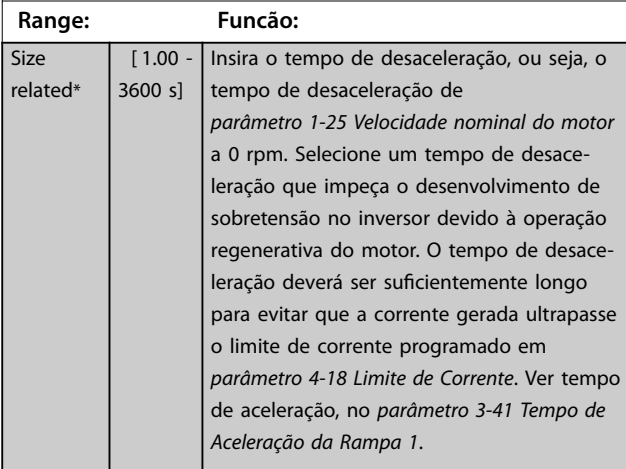

 $par. 3 - 42 = \frac{tdec \times nnom [par. 1 - 25]}{ref [RPM]}$  *s* 

## 3.5.4 3-5\* Rampa 2

Para selecionar os parâmetros da rampa, ver grupo do parâmetro *3-4\* rampa 1*.

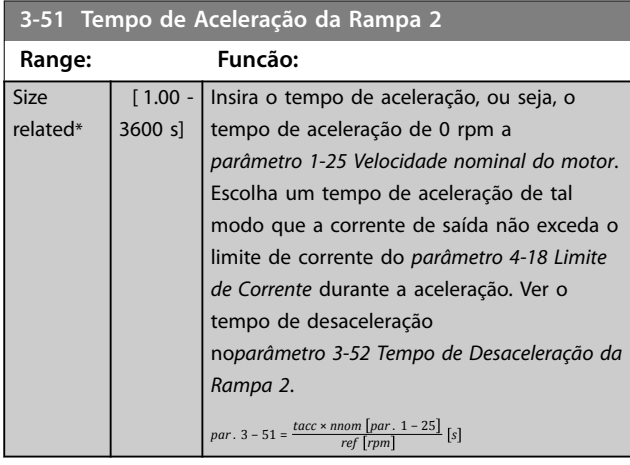

#### **3-52 Tempo de Desaceleração da Rampa 2**

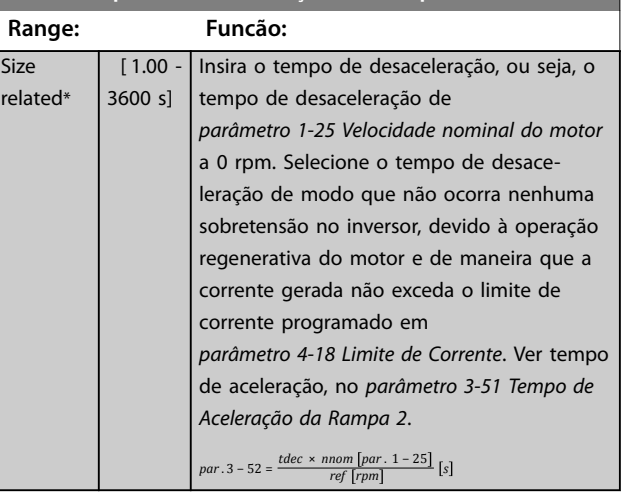

## 3.5.5 3-8\* Outras Rampas

 $r<sub>0</sub>$ 

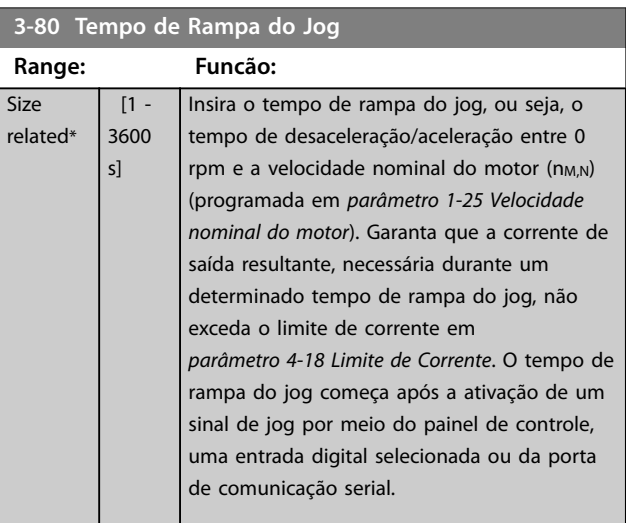

 $par. 3 - 80 =$  $\frac{t}{jog} \times \text{nnom} \left[ \text{par} \cdot 1 - 25 \right]$   $\left[ \text{sq} \times \text{p} \right]$ 

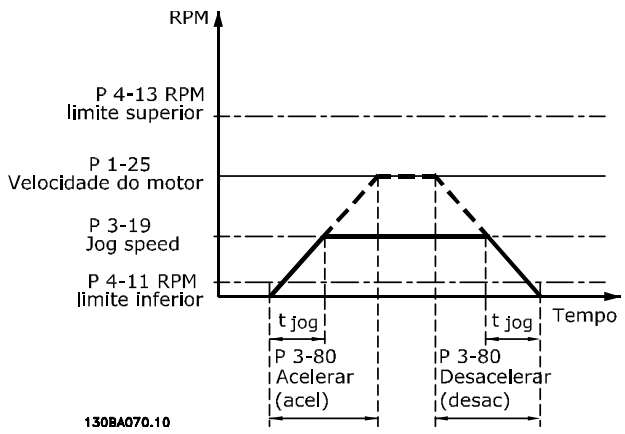

**Ilustração 3.21 Tempo de Rampa do Jog**

<span id="page-70-0"></span>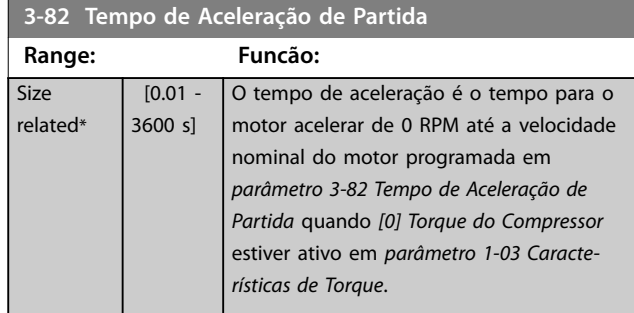

## 3.5.6 3-9\* Potenciômetro Digital

Use a função do potenciômetro digital para aumentar ou diminuir a referência real ajustando o setup das entradas digitais utilizando as funções Aumentar, Diminuir ou Limpar. Para ativar a função, pelo menos uma entrada digital deve ser programada para aumentar ou diminuir.

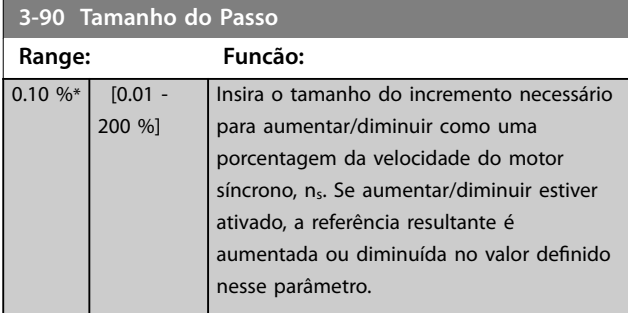

#### **3-91 Tempo de Rampa**

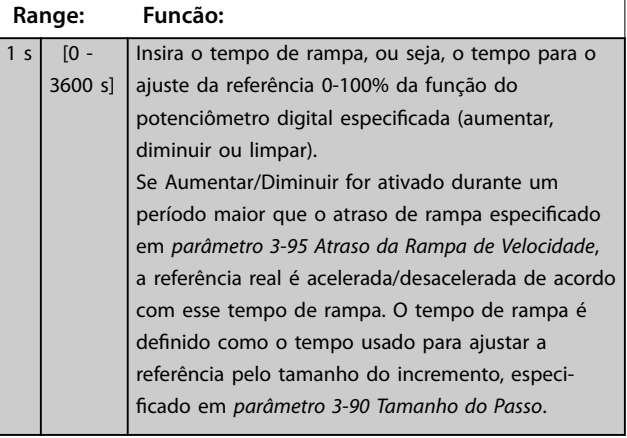

**3-92 Restabelecimento da Energia Option: Funcão:**  $[0] * |$  Off (Desligado) Reinicializa a referência do potenciômetro digital para 0% após a energização. [1] On (Ligado) Restaura a referência do potenciômetro digital mais recente na energização.

#### **3-93 Limite Máximo**

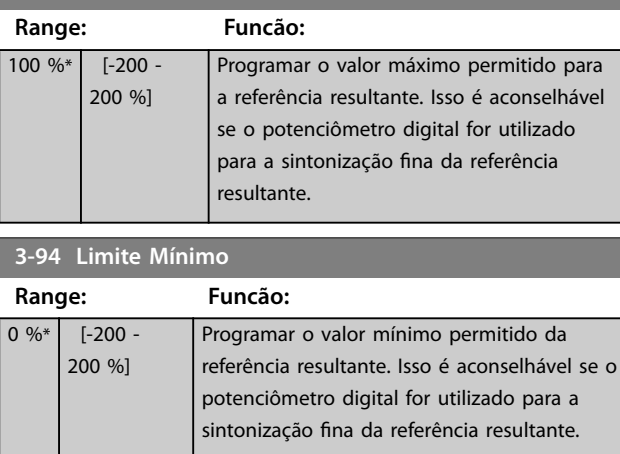

#### **3-95 Atraso da Rampa de Velocidade**

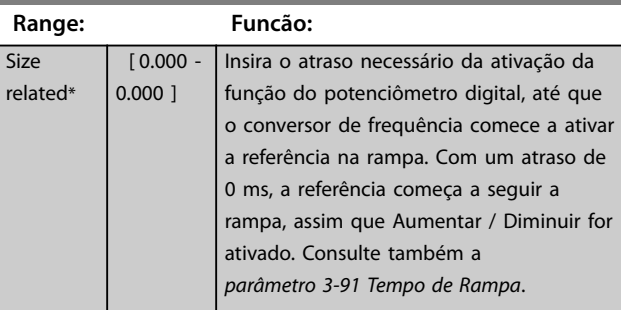

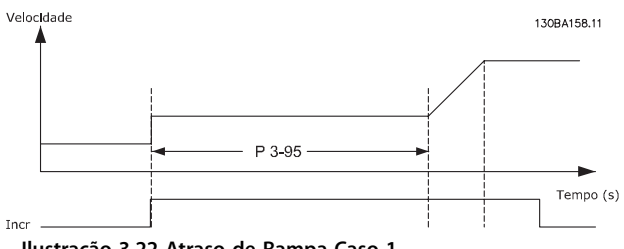

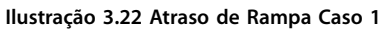

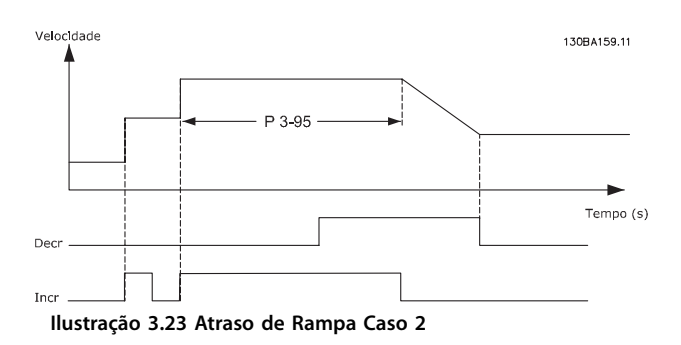

Danfoss

## <span id="page-71-0"></span>3.6 Parâmetros 4-\*\* Main Menu (Menu Principal) - Limites/Advertências

## 3.6.1 4-1\* Limites do Motor

Defina os limites de velocidade, torque e corrente para o motor e a resposta do conversor de frequência quando os limites forem excedidos.

Um limite pode gerar uma mensagem no display. Uma advertência sempre gerará uma mensagem no display ou no fieldbus. Uma função de monitoramento pode iniciar uma advertência ou um desarme, o que faz o conversor de frequência parar e gera uma mensagem de alarme.

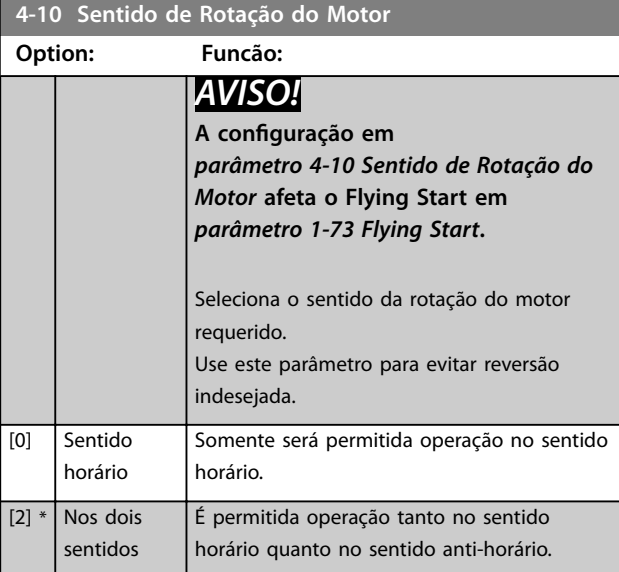

#### **4-11 Lim. Inferior da Veloc. do Motor [RPM]**

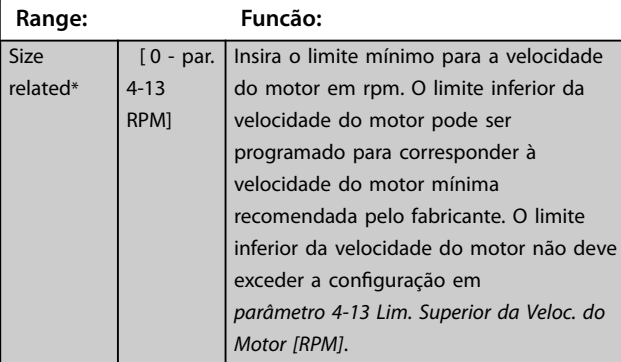

#### **4-12 Lim. Inferior da Veloc. do Motor [Hz]**

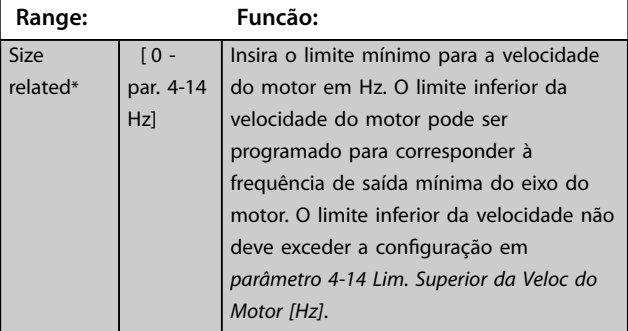

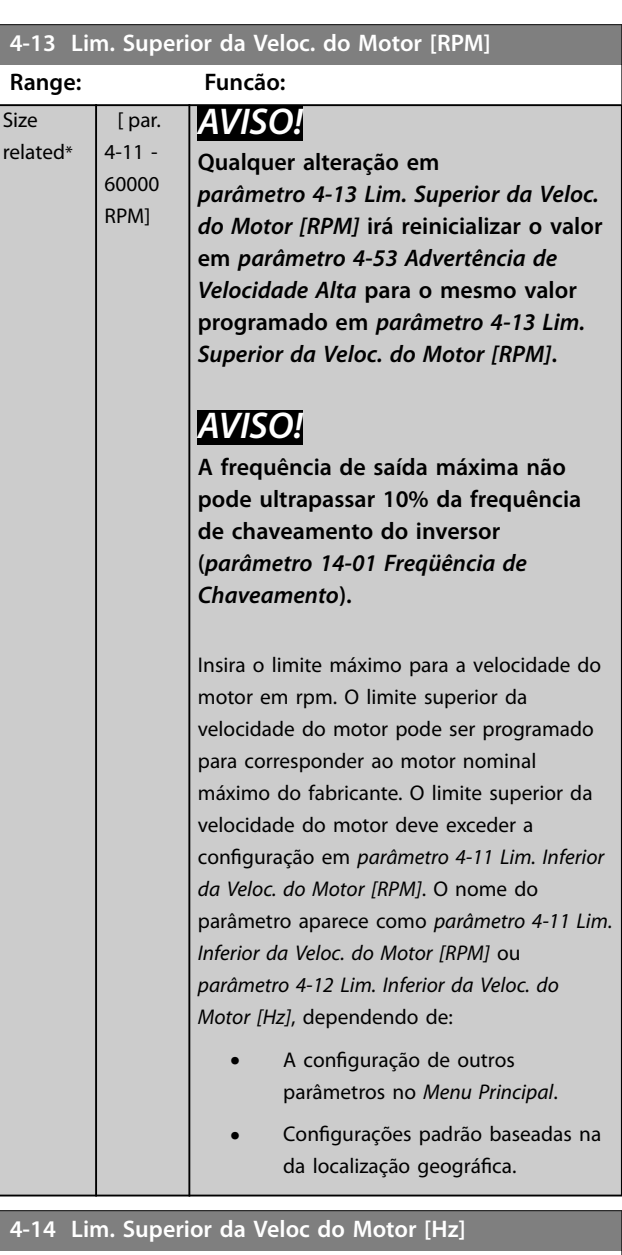

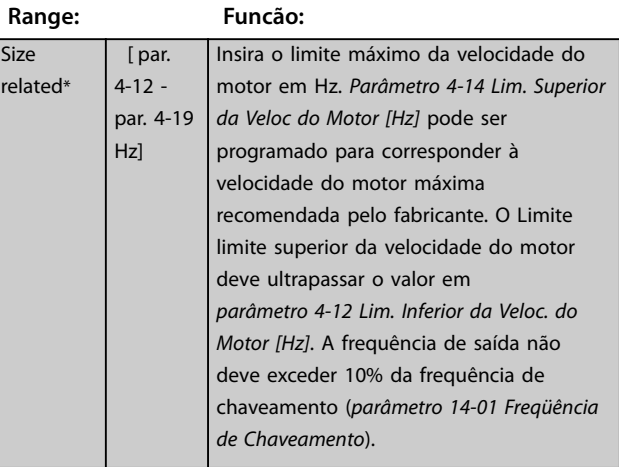
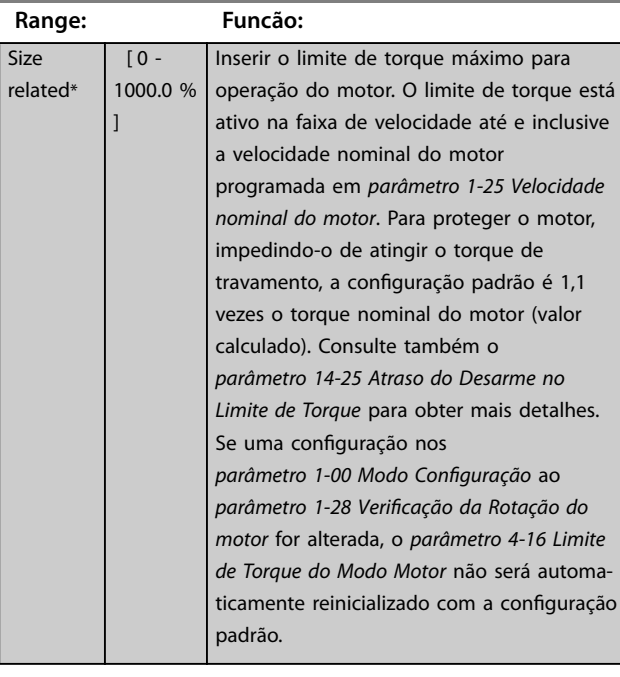

#### <span id="page-72-0"></span>**4-16 Limite de Torque do Modo Motor**

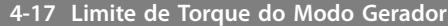

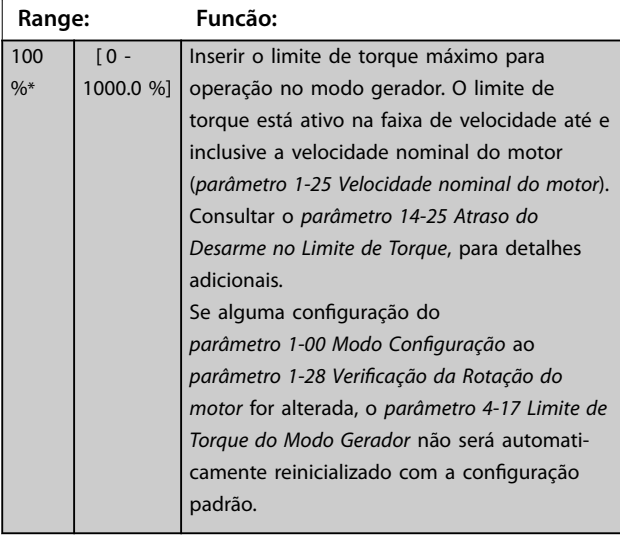

#### **4-18 Limite de Corrente**

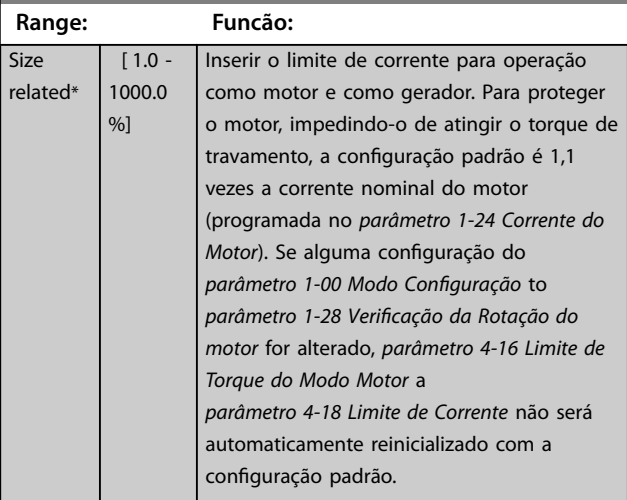

#### **4-19 Freqüência Máx. de Saída**

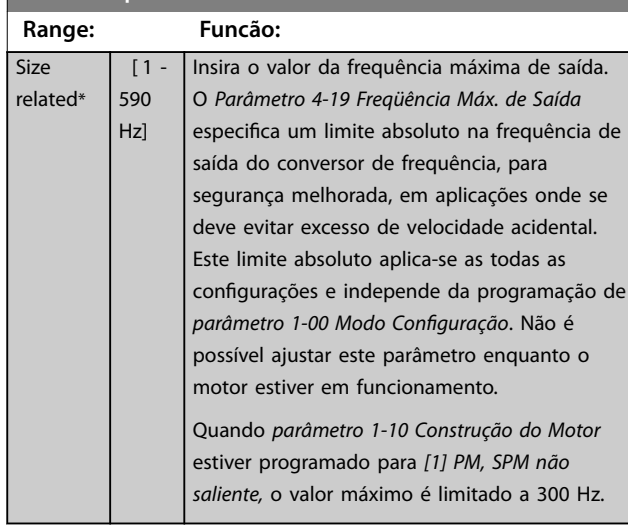

#### 3.6.2 4-5\* Ajuste Advertências

Definir os limites de advertência ajustáveis para corrente, velocidade, referência e feedback.

## *AVISO!*

**Não visível no display, somente no Software de Setup do MCT 10.**

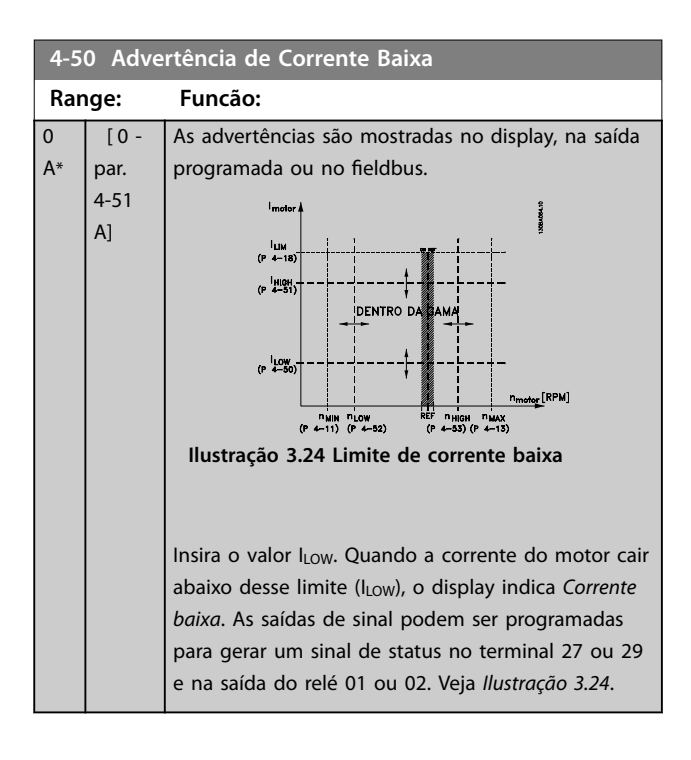

<span id="page-73-0"></span>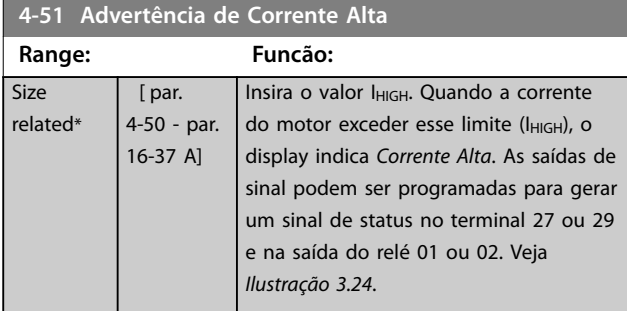

**4-52 Advertência de Velocidade Baixa**

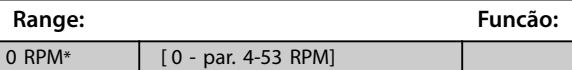

**4-53 Advertência de Velocidade Alta**

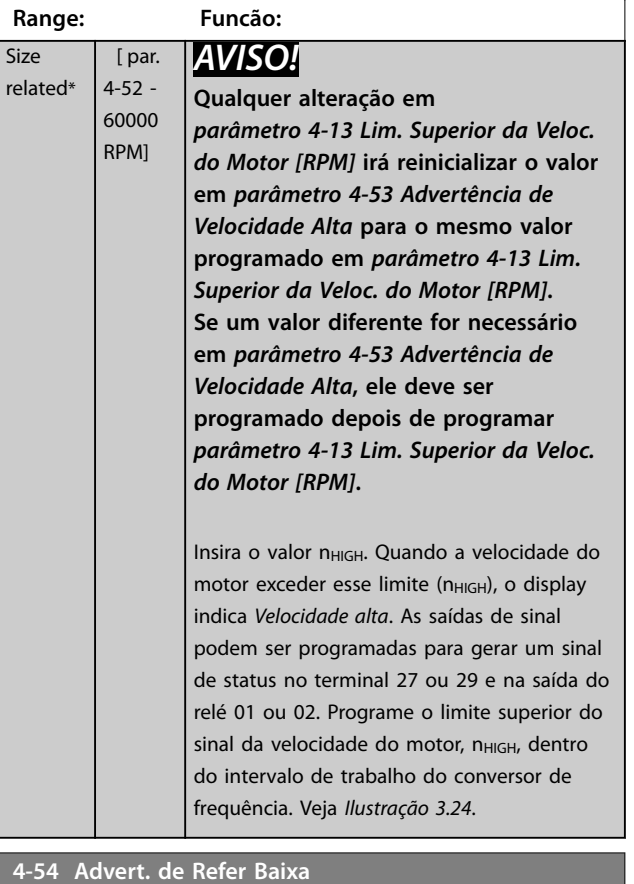

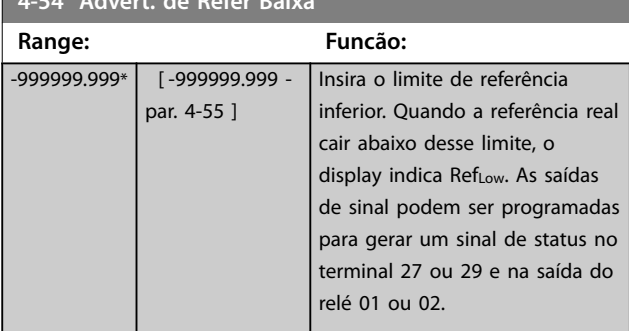

## **4-55 Advert. Refer Alta**

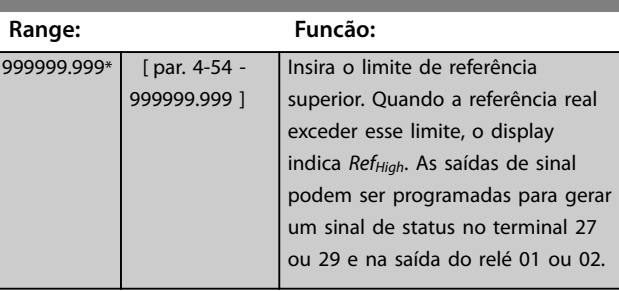

#### **4-56 Advert. de Feedb Baixo**

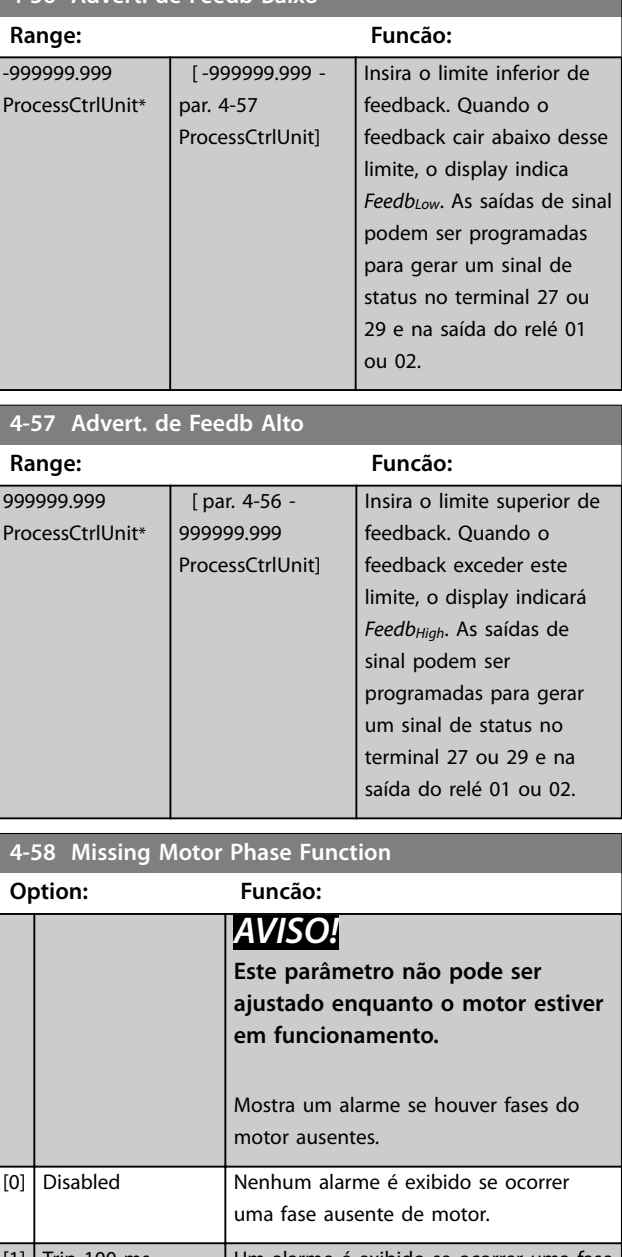

# 3.6.3 4-6\* Bypass de Velocidade

Alguns sistemas precisam que determinadas frequências de saída ou velocidades sejam evitadas por problemas de ressonância no sistema. Um máximo de quatro faixas de frequências ou de velocidade podem ser evitadas.

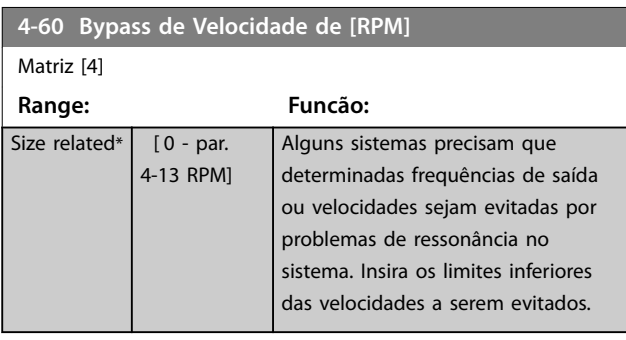

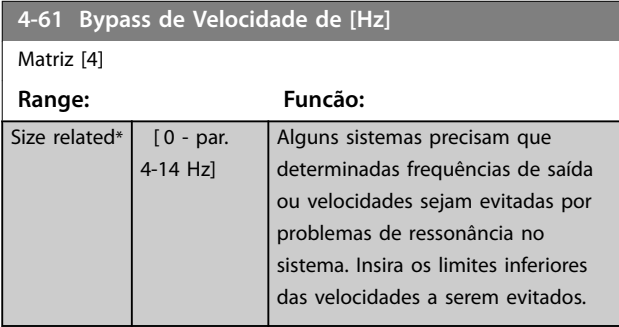

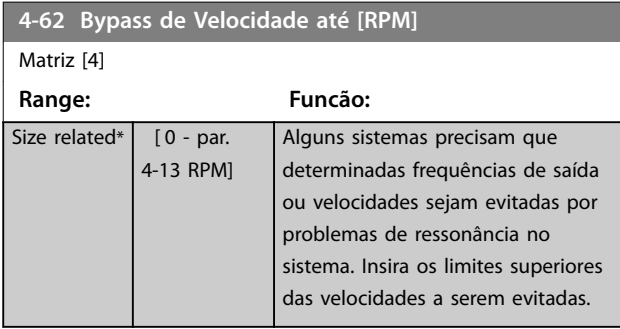

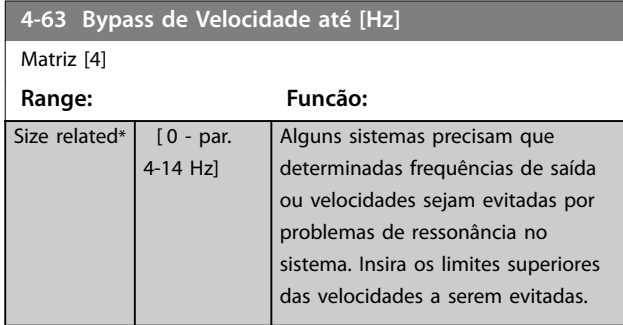

## 3.6.4 Setup Semiautomático da Velocidade de Bypass

Use o setup semiautomático da velocidade de bypass para facilitar a programação das frequências a serem ignoradas devido a ressonâncias do sistema.

Execute o seguinte processo:

- 1. Pare o motor.
- 2. Selecione *[1] Ativado* no *parâmetro 4-64 Setup de Bypass Semi-Auto*.
- 3. Pressione [Hand On] no LCP para iniciar a procura das bandas de frequência que causam ressonâncias. O motor acelera de acordo com a rampa programada.
- 4. Ao fazer a varredura em uma banda de ressonância, pressione OK no LCP ao sair da banda. A frequência real é armazenada como o primeiro elemento em *parâmetro 4-62 Bypass de Velocidade até [RPM]* ou *parâmetro 4-63 Bypass de Velocidade até [Hz]* (matriz). Repita isso para cada banda de ressonância identificada na aceleração (quatro no máximo podem ser ajustadas).
- 5. Quando a velocidade máxima for atingida, o motor começa a desacelerar automaticamente. Repita o procedimento acima quando a velocidade estiver saindo das bandas de ressonância, durante a desaceleração. As frequências reais registradas ao pressionar [OK] são armazenadas em *parâmetro 4-60 Bypass de Velocidade de [RPM]* ou *parâmetro 4-61 Bypass de Velocidade de [Hz]*.
- 6. Quando o motor desacelerar para parar, pressione OK. *Parâmetro 4-64 Setup de Bypass Semi-Auto* reinicializa automaticamente para Desligado. O conversor de frequência permanece no modo *Manual* até [Off] ou [Auto On] ser pressionado no LCP.

Se as frequências de uma determinada banda de ressonância não forem registradas na ordem correta (valores de frequência armazenados em *Velocidade de bypass para* são mais altos que em *Velocidade de bypass de*) ou se não tiverem os mesmos números de registro de *Bypass de* e *Bypass para*, todos os registros são cancelados e a seguinte mensagem é exibida: *As áreas de velocidades coletadas estão se sobrepondo ou não estão completamente determinadas. Pressione [Cancel] para abortar*.

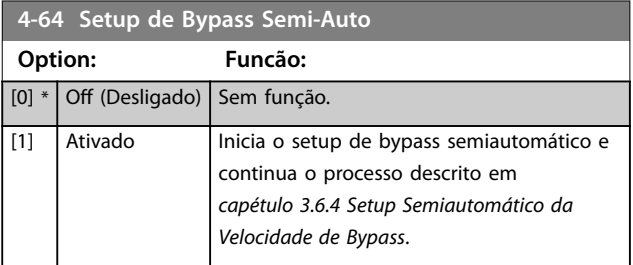

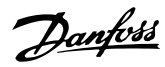

## <span id="page-75-0"></span>3.7 Parâmetros 5-\*\* Main Menu (Menu Principal) - Entrada/Saída Digital

## 3.7.1 5-0\* Modo E/S Digital

Parâmetros para configurar a entrada e saída utilizando NPN e PNP.

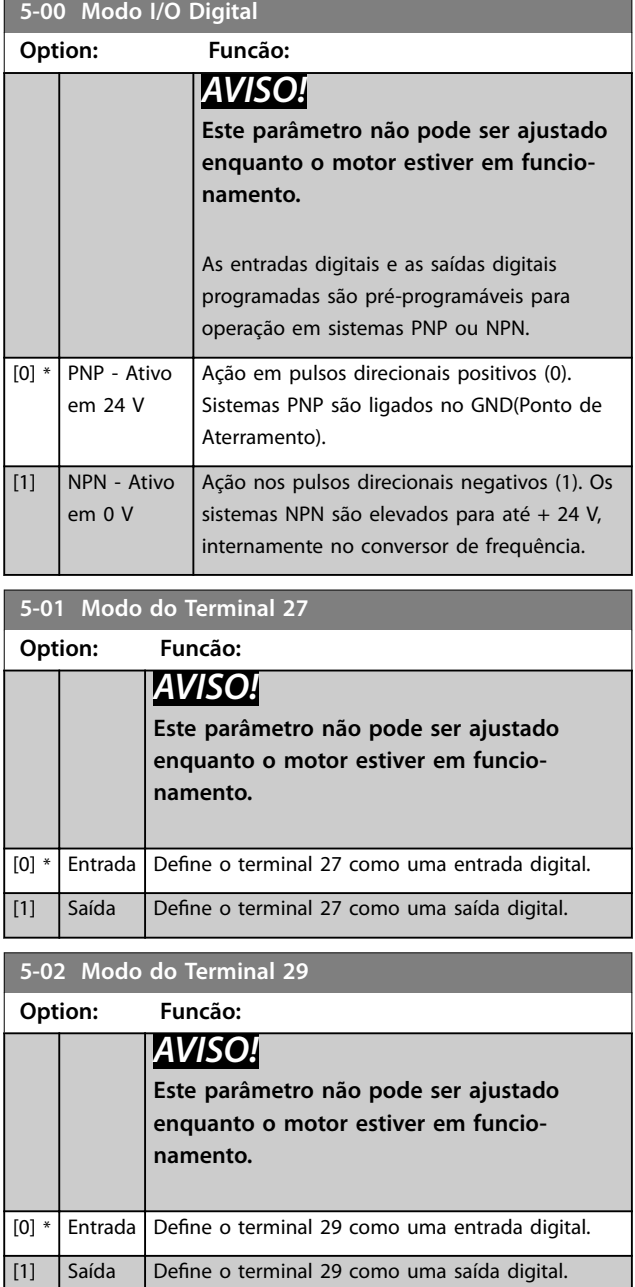

## 3.7.2 5-1\* Entradas Digitais

Parâmetros para configurar as funções de entrada dos terminais de entrada.

As entradas digitais são utilizadas para selecionar as diversas funções do conversor de frequência. Todas as entradas digitais podem ser programadas para as seguintes funções:

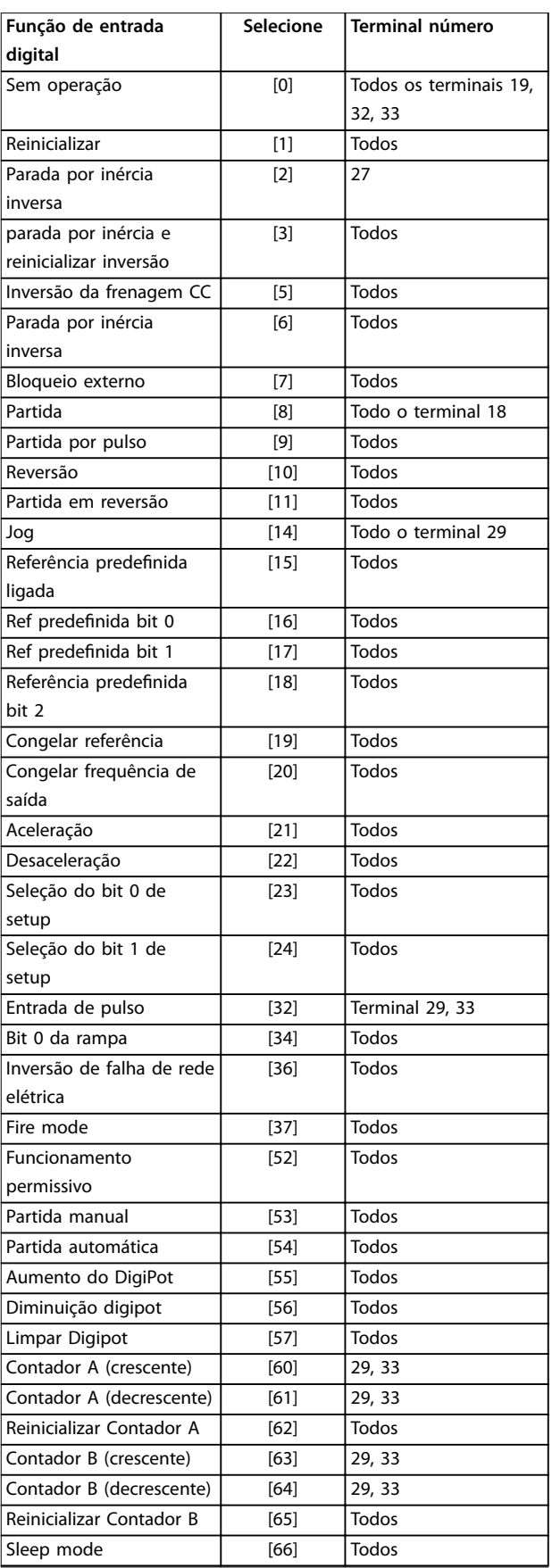

Danfoss

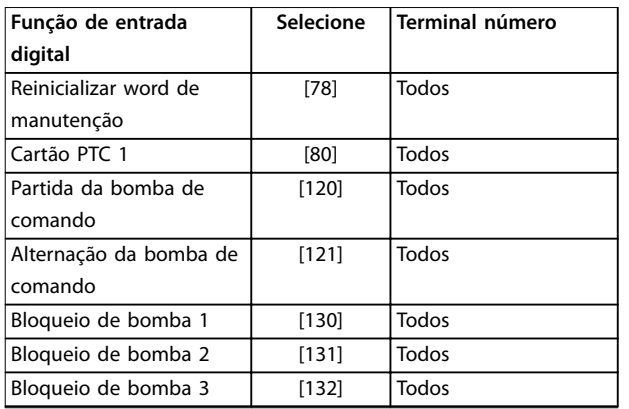

Todos = Terminais 18, 19, 27, 29, 32, 33, X30/2, X30/3, X30/4. X30/ são os terminais do MCB 101.

As funções dedicadas a apenas uma entrada digital são declaradas no parâmetro associado.

Todas as entradas digitais podem ser programadas para essas funções

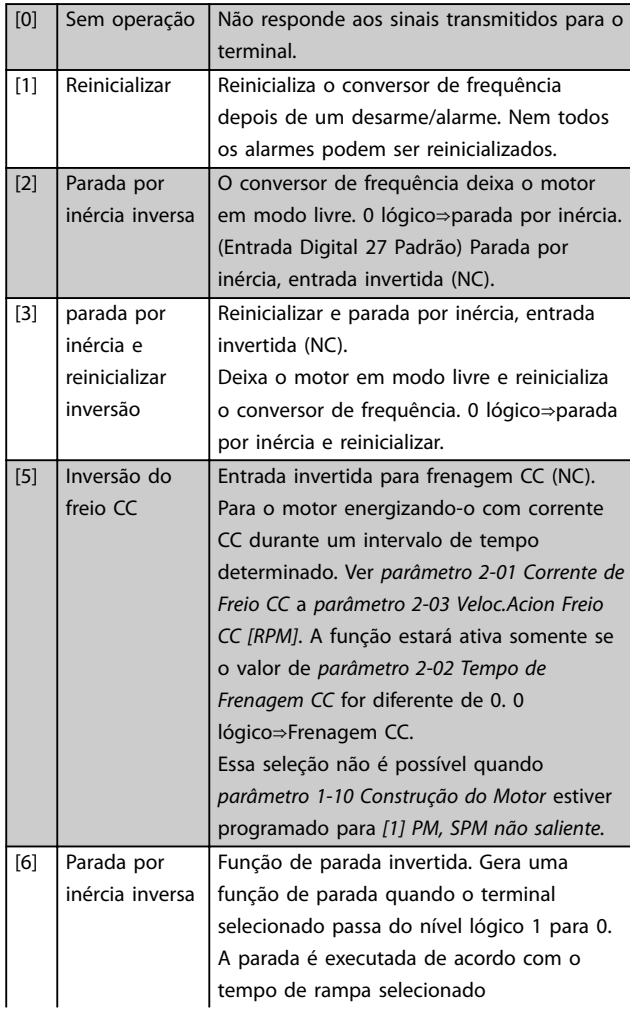

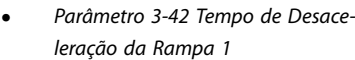

**•** *[Parâmetro 3-52 Tempo de Desace](#page-69-0)[leração da Rampa 2](#page-69-0)*

# *AVISO!*

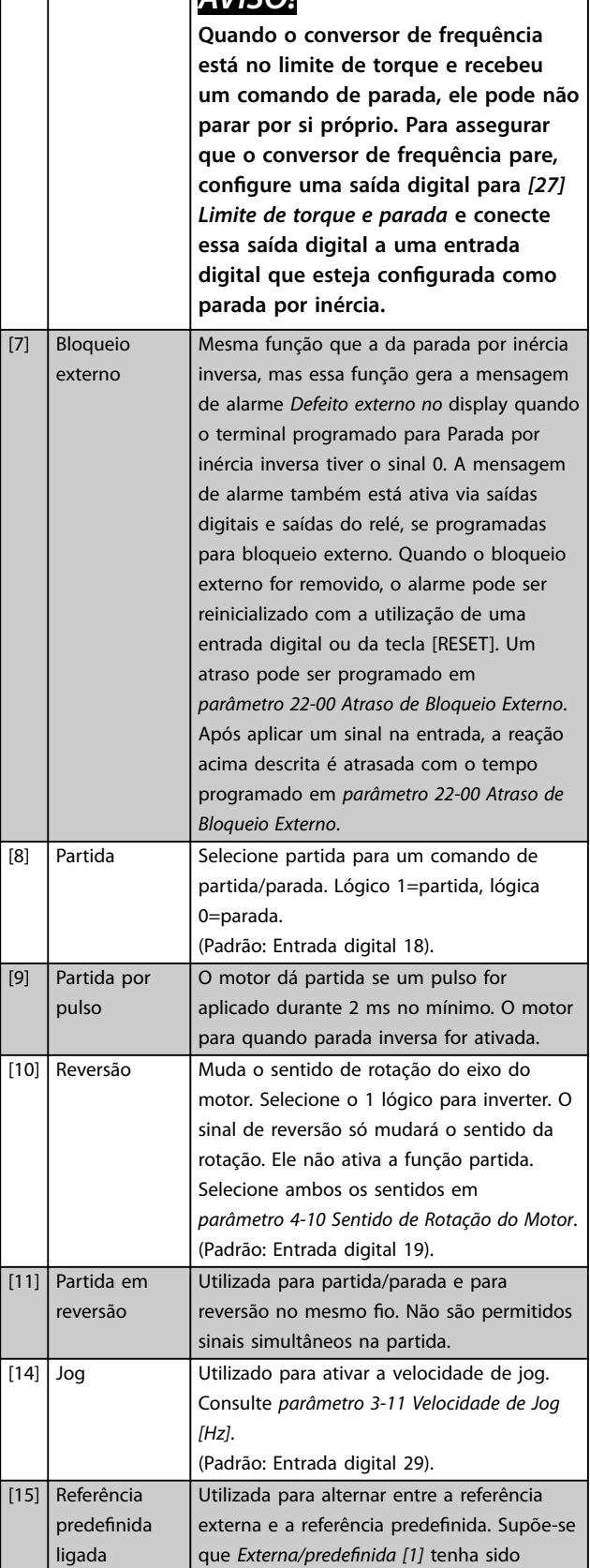

 $[9]$ 

 $\boxed{[23]}$ 

 $\overline{[24]}$ 

 $[32]$ 

 $\overline{[34]}$ 

 $[36]$ 

 $\boxed{[52]}$ 

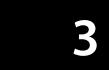

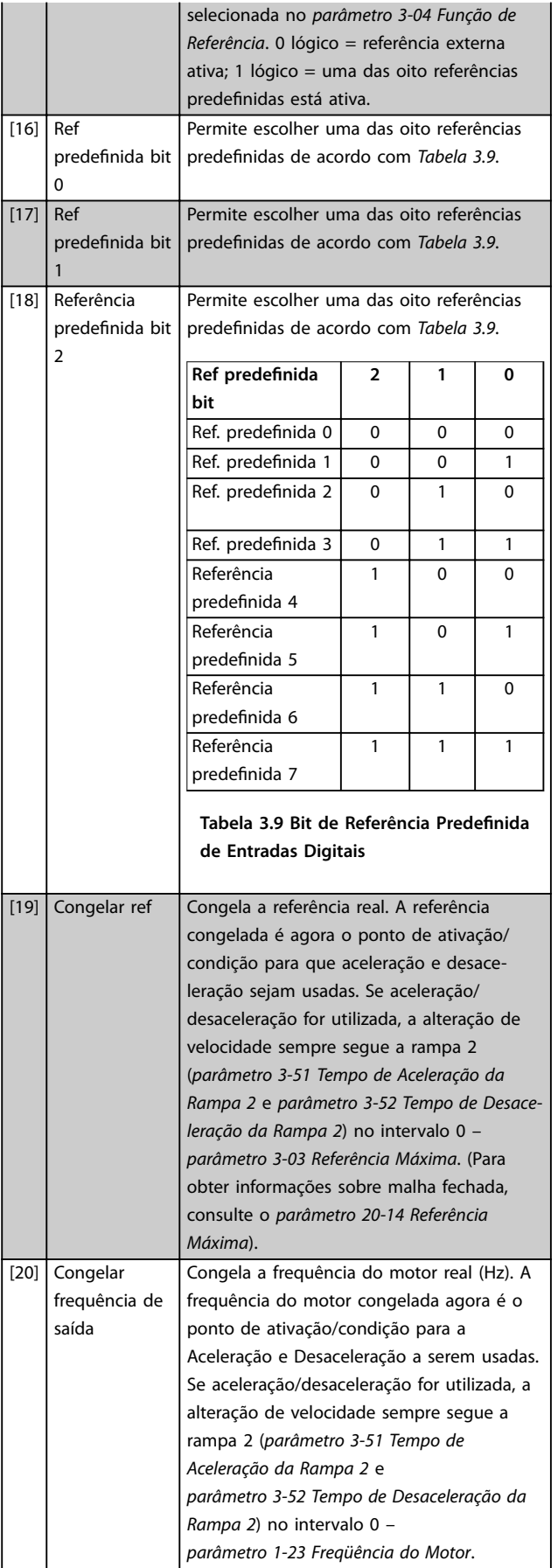

# *AVISO!*

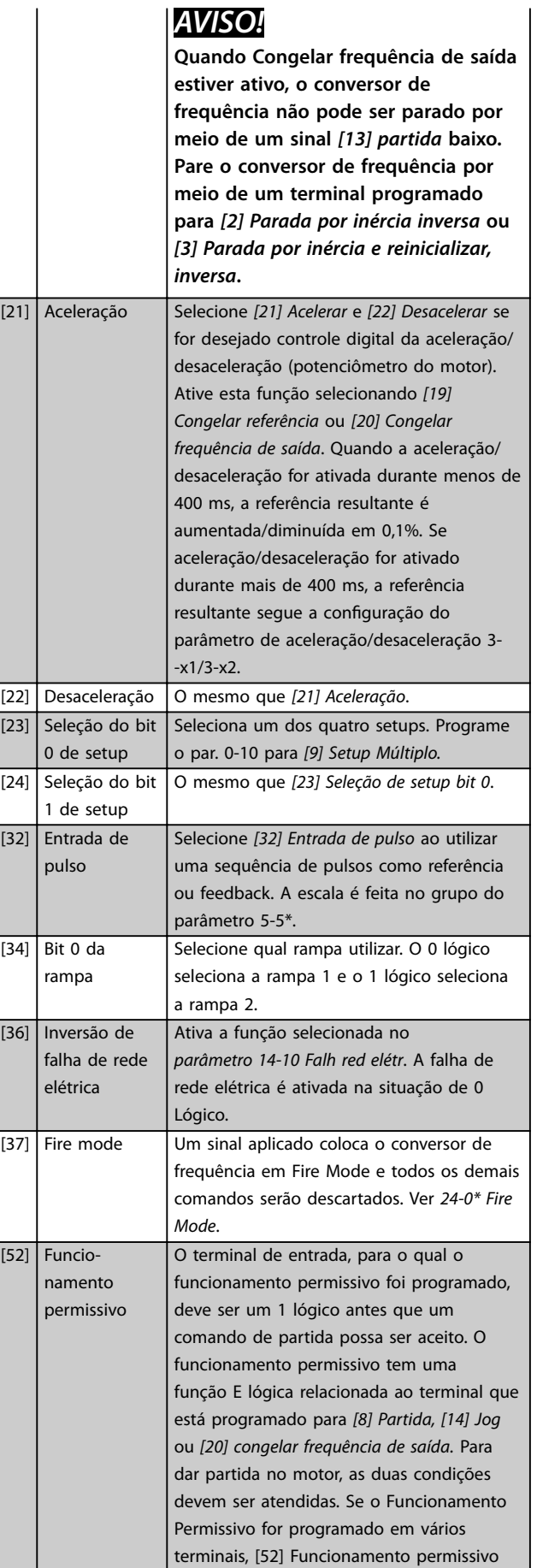

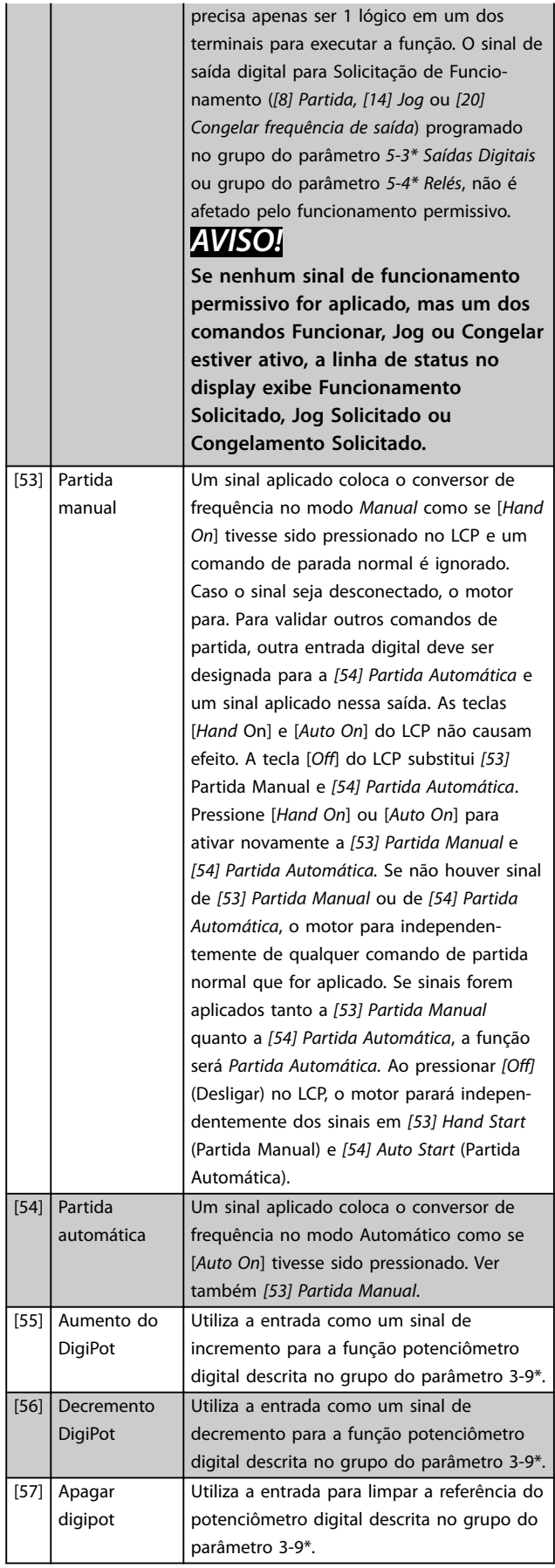

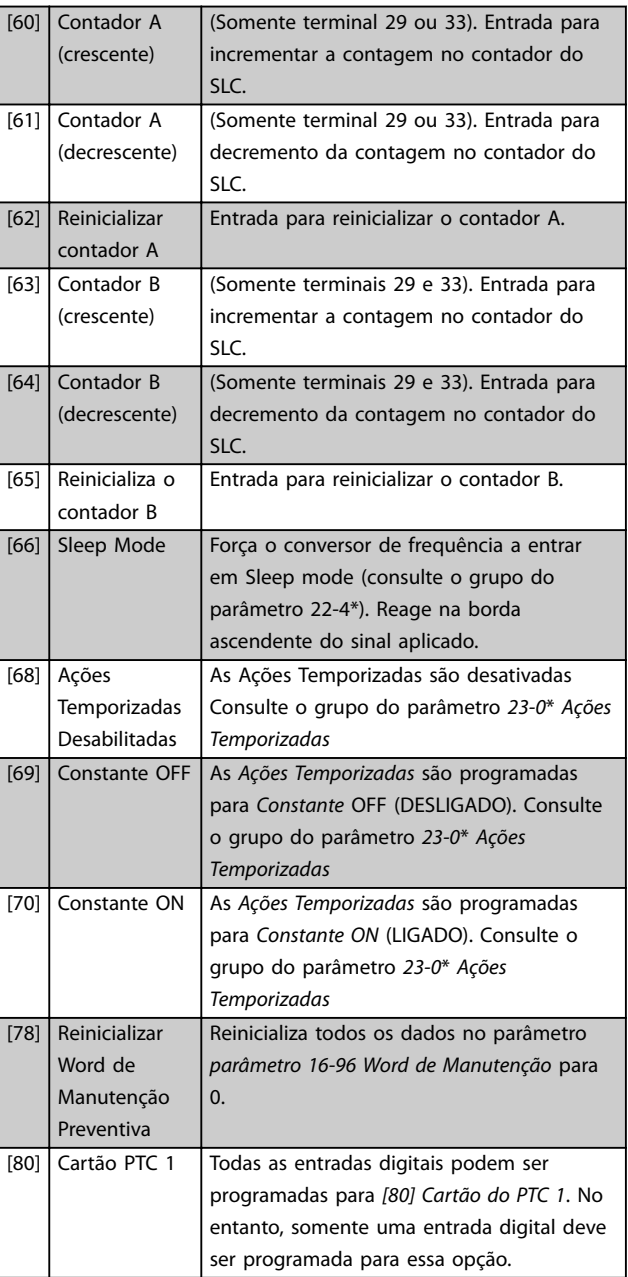

#### **5-10 Terminal 18 Entrada Digital**

O parâmetro contém todos os opcionais e funções relacionados no grupo do parâmetro *5-1\* Entradas Digitais* exceto o opcional [32] Entrada de pulso.

#### **5-11 Terminal 19 Entrada Digital**

O parâmetro contém todos os opcionais e funções relacionados no grupo do parâmetro *5-1\* Entradas Digitais* exceto o opcional [32] Entrada de pulso.

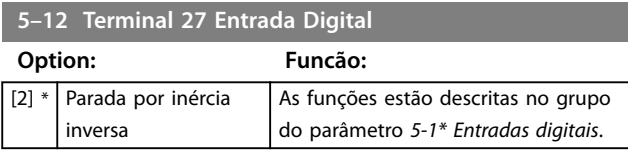

#### <span id="page-79-0"></span>**5-13 Terminal 29 Entrada Digital**

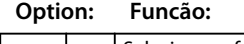

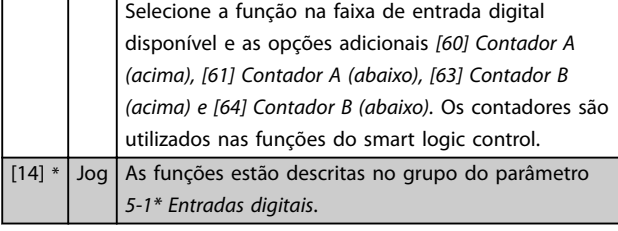

#### **5-14 Terminal 32 Entrada Digital**

O parâmetro contém todos os opcionais e funções relacionados no grupo do parâmetro *5-1\* Entradas Digitais* exceto o opcional [32] Entrada de pulso.

#### **5-15 Terminal 33 Entrada Digital**

O parâmetro contém todas os opcionais e funções relacionados no grupo do parâmetro *5-1\* Entradas Digitais*.

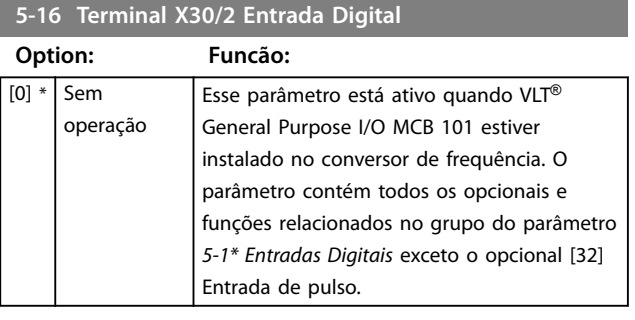

#### **5-17 Terminal X30/3 Entrada Digital**

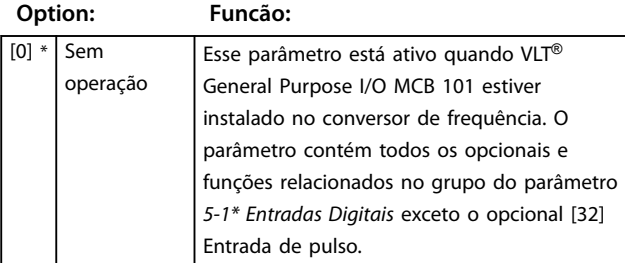

**5-18 Terminal X30/4 Entrada Digital**

#### **Option: Funcão:**

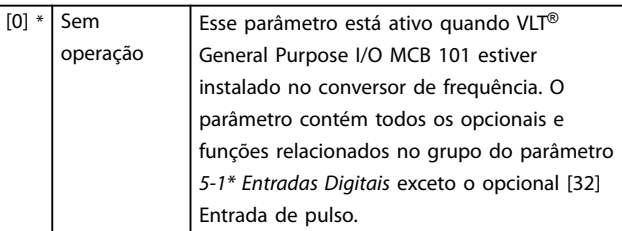

#### **5-19 Terminal 37 Safe Stop**

Use esse parâmetro para configurar a funcionalidade Safe Torque Off. Uma mensagem de advertência provoca parada por inércia do conversor de frequência e ativa a nova partida automática. Uma mensagem de alarme leva o conversor de frequência a fazer parada por inércia do motor e requer uma nova partida manual (via fieldbus, E/S digital ou pressionando [RESET] no LCP). Quando o *VLT*® *PTC Thermistor Card* MCB 112 estiver montado, configure os opcionais de PTC para obter o benefício completo da manipulação de alarme.

#### **Option: Funcão:**

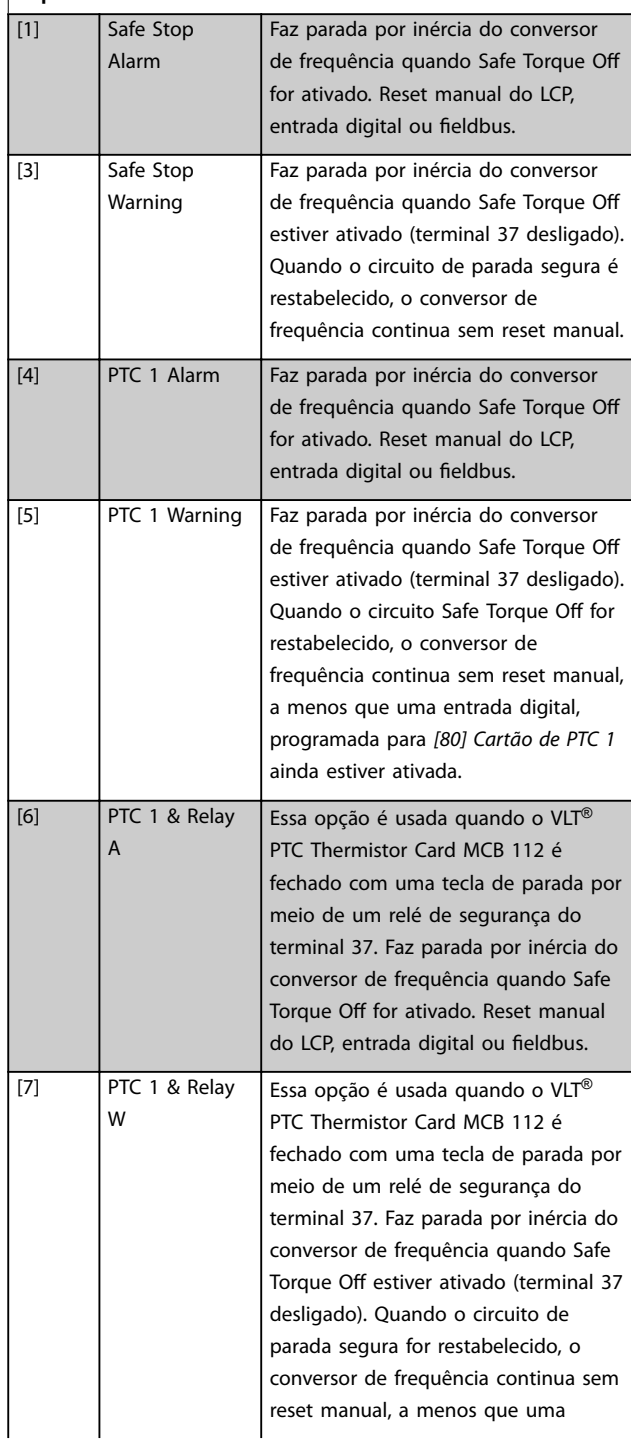

**3 3**

#### <span id="page-80-0"></span>**5-19 Terminal 37 Safe Stop**

Use esse parâmetro para configurar a funcionalidade Safe Torque Off. Uma mensagem de advertência provoca parada por inércia do conversor de frequência e ativa a nova partida automática. Uma mensagem de alarme leva o conversor de frequência a fazer parada por inércia do motor e requer uma nova partida manual (via fieldbus, E/S digital ou pressionando [RESET] no LCP).

Quando o *VLT*® *PTC Thermistor Card* MCB 112 estiver montado, configure os opcionais de PTC para obter o benefício completo da manipulação de alarme.

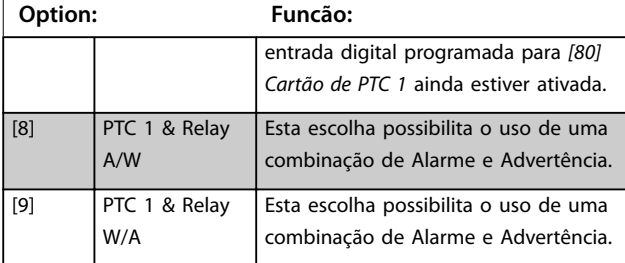

### *AVISO!*

**Opcionais** *[4] PTC 1 Alarme* **a** *[9] PTC 1 e Relé W/A* **estão disponíveis somente quando MCB 112 estiver conectado.**

## *AVISO!*

**Selecionar** *Reinicialização automática/Advertência* **ativa nova partida automática do conversor de frequência.**

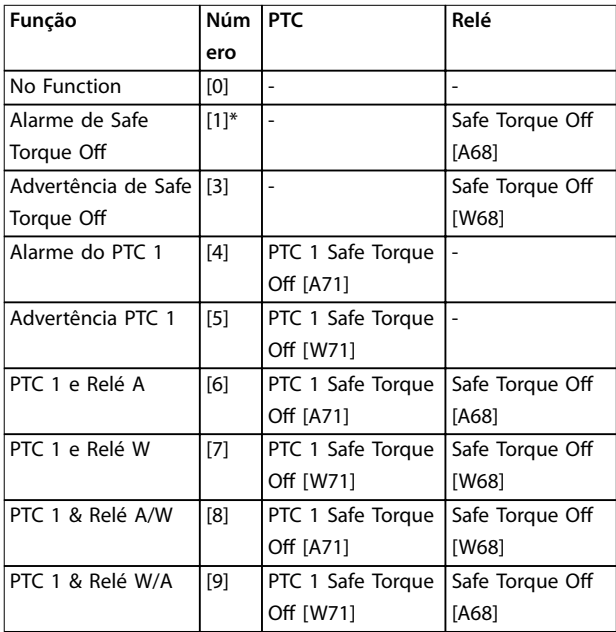

**Tabela 3.10 Visão geral de Funções, Alarmes e Advertências** *W signica advertência e A signica alarme. Para obter mais informações, ver Alarmes e Advertências na seção Solução de Problemas do Guia de Design ou as Instruções de Utilização.*

Um defeito perigoso relacionado a Safe Torque Off emite o *Alarme 72 Falha perigosa*.

Consulte *[Tabela 4.3](#page-228-0)*.

## 3.7.3 5-3\* Saídas Digitais

Parâmetros para configurar as funções de saída para os terminais de saída. As 2 saídas digitais de estado sólido são comuns aos terminais 27 e 29. Programar a função E/S para o terminal 27 em *[parâmetro 5-01 Modo do Terminal 27](#page-75-0)* e a função E/S para o terminal 29 em *[parâmetro 5-02 Modo](#page-75-0) [do Terminal 29](#page-75-0)*. Não é possível ajustar este parâmetro enquanto o motor estiver em funcionamento.

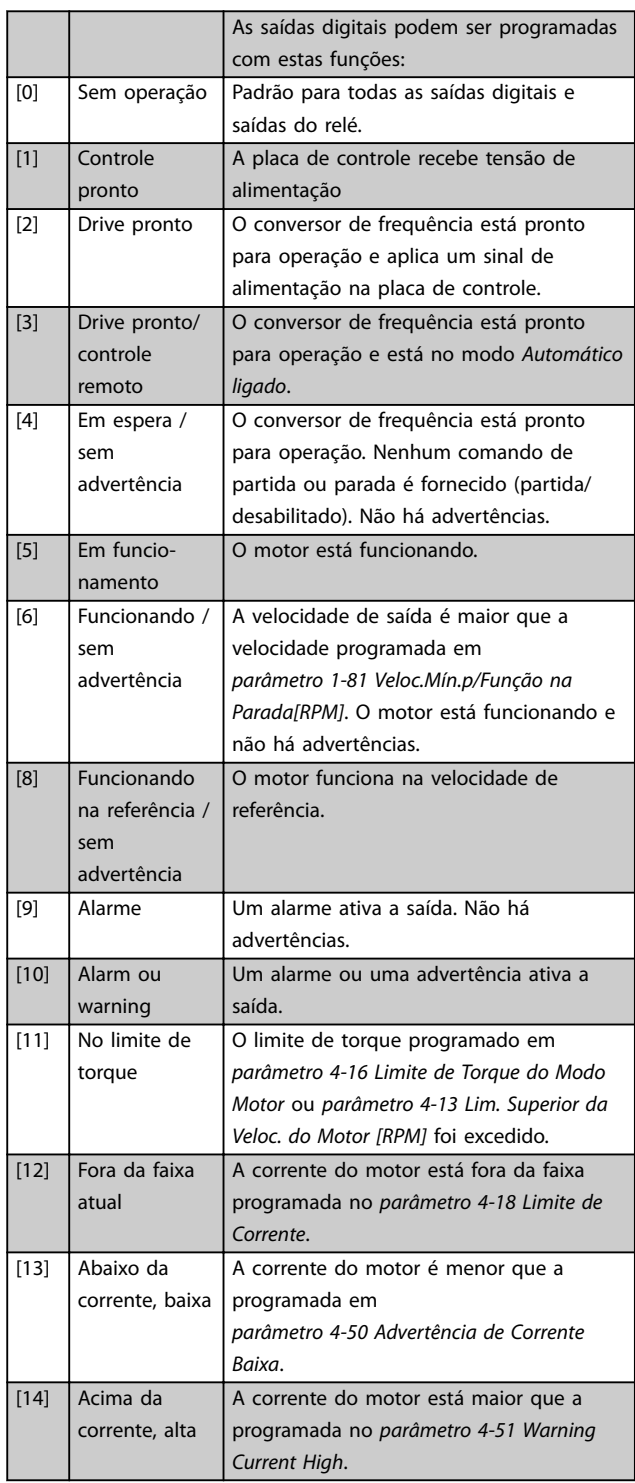

Danfoss

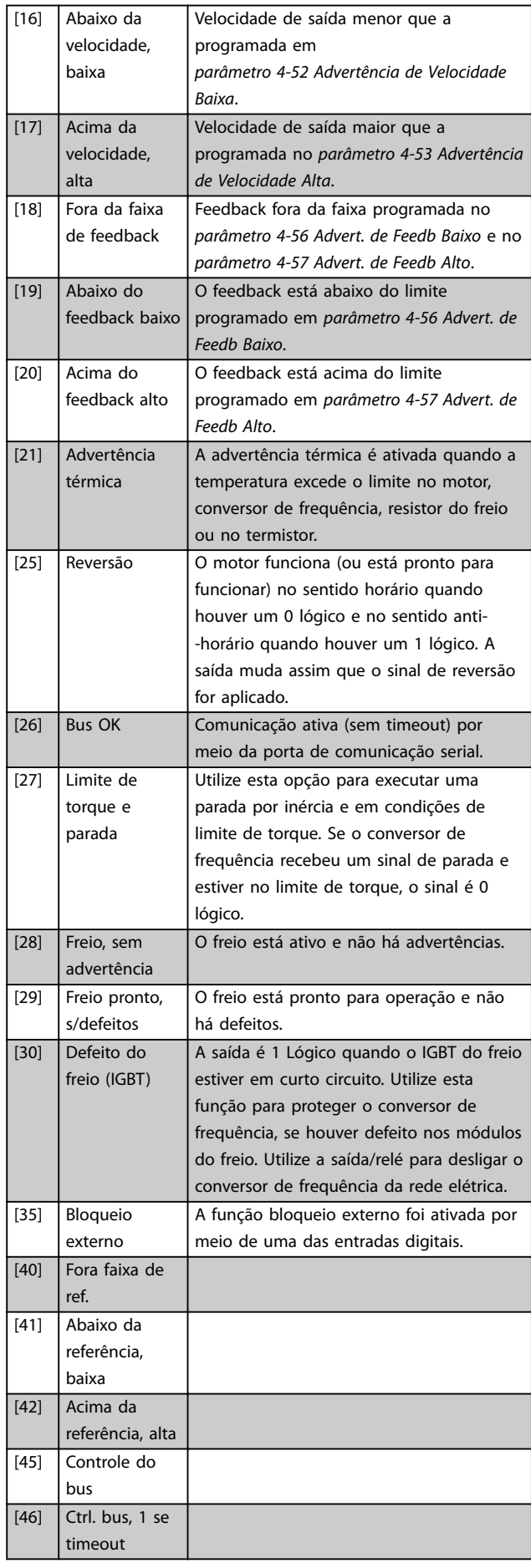

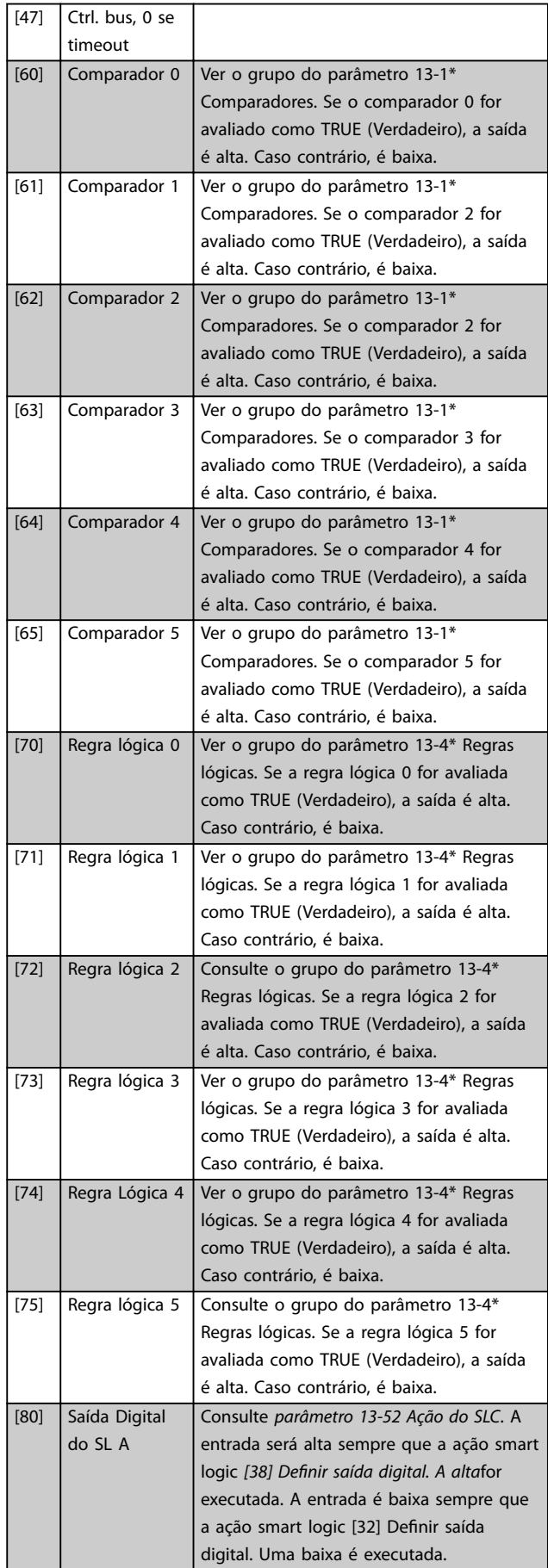

**3 3**

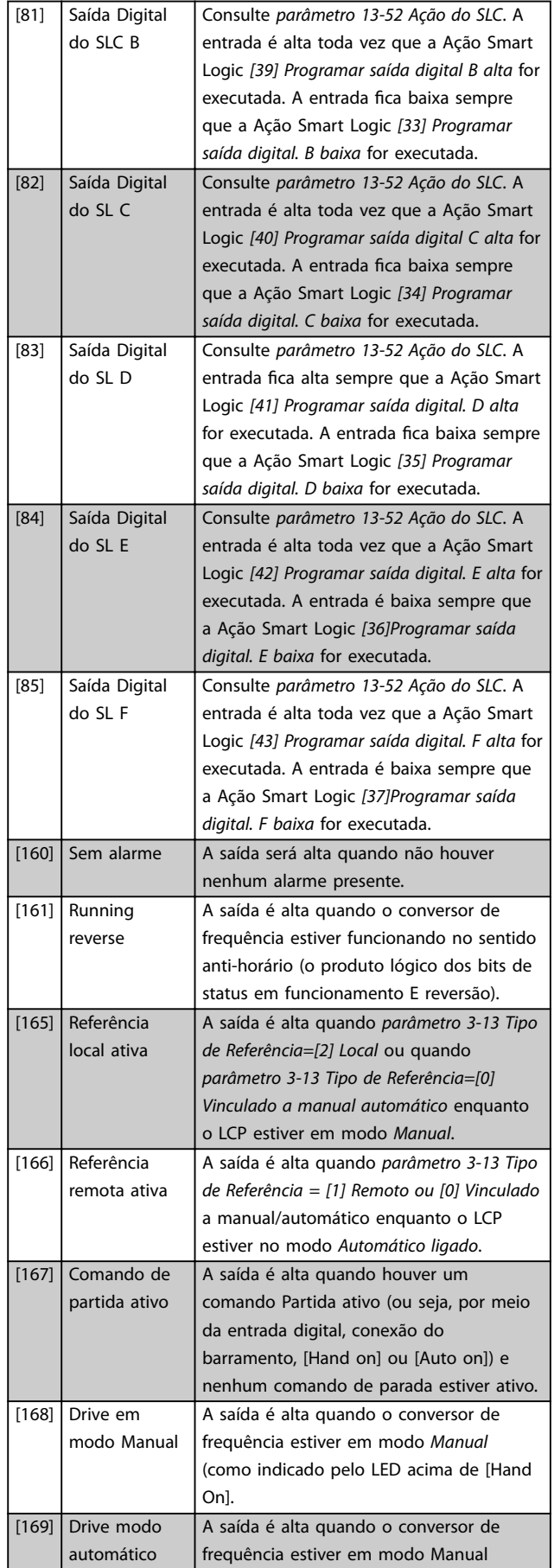

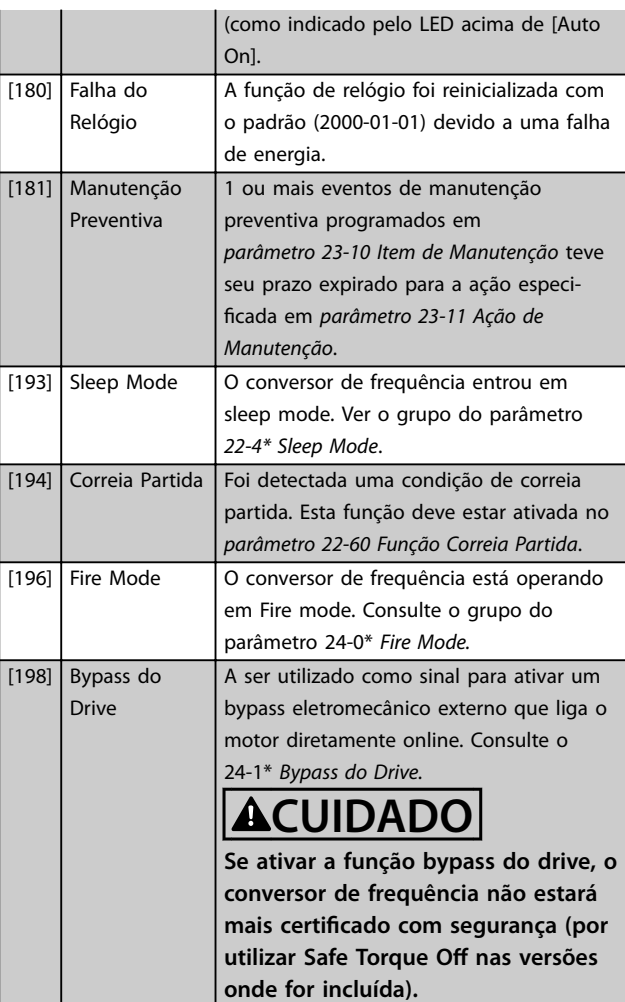

As opções de configuração a seguir estão todas relacionadas ao Controlador em Cascata. Diagramas da fiação e programações do parâmetro, consulte o grupo do parâmetro 25-\*\* Controlador de Pacotes em Cascata para obter informações detalhadas.

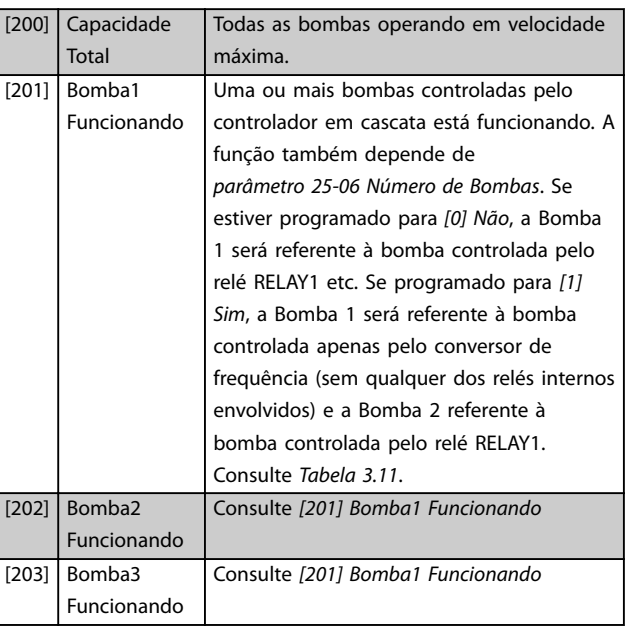

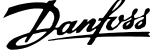

<span id="page-83-0"></span>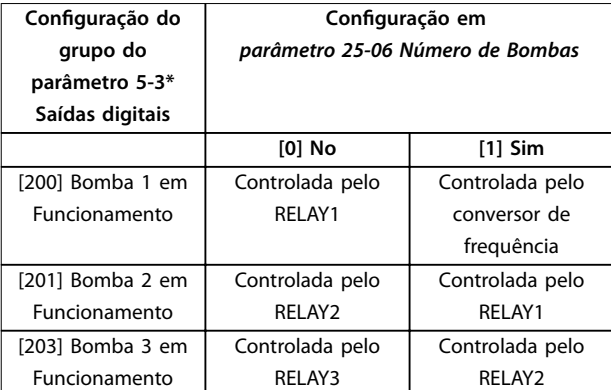

**Tabela 3.11 Congurações**

#### **5-30 Terminal 27 Saída Digital**

Este parâmetro tem as opções descrito em *[capétulo 3.7.3 5-3\\*](#page-80-0) [Saídas Digitais](#page-80-0)capétulo 3.7.4 5-3\* Saídas Digitais*.

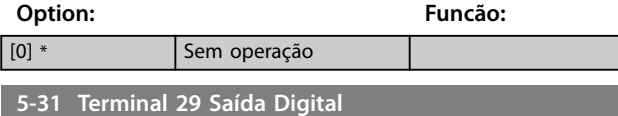

Este parâmetro tem as opções descrito em *[capétulo 3.7.3 5-3\\*](#page-80-0) [Saídas Digitais](#page-80-0)capétulo 3.7.4 5-3\* Saídas Digitais*.

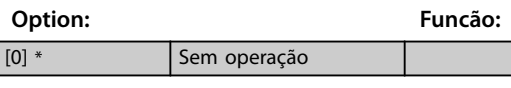

#### **5-32 Term X30/6 Saída digital(MCB 101)**

Este parâmetro tem as opções descrito em *[capétulo 3.7.3 5-3\\*](#page-80-0) [Saídas Digitais](#page-80-0)capétulo 3.7.4 5-3\* Saídas Digitais*.

#### **Option: Funcão:**

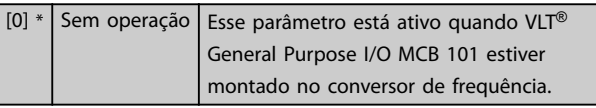

**5-33 Term X30/7 Saída digital (MCB 101)**

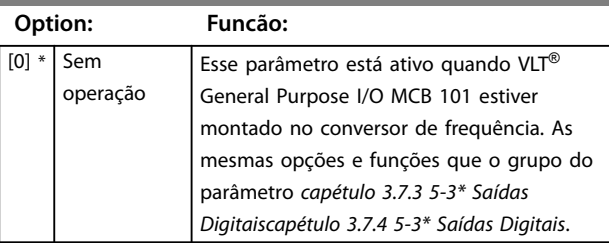

## 3.7.4 5-4\* Relés

Parâmetro para configurar o timing e as funções de saída dos relés.

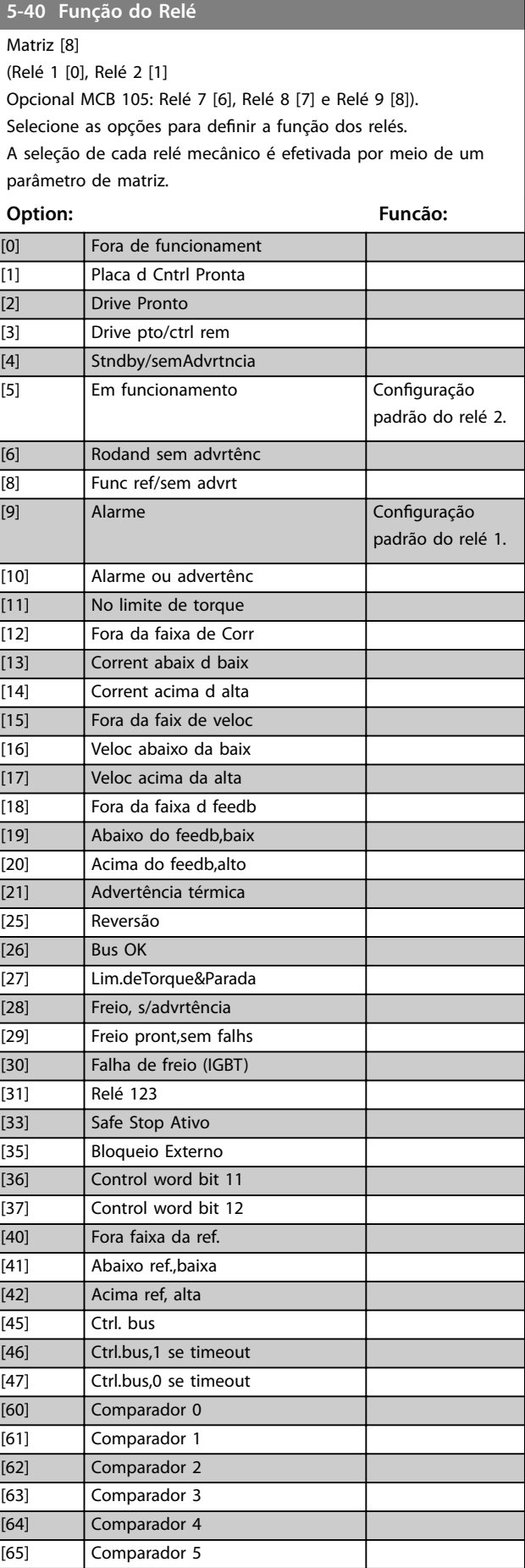

#### **Descrições do Parâmetro Guia de Programação**

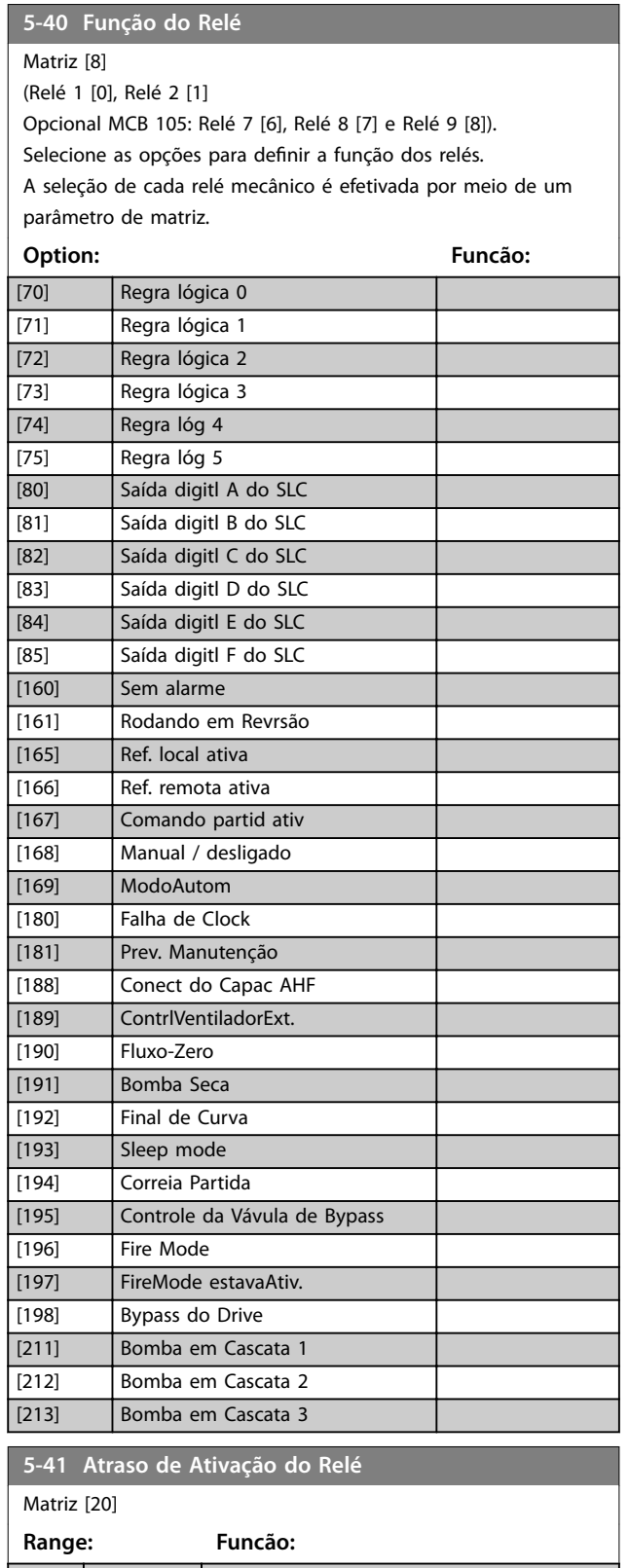

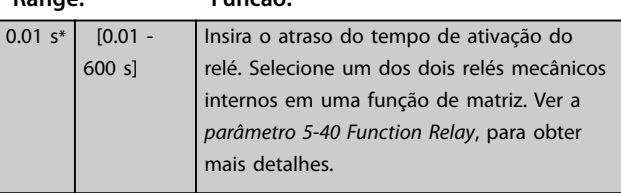

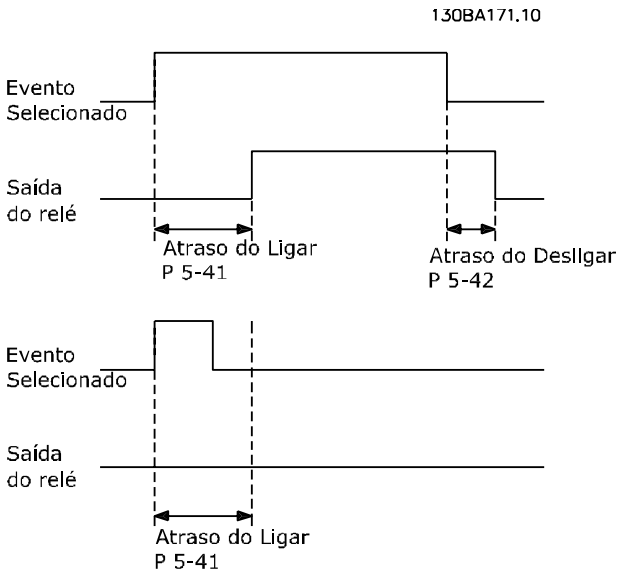

**Ilustração 3.25 Atraso de Ativação do Relé**

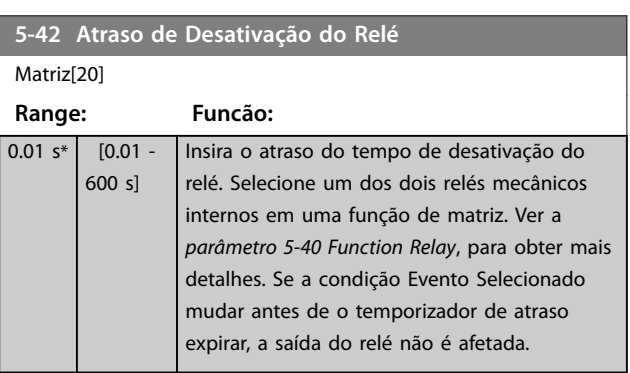

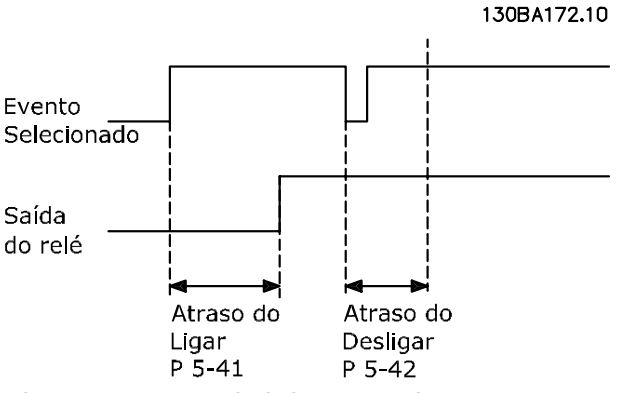

**Ilustração 3.26 Atraso de desligamento, relé**

Se a condição do evento selecionado mudar antes de o temporizador de atraso ou de atraso de desligamento expirar, a saída do relé não é afetada.

## 3.7.5 5-5\* Entrada de Pulso

Os parâmetros da entrada de pulso são utilizados para definir uma janela apropriada, para a área de referência de impulso, estabelecendo a escala e a configuração do filtro

para as entradas de pulso. O terminal de entrada 29 ou 33 age como entrada de referência de frequência. Programe o terminal 29 (*parâmetro 5-13 Terminal 29, Entrada Digital*) ou o terminal 33 (*[parâmetro 5-15 Terminal 33 Entrada Digital](#page-79-0)*) para *[32] Entrada de pulso*. Se o terminal 29 for utilizado como entrada, programe *[parâmetro 5-02 Modo do Terminal](#page-75-0) [29](#page-75-0)* para *[0] Entrada*.

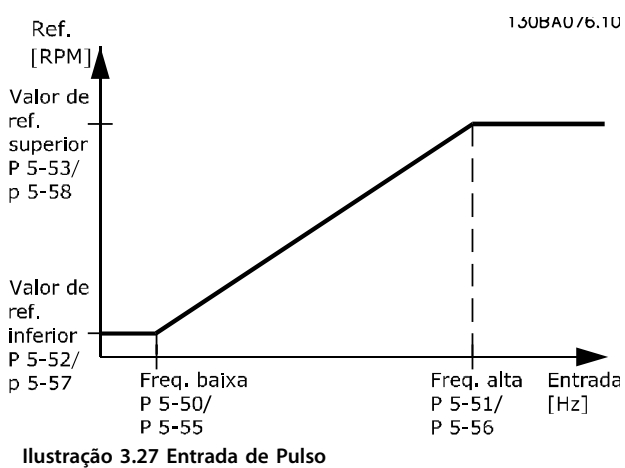

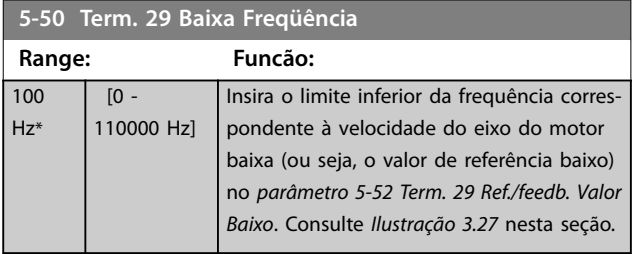

**5-51 Term. 29 Alta Freqüência Range: Funcão:** 100 Hz\* [0 - 110000 Hz] Insira o limite de frequência superior correspondente à alta velocidade do eixo do motor (ou seja, o valor de referência superior) em *parâmetro 5-53 Term. 29 Ref./ Feedb. Valor Alto*.

**5-52 Term. 29 Ref./feedb. Valor Baixo Range: Funcão:** 0\* [-999999.999 - 999999.999 ] Insira o limite inferior do valor de referência para a velocidade do eixo do motor [rpm]. Este é também o mínimo valor de feedback, consulte também o *parâmetro 5-57 Term. 33 Ref./Feedb.Valor Baixo*.

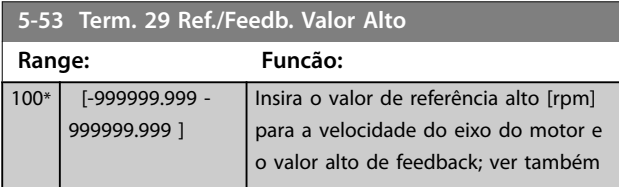

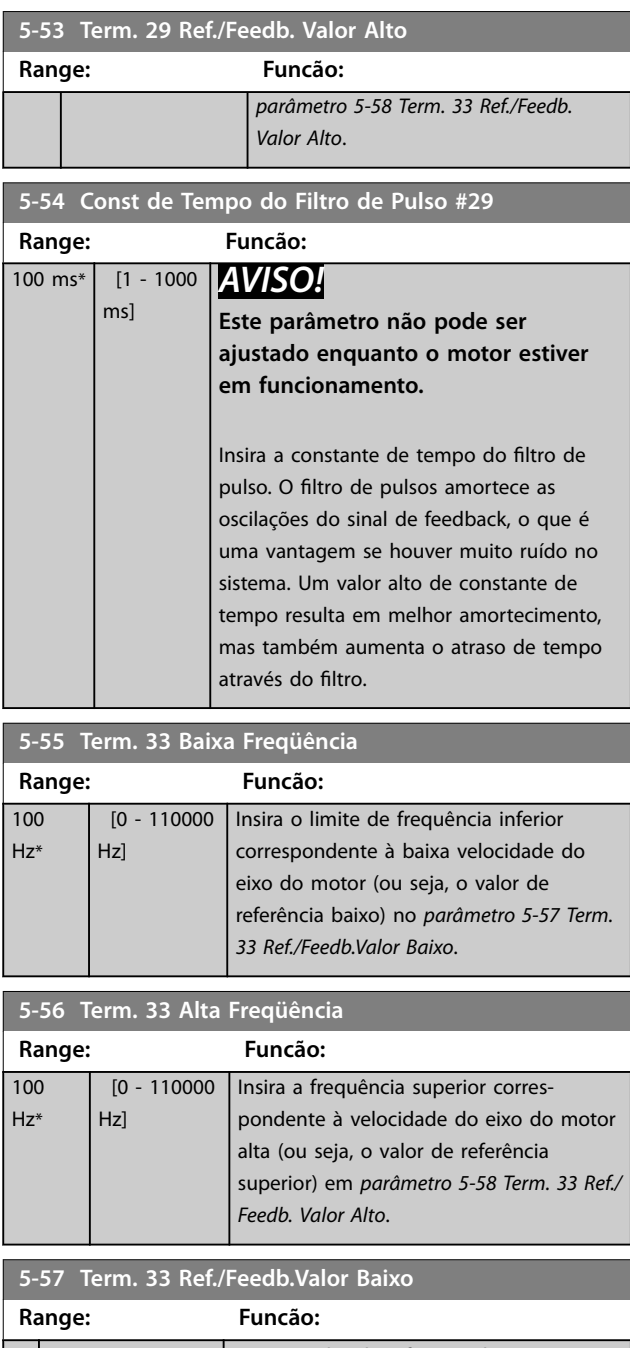

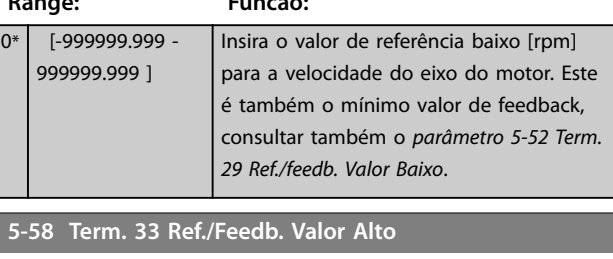

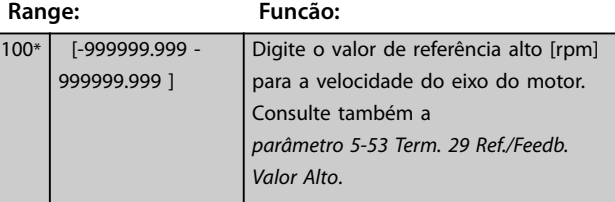

**3 3**

84 Danfoss A/S © 10/2015 Todos os direitos reservados. MG11CE28

<span id="page-86-0"></span>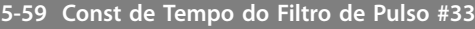

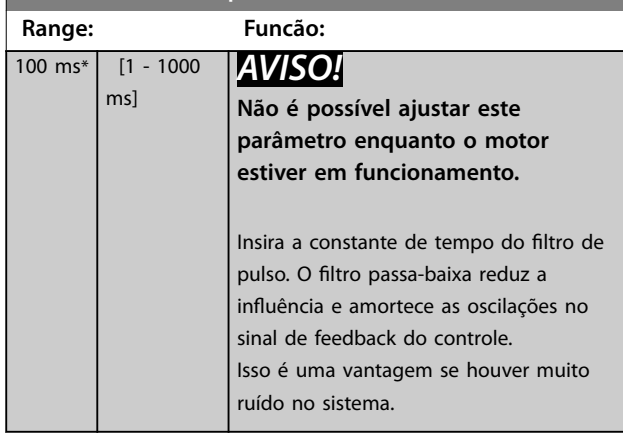

### 3.7.6 5-6\* Saídas de Pulso

Parâmetros para configurar a escala e as funções de saída, das saídas de pulso. As saídas de pulso são atribuídas ao terminal 27 ou 29. Selecione a saída do terminal 27 no *[parâmetro 5-01 Modo do Terminal 27](#page-75-0)* e do terminal 29 no *[parâmetro 5-02 Modo do Terminal 29](#page-75-0)*.

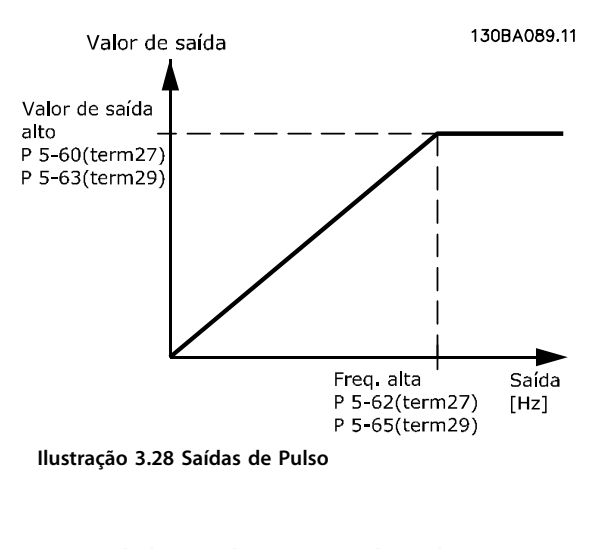

#### **Opções de leitura das variáveis de saída**

- [0] Sem operação
- [45] Ctrl. bus
- [48] Ctrl. bus Timeout da
- [100] Frequência de saída
- [101] Referência
- [102] Feedback
- [103] Corrente do Motor
- [104] Torque relativo ao limite
- [105] Torque relativo ao nominal
- [106] Potência

[107] Velocidade

[113] Ext. Malha Fechada

[114] Ext. Malha Fechada

[115] Ext. Malha Fechada

Selecione a variável de operação associada às leituras do terminal 27.

Não é possível ajustar este parâmetro enquanto o motor estiver em funcionamento. Mesmas opções e funções que o grupo do parâmetro 5-6\* Saída de pulso.

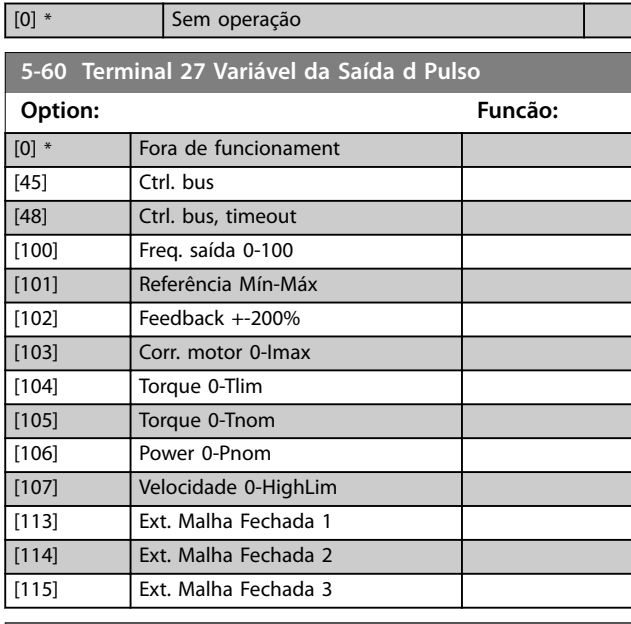

#### **5-62 Freq Máx da Saída de Pulso #27 Range: Funcão:** *AVISO!* **Este parâmetro não pode ser ajustado enquanto o motor estiver em funcionamento.** 5000 Hz\* [0 - 32000 Hz] Programe a frequência máxima para o terminal 27, correspondendo à variável de saída selecionada em *parâmetro 5-60 Terminal 27 Variável da Saída d Pulso*.

## **5-63 Terminal 29 Variável da Saída d Pulso**

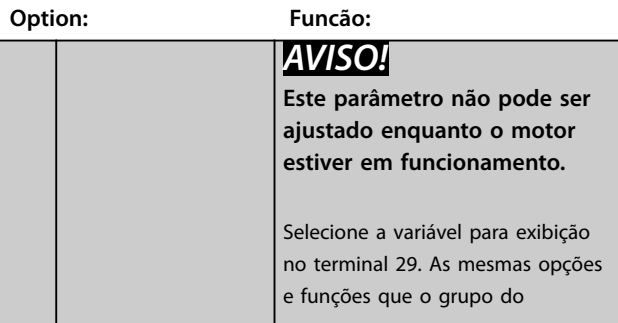

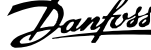

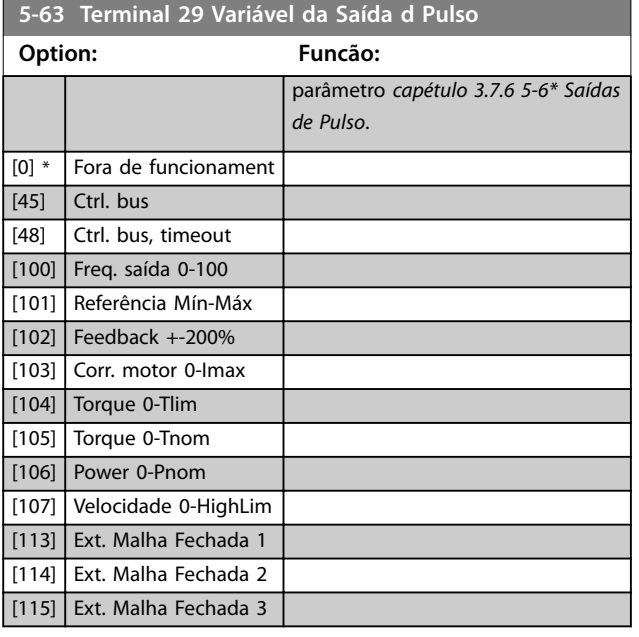

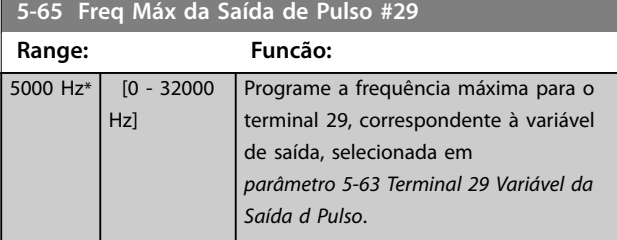

#### **5-66 Terminal X30/6 Saída de Pulso Variável**

Selecione a variável para leitura no terminal X30/6.

Esse parâmetro está ativo quando VLT® General Purpose I/O MCB 101 estiver instalado no conversor de frequência.

Mesmas opções e funções que o grupo do parâmetro *5-6\* Saídas de pulso*.

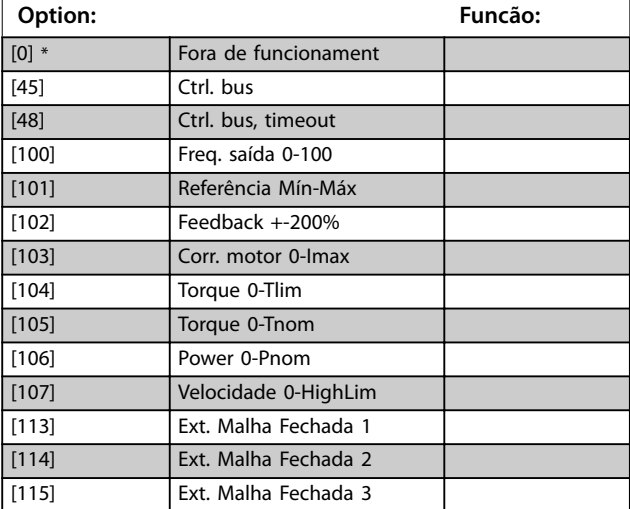

#### **5-68 Pulse Output Max Freq #X30/6 Range: Funcão: Size** related\* [0 - 32000 *AVISO!* **Não é possível ajustar este**

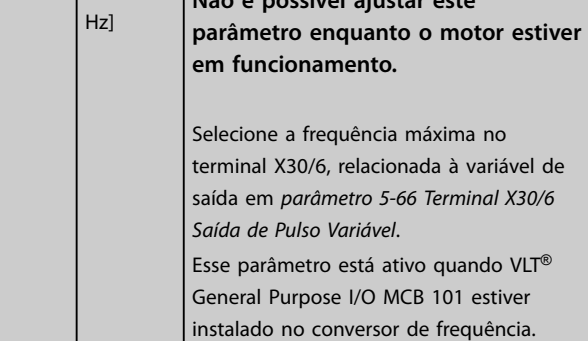

## 3.7.7 5-8\* Opcionais de E/S

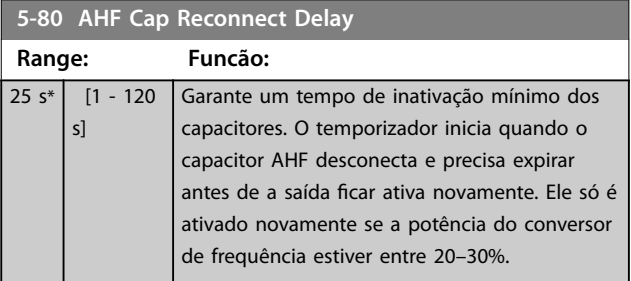

## 3.7.8 5-9\* Controlado por Bus

Este grupo do parâmetro seleciona saídas digitais e a saída do relé através da configuração do fieldbus.

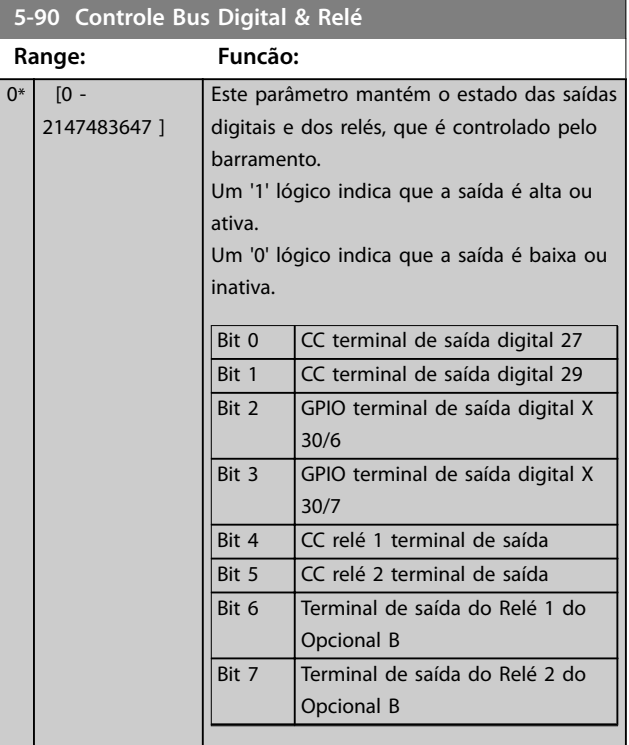

**3 3**

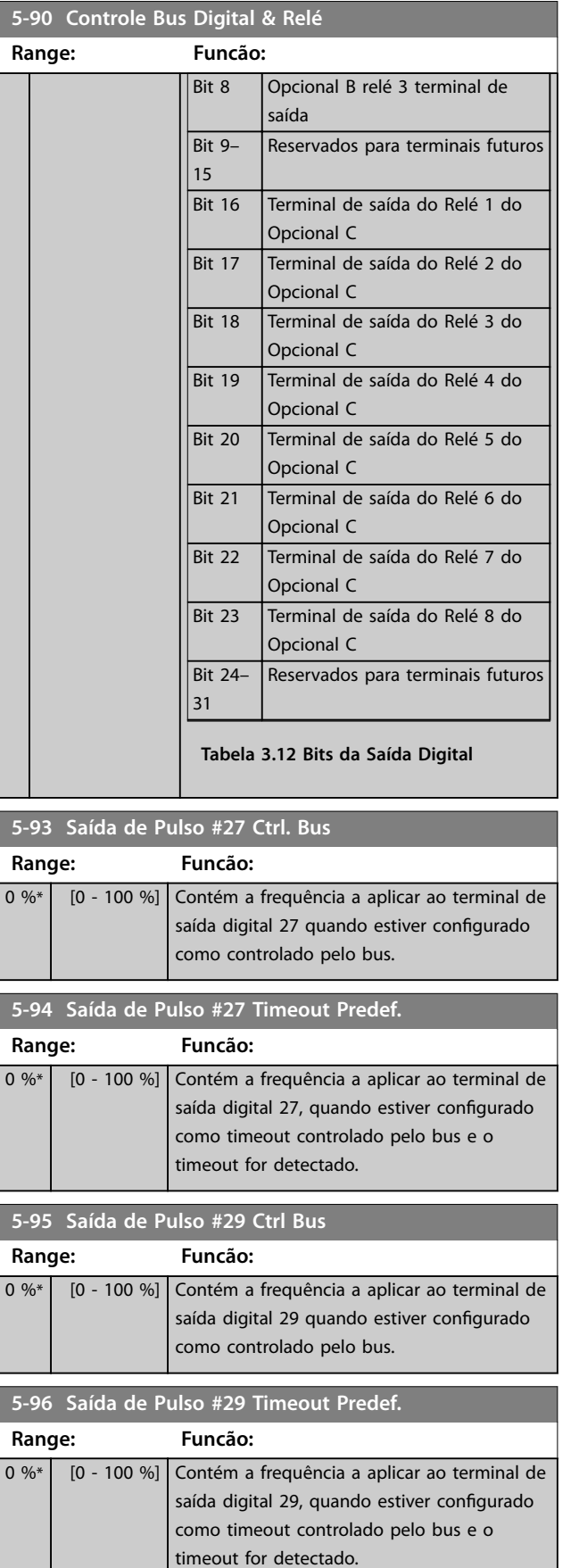

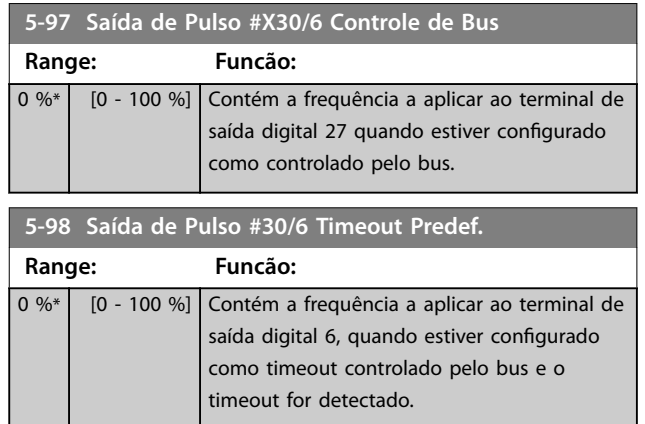

## <span id="page-89-0"></span>3.8 Parâmetros 6-\*\* Main Menu (Menu Principal) - Entrada/Saída Analógica

## 3.8.1 6-0\* Modo E/S Analógica

Grupo do parâmetro para programar a configuração de E/S analógica.

O conversor de frequência está equipado com 2 entradas analógicas:

- **•** Terminais 53
- **•** Terminais 54

As entradas analógicas podem ser alocadas livremente com entrada de tensão (0-10 V) ou de corrente (0/4-20 mA).

## *AVISO!*

**3 3**

**Os termistores podem ser conectados a uma entrada analógica ou entrada digital.**

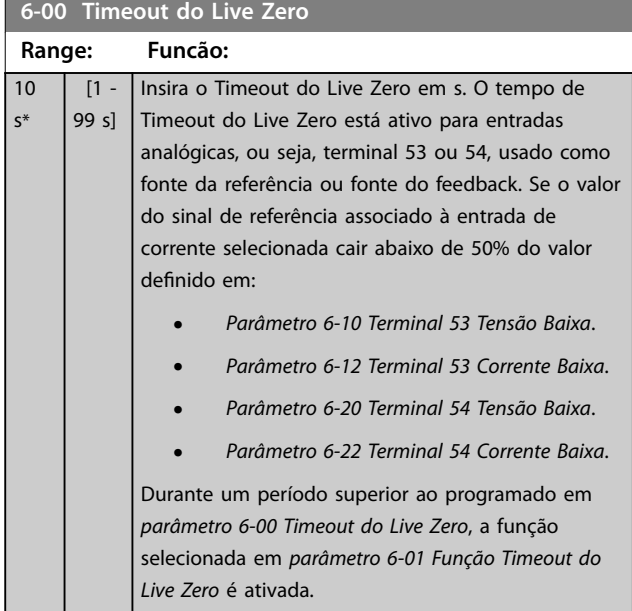

## **6-01 Função Timeout do Live Zero**

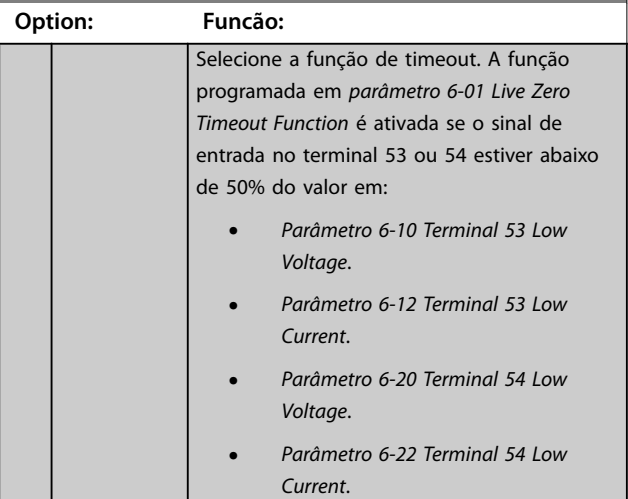

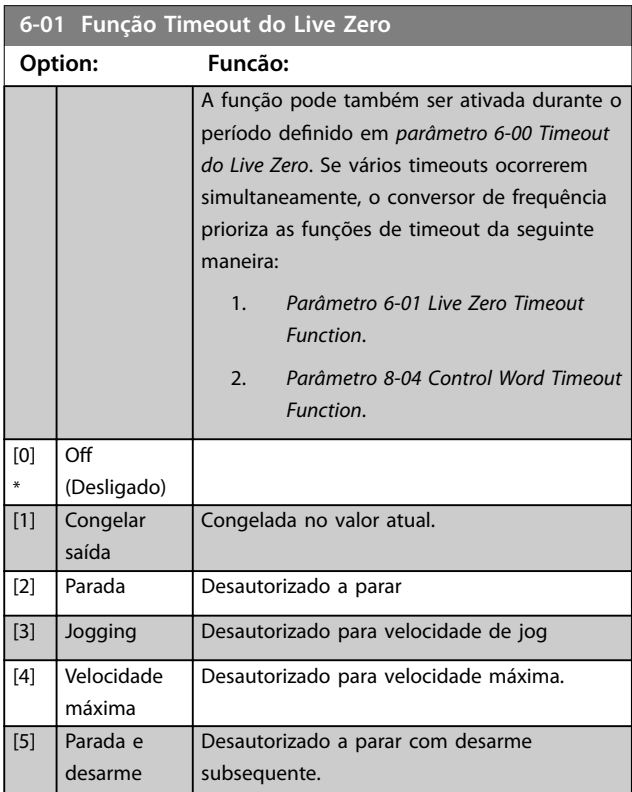

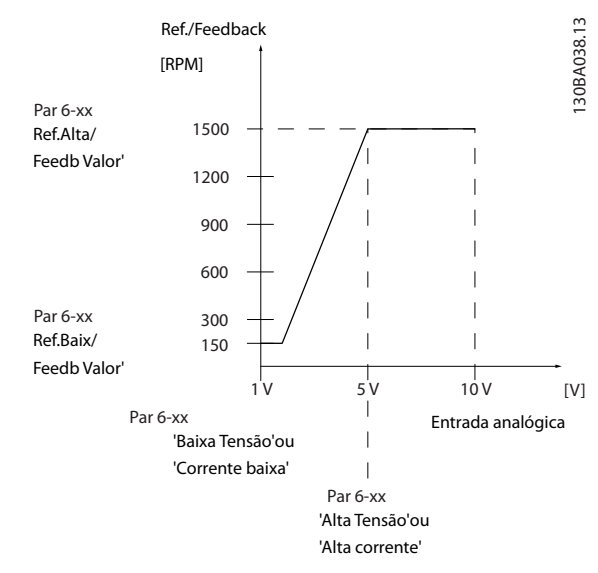

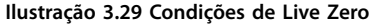

<span id="page-90-0"></span>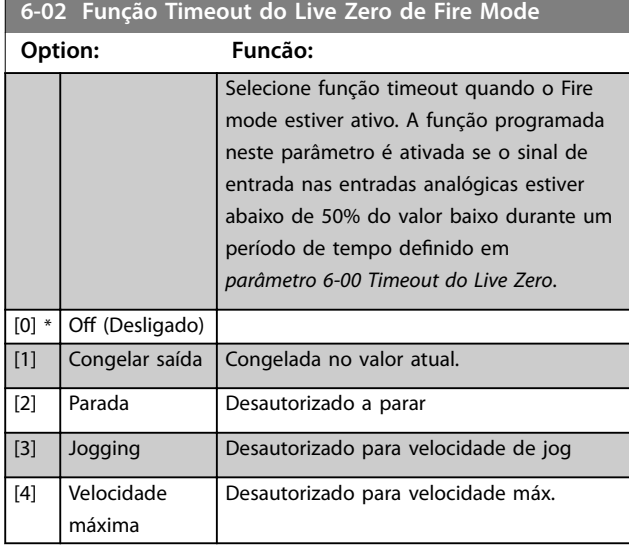

## 3.8.2 6-1\* Entrada Analógica 1

Parâmetros para configurar a escala e os limites da entrada analógica 1 (terminal 53).

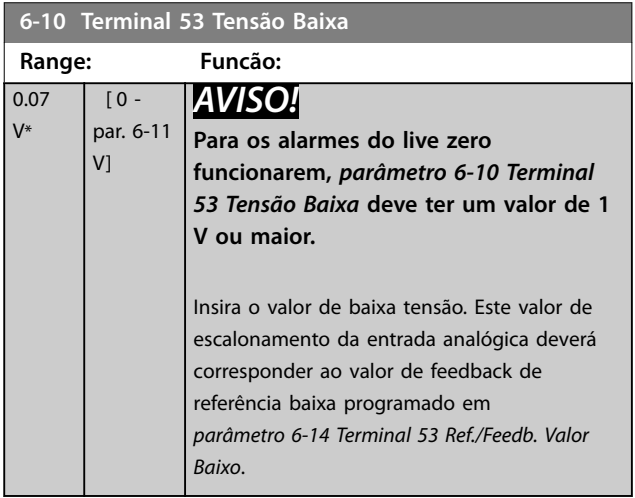

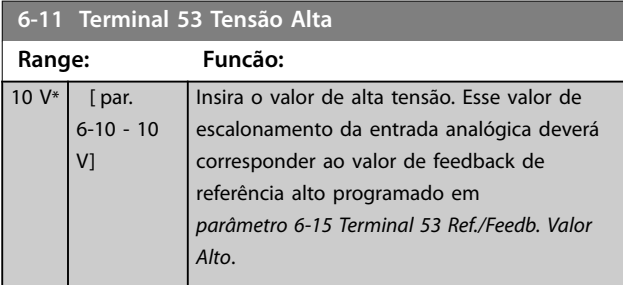

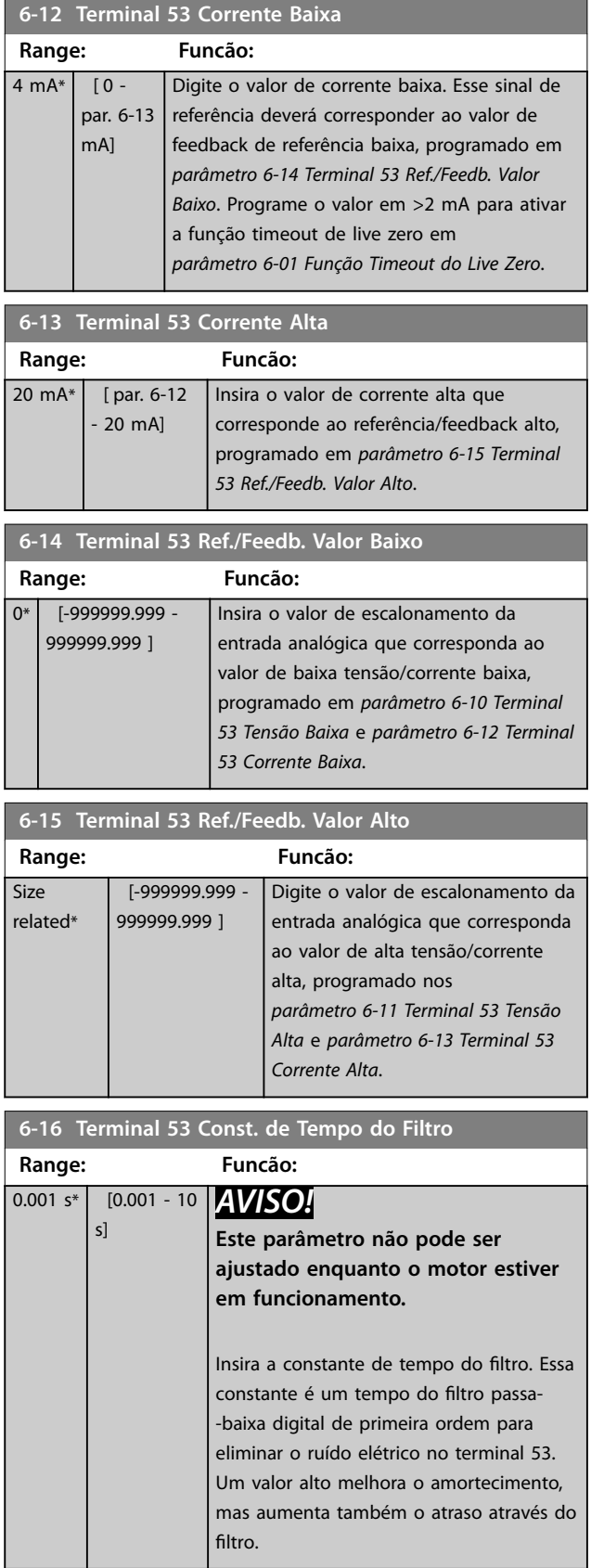

## <span id="page-91-0"></span>**6-17 Terminal 53 Live Zero**

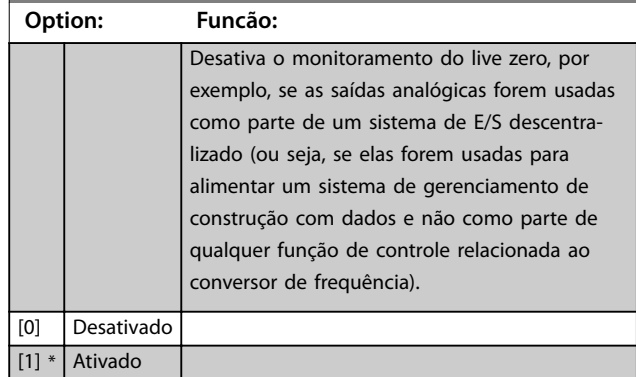

## 3.8.3 6-2\* Entrada Analógica 2

Parâmetros para configurar a escala e os limites da entrada analógica 2 (terminal 54).

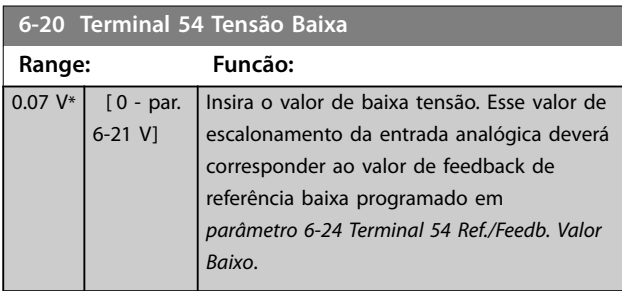

#### **6-21 Terminal 54 Tensão Alta**

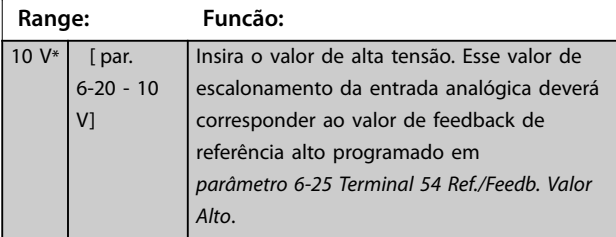

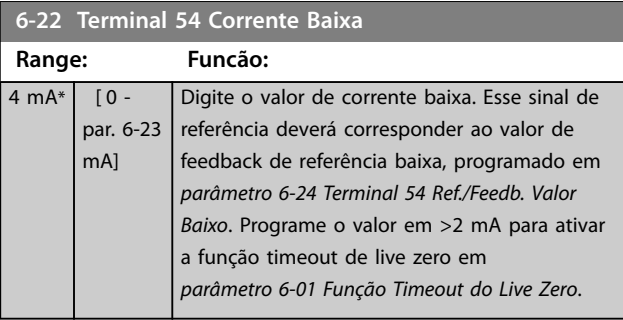

#### **6-23 Terminal 54 Corrente Alta**

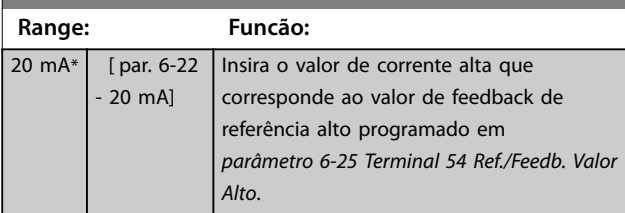

## **6-24 Terminal 54 Ref./Feedb. Valor Baixo**

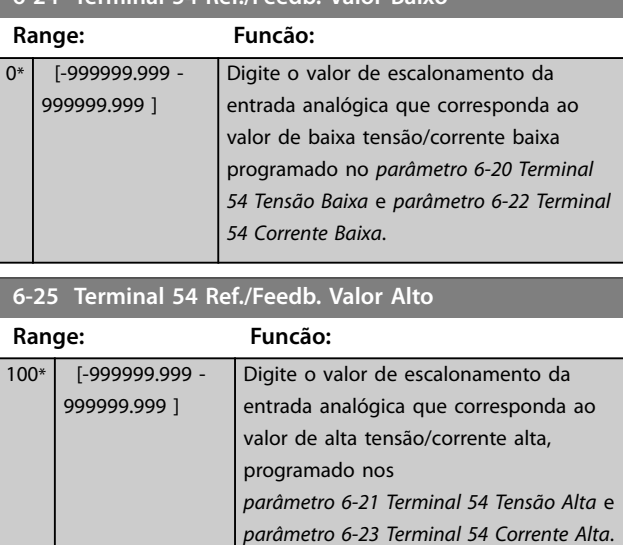

#### **6-26 Terminal 54 Const. de Tempo do Filtro**

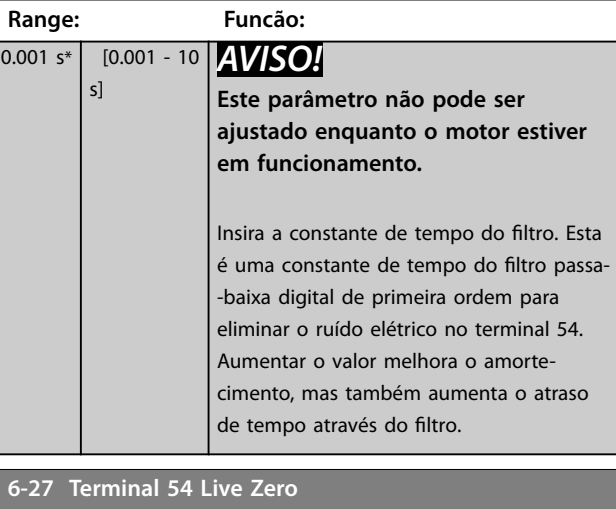

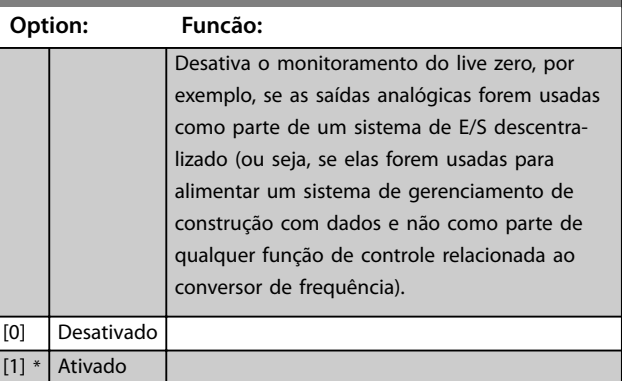

## 3.8.4 6-3\* Entrada Analógica 3 E/S de Uso Geral MCB 101

Grupo do parâmetro para configurar a escala e os limites da entrada analógica 3 (X30/11) no VLT® General Purpose I/O MCB 101.

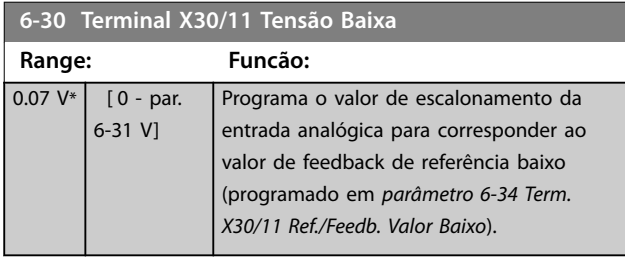

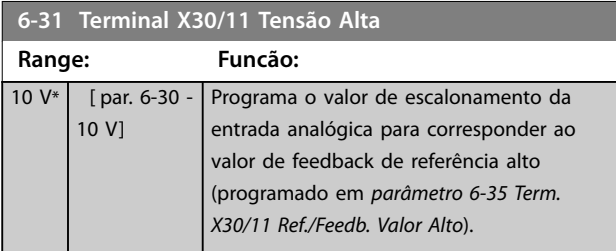

**6-34 Term. X30/11 Ref./Feedb. Valor Baixo**

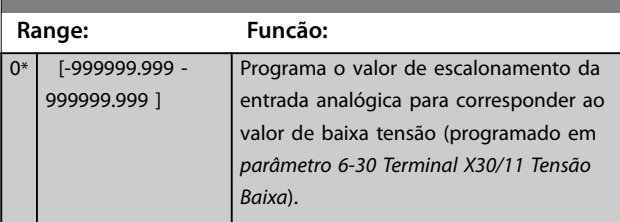

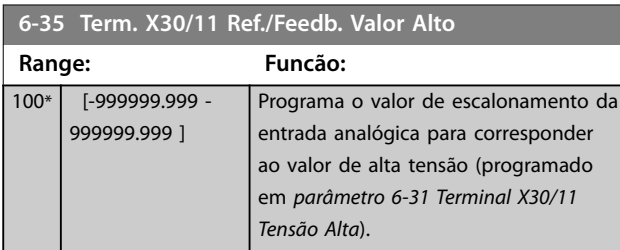

**6-36 Term. X30/11 Constante Tempo do Filtro**

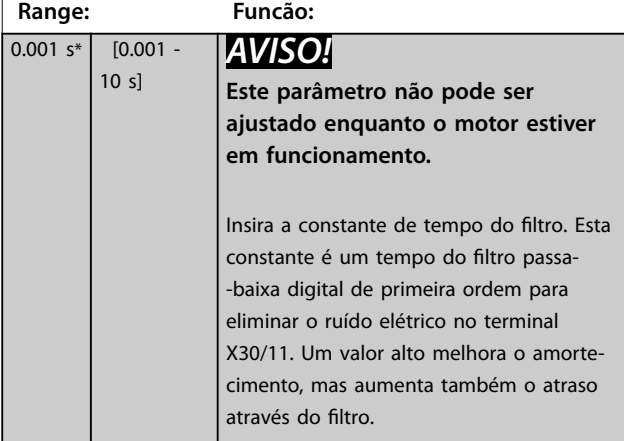

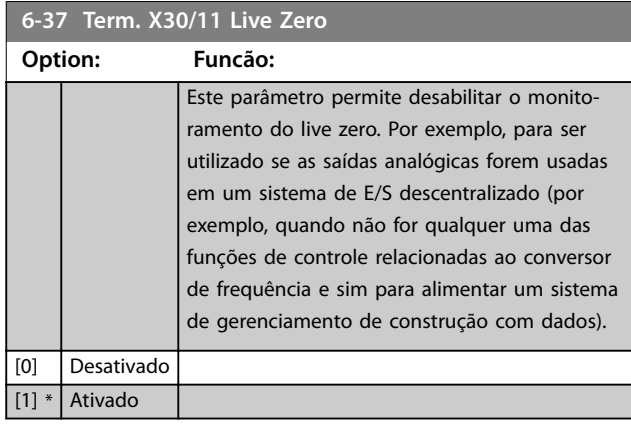

## 3.8.5 6-4\* Entrada Analógica X30/12

Grupo do parâmetro para configurar a escala e os limites da entrada analógica 4 (X30/12) colocada no VLT® General Purpose I/O MCB 101.

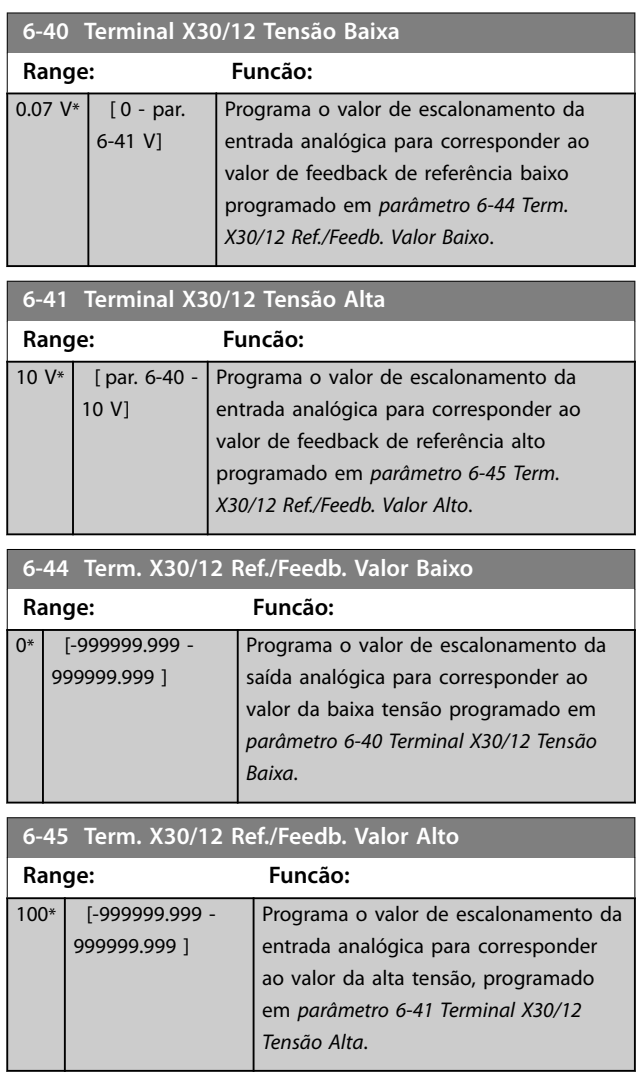

Danfoss

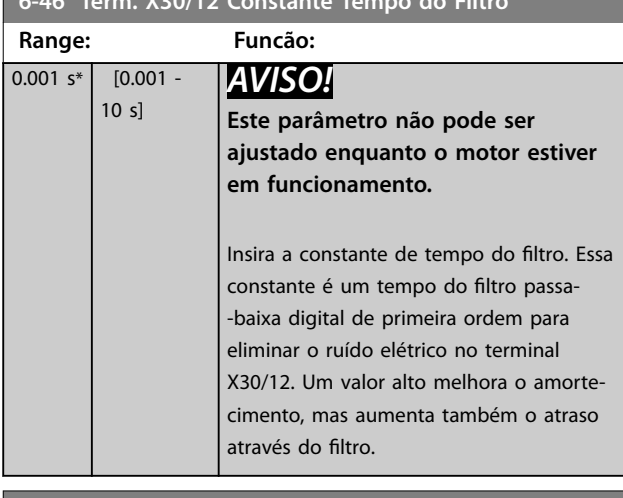

<span id="page-93-0"></span>**6-46 Term. X30/12 Constante Tempo do Filtro**

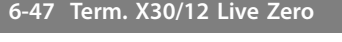

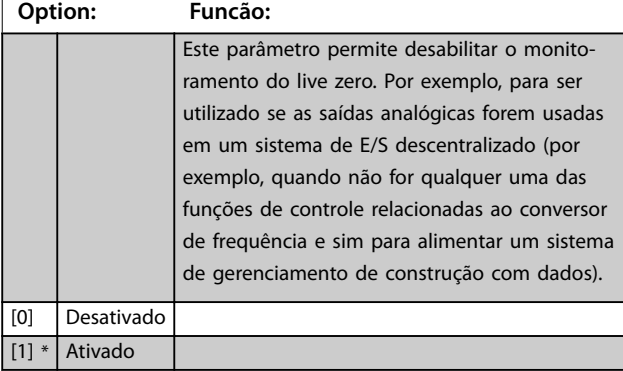

## 3.8.6 6-5\* Saída Analógica 1

Parâmetros para configurar a escala e os limites da saída analógica 1, ou seja, terminal 42. As saídas analógicas são saídas de corrente: 0/4–20 mA. O terminal comum (terminal 39) é o mesmo terminal e está no mesmo potencial elétrico das conexões dos terminais comuns analógico e digital. A resolução na saída analógica é de 12 bits.

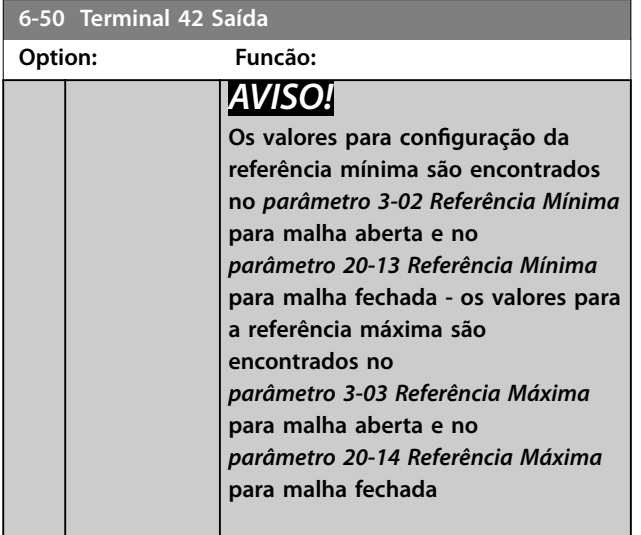

# **6-50 Terminal 42 Saída Option: Funcão:** Este parâmetro ativa a função do terminal 42 como saída de corrente analógica. Dependendo da opção selecionada, a

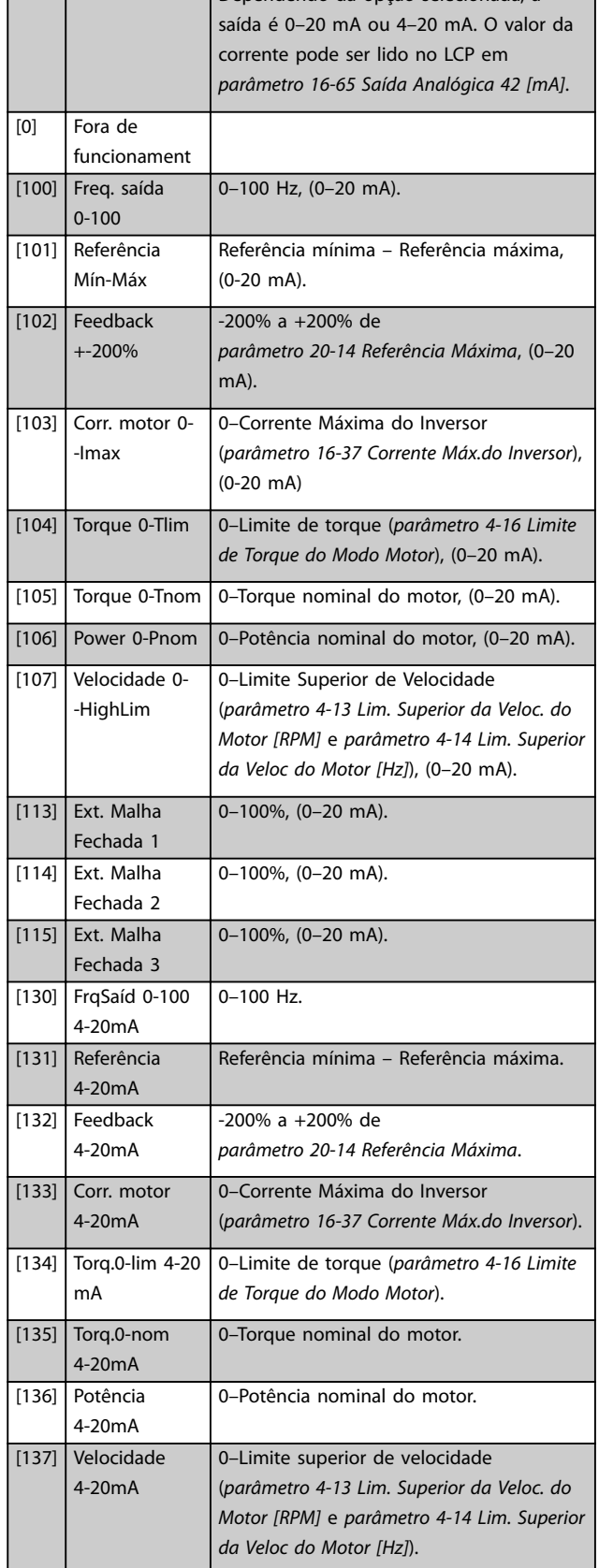

<span id="page-94-0"></span>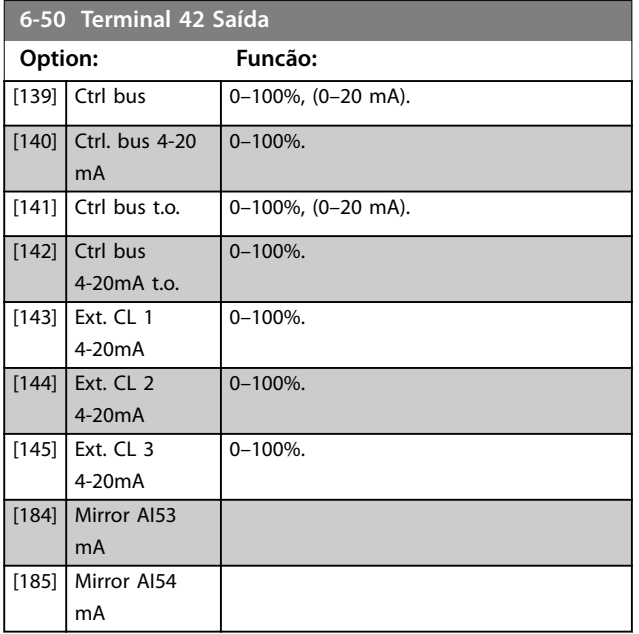

**6-51 Terminal 42 Escala Mínima de Saída Range: Funcão:**  $0 \%$  [0 -200 %] Escala da saída mínima (0 mA ou 4 mA) do sinal analógico no terminal 42. Programe o valor para ser a porcentagem da faixa completa da variável selecionada no

*[parâmetro 6-50 Terminal 42 Saída](#page-93-0)*.

#### **6-52 Terminal 42 Escala Máxima de Saída**

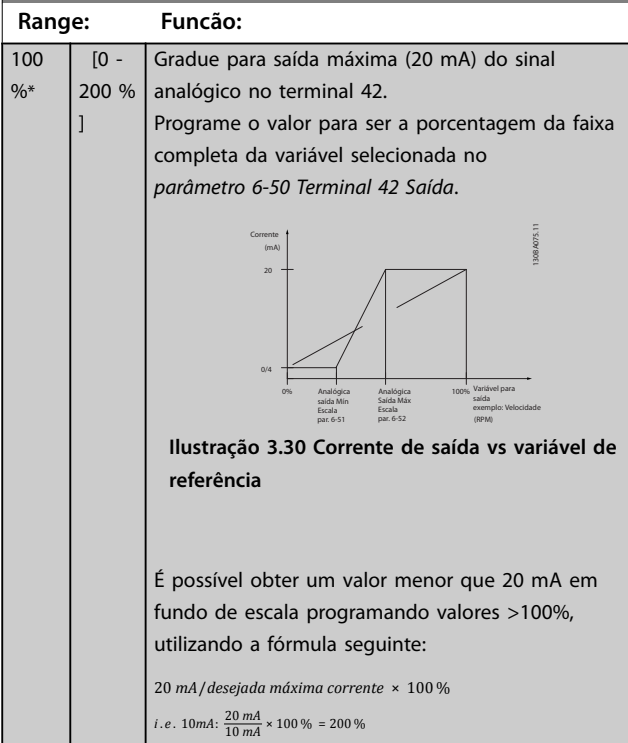

#### **Exemplo 1:**

Valor variável=frequência de saída, faixa=0-100 Hz. Faixa necessária para a saída=0-50 Hz.

É necessário sinal de saída de 0 mA ou 4 mA a 0 Hz (0% da faixa). Ajuste *parâmetro 6-51 Terminal 42 Escala Mínima de Saída* para 0%.

É necessário sinal de saída de 20 mA a 50 Hz (50% da faixa). Ajuste *parâmetro 6-52 Terminal 42 Escala Máxima de Saída* para 50%.

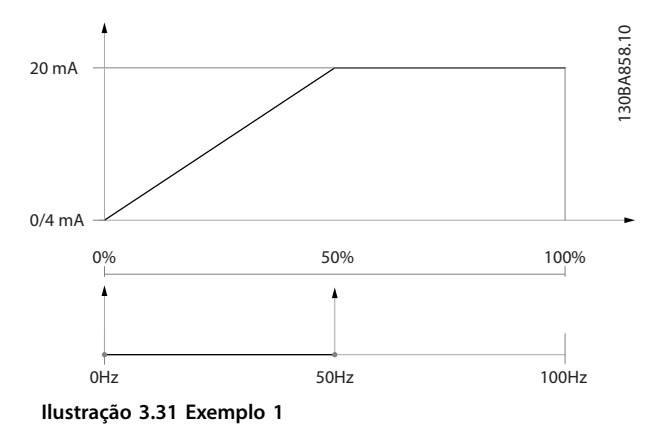

#### **Exemplo 2:**

Variável=feedback, faixa=-200% a +200%.

Faixa necessária para saída=0–100%.

É necessário sinal de saída de 0 mA ou 4 mA a 0 Hz (50% da faixa). Ajuste *parâmetro 6-51 Terminal 42 Escala Mínima de Saída* para 50%.

É necessário sinal de saída de 20 mA a 100 Hz (75% da faixa). Ajuste *parâmetro 6-52 Terminal 42 Escala Máxima de Saída* para 75%.

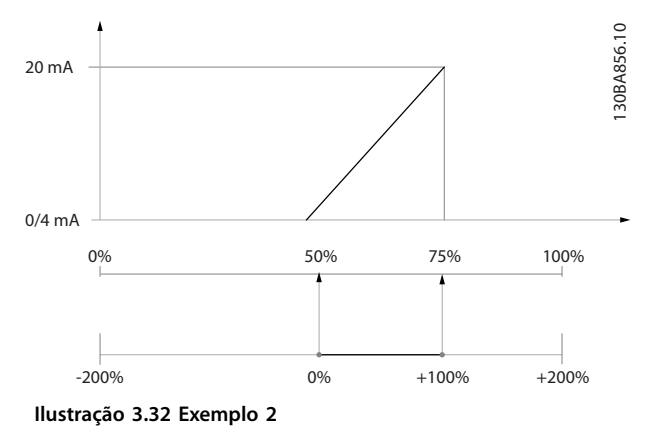

#### **Exemplo 3:**

Valor da variável=referência, faixa=referência máxima- -referência máxima

Faixa necessária para saída=ref. mínima (0%)-ref. máxima (100%), 0-10 mA.

É necessário sinal de saída de 0 mA ou 4 mA na referência mínima - Programe *parâmetro 6-51 Terminal 42 Escala Mínima de Saída* para 0%.

**3 3**

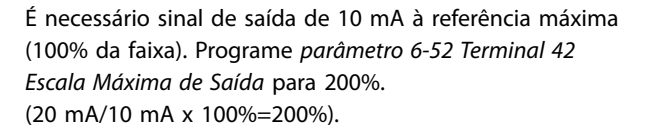

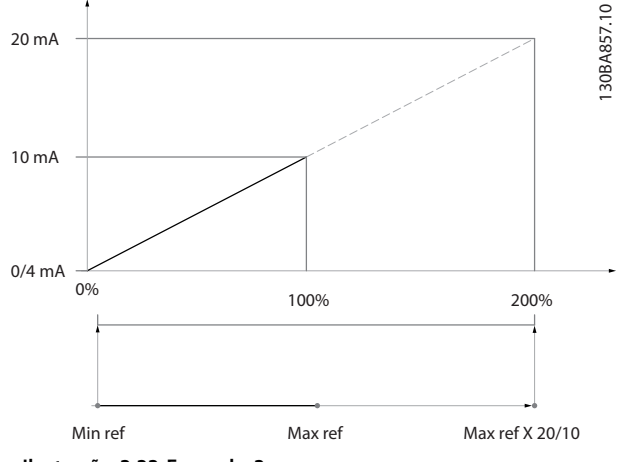

**Ilustração 3.33 Exemplo 3**

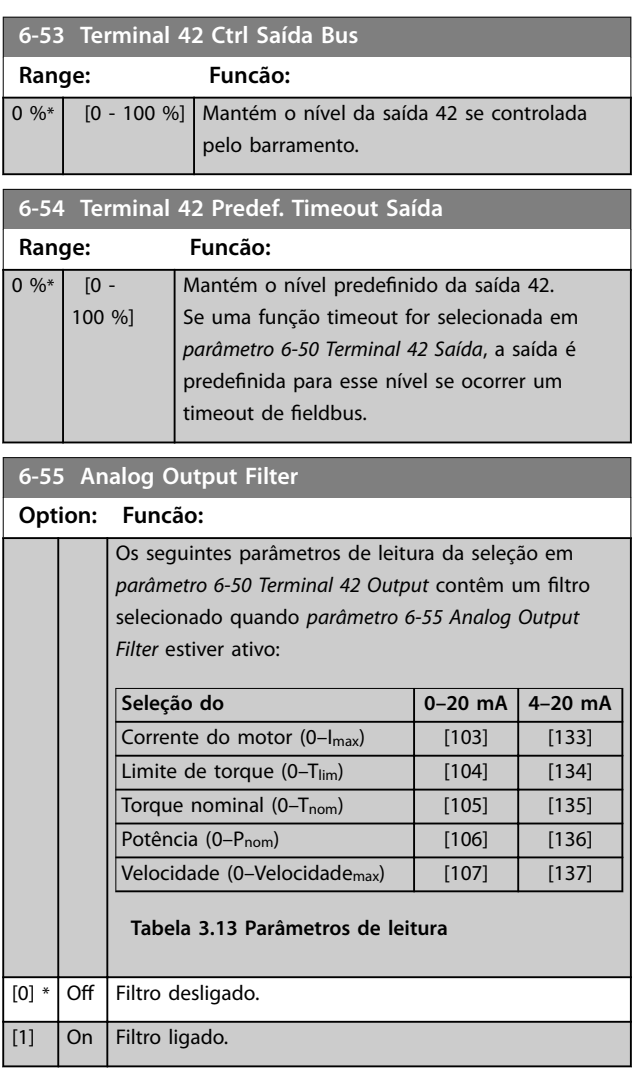

## 3.8.7 6-6\* Saída Analógica 2 MCB 101

As saídas analógicas são saídas de corrente: 0/4–20 mA. O terminal comum (terminal X30/8) é o mesmo terminal e potencial elétrico para conexão do comum analógico. A resolução na saída analógica é de 12 bits.

#### **6-60 Terminal X30/8 Saída**

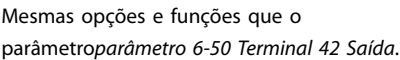

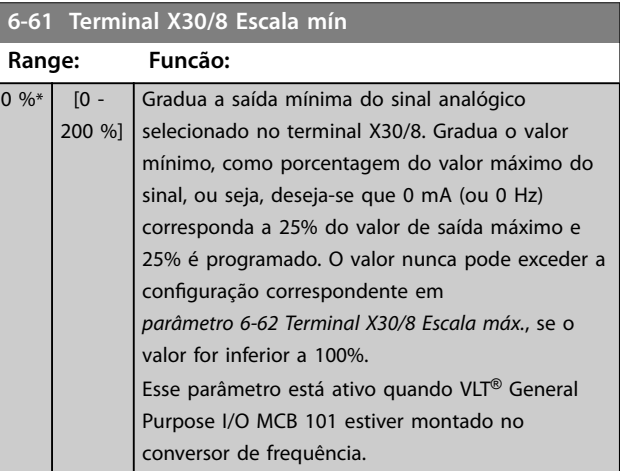

#### **6-62 Terminal X30/8 Escala máx.**

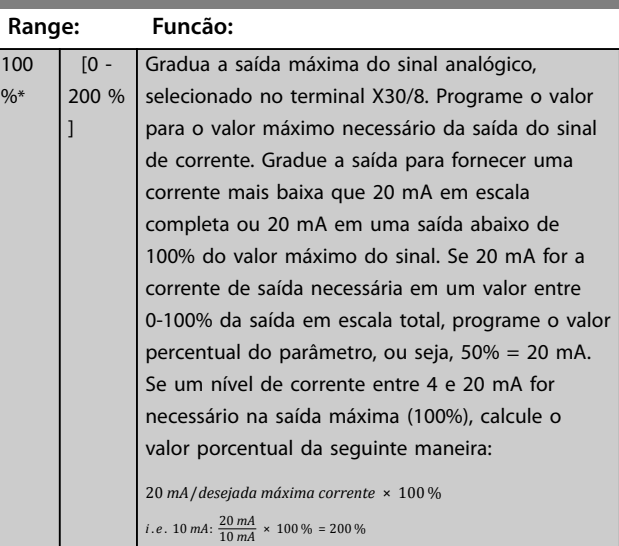

#### **6-63 Terminal X30/8 Ctrl Saída Bus**

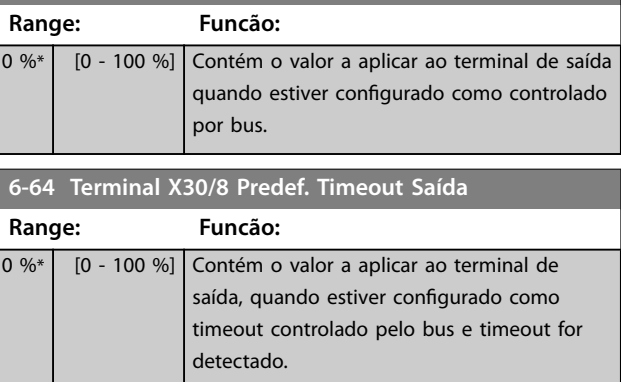

# <span id="page-96-0"></span>3.9 Parâmetros 8-\*\* Main Menu (Menu Principal) - Comunicação e Opcionais

# 3.9.1 8-0\* Configurações Gerais

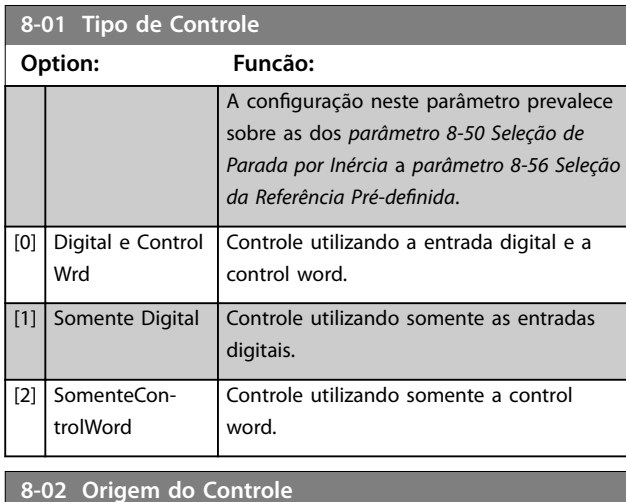

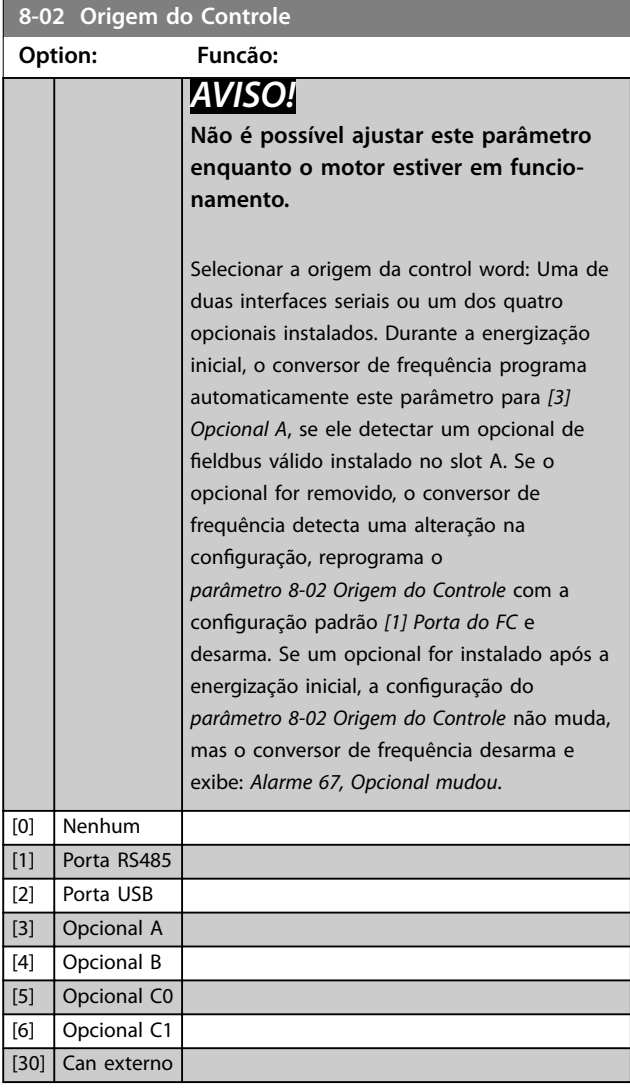

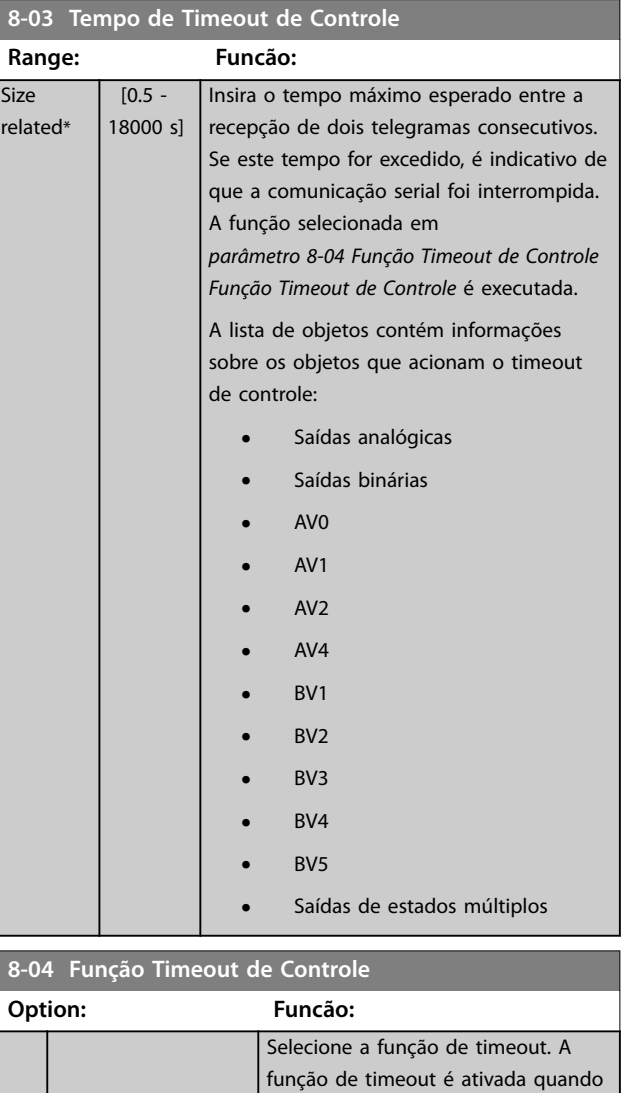

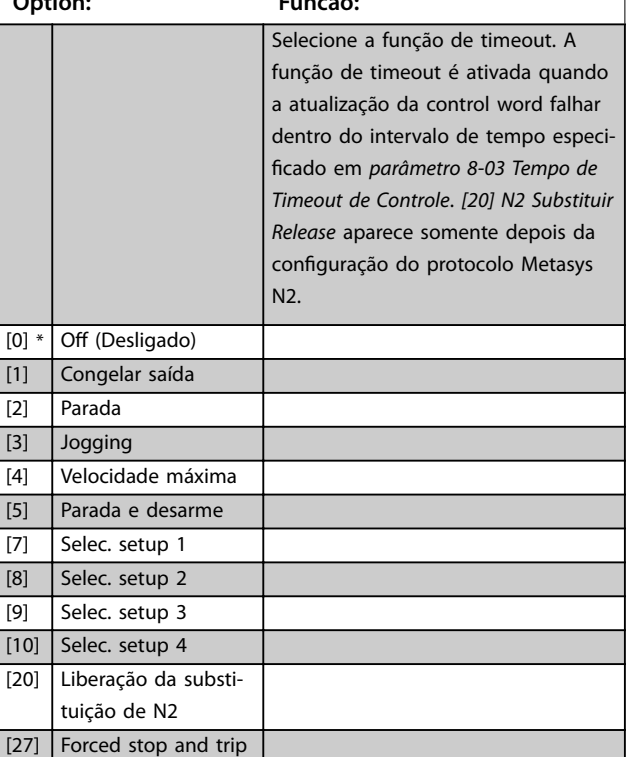

Danfoss

#### **8-05 Função Final do Timeout**

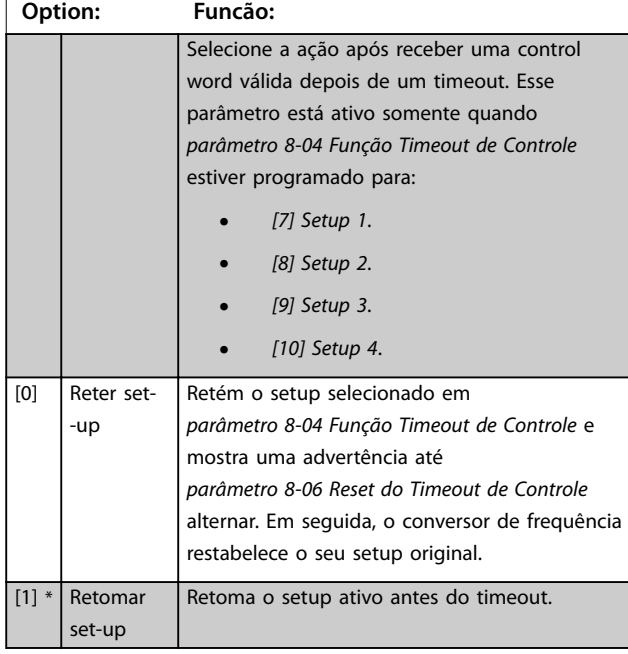

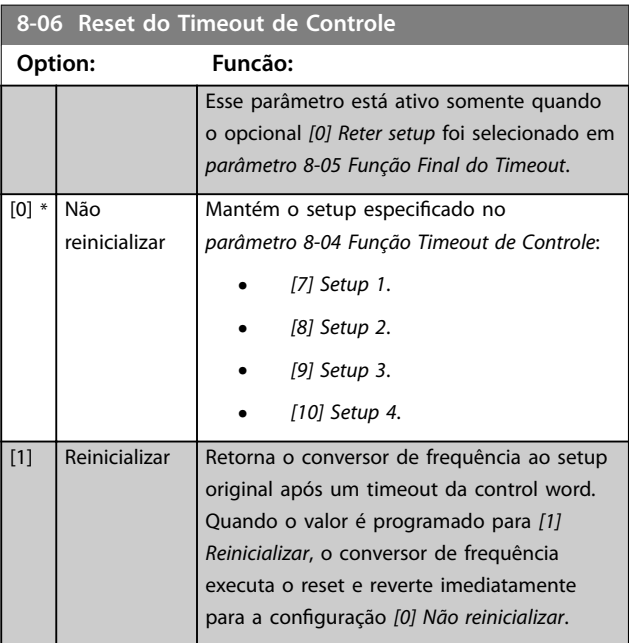

**8-07 Trigger de Diagnóstico Option: Funcão:** Selecionar *[0] Desabilitado* para não enviar dados de diagnóstico estendido (EDD). Selecionar *[1] Disparar em alarmes* para enviar EDD em alarmes ou *[2] Disparar alarme/advertência* para enviar EDD em alarmes ou advertências. Nem todos os fieldbuses suportam as funções de diagnósticos. [0] \* Inativo [1] Disparar em alarmes

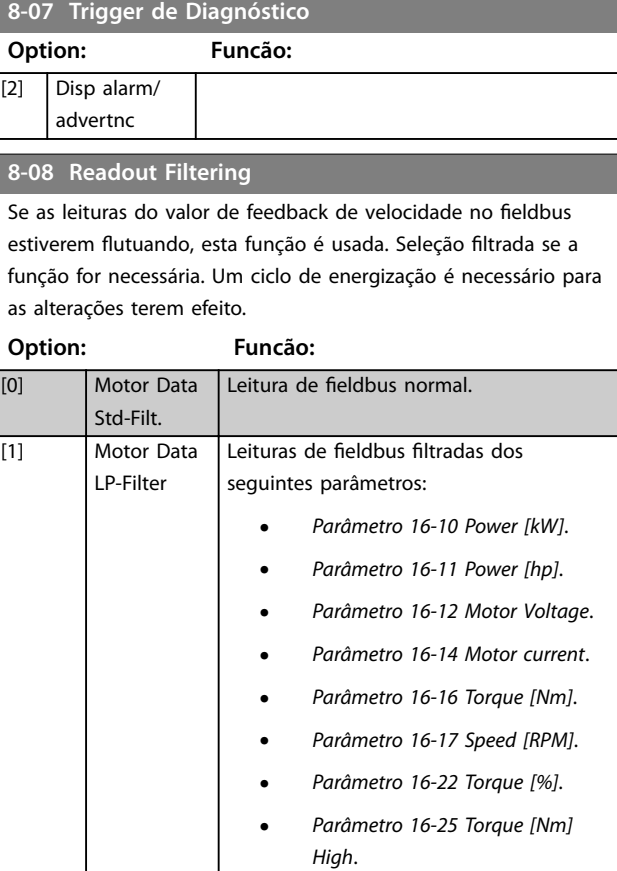

## 3.9.2 8-1\* Configurações Word Definiç

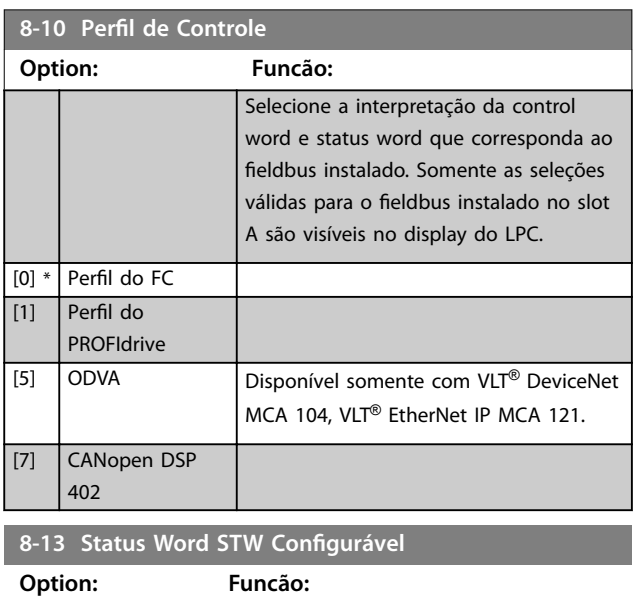

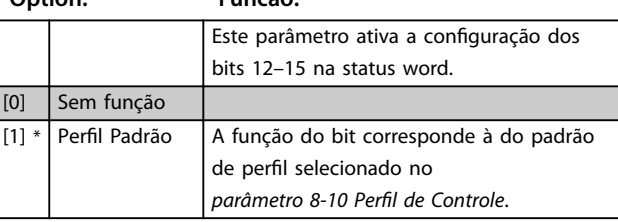

#### **Descrições do Parâmetro Guia de Programação**

## 8-13 Status Word STW Configurável

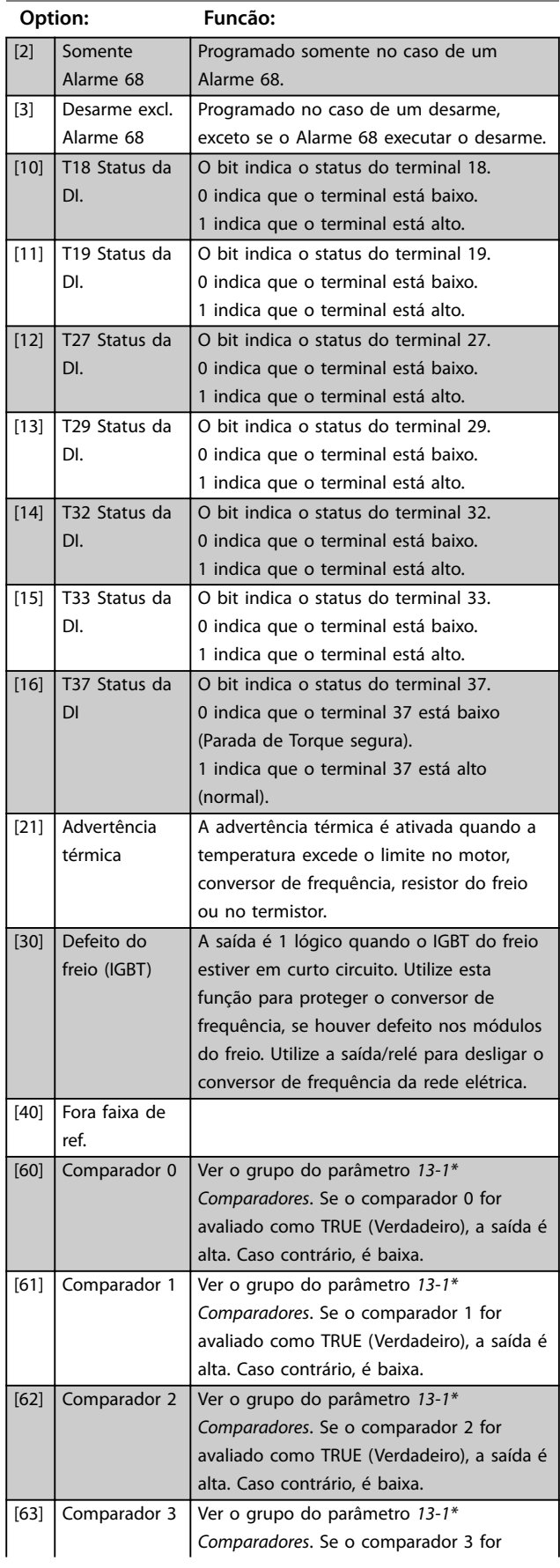

## 8-13 Status Word STW Configurável

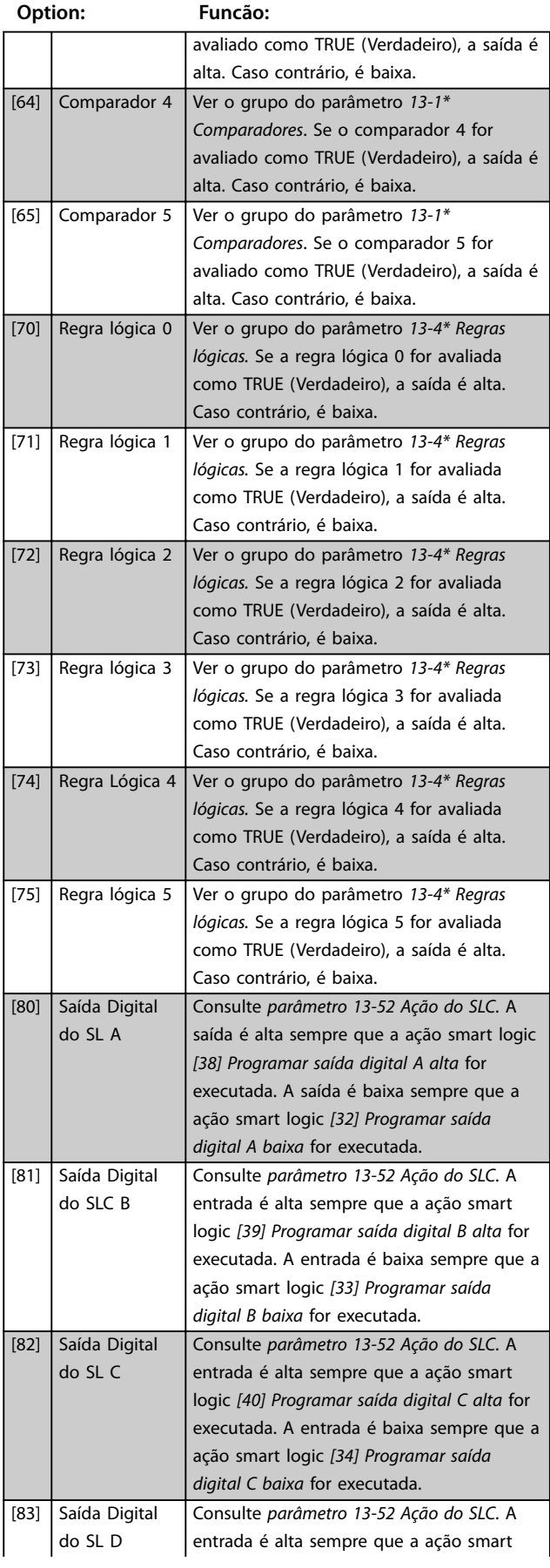

Danfoss

# <span id="page-99-0"></span>8-13 Status Word STW Configurável

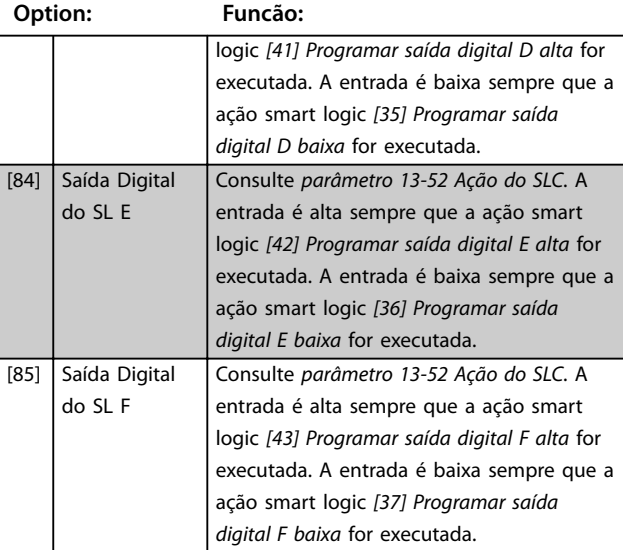

# 3.9.3 8-3\* Configurações da Porta do FC

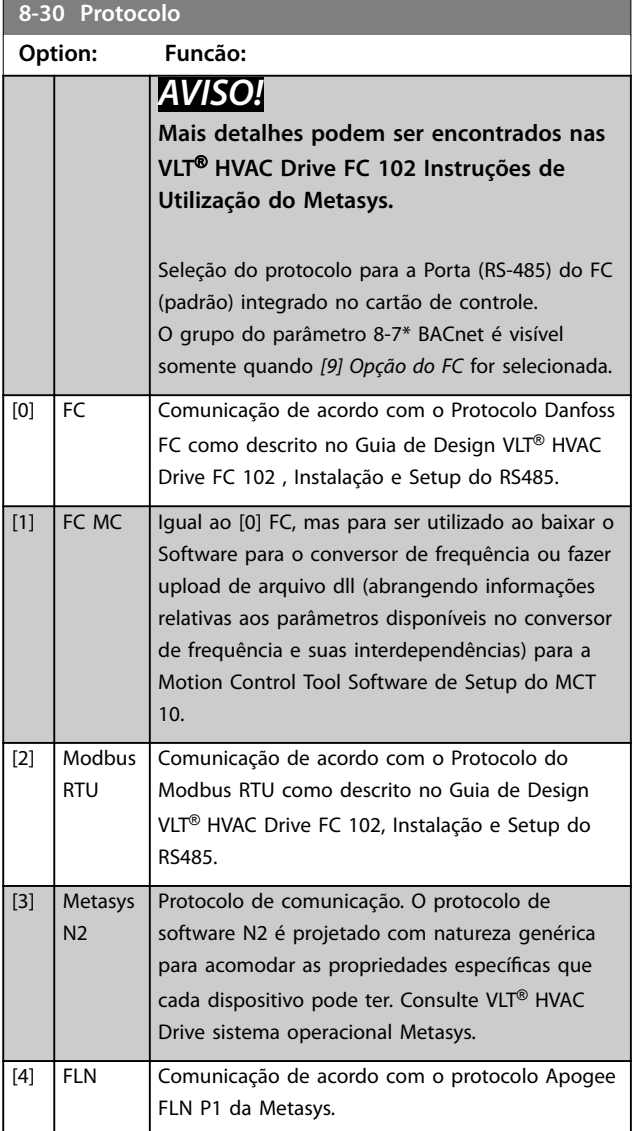

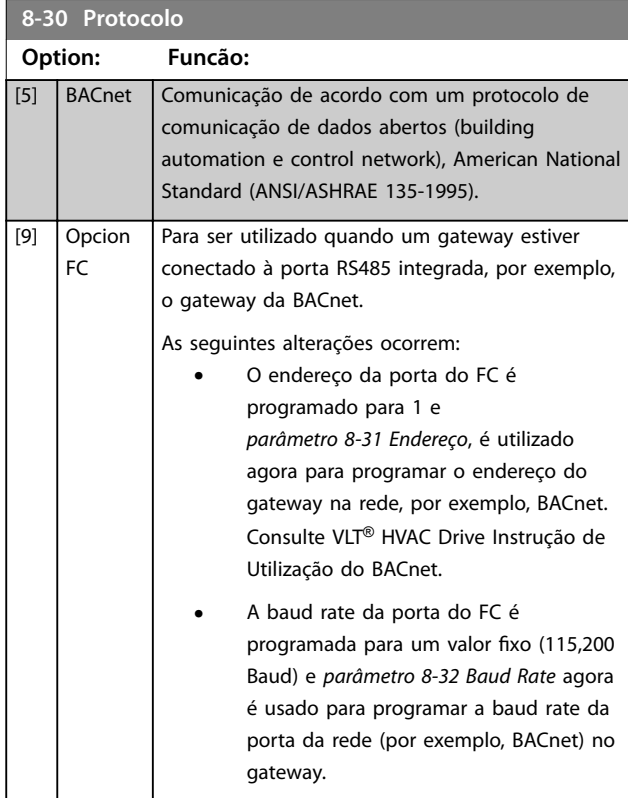

## [20] LEN

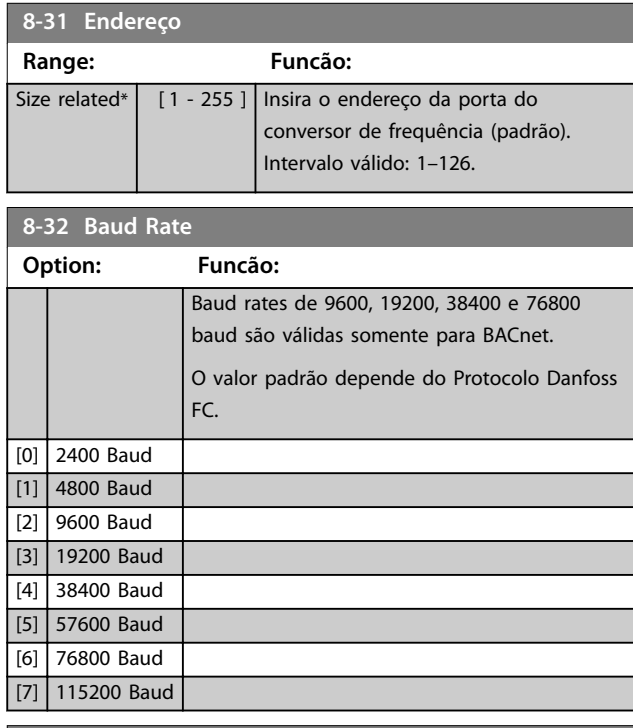

#### **8-33 Bits de Paridade / Parada**

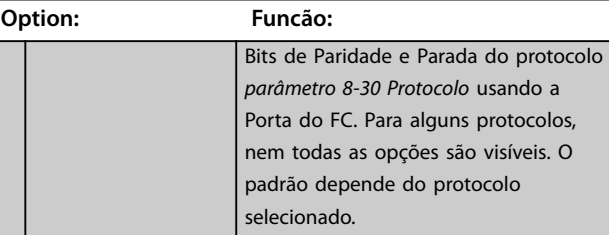

<span id="page-100-0"></span>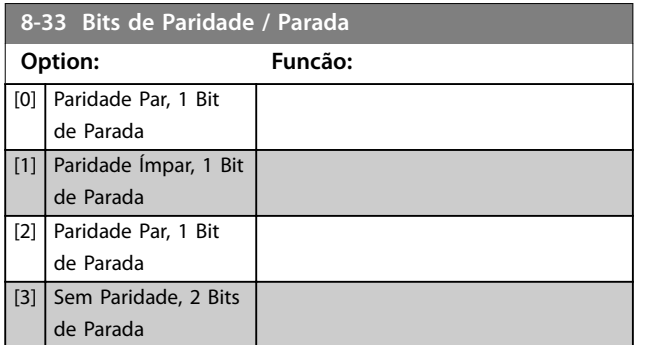

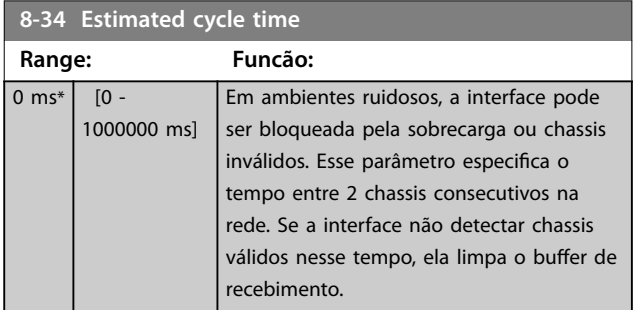

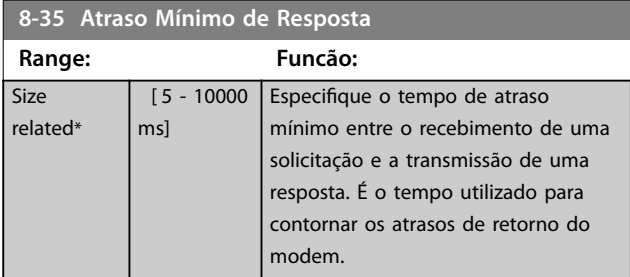

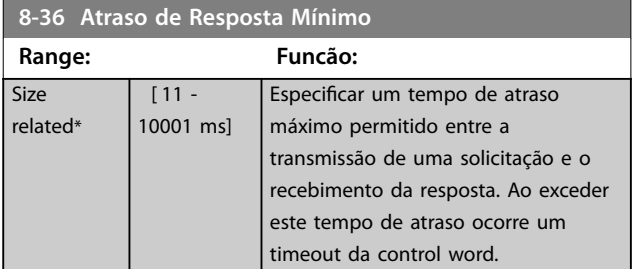

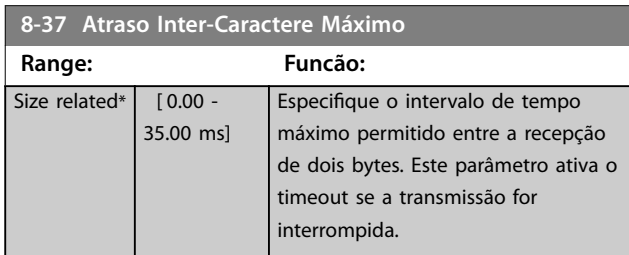

## 3.9.4 8-4\* Seleção de Telegrama

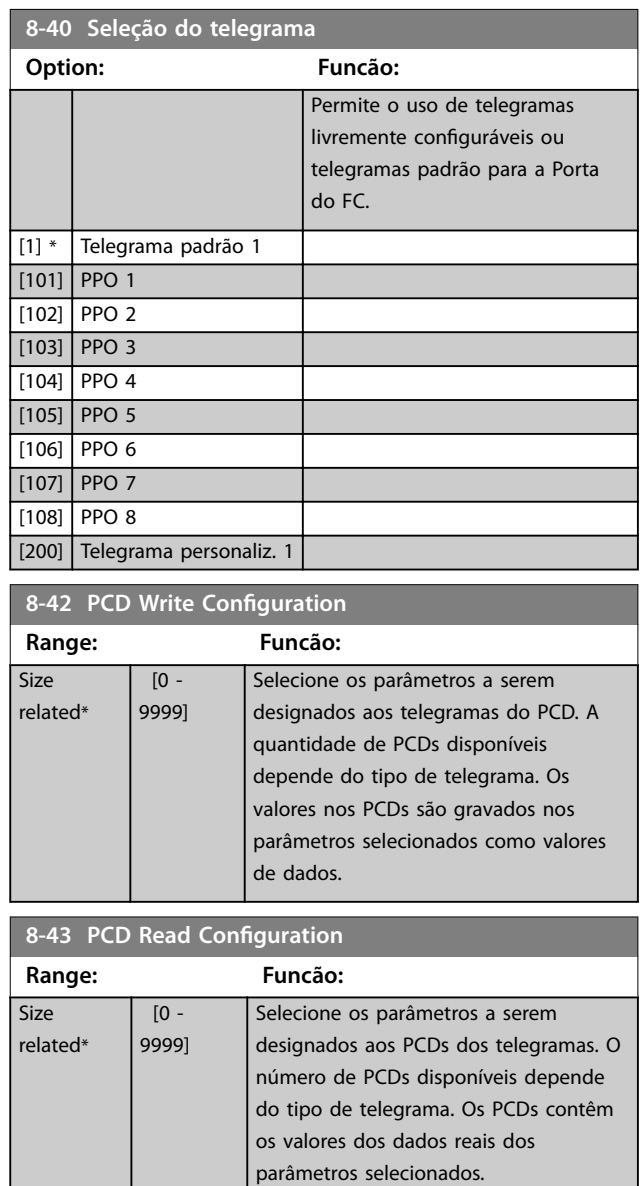

## 3.9.5 8-5\* Digital/Bus

Parâmetros para configurar a fusão da control word.

# *AVISO!*

**Esses parâmetros estarão ativos somente quando**  *[parâmetro 8-01 Tipo de Controle](#page-96-0)* **estiver programado como [0]** *Digital e control word***.**

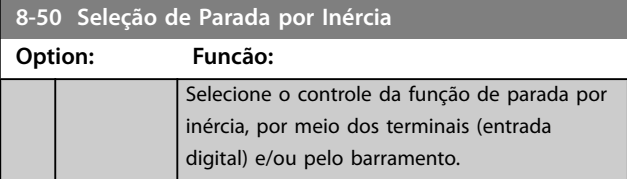

<span id="page-101-0"></span>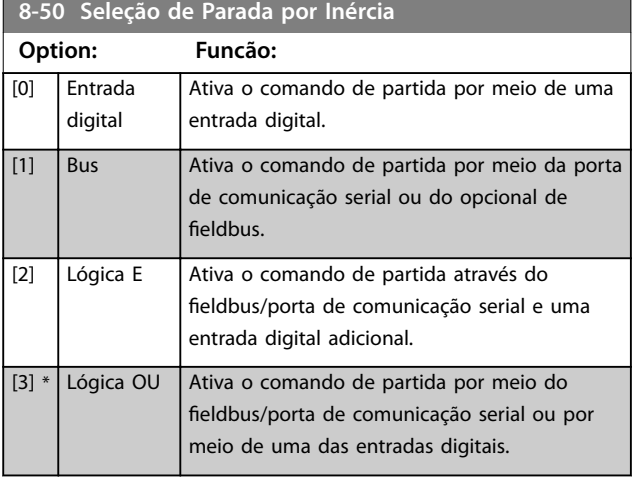

# **8-52 Seleção de Frenagem CC**

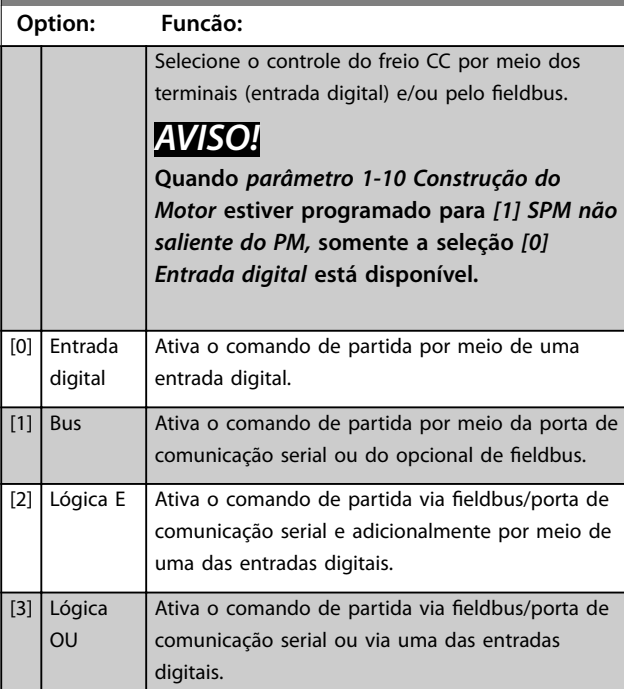

## **8-53 Seleção da Partida**

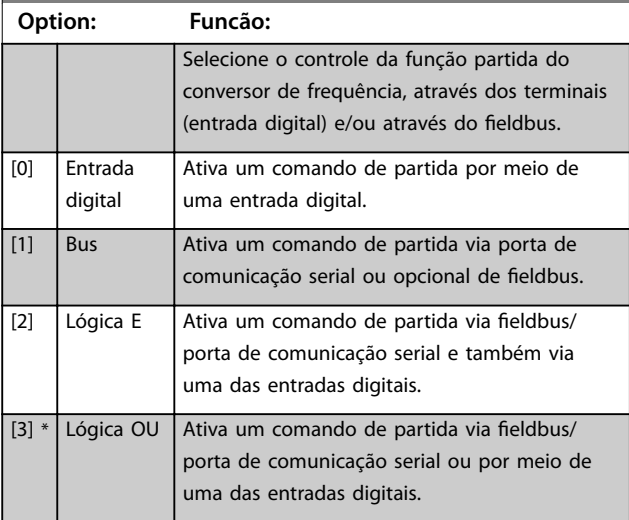

## **8-54 Seleção da Reversão**

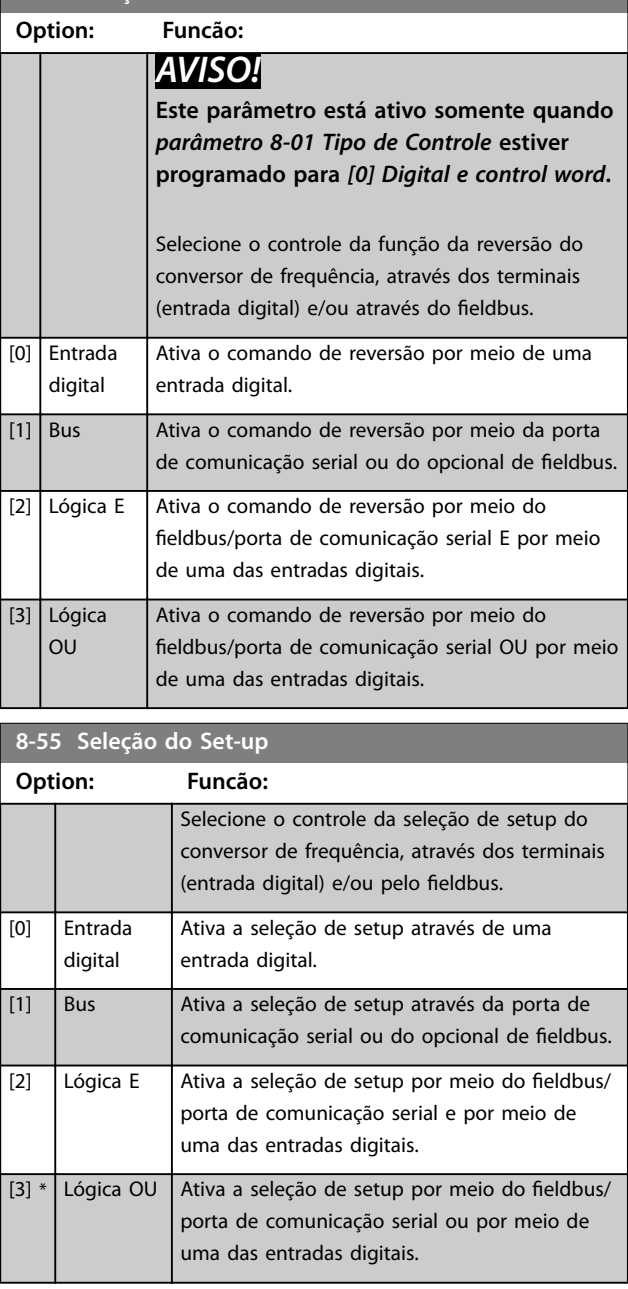

### **8-56 Seleção da Referência Pré-denida**

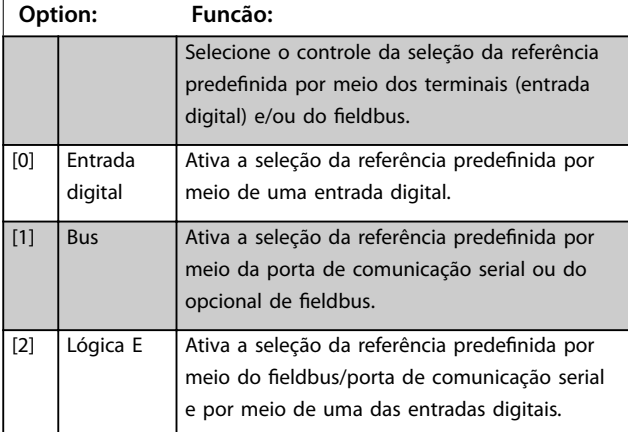

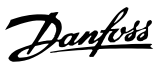

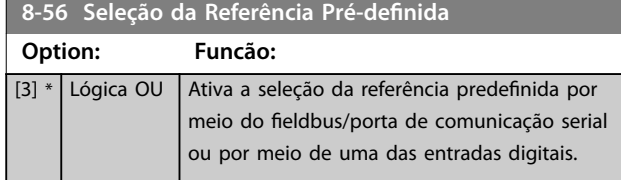

## 3.9.6 8-7\* BACnet

## *AVISO!*

**Os parâmetros neste grupo estão ativos somente quando o** *[parâmetro 8-30 Protocolo](#page-99-0)* **estiver programado para** *[5] BACnet***.**

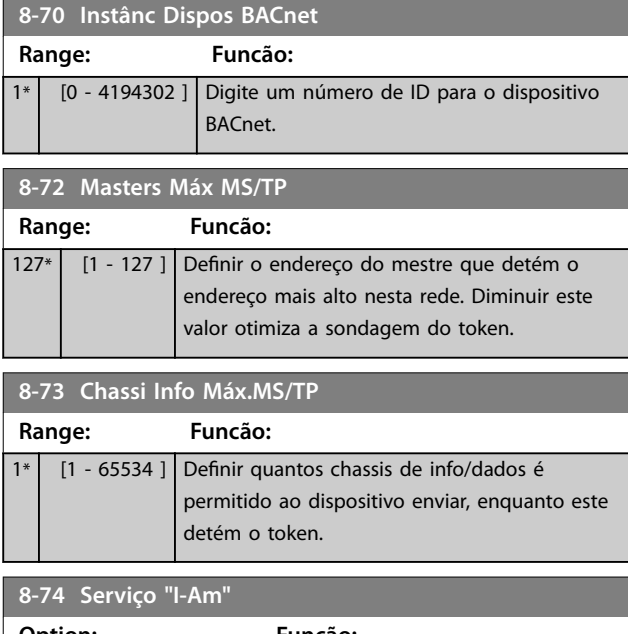

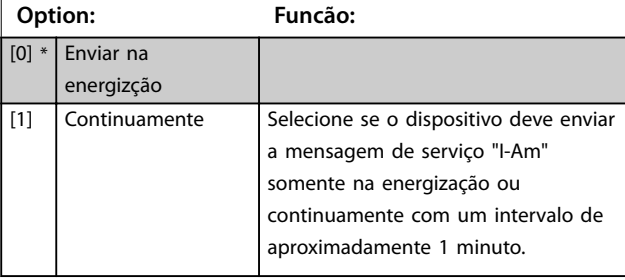

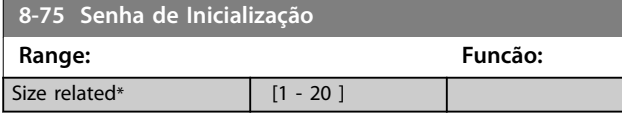

## 3.9.7 8-8\* Diagnósticos da Porta do FC

Esses parâmetros são usados para monitorar a comunicação de bus por meio da porta do conversor de frequência.

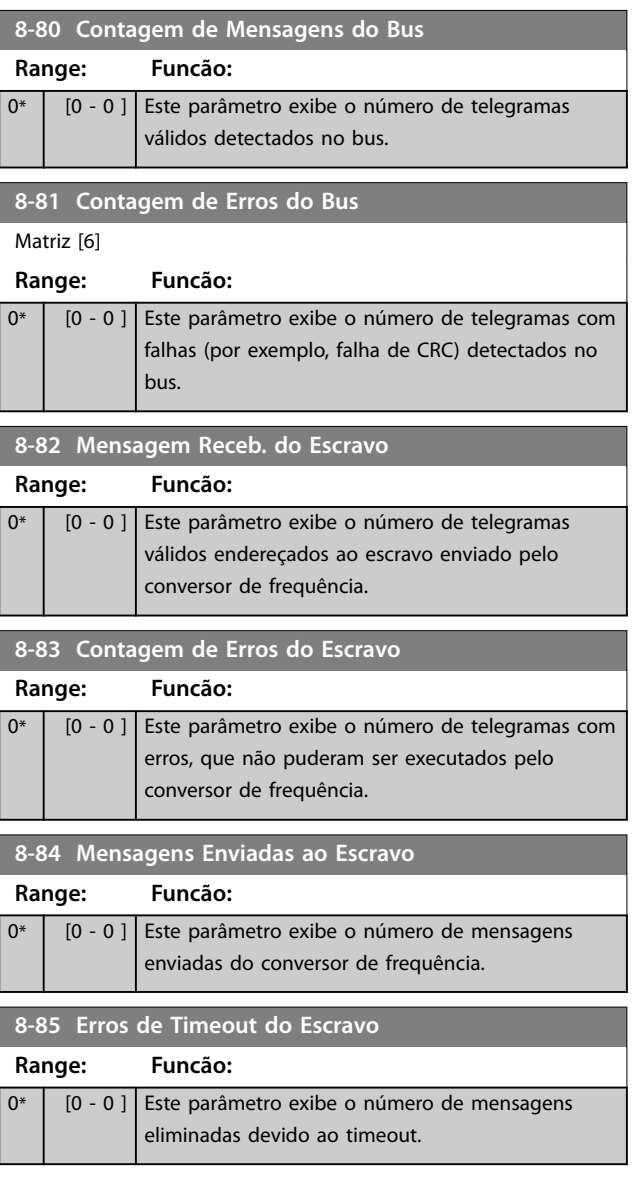

# 3.9.8 8-9\* Jog do Bus

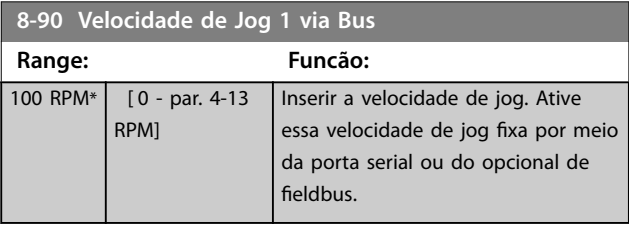

Danfoss

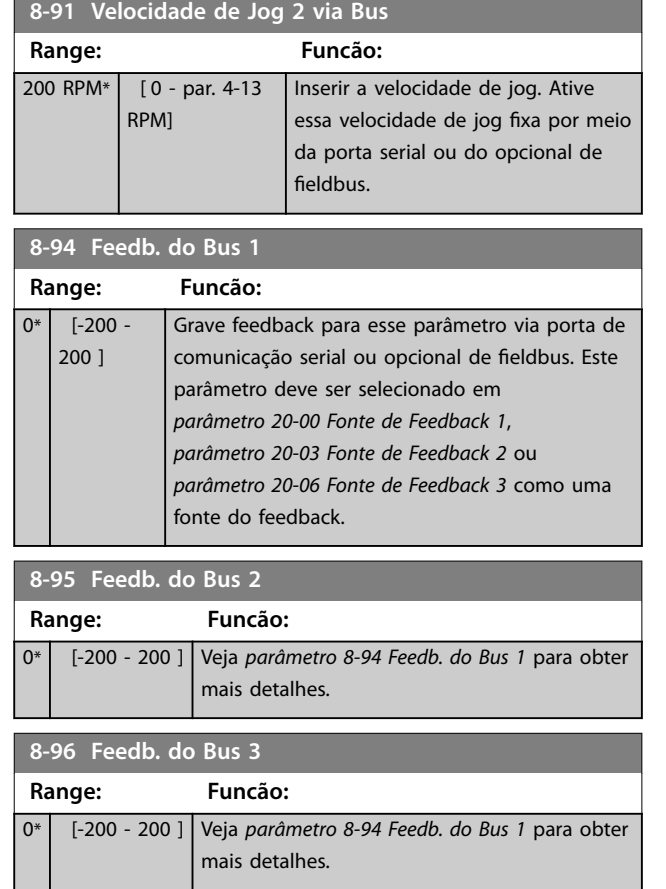

## <span id="page-104-0"></span>3.10 Parâmetros 9-\*\* Main Menu (Menu Principal) - PROFIBUS

Parâmetros nesta seção são visíveis somente com o opcional instalado do *VLT*® *PROFIBUS DP MCA 101*.

Para saber as descrições do parâmetro do PROFIBUS, consulte o Guia de Programação do *VLT*® *PROFIBUS DP MCA 101*.

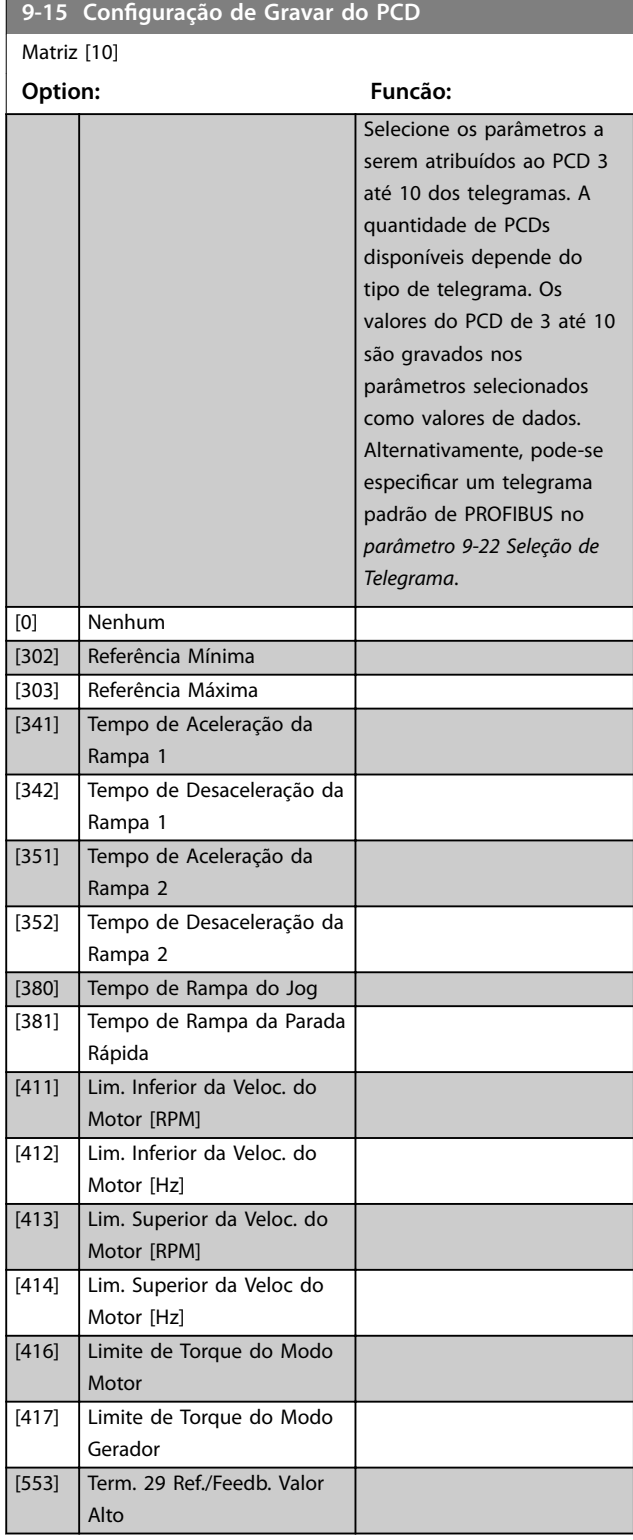

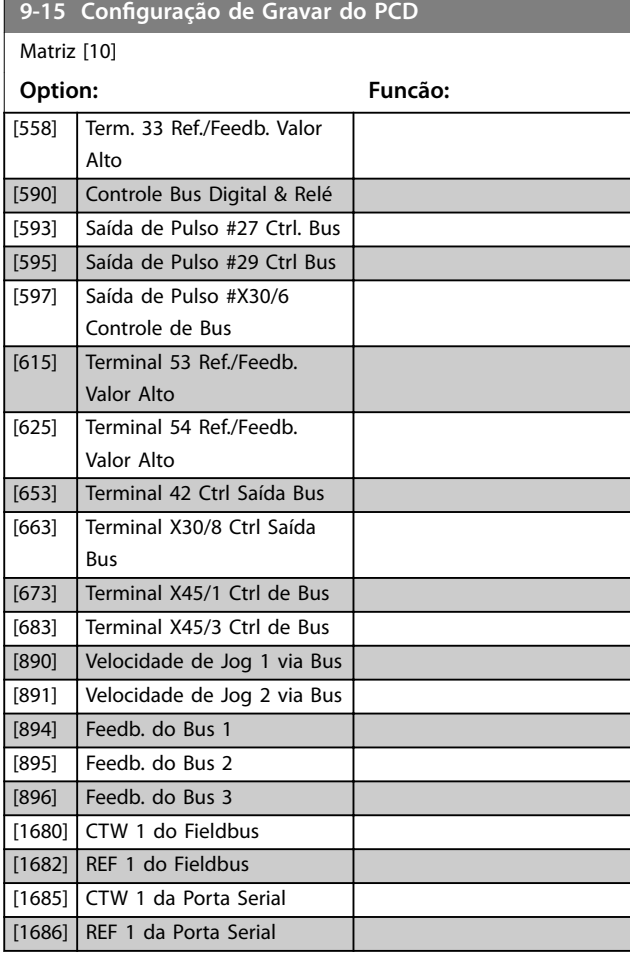

#### 9-16 Configuração de Leitura do PCD

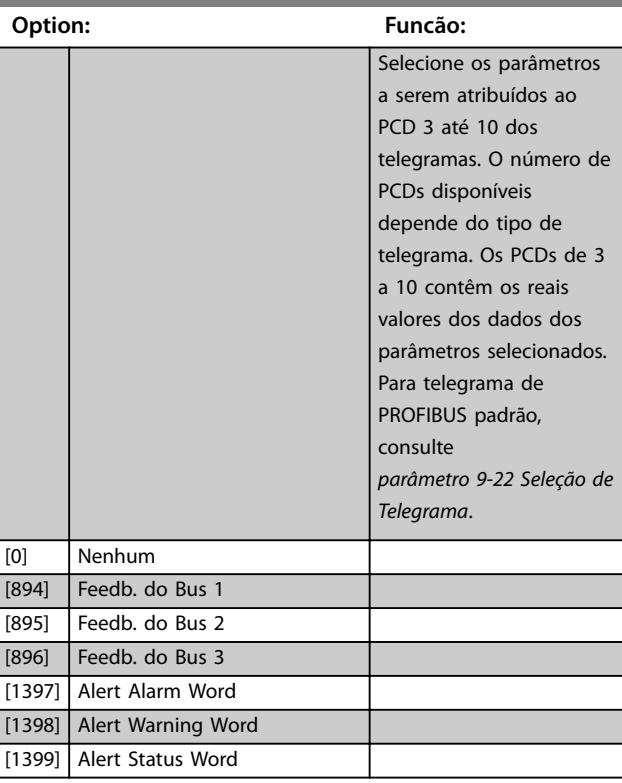

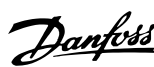

<span id="page-105-0"></span>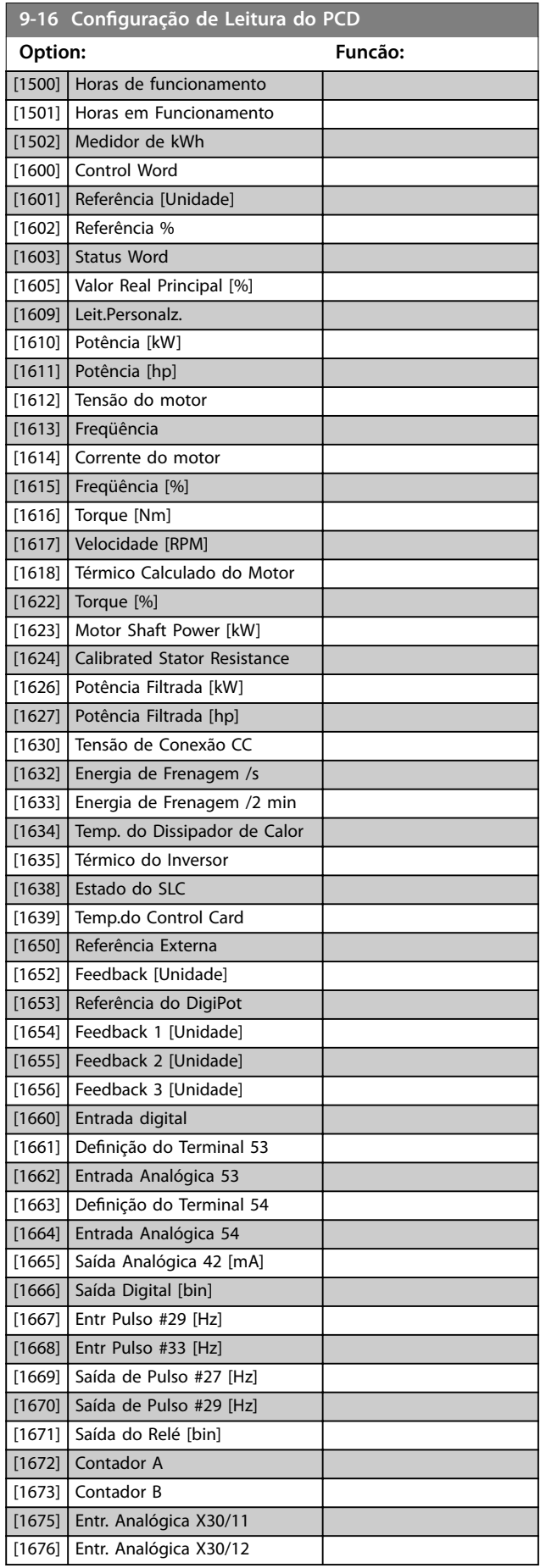

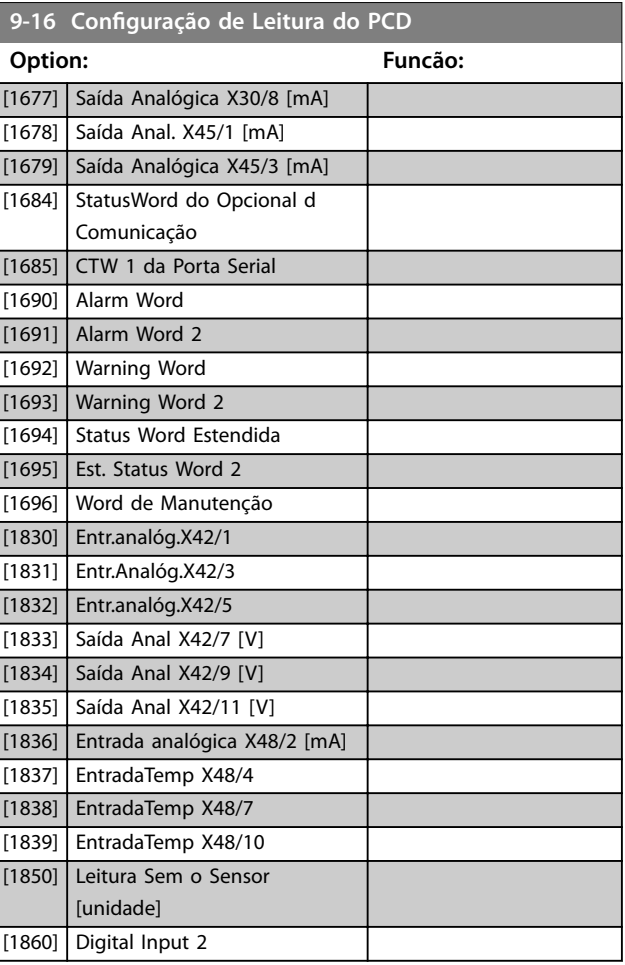

## **9-18 Endereço do Nó**

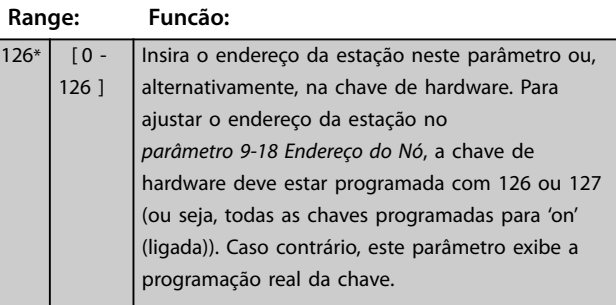

#### **9-22 Seleção de Telegrama**

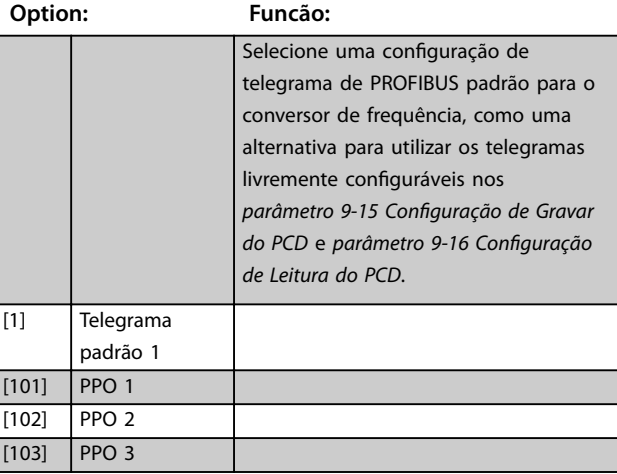

**Descrições do Parâmetro Guia de Programação**

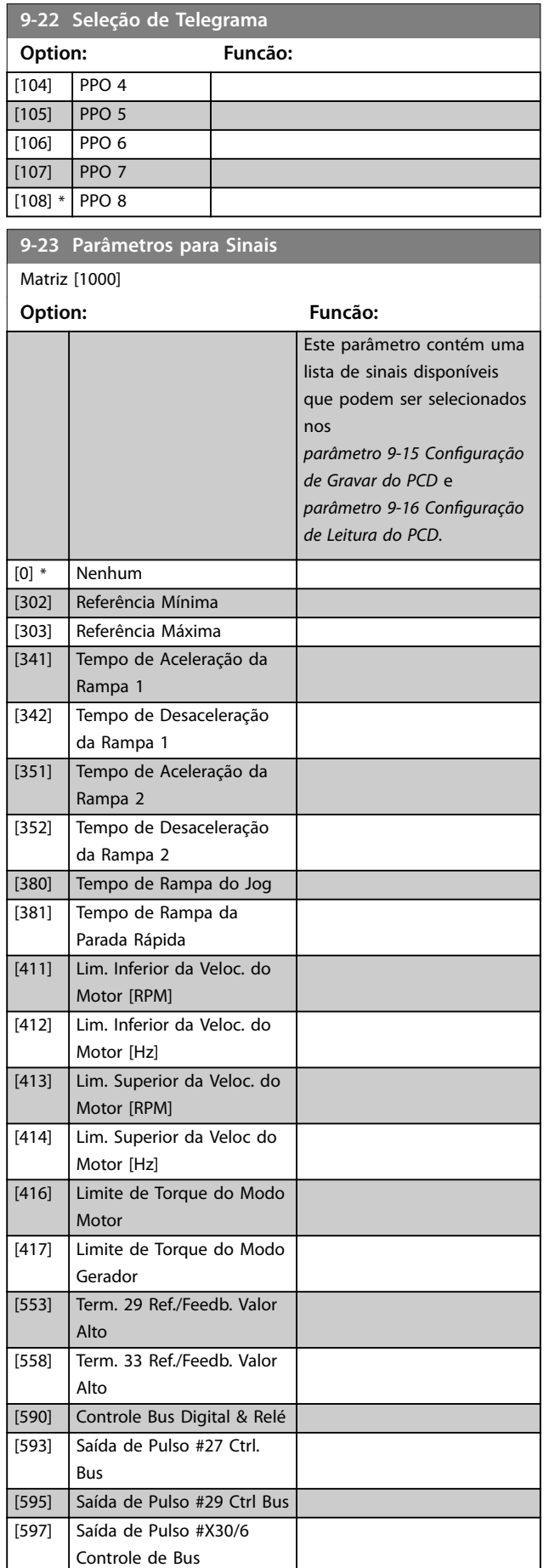

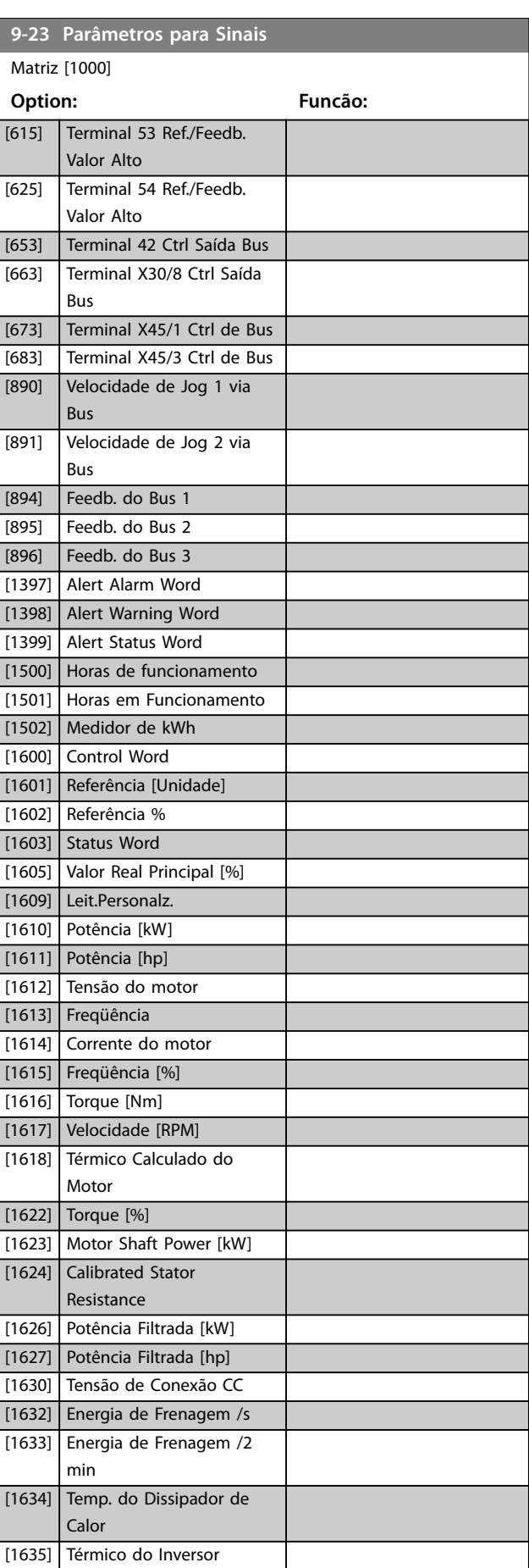

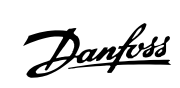

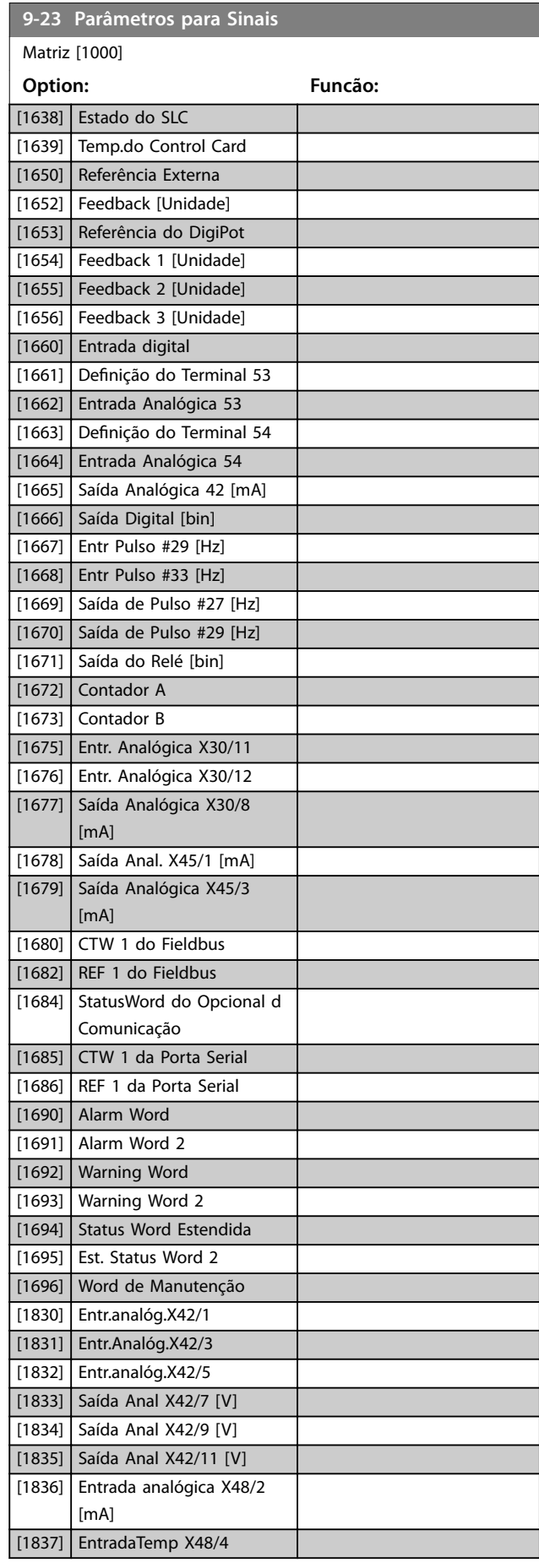

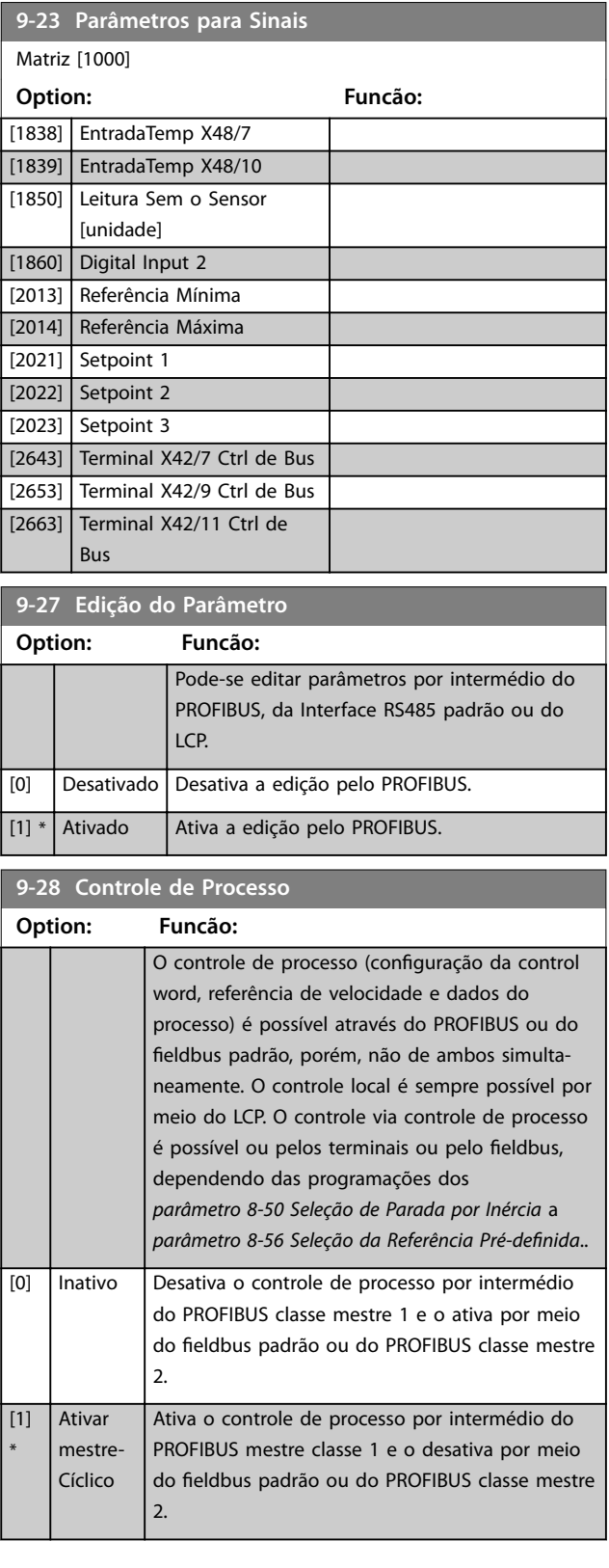
### **Descrições do Parâmetro Guia de Programação**

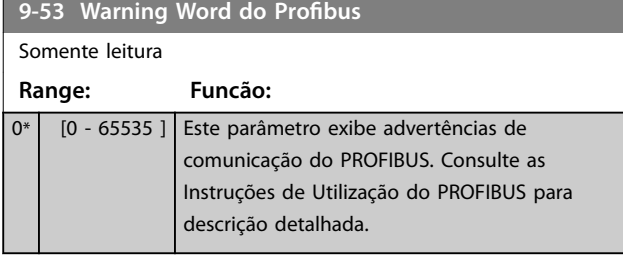

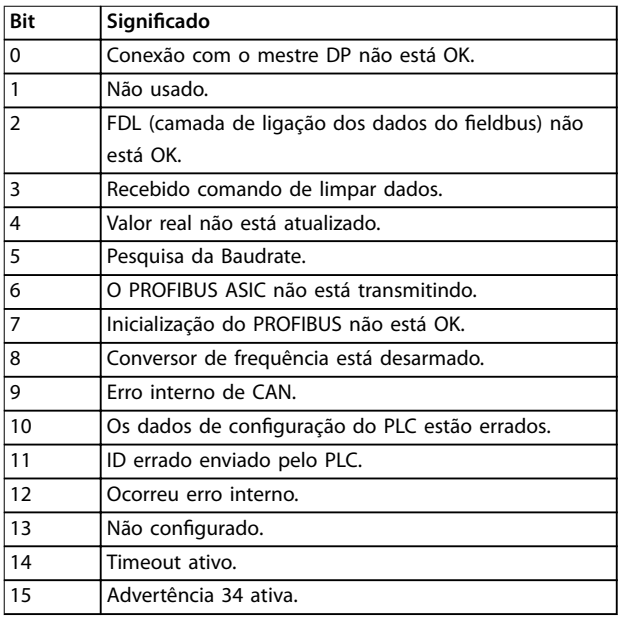

### **Tabela 3.14 Warning Word do PROFIBUS**

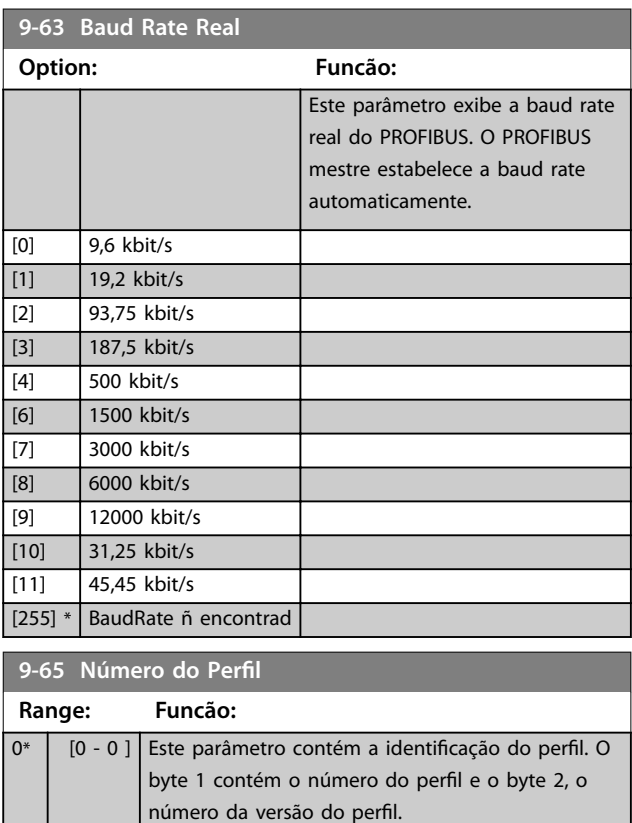

## **9-70 Programming Set-up**

Este parâmetro é exclusivo do LCP e fieldbus. Consulte *[parâmetro 0-11 Set-up da Programação](#page-31-0)*.

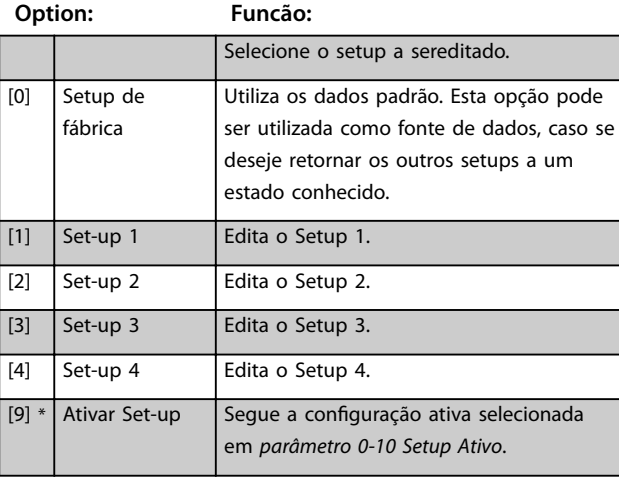

### **9-71 Vr Dados Salvos Profibus**

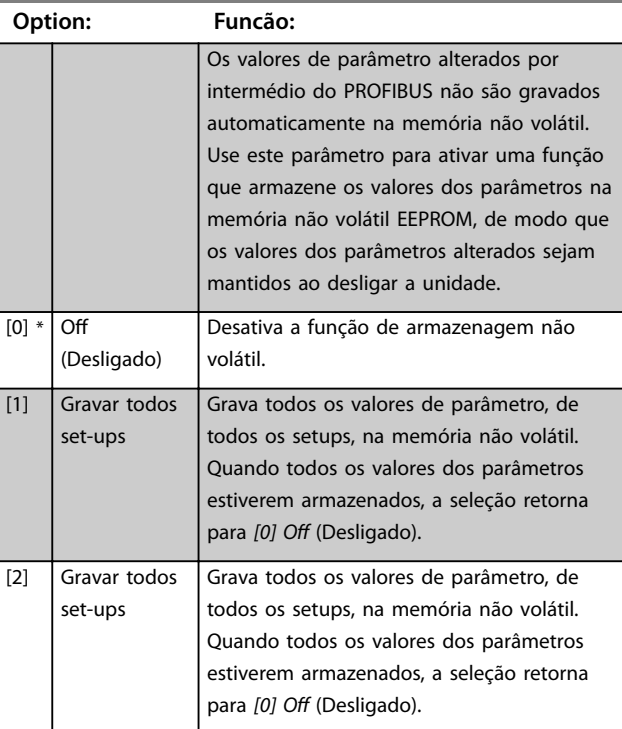

and the state of the state

Danfoss

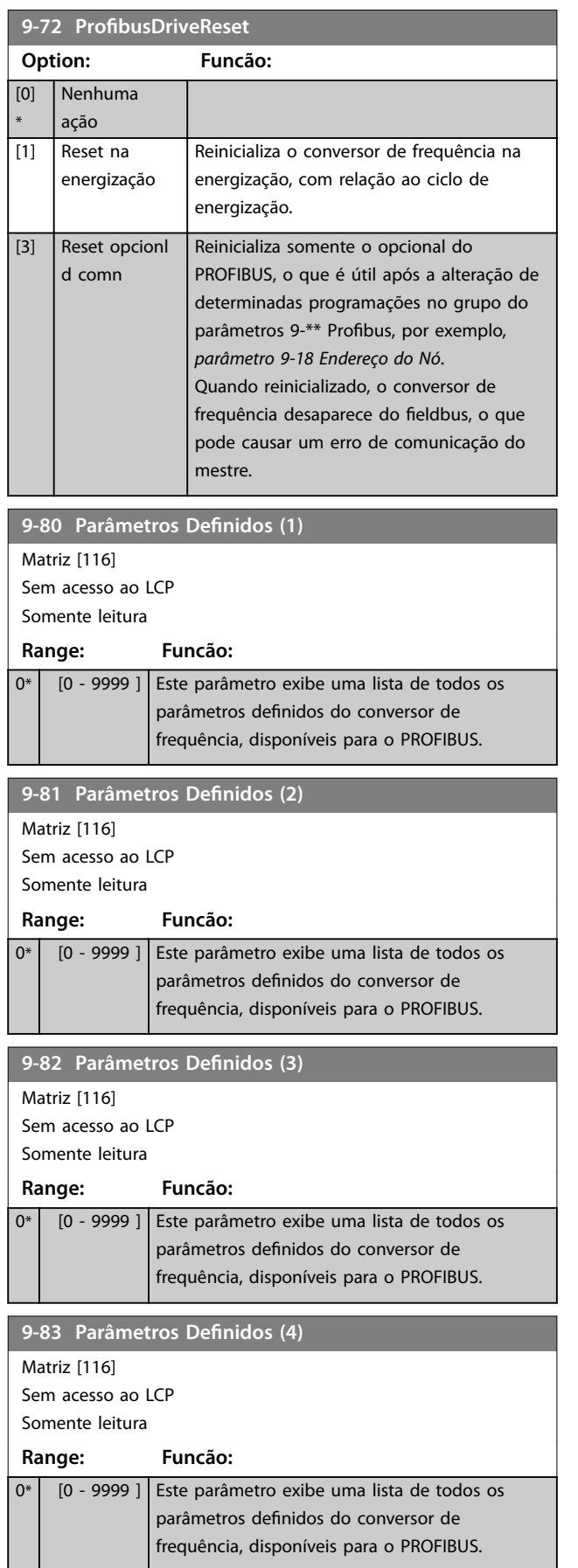

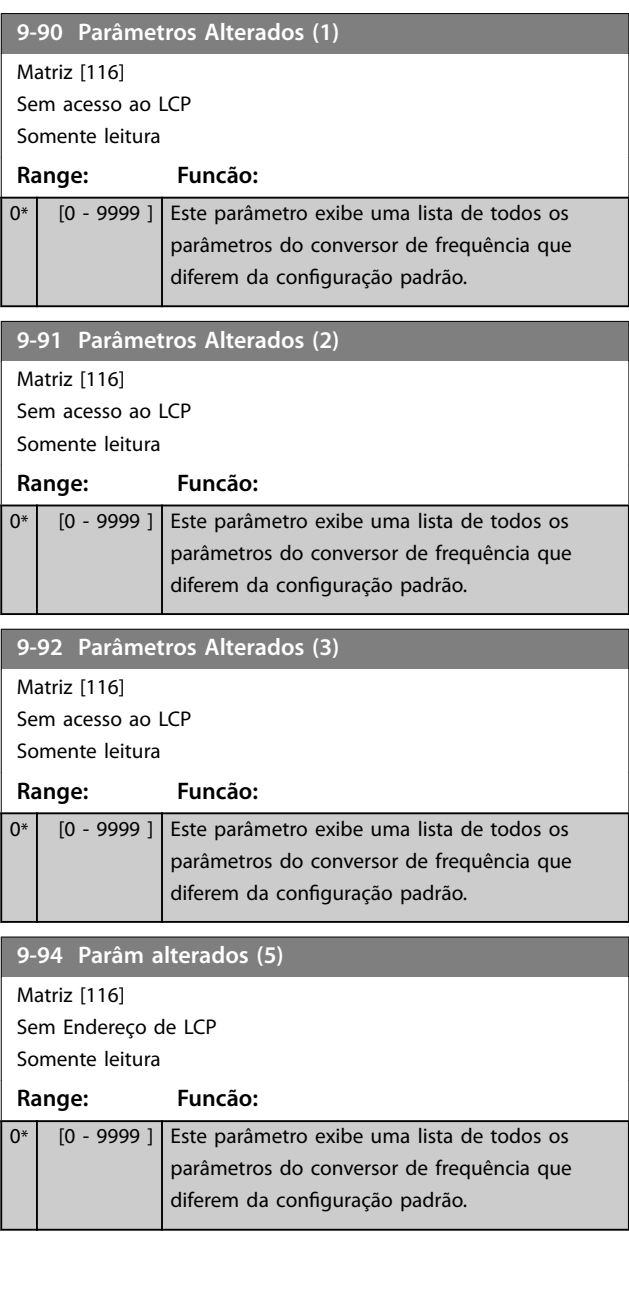

**10-01 Seleção de Baud Rate**

## 3.11 Parâmetros 10-\*\* Main Menu (Menu Principal) - CAN Fieldbus

Para saber as descrições do parâmetro do DeviceNET, ver as *Instruções de Utilização do DeviceNET.*

## 3.11.1 10-\*\* DeviceNet e CAN Fieldbus

## 3.11.2 10-0\* Programações Comuns

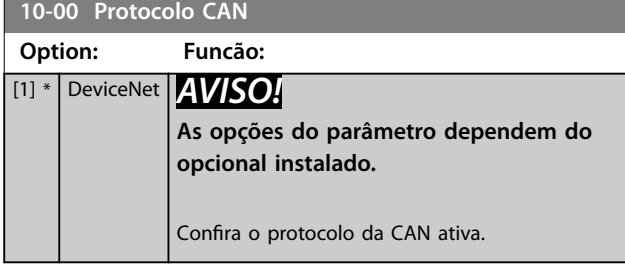

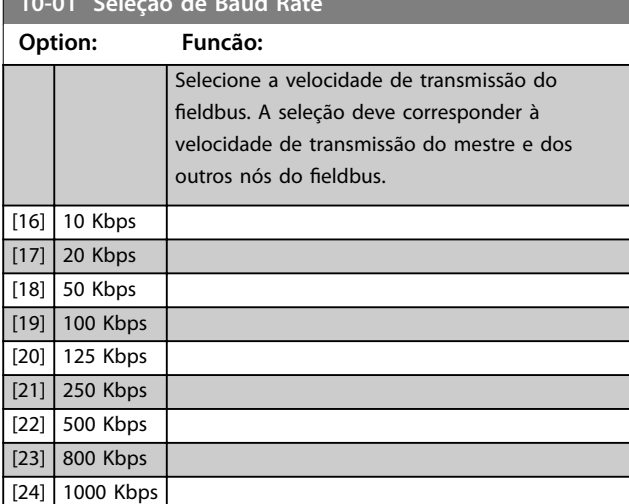

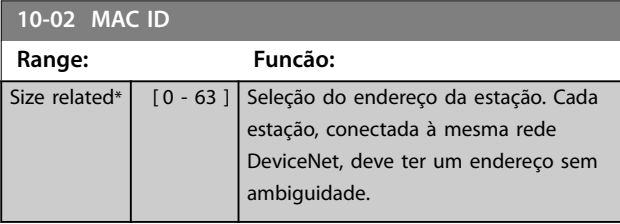

**10-05 Leitura do Contador de Erros d Transm**

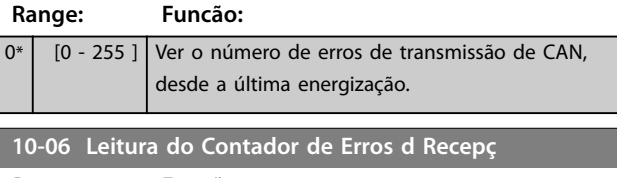

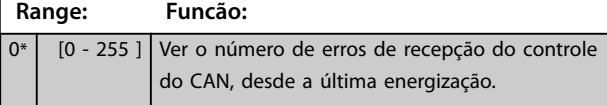

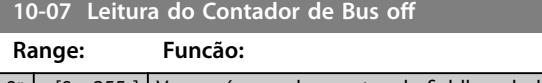

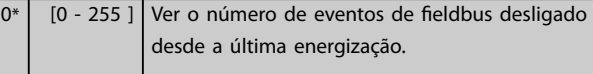

## 3.11.3 10-1\* DeviceNet

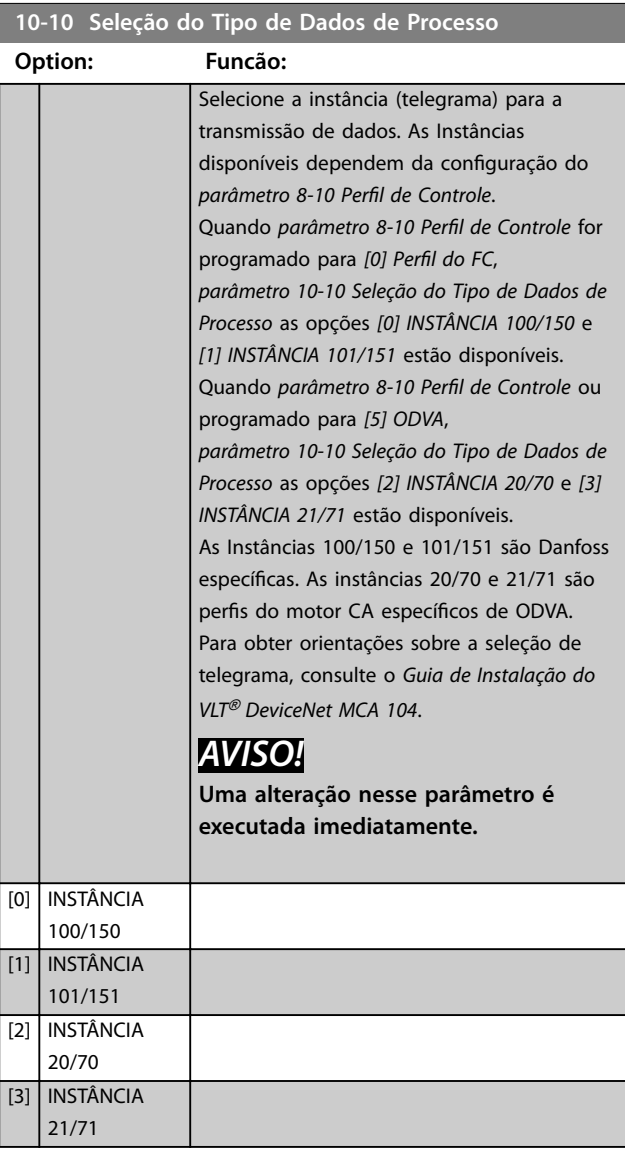

Danfoss

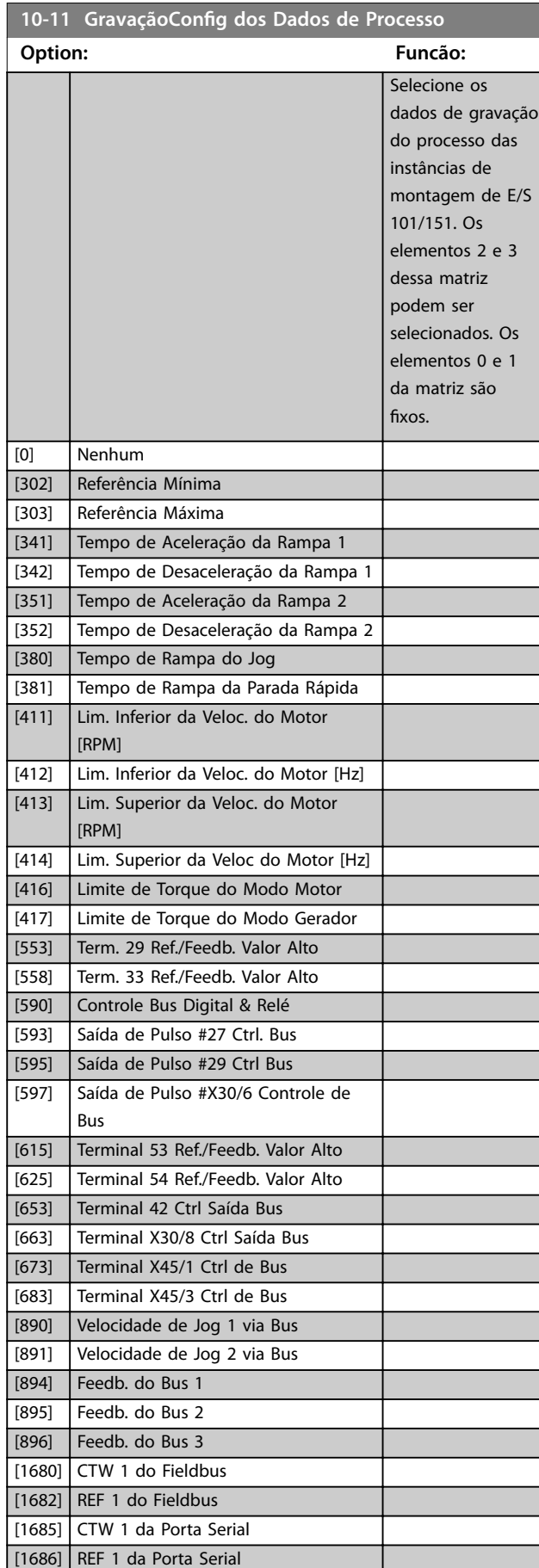

## 10-12 Leitura da Config dos Dados de Processo

#### **Option: Funcão:**

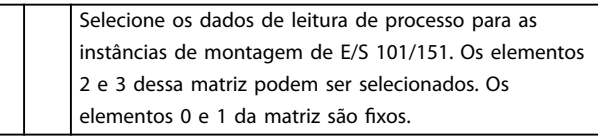

## **10-13 Parâmetro de Advertência Range: Funcão:** 0\* [0 - 65535 ] Exibir uma warning word especíca do DeviceNet. Um bit é associado a cada advertência. Consulte as *Instruções de Utilização do VLT*® *MCA 104 DeviceNet* para obter mais informações.

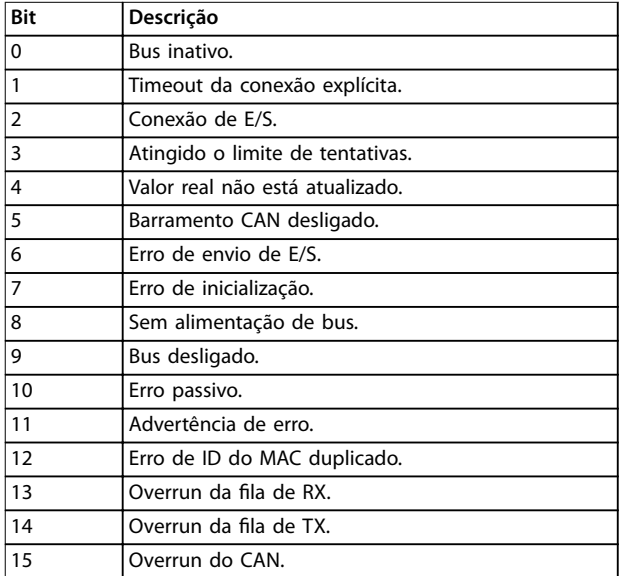

#### **Tabela 3.15 Bits de advertência**

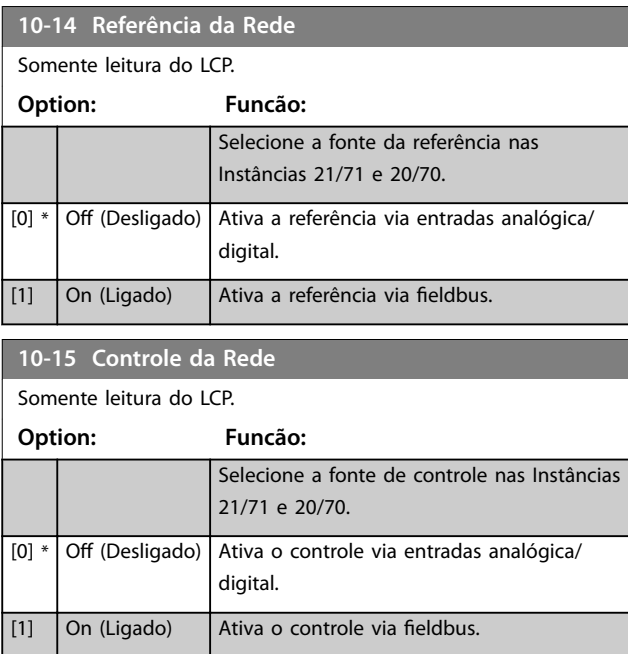

# 3.11.4 10-2\* Filtros COS

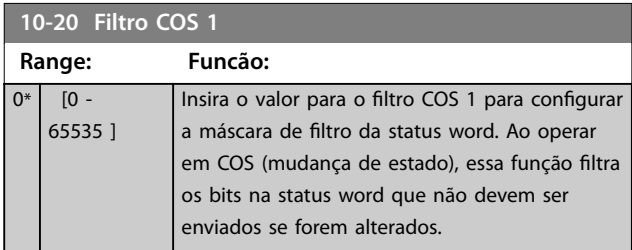

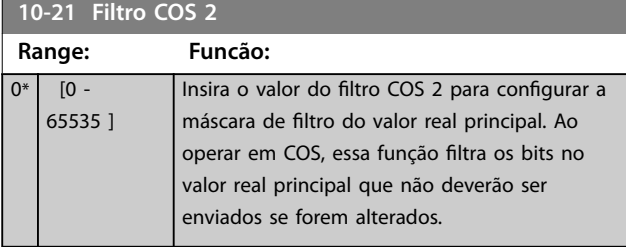

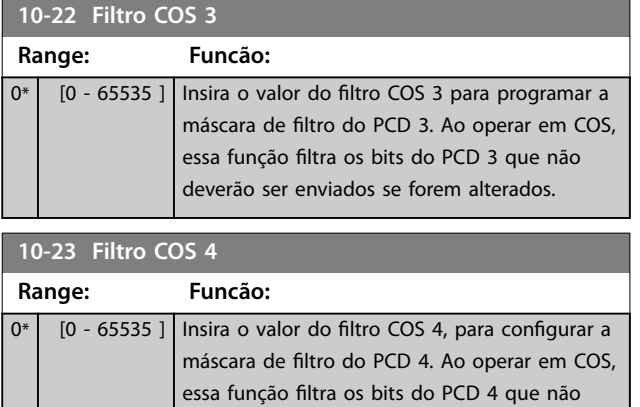

deverão ser enviados se forem alterados.

# 3.11.5 10-3\* Acesso ao Parâmetro

Grupo do parâmetro que provê acesso aos parâmetro indexados e à definição do setup de programação.

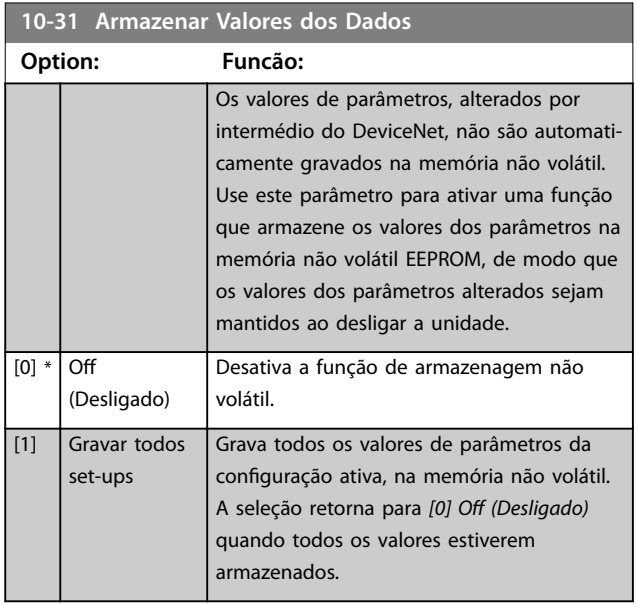

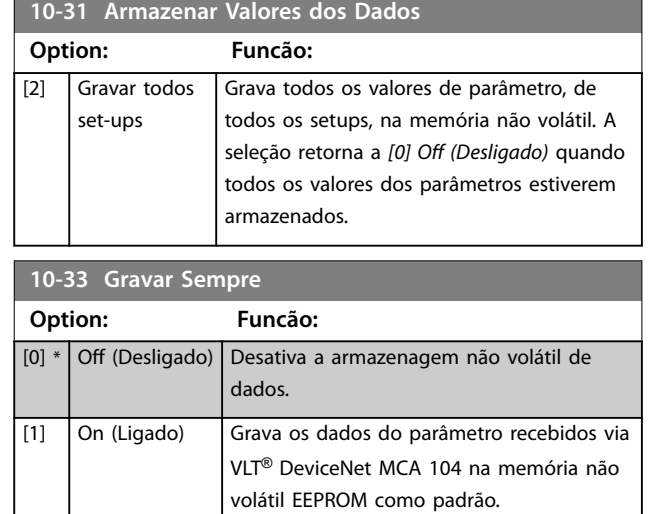

Danfoss

## 3.12 Parâmetros 11-\*\* Main Menu (Menu Principal) - LonWorks

Grupo do parâmetro de todos os parâmetros específicos do LonWorks.

Parâmetros relacionados ao ID do LonWorks.

# **11-00 ID do Neuron Range: Funcão:**

0\* | [0 - 0 ] Exibir o número do ID exclusivo do Neuron do chip da Neuron.

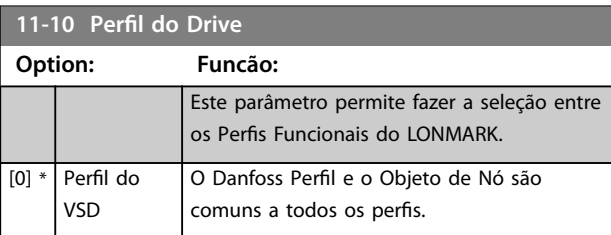

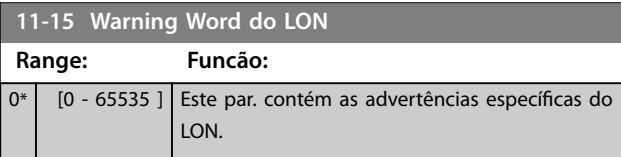

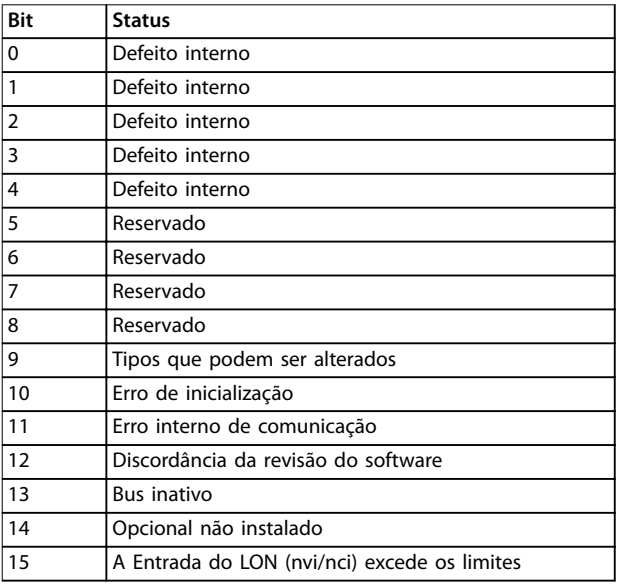

### **Tabela 3.16 Warning Word do LON**

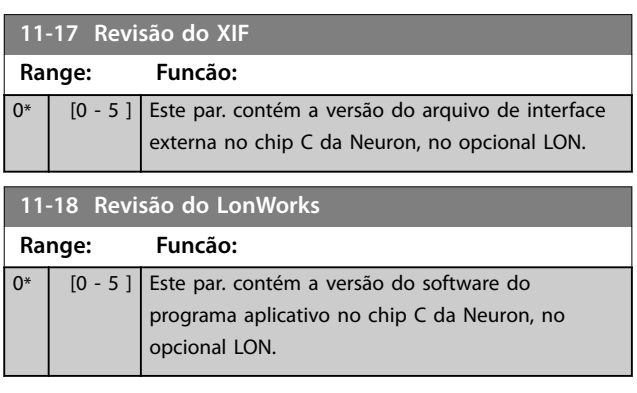

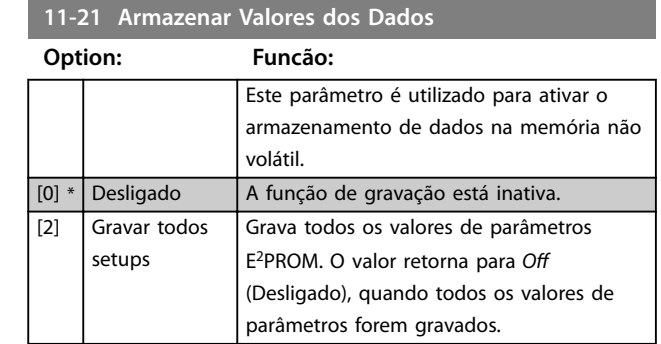

## <span id="page-114-0"></span>3.13 Parâmetros 13-\*\* Main Menu (Menu Principal) - Smart Logic

### 3.13.1 13-\*\* Recursos do Programa

O Smart Logic Control (SLC) é uma sequência de ações definidas pelo usuário (consulte o *[parâmetro 13-52 Ação do](#page-125-0) [SLC](#page-125-0)* [x]) executada pelo SLC quando o evento associado definido pelo usuário (consulte o *[parâmetro 13-51 Evento](#page-124-0) [do SLC](#page-124-0)* [x]) for avaliado como TRUE (Verdadeiro) pelo SLC. *Eventos* e *ações* são numerados e conectados em pares. Isso significa que quando [0] evento estiver completo (atinge o valor TRUE (Verdadeiro)), *[0] ação* é executada. Depois disso, as condições do *[1] evento* são avaliadas e se o resultado for TRUE (Verdadeiro), a *[1] ação* é executada e assim sucessivamente. Apenas um *evento* é avaliado a qualquer momento. Se um evento for avaliado como FALSE (Falso), não acontece nada (no SLC) durante o intervalo de varredura atual e nenhum outro *evento* é avaliado. Isto significa que, quando o SLC é iniciado, ele avalia [0] evento (e unicamente *[0] evento*) a cada intervalo de varredura. Somente quando o *evento [0]* for avaliado como TRUE (Verdadeiro), o SLC executa a *ação [0]* e começa a avaliar o *evento [1]*. É possível programar de 1 a 20 *eventos* e *ações*. Quando o último evento / ação tiver sido executado, a sequência recomeça desde evento [0] / ação [0]. *Ilustração 3.34* mostra um exemplo com três eventos/ações.

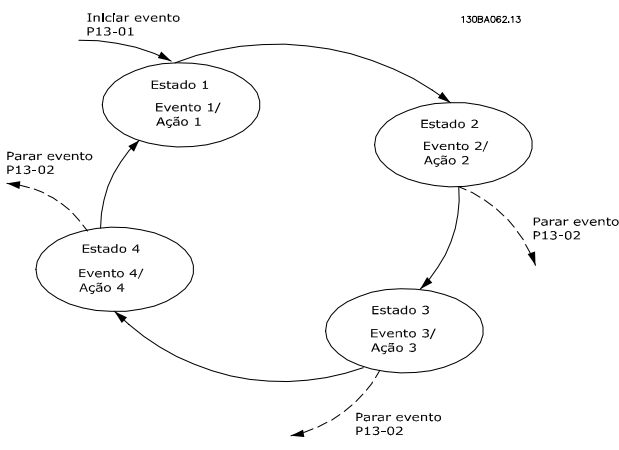

**Ilustração 3.34 Exemplo com Três Eventos/Ações**

#### **Iniciando e parando o SLC:**

Iniciar e parar o SLC podem ser executadas selecionando [1] On (Ligado) ou [0] Off (Desligado) em

*parâmetro 13-00 Modo do SLC*. O SLC sempre começa no estado 0 (onde avalia o *[0] evento*). O SLC inicia quando Iniciar Evento (denido no *parâmetro 13-01 Iniciar Evento*) for avaliado como TRUE (Verdadeiro) (desde que *[1] On* (Ligado) esteja selecionado no *parâmetro 13-00 Modo do SLC*). O SLC para quando evento de parada (*[parâmetro 13-02 Parar Evento](#page-116-0)*) for TRUE (Verdadeiro). *[Parâmetro 13-03 Resetar o SLC](#page-117-0)* reinicializa todos os parâmetros do SLC e começa a programação desde o princípio.

### 3.13.2 13-0\* Configurações do SLC

Utilize os ajustes do SLC para ativar, desabilitar e reinicializar a sequência do Smart Logic Control. As funções lógicas e os comparadores estão sempre em execução em segundo plano, que abre para controle separado das entradas e saídas digitais.

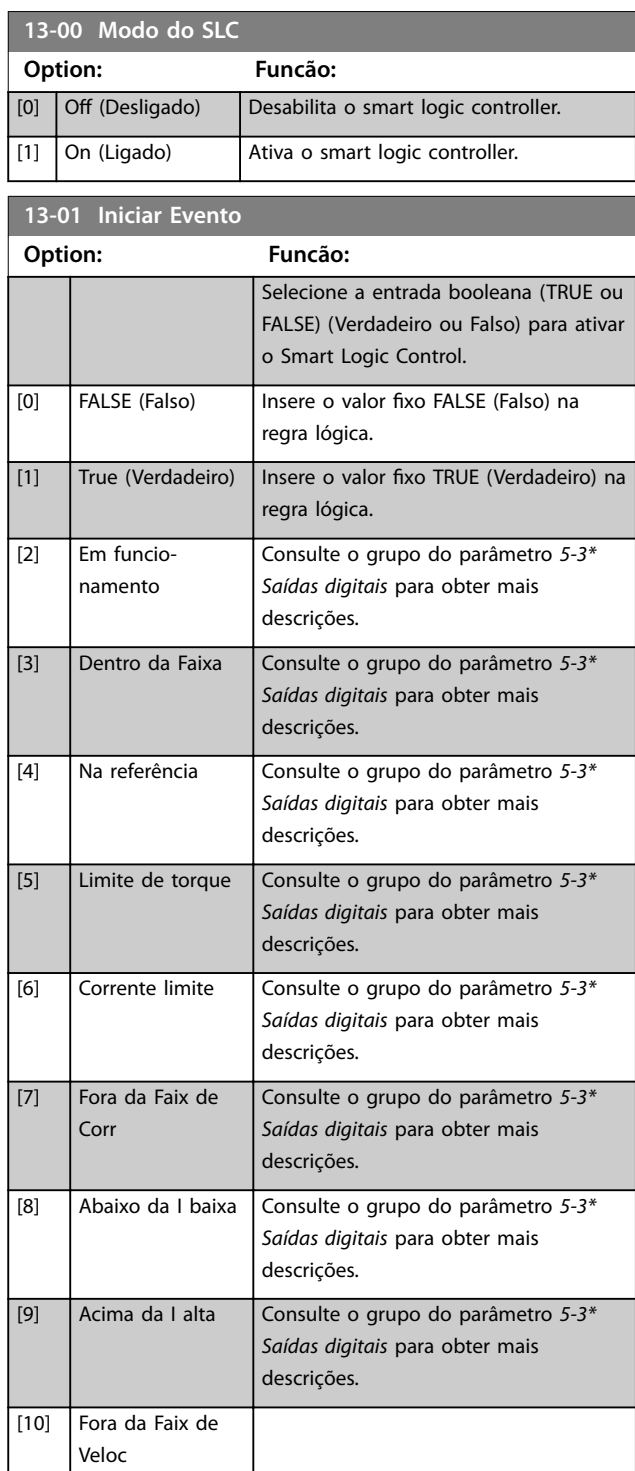

### **Descrições do Parâmetro VLT**® **HVAC Drive FC 102**

**3 3**

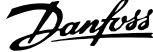

 $\overline{a}$ 

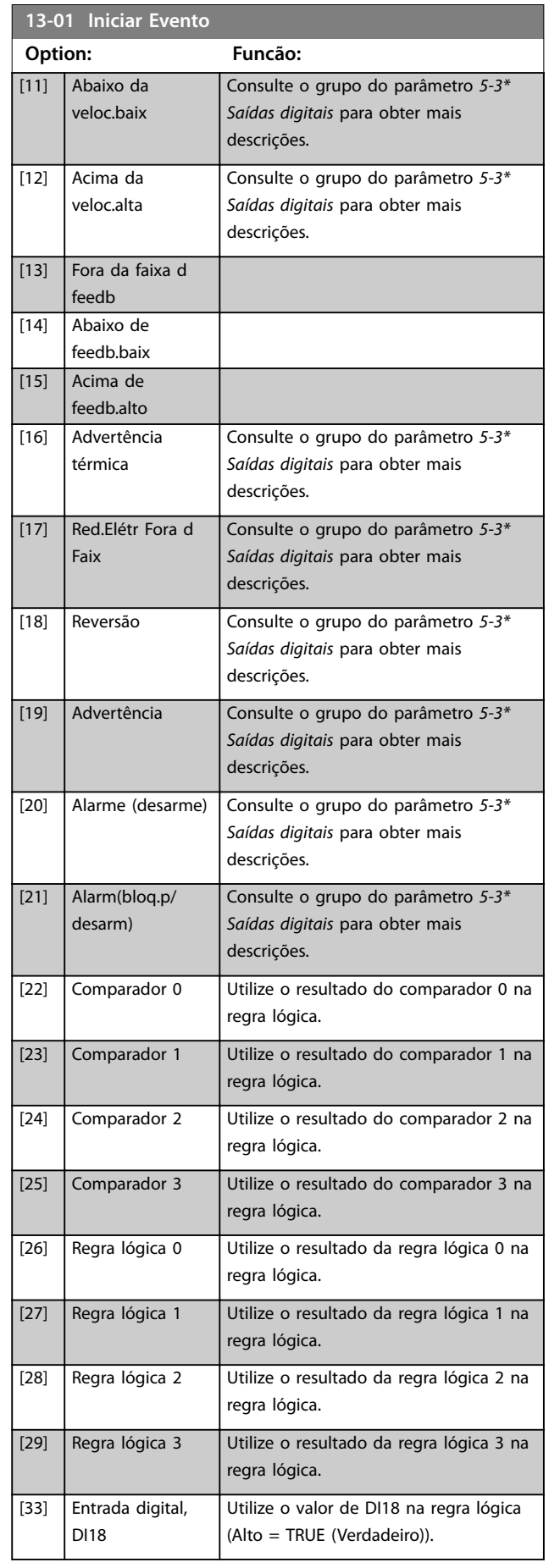

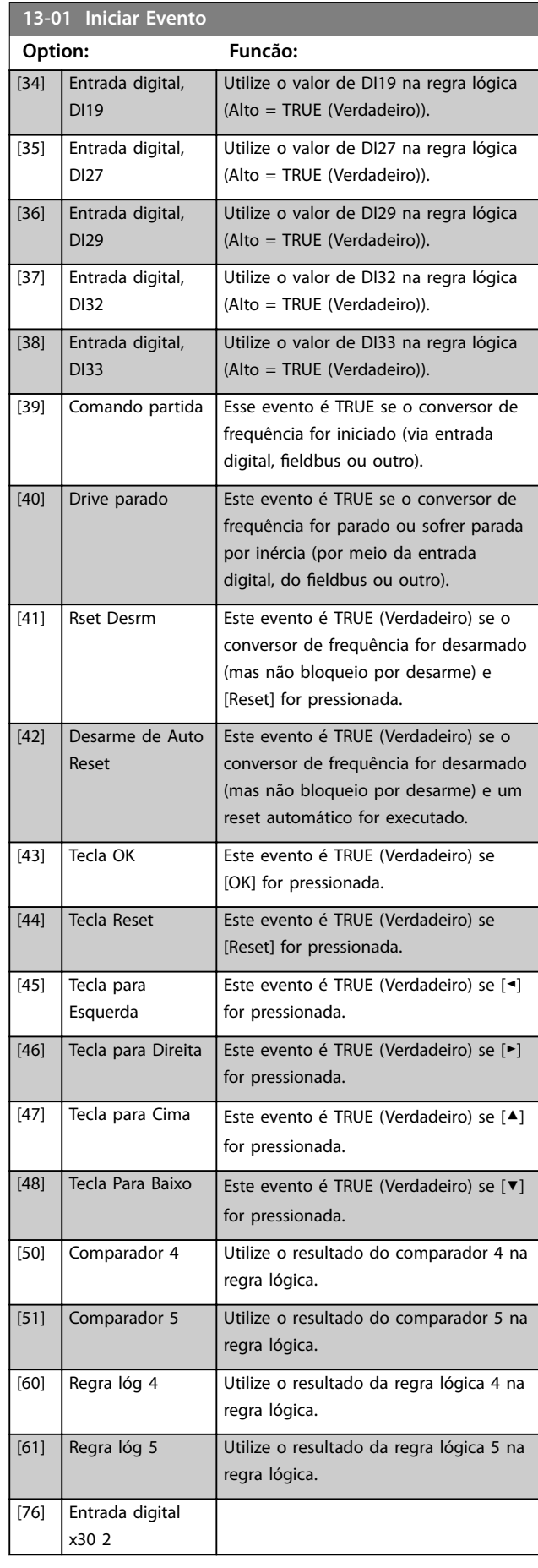

<span id="page-116-0"></span>**Descrições do Parâmetro Guia de Programação**

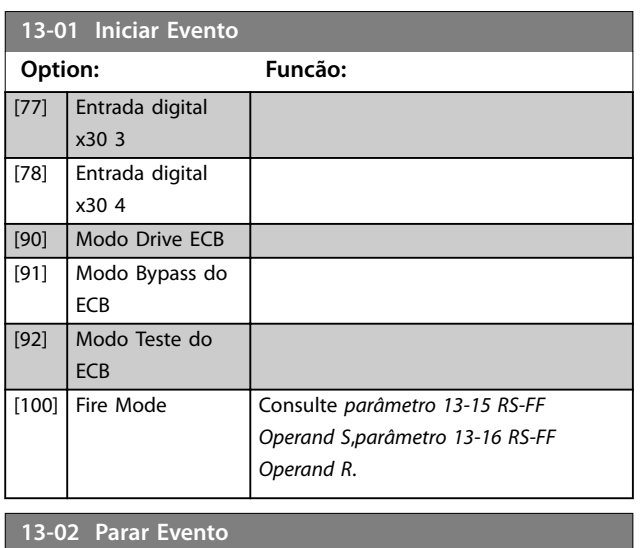

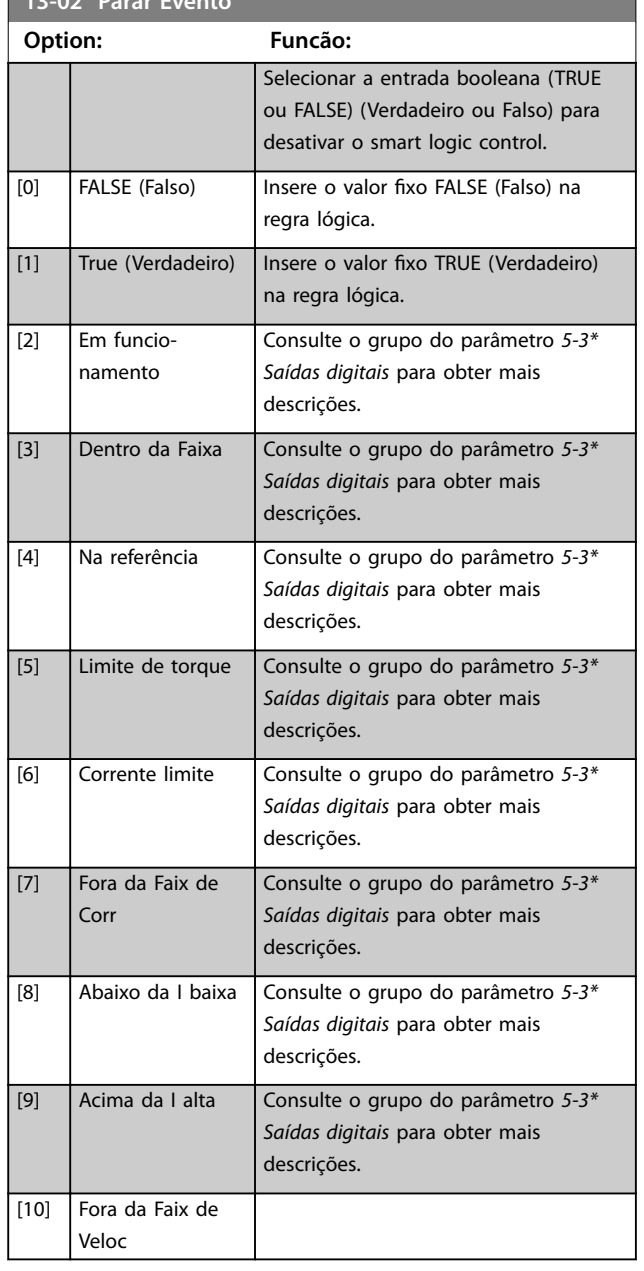

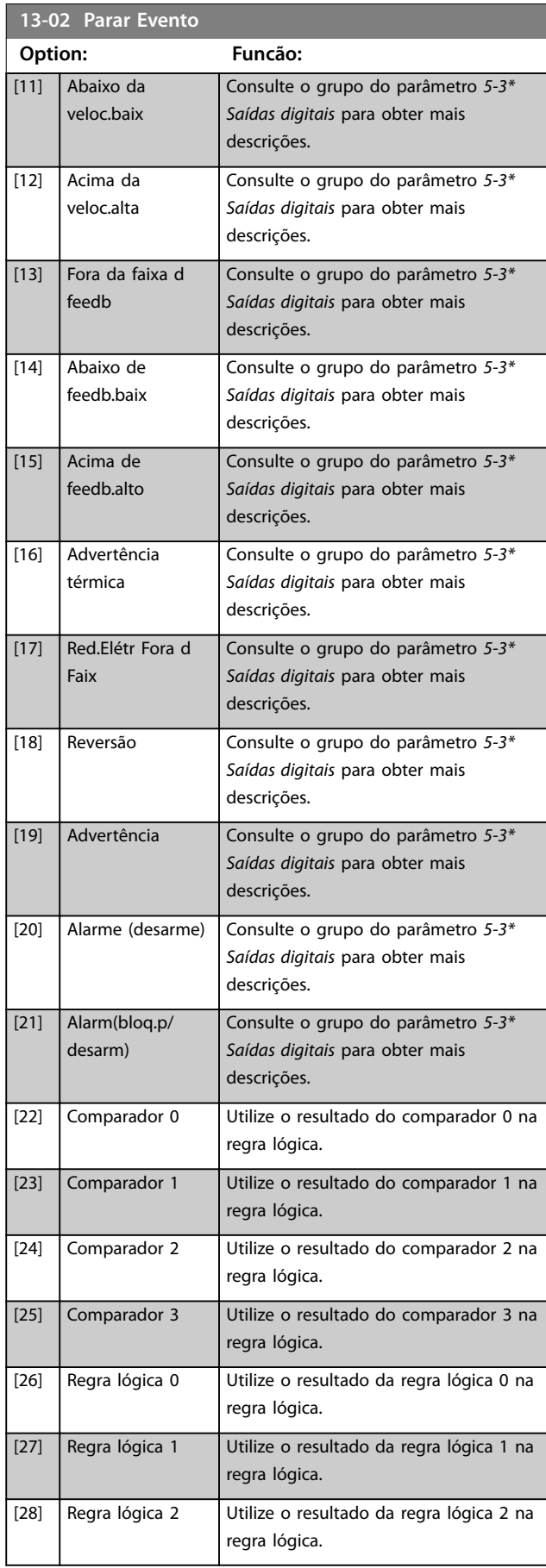

**3 3**

<span id="page-117-0"></span>**13-02 Parar Evento**

**Option: Funcão:**

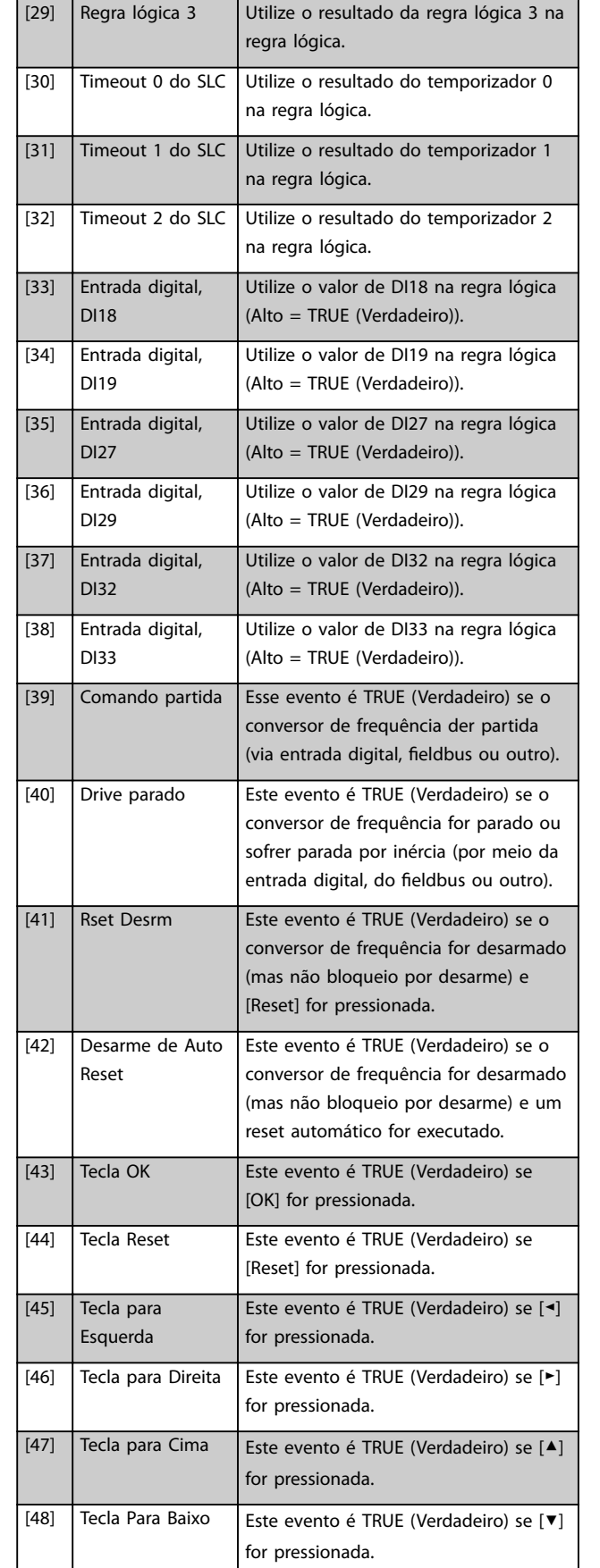

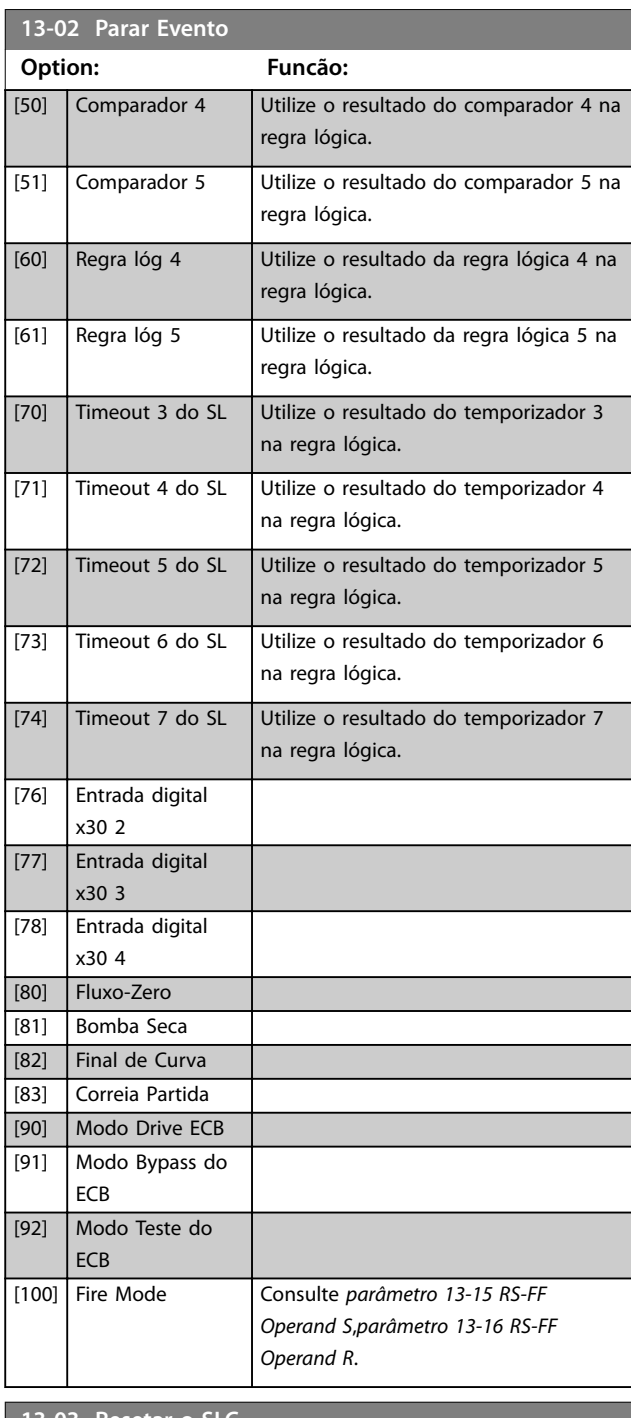

Danfoss

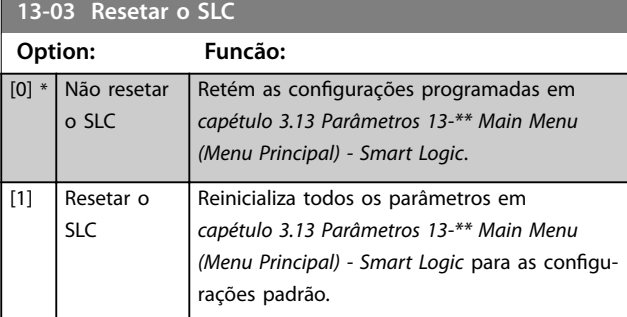

**3 3**

<span id="page-118-0"></span>Os comparadores são utilizados para comparar variáveis contínuas (como por exemplo, frequência de saída, corrente de saída, entrada analógica etc.) com valores fixos predefinidos.

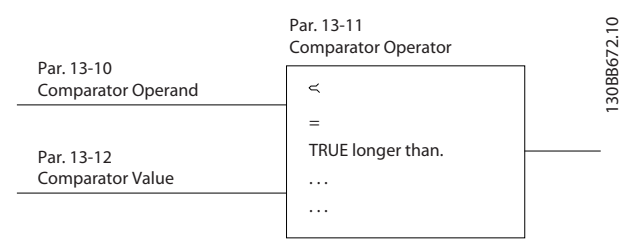

**Ilustração 3.35 Comparadores**

Há valores digitais que são comparados a valores de tempo fixos. Veja a explicação em

*parâmetro 13-10 Comparator Operand*. Os comparadores são avaliados uma vez a cada intervalo de varredura. Utilize o resultado (true ou false) (Verdadeiro ou Falso) diretamente. Todos os parâmetros nesse grupo do parâmetro são parâmetros de matriz com índice 0 a 5. Selecione o índice 0 para programar o comparador 0, selecione o índice 1 para programar o comparador 1 e assim por diante.

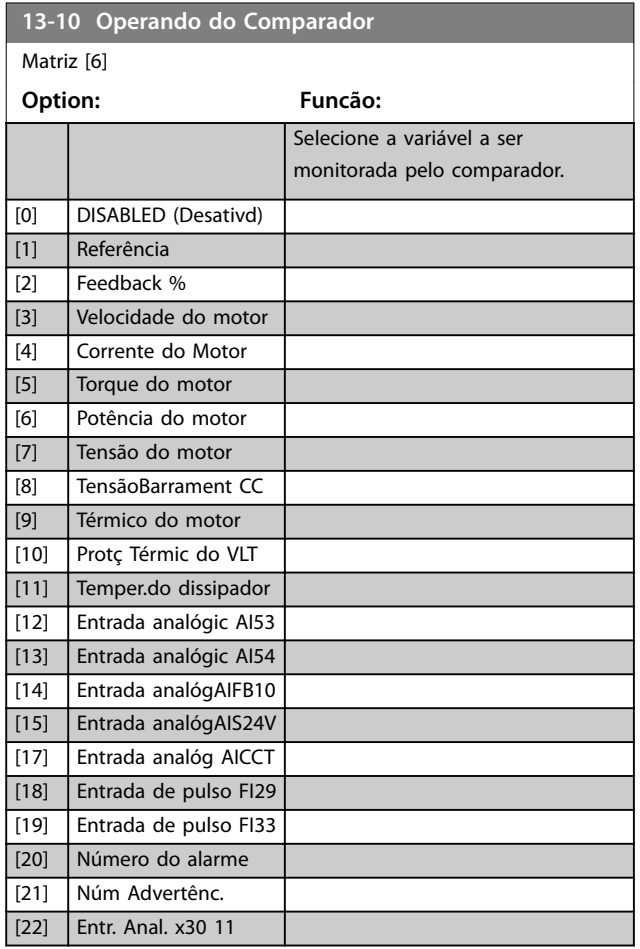

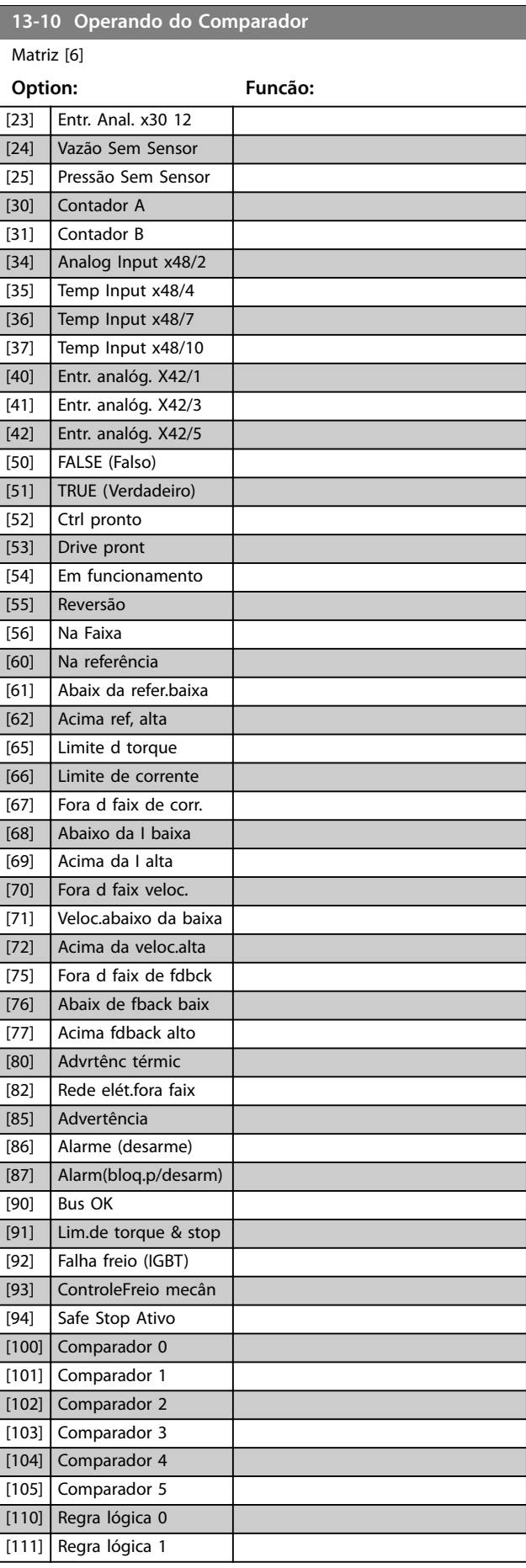

Danfoss

**13-10 Operando do Comparador**

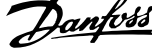

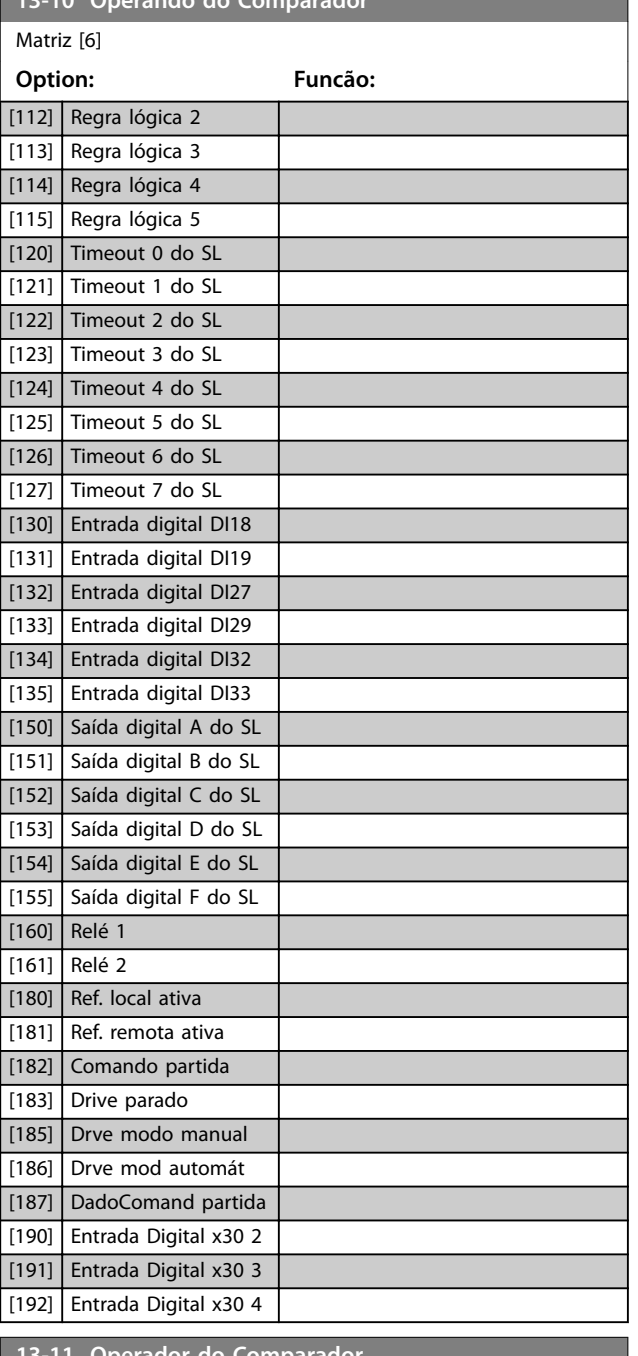

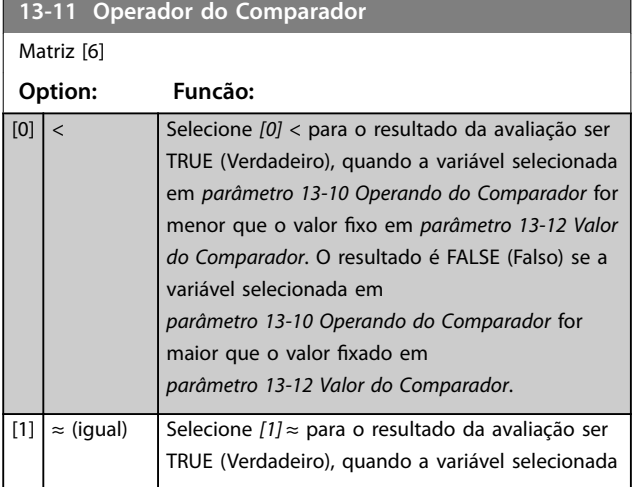

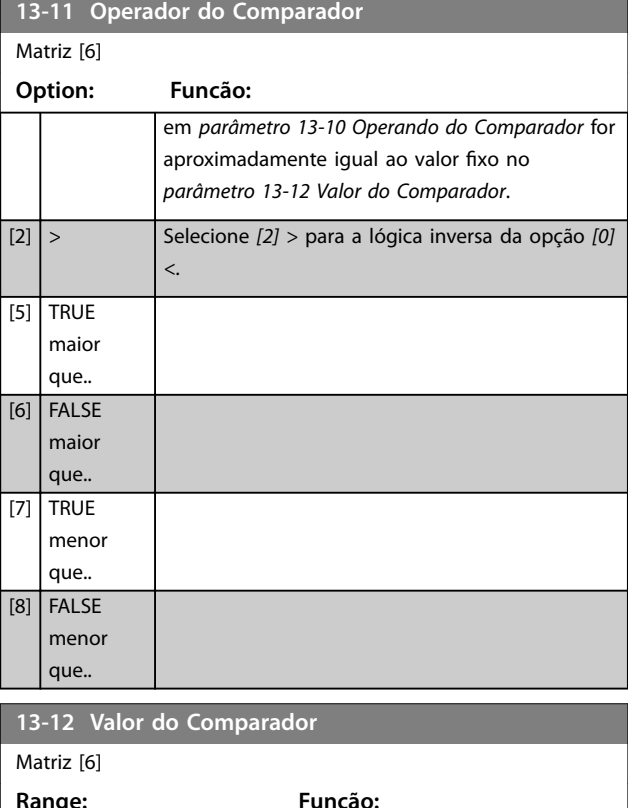

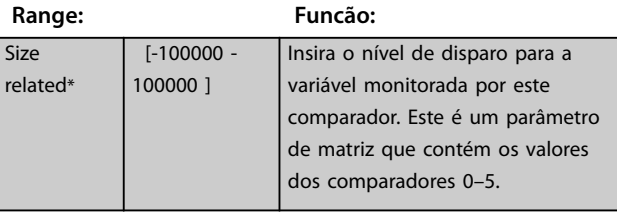

### 3.13.4 13-2\* Temporizadores

Utilize o resultado (true ou false) (verdadeiro ou falso) dos temporizadores diretamente para definir um evento (consulte o *[parâmetro 13-51 Evento do SLC](#page-124-0)*) ou como entrada booleana, em uma regra lógica (consulte o *[parâmetro 13-40 Regra Lógica Booleana 1](#page-120-0)*, *[parâmetro 13-42 Regra Lógica Booleana 2](#page-122-0)* ou *[parâmetro 13-44 Regra Lógica Booleana 3](#page-123-0)*). Um temporizador é false (falso) somente quando iniciado por uma ação (por exemplo, *[29] Iniciar temporizador 1*) até decorrer o valor do temporizador inserido neste parâmetro. Então, ele torna-se true (Verdadeiro) novamente. Todos os parâmetros nesse grupo do parâmetro são parâmetros de matriz com índice de 0 a 2. Selecione o índice 0 para programar o temporizador 0, selecione o índice 1 para programar o temporizador 1 e assim por diante.

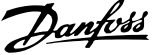

**3 3**

<span id="page-120-0"></span>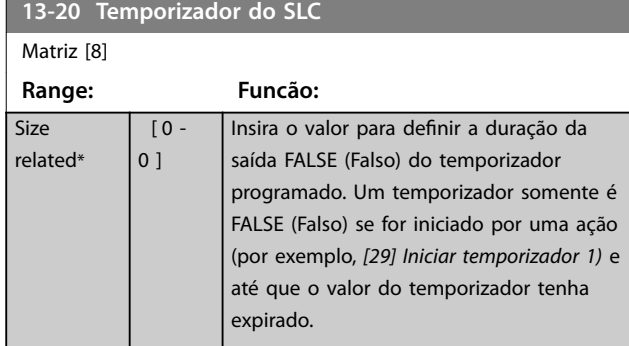

## 3.13.5 13-4\* Regras Lógicas

Combine até três entradas booleanas (entradas true/false) (verdadeiro/falso) de temporizadores, comparadores, entradas digitais, bits de status e eventos usando os operadores lógicos AND, OR e NOT. Selecionar entradas booleanas para o cálculo em *parâmetro 13-40 Regra Lógica Booleana 1*, *[parâmetro 13-42 Regra Lógica Booleana 2](#page-122-0)* e *[parâmetro 13-44 Regra Lógica Booleana 3](#page-123-0). Definir os* operadores usados para combinar, logicamente, as entradas selecionadas nos *[parâmetro 13-41 Operador de](#page-122-0) [Regra Lógica 1](#page-122-0)* e *[parâmetro 13-43 Operador de Regra Lógica](#page-123-0) [2](#page-123-0)*.

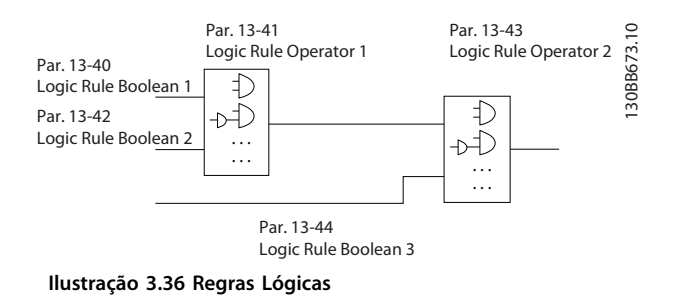

#### **Prioridade de cálculo**

Os resultados de *parâmetro 13-40 Regra Lógica Booleana 1*, *[parâmetro 13-41 Operador de Regra Lógica 1](#page-122-0)* e *[parâmetro 13-42 Regra Lógica Booleana 2](#page-122-0)* são calculados primeiro. O resultado (true/false) (verdadeiro/falso) desse cálculo é combinado com as configurações de *[parâmetro 13-43 Operador de Regra Lógica 2](#page-123-0)* e *[parâmetro 13-44 Regra Lógica Booleana 3](#page-123-0)*, produzindo o resultado final (true/false) da regra lógica.

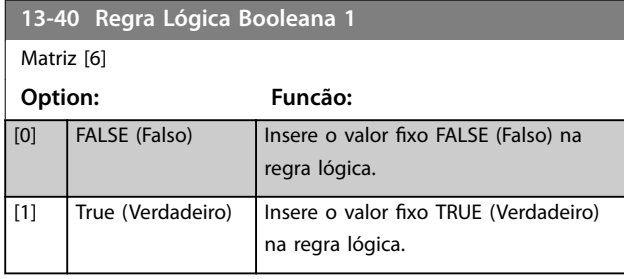

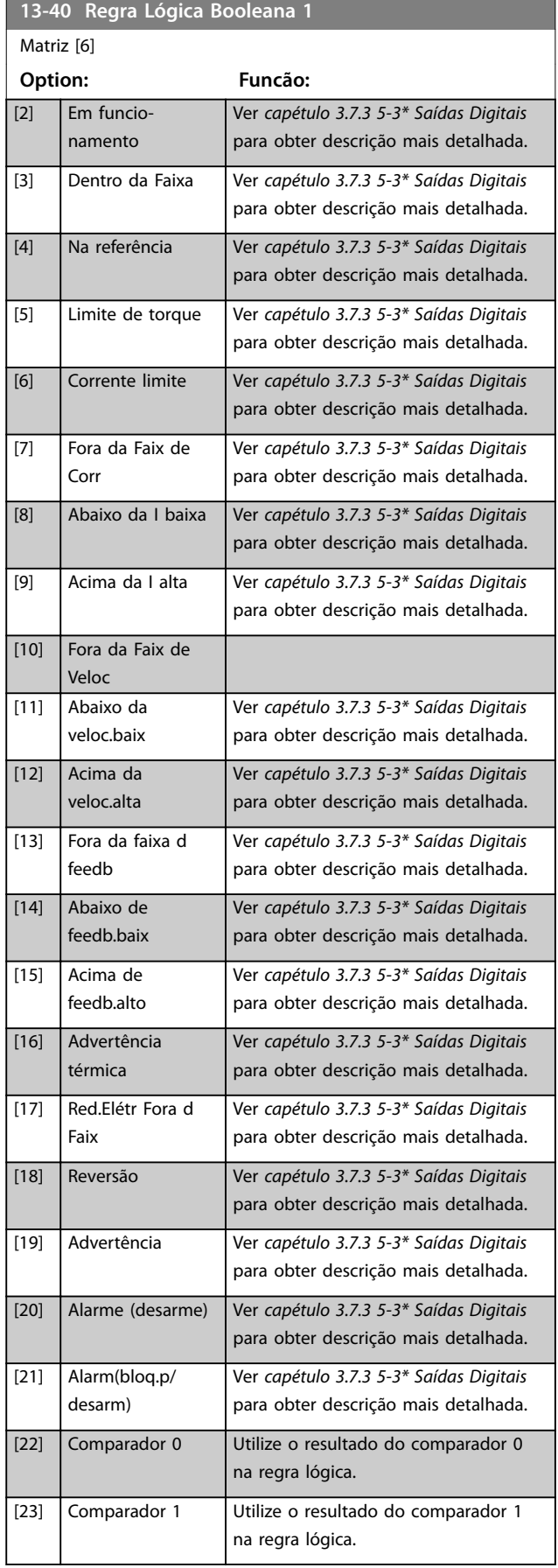

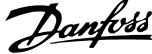

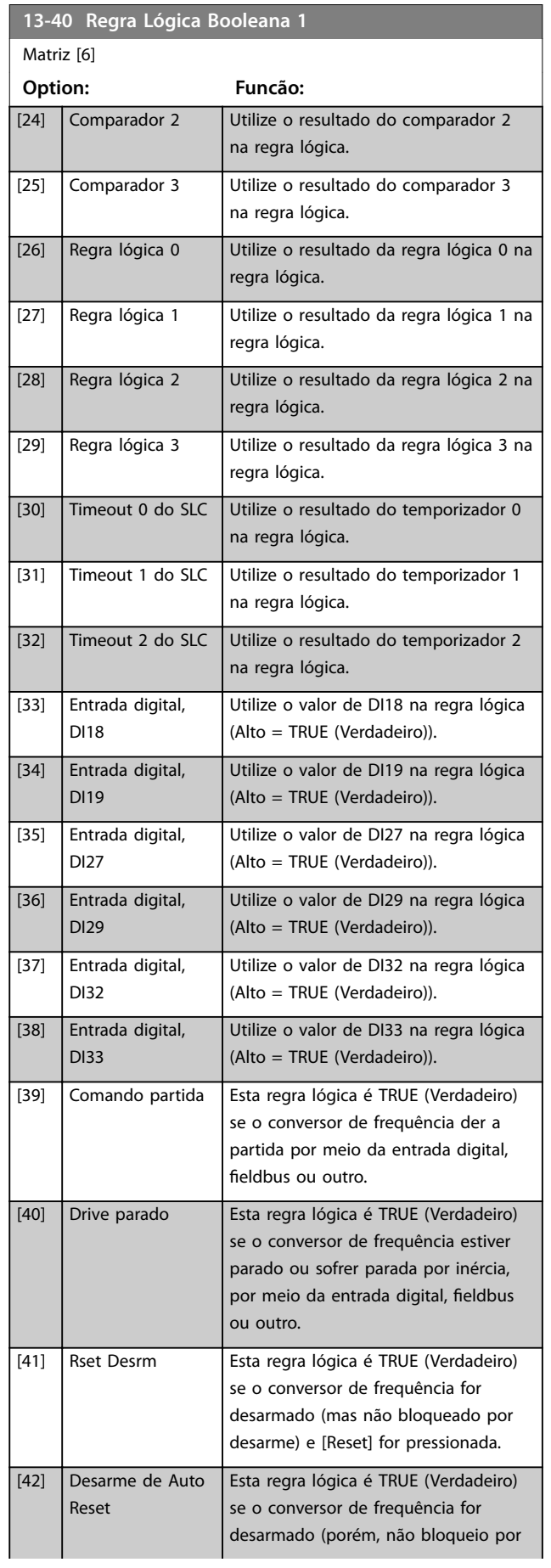

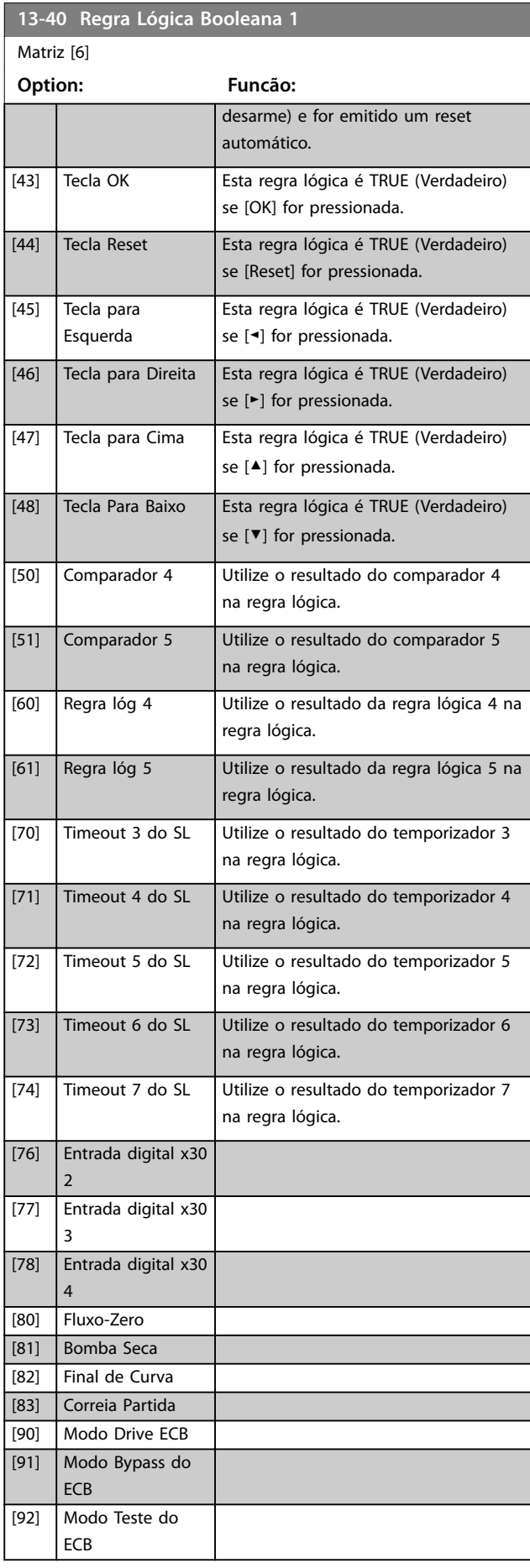

**3 3**

### <span id="page-122-0"></span>**Descrições do Parâmetro Guia de Programação**

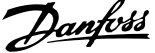

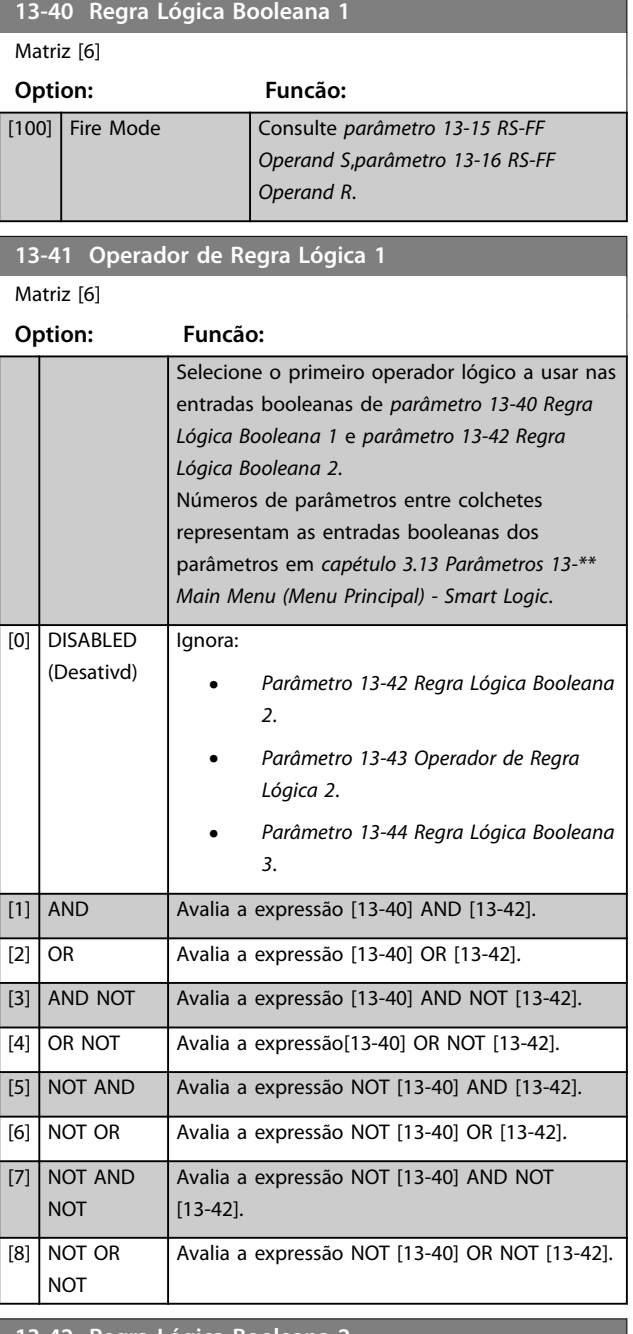

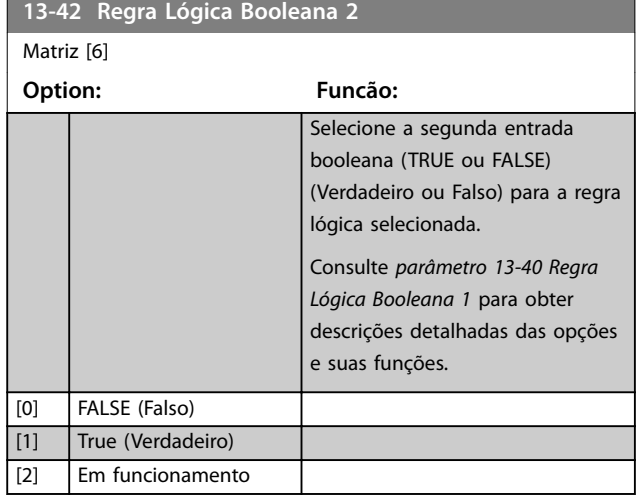

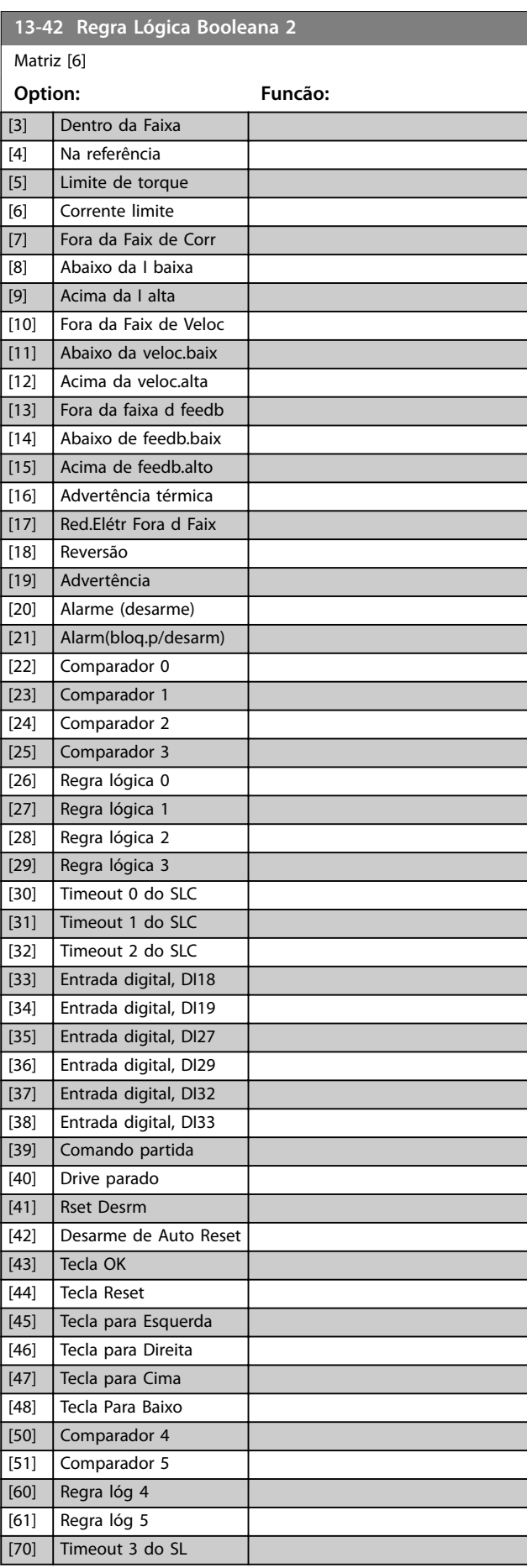

**3 3**

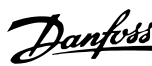

<span id="page-123-0"></span>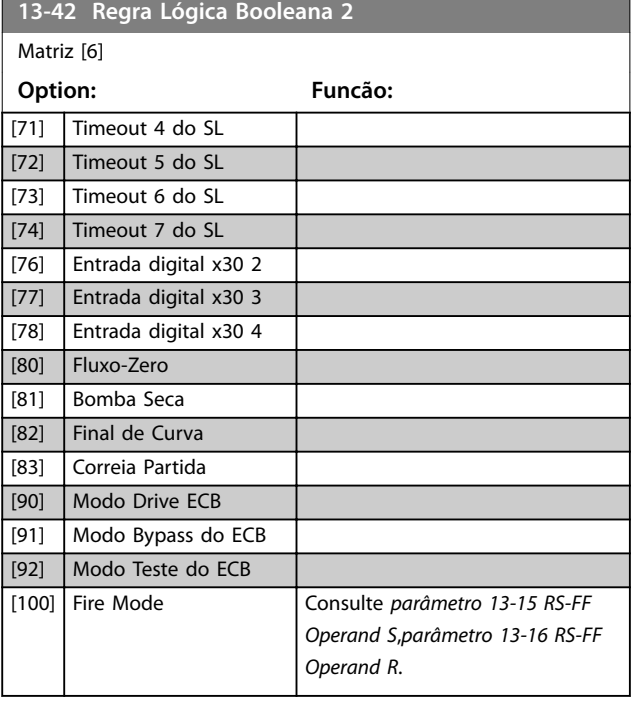

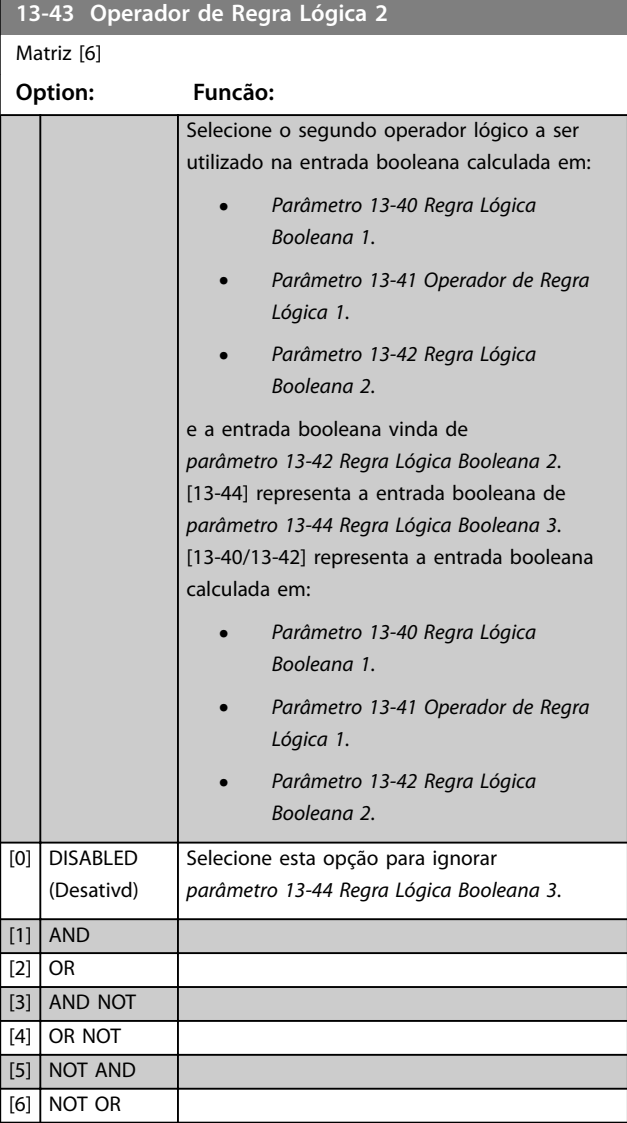

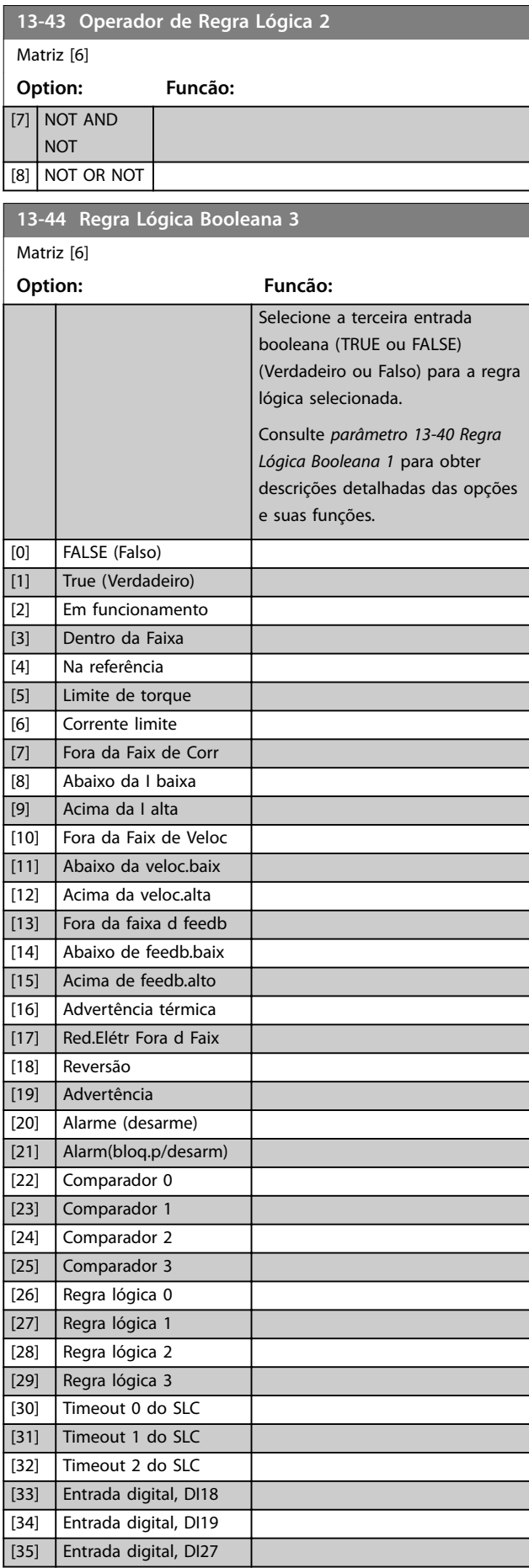

<span id="page-124-0"></span>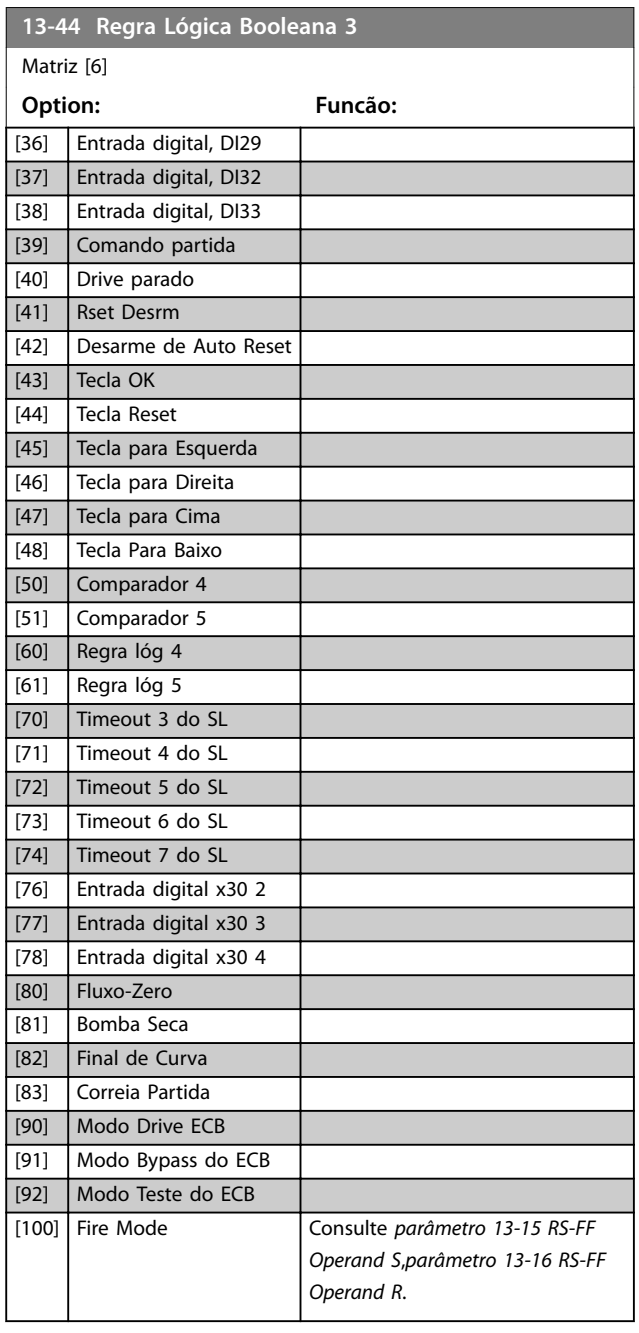

## 3.13.6 13-5\* Estados

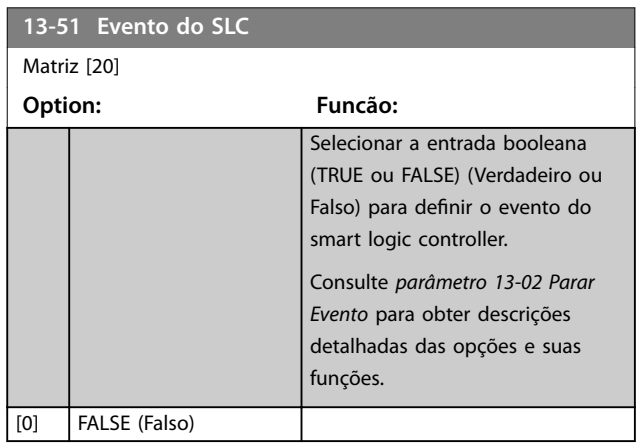

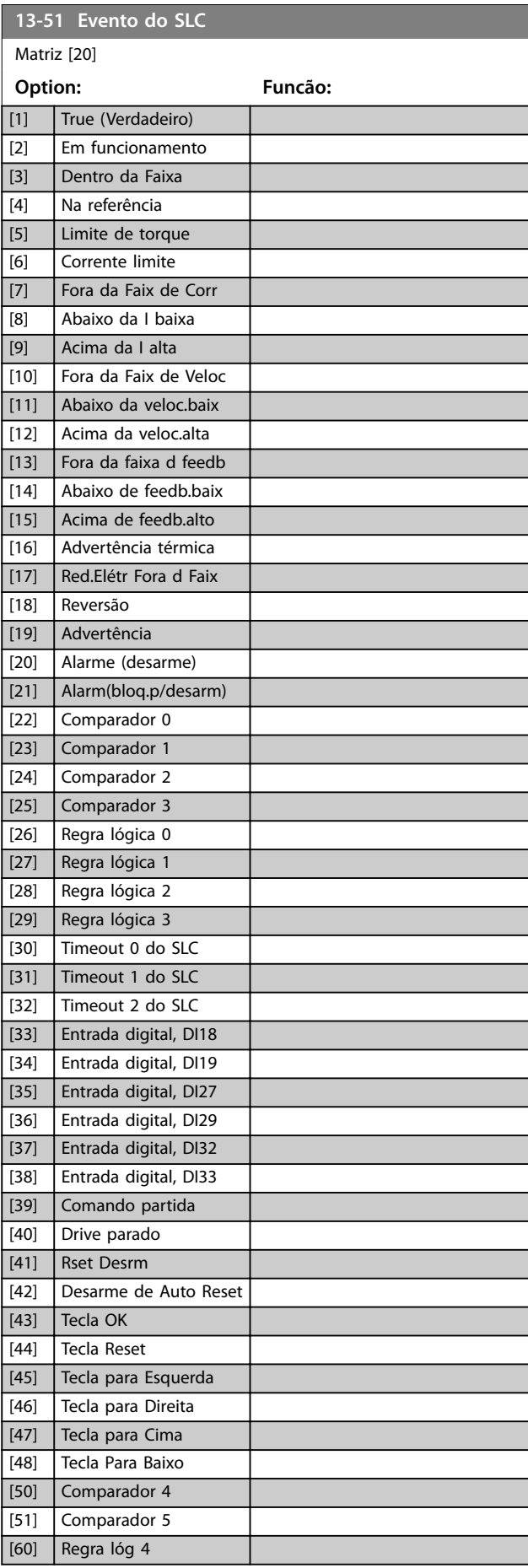

Danfoss

r

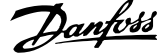

<span id="page-125-0"></span>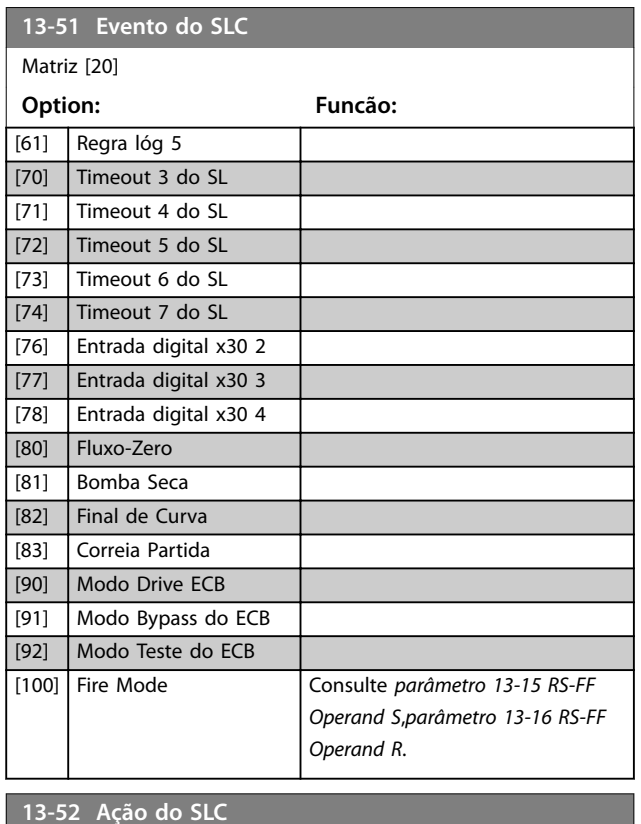

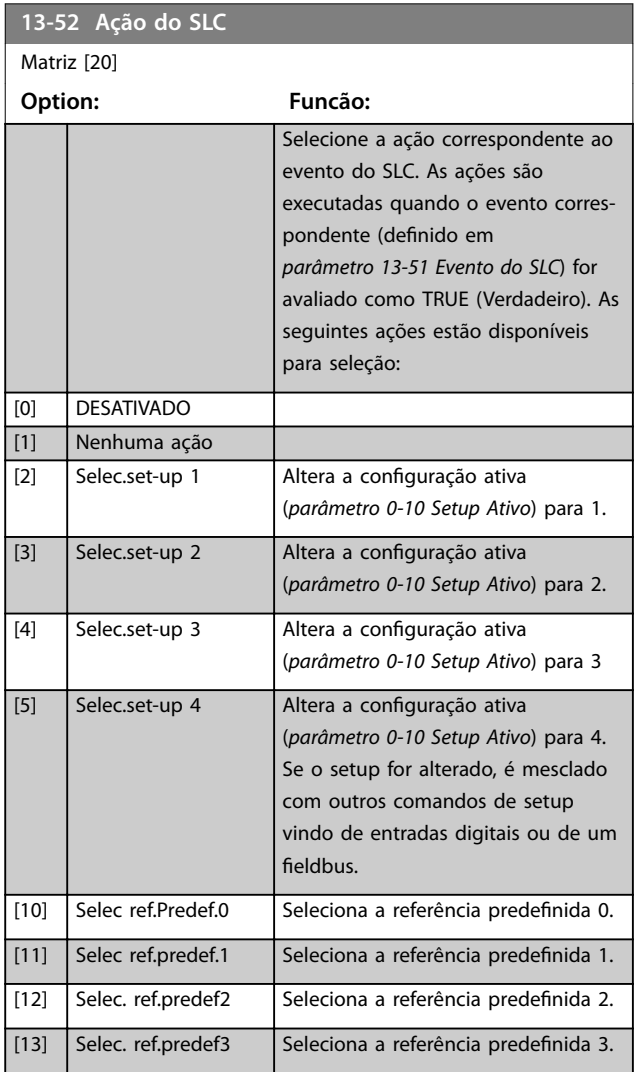

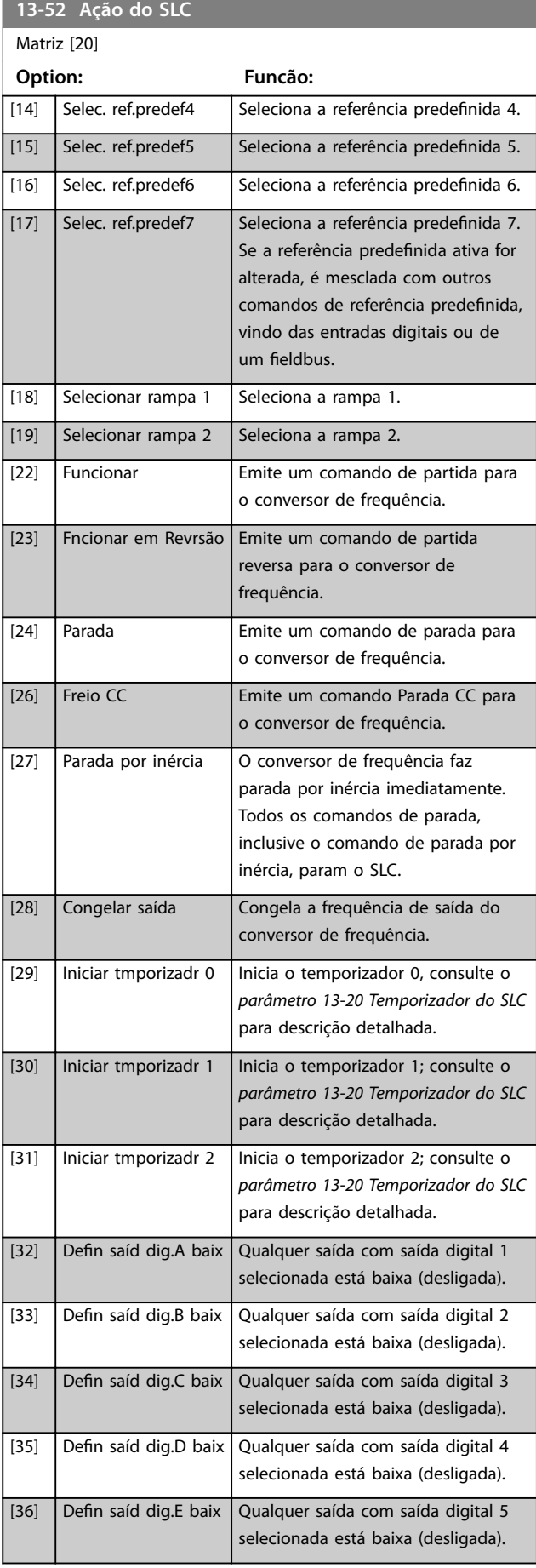

**3 3**

Danfoss

### **Descrições do Parâmetro Guia de Programação**

**13-52 Ação do SLC**

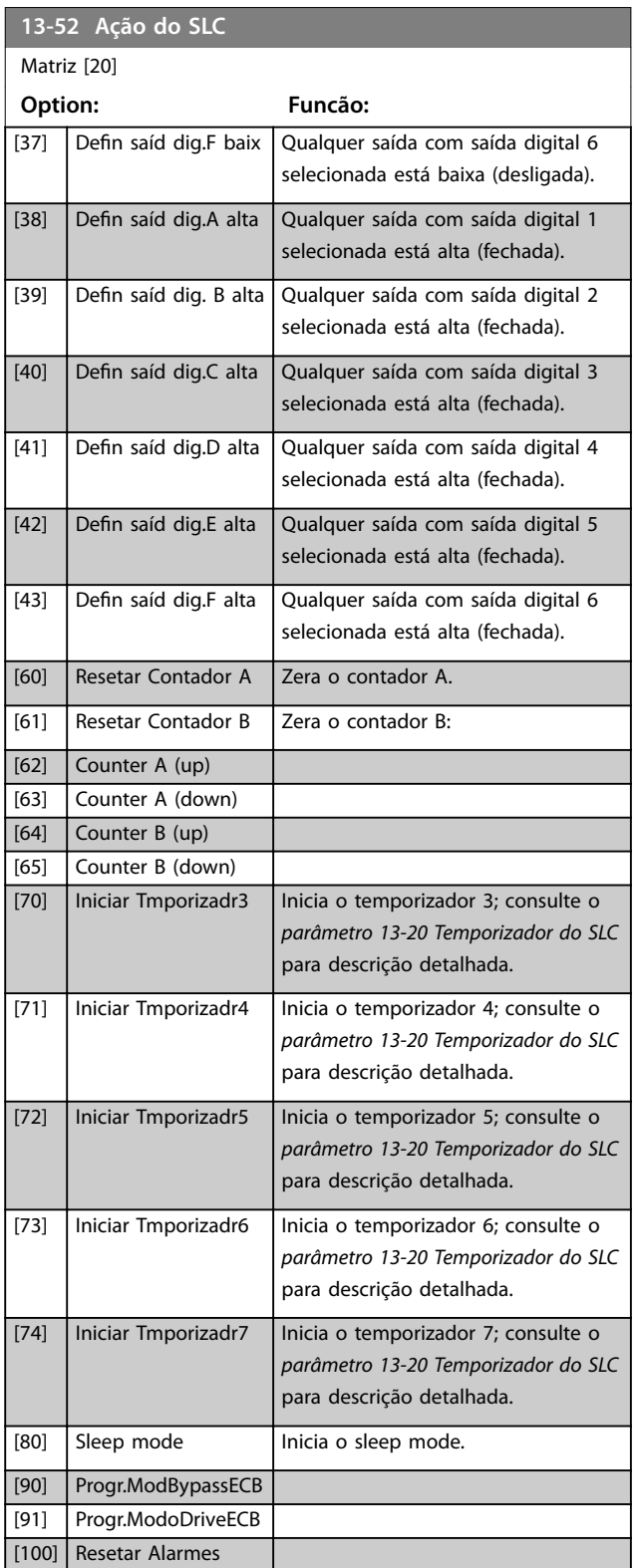

**Option: Funcão:**

**3 3**

**14-00 Padrão de Chaveamento**

<span id="page-127-0"></span>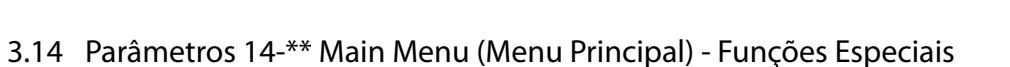

# 3.14.1 14-0\* Chaveamento do Inversor

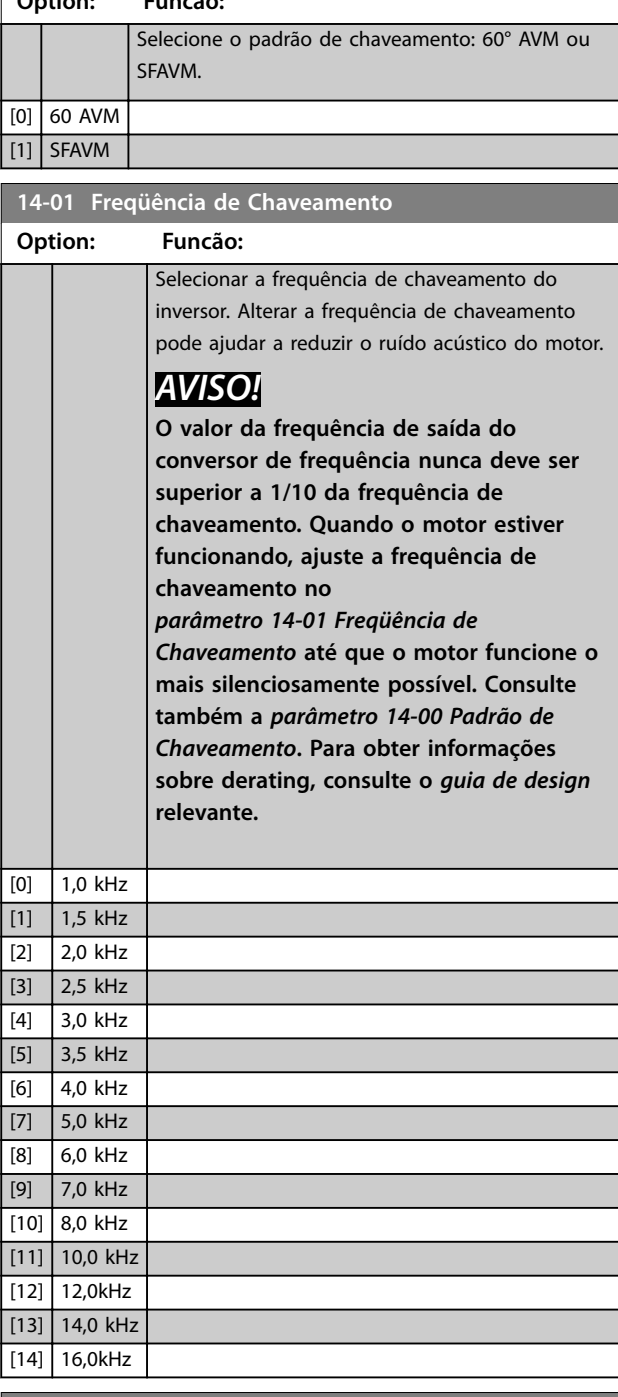

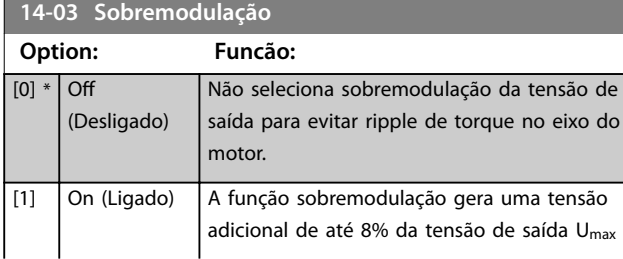

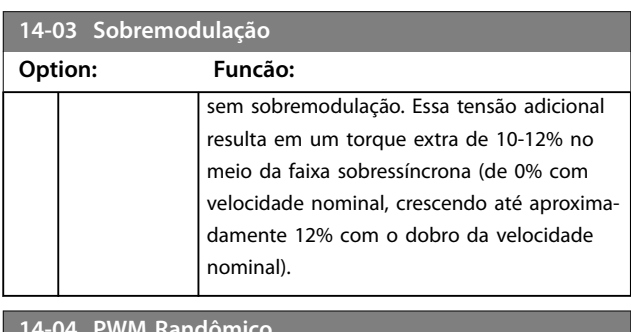

Danfoss

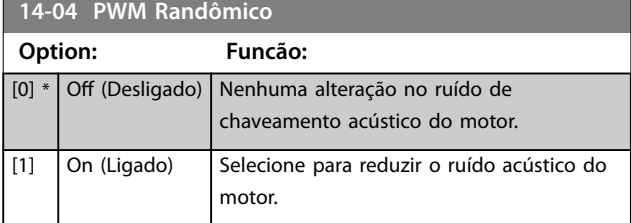

## 3.14.2 14-1\* Liga/Desliga Rede Elétrica

Parâmetros para configurar o monitoramento e tratamento de falha de rede elétrica.

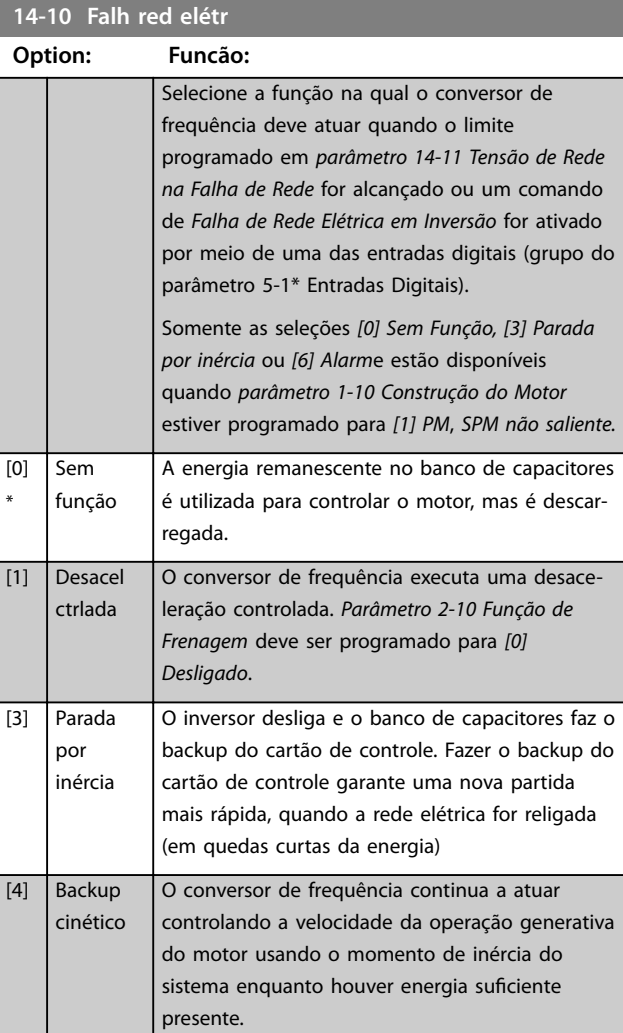

<span id="page-128-0"></span>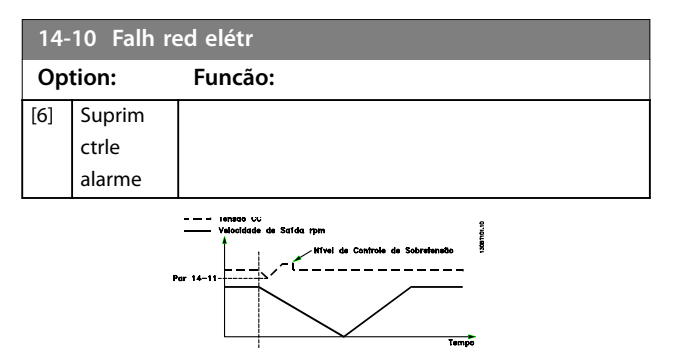

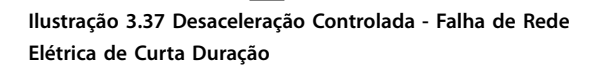

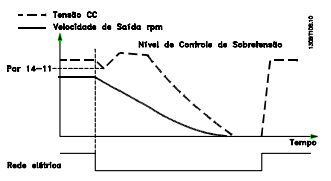

**Ilustração 3.38 Desaceleração Controlada - Falha de Rede Elétrica de Duração Mais Longa**

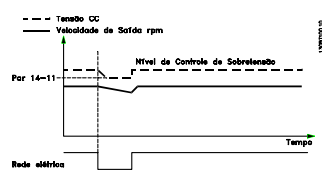

**Ilustração 3.39 Backup Cinético, Falha de Rede Elétrica de Curta Duração**

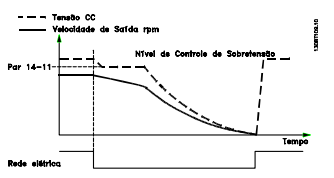

**Ilustração 3.40 Backup Cinético, Falha de Rede Elétrica de Duração Mais Longa**

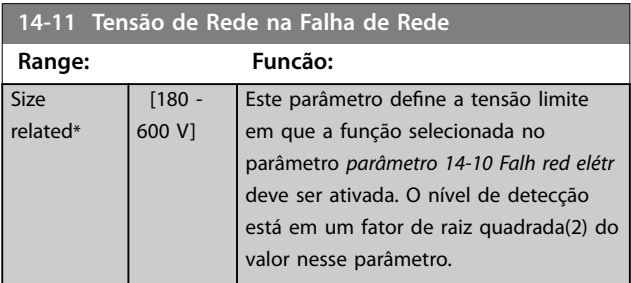

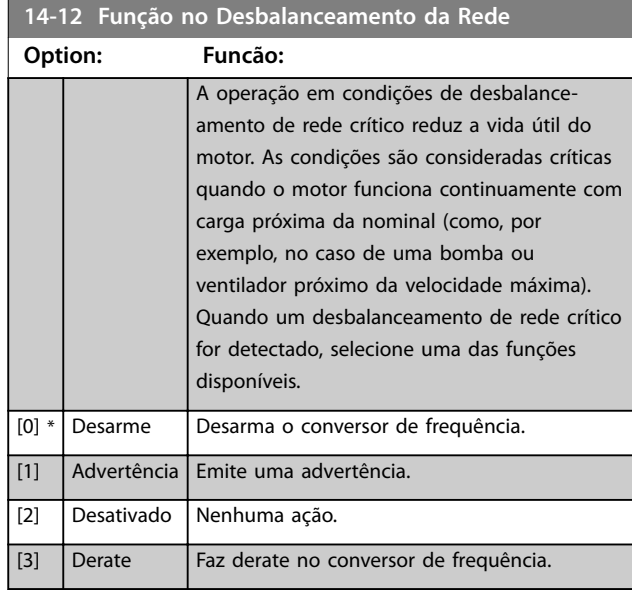

## 3.14.3 14-2\* Reset do Desarme

Parâmetros para configurar o tratamento da reinicialização automática, tratamento especial de desarme e autoteste ou inicialização do cartão de controle.

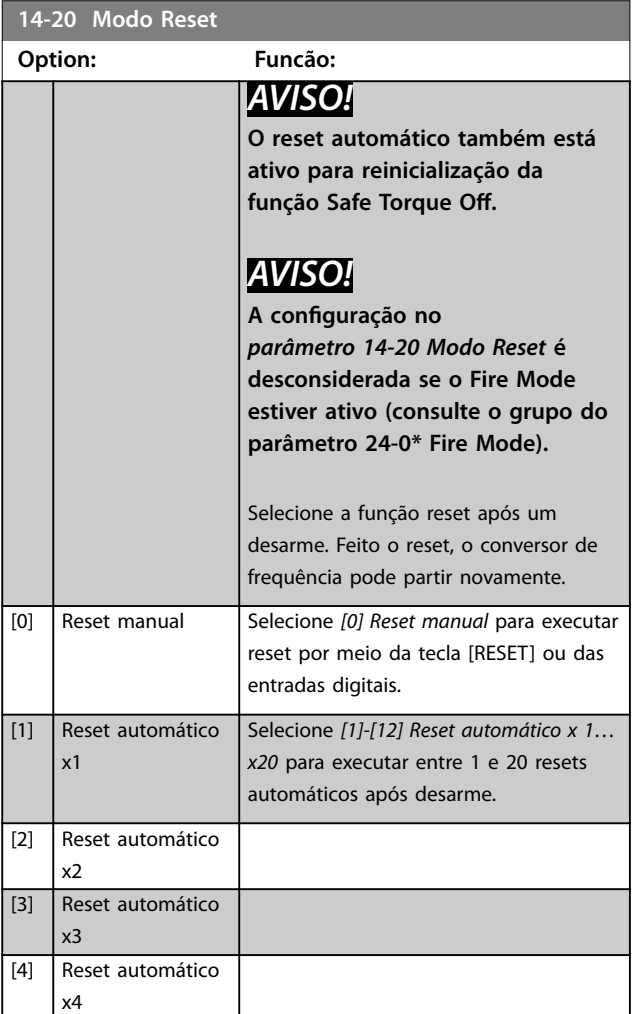

Danfoss

Danfoss

### <span id="page-129-0"></span>**Descrições do Parâmetro VLT**® **HVAC Drive FC 102**

**14-20 Modo Reset**

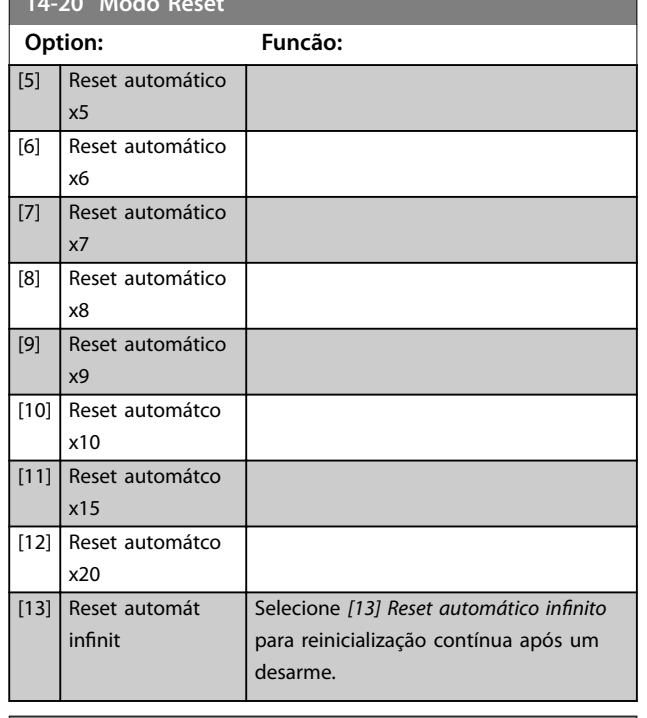

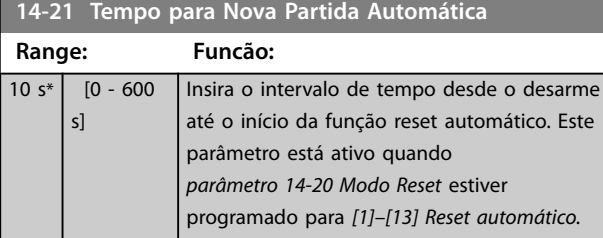

#### **14-22 Modo Operação Option: Funcão:** Utilize este parâmetro para especificar operação normal, para executar testes ou para inicializar todos os parâmetros, exceto: **•** *[Parâmetro 15-03 Energizações](#page-135-0)*. **•** *[Parâmetro 15-04 Superaquecimentos](#page-135-0)*. **•** *[Parâmetro 15-05 Sobretensões](#page-135-0)*. Esta função é ativada somente quando a energia no conversor de frequência é alternada (desligada/ligada). [0] Operação \* normal Operação normal do conversor de frequência com o motor na aplicação selecionada. [1] Test.da placa d cntrl Testa as entradas e saídas analógicas e digitais e a tensão de controle de +10 V. Este teste requer um conector de teste com ligações internas. Use o seguinte procedimento para o teste do cartão de controle:

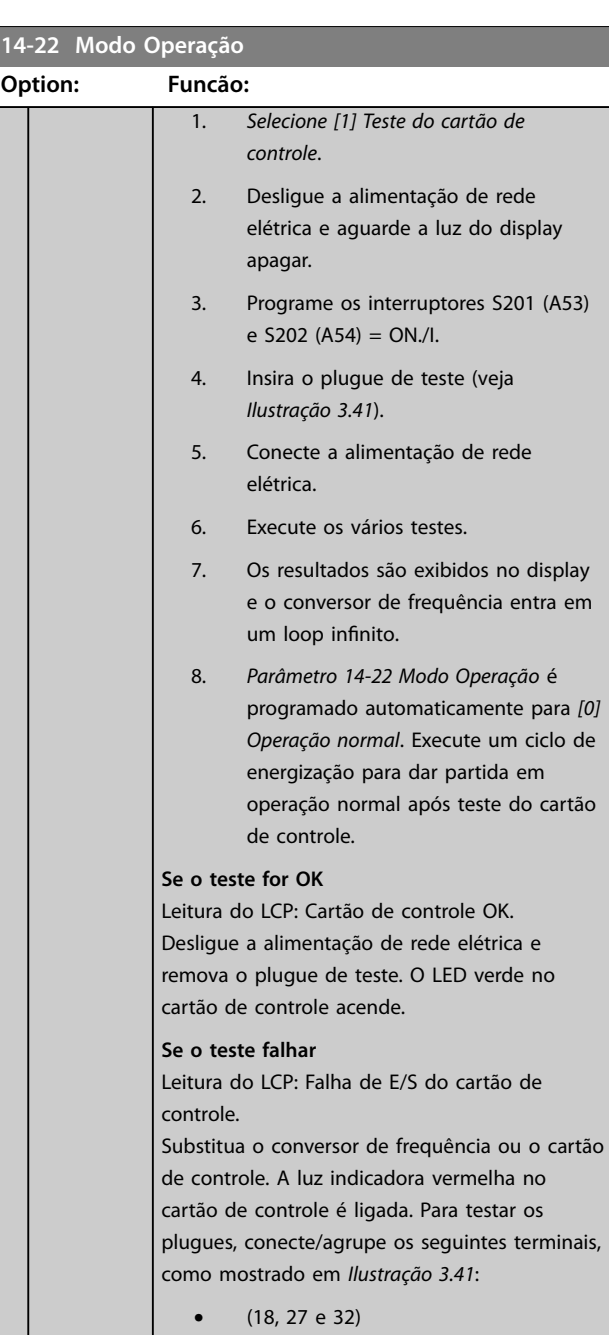

- **•** (19, 29 e 33)
- **•** (42, 53 e 54)

<span id="page-130-0"></span>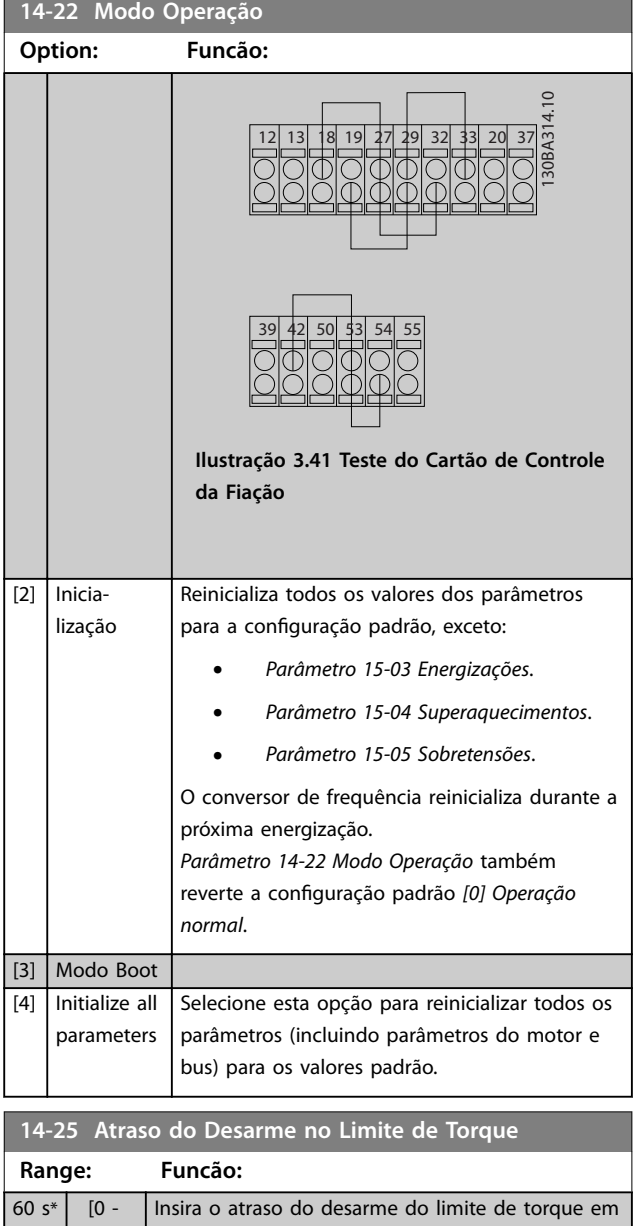

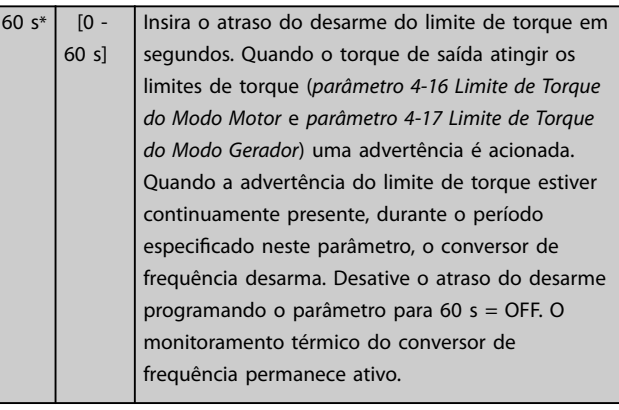

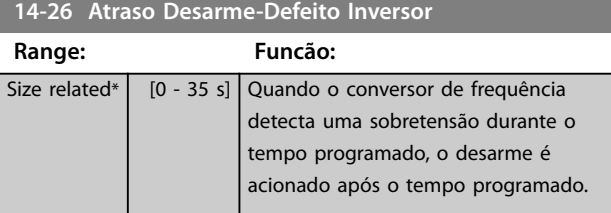

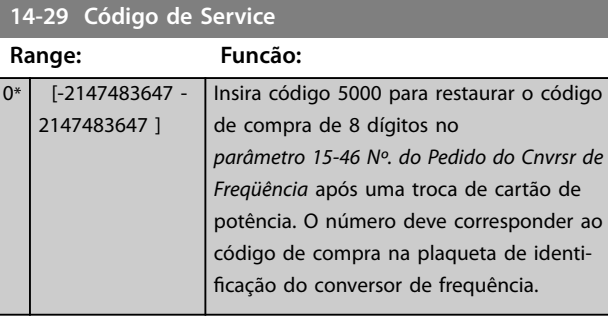

# 3.14.4 14-3\* Controle de Limite de Corrente

O conversor de frequência possui um controlador de limite de corrente integral que é ativado quando a corrente do motor e, portanto o torque, for maior que os limites de torque programados em *[parâmetro 4-16 Limite de Torque do](#page-72-0) [Modo Motor](#page-72-0)* e *[parâmetro 4-17 Limite de Torque do Modo](#page-72-0) [Gerador](#page-72-0)*.

Quando o limite de corrente for atingido durante a operação do motor ou durante uma operação regenerativa, o conversor de frequência tenta diminuir o torque abaixo dos limites de torque predefinidos tão rápido quanto possível sem perder o controle do motor.

Enquanto o controle de corrente estiver ativo, o conversor de frequência poderá ser parado somente configurando uma entrada digital para *[2] Parada por inércia inversa* ou *[3] Parada e reset por inércia inversa*. Nenhum sinal nos terminais 18 a 33 está ativo enquanto o conversor de frequência estiver próximo do limite de corrente. Ao usar uma entrada digital programada para *[2] Parada por inércia inversa* ou *[3] Parada e reset por inércia inversa* o motor não usa o tempo de desaceleração, pois o conversor de frequência está parado por inércia.

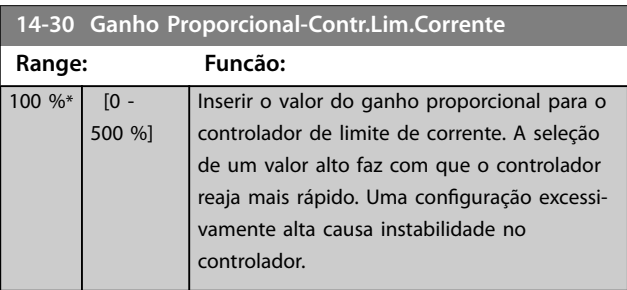

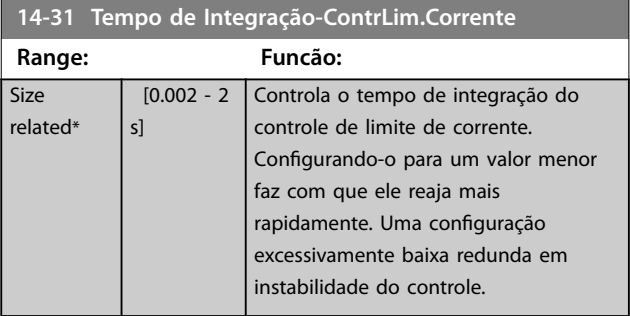

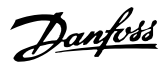

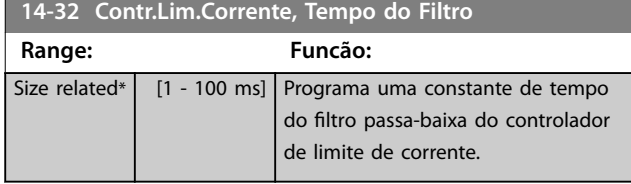

# 3.14.5 14-4\* Otimização de Energia

Parâmetros para ajustar o nível de otimização da energia, nos modos torque variável (TV) e otimização automática da energia (AEO).

A Otimização Automática de Energia estará ativa somente se o *[parâmetro 1-03 Características de Torque](#page-42-0)* estiver programado para *[2] Otim. Autom Energia. Compressor* ou [3] Otim. Autom Energia. VT.

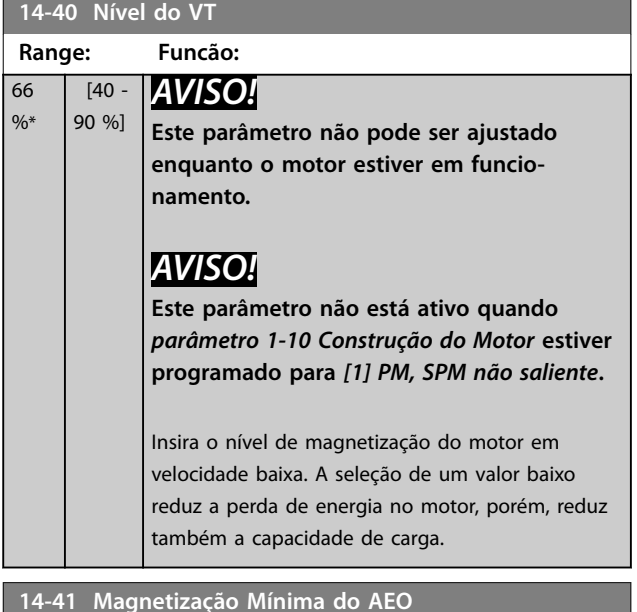

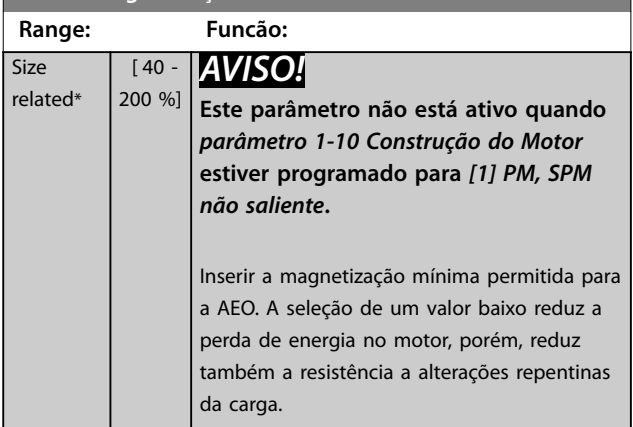

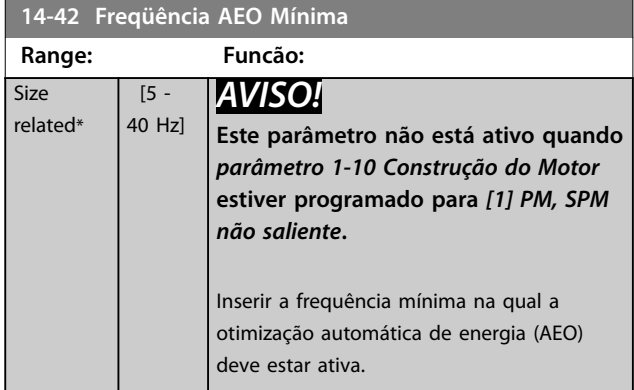

#### **14-43 Cosphi do Motor**

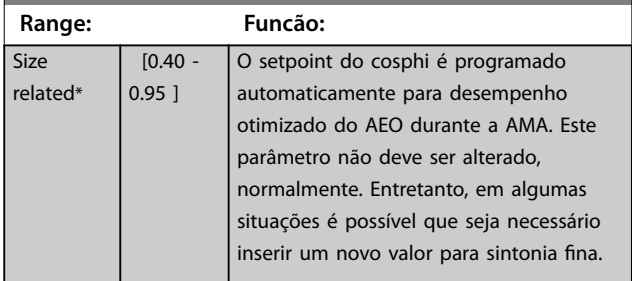

### 3.14.6 14-5\* Ambiente

## *AVISO!*

**Execute um ciclo de energização após alterar qualquer um dos parâmetros no grupo** *capétulo 3.14.6 14-5\* Ambiente***.**

Estes parâmetros auxiliam o conversor de frequência a funcionar sob condições ambientais especiais.

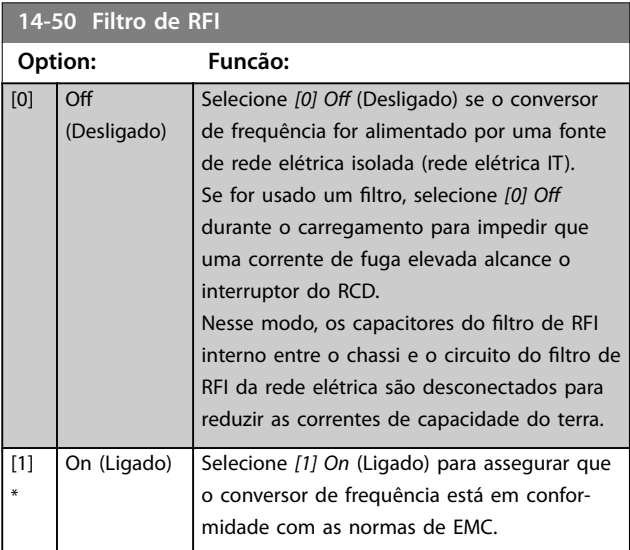

Danfoss

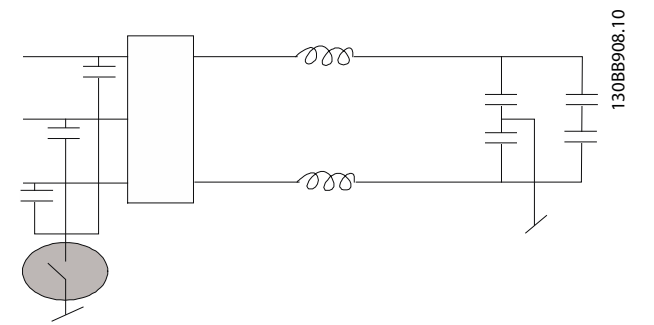

**Ilustração 3.42 Filtro de RFI**

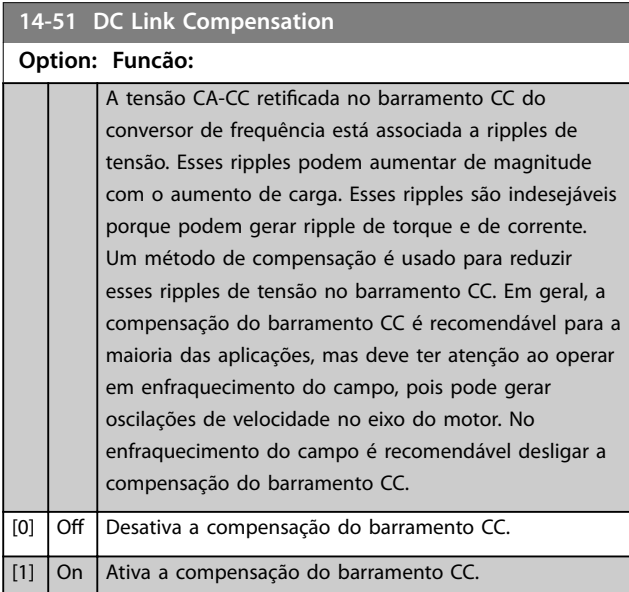

### **14-52 Controle do Ventilador**

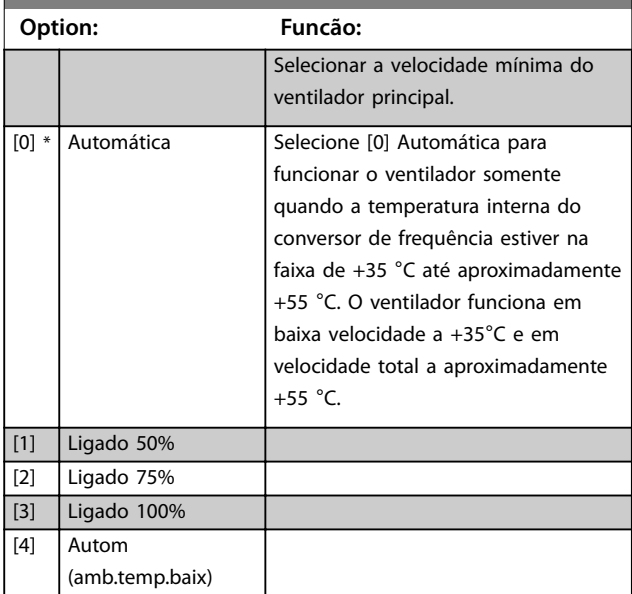

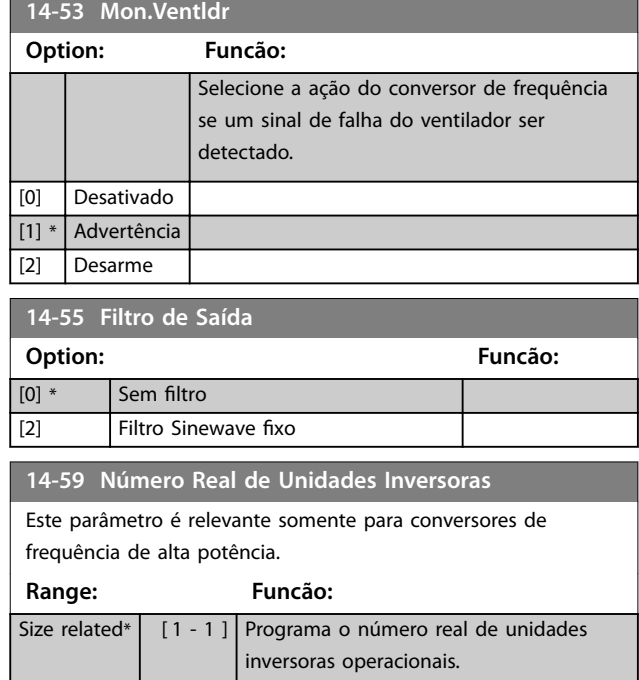

## 3.14.7 14-6\* Derate Automático

Este grupo contém parâmetros para efetuar derating do conversor de frequência, no caso de temperatura elevada.

### **14-60 Função no Superaquecimento**

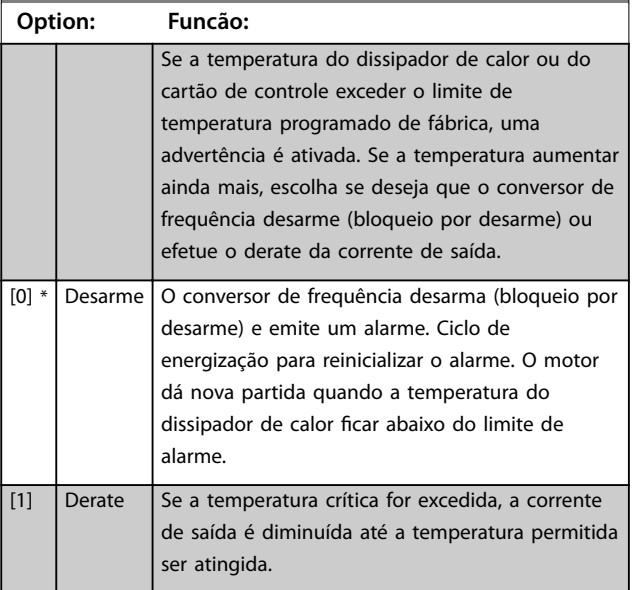

### 3.14.8 Sem Desarme na Sobrecarga do Inversor

Em alguns sistemas de bombeamento, o conversor de frequência não foi dimensionado adequadamente para gerar a corrente necessária, em todos os pontos da característica operacional fluxo-pressão. Nesses pontos, a bomba necessita de uma corrente maior que a corrente nominal do conversor de frequência. O conversor de frequência pode gerar 110% da corrente nominal continuamente durante 60 s. Se ainda continuar sobrecarregado, o conversor de frequência normalmente desarma (levando a bomba a fazer parada por inércia) e emite um alarme.

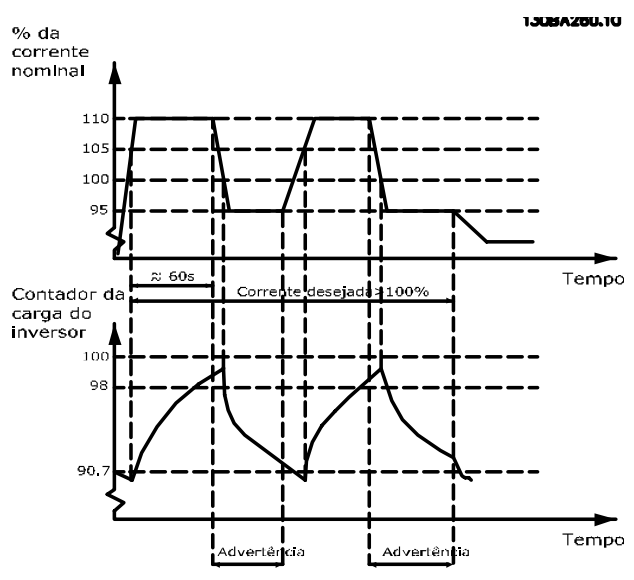

**Ilustração 3.43 Corrente de Saída em Condição de Sobrecarga**

Se a bomba não pode funcionar continuamente com essa demanda, opere-a em velocidade reduzida por um tempo.

Selecione *parâmetro 14-61 Função na Sobrecarga do Inversor* para que a velocidade da bomba seja reduzida automaticamente até a corrente de saída cair abaixo de 100% da corrente nominal (programada em *parâmetro 14-62 Inv: Corrente de Derate de Sobrecarga*).

*Parâmetro 14-61 Função na Sobrecarga do Inversor* é uma alternativa para permitir que o conversor de frequência desarme.

O conversor de frequência faz uma estimativa da carga na seção de energia com um contador da carga do inversor, que emite uma advertência na contagem de 98% e um reset da advertência de 90%. Na contagem de 100%, o conversor de frequência desarma e emite um alarme. O status do contador pode ser lido no *[parâmetro 16-35 Térmico do Inversor](#page-142-0)*.

Se *parâmetro 14-61 Função na Sobrecarga do Inversor* estiver programado para *[3] Derate*, a velocidade da bomba é reduzida quando o contador exceder 98% e permanece reduzida até a contagem cair abaixo de 90,7%. Se o *parâmetro 14-62 Inv: Corrente de Derate de Sobrecarga* estiver programado, por exemplo, para 95%, uma sobrecarga contínua faz a velocidade da bomba flutuar entre valores que correspondem a 110% e 95% da corrente de saída nominal do conversor de frequência.

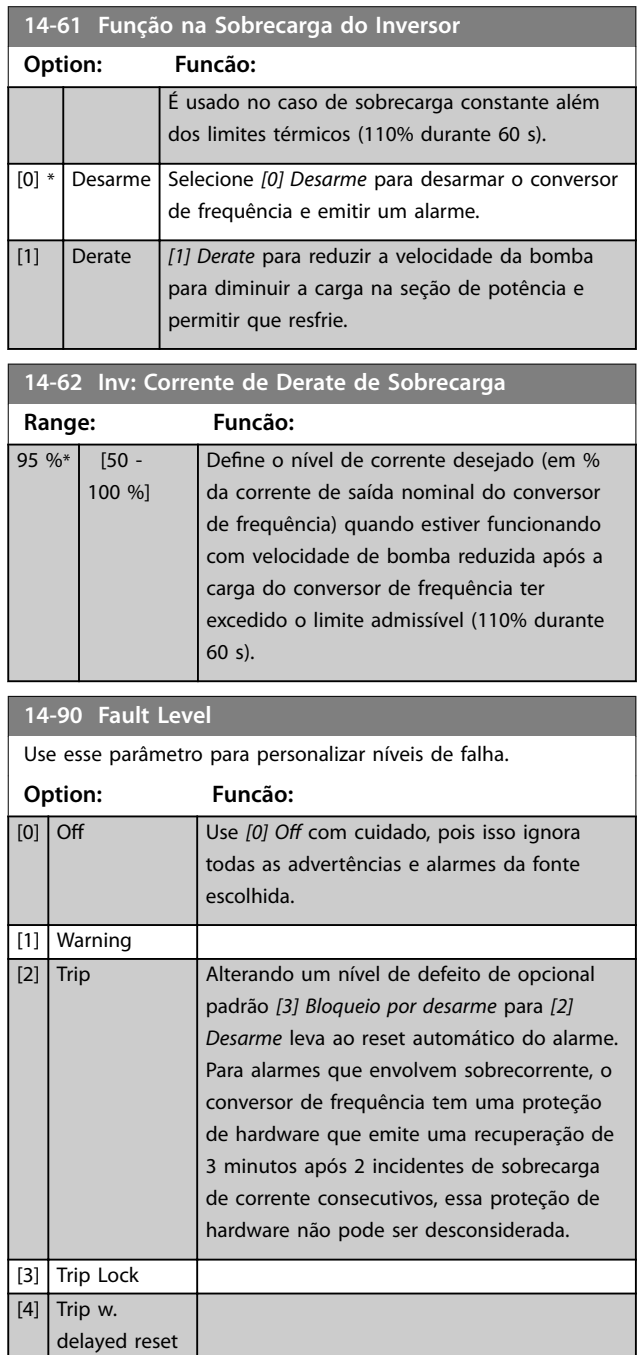

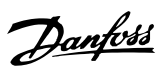

### **Descrições do Parâmetro Guia de Programação**

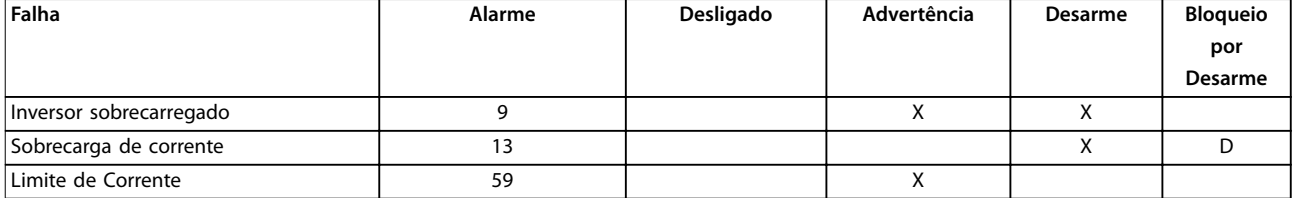

**Tabela 3.17 Seleção da escolha da ação quando o alarme selecionado aparecer**

<span id="page-135-0"></span>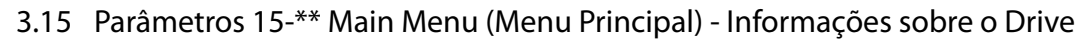

Grupo do parâmetro que contém informações do conversor de frequência, como dados operacionais, configuração de hardware e versões de software.

## 3.15.1 15-0\* Dados Operacionais

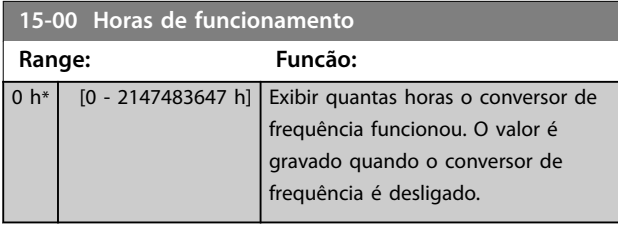

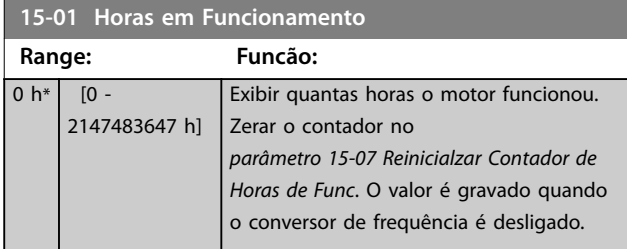

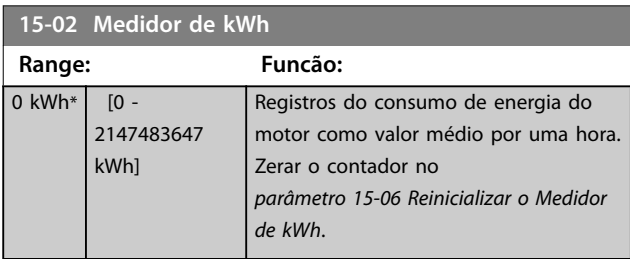

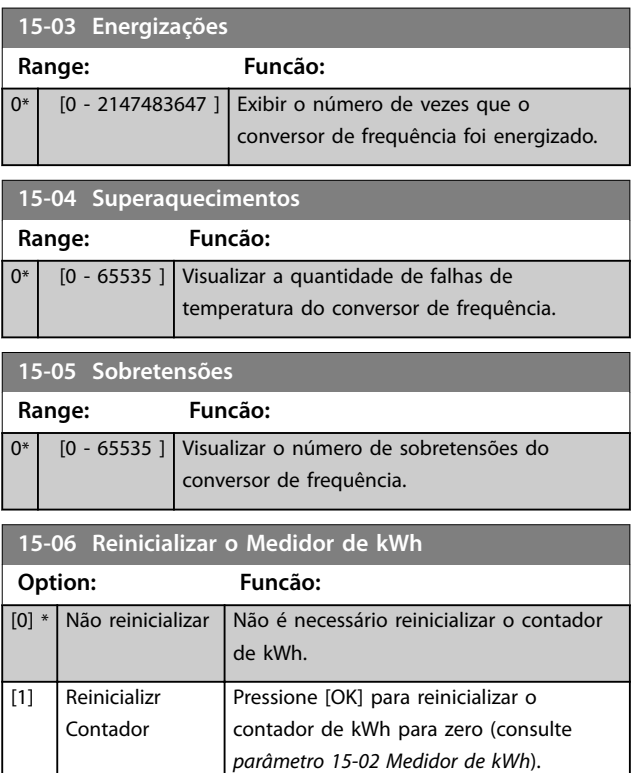

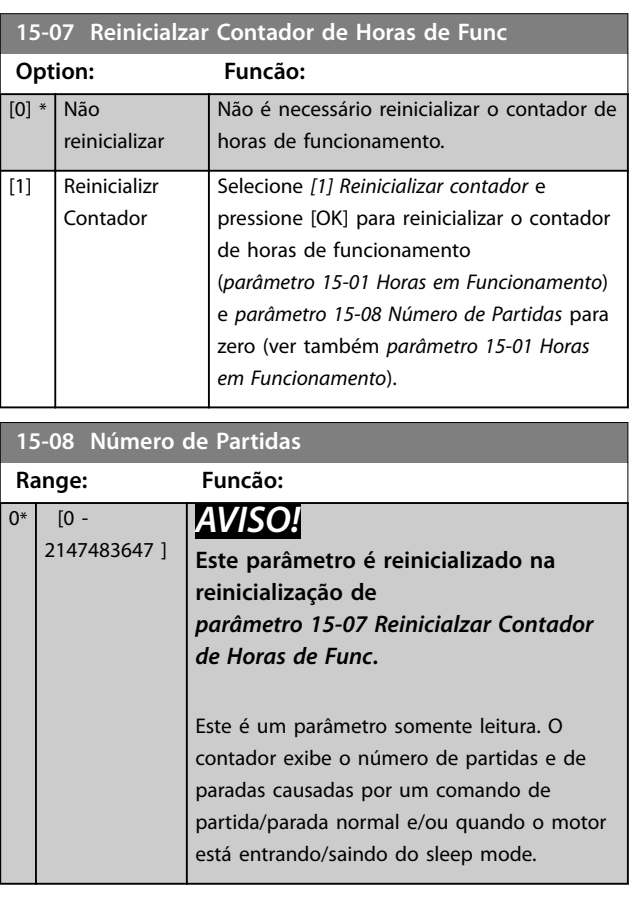

Danfoss

### 3.15.2 15-1\* Configurações do Registro de Dados

O registro de dados permite registro contínuo de até 4 fontes de dados (*parâmetro 15-10 Fonte do Logging*) em periodicidades individuais (*[parâmetro 15-11 Intervalo de](#page-136-0) [Logging](#page-136-0)*). Um evento de disparo (*[parâmetro 15-12 Evento do](#page-136-0) [Disparo](#page-136-0)*) e uma janela (*[parâmetro 15-14 Amostragens Antes](#page-137-0) [do Disparo](#page-137-0)*) são utilizados para iniciar e parar o registro condicionalmente.

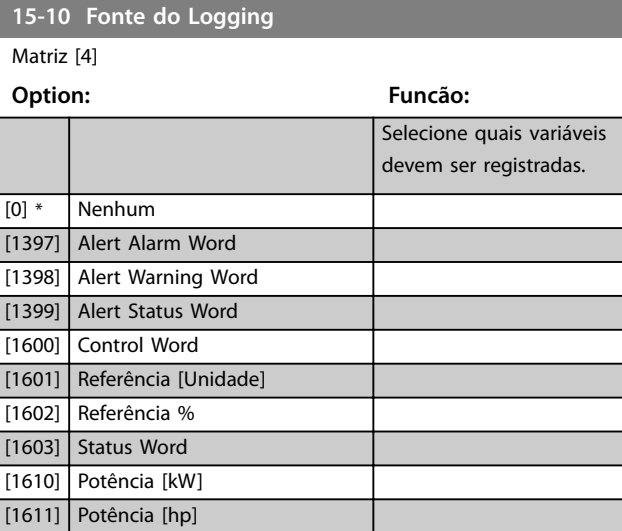

### <span id="page-136-0"></span>**Descrições do Parâmetro Guia de Programação**

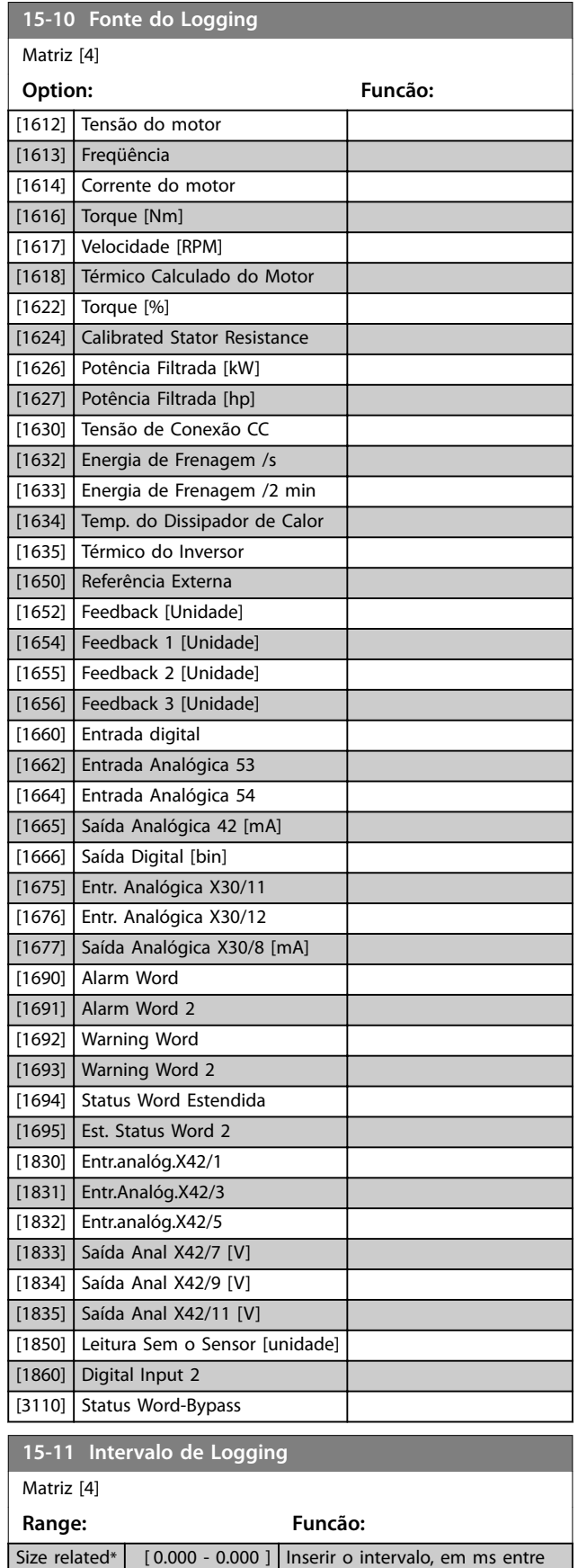

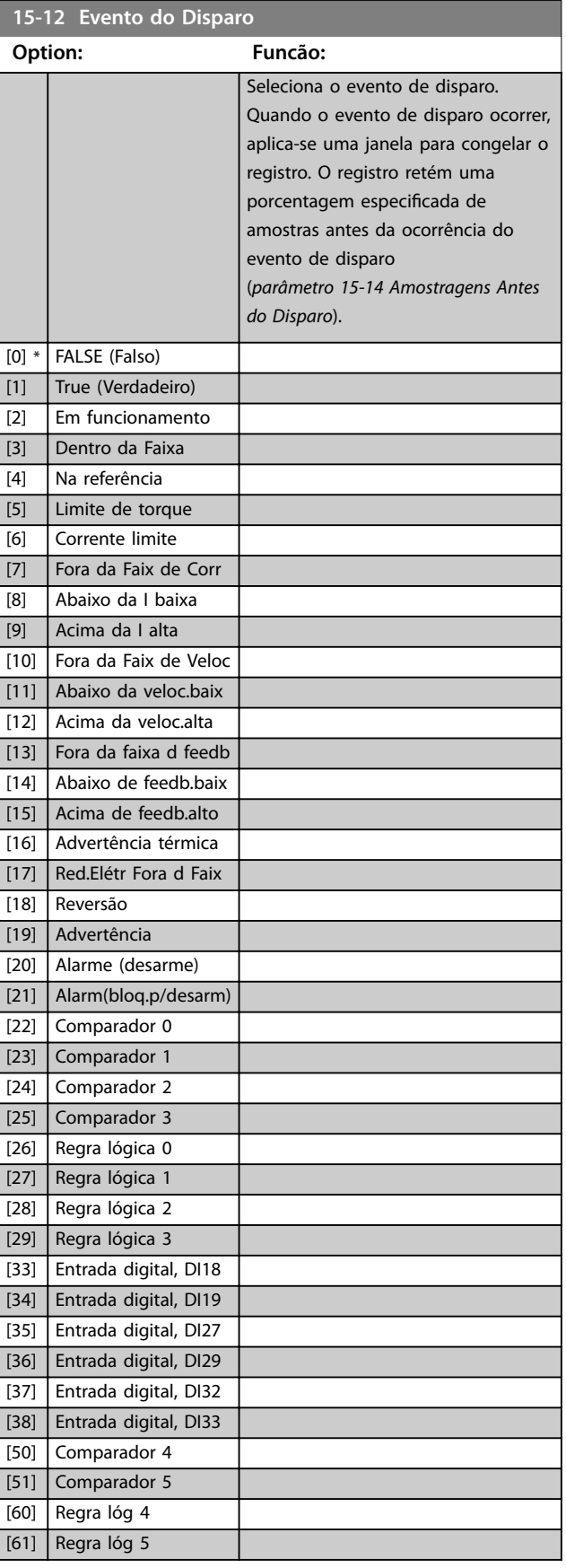

Danfoss

cada amostragem das variáveis a

serem registradas.

Danfoss

#### <span id="page-137-0"></span>**Descrições do Parâmetro VLT**® **HVAC Drive FC 102**

 $0^*$  [ 21

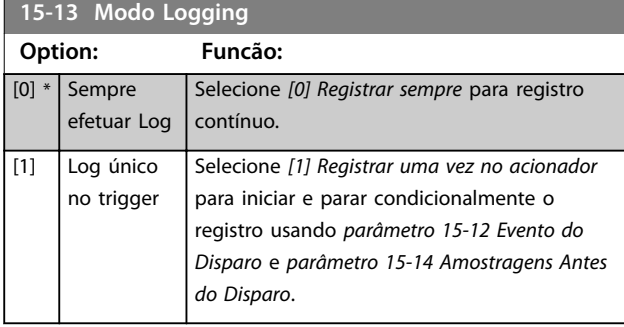

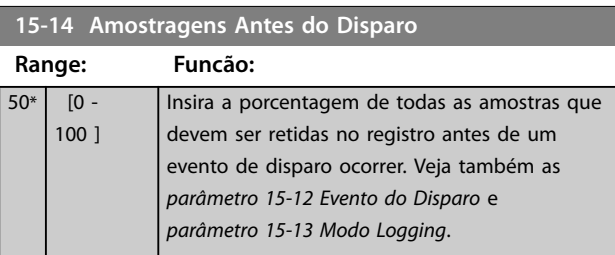

## 3.15.3 15-2\* Registro do Histórico

Ver até 50 registros de dados, por meio dos parâmetros de matriz, neste grupo do parâmetro. Os dados são registrados toda vez que ocorrer um evento (não confundir com eventos do SLC). Eventos, neste contexto, são definidos como uma alteração em uma das seguintes áreas:

- **•** Entrada digital.
- **•** Saídas digitais.
- **•** Warning word.
- **•** Alarm word.
- **•** Status word.
- **•** Control word.
- **•** Status word estendida.

Os eventos são registrados com valor e registro de data e hora em ms. O intervalo de tempo entre dois eventos depende da frequência com que os eventos ocorrem (no máximo uma vez a cada varredura). O registro de dados é contínuo, porém, se ocorrer um alarme, o registro é salvo e os valores podem ser vistos no display. Este recurso é útil, por exemplo, ao executar serviço depois de um desarme. Ver o registro do histórico contido neste parâmetro, por meio da porta de comunicação serial ou pelo display.

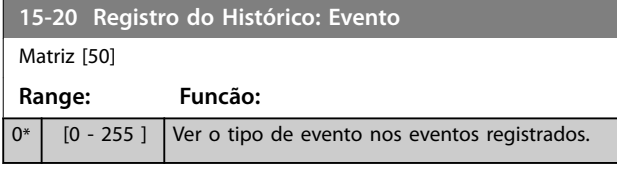

### **15-21 Registro do Histórico: Valor**

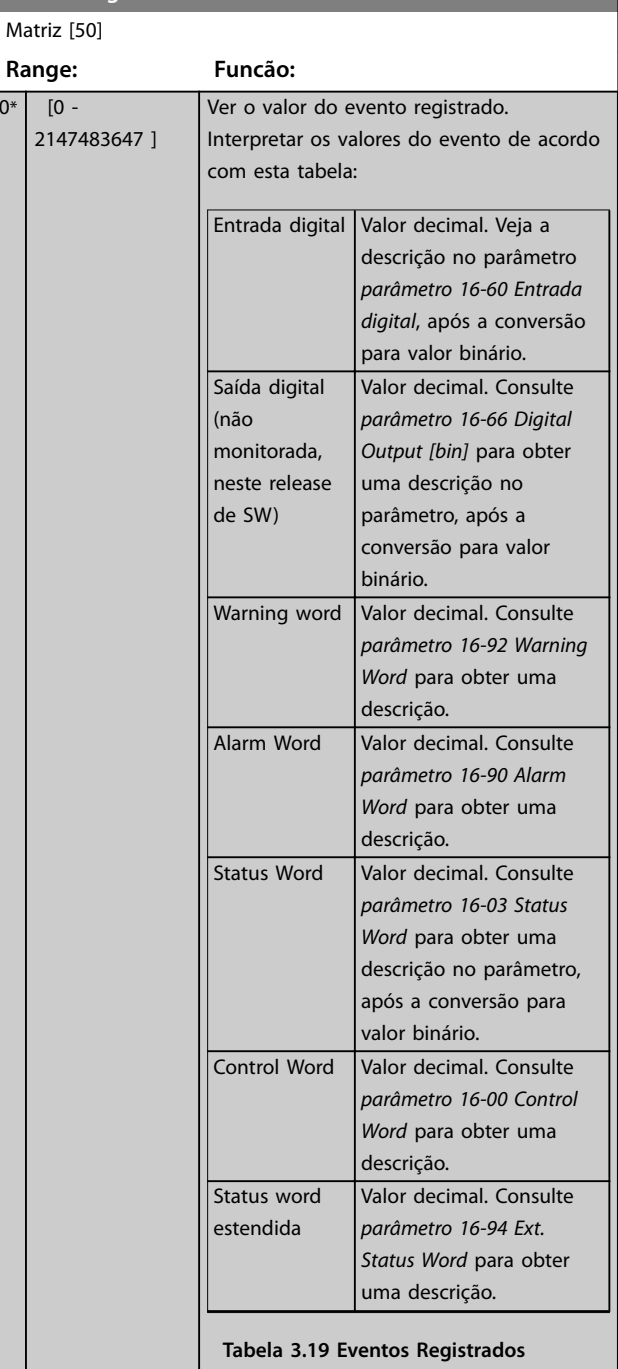

### **15-22 Registro do Histórico: Tempo**

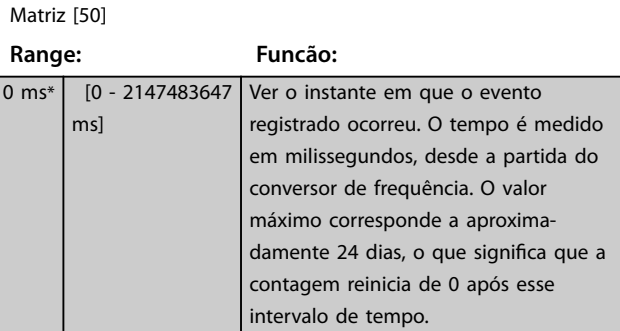

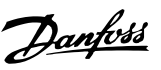

<span id="page-138-0"></span>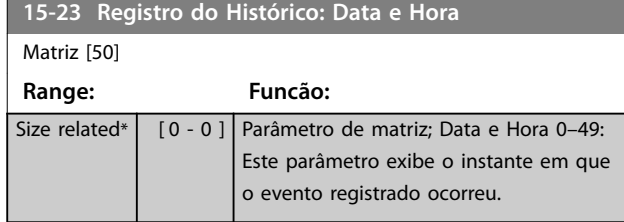

## 3.15.4 15-3\* Registro de Alarme

Os parâmetros nesse grupo são parâmetros de matriz, em que até 10 registros de falhas podem ser visualizados. 0 é o dado de registro mais recente e 9 o mais antigo. Os códigos de falha, valores e do horário podem ser visualizados para todos os dados registrados

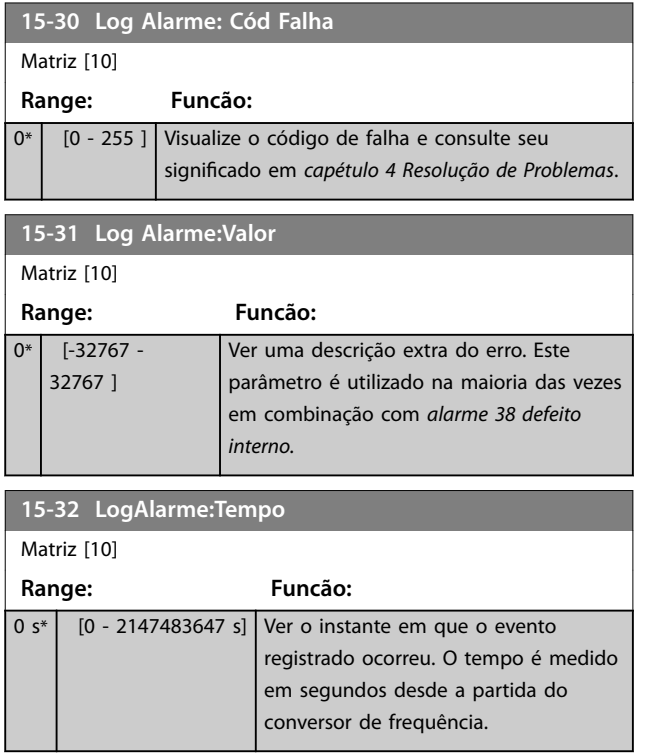

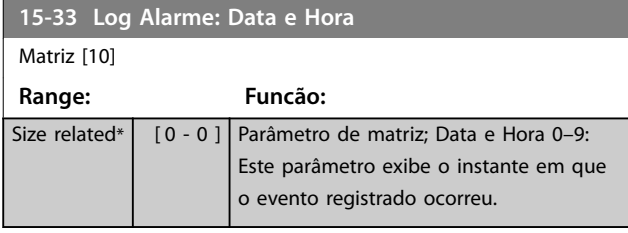

## 3.15.5 15-4\* Identificação do Drive

Parâmetros que contêm informações somente leitura sobre a configuração de hardware e software do conversor de frequência.

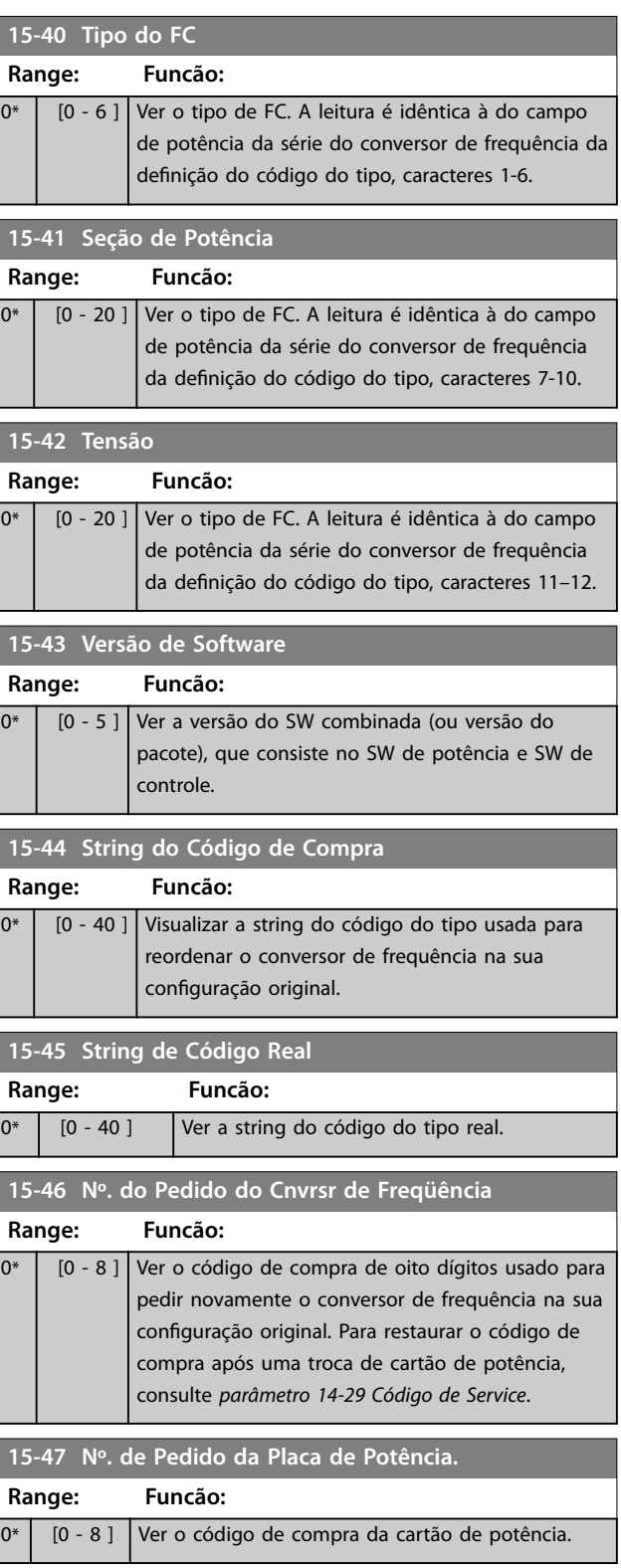

### <span id="page-139-0"></span>**Descrições do Parâmetro VLT**® **HVAC Drive FC 102**

**15-48 Nº do Id do LCP**

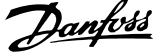

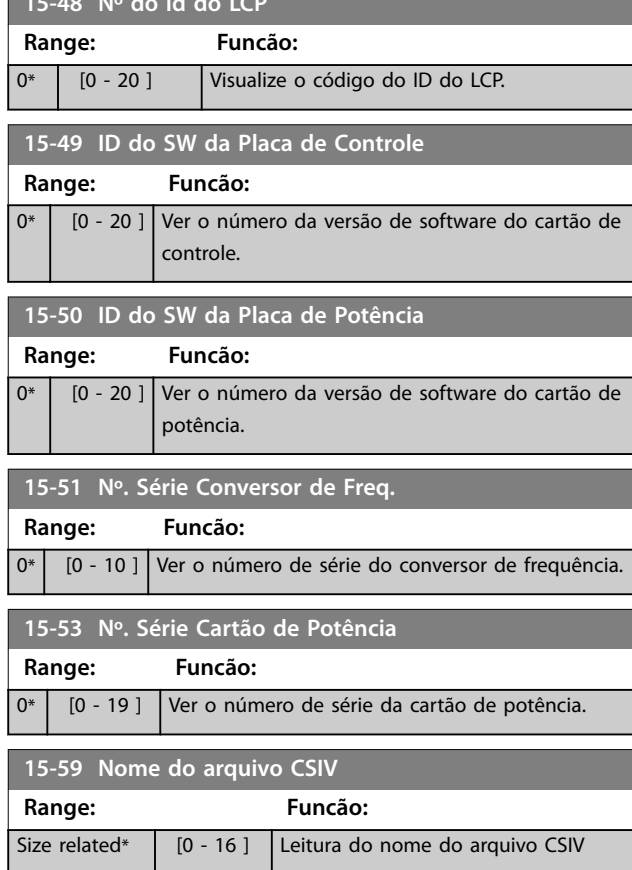

# 3.15.6 15-6\* Ident. do Opcional.

Este grupo do parâmetro somente leitura contém informações sobre as configurações de hardware e software dos opcionais instalados nos slots A, B, C0 e C1.

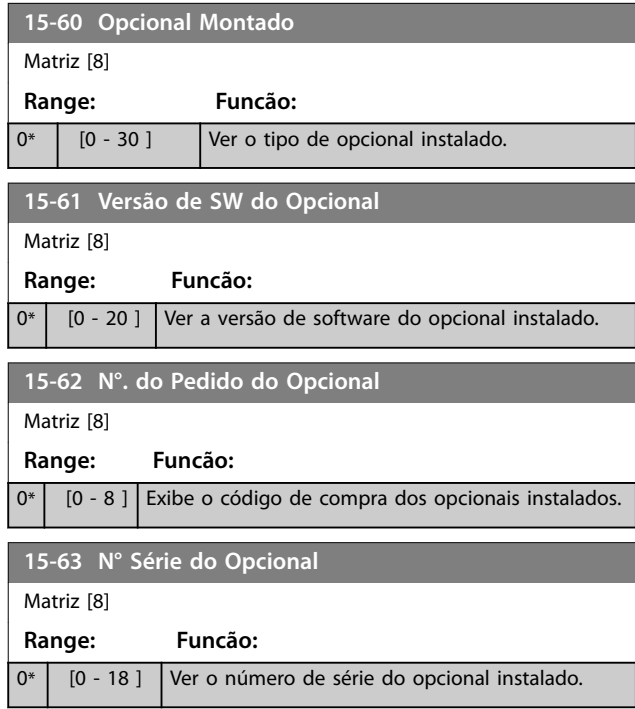

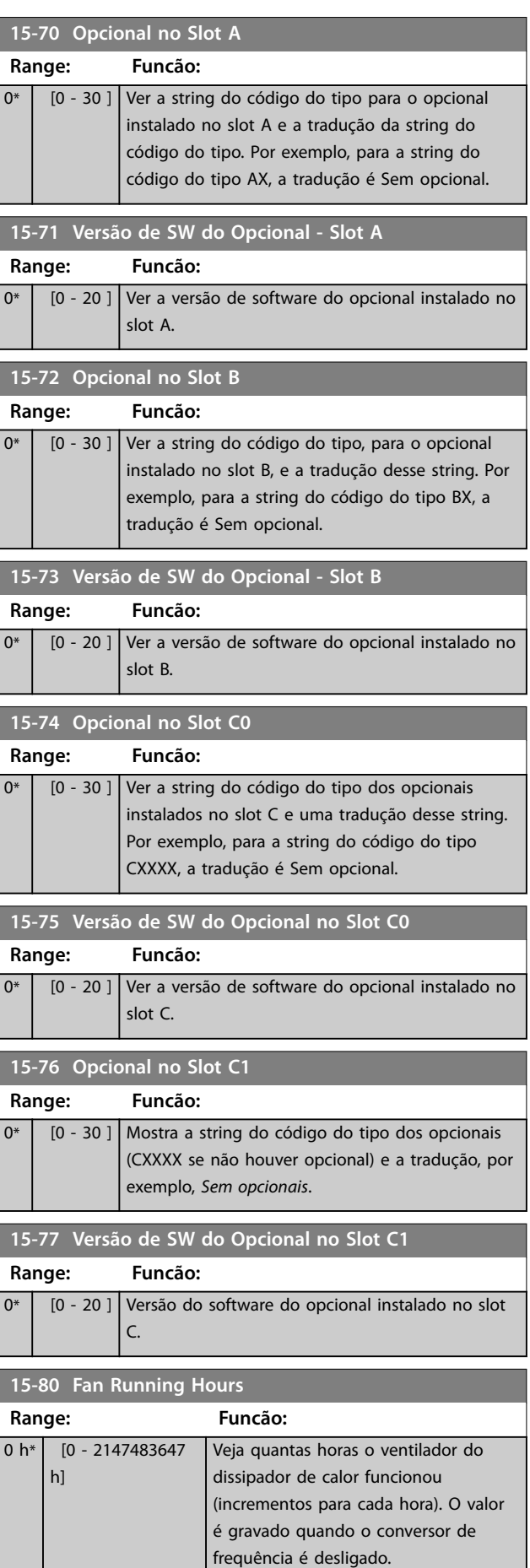

Danfoss

**3 3**

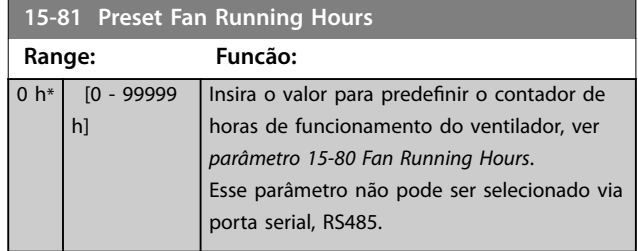

# 3.15.7 15-9\* Informações do Parâmetro

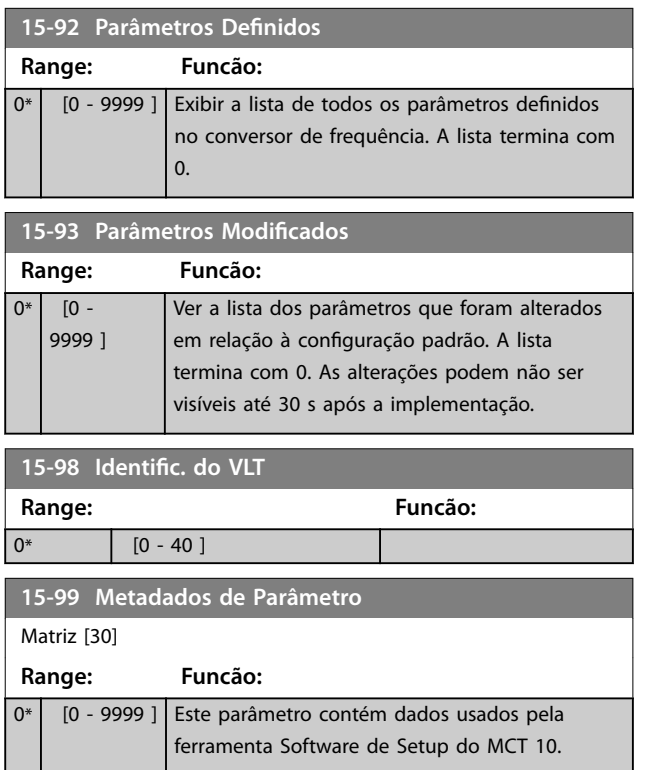

## <span id="page-141-0"></span>3.16 Parâmetros 16-\*\* Main Menu (Menu Principal) - Leitura de Dados

### 3.16.1 16-0\* Status Geral

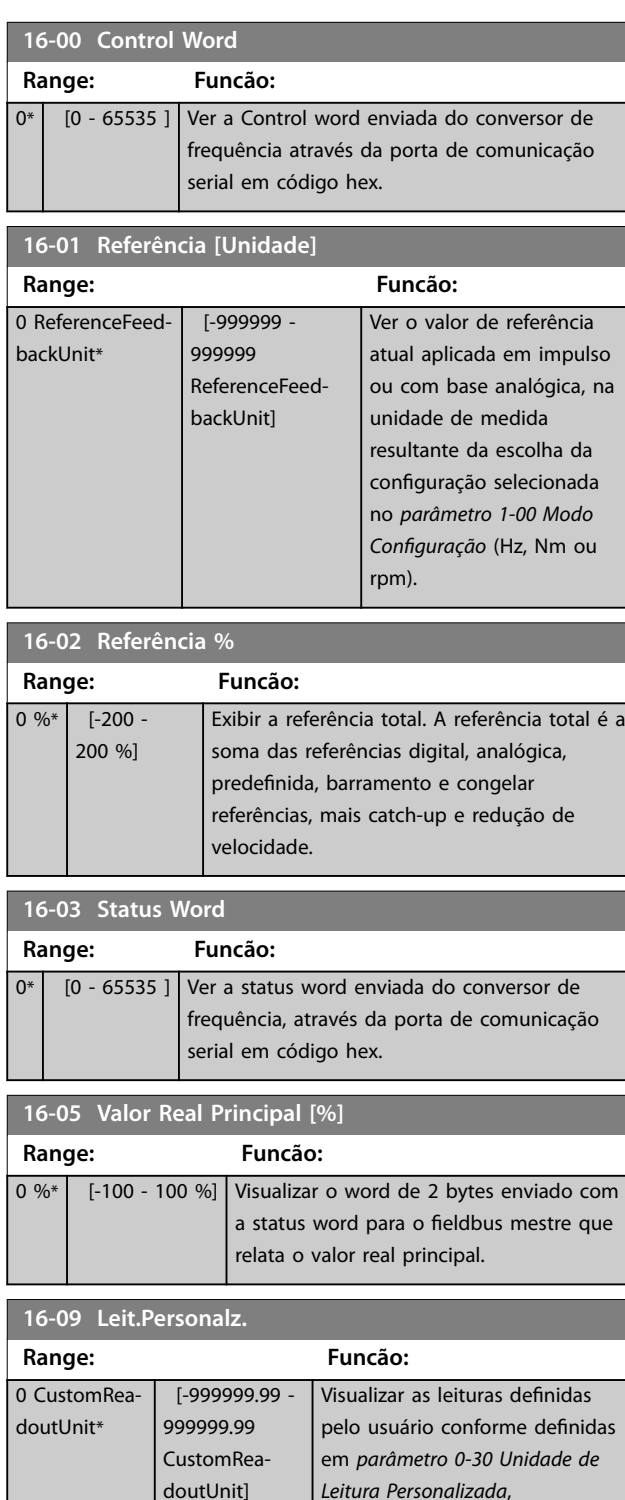

### 3.16.2 16-1\* Status do Motor

Danfoss

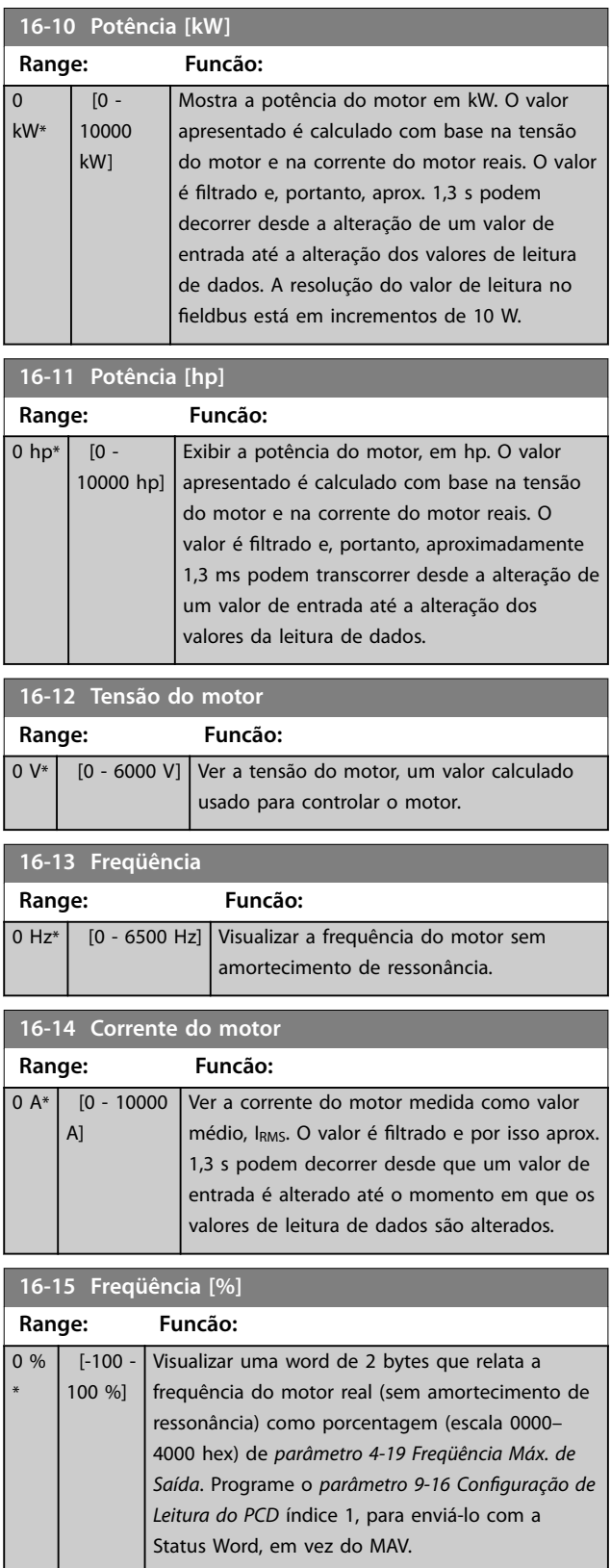

**3 3**

*[parâmetro 0-31 Valor Mín Leitura](#page-37-0)*

*[parâmetro 0-32 Valor Máx Leitura](#page-37-0)*

*[Personalizada](#page-37-0)*, and

*[Personalizada](#page-37-0)*.

<span id="page-142-0"></span>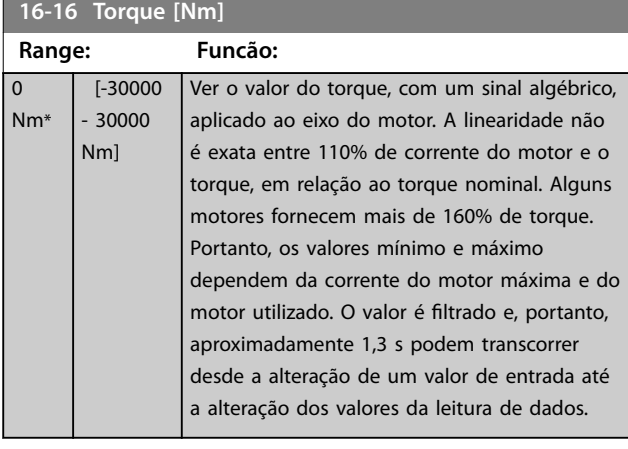

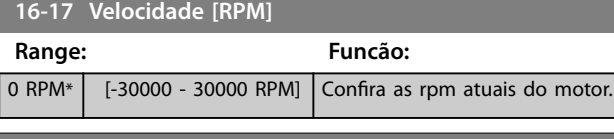

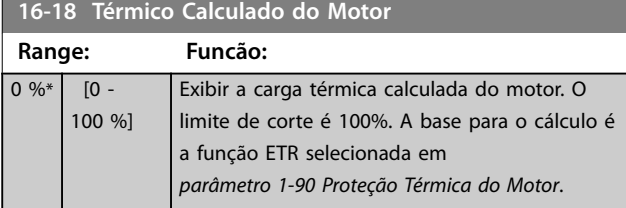

### **16-22 Torque [%]**

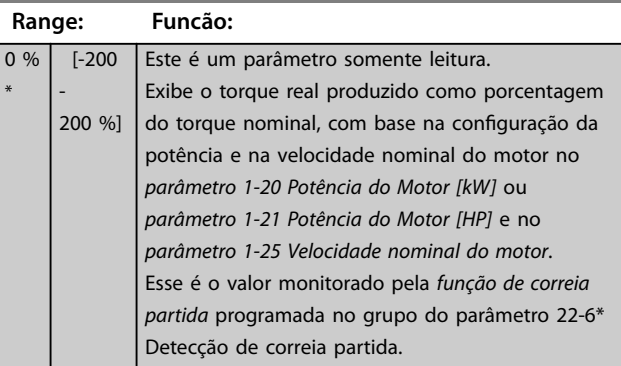

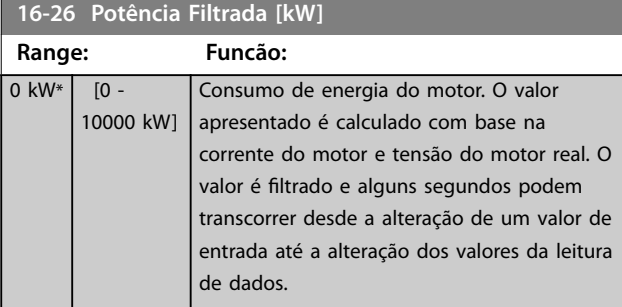

#### **16-27 Potência Filtrada [hp] Range: Funcão:** 0 hp\*  $[0 -$ 10000 hp] Potência do motor em hp. O valor apresentado é calculado com base na corrente do motor e na tensão do motor real. O valor é filtrado e alguns segundos podem transcorrer desde a alteração de um valor de entrada até a alteração dos valores da leitura

# 3.16.3 16-3\* Status do Drive

de dados.

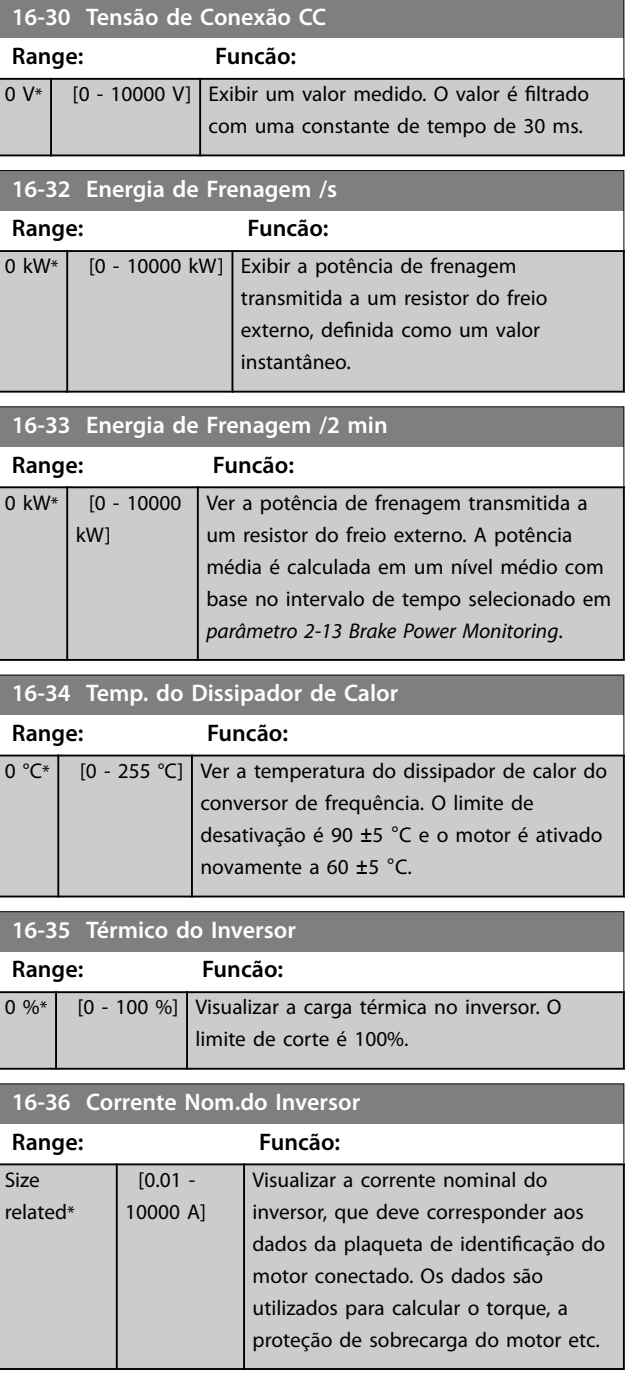

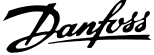

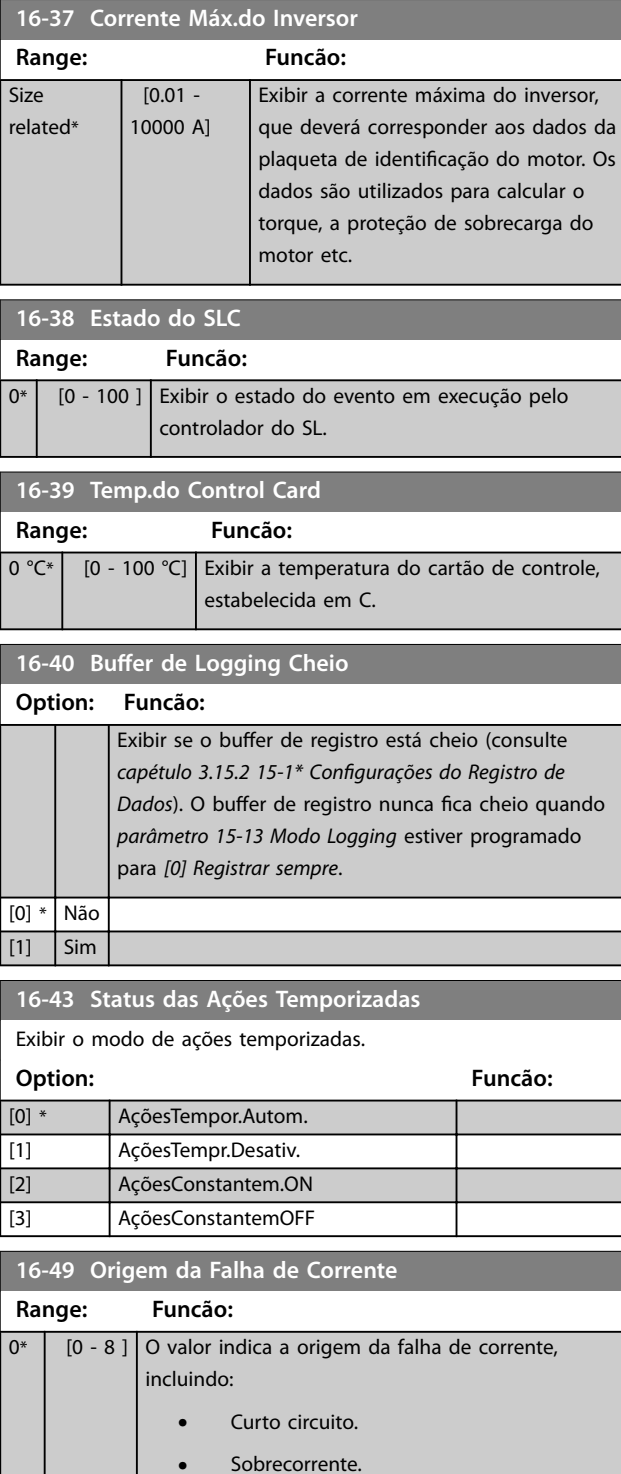

**•** Desbalanceamento da tensão de alimentação (a partir da esquerda): 1-4 - Inversor, 5-8 - Retificador, 0 - Nenhuma falha registrada.

Após um alarme de curto-circuito (lmax2) ou alarme de sobrecorrente (lmax1 ou desbalanceamento da tensão de alimentação), isso contém o número do cartão de potência associado ao alarme. Ele contém apenas um número indicando o número do cartão de potência com a prioridade mais alta (primeiro o mestre). O valor é mantido no ciclo de energização, porém, ao ocorrer um novo alarme ele será substituído pelo número do novo cartão de potência (mesmo se for um número de prioridade inferior). O valor é apagado somente quando o registro de alarme for apagado (isto é, um reset a 3 dedos reinicializa a leitura para 0).

## 3.16.4 16-5\* Referência e Feedback

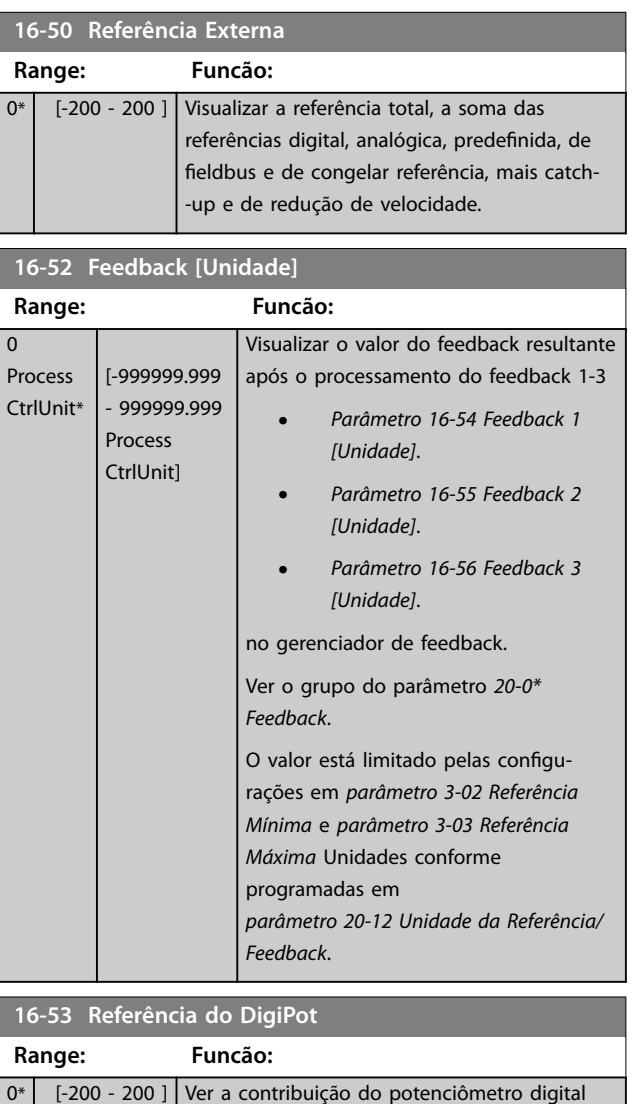

para a referência real.

**3 3**
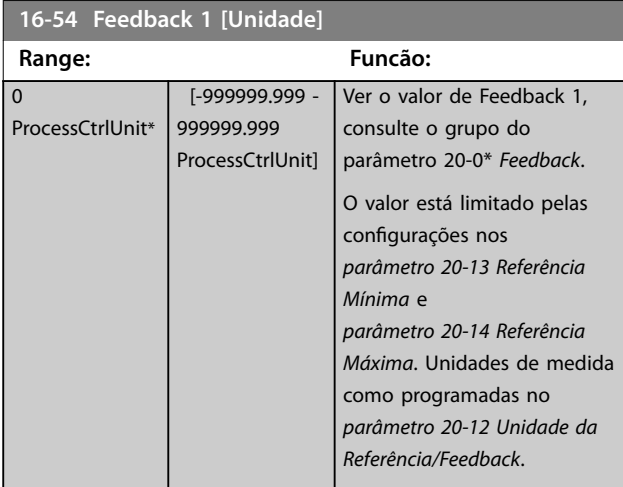

### **16-55 Feedback 2 [Unidade]**

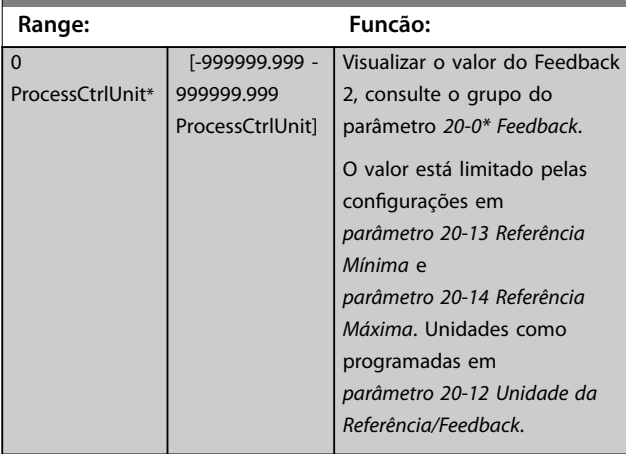

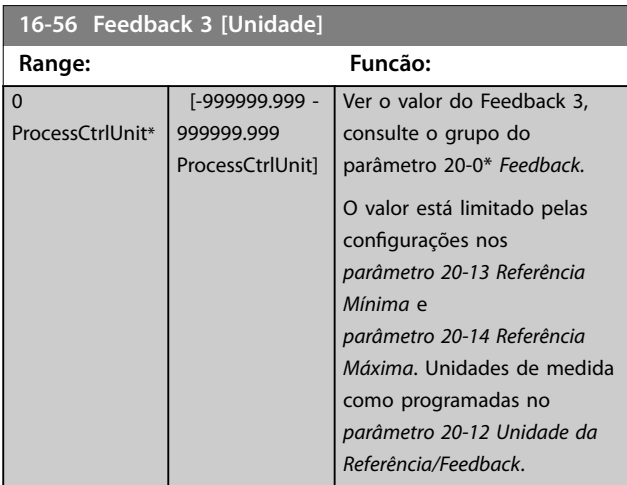

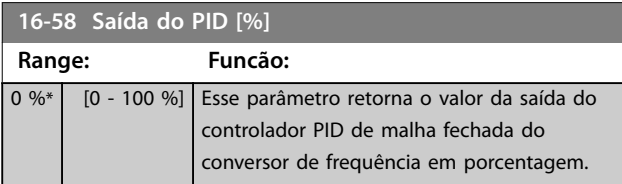

# 3.16.5 16-6\* Entradas e Saídas

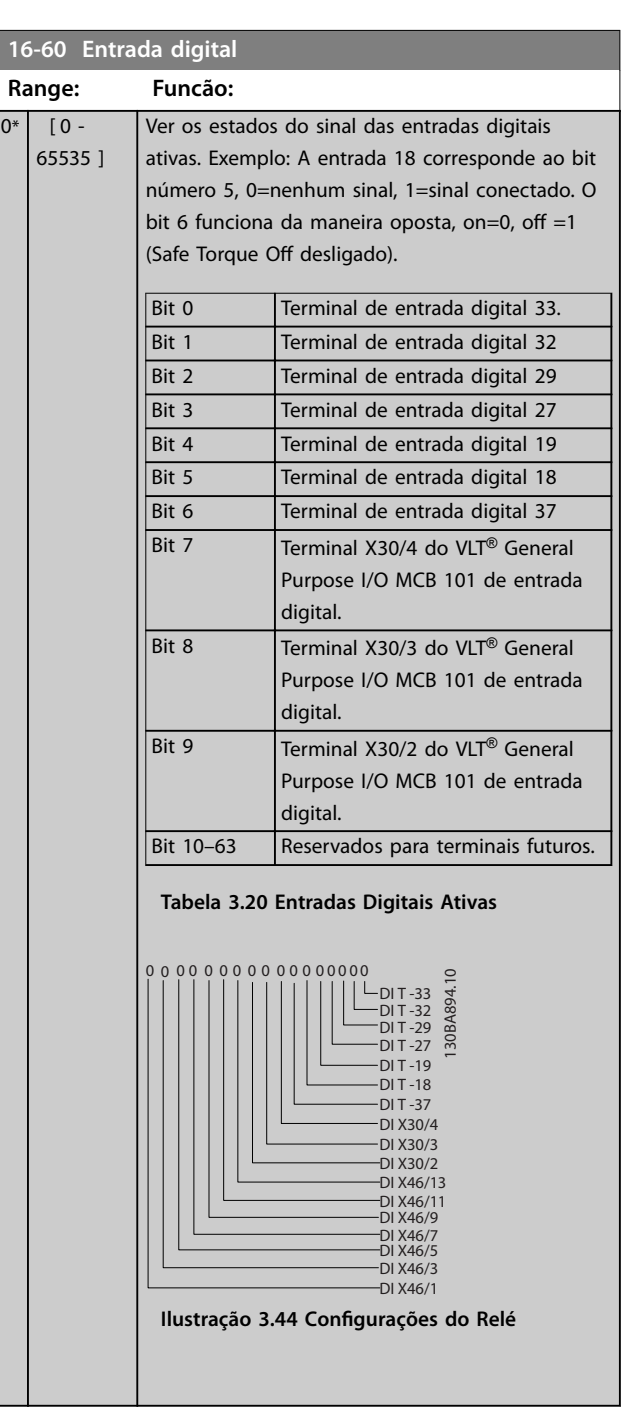

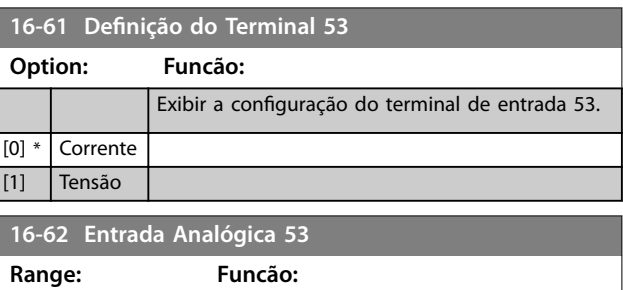

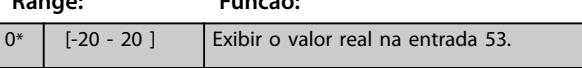

#### **Descrições do Parâmetro VLT**® **HVAC Drive FC 102**

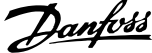

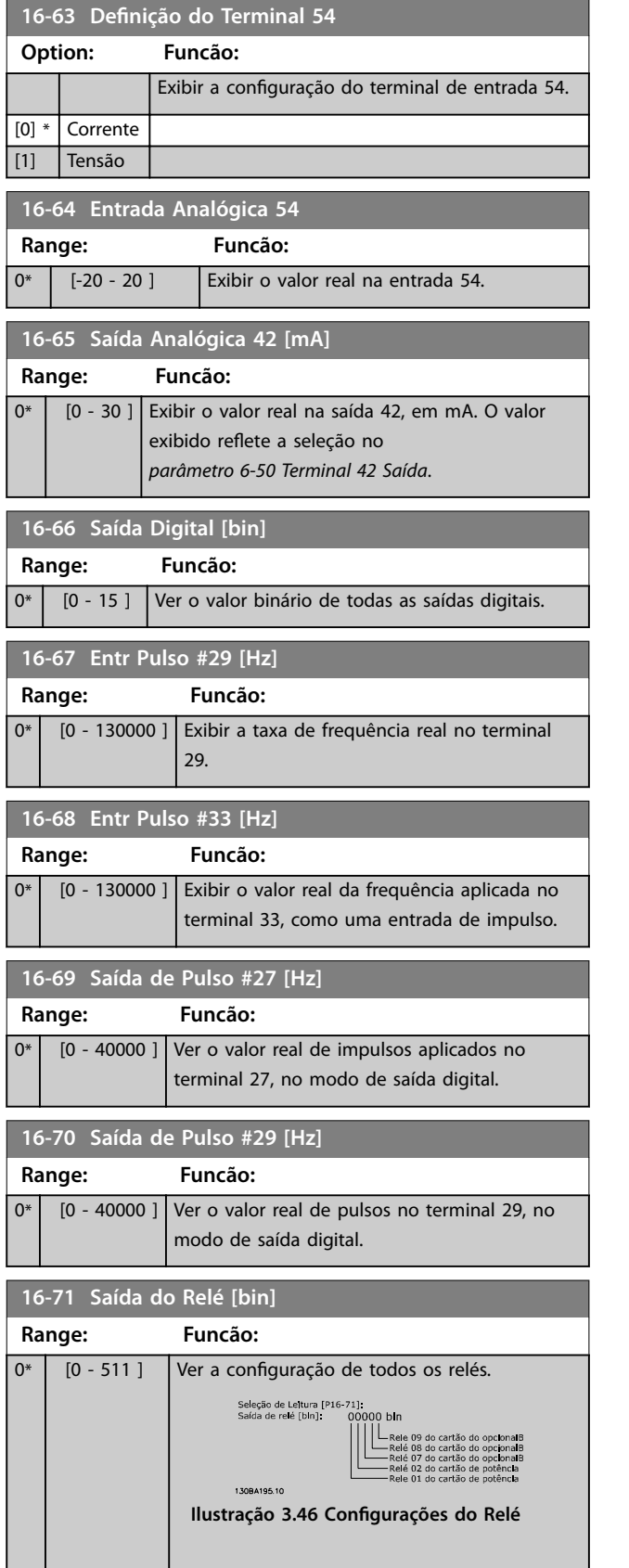

### **16-72 Contador A Range: Funcão:** 0\* [-2147483648 - 2147483647 ] Visualizar o valor atual do contador A. Os contadores são úteis como operandos de comparador, consulte *[parâmetro 13-10 Operando do Comparador](#page-118-0)*. O valor pode ser reinicializado ou alterado por meio de entradas digitais (grupo do parâmetro *5-1\* Entradas digitais*) ou utilizando uma ação do SLC (*[parâmetro 13-52 Ação do SLC](#page-125-0)*). **16-73 Contador B Range: Funcão:** 0\* [-2147483648  $-2147483647$ ] Visualizar o valor atual do contador B. Os contadores são úteis como operandos de comparador (*[parâmetro 13-10 Operando do](#page-118-0) [Comparador](#page-118-0)*). O valor pode ser reinicializado ou alterado por meio de entradas digitais (grupo do parâmetro *5-1\* Entradas digitais*) ou utilizando uma ação do SLC (*[parâmetro 13-52 Ação do SLC](#page-125-0)*). **16-75 Entr. Analógica X30/11 Range: Funcão:**  $0^*$  [-20 - 20 ] Exibir o valor real na entrada X30/11 do VLT<sup>®</sup> General Purpose I/O MCB 101. **16-76 Entr. Analógica X30/12 Range: Funcão:**  $0^*$  [-20 - 20 ] Visualizar o valor real na entrada X30/12 do VLT<sup>®</sup> General Purpose I/O MCB 101. **16-77 Saída Analógica X30/8 [mA] Range: Funcão:**  $0*$   $[0 - 30]$  Exibir o valor real da entrada X30/8 em mA.

# 3.16.6 16-8\* Fieldbus e Porta do FC

Par. para reportar as referências e control words do bus.

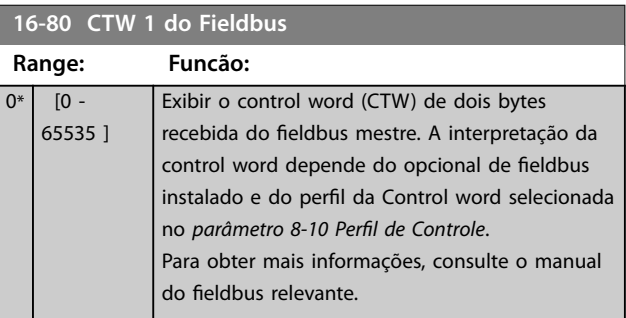

**3 3**

Danfoss

#### **Descrições do Parâmetro Guia de Programação**

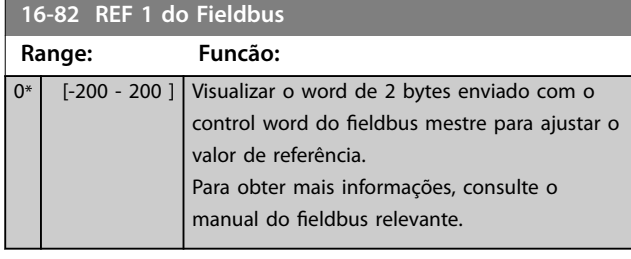

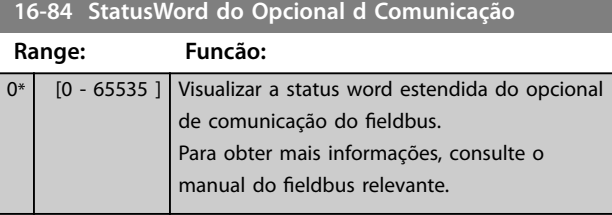

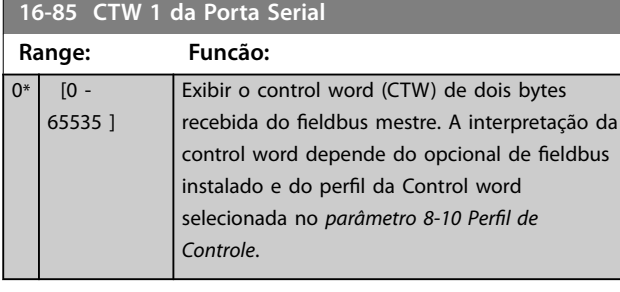

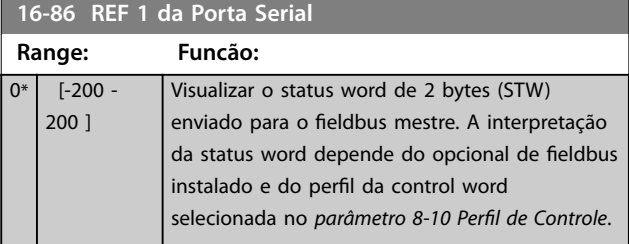

# 3.16.7 16-9\* Leituras dos Diagnósticos

# *AVISO!*

**Ao usar Software de Setup do MCT 10, a leitura dos parâmetros só pode ser feita online, isto é, como o status** real. Isto significa que o status não é armazenado no **arquivo Software de Setup do MCT 10.**

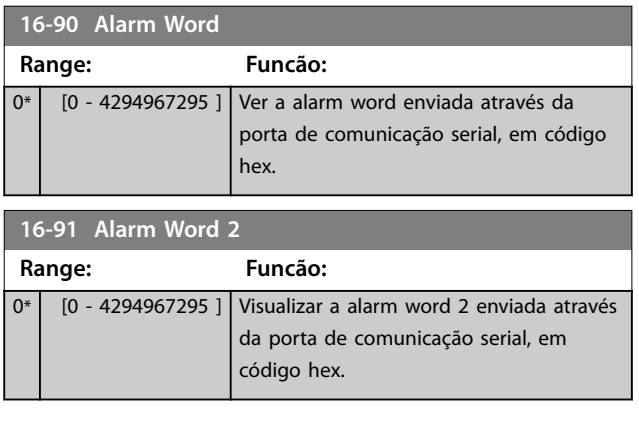

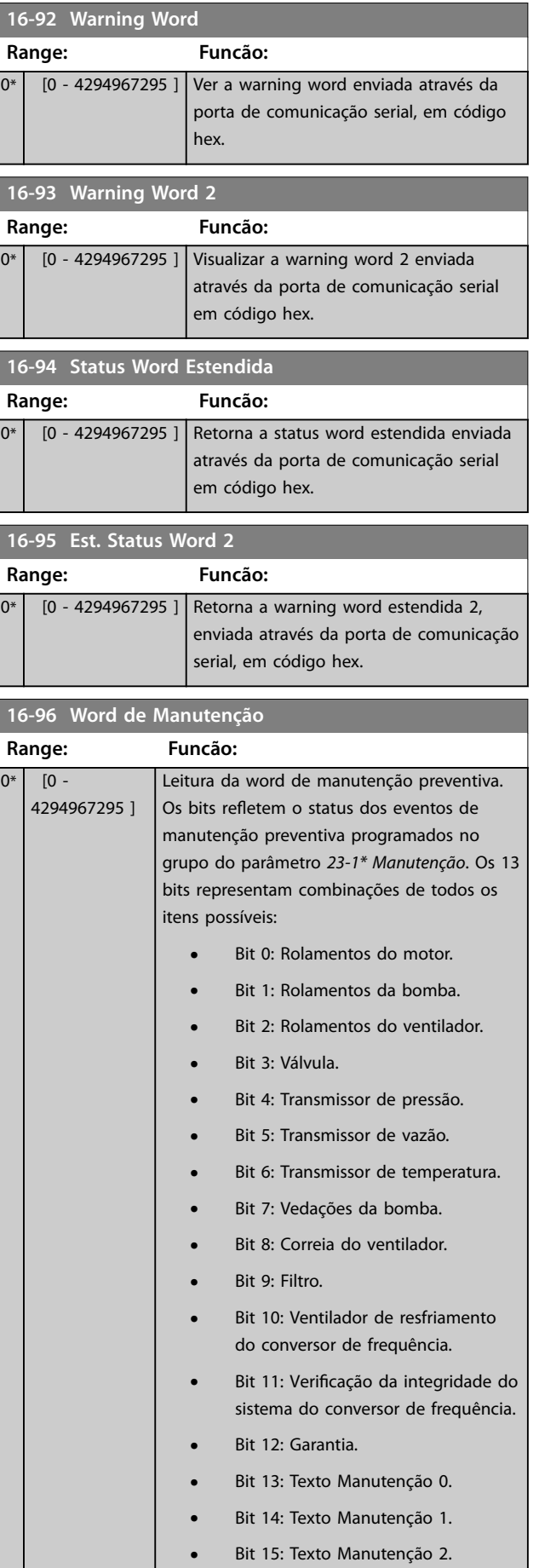

### **Descrições do Parâmetro VLT**® **HVAC Drive FC 102**

### **16-96 Word de Manutenção**

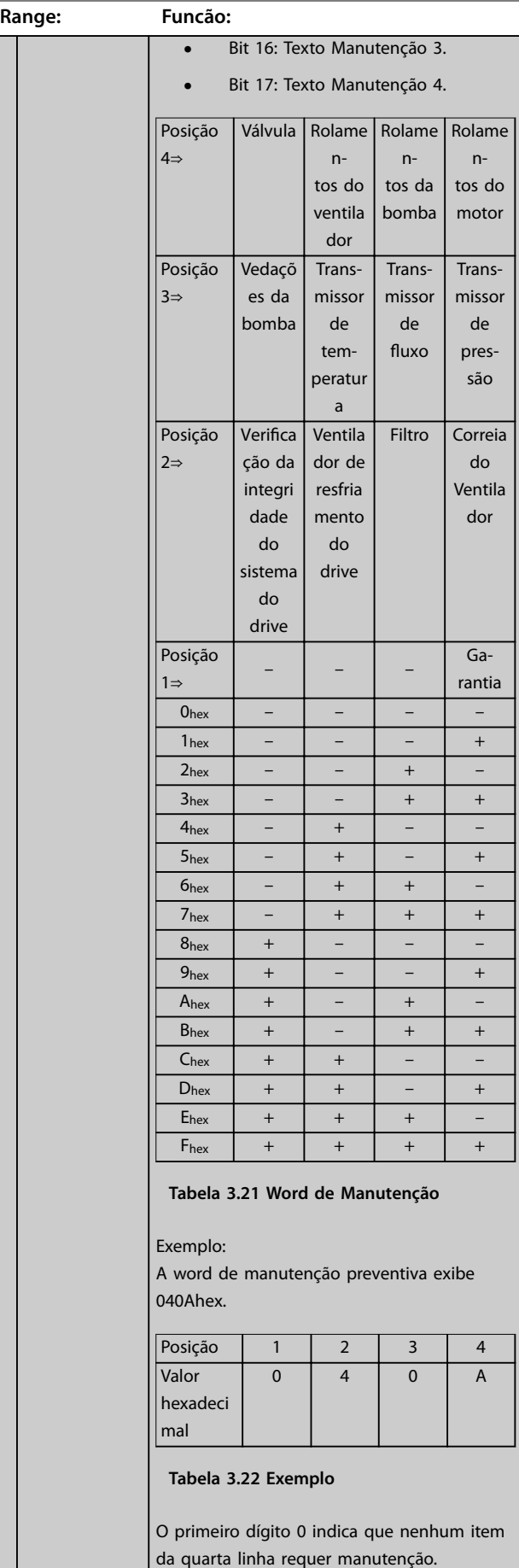

# **16-96 Word de Manutenção**

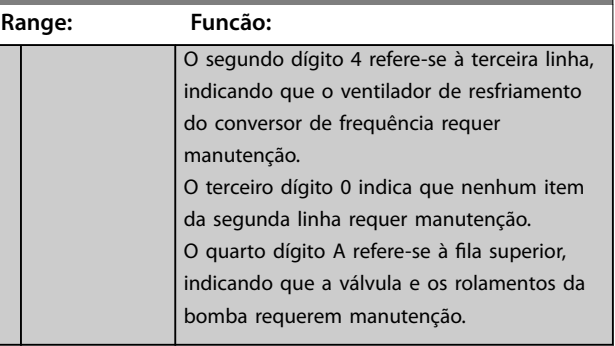

Danfoss

-1

Danfoss

# 3.17 Parâmetros 18-\*\* Menu Principal - Leituras de Dados 2

### 3.17.1 18-0\* Log de Manutenção

Este grupo contém os 10 últimos eventos de manutenção preventiva. O registro de manutenção 0 é o mais recente e o registro de manutenção 9 é o mais antigo.

Selecionando um dos registros e pressionando [OK], o item de manutenção, a ação e o horário da ocorrência podem ser encontrados em – *parâmetro 18-00 Log de Manutenção: Item* - *parâmetro 18-03 Log de Manutenção: Data e Hora*.

A tecla de registro de alarme permite acesso tanto ao registro de alarme quanto ao registro de manutenção.

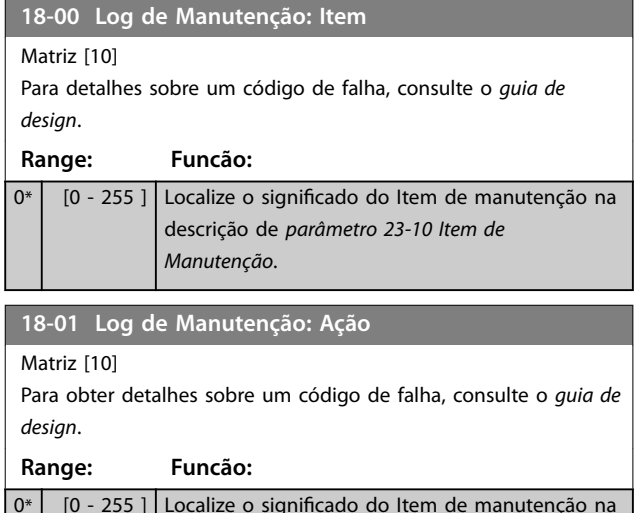

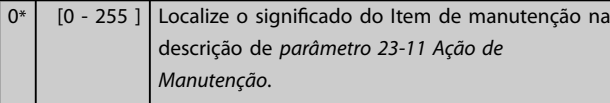

**18-02 Log de Manutenção: Tempo**

Matriz [10]

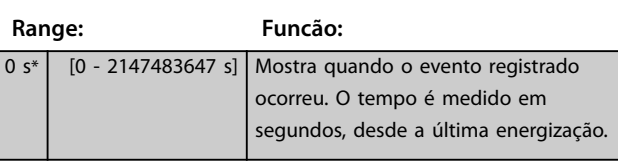

**18-03 Log de Manutenção: Data e Hora** Matriz [10] **Range: Funcão:** Size related\*  $\overline{0}$  - $0<sub>1</sub>$ Mostra quando o evento registrado ocorreu. *AVISO!* **Isto requer que a data e hora sejam programadas em** *[parâmetro 0-70 Data](#page-40-0) [e Hora](#page-40-0)***.** O formato de data depende da configuração em *[parâmetro 0-71 Formato da Data](#page-40-0)*, enquanto que o formato de hora depende da conguração em *[parâmetro 0-72 Formato](#page-40-0) [da Hora](#page-40-0)*.

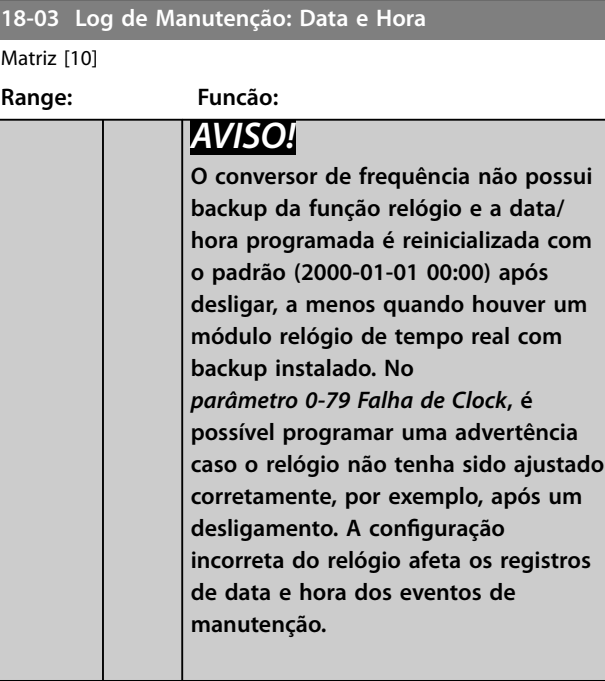

# *AVISO!*

**Ao instalar um cartão opcional de E/S analógica do VLT**® **MCB 109, está incluída uma bateria reserva para a data e hora.**

### 3.17.2 18-1\* Registro de Fire Mode

O registro inclui as últimas 10 falhas que foram suprimidas pela função Fire Mode. Consulte o grupo do parâmetro *24-0\* Fire Mode.* O registro pode ser exibido por meio dos parâmetros abaixo ou pressionando [Alarm Log] no LCP e selecionando *Registro de fire mode*. Não é possível reinicializar o registro de fire mode.

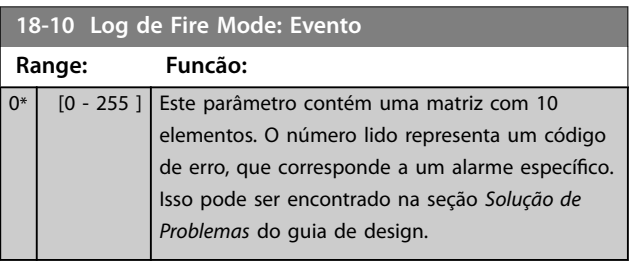

#### **18-11 Log de Fire Mode: Tempo**

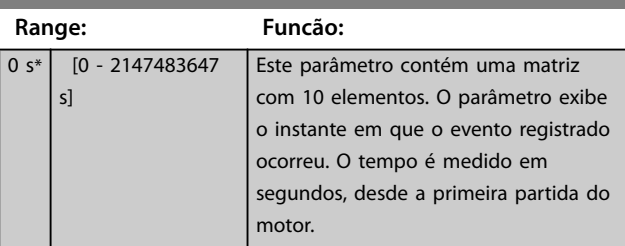

<span id="page-149-0"></span>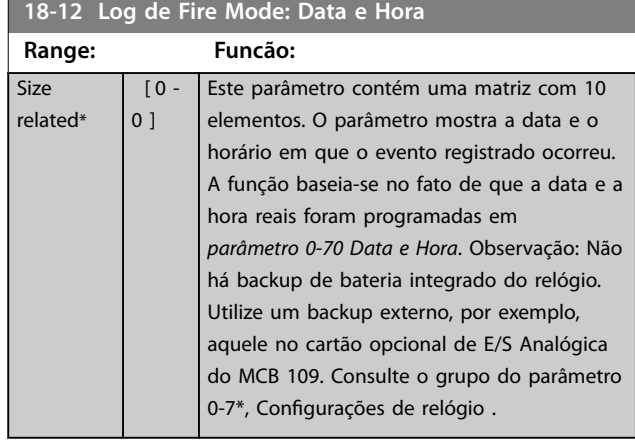

# 3.17.3 18-3\* E/S Analógica

Par. para relatar as portas de E/S digitais e analógicas.

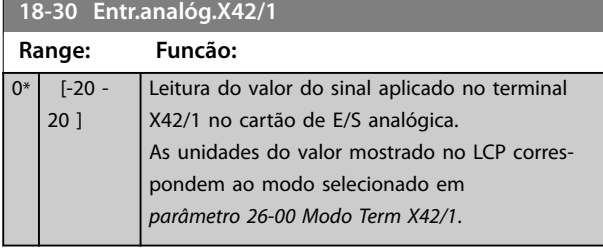

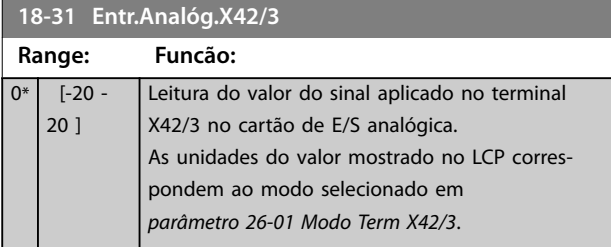

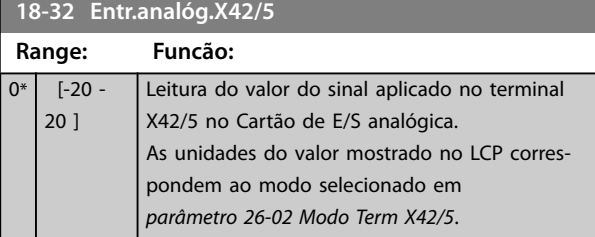

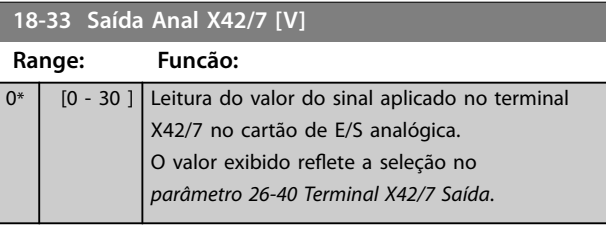

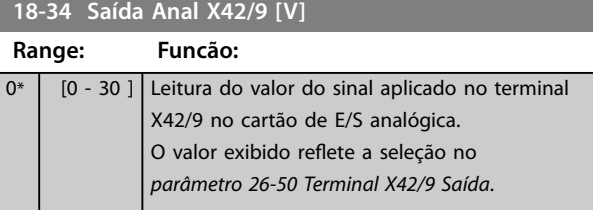

# **18-35 Saída Anal X42/11 [V]**

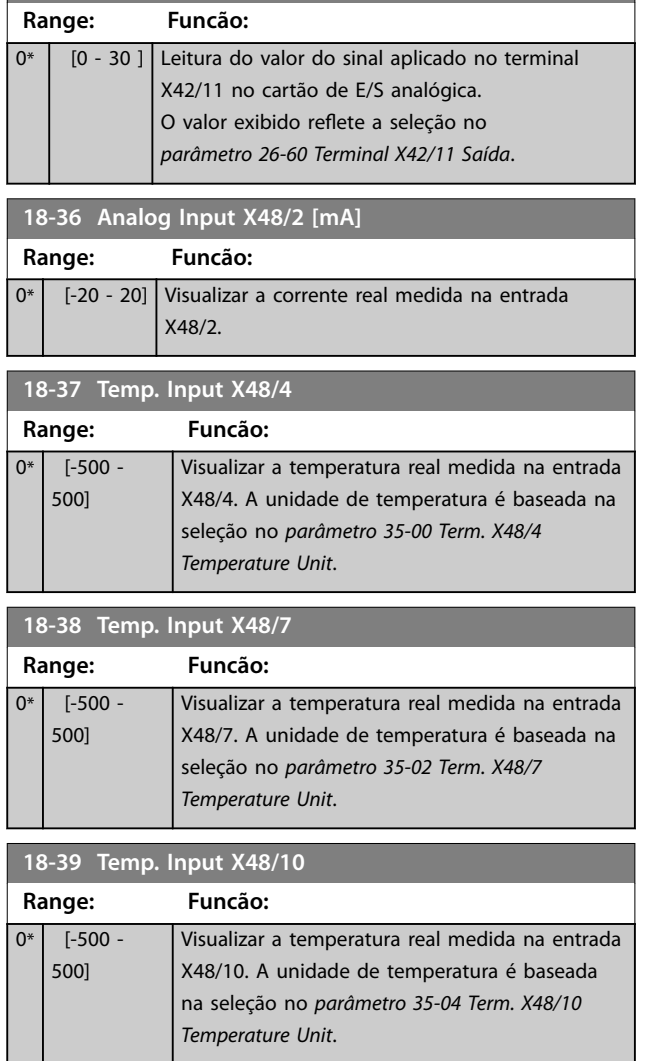

### 3.17.4 18-5\* Ref. e Feedb.

# *AVISO!*

**A leitura sem sensor exige setup pelo Software de Setup** do MCT 10 com plugin específico sem sensor.

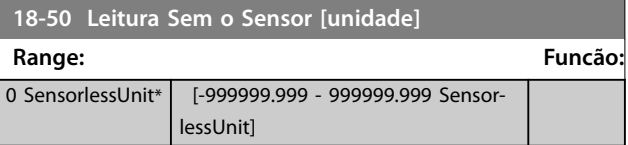

# <span id="page-150-0"></span>3.18 Parâmetros 20-\*\* Menu Principal - Malha Fechada do FC

Este grupo do parâmetro é utilizado para configurar o Controlador PID de malha fechada que controla a frequência de saída do conversor de frequência.

# 3.18.1 20-0\* Feedback

Este grupo do parâmetro é usado para configurar o sinal de feedback do Controlador PID de malha fechada do conversor de frequência. Independentemente do conversor de frequência estar no modo malha fechada ou no modo malha aberta, os sinais de feedback podem também ser exibidos no display do conversor, ser utilizados para controlar uma saída analógica do conversor e ser transmitidos por diversos protocolos de comunicação serial.

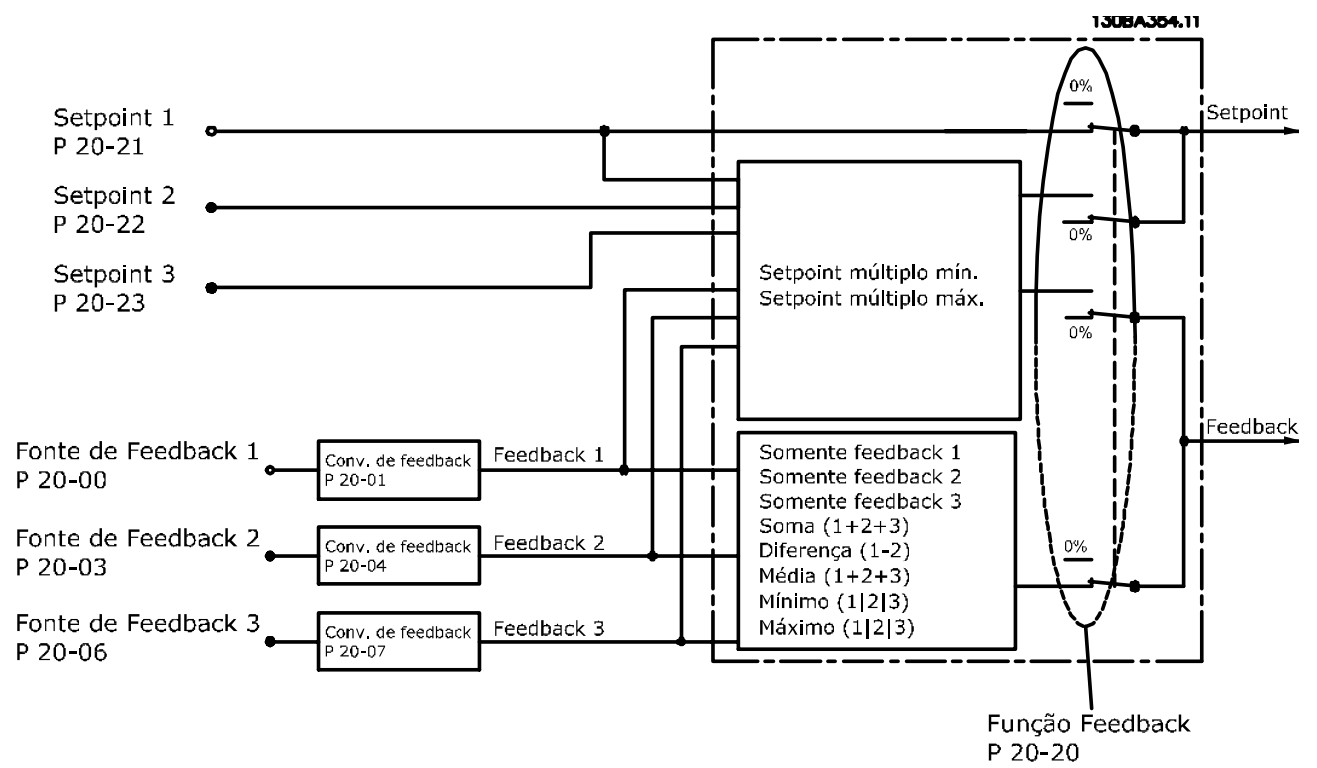

**Ilustração 3.47 Feedback**

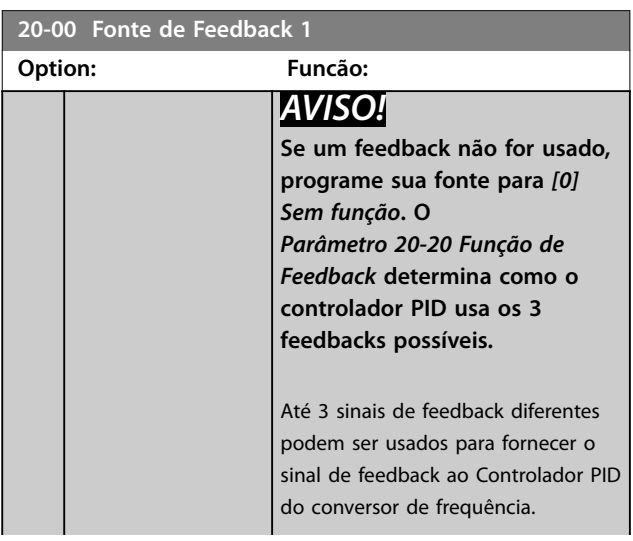

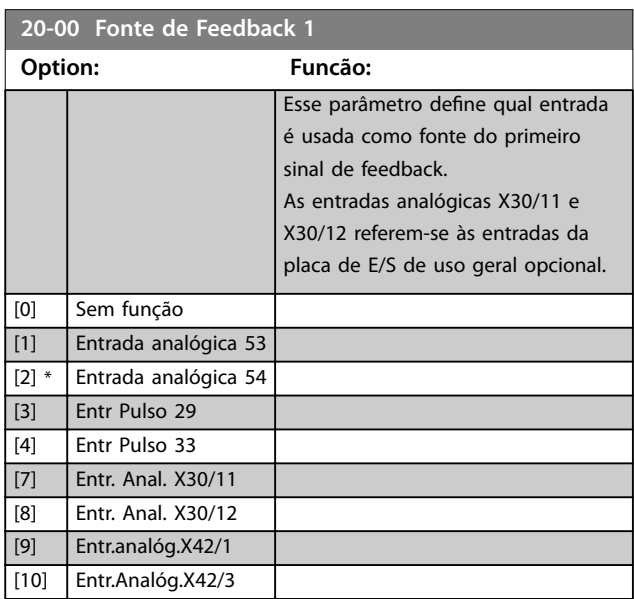

**3 3**

<span id="page-151-0"></span>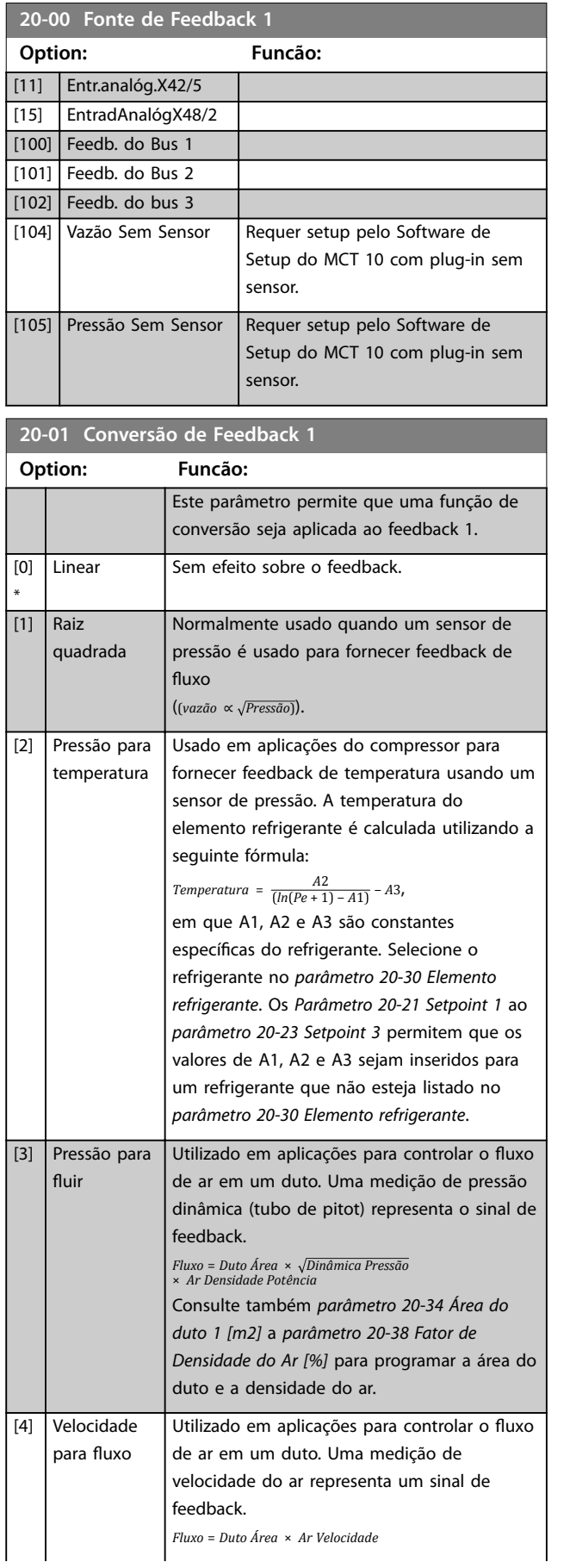

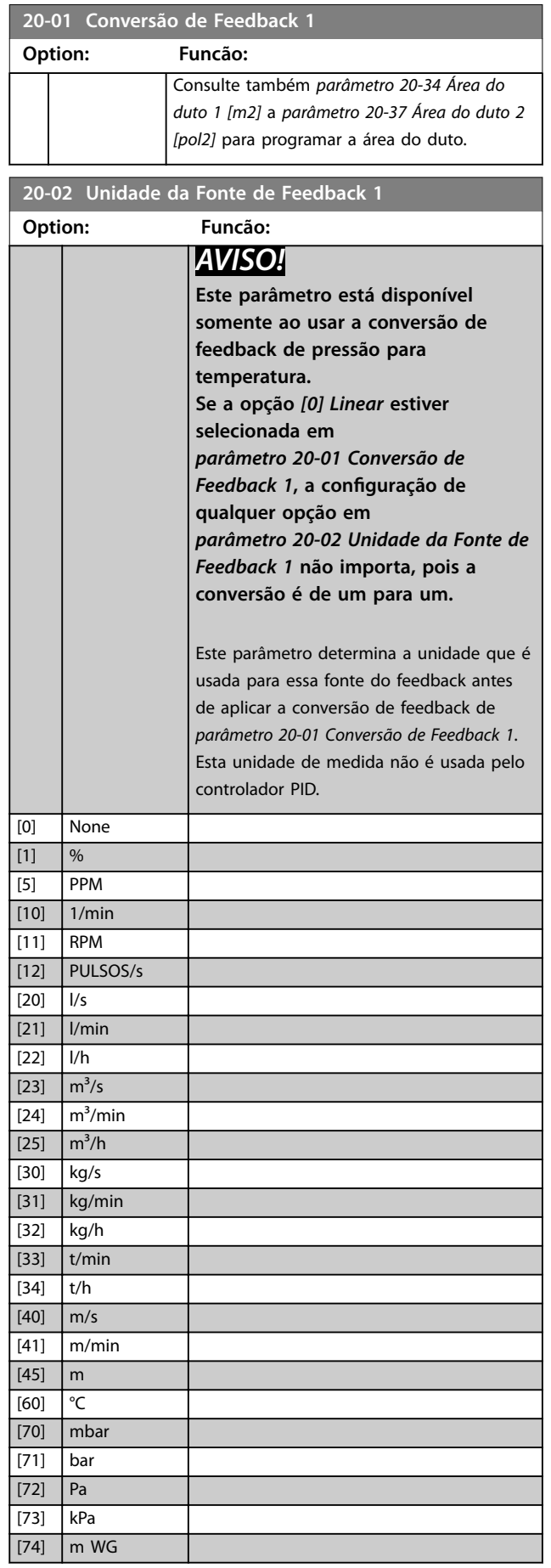

Danfoss

### <span id="page-152-0"></span>**Descrições do Parâmetro Guia de Programação**

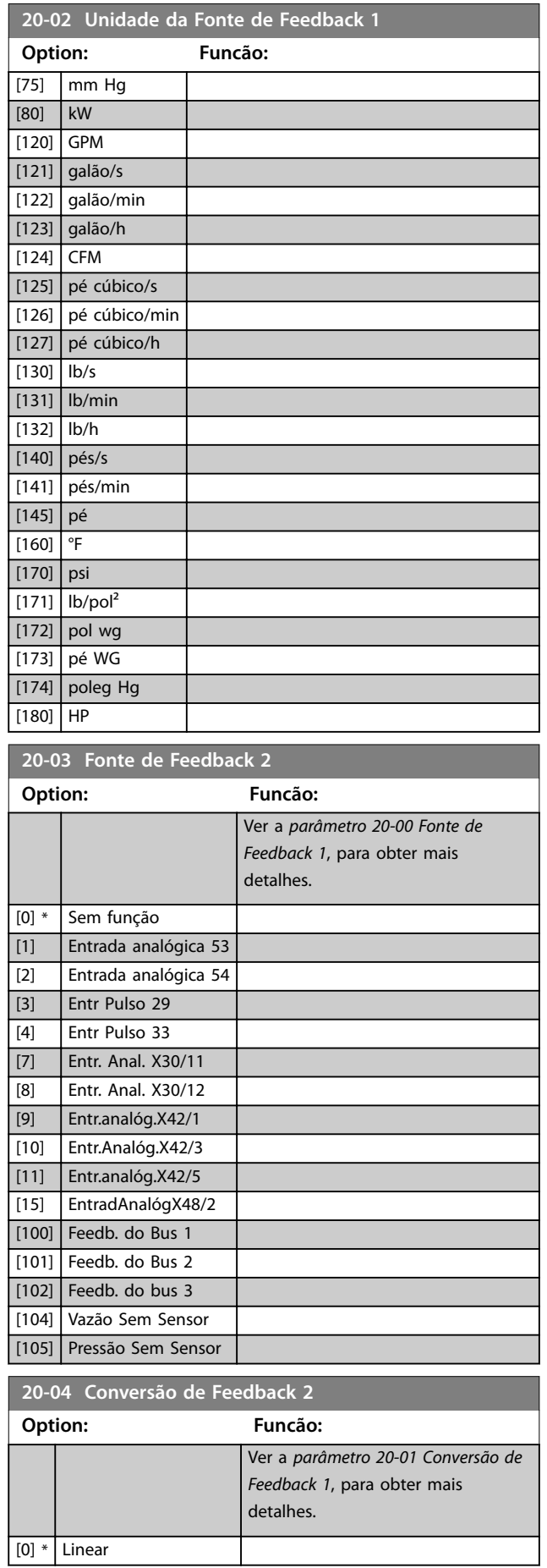

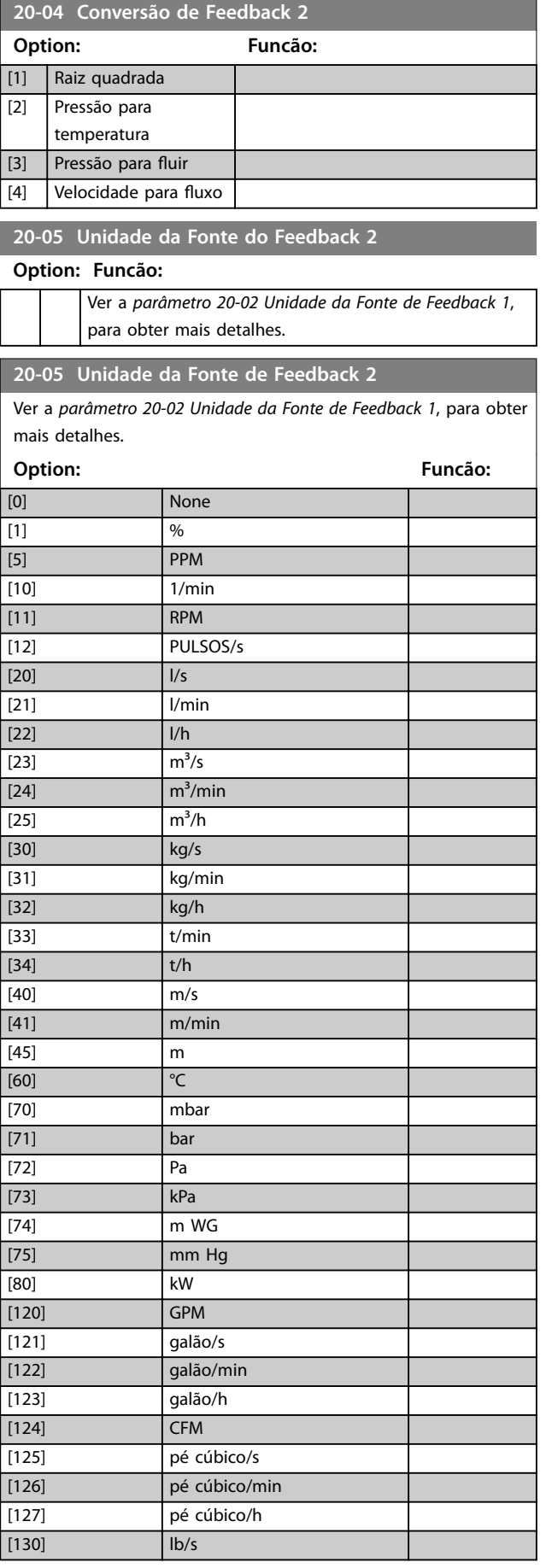

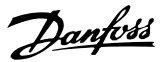

# <span id="page-153-0"></span>**20-05 Unidade da Fonte de Feedback 2**

Ver a *[parâmetro 20-02 Unidade da Fonte de Feedback 1](#page-151-0)*, para obter mais detalhes.

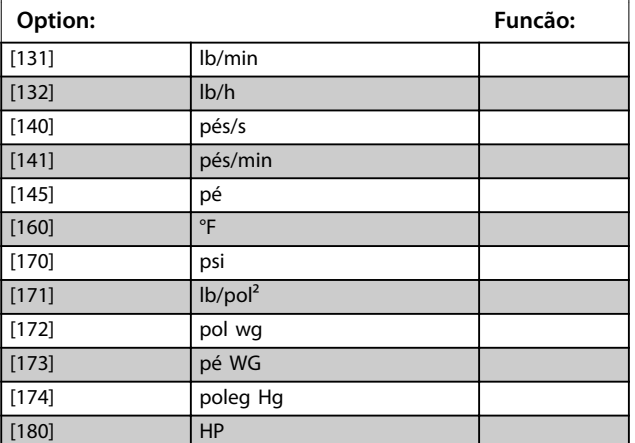

### **20-06 Fonte de Feedback 3 Option: Funcão:** Ver a *[parâmetro 20-00 Fonte de](#page-150-0) [Feedback 1](#page-150-0)*, para obter mais detalhes. [0] \* Sem função [1] Entrada analógica 53 [2] Entrada analógica 54 [3] Entr Pulso 29 [4] Entr Pulso 33 [7] Entr. Anal. X30/11 [8] Entr. Anal. X30/12 [9] Entr.analóg.X42/1 [10] Entr.Analóg.X42/3 [11] Entr.analóg.X42/5 [15] EntradAnalógX48/2 [100] Feedb. do Bus 1 [101] Feedb. do Bus 2 [102] Feedb. do bus 3 [104] Vazão Sem Sensor [105] Pressão Sem Sensor

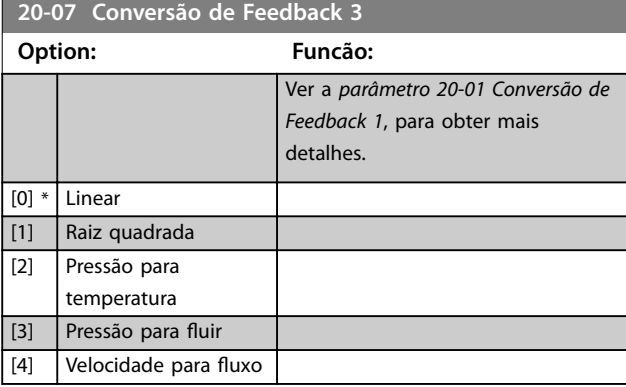

#### **20-08 Unidade da Fonte de Feedback 3**

#### **Option: Funcão:**

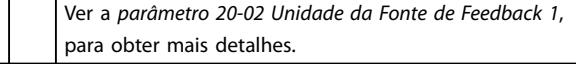

#### **20-12 Unidade da Referência/Feedback**

#### **Option: Funcão:**

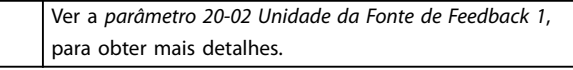

#### **20-13 Referência Mínima**

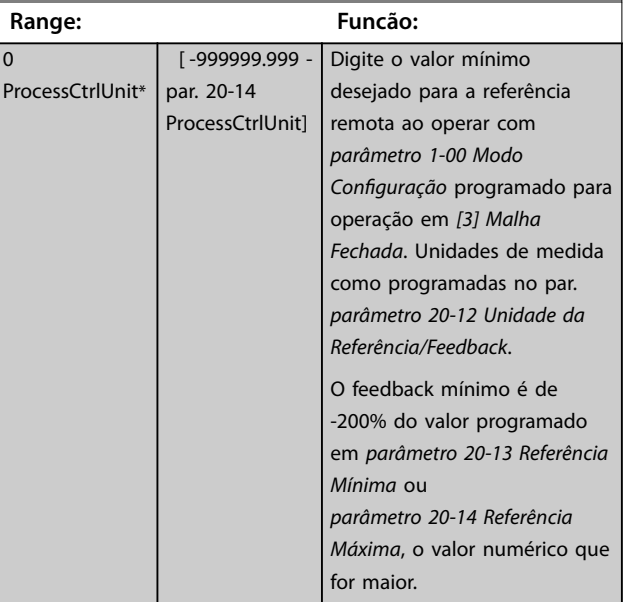

Danfoss

<span id="page-154-0"></span>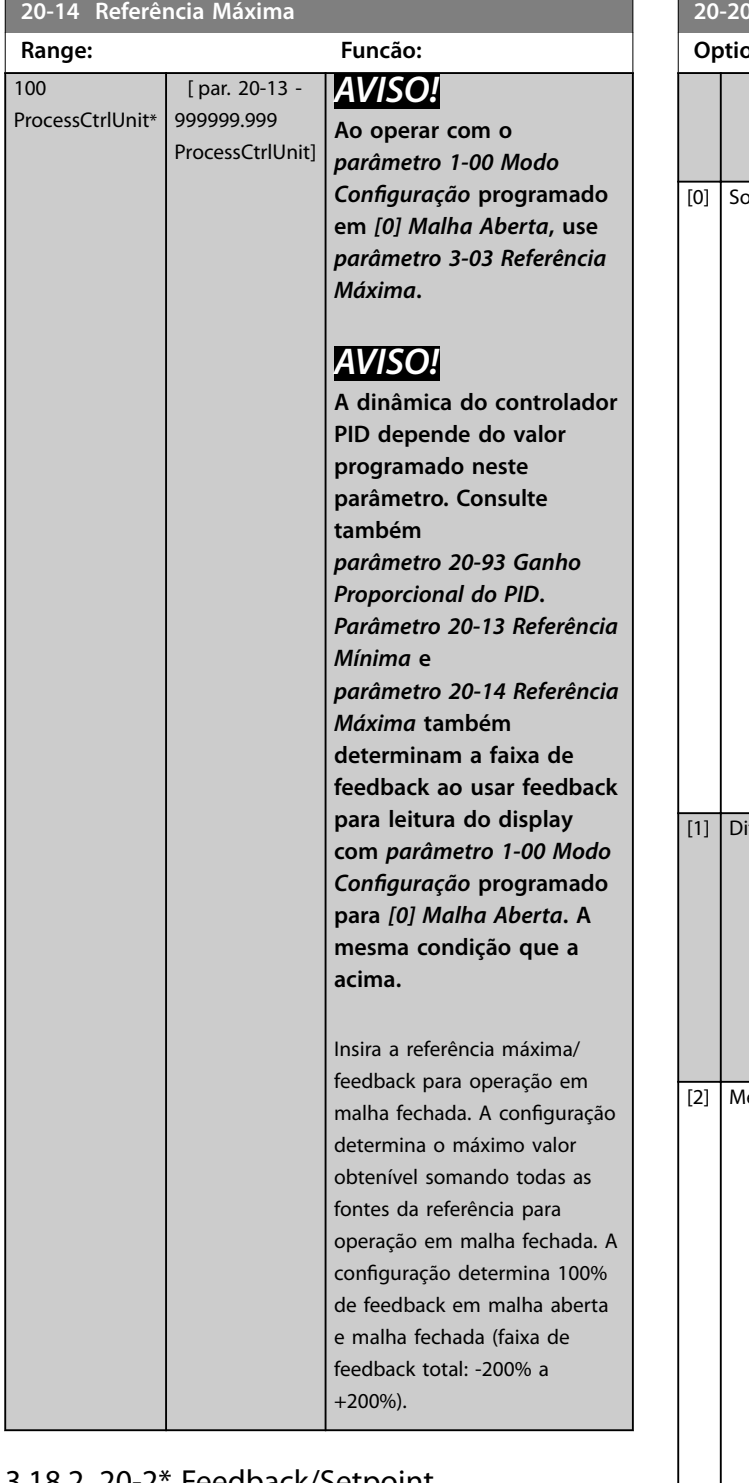

### 3.18.2 20-2\* Feedback/Setpoint

Este grupo do parâmetro é usado para determinar como o controlador PID usa os três sinais de feedback possíveis para controlar a frequência de saída do conversor de frequência. Este grupo também é usado para armazenar as três referências de setpoint internas.

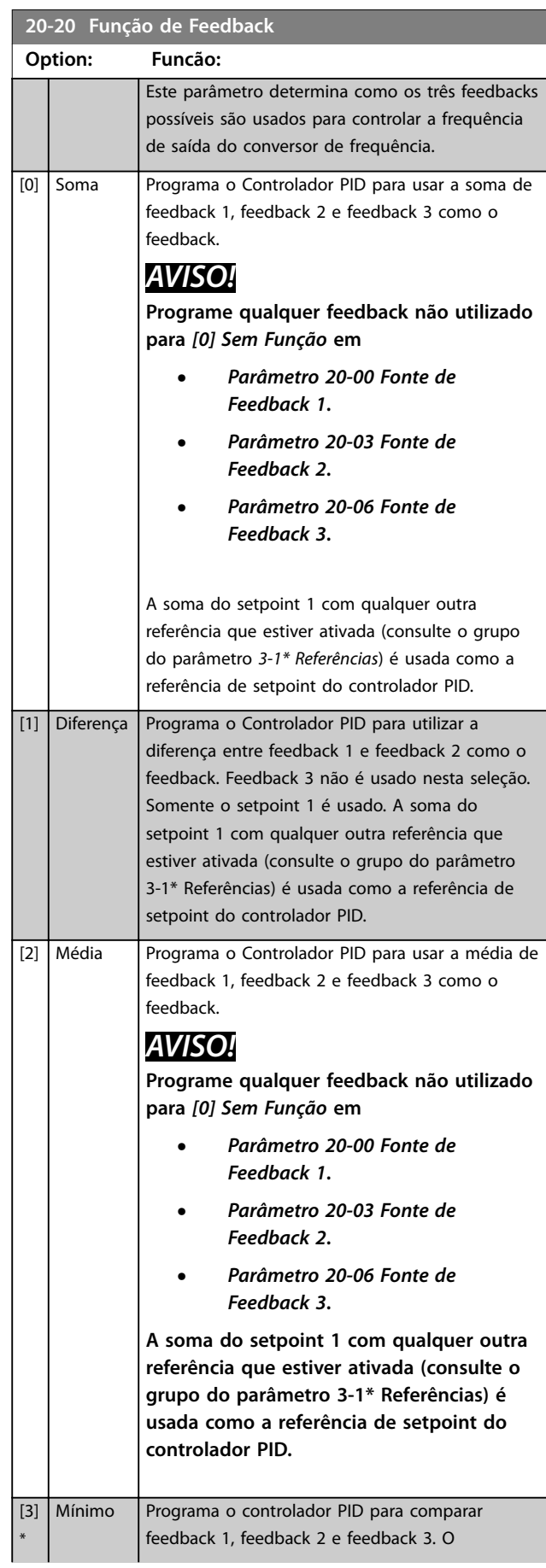

Danfoss

| 20-20 Função de Feedback  |                                       |                                                                                                    | 20-20 Função de Feedback |                             |                                                                                                    |
|---------------------------|---------------------------------------|----------------------------------------------------------------------------------------------------|--------------------------|-----------------------------|----------------------------------------------------------------------------------------------------|
| Option:<br><b>Funcão:</b> |                                       | Funcão:<br>Option:                                                                                                    |                          |                             |                                                                                                    |
| [4]<br>[5]                | Máximo<br>Mín<br>Setpoint<br>Múltiplo | controlador PID usa o valor mais baixo como<br>feedback.<br>AVISO!<br>Programe qualquer feedback não utilizado<br>para [0] Sem Função em<br>Parâmetro 20-00 Fonte de<br><b>Feedback 1</b><br>Parâmetro 20-03 Fonte de<br><b>Feedback 2</b><br>Parâmetro 20-06 Fonte de<br>Feedback 3<br>Somente o setpoint 1 é usado. A soma do<br>setpoint 1 com qualquer outra referência<br>que estiver ativada (consulte o grupo do<br>parâmetro 3-1* Referências) é usada como<br>a referência de setpoint do controlador<br>PID.<br>Programa o Controlador PID para comparar<br>feedback 1, feedback 2 e feedback 3 e usar o<br>maior desses valores como o feedback.<br>AVISO!<br>Programe qualquer feedback não utilizado<br>para [0] Sem Função em<br>Parâmetro 20-00 Fonte de<br>Feedback 1.<br>Parâmetro 20-03 Fonte de<br>Feedback 2.<br>Parâmetro 20-06 Fonte de<br>Feedback 3.<br>Somente o setpoint 1 é usado. A soma do<br>setpoint 1 com qualquer outra referência que<br>estiver ativada (consulte o grupo do parâmetro<br>3-1* Referências) é usada como a referência de<br>setpoint do controlador PID.<br>Programa o Controlador PID para calcular a<br>diferença entre feedback 1 e setpoint 1, feedback<br>2 e setpoint 2, feedback 3 e setpoint 3. Usa o par<br>feedback/setpoint onde o sinal de feedback é o<br>mais distante abaixo da sua referência de<br>setpoint. Se todos os sinais de feedback estiverem<br>acima de seus setpoints correspondentes, o<br>Controlador PID usa o par feedback/setpoint com<br>a menor diferença entre os dois. | [6]                      | Máx<br>Setpoint<br>Múltiplo | AVISO!<br>Se apenas dois sinais de feedback forem<br>usados, programe o feedback que não for<br>usado para [0] Sem Função em<br>Parâmetro 20-00 Fonte de<br>Feedback 1.<br>Parâmetro 20-03 Fonte de<br>Feedback 2.<br>Parâmetro 20-06 Fonte de<br>Feedback 3.<br>Observe que cada referência de setpoint é<br>a soma do seu respectivo valor de<br>parâmetro (parâmetro 20-21 Setpoint 1,<br>parâmetro 20-22 Setpoint 2 e<br>parâmetro 20-23 Setpoint 3) e qualquer<br>outra referência que estiver ativada<br>(consulte o grupo do parâmetro 3-1*<br>Referências).<br>Programa o Controlador PID para calcular a<br>diferença entre feedback 1 e setpoint 1, feedback<br>2 e setpoint 2, feedback 3 e setpoint 3. O<br>Controlador usa o par feedback/setpoint em que<br>o feedback estiver o mais distante acima da sua<br>referência de setpoint correspondente. Se todos<br>os sinais de feedback estiverem abaixo de seus<br>setpoints correspondentes, o Controlador PID usa<br>o par feedback/setpoint com a menor diferença,<br>entre o dois.<br><b>AVISO!</b><br>Se apenas dois sinais de feedback forem<br>usados, programe o feedback que não for<br>usado para [0] Sem Função em<br>Parâmetro 20-00 Fonte de<br>Feedback 1.<br>Parâmetro 20-03 Fonte de<br>Feedback 2.<br>Parâmetro 20-06 Fonte de<br>Feedback 3.<br>Observe que cada referência de setpoint é<br>a soma do seu respectivo valor de<br>parâmetro (parâmetro 20-21 Setpoint 1,<br>parâmetro 20-22 Setpoint 2 e<br>parâmetro 20-23 Setpoint 3) e qualquer<br>outra referência que estiver ativada<br>(consulte o grupo do parâmetro 3-1*<br>Referências). |
|                           |                                       |                                                                                                    |                          |                             |                                                                                                    |

**3 3**

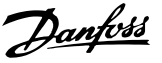

**3 3**

# *AVISO!*

**Programe qualquer feedback não utilizado para** *[0] Sem Função* **em**

- **•** *[Parâmetro 20-00 Fonte de Feedback 1](#page-150-0)***.**
- **•** *[Parâmetro 20-03 Fonte de Feedback 2](#page-152-0)***.**
- **•** *[Parâmetro 20-06 Fonte de Feedback 3](#page-153-0)***.**

O Controlador PID usa o feedback resultante da função selecionada em *[parâmetro 20-20 Função de Feedback](#page-154-0)* para controlar a frequência de saída do conversor de frequência. Este feedback também pode:

- **•** Ser mostrado na tela do conversor de frequência.
- **•** Ser usado para controlar a saída analógica do conversor de frequência.
- **•** Ser transmitido para vários protocolos de comunicação serial.

O conversor de frequência pode ser configurado para tratar de aplicações multizonas. Duas aplicações multizonas diferentes são suportadas:

- **•** Multizonas, setpoint único
- **•** Multizonas, setpoint múltiplo

Os exemplos 1 e 2 ilustram as diferenças entre os dois:

#### **Exemplo 1 – Multizonas, setpoint único**

Em um edifício de escritórios, um sistema de VAV (volume de ar variável) VLT® HVAC Drive deve garantir uma pressão mínima em caixas VAV selecionadas. Devido às perdas de pressão variáveis em cada duto, não se pode assumir que a pressão em cada caixa VAV seja a mesma. A pressão mínima necessária é a mesma para todas as caixas VAV. Este método de controle pode ser estabelecido programando a *[parâmetro 20-20 Função de Feedback](#page-154-0)* para *[3] Mínimo* e inserindo a pressão desejada no *[parâmetro 20-21 Setpoint 1](#page-157-0)*. Se qualquer feedback estiver abaixo do setpoint, o Controlador PID aumenta a velocidade do ventilador. Se todos os feedbacks estiverem acima do setpoint, o Controlador PID diminui a velocidade do ventilador.

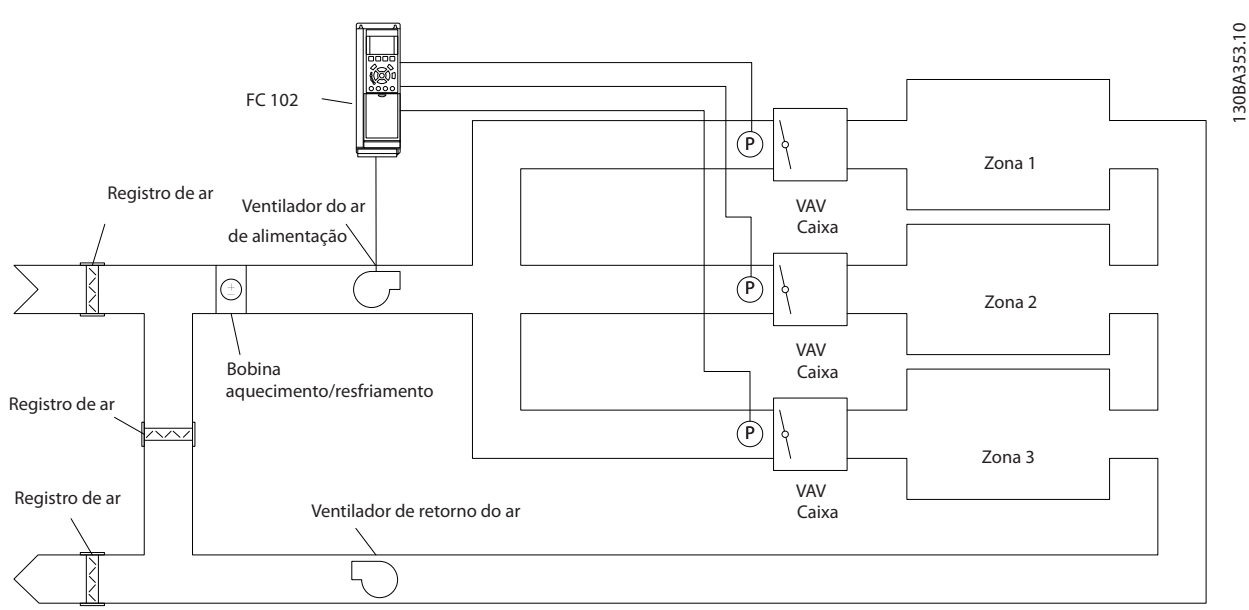

**Ilustração 3.48 Exemplo, multizonas, setpoint único**

#### **Exemplo 2 – Multizonas, setpoint múltiplo**

O exemplo anterior ilustra o uso de controle de setpoint múltiplo e zona múltipla. Se as zonas necessitarem de pressões diferentes, em cada caixa VAV, cada setpoint pode ser especificado em

- **•** *[Parâmetro 20-21 Setpoint 1](#page-157-0)*.
- **•** *[Parâmetro 20-22 Setpoint 2](#page-157-0)*.
- **•** *[Parâmetro 20-23 Setpoint 3](#page-157-0)*.

Ao selecionar *[5] Setpoint múltiplo mínimo* em *[parâmetro 20-20 Função de Feedback](#page-154-0)*, o Controlador PID aumenta a velocidade do ventilador se qualquer dos

feedbacks estiver abaixo do seu setpoint. Se todos os feedbacks estiverem acima de seus setpoints individuais, o Controlador PID diminui a velocidade do ventilador.

Danfoss

### <span id="page-157-0"></span>**Descrições do Parâmetro VLT**® **HVAC Drive FC 102**

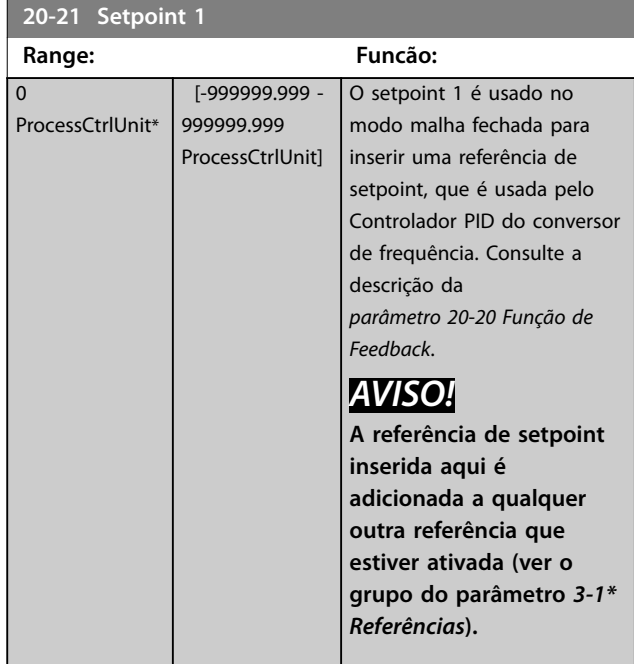

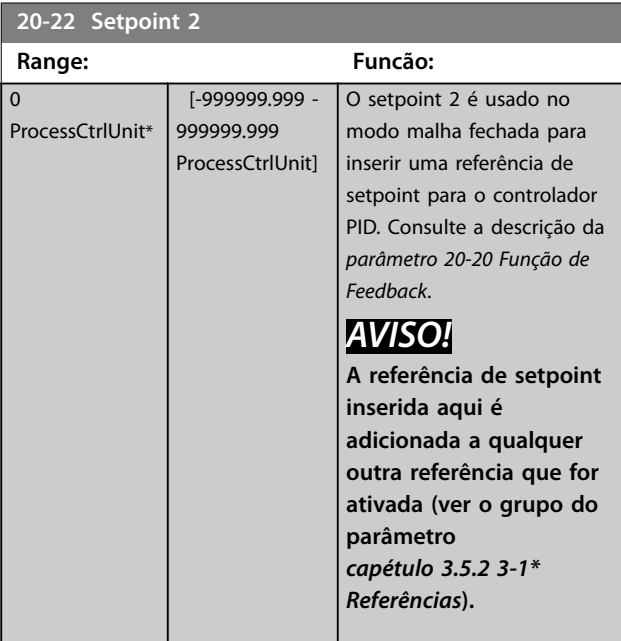

**20-23 Setpoint 3 Range: Funcão:**  $\overline{0}$ ProcessCtrlUnit\* [-999999.999 - 999999.999 ProcessCtrlUnit] O setpoint 3 é usado no Modo Malha Fechada para inserir uma referência de setpoint, que pode ser usada pelo Controlador PID do conversor de frequência. Consulte a descrição da *[parâmetro 20-20 Função de](#page-154-0) [Feedback](#page-154-0)*.

#### **20-23 Setpoint 3**

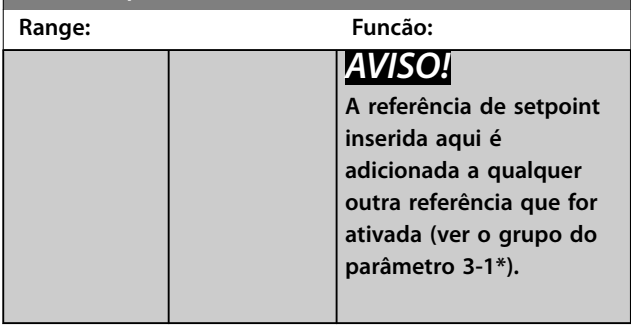

### 3.18.3 20-3\* Feedback Avançado Conversão

Em aplicações de compressores de ar condicionado, frequentemente é útil controlar o sistema baseando-se na temperatura do elemento refrigerante. Entretanto, geralmente torna-se mais conveniente medir diretamente a sua pressão. Este grupo do parâmetro permite ao Controlador PID do conversor de frequência converter as medidas da pressão para valores de temperatura do elemento refrigerante.

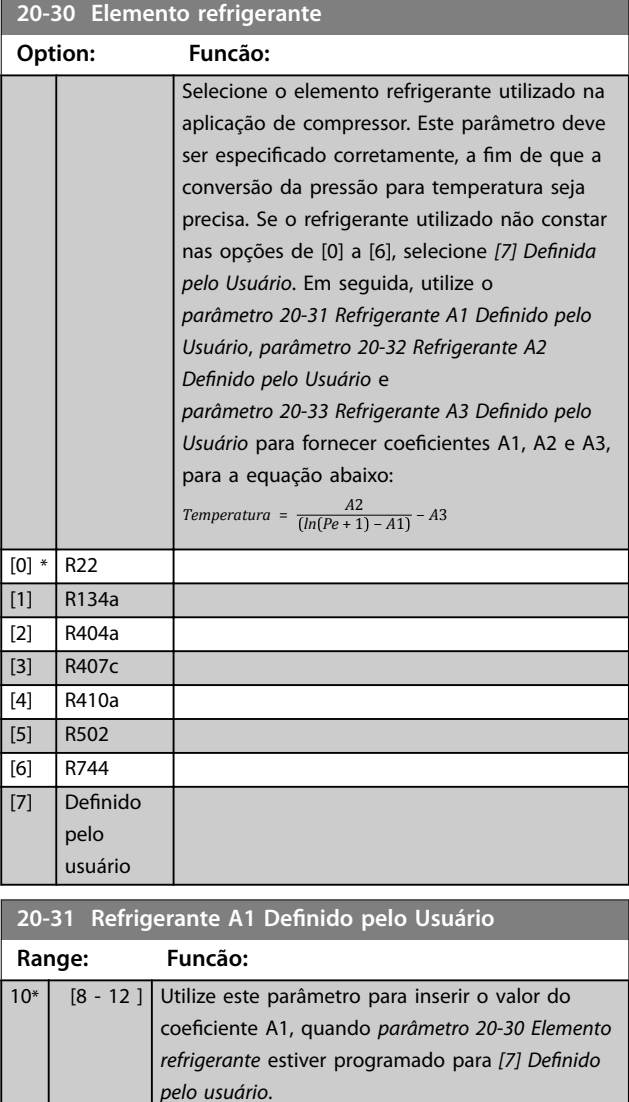

Danfoss

#### <span id="page-158-0"></span>**Descrições do Parâmetro Guia de Programação**

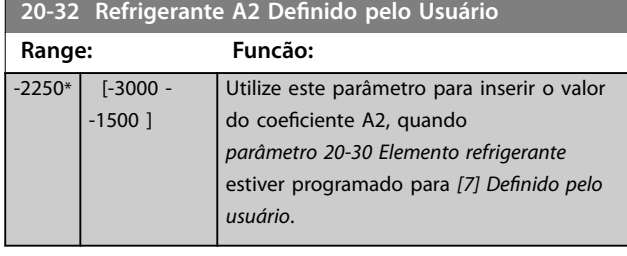

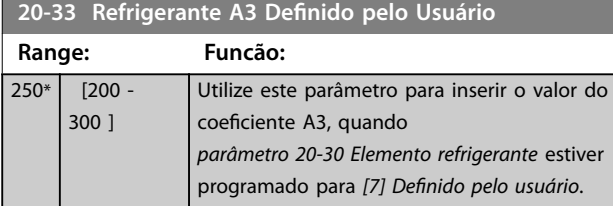

#### **20-34 Área do duto 1 [m2]**

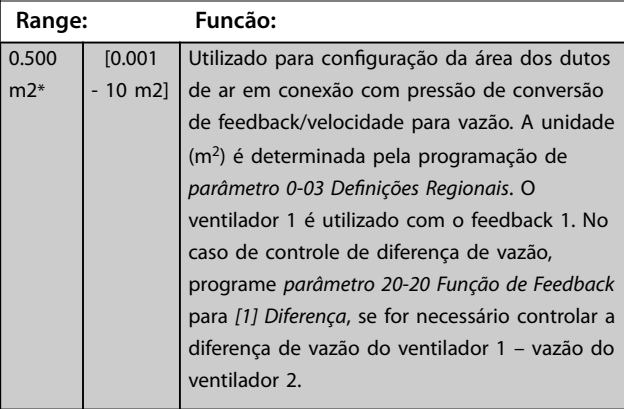

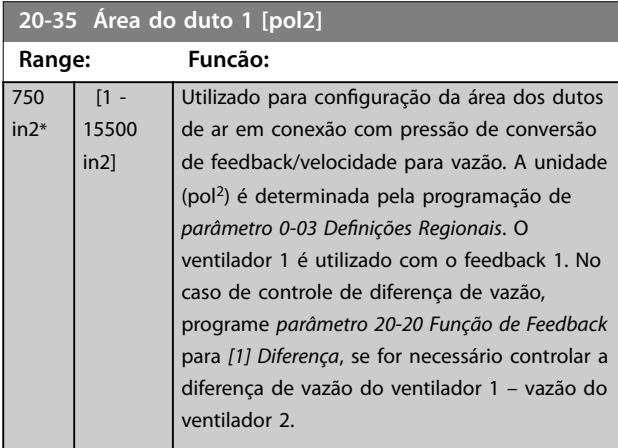

#### **20-36 Área do duto 2 [m2]**

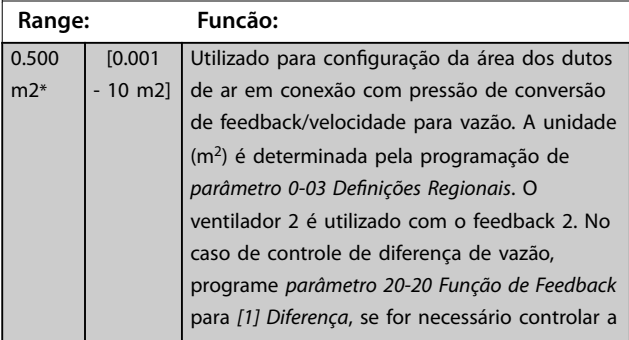

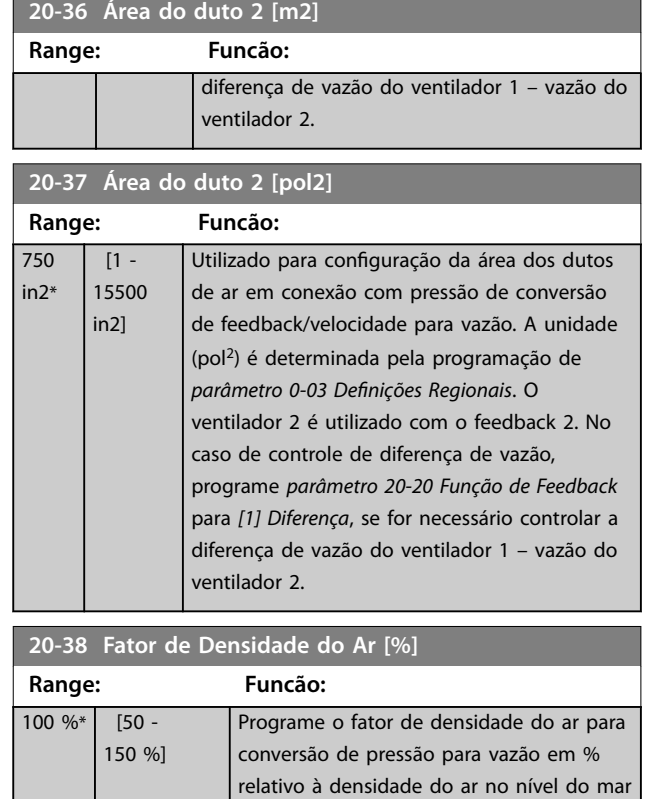

### 3.18.4 20-6\* Sem sensor

Parâmetros para Sem Sensor. Consulte também

- **•** *[Parâmetro 20-00 Fonte de Feedback 1](#page-150-0)*
- **•** *[Parâmetro 18-50 Leitura Sem o Sensor \[unidade\]](#page-149-0)*

em 20 °C (100% ~ 1,2 kg/m<sup>3</sup>).

- **•** *[Parâmetro 16-26 Potência Filtrada \[kW\]](#page-142-0)*
- **•** *[Parâmetro 16-27 Potência Filtrada \[hp\]](#page-142-0)*

# *AVISO!*

**Unidade sem sensores e informações sem sensores requerem setup pelo Software de Setup do MCT 10 com** plug-in específico sem sensor.

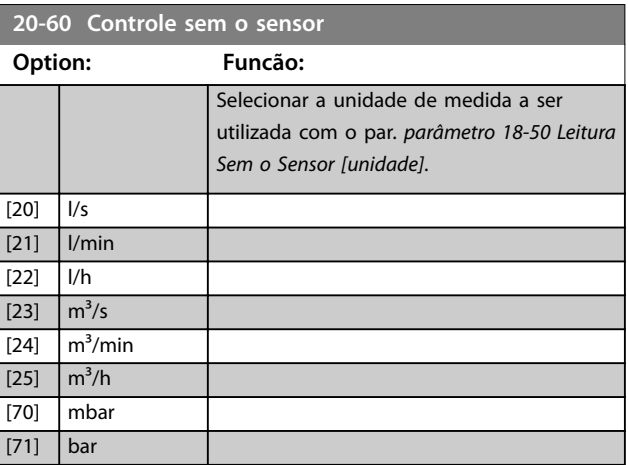

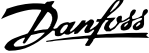

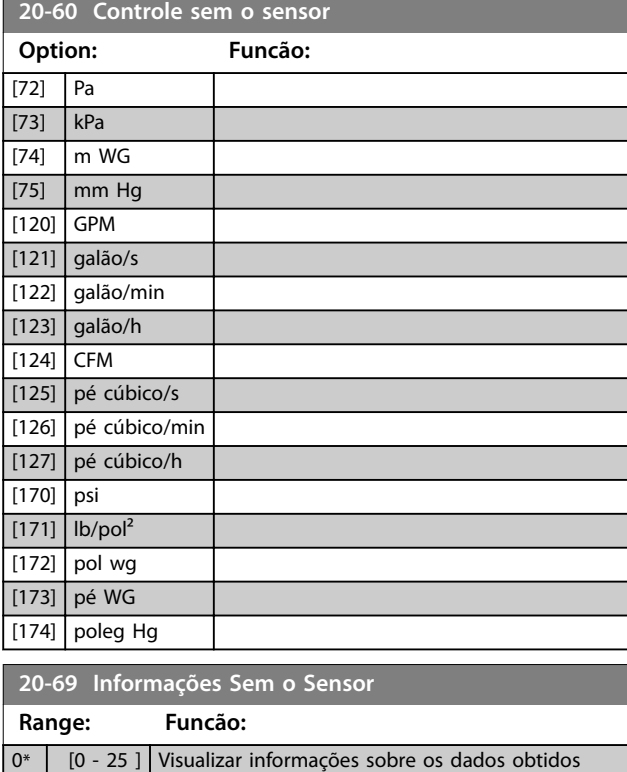

sem sensor.

### 3.18.5 20-7\* Sintonização Automática do PID

O controlador de malha fechada do PID do conversor de frequência (grupo do parâmetro *[capétulo 3.18 Parâmetros](#page-150-0) [20-\\*\\* Menu Principal - Malha Fechada do FC](#page-150-0)*) pode ser sintonizado automaticamente, simplificando e poupando tempo durante a colocação em funcionamento, enquanto assegura ajuste preciso do controle do PID. Para usar sintonização automática, configure o conversor de frequência para malha fechada em *[parâmetro 1-00 Modo](#page-42-0)* Configuração.

Use um painel de controle local gráfico (GLCP) para responder às mensagens durante a sequência de sintonização automática.

Ativar *[parâmetro 20-79 Sintonização Automática do PID](#page-160-0)* coloca o conversor de frequência no modo de sintonização automática. Em seguida, o LCP mostra instruções na tela.

Para iniciar o ventilador/bomba, pressione [Auto On] e aplique um sinal de partida. Ajuste a velocidade manualmente pressionando [▲] ou [▼] até um nível em que o feedback fique em torno do setpoint do sistema.

### *AVISO!*

**Não é possível fazer o motor funcionar na velocidade máxima ou mínima ajustando manualmente a velocidade do motor, devido à necessidade de dar ao motor um passo na velocidade durante a sintonização automática.**

A sintonização automática do PID funciona por incrementos graduais, enquanto opera em um estado estável e monitorando o feedback. A partir da resposta do feedback, os valores requeridos para *[parâmetro 20-93 Ganho Proporcional do PID](#page-161-0)* e *[parâmetro 20-94 Tempo de Integração do PID](#page-162-0)* são calculados. *[Parâmetro 20-95 Tempo do Diferencial do PID](#page-162-0)* é programado para 0 (zero). *[Parâmetro 20-81 Controle Normal/Inverso do](#page-160-0) [PID](#page-160-0)* é determinado durante o processo de sintonização.

Esses valores calculados são apresentados no LCP e podem ser aceitos ou rejeitados. Uma vez aceitos, os valores são gravados nos parâmetros e o modo sintonização automática é desabilitado em *[parâmetro 20-79 Sintonização](#page-160-0) [Automática do PID](#page-160-0)*. Dependendo do sistema, o tempo necessário para executar a sintonização automática pode ser de vários minutos.

Antes de realizar a sintonização automática do PID, programe os seguintes parâmetros de acordo com a inércia da carga:

- **•** *[Parâmetro 3-41 Tempo de Aceleração da Rampa 1](#page-69-0)*.
- **•** *[Parâmetro 3-42 Tempo de Desaceleração da Rampa](#page-69-0) [1](#page-69-0)*.

ou

- **•** *[Parâmetro 3-51 Tempo de Aceleração da Rampa 2](#page-69-0)*.
- **•** *[Parâmetro 3-52 Tempo de Desaceleração da Rampa](#page-69-0) [2](#page-69-0)*.

Se a sintonização automática do PID for executada com tempos de rampa lentos, com frequência os parâmetros sintonizados automaticamente resultam em um controle muito lento. Antes de ativar a sintonização automática do PID, remova o ruído excessivo do sensor de feedback usando o filtro de entrada (grupo do parâmetro 6-\*\* *Entrada/Saída Analógica, 5-5\* Entrada de Pulso e 26-\*\* Opcional de E/S Analógica* MCB 109, Terminal 53/54 constante de tempo do filtro/constante de tempo do filtro de pulso 29/33). Para obter os parâmetros mais precisos do controlador, execute a sintonização automática do PID quando a aplicação estiver funcionando em operação típica, isto é, com uma carga típica.

<span id="page-160-0"></span>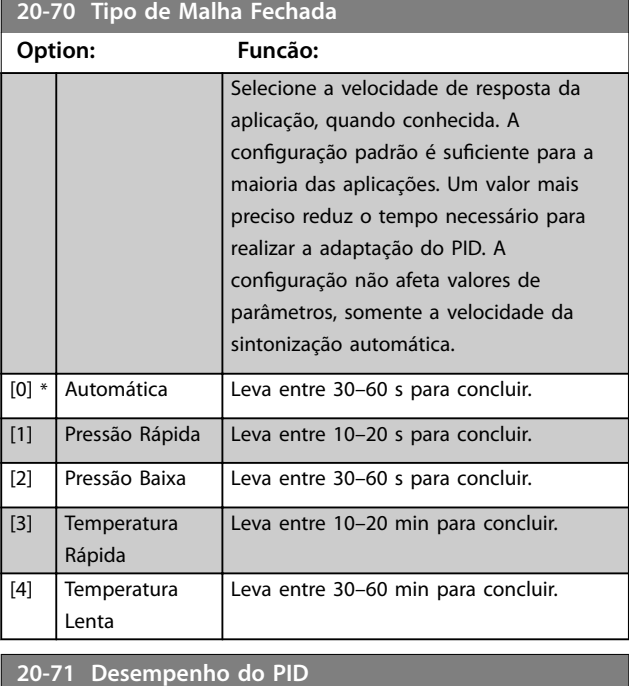

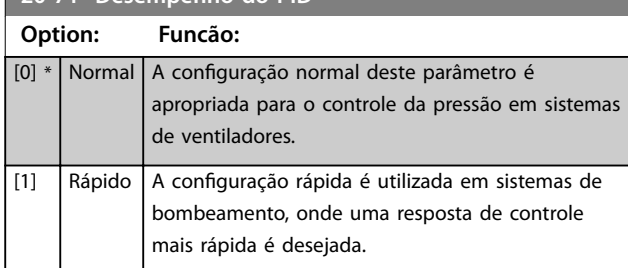

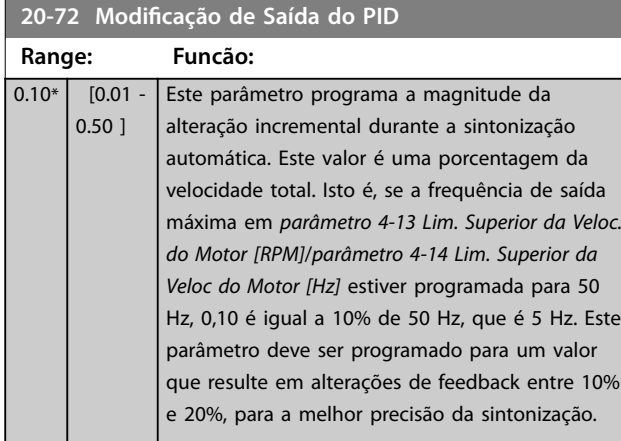

#### **20-73 Nível Mínimo de Feedback**

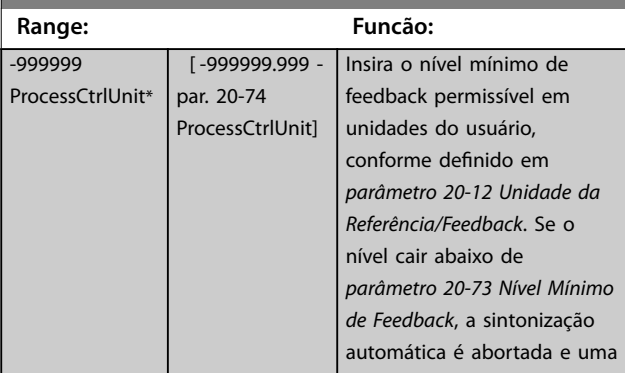

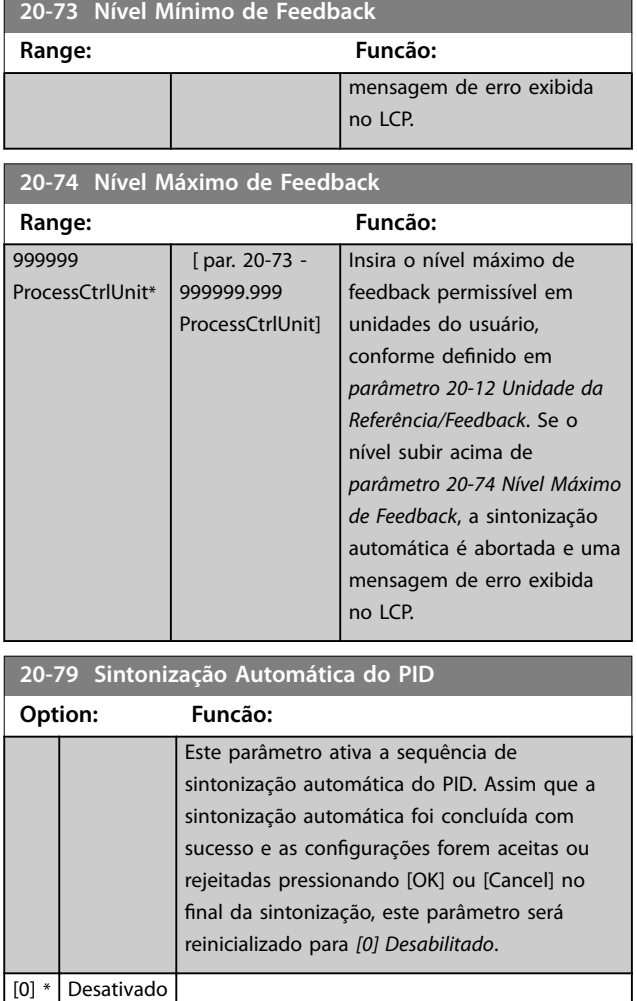

# 3.18.6 20-8\* Configurações Básicas do PID

[1] Ativado

Este grupo do parâmetro é usado para configurar a operação básica do controlador PID, incluindo o modo como responde a um feedback acima ou abaixo do setpoint, à velocidade em que ele começa a funcionar e quando indica se o sistema atingiu o setpoint.

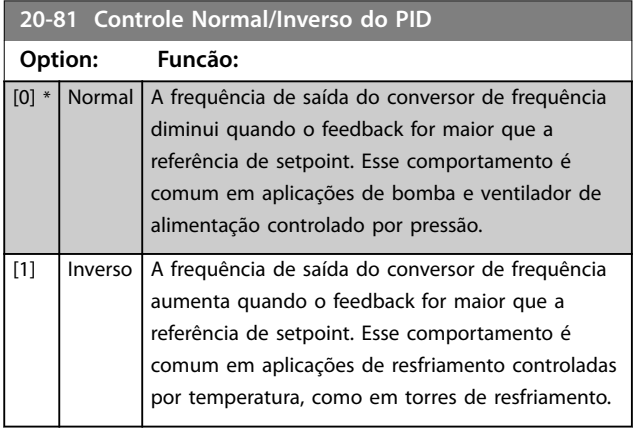

<span id="page-161-0"></span>**20-82 Velocidade de Partida do PID [RPM]**

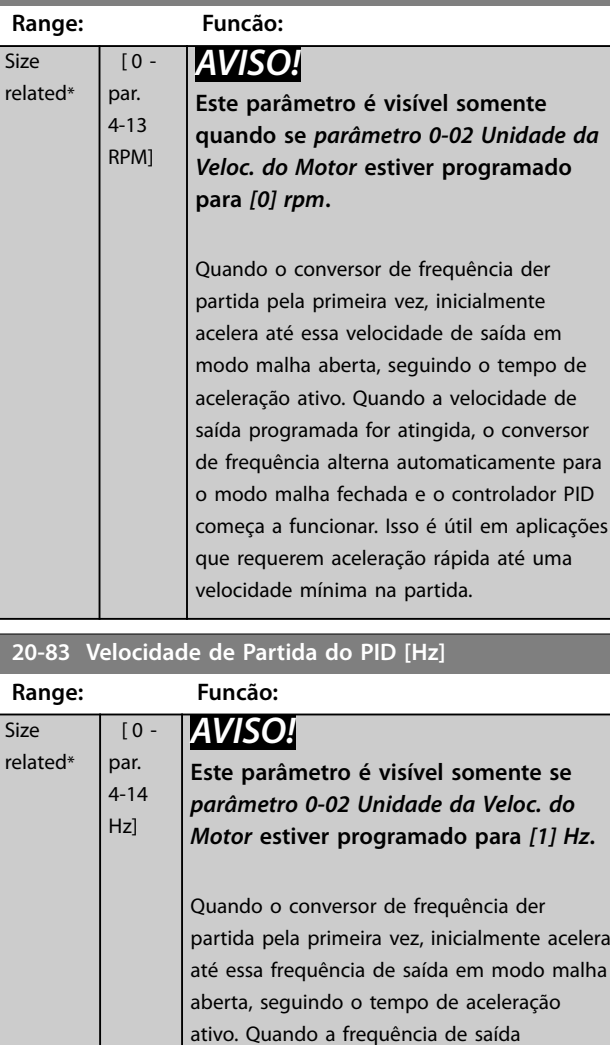

**20-84 Larg Banda Na Refer. Range: Funcão:**

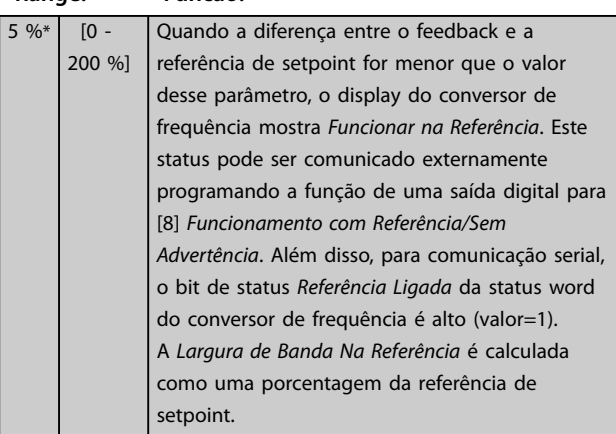

programada for atingida, o conversor de frequência alterna automaticamente para o modo malha fechada e o controlador PID começa a funcionar. Isso é útil em aplicações que requerem aceleração rápida até uma

velocidade mínima na partida.

# 3.18.7 20-9\* Controlador PID

Este grupo permite ajustar manualmente o controlador PID. Ajustando os parâmetros do controlador PID, o desempenho do controle pode ser melhorado. Consulte o *VLT*® *HVAC Drive FC 102 Guia de Design*, para obter diretrizes sobre o ajuste dos parâmetros do controlador PID.

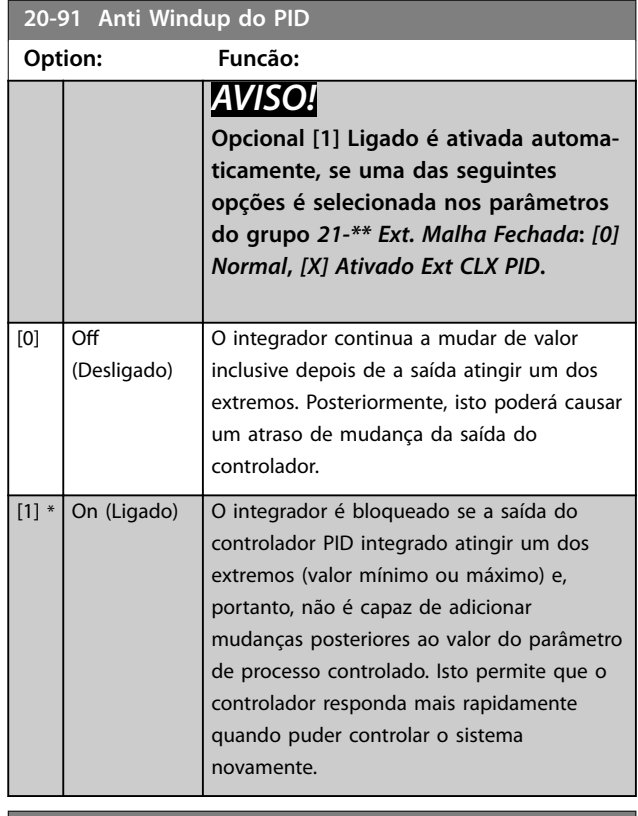

### **20-93 Ganho Proporcional do PID**

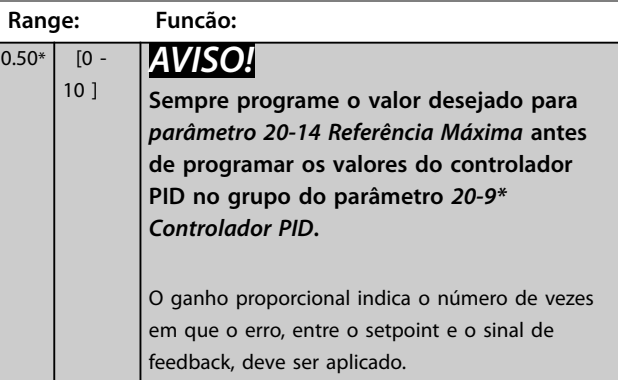

Se (Erro x Ganho) saltar com um valor igual ao programado em *[parâmetro 20-14 Referência Máxima](#page-154-0)*, o Controlador PID tenta alterar a velocidade de saída igual à programada em *[parâmetro 4-13 Lim. Superior da Veloc. do](#page-71-0) [Motor \[RPM\]](#page-71-0)*/*[parâmetro 4-14 Lim. Superior da Veloc do Motor](#page-71-0) [\[Hz\]](#page-71-0)*. No entanto, a velocidade de saída está limitada por essa configuração.

<span id="page-162-0"></span>A faixa proporcional (erro que faz a saída mudar de 0-100%) pode ser calculada com a fórmula:

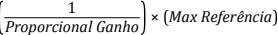

**20-94 Tempo de Integração do PID**

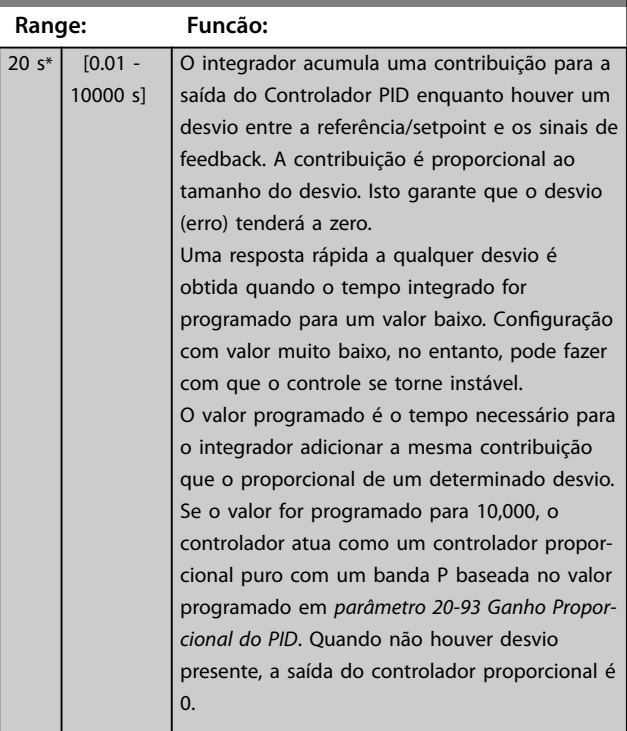

#### **20-95 Tempo do Diferencial do PID Range: Funcão:**  $0 s* | [0 - 10$ s] O diferenciador monitora a rapidez com que o feedback muda. Se o feedback estiver mudando rápido, o diferenciador ajusta a saída do Controlador PID para reduzir a rapidez de mudança do feedback. Obtém-se resposta rápida do Controlador PID quando este valor for grande. Entretanto, se for usado um valor demasiado grande, a frequência de saída do conversor de frequência poderá tornar-se instável. O tempo de diferenciação é útil nas situações onde são exigidos uma resposta extremamente rápida do conversor de frequência e controle da velocidade preciso. No entanto, pode tornar-se difícil conseguir este ajuste para obter um controle de sistema adequado. O tempo de diferenciação não é comumente utilizado em aplicações de HVAC. Portanto, é melhor deixar este parâmetro em 0 ou OFF.

#### **20-96 Difer. do PID: Limite de Ganho**

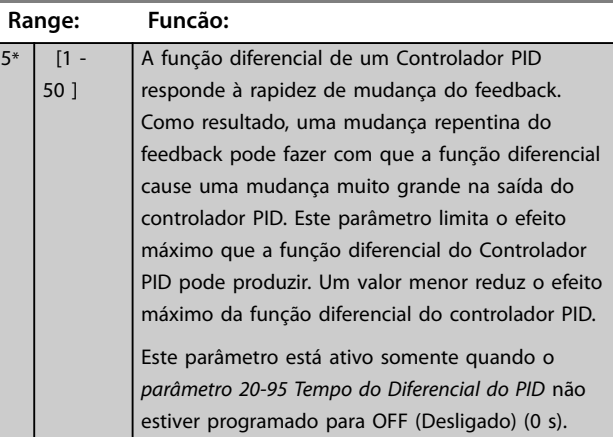

# 3.19 Parâmetros 21-\*\* Menu Principal - Malha Fechada Estendida

O FC 102 oferece três controladores PID de malha fechada estendida além do controlador PID. Eles podem ser configurados independentemente para controlar os atuadores externos (válvulas, amortecedores etc.) ou ser usados com o controlador PID interno, para melhorar as respostas dinâmicas às alterações do setpoint ou perturbações de carga.

Os controladores PID de malha fechada estendida podem ser interconectados ou conectados ao controlador de malha fechada do PID para formar uma configuração de malha dupla.

Para controlar um dispositivo de modulação (por exemplo, um motor de válvula), o dispositivo deve ser um servomotor de posicionamento com eletrônica integrada que aceita um sinal de controle de 0-10 V (sinal de um cartão de E/S analógica MCB 109) ou 0/4-20 mA (sinal de cartão de controle e/ou cartão de E/S de Uso Geral MCB  $101$ 

A função de saída pode ser programada nos seguintes parâmetros:

- **•** Cartão de controle, terminal 42: *[Parâmetro 6-50 Terminal 42 Saída](#page-93-0)* (programação [113]...[115] ou [149]...[151], Ext. Malha Fechada 1/2/3
- **•** Cartão de E/S de uso geral MCB 101, terminal X30/8: *Parâmetro 6-60 Terminal X30/8 Saída*, (configuração [113]...[115] ou [149]...[151], Ext. Malha Fechada 1/2/3
- **•** Cartão de E/S Analógica MCB 109, terminal X42/7...11: *[Parâmetro 26-40 Terminal X42/7 Saída](#page-221-0)*, *[parâmetro 26-50 Terminal X42/9 Saída](#page-222-0)*, *[parâmetro 26-60 Terminal X42/11 Saída](#page-223-0)* (configuração [113]...[115], Ext. Malha Fechada 1/2/3

O cartão de E/S de uso geral e o cartão analógico de E/S são cartões opcionais.

### 3.19.1 21-0\* Sintonização Automática do CL estendido

Cada controlador PID de malha fechada estendida pode ser sintonizado automaticamente, simplificando e poupando tempo durante a colocação em funcionamento, enquanto assegura ajuste preciso do controle do PID.

Para utilizar a sintonização automática do PID, configure o controlador PID estendido relevante para a aplicação.

Use um LCP gráfico para responder às mensagens durante a sequência de sintonização automática.

Ao ativar a sintonização automática, *[parâmetro 21-09 Sint.](#page-164-0) [autom.do PID](#page-164-0)* coloca o controlador PID relevante no modo sintonização automática. O LCP fornece instruções na tela.

A sintonização automática do PID funciona introduzindo mudanças incrementais e monitorando o feedback. Com base na resposta do feedback, os seguintes valores exigidos são calculados:

- **•** Ganho proporcional do PID.
	- **-** *[Parâmetro 21-21 Ganho Proporcional Ext.](#page-167-0) [1](#page-167-0)* para EXT CL 1.
	- **-** *[Parâmetro 21-41 Ganho Proporcional Ext.](#page-169-0) [2](#page-169-0)* para EXT CL 2.
	- **-** *[Parâmetro 21-61 Ganho Proporcional Ext.](#page-170-0) [3](#page-170-0)* para EXT CL 3.
- **•** Tempo integrado.
	- **-** *[Parâmetro 21-22 Tempo de Integração Ext.](#page-167-0) [1](#page-167-0)* para EXT CL 1.
	- **-** *[Parâmetro 21-42 Tempo de Integração Ext.](#page-169-0) [2](#page-169-0)* para EXT CL 2.
	- **-** *[Parâmetro 21-62 Tempo de Integração Ext.](#page-170-0) [3](#page-170-0)* para EXT CL 3 são calculados.

O tempo do diferencial do PID está programado para 0 nos seguintes parâmetros:

- **•** *[Parâmetro 21-23 Tempo de Diferenciação Ext. 1](#page-167-0)* para EXT CL 1.
- **•** *[Parâmetro 21-43 Tempo de Diferenciação Ext. 2](#page-169-0)* para EXT CL 2.
- **•** *[Parâmetro 21-63 Tempo de Diferenciação Ext. 3](#page-170-0)* para EXT CL 3 são programados para valor 0 (zero).
- **•** *[Parâmetro 21-20 Controle Normal/Inverso Ext. 1](#page-167-0)* para EXT CL 1.
- **•** *[Parâmetro 21-40 Controle Normal/Inverso Ext. 2](#page-169-0)* para EXT CL 2.
- **•** *[Parâmetro 21-60 Controle Normal/Inverso Ext. 3](#page-170-0)* para EXT CL 3 são determinados durante o processo de sintonização.

Esses valores calculados são apresentados no LCP e podem ser aceitos ou rejeitados. Uma vez aceitos, os valores são gravados nos parâmetros e o modo sintonização automática do PID é desabilitado em *[parâmetro 21-09 Sint.](#page-164-0) [autom.do PID](#page-164-0)*. Dependendo do sistema que está sendo controlado, o tempo requerido para executar a sintonização automática do PID pode ser de vários minutos.

Antes de ativar a sintonização automática do PID, remova o ruído excessivo do sensor de feedback usando o filtro de <span id="page-164-0"></span>entrada (grupo do parâmetro *5-5\* Entrada de Pulso, 6-\*\* Entrada/Saída Analógica e 26-\*\* MCB 109 do Opcional de E/S* Analógica, constante de tempo do filtro do terminal 53/54 e constante de tempo do filtro de pulso #29/33) antes de ativar a sintonização automática do PID.

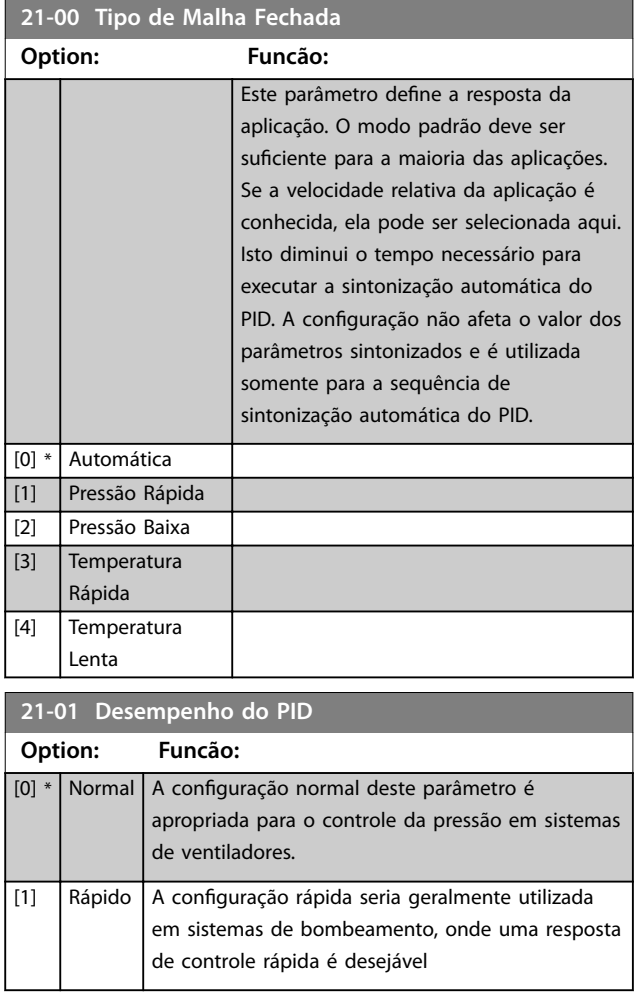

**21-02 Modicação de Saída do PID**

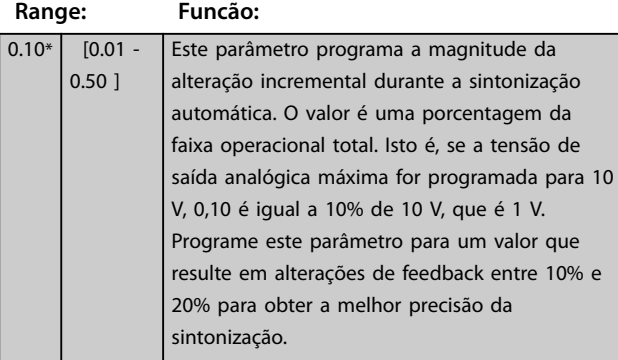

#### **21-03 Nível Mínimo de Feedback**

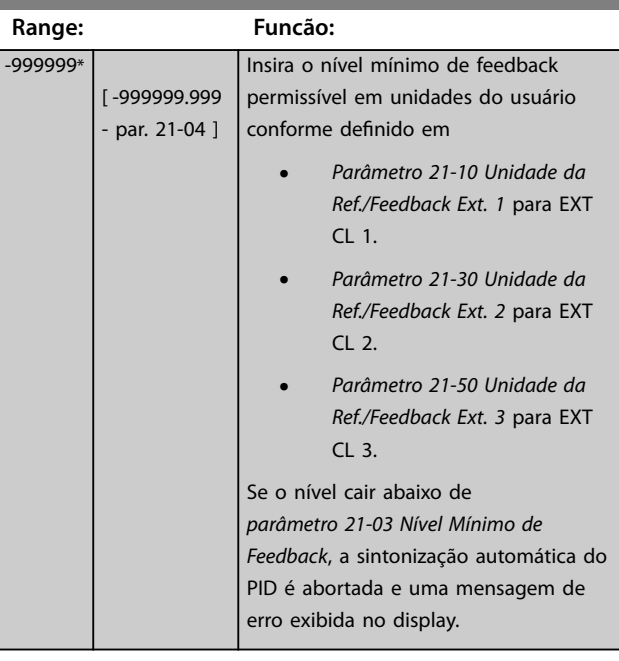

#### **21-04 Nível Máximo de Feedback**

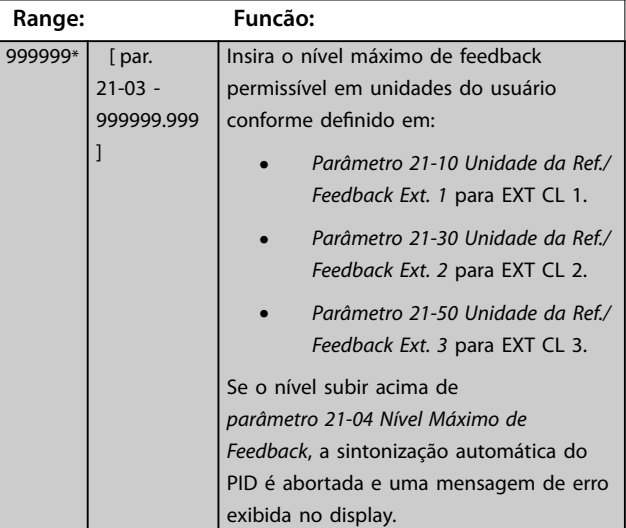

#### **21-09 Sint. autom.do PID**

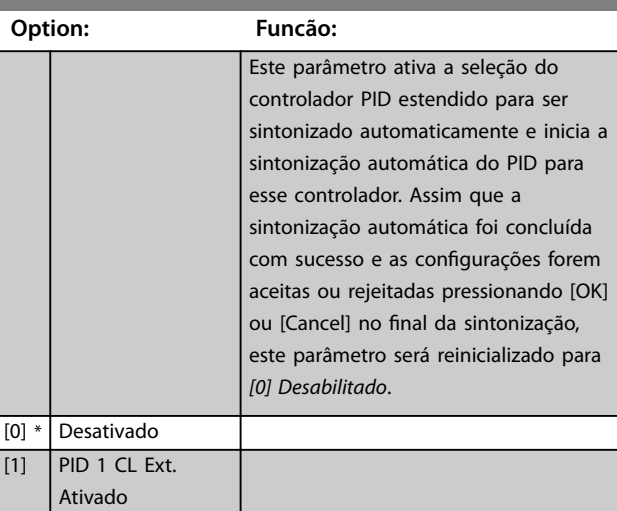

Danfoss

<span id="page-165-0"></span>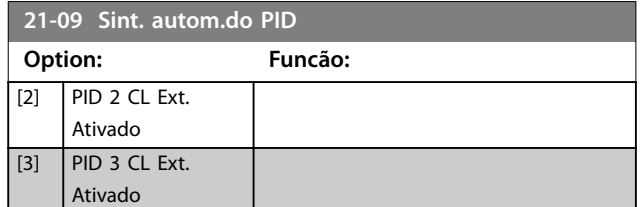

### 3.19.2 21-1\* Ref/Feedback de Malha Fechada 1

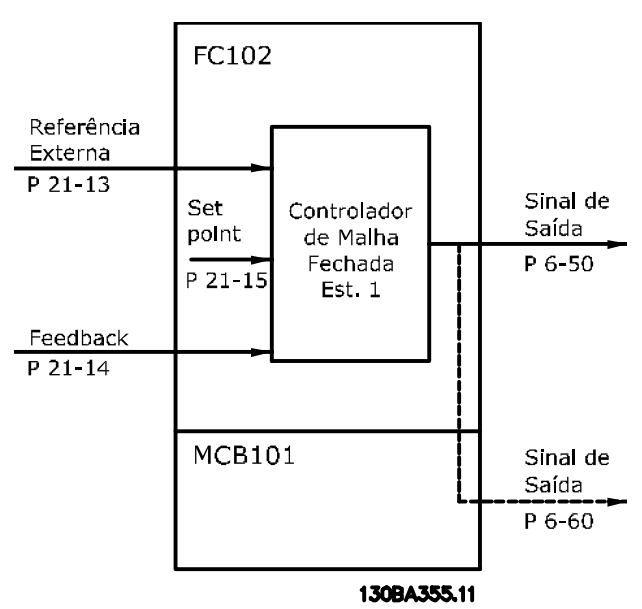

**Ilustração 3.49 Feedback/Ref. de Malha Fechada 1**

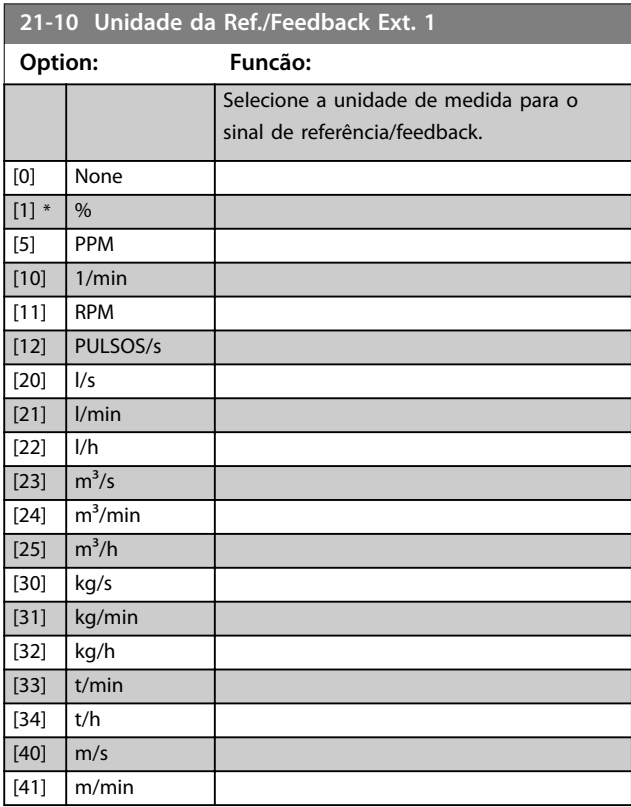

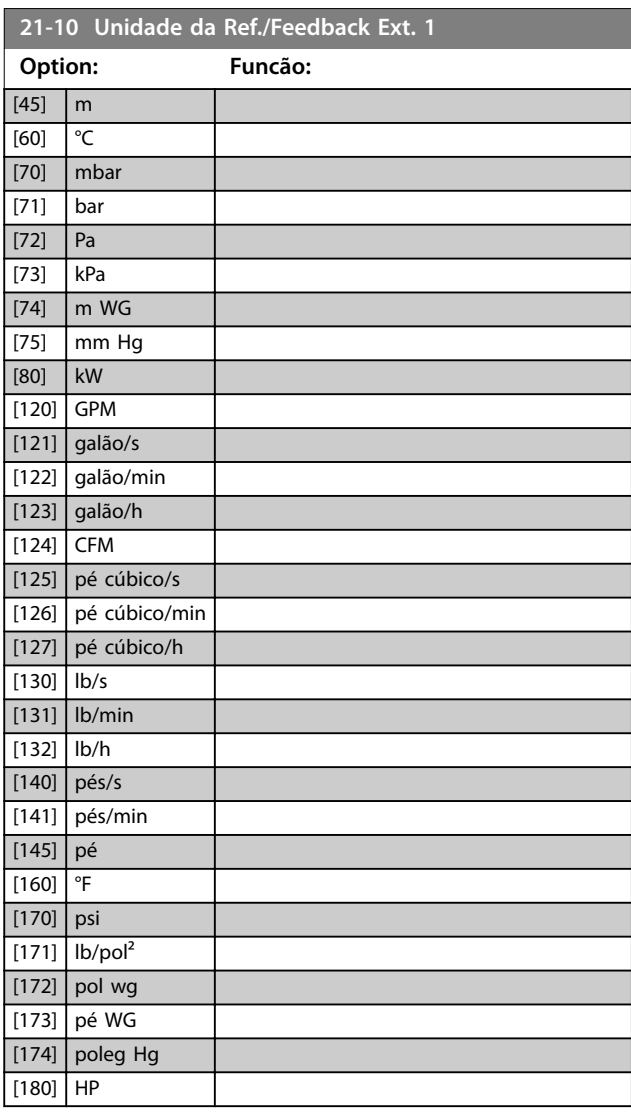

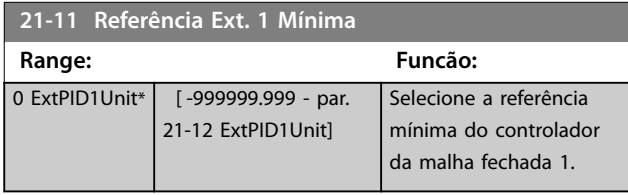

Danfoss

<span id="page-166-0"></span>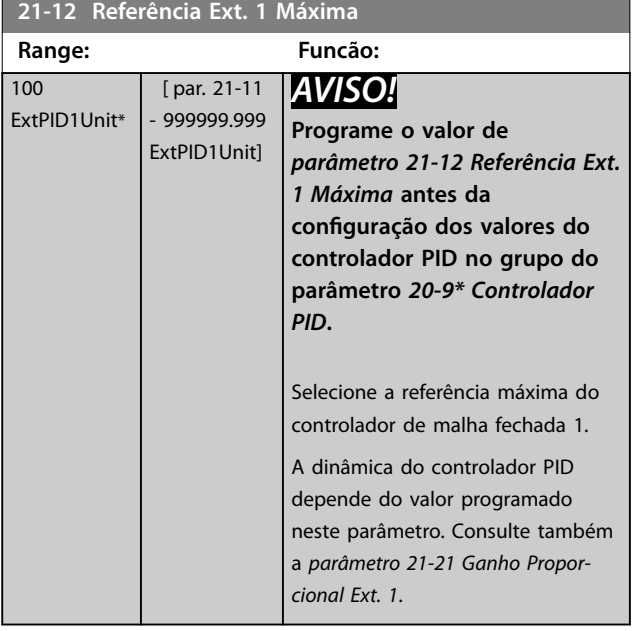

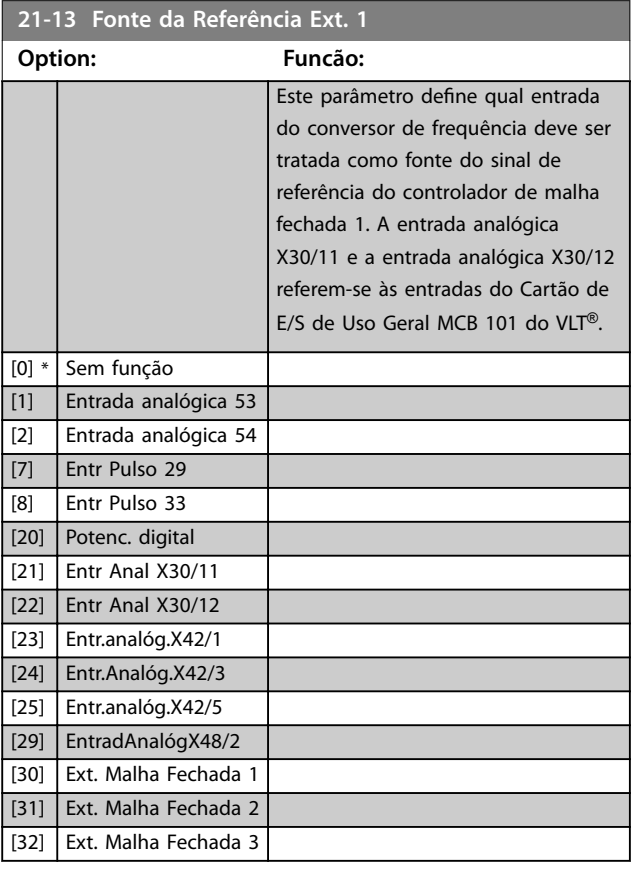

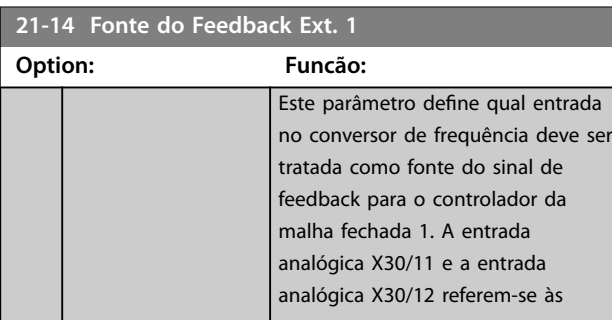

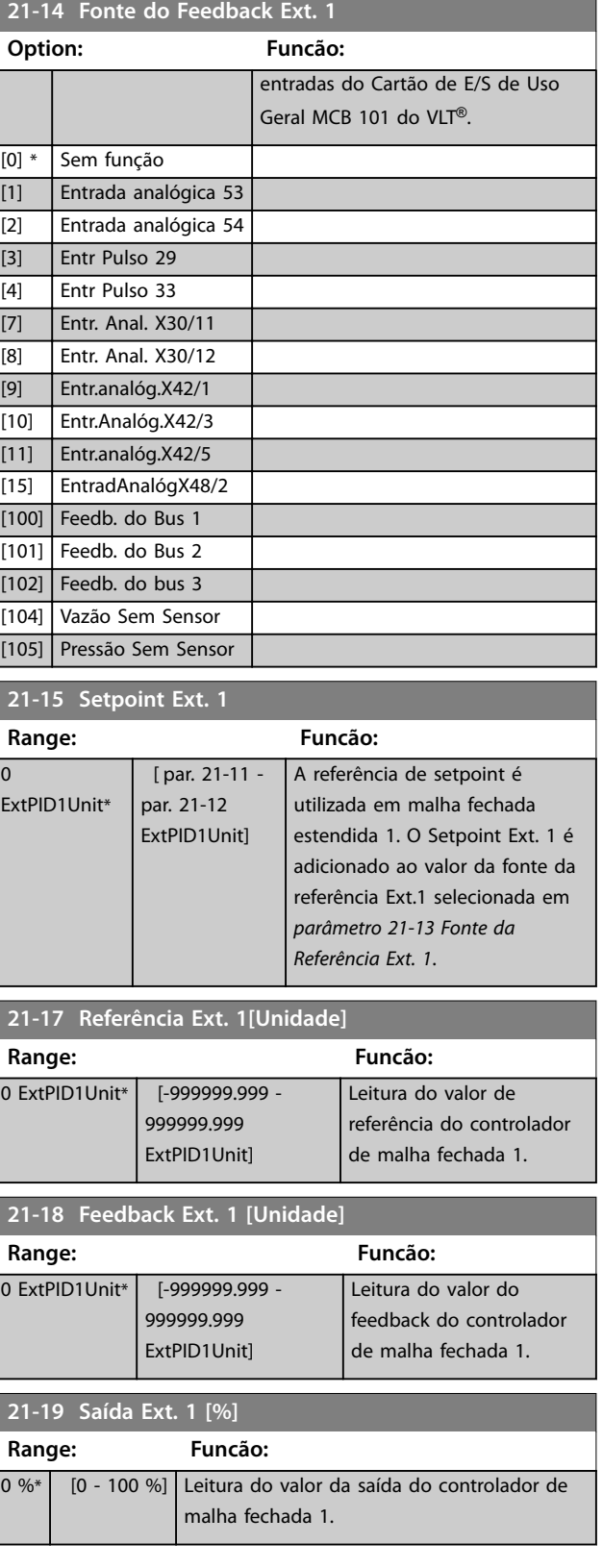

# <span id="page-167-0"></span>3.19.3 21-2\* PID de Malha Fechada 1

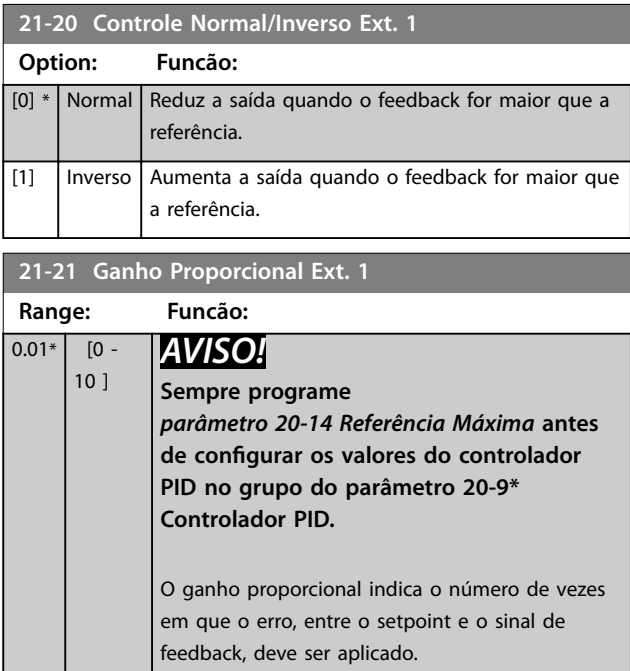

Se (Erro x Ganho) saltar com um valor igual ao

programado em *[parâmetro 20-14 Referência Máxima](#page-154-0)*, o Controlador PID tenta alterar a velocidade de saída igual à programada em *[parâmetro 4-13 Lim. Superior da Veloc. do](#page-71-0) [Motor \[RPM\]](#page-71-0)*/*[parâmetro 4-14 Lim. Superior da Veloc do Motor](#page-71-0) [\[Hz\]](#page-71-0)*. No entanto, a velocidade de saída está limitada por essa configuração.

A faixa proporcional (erro que faz a saída mudar de 0-100%) pode ser calculada com a fórmula

### 1 *Proporcional Ganho* <sup>×</sup> *Max Referência*

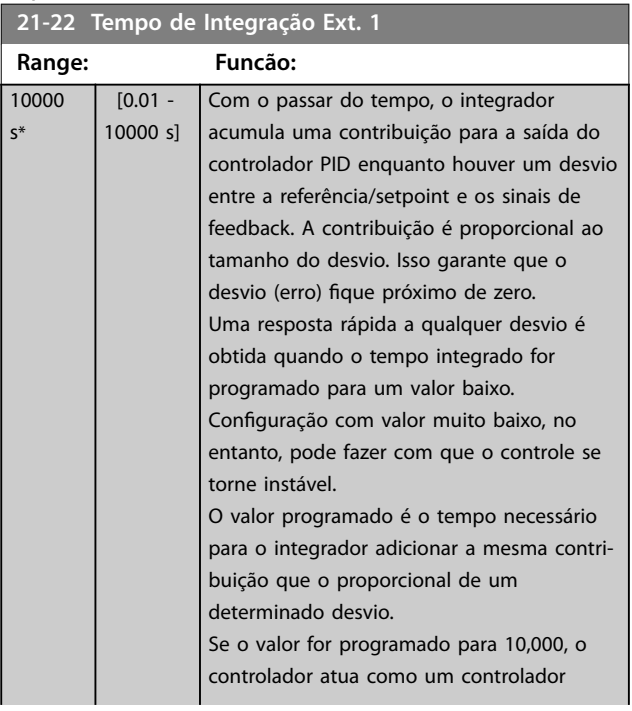

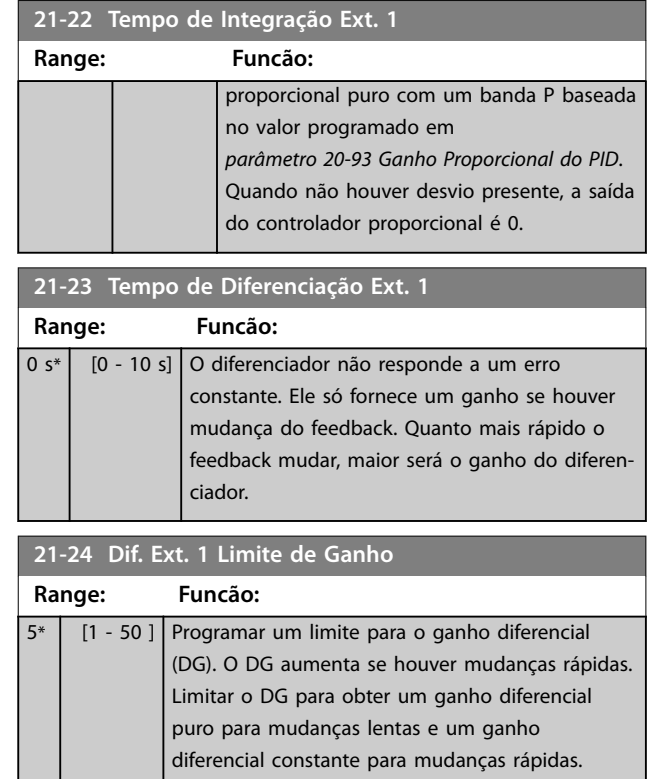

### 3.19.4 21-3\* Ext. CL 2 Ref./Fb.

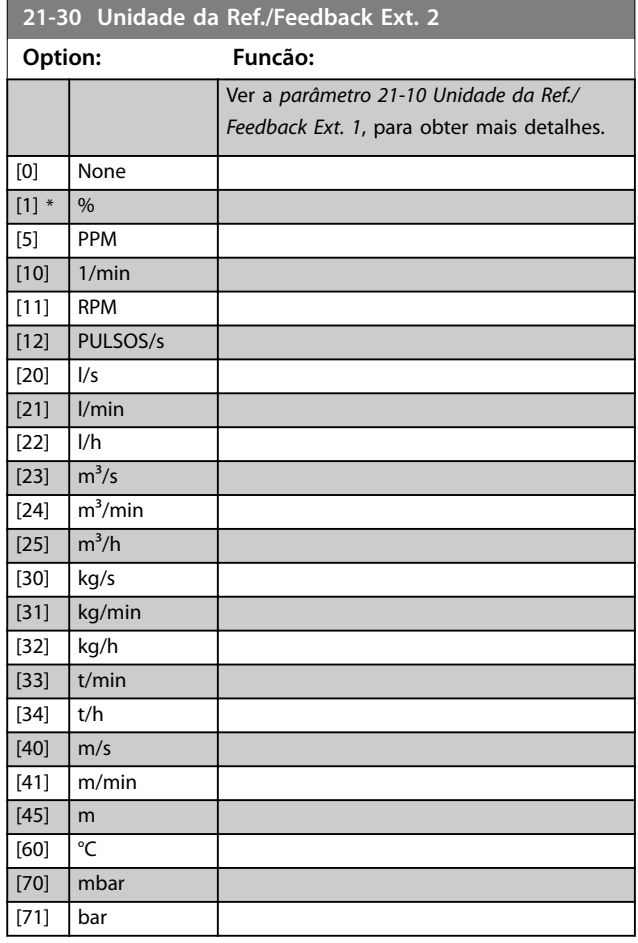

Danfoss

**3 3**

### **Descrições do Parâmetro Guia de Programação**

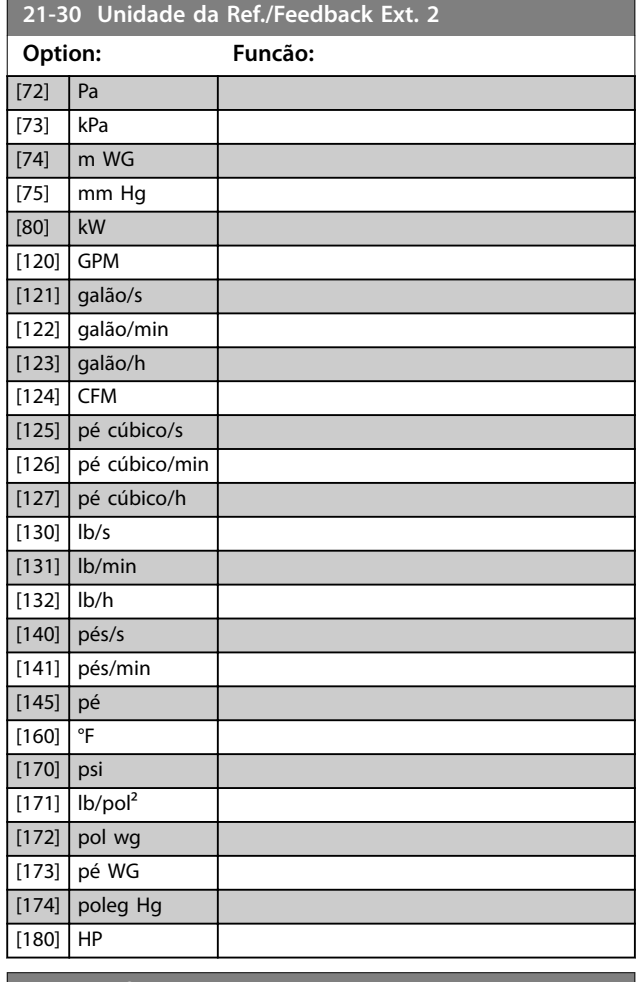

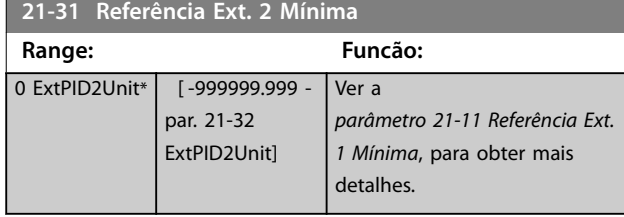

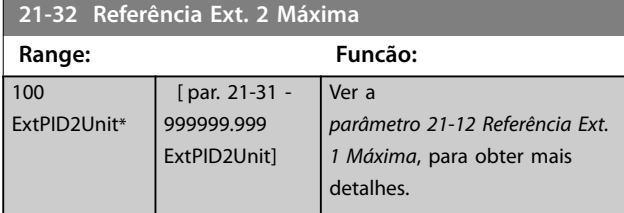

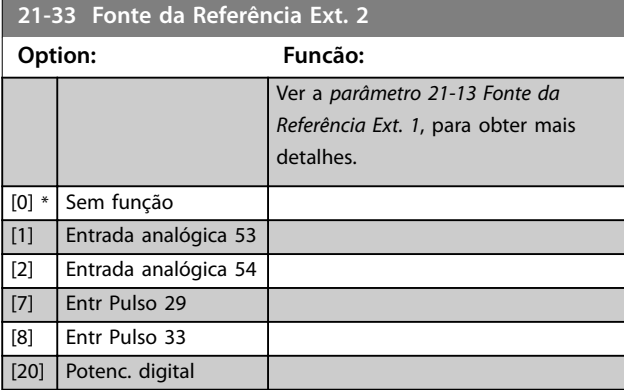

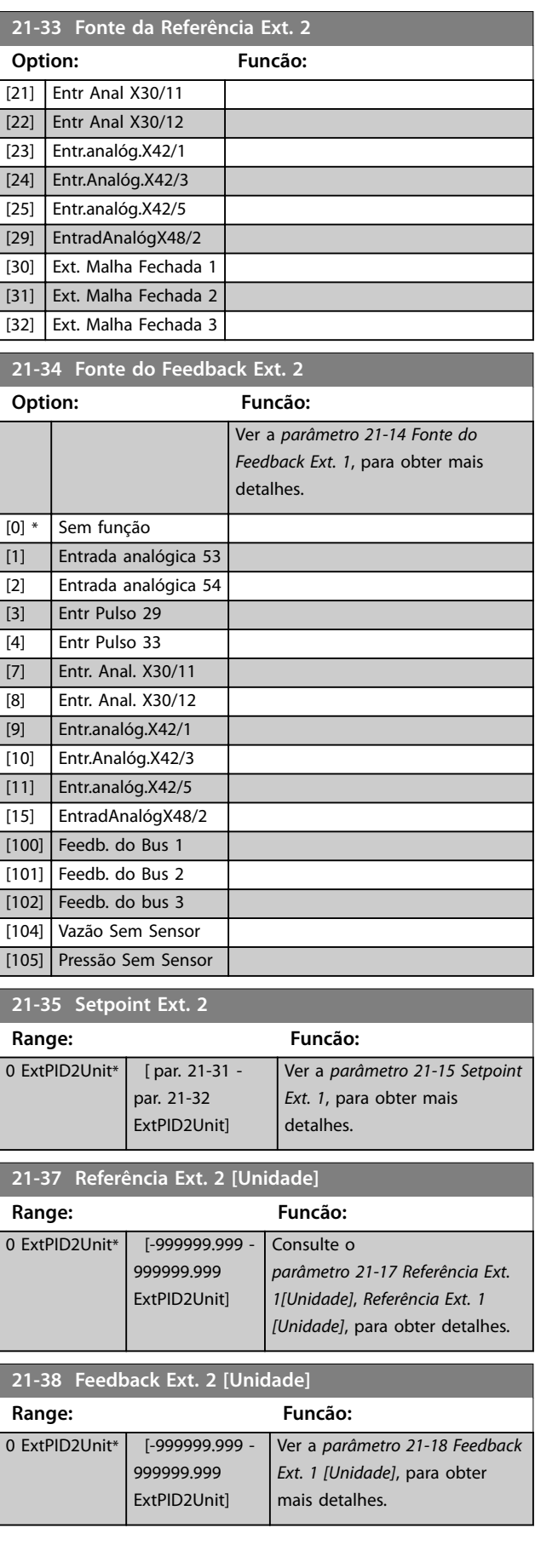

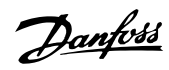

<span id="page-169-0"></span>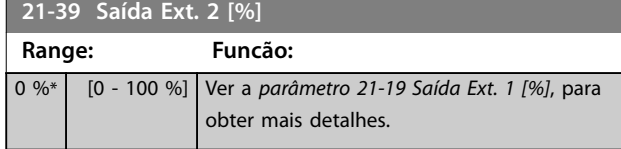

# 3.19.5 21-4\* PID de Malha Fechada 2

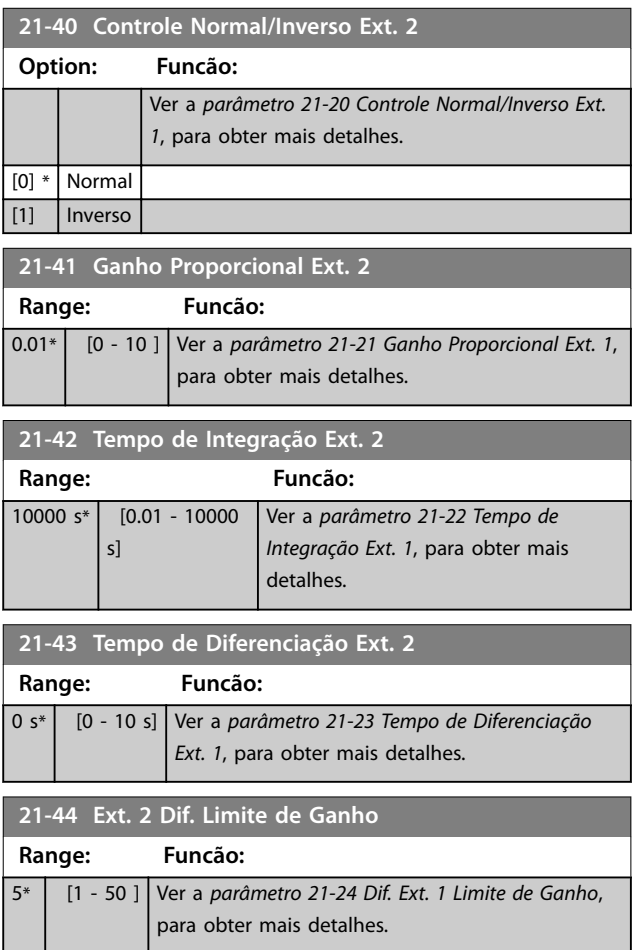

# 3.19.6 21-5\* Ref./Fb. de Malha Fechada 3

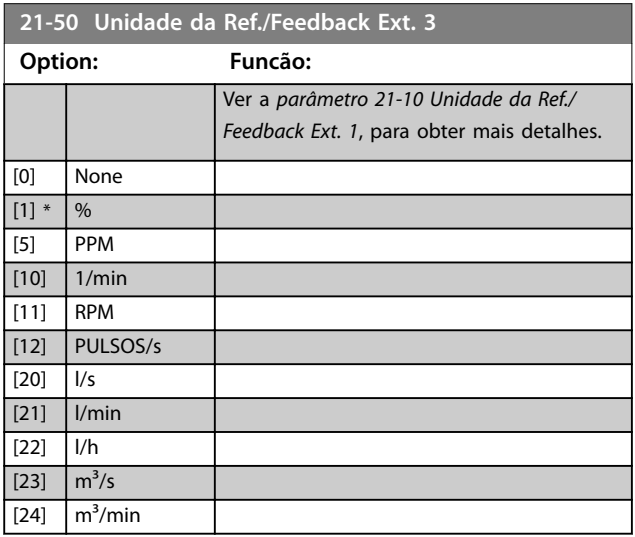

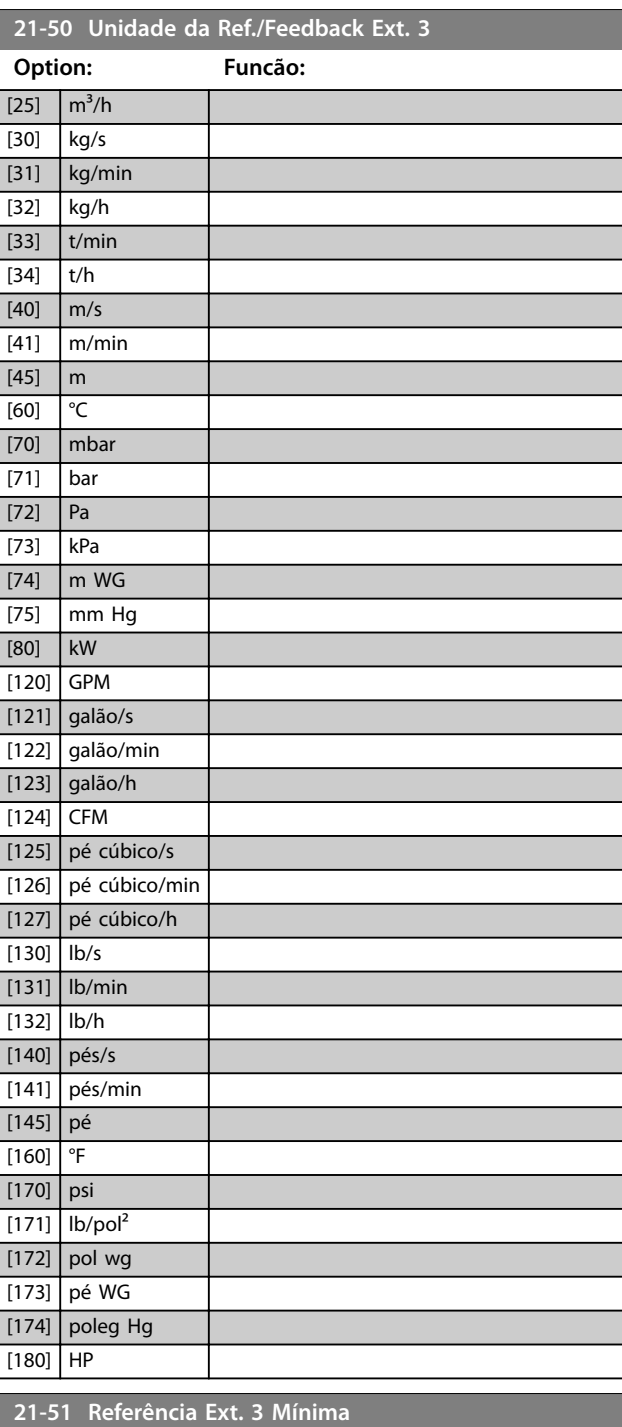

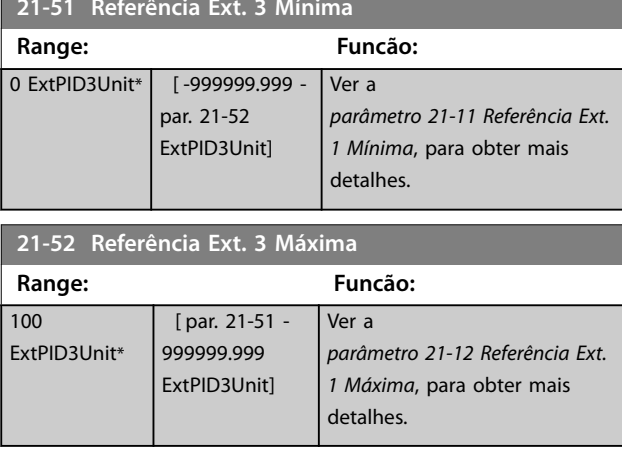

<span id="page-170-0"></span>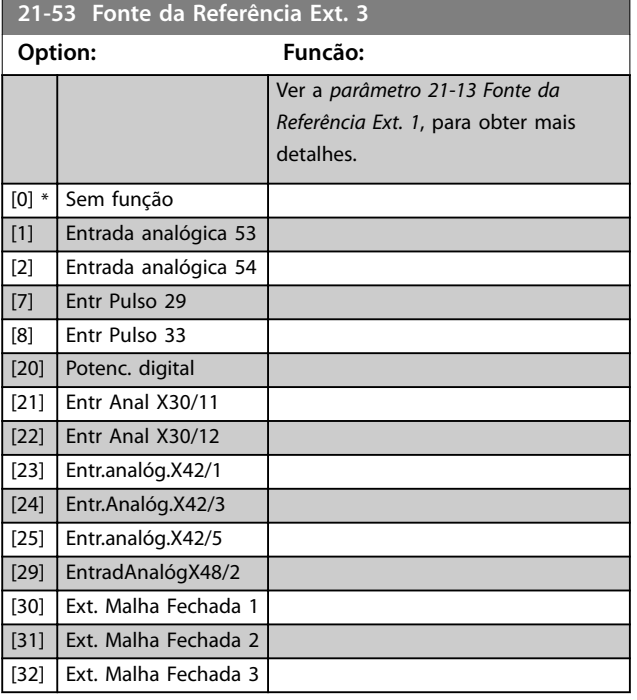

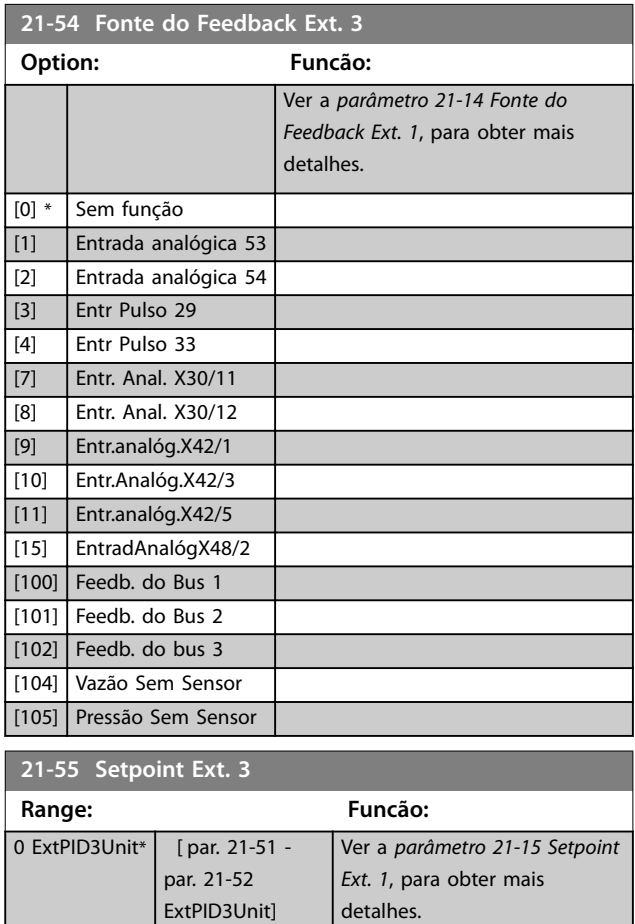

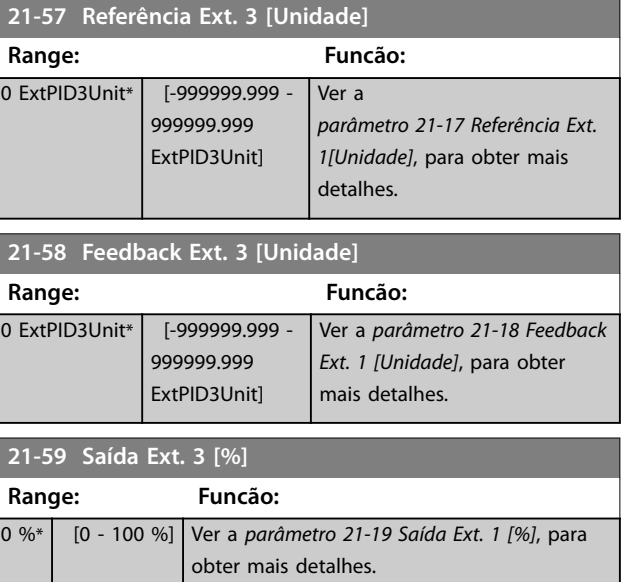

# 3.19.7 21-6\* PID de Malha Fechada 3

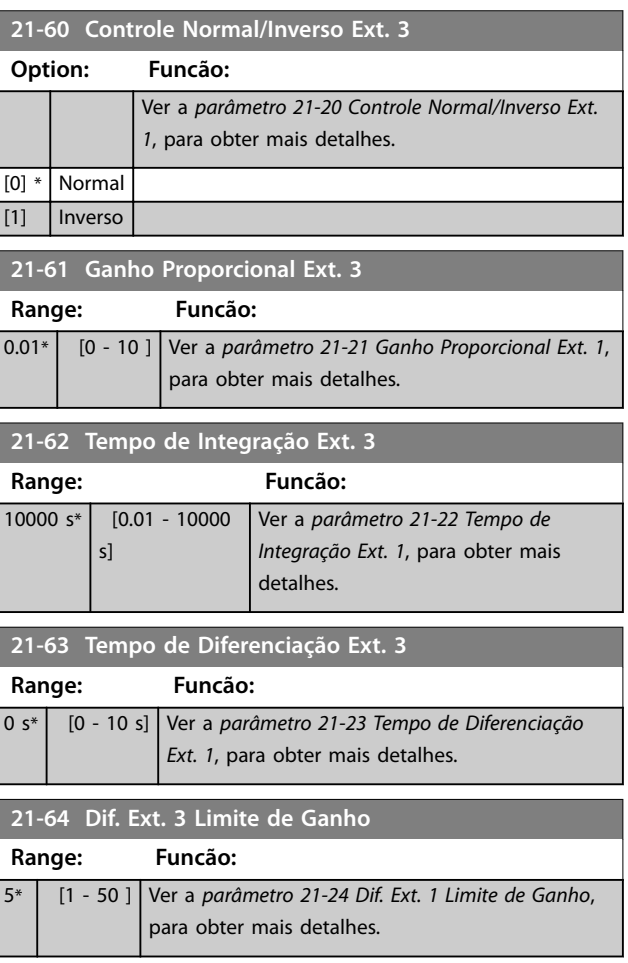

Danfoss

Danfoss

### <span id="page-171-0"></span>3.20 Parâmetros 22-\*\* Funções de Aplicação

Este grupo contém parâmetros usados em aplicações de monitoramento de HVAC.

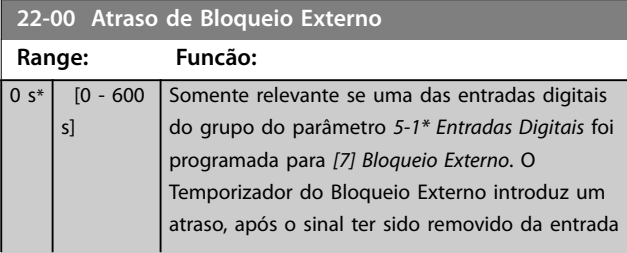

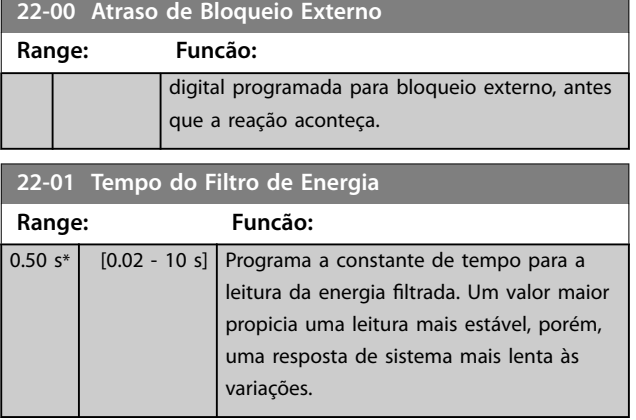

### 3.20.1 22-2\* Detecção de Fluxo Zero

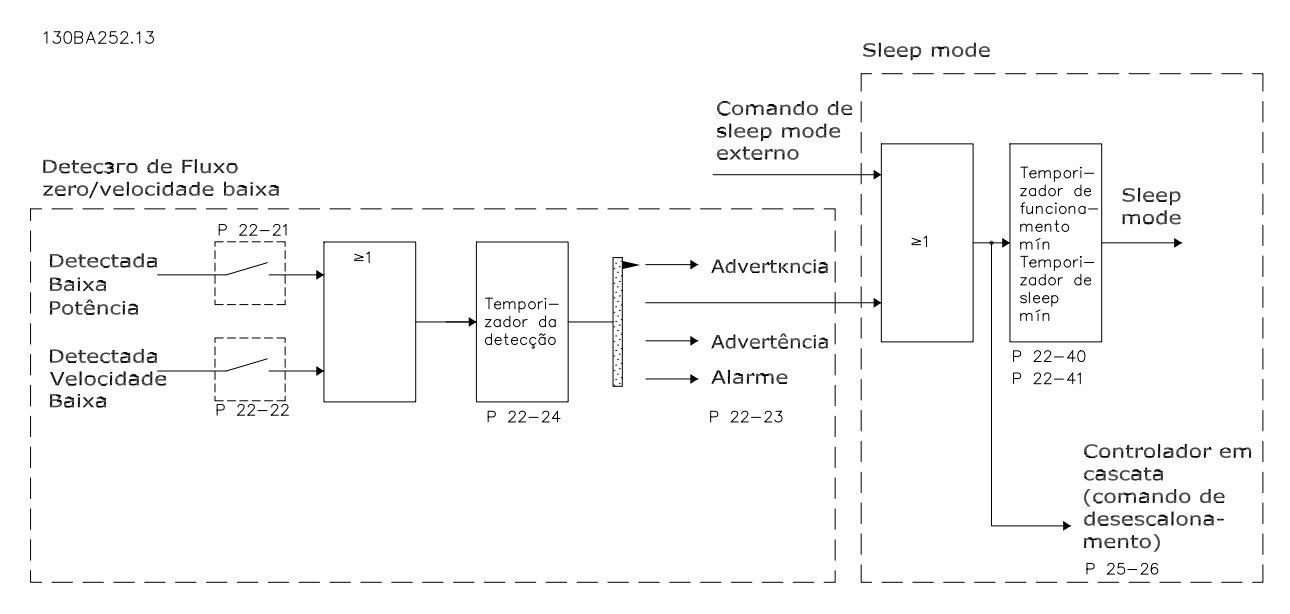

**Ilustração 3.50 Sem Detecção de Fluxo**

O conversor de frequência inclui funções para detectar se as condições de carga no sistema permitem que o motor seja parado:

- **•** Detecção de potência baixa.
- **•** Detecção de velocidade baixa.

Um desses dois sinais deve estar ativo durante um tempo determinado (*[parâmetro 22-24 Atraso de Fluxo-Zero](#page-175-0)*), antes que a ação selecionada ocorra. Ações possíveis para selecionar (*[parâmetro 22-23 Função Fluxo-Zero](#page-174-0)*):

- **•** Nenhuma ação
- **•** Advertência
- **•** Alarme
- **•** Sleep Mode

Danfoss

#### **Sem Detecção de Fluxo**

Esta função é usada para detectar uma situação de ausência de fluxo nos sistemas de bombeamento, em que todas as válvulas podem estar fechadas. Ela pode ser utilizada quando é controlada tanto pelo controlador PI, integrado no conversor de frequência, como por um controlador PI externo. Programe a configuração real em *parâmetro 1-00 Modo Configuração*. Modo de configuração do

- **•** Controlador PI integrado: Malha fechada
- **•** Controlador PI externo: Malha aberta

### *AVISO!*

Execute uma sintonização de fluxo zero, antes de programar os parâmetros do controlador Pl.

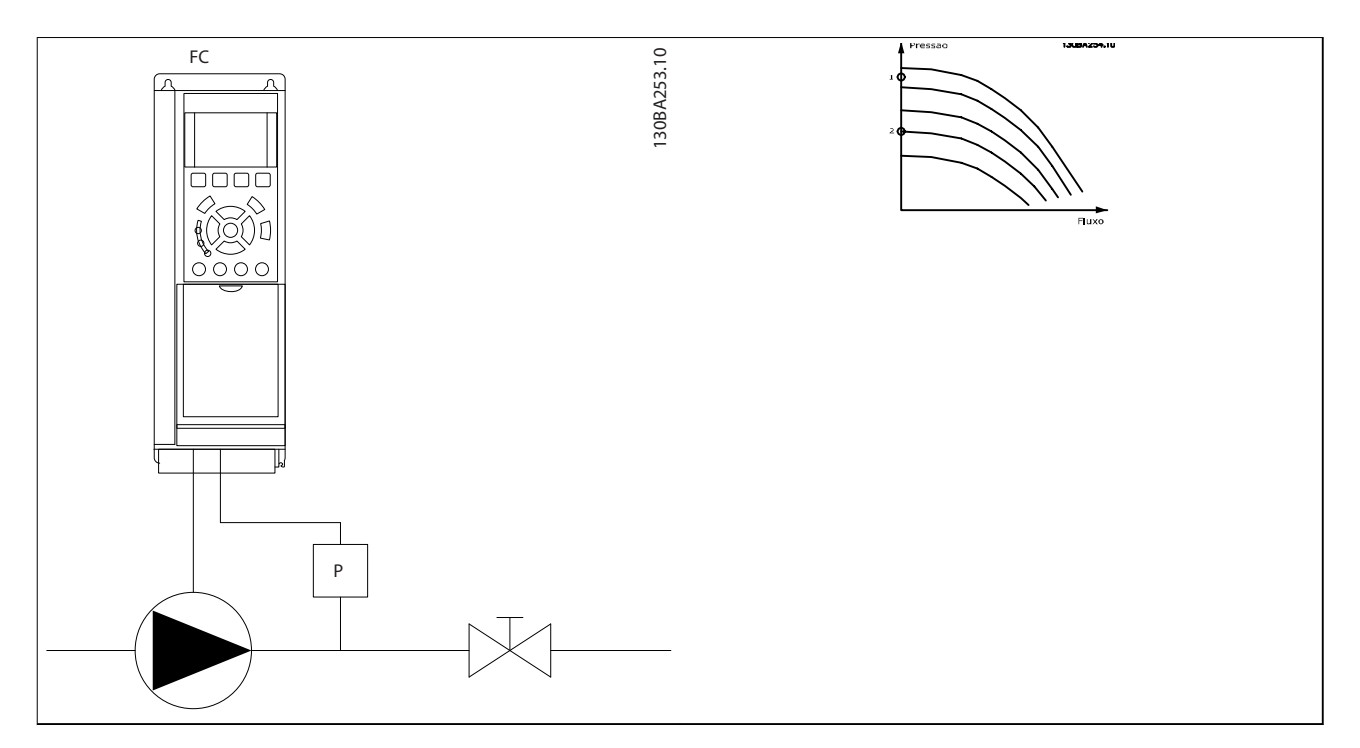

**Tabela 3.23 Sem Detecção de Fluxo**

#### Detecção de fluxo-zero

Detecção de fluxo zero baseia-se nas medidas de velocidade e potência. O conversor de frequência calcula a energia com fluxo zero para uma determinada velocidade.

Essa coerência é baseada no ajuste de dois conjuntos de velocidades e da potência associada em fluxo zero. Monitorando a potência é possível detectar condições de fluxo zero, em sistemas com pressão de sucção flutuante ou se a bomba apresenta uma característica constante quanto à velocidade baixa.

Os dois conjuntos de dados devem basear-se na medida de potência em aproximadamente 50% e 85% da velocidade máxima com a(s) válvula(s) fechada(s). Os dados são programados no grupo do parâmetro 22-3\* Sintonização de Potência de Fluxo Zero. É também possível executar um *[0] Setup Automático de Baixa Potência* (*[parâmetro 22-20 Set-up Automático de](#page-174-0) [Potência Baixa](#page-174-0)*), gradual e automaticamente por meio do processo de colocação em operação e também armazenando automaticamente os dados medidos. O conversor de frequência deve estar programado para *[0] Malha Aberta* em *[parâmetro 1-00 Modo Conguração](#page-42-0)* ao executar o Setup Automático (consulte *grupo do parâmetro 22-3\* Sintonização de Potência em Fluxo Zero*).

### *AVISO!*

Se for usado o controlador PI integrado, execute a sintonização de fluxo zero antes de programar os parâmetros do **controlador PI.**

Danfoss

#### **Detecção de velocidade baixa**

Detecção de Velocidade Baixa gera um sinal se o motor estiver operando em velocidade mínima como programada em *[parâmetro 4-11 Lim. Inferior da Veloc. do Motor \[RPM\]](#page-71-0)* ou *[parâmetro 4-12 Lim. Inferior da Veloc. do Motor \[Hz\]](#page-71-0)*. As ações são comuns à detecção de fluxo zero (não é possível a seleção individual).

O uso da detecção de velocidade baixa não está limitado a sistemas em situações de fluxo zero, porém pode ser usada em qualquer sistema onde a operação em velocidade mínima permite uma parada do motor, até que a carga necessite de uma velocidade maior que a mínima, por exemplo, em sistemas com ventiladores e compressores.

# *AVISO!*

**Em sistemas de bomba, garanta que a velocidade mínima em** *[parâmetro 4-11 Lim. Inferior da Veloc. do Motor \[RPM\]](#page-71-0)* **ou**  *[parâmetro 4-12 Lim. Inferior da Veloc. do Motor \[Hz\]](#page-71-0)* **tenha sido programada sucientemente alta para haver detecção, pois que a bomba pode funcionar com velocidade bastante alta, inclusive com as válvulas fechadas.**

#### **Detecção de bomba seca**

A *detecção de fluxo zero* também pode ser utilizada para detectar se a bomba funcionou a seco (baixo consumo de energia--velocidade alta). Pode ser usada tanto com o controlador PI integrado quanto com um controlador PI externo. A condição para sinal de bomba seca:

**•** Consumo de energia abaixo do nível de fluxo zero

#### e

**•** Bomba funcionando em velocidade máxima ou na referência máxima de malha aberta, a que for menor.

O sinal deve estar ativo durante certo tempo (*[parâmetro 22-27 Atraso de Bomba Seca](#page-175-0)*), antes da ação selecionada acontecer. Ações possíveis para selecionar (*[parâmetro 22-26 Função Bomba Seca](#page-175-0)*):

- **•** Advertência
- **•** Alarme

A detecção de fluxo zero deve estar ativada (*[parâmetro 22-23 Função Fluxo-Zero](#page-174-0)*) e colocada em operação (grupo do parâmetro *22-3\* Sintonização de Potência de Fluxo Zero*).

<span id="page-174-0"></span>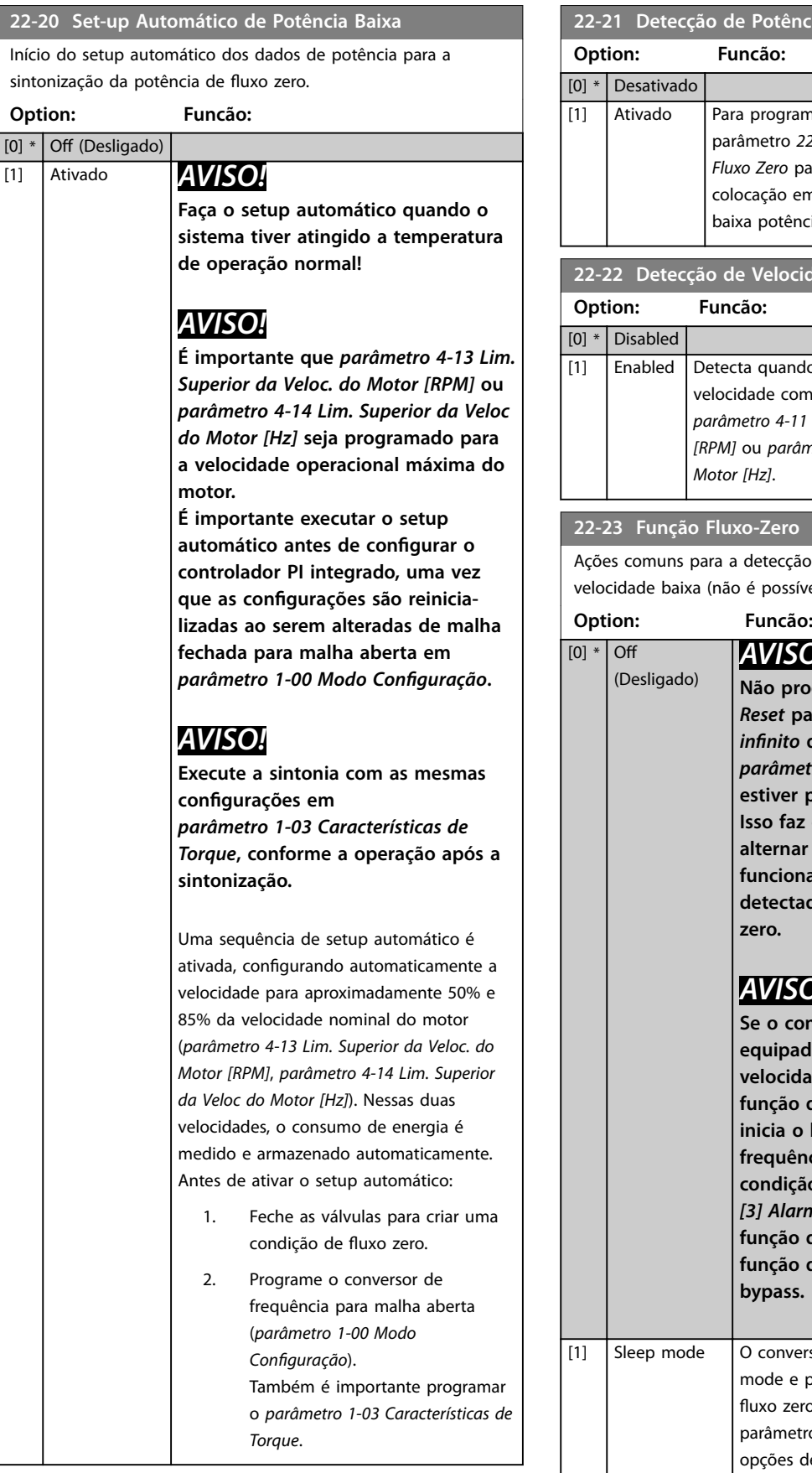

### **22-21 Detecção de Potência Baixa**

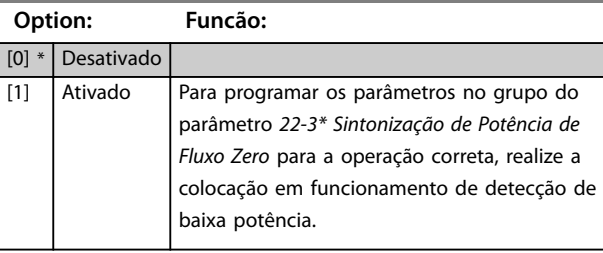

# **22-22 Detecção de Velocidade Baixa**

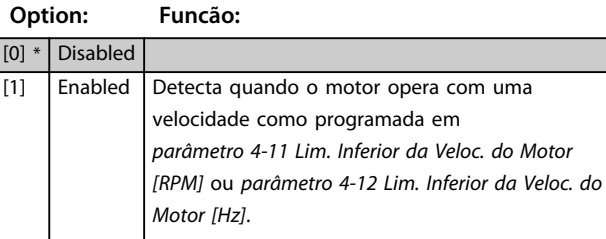

ção de baixa potência e detecção de sível a seleção individual).

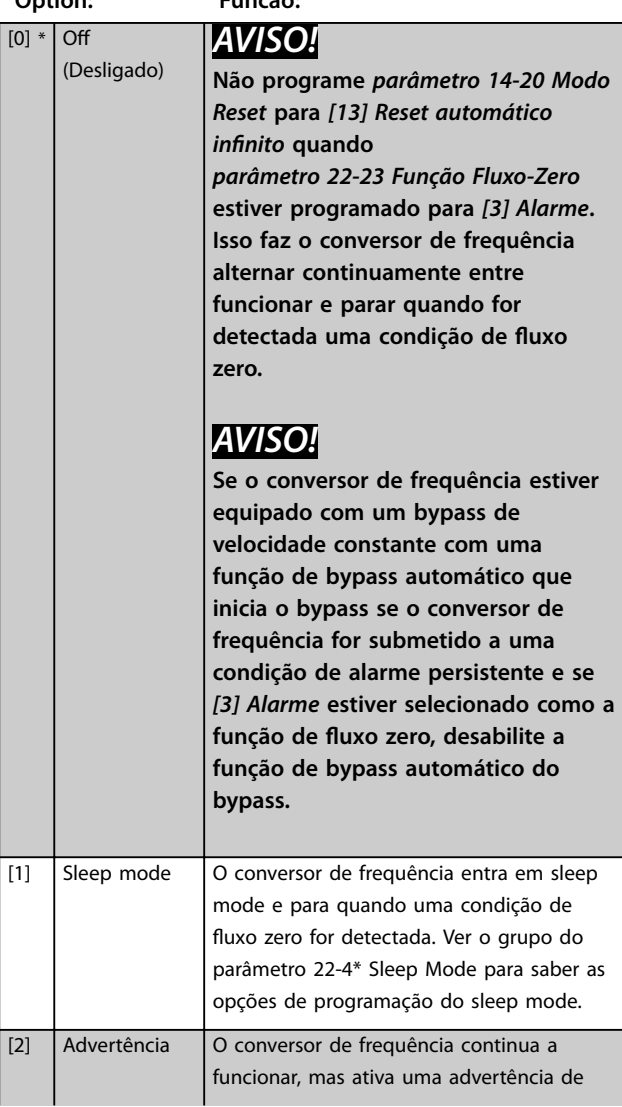

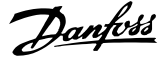

### <span id="page-175-0"></span>**22-23 Função Fluxo-Zero**

Ações comuns para a detecção de baixa potência e detecção de velocidade baixa (não é possível a seleção individual).

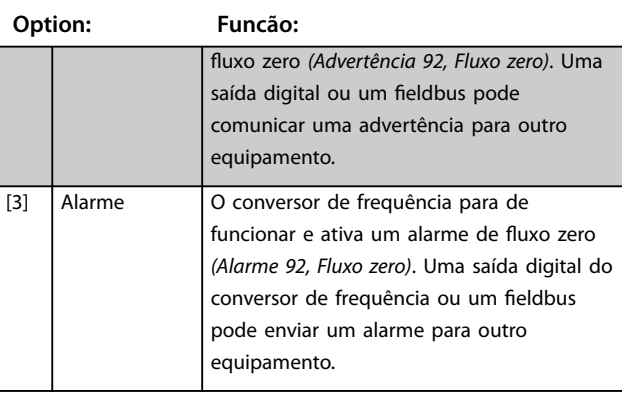

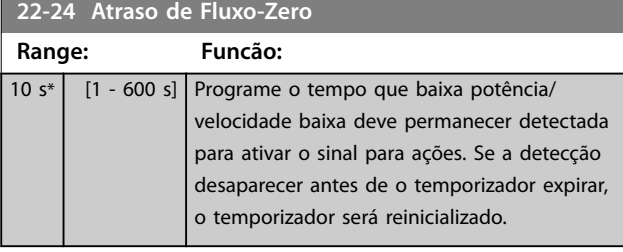

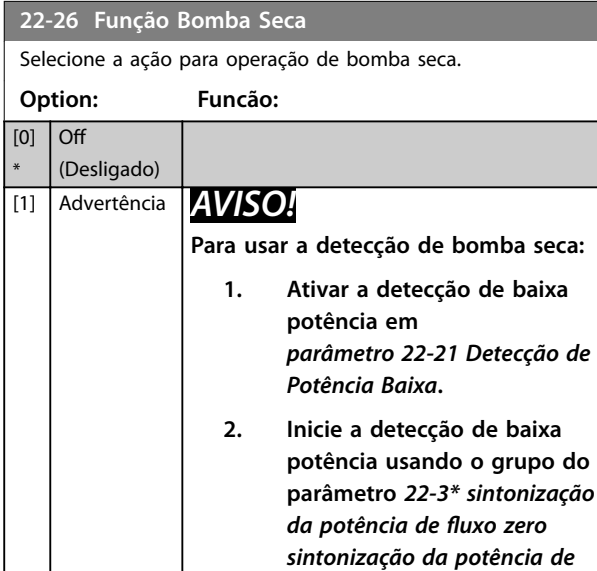

*sintonização da potência de*  $fluxo$  zero ou *[parâmetro 22-20 Set-up](#page-174-0) [Automático de Potência Baixa](#page-174-0)***.**

### *AVISO!*

**Não programe** *[parâmetro 14-20 Modo](#page-128-0) [Reset](#page-128-0)* **para** *[13] Reset automático innito***, quando** *parâmetro 22-26 Função Bomba Seca* **estiver programado para** *[2] Alarme***. Isso faz o conversor de frequência alternar continuamente entre funcionar e parar quando uma condição de bomba seca for detectada.**

#### **22-26 Função Bomba Seca** Selecione a ação para operação de bomba seca. **Option: Funcão:** *AVISO!* **Para conversor de frequência com bypass de velocidade constante Se uma função de bypass automático iniciar o bypass nas condições de alarme persistente, desative a função de bypass automático do bypass, se** *[2] Alarme* **ou** *[3] Man. Reinicializar Alarme* **está selecionado como a função bomba seca.** O conversor de frequência continua a funcionar, mas ativa uma advertência de bomba seca *(Advertência 93, Bomba seca).* Uma saída digital do conversor de frequência ou um fieldbus pode enviar uma advertência para outro equipamento. [2] Alarme O conversor de frequência para de funcionar e ativa um alarme de bomba seca *(Alarme 93, Bomba seca).* Uma saída digital do conversor de frequência ou um fieldbus pode enviar um alarme para outro equipamento. [3] Reset alarme manual O conversor de frequência para de funcionar e ativa um alarme de bomba seca *(Alarme 93, Bomba seca).* Uma saída digital do conversor de frequência ou um fieldbus pode enviar um alarme para outro equipamento. [4] Stop and Trip

#### **22-27 Atraso de Bomba Seca**

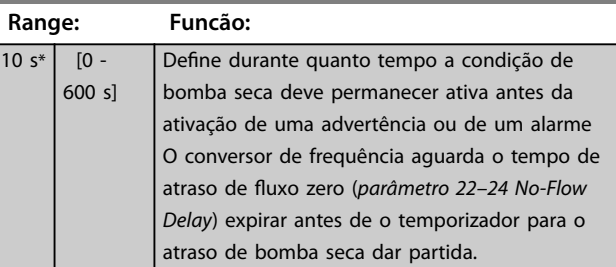

### 3.20.2 22-3\* Sintonização da potência de fluxo zero

Se o setup automático estiver desativado em *[parâmetro 22-20 Set-up Automático de Potência Baixa](#page-174-0)*, a sequência de sintonização será:

- 1. Feche a válvula principal para interromper o fluxo.
- 2. Faça o motor funcionar até o sistema alcançar a temperatura de operação normal.
- 3. Pressione [Hand On] e ajuste a velocidade para aproximadamente 85% da velocidade nominal. Observe a velocidade exata.
- 4. Leia o consumo de energia observando a potência real na linha de dados do LCP ou visualizando um dos seguintes parâmetros:
	- 4a *[Parâmetro 16-10 Potência \[kW\]](#page-141-0)*. ou
	- 4b *[Parâmetro 16-11 Potência \[hp\]](#page-141-0)* no Menu Principal.

Observe a leitura de energia.

- 5. Altere a velocidade para aproximadamente 50% da velocidade nominal. Observe a velocidade exata.
- 6. Leia o consumo de energia observando a potência real na linha de dados do LCP ou visualizando um dos seguintes parâmetros:
	- 6a *[Parâmetro 16-10 Potência \[kW\]](#page-141-0)*. ou
	- 6b *[Parâmetro 16-11 Potência \[hp\]](#page-141-0)* no Menu Principal.

Observe a leitura de energia.

- 7. Programe as velocidades usadas em:
	- 7a *Parâmetro 22-32 Velocidade Baixa [RPM]*.
	- 7b *Parâmetro 22-33 Velocidade Baixa [Hz]*.
	- 7c *[Parâmetro 22-36 Velocidade Alta \[RPM\]](#page-177-0)*.
	- 7d *[Parâmetro 22-37 Velocidade Alta \[Hz\]](#page-177-0)*.
- 8. Programe os valores de potência associados em:
	- 8a *Parâmetro 22-34 Potência de Velocidade Baixa [kW]*.
	- 8b *[Parâmetro 22-35 Potência de Velocidade](#page-177-0) [Baixa \[HP\]](#page-177-0)*.
	- 8c *[Parâmetro 22-38 Potência de Velocidade](#page-177-0) [Alta \[kW\]](#page-177-0)*.
	- 8d *[Parâmetro 22-39 Potência de Velocidade](#page-177-0) [Alta \[HP\]](#page-177-0)*.
- 9. Retorne usando [Auto On] ou [Off].

# *AVISO!*

**Programe o** *[parâmetro 1-03 Características de Torque](#page-42-0)* **antes da sintonização ocorrer.**

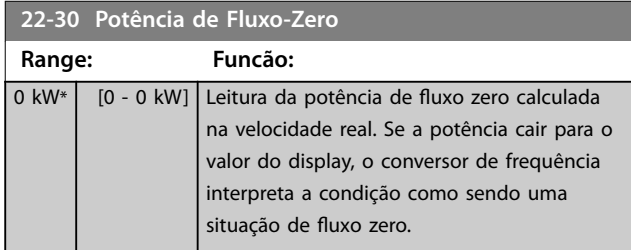

#### **22-31 Correção do Fator de Potência**

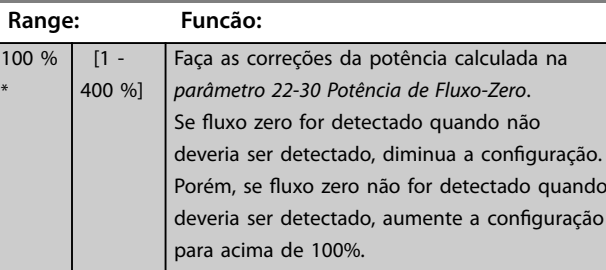

#### **22-32 Velocidade Baixa [RPM]**

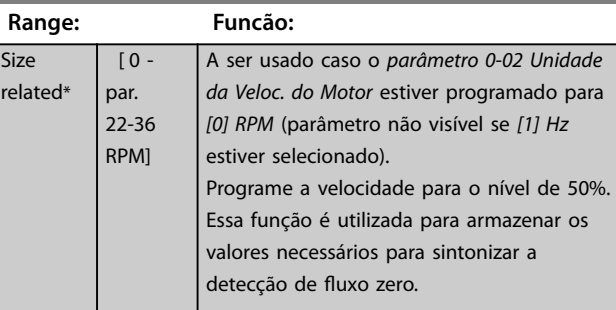

#### **22-33 Velocidade Baixa [Hz]**

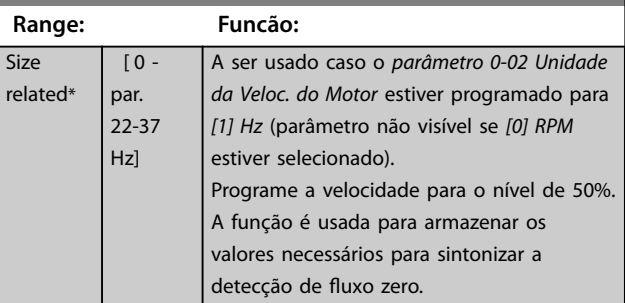

#### **22-34 Potência de Velocidade Baixa [kW]**

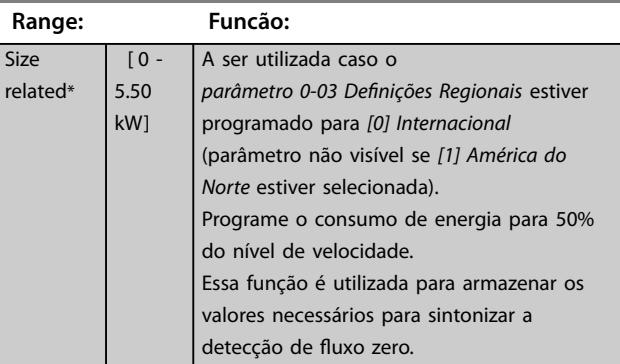

Danfoss

<span id="page-177-0"></span>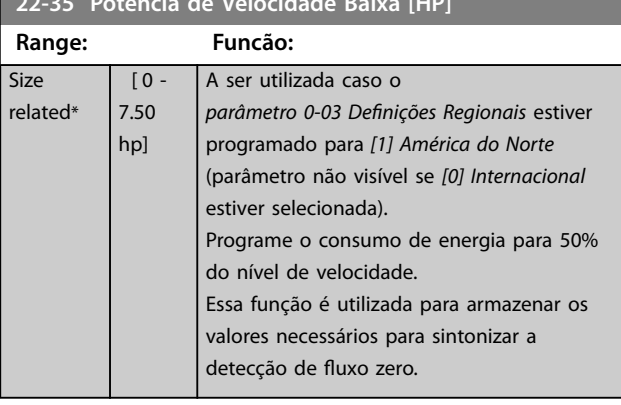

#### **22-35 Potência de Velocidade Baixa [HP]**

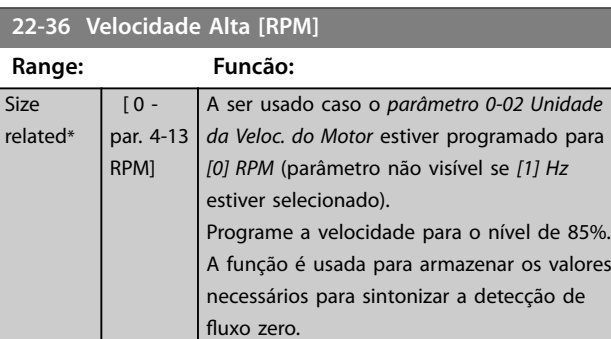

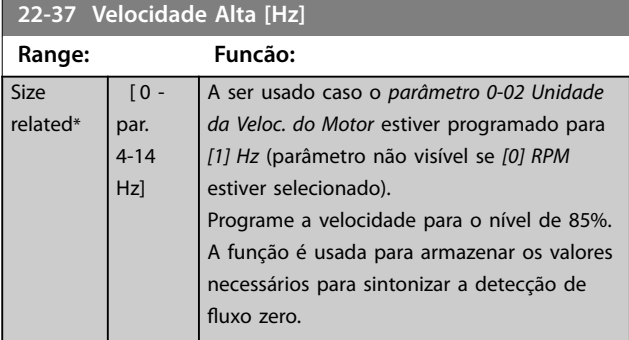

#### **22-38 Potência de Velocidade Alta [kW]**

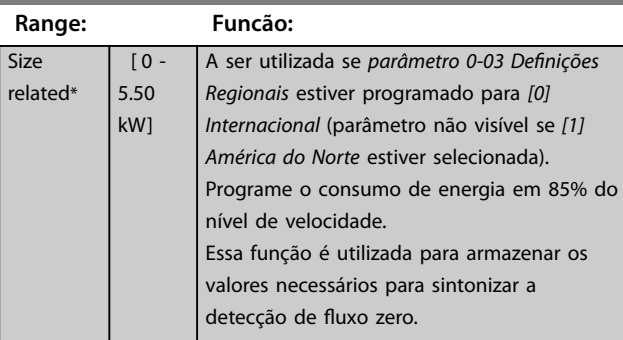

**22-39 Potência de Velocidade Alta [HP]**

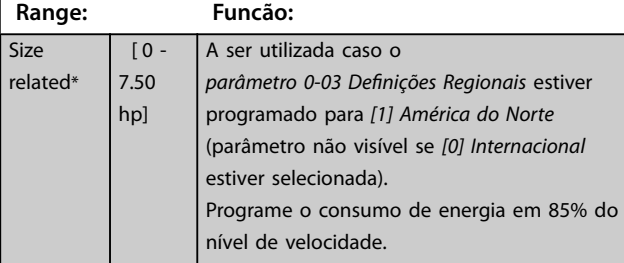

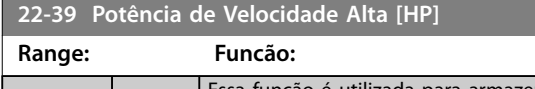

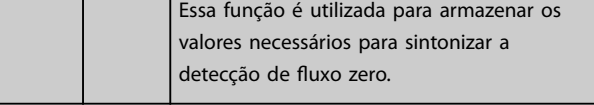

# 3.20.3 22-4\* Modo Sleep Mode

Se a carga do sistema permitir parada do motor e a carga estiver sendo monitorada, o motor pode ser parado ativando a função sleep mode. Esse não é um comando de parada normal, mas desacelera o motor até 0 rpm e para a energização do motor. Em sleep mode, determinadas condições são monitoradas para descobrir quando a carga foi aplicada novamente ao sistema.

O Sleep Mode pode ser ativado a partir da detecção de fluxo zero/detecção de velocidade mínima (deve ser programado por meio dos parâmetros de detecção de fluxo zero, consulte o diagrama de fluxo do sinal no grupo do parâmetro *22-2\*, Detecção de Fluxo Zero*) ou por meio de um sinal externo aplicado em uma das entradas digitais (deve ser programado nos parâmetros de configuração das entradas digitais, grupo do parâmetro 5-1\* selecionando [66] Sleep Mode). O sleep mode é ativado somente quando não houver condições de wake-up presentes. Para viabilizar o seu uso, por exemplo, uma chave eletro- -mecânica para detectar uma condição de fluxo zero e ativar o Sleep Mode, a ação ocorre na borda de ataque do sinal externo aplicado (caso contrário, o conversor de frequência permaneceria no sleep mode, uma vez que o sinal continuaria conectado de maneira estável).

# *AVISO!*

**Se sleep mode deve estar baseado em Detecção de Fluxo Zero/Velocidade Mínima, lembre-se de selecionar** *[1] Sleep Mode* **no** *[parâmetro 22-23 Função Fluxo-Zero](#page-174-0)***.**

Se *[parâmetro 25-26 Desescalonamento No Fluxo-Zero](#page-209-0)* for programado para *[1] Ativado*, ativar o sleep mode aplica um comando ao controlador em cascata (se ativado) para iniciar o desescalonamento das bombas de retardo (velocidade fixa) antes de parar a bomba de comando (velocidade variável).

Ao entrar em sleep mode, a linha de status inferior no LCP exibe *Sleep Mode*.

Consulte também o gráfico de fluxo de sinal em *[capétulo 3.20.1 22-2\\* Detecção de Fluxo Zero](#page-171-0)*. Há três maneiras diferentes de usar a função sleep mode:

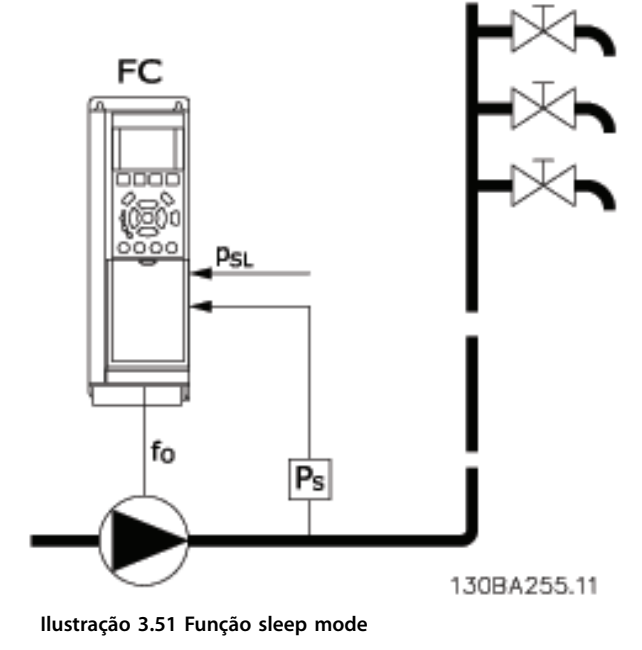

1) Sistemas onde o controlador PI integrado é utilizado para controlar a pressão ou temperatura, por exemplo, sistemas de impulso com um sinal de feedback de pressão aplicado ao conversor de frequência, a partir de um transdutor de pressão. Programe *[parâmetro 1-00 Modo](#page-42-0) Configuração* para [3] Malha Fechada e o configure o Controlador PI configurado para o sinal de feedback e sinal de referência desejados.

Exemplo: Sistema de recalque.

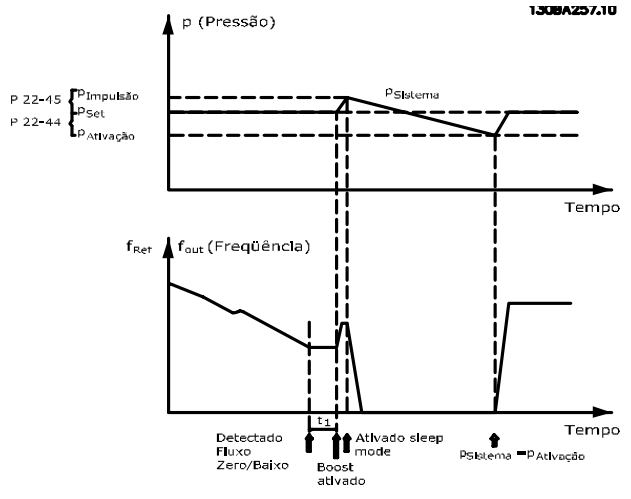

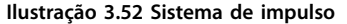

Se não for detectado nenhum fluxo, o conversor de frequência aumenta o setpoint para pressão para assegurar uma ligeira sobrepressão no sistema (impulso a ser programado em *[parâmetro 22-45 Impulso de Setpoint](#page-180-0)*). O feedback do transdutor de pressão é monitorado e quando esta pressão cai com uma porcentagem

programada, abaixo do setpoint normal de pressão (Pset), o motor acelera novamente e a pressão é controlada para que atinja o valor programado (Pset).

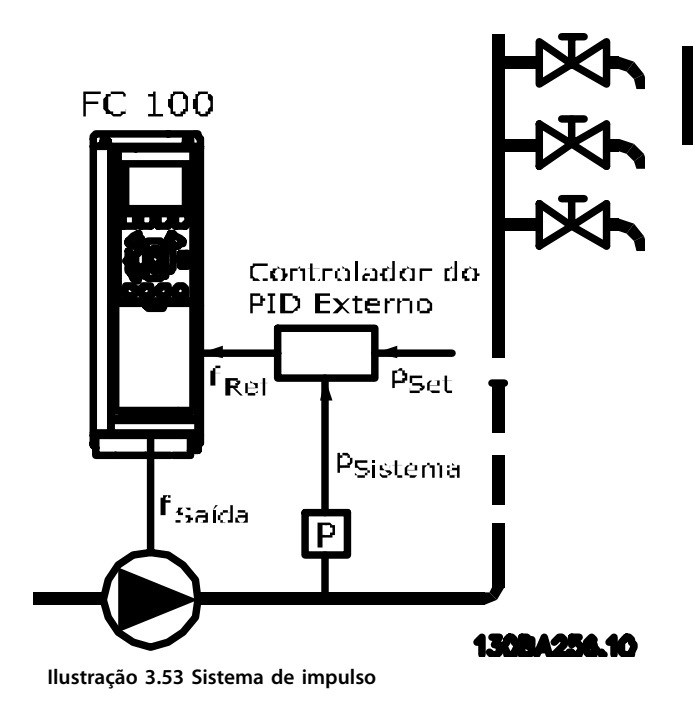

2) Em sistemas em que a pressão ou temperatura é controlada por um controlador PI externo, as condições de ativação não podem estar baseadas no feedback do transdutor de pressão/temperatura, pois o setpoint não é conhecido. No exemplo do sistema de boost, a pressão desejada Pset não é conhecida. *[Parâmetro 1-00 Modo](#page-42-0) [Conguração](#page-42-0)* para *[0] Malha aberta*. Exemplo: Sistema de recalque.

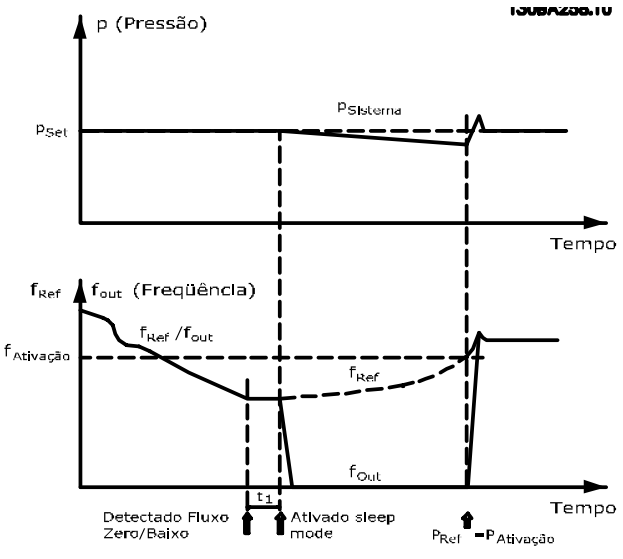

**Ilustração 3.54 Sistema de impulso**

Danfoss

Quando for detectada baixa energia ou velocidade baixa, o motor é parado, mas o sinal de referência (fref) do controlador externo ainda é monitorado. Devido à baixa pressão criada, o controlador aumenta o sinal de referência para ganhar pressão. Quando o sinal de referência atingir um valor programado fwake, o motor dá partida novamente. A velocidade é programada manualmente por um sinal de referência externa (Referência Remota). Use as configurações padrão (grupo do parâmetro 22-3\* Sintonização de potência de fluxo zero) para sintonização da função fluxo zero.

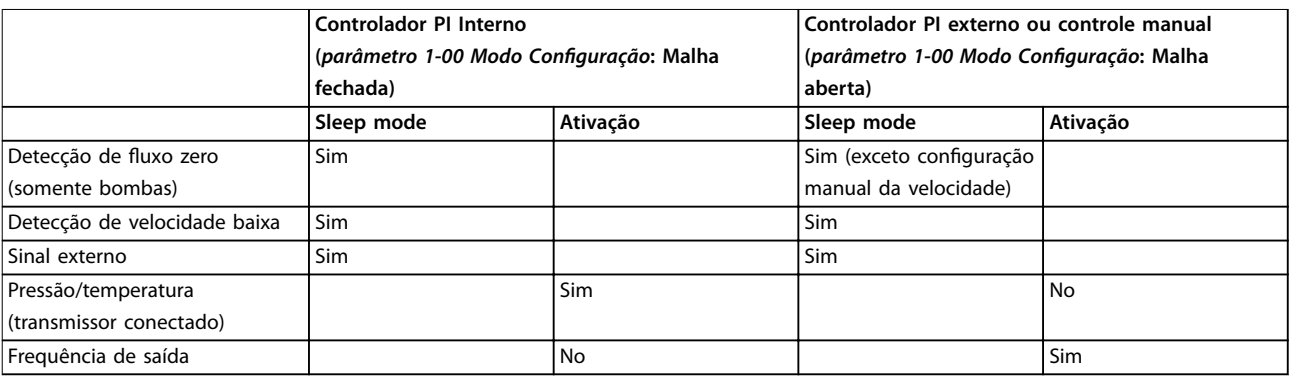

**Tabela 3.24 Visão geral da conguração**

# *AVISO!*

O sleep mode não fica ativo quando a referência local **estiver ativa (pressione as teclas de navegação para ajustar a velocidade manualmente). Consulte** *parâmetro 3-13 Tipo de Referência***. Não funciona em modo** *Manual.* **Execute Setup**

automático em malha aberta antes da configuração da **entrada/saída em malha fechada.**

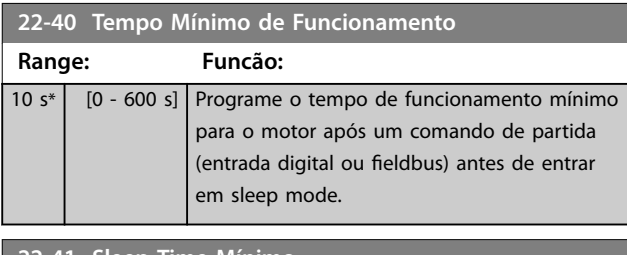

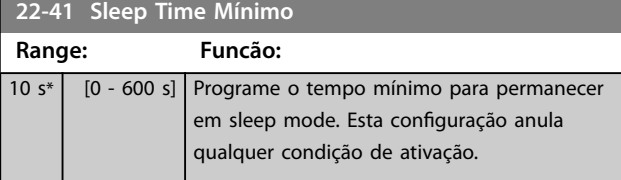

#### **22-42 Velocidade de Ativação [RPM]**

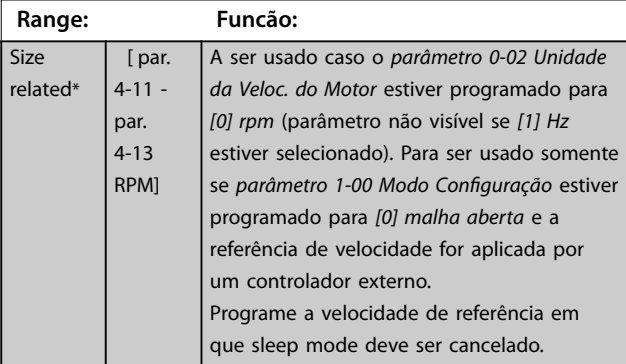

#### **22-43 Velocidade de Ativação [Hz]**

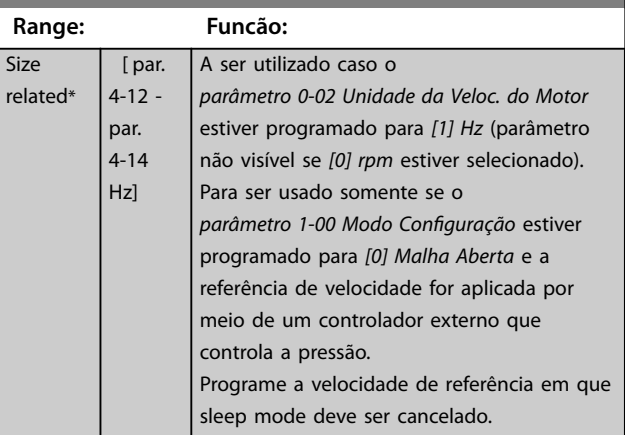

#### **22-44 Ref. de Ativação/Diferença de FB**

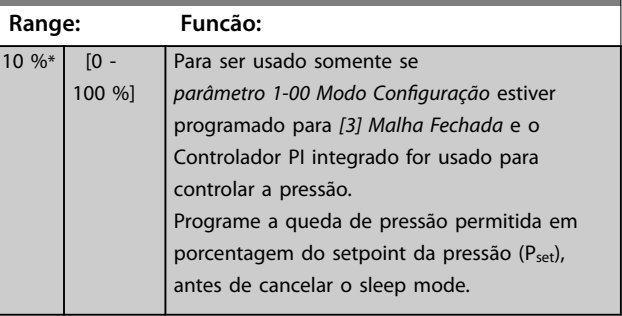
<span id="page-180-0"></span>**22-45 Impulso de Setpoint**

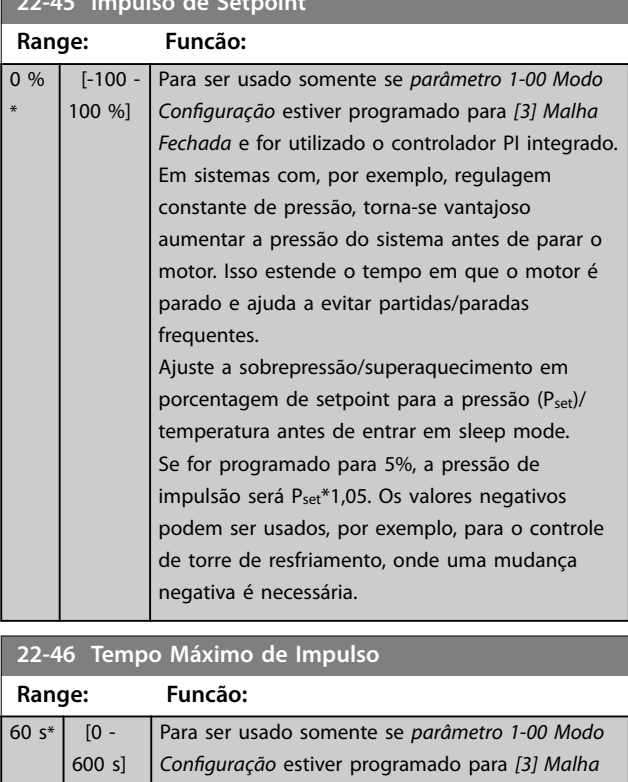

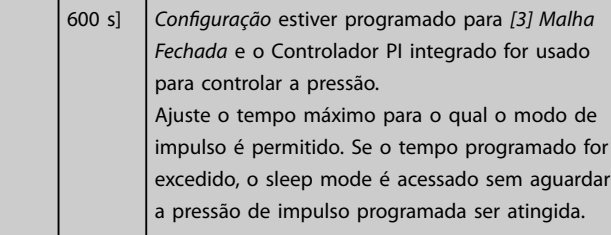

# 3.20.4 22-5\* Final de Curva

As condições de final de curva ocorrem quando uma bomba está produzindo um volume demasiado grande para assegurar a pressão programada. Esta situação pode ocorrer se houver um vazamento no sistema de dutos de distribuição, depois que a bomba fez o ponto de operação deslocar-se descendentemente até o extremo da característica de bomba, válido para a velocidade máxima programada no *[parâmetro 4-13 Lim. Superior da Veloc. do](#page-71-0) [Motor \[RPM\]](#page-71-0)* ou *[parâmetro 4-14 Lim. Superior da Veloc do](#page-71-0) [Motor \[Hz\]](#page-71-0)*.

Se o feedback for 2,5% do valor programado no *[parâmetro 20-14 Referência Máxima](#page-154-0)* (ou valor numérico do *[parâmetro 20-13 Referência Mínima](#page-153-0)*, o que for maior) abaixo do setpoint da pressão desejada, durante um tempo programado (*[parâmetro 22-51 Atraso de Final de Curva](#page-181-0)*), e a bomba estiver funcionando com a velocidade máxima em*[parâmetro 4-13 Lim. Superior da Veloc. do Motor \[RPM\]](#page-71-0)* ou *[parâmetro 4-14 Lim. Superior da Veloc do Motor \[Hz\]](#page-71-0)*, a função selecionada no *parâmetro 22-50 Função Final de Curva*, assumirá.

É possível obter um sinal em uma das saídas digitais selecionando *[192] Final de Curva* no grupo do parâmetro *5-3\* Saídas Digitais* e/ou grupo do parâmetro *5-4\* Relés*. O sinal estará presente quando ocorrer uma condição de final de curva e a seleção em *parâmetro 22-50 Função Final de Curva* for diferente de [0] Desligado. A função final de curva pode ser usada somente quando estiver operando com o controlador PID interno (*[3] Malha fechada* em parâmetro 1-00 Modo Configuração).

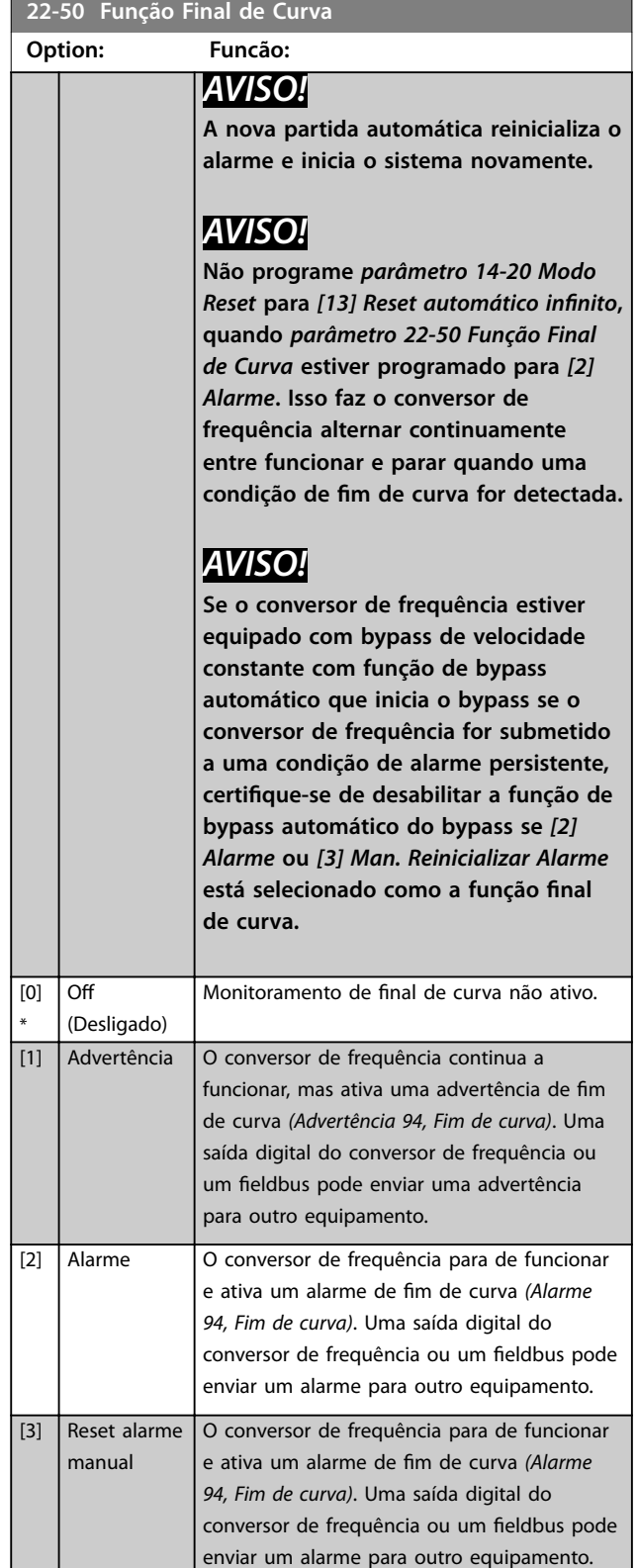

<span id="page-181-0"></span>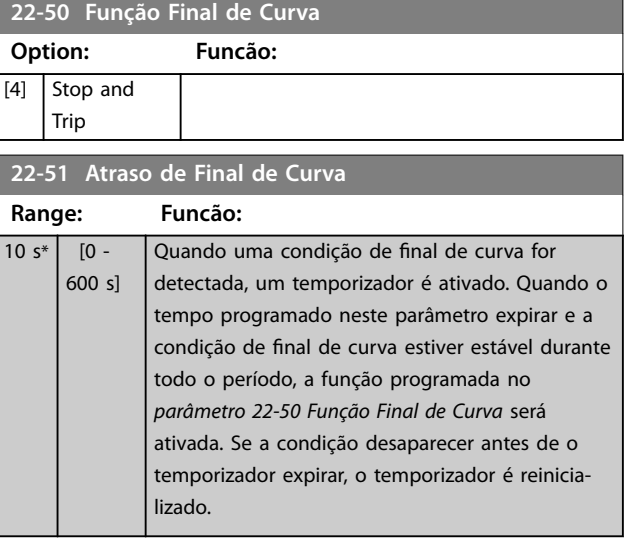

#### 3.20.5 22-6\* Detecção de Correia Partida

A detecção de correia partida pode ser utilizada em sistemas tanto de malha fechada como de malha aberta, para bombas, ventiladores e compressores. Se o torque estimado do motor estiver abaixo do valor do torque de correia partida (*parâmetro 22-61 Torque de Correia Partida*) e a frequência de saída do conversor de frequência for superior ou igual a 15 Hz, a função correia partida (*parâmetro 22-60 Função Correia Partida*) é executada

#### **22-60 Função Correia Partida**

Seleciona a ação a ser executada se a condição de correia partida for detectada.

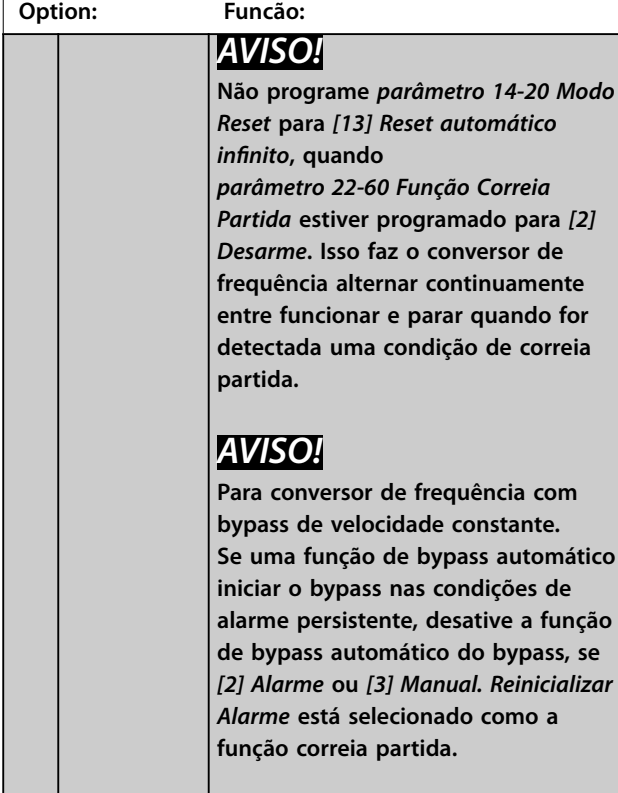

#### **22-60 Função Correia Partida**

Seleciona a ação a ser executada se a condição de correia partida for detectada.

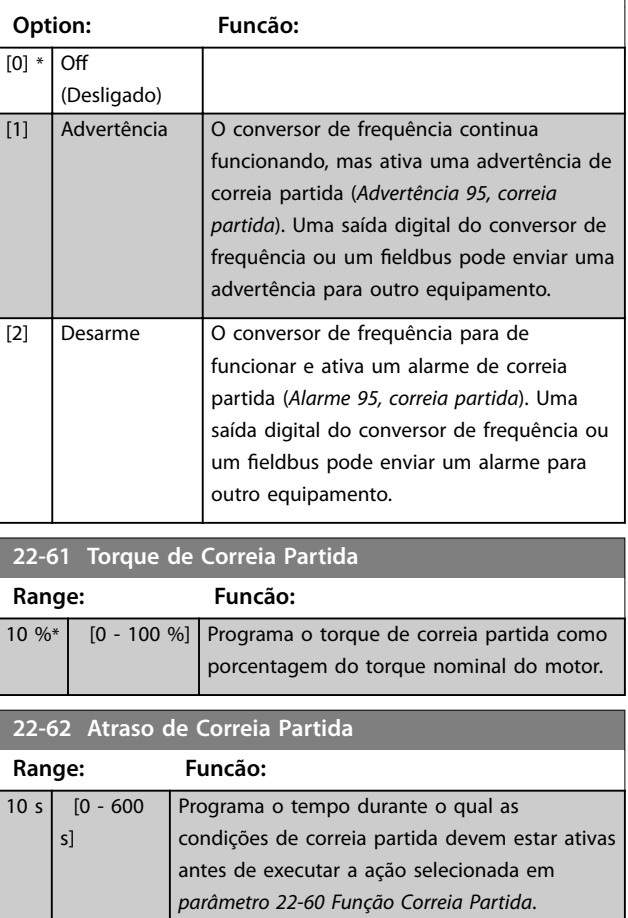

#### 3.20.6 22-7\* Proteção a Ciclo Curto

Ao controlar compressores de refrigeração, frequentemente haverá a necessidade de limitar o número de partidas. Uma forma de fazê-lo é garantir um tempo de funcionamento mínimo (o tempo entre uma partida e uma parada) e um intervalo mínimo entre as partidas. Isto significa que qualquer comando de parada normal pode ser superado por uma função *Tempo Mínimo de Funcionamento* (*[parâmetro 22-77 Tempo Mínimo de Funcio](#page-182-0)[namento](#page-182-0)*) e qualquer comando de partida normal (partida/jog/congelar) pode ser superado pela função *Intervalo Entre Partidas* (*[parâmetro 22-76 Intervalo entre](#page-182-0) [Partidas](#page-182-0)*).

Nenhuma dessas duas funções fica ativa se os modos Manual Ligado ou Desligado forem ativados por meio do LCP. Se *Manual Ligado* ou *Desligado* for selecionado, os dois temporizadores são reinicializados para 0 e não iniciam a contagem até *Auto* ser pressionado e um comando de partida ativo ser aplicado.

# <span id="page-182-0"></span>*AVISO!*

**Um comando de parada por inércia ou um sinal de funcionamento permissivo ausente anula tanto as funções de tempo mínimo de funcionamento quanto o intervalo entre a função partida.**

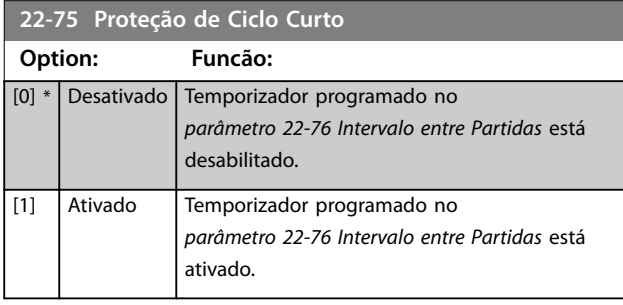

**22-76 Intervalo entre Partidas**

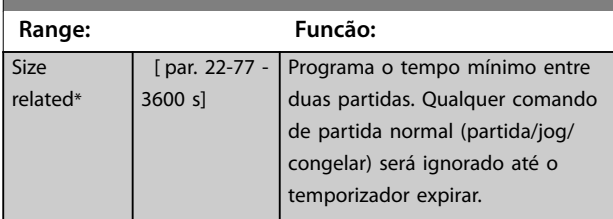

#### **22-77 Tempo Mínimo de Funcionamento**

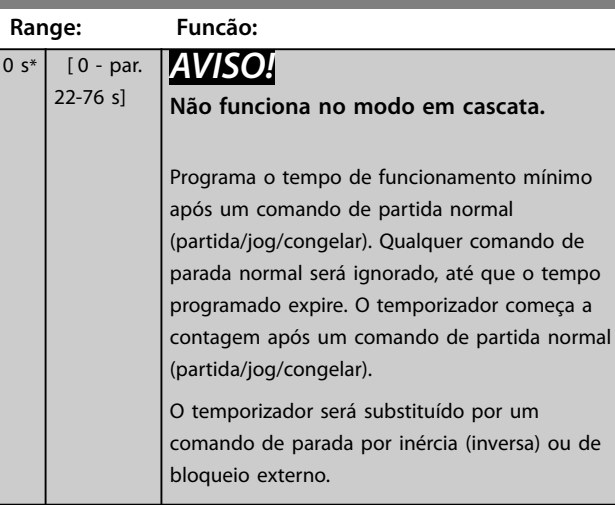

#### 3.20.7 22-8\* Compensação de Fluxo

Algumas vezes não é possível colocar um transdutor de pressão em um local remoto do sistema e o transdutor somente pode ser instalado próximo à saída do ventilador/ bomba. A compensação de vazão funciona ajustando-se o setpoint de acordo com a frequência de saída, que é quase proporcional à vazão, compensando, desse modo, as perdas elevadas em velocidades de vazão maiores.

A HDESIGN (pressão requerida) é o setpoint para operação em malha fechada (PI) do conversor de frequência e é programada como se fosse para operação de malha fechada sem compensação de fluxo.

Recomenda-se utilizar a compensação de escorregamento e, como unidade de medida, RPM.

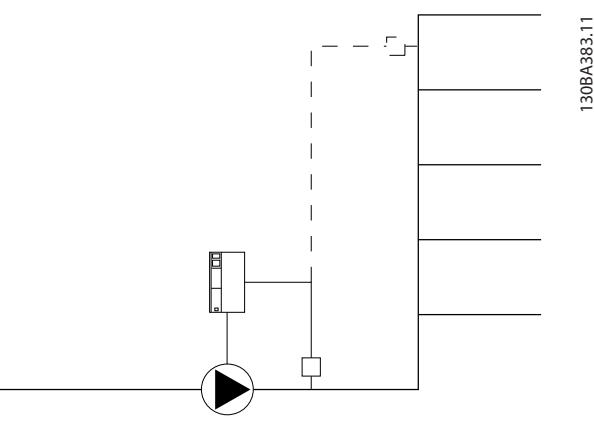

**Ilustração 3.55 Compensação de Vazão**

# *AVISO!*

Quando a compensação de fluxo for utilizada com o **controlador em cascata (grupo do parâmetro 25-\*\* Controlador de pacotes em cascata), o setpoint real não** dependerá da velocidade (fluxo), mas do número de **bombas ativadas. Ver** *Ilustração 3.56***:**

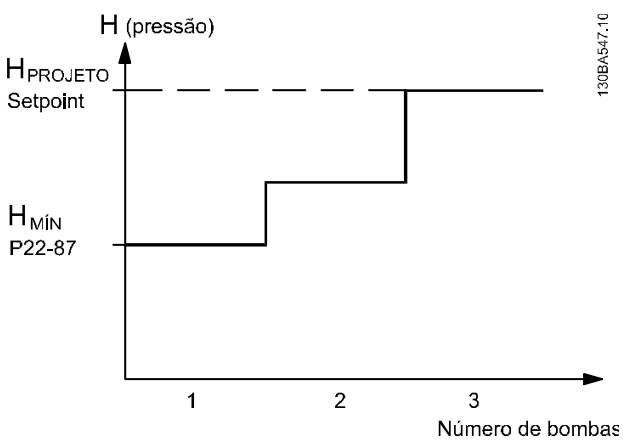

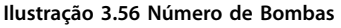

Há dois métodos que podem ser empregados dependendo de a velocidade no ponto de operação projetado do sistema ser conhecida ou não.

Danfoss

<span id="page-183-0"></span>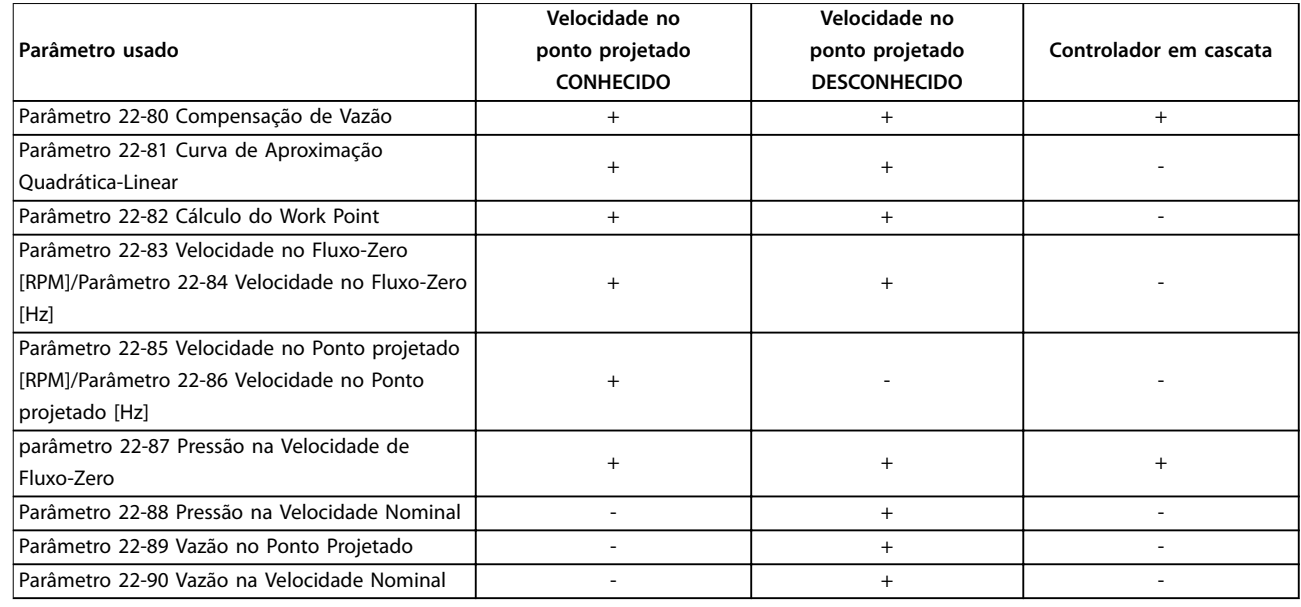

**Tabela 3.25 Número de Bombas**

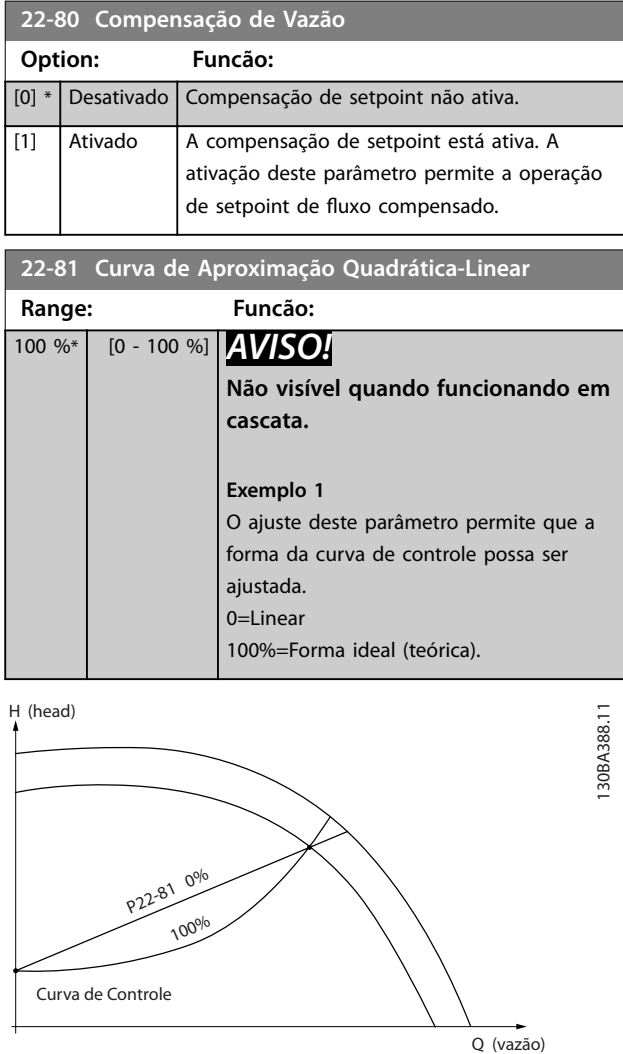

**Ilustração 3.57 Curva de Aproximação Quadrático-Linear**

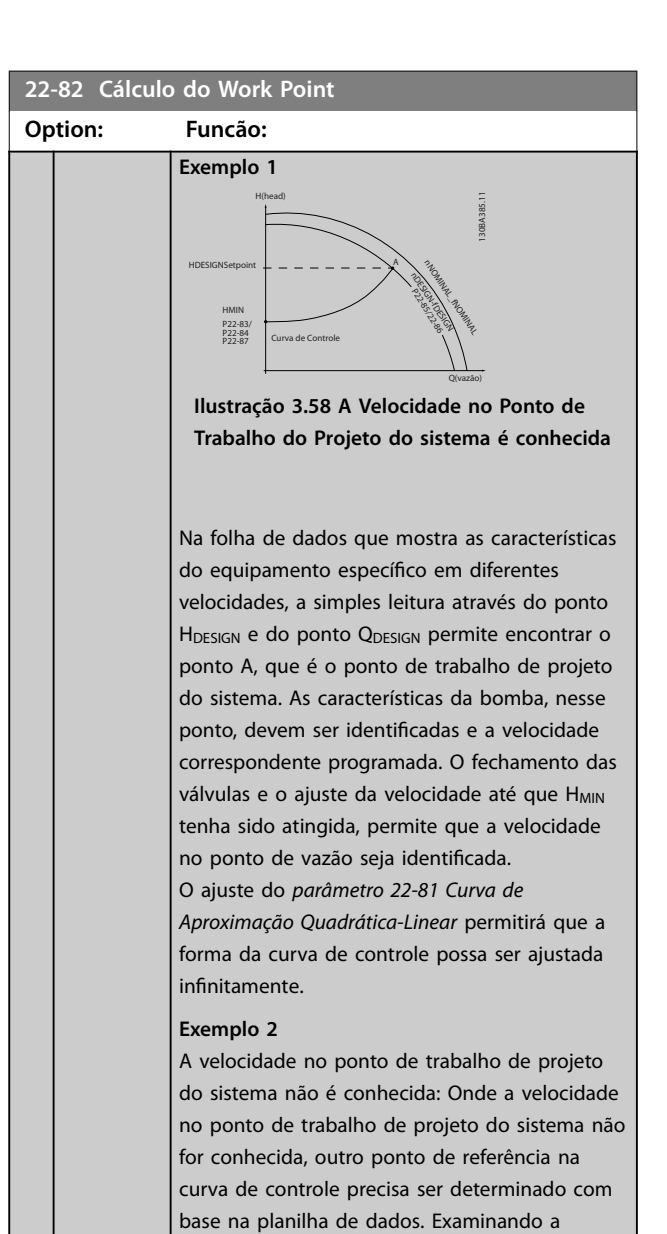

<span id="page-184-0"></span>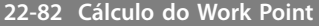

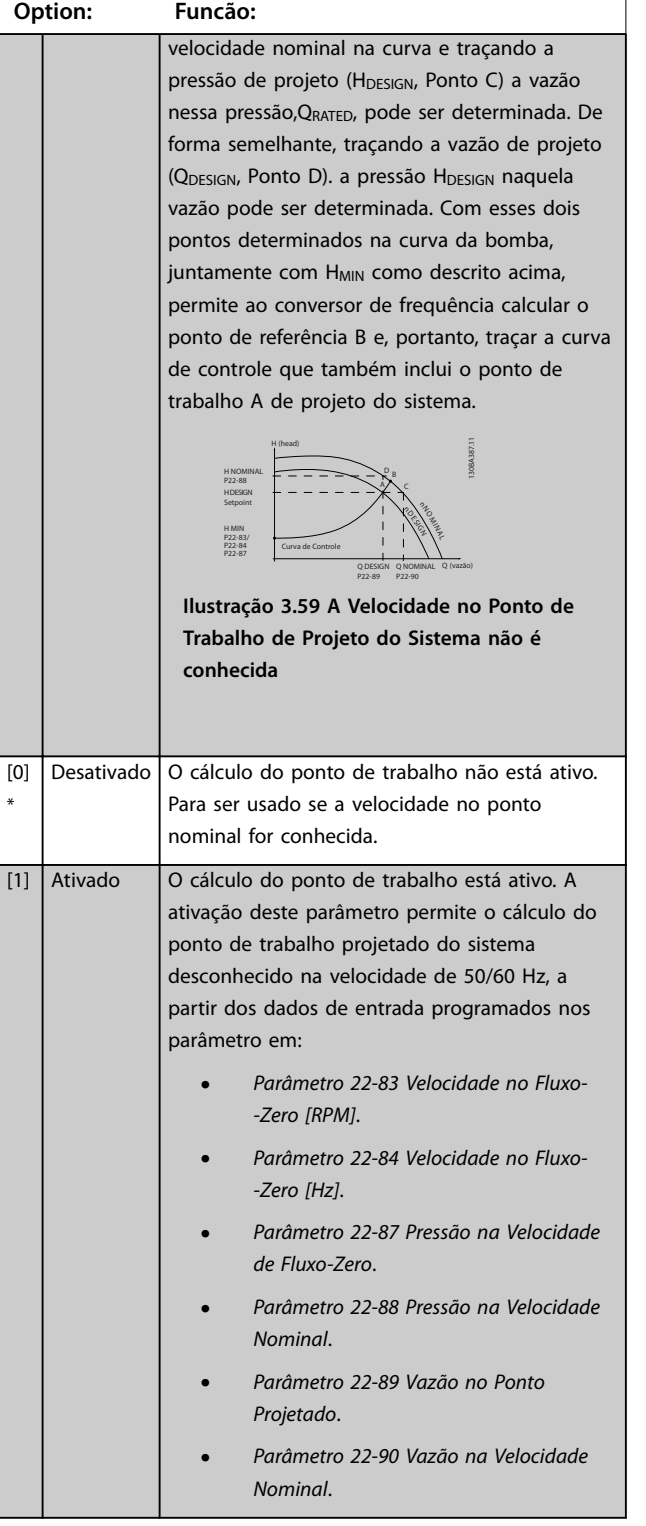

# **22-83 Velocidade no Fluxo-Zero [RPM]**

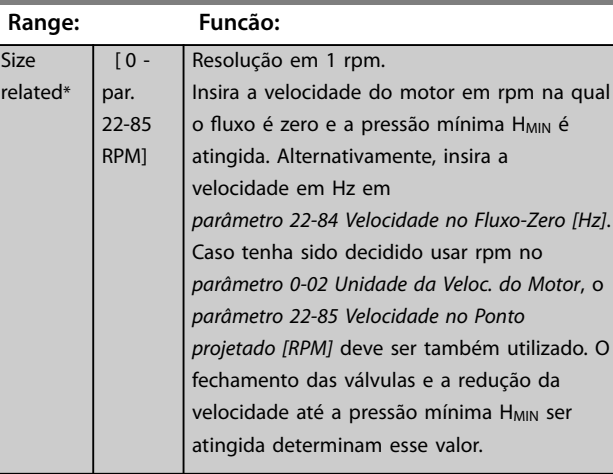

#### **22-84 Velocidade no Fluxo-Zero [Hz]**

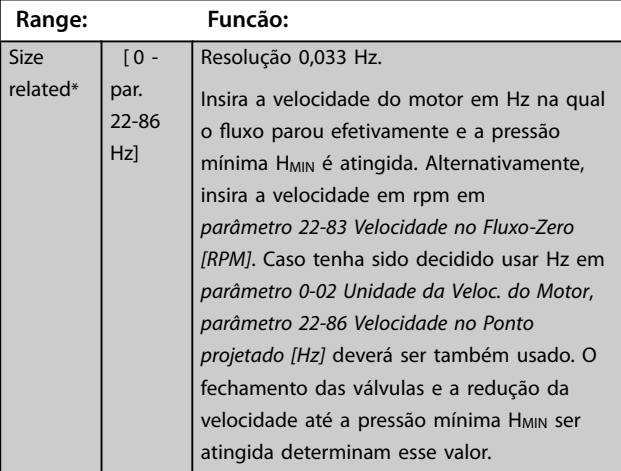

#### **22-85 Velocidade no Ponto projetado [RPM]**

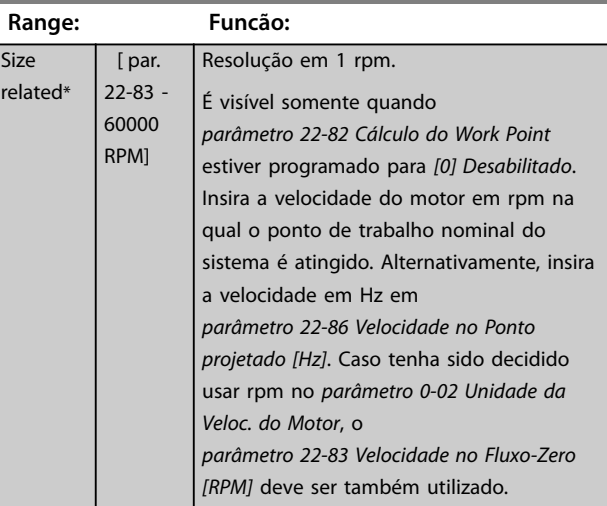

Danfoss

<span id="page-185-0"></span>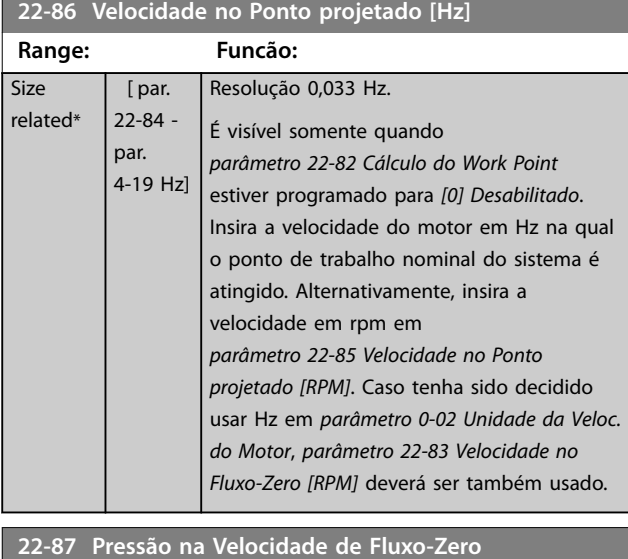

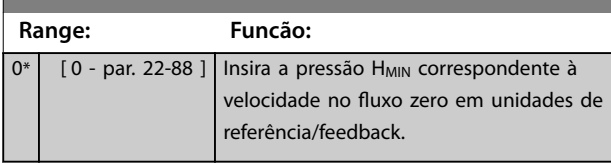

#### **22-88 Pressão na Velocidade Nominal**

Consulte também *[parâmetro 22-82 Cálculo do Work Point](#page-183-0)*. **Range: Funcão:**

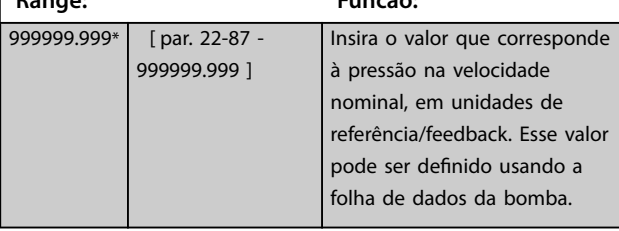

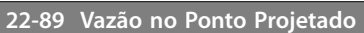

Consulte também *[parâmetro 22-82 Cálculo do Work Point](#page-183-0)*.

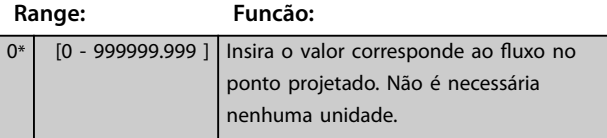

#### **22-90 Vazão na Velocidade Nominal**

Consulte também *[parâmetro 22-82 Cálculo do Work Point](#page-183-0)*.

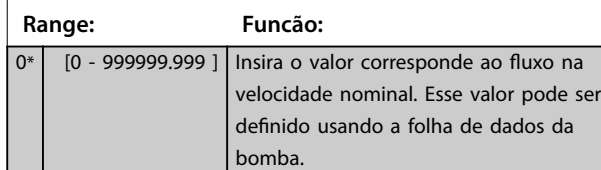

Danfoss

#### 3.21 Parâmetros 23-\*\* Funções Baseadas no Tempo

#### 3.21.1 23-0\* ações temporizadas

Utilize ações temporizadas para as ações que precisam ser executadas diária ou semanalmente, por exemplo, referências diferentes para as horas de trabalho/horas de folga. Até 10 ações temporizadas podem ser programadas no conversor de frequência. O número da ação temporizada é selecionado na lista ao inserir o grupo do parâmetro *23-\*\* Ações Temporizadas* no LCP. *Parâmetro 23-00 Tempo LIGADO* e *[parâmetro 23-04 Ocorrência](#page-188-0)*, em seguida, consulte o

número da ação temporizada selecionada. Cada ação temporizada é dividida em um tempo Ligado e um tempo Desligado em que duas ações diferentes podem ser executadas.

As linhas de display 2 e 3 no LCP mostram o status do modo ações temporizadas (*parâmetro 0-23 Linha do Display 2 Grande* e *parâmetro 0-24 Linha do Display 3 Grande*, programando *[1643] Status das Ações Temporizadas*).

#### *AVISO!*

**Uma mudança no modo por meio das entradas digitais só pode ocorrer se** *[parâmetro 23-08 Modo de Ações](#page-188-0) [Temporizadas](#page-188-0)* **estiver programado para** *[0] Ações Temporizadas Automáticas.*

**Se forem aplicados comandos simultaneamente às entradas digitais para Constantes desligadas e Constantes ligadas, o modo ações temporizadas muda para ações temporizadas automáticas e os dois comandos serão desconsiderados.**

**Se** *[parâmetro 0-70 Data e Hora](#page-40-0)* **não estiver programado ou se o conversor de frequência estiver programado para modo** *Manual* **ou** *Desligado* **(por exemplo, via LCP), o modo ações temporizadas muda para** *ações temporizadas desabilitadas***.**

**As ações temporizadas têm prioridade mais alta do que as mesmas ações/comandos ativados pelas entradas digitais ou pelo smart logic controller.**

As ações programadas nas ações temporizadas são combinadas com ações correspondentes das entradas digitais, control word via barramento e smart logic controller, de acordo com as regras de combinação programadas no grupo do parâmetro *[capétulo 3.9.5 8-5\\*](#page-100-0) [Digital/Bus](#page-100-0)*.

## *AVISO!*

**Programe o relógio (grupo do parâmetro** *0-7\* Conguração do relógio***) corretamente para ações temporizadas para funcionar.**

# *AVISO!*

**Ao montar o VLT**® **Analog I/O Option MCB 109, um backup de bateria da data e hora é incluído.**

# *AVISO!*

A ferramenta de configuração Software de Setup do MCT **10 baseada em PC inclui um guia especial para programar ações temporizadas com facilidade.**

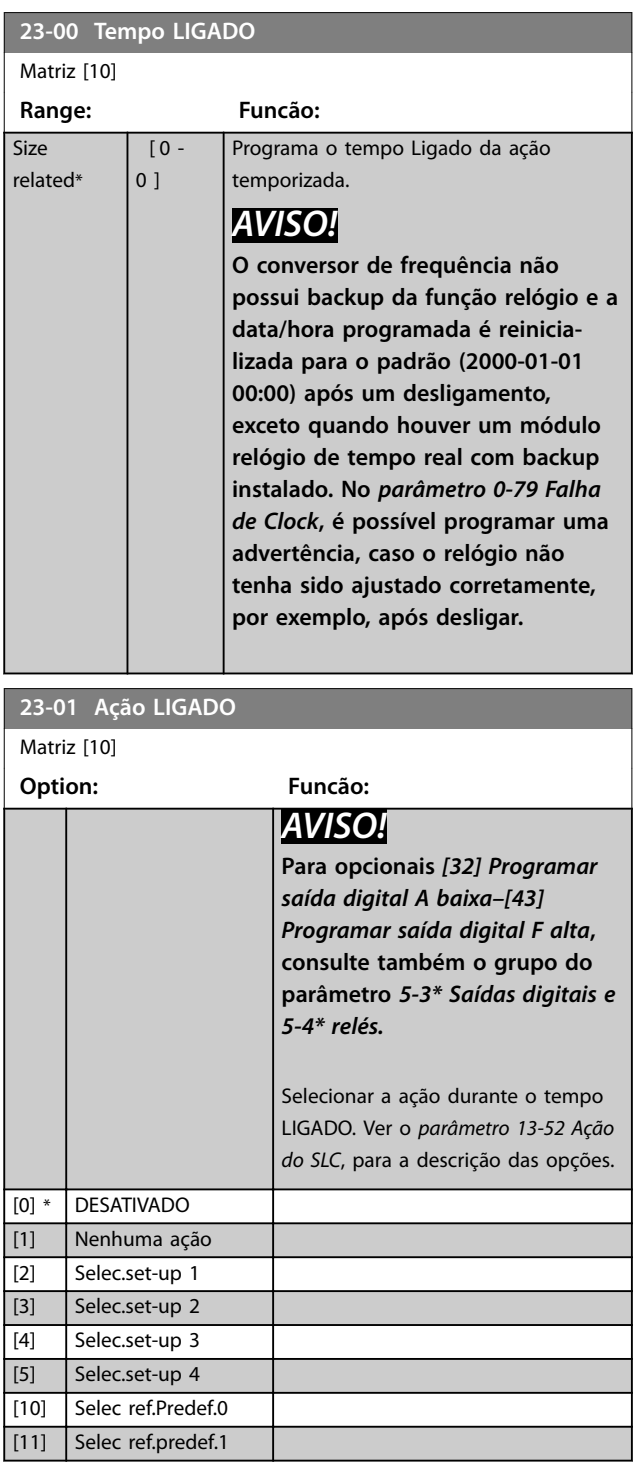

Danfoss

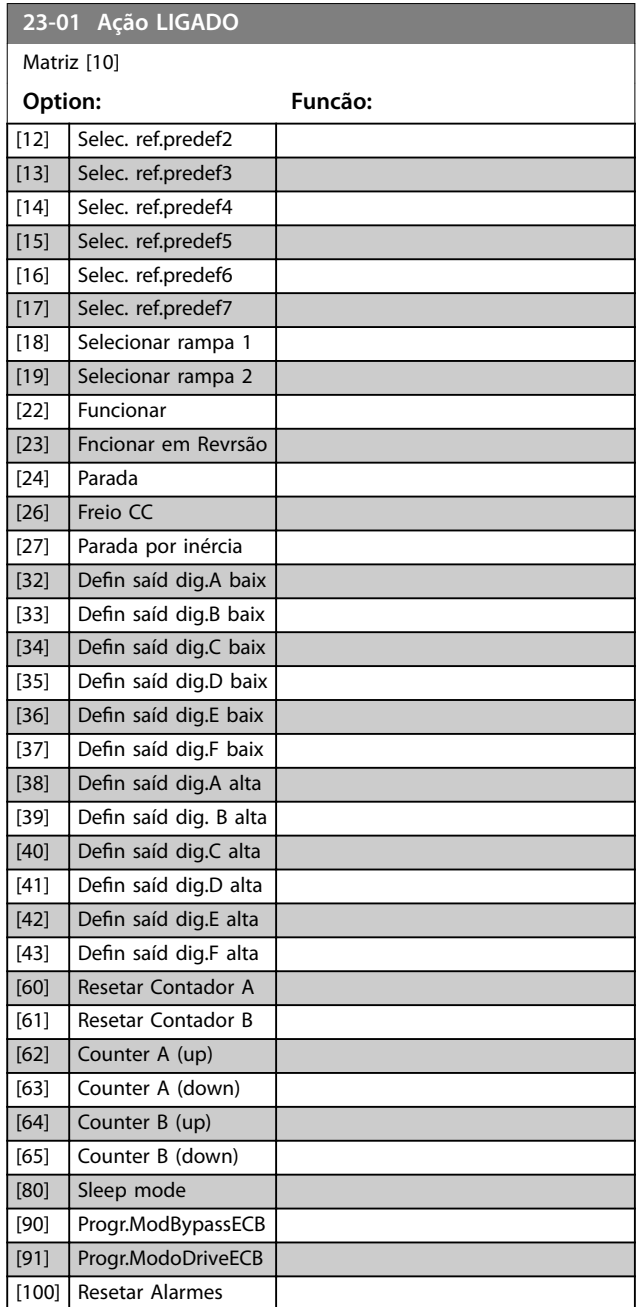

#### **23-02 Tempo DESLIGADO**

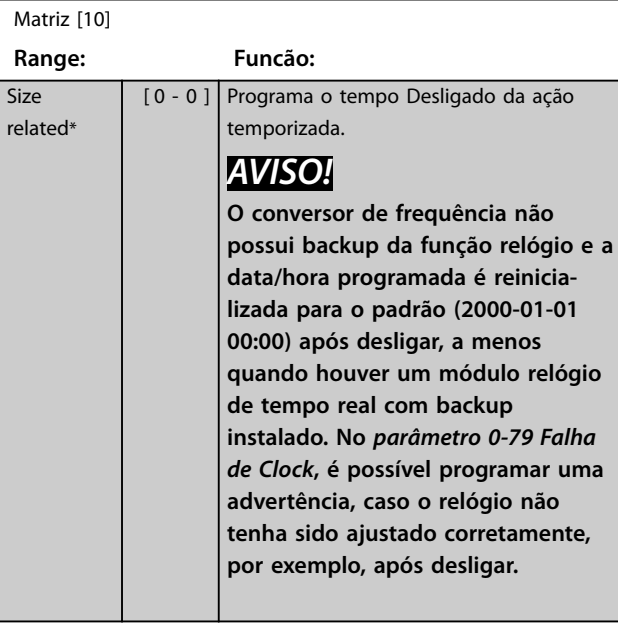

### **23-03 Ação DESLIGADO**

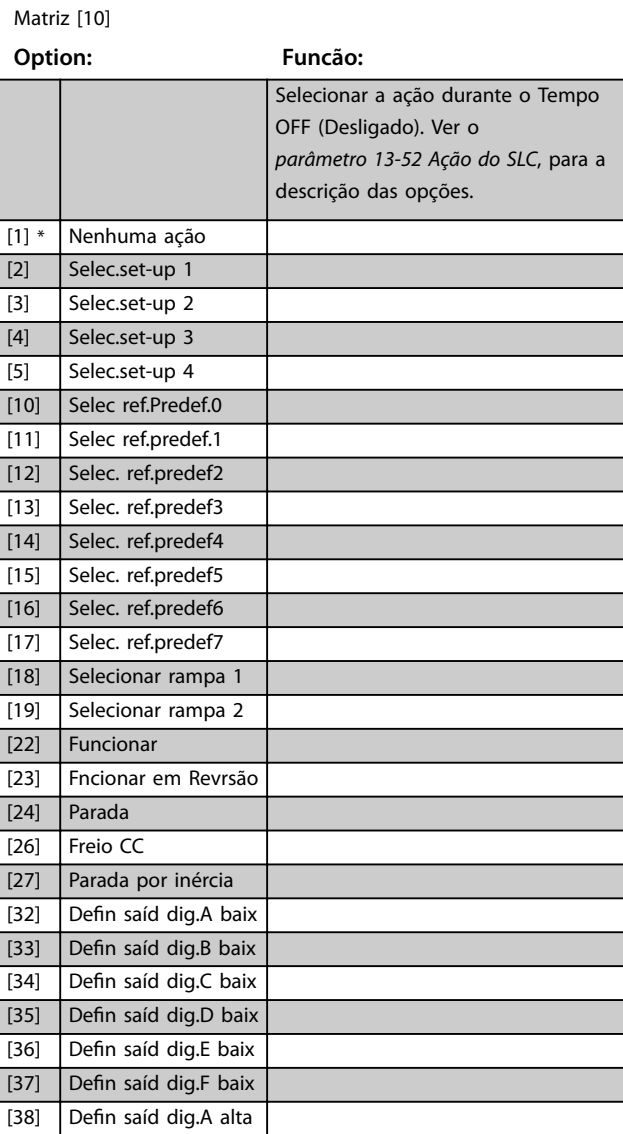

<span id="page-188-0"></span>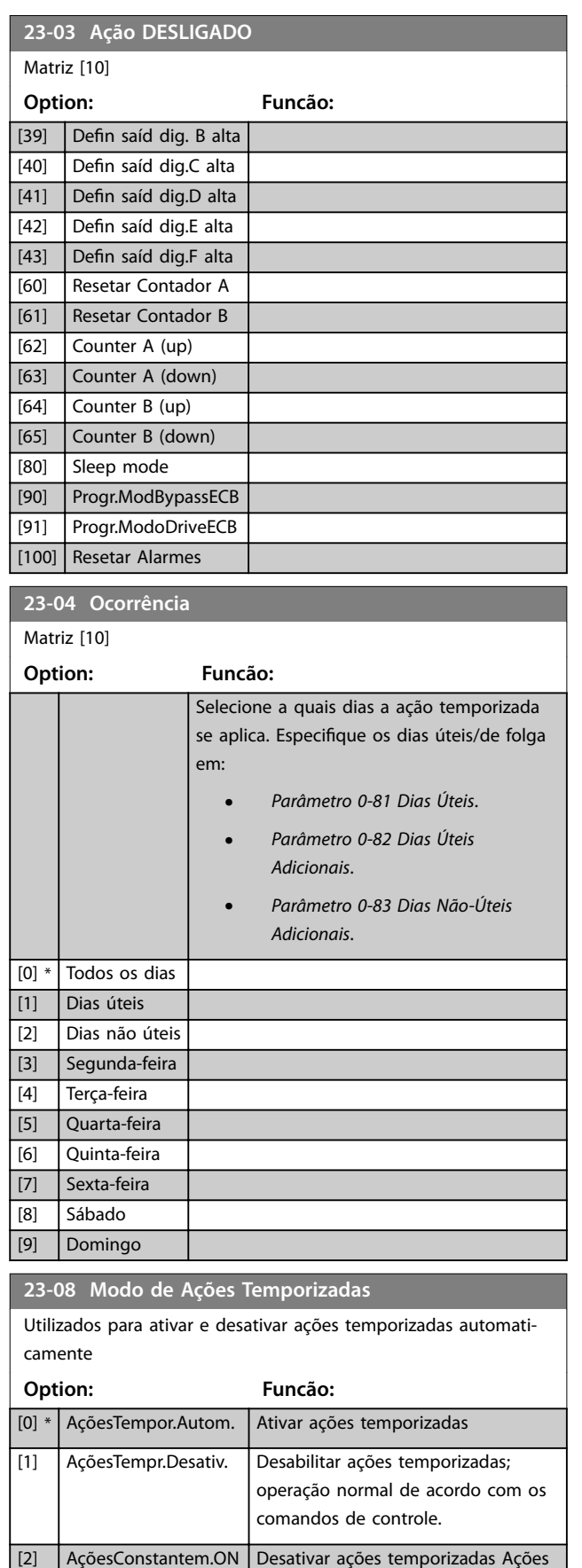

Constantemente ON ativadas.

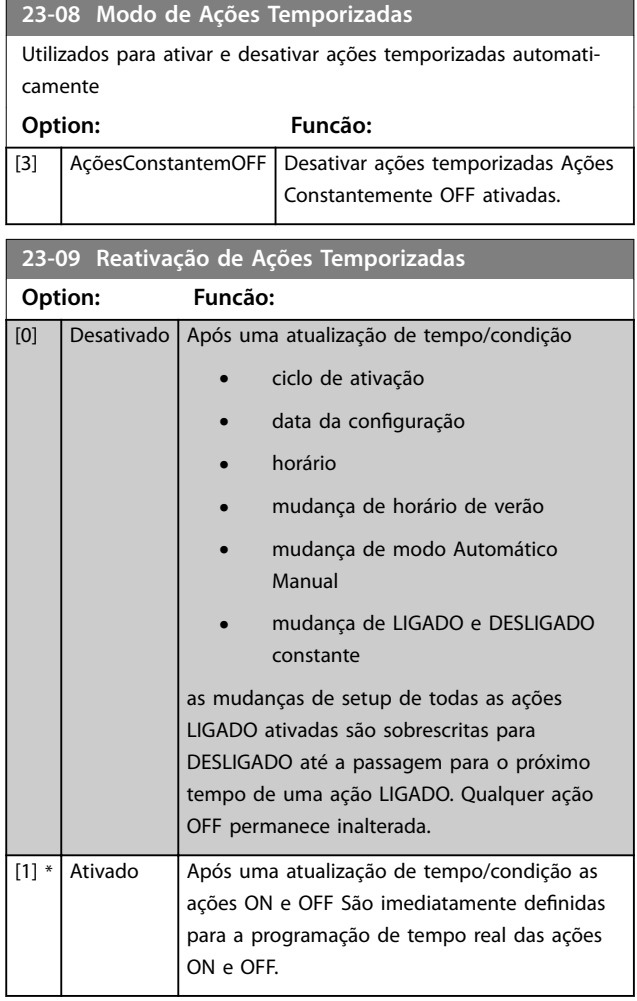

Para ver um exemplo de teste de reativação, consulte *Ilustração 3.60*.

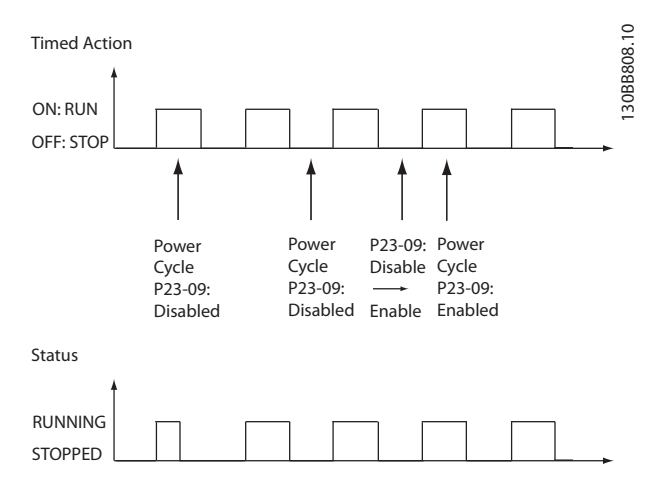

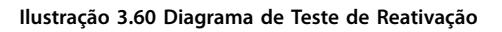

3.21.2 23-1\* Manutenção

Chamadas devidas ao desgaste natural, para inspeção periódica e manutenção dos elementos da aplicação, por exemplo, rolamentos do motor, sensores de feedback e vedações ou filtros. Com manutenção preventiva, os intervalos de serviço podem ser programados no conversor de frequência. O conversor de frequência emite uma mensagem, quando houver necessidade de manutenção. Podem ser programados 20 eventos de manutenção preventiva no conversor de frequência. Especifique o seguinte para cada evento:

- **•** Item da manutenção (por exemplo, *rolamentos do motor*).
- **•** Ação de manutenção (por exemplo, *substituição*).
- Estimativa do tempo de manutenção (por exemplo, *horas de funcionamento* ou uma data e hora específica).
- **•** Intervalo de tempo entre manutenções ou a data e hora da próxima manutenção.

#### *AVISO!*

**Para desativar um evento de manutenção preventiva, programe o** *[parâmetro 23-12 Estimativa do Tempo de Manutenção](#page-190-0)* **associado para** *[0] Desabilitado***.**

A manutenção preventiva pode ser programada no LCP, mas é recomendável usar Software de Setup do MCT 10 baseado em PC.

| Untitled - MCT 10 SET - up Software                                                                                                    |         |                           |                |                    |                    |                |
|----------------------------------------------------------------------------------------------------|---------|---------------------------|----------------|--------------------|--------------------|----------------|
| Edit<br>Tools OptionsHelp<br><b>File</b><br>View Insert Communication                                                                                                    |         |                           |                |                    |                    |                |
| U                                                                                                    |         |                           |                |                    |                    |                |
| Network<br>$E-$<br>Project<br>$F -$<br><b>VLT AOUA DRIVE</b><br>$\Box^-$<br>All Parameters<br>FH.                                                                                                   | ID      | <b>Name</b>               | Setup 1        | Setup <sub>2</sub> | Setup <sub>3</sub> | Setup 4        |
|                                                                                                    | 2310.0  | Maintenance Item          | Motor bearings | Motor bearings     | Motor bearings     | Motor bearings |
|                                                                                                    | 2310.1  | Maintenance Item          | Motor bearings | Motor bearings     | Motor bearings     | Motor bearings |
|                                                                                                    | 2310.2  | Maintenance Item          | Motor bearings | Motor bearings     | Motor bearings     | Motor bearings |
| <b>H-</b> Operation/Display<br><b>IT-III</b> Load/Motor                                                                                                    | 2310.3  | Maintenance Item          | Motor bearings | Motor bearings     | Motor bearings     | Motor bearings |
| $F - I$ Brakes                                                                                                    | 2310.4  | Maintenance Item          | Motor bearings | Motor bearings     | Motor bearings     | Motor bearings |
| <b>H-</b> Reference / Ramps                                                                                                    | 2310.5  | Maintenance Item          | Motor bearings | Motor bearings     | Motor bearings     | Motor bearings |
| <b>H- Limits / Warnings</b>                                                                                                    | 2310.6  | Maintenance Item          | Motor bearings | Motor bearings     | Motor bearings     | Motor bearings |
| - Digital In/Out                                                                                                    | 2310.7  | Maintenance Item          | Motor bearings | Motor bearings     | Motor bearings     | Motor bearings |
| F- Analog In/Out                                                                                                    | 2310.8  | Maintenance Item          | Motor bearings | Motor bearings     | Motor bearings     | Motor bearings |
| <b>EL Comm.</b> andOptions                                                                                                    | 2310.9  | Maintenance Item          | Motor bearings | Motor bearings     | Motor bearings     | Motor bearings |
| FI- Smart logic                                                                                                    | 2310.10 | Maintenance Item          | Motor bearings | Motor bearings     | Motor bearings     | Motor bearings |
| FI- Special Functions                                                                                                    | 2310.11 | Maintenance Item          | Motor bearings | Motor bearings     | Motor bearings     | Motor bearings |
| FI- Drive Information                                                                                                    | 2310.12 | Maintenance Item          | Motor bearings | Motor bearings     | Motor bearings     | Motor bearings |
| <b>FI- III</b> Data Readouts                                                                                                    | 2310.13 | Maintenance Item          | Motor bearings | Motor bearings     | Motor bearings     | Motor bearings |
| Info & Readouts                                                                                                    | 2310.14 | Maintenance Item          | Motor bearings | Motor bearings     | Motor bearings     | Motor bearings |
| = Drive Closed Loop                                                                                                    | 2310.15 | Maintenance Item          | Motor bearings | Motor bearings     | Motor bearings     | Motor bearings |
| File Ext. Closed Loop                                                                                                    | 2310.16 | Maintenance Item          | Motor bearings | Motor bearings     | Motor bearings     | Motor bearings |
| FI- Application Functions                                                                                                    | 2310.17 | Maintenance Item          | Motor bearings | Motor bearings     | Motor bearings     | Motor bearings |
| FI-Time-based Functions<br>Timed Actions<br><b>Maintenance</b><br><b>Maintenance Reset</b><br>Energy Log<br>Trending<br>Payback Counter<br>Cascade Controller<br><b>Water Application Functions</b> | 2310.18 | Maintenance Item          | Motor bearings | Motor bearings     | Motor bearings     | Motor bearings |
|                                                                                                    | 2310.19 | Maintenance Item          | Motor bearings | Motor bearings     | Motor bearings     | Motor bearings |
|                                                                                                    | 2311.0  | <b>Maintenance Action</b> | Lubricate      | Lubricate          | Lubricates         | Lubricate      |
|                                                                                                    | 2311.2  | <b>Maintenance Action</b> | Lubricate      | Lubricate          | Lubricates         | Lubricate      |
|                                                                                                    | 2311.3  | <b>Maintenance Action</b> | Lubricate      | Lubricate          | Lubricates         | Lubricate      |
|                                                                                                    | 2311.4  | <b>Maintenance Action</b> | Lubricate      | Lubricate          | Lubricates         | Lubricate      |
|                                                                                                    | 2311.5  | <b>Maintenance Action</b> | Lubricate      | Lubricate          | Lubricates         | Lubricate      |
|                                                                                                    | 2311.6  | <b>Maintenance Action</b> | Lubricate      | Lubricate          | Lubricates         | Lubricate      |
| Cascade Controller                                                                                                    |         |                           |                |                    |                    |                |
|                                                                                                    |         |                           |                |                    |                    |                |

**Ilustração 3.61 Software de Setup do MCT 10**

O LCP indica (com um ícone de chave inglesa e um "M") o momento para uma ação de manutenção preventiva e pode ser programado para ser indicado em uma saída digital no grupo do parâmetro *5-3\* Saídas Digitais*. O status da manutenção preventiva pode ser lido em *[parâmetro 16-96 Word de Manutenção](#page-146-0)*. É possível reinicializar uma indicação de manutenção preventiva em uma entrada digital, no barramento do FC ou manualmente no LCP por meio do *[parâmetro 23-15 Reinicializar](#page-191-0) [Word de Manutenção](#page-191-0)*.

Danfoss

Danfoss

<span id="page-190-0"></span>Um registro de manutenção com os 10 últimos registros pode ser lido no grupo do parâmetro *18-0\* Registro de Manutenção* e por meio da tecla de registro de Alarme no LCP após selecionar registro de manutenção.

## *AVISO!*

Os eventos de manutenção preventiva são definidos em uma matriz de 20 elementos. Desse modo, cada evento de **manutenção preventiva deve usar o mesmo índice dos elementos da matriz em** *parâmetro 23-10 Item de Manutenção* **a**  *[parâmetro 23-14 Data e Hora da Manutenção](#page-191-0)***.**

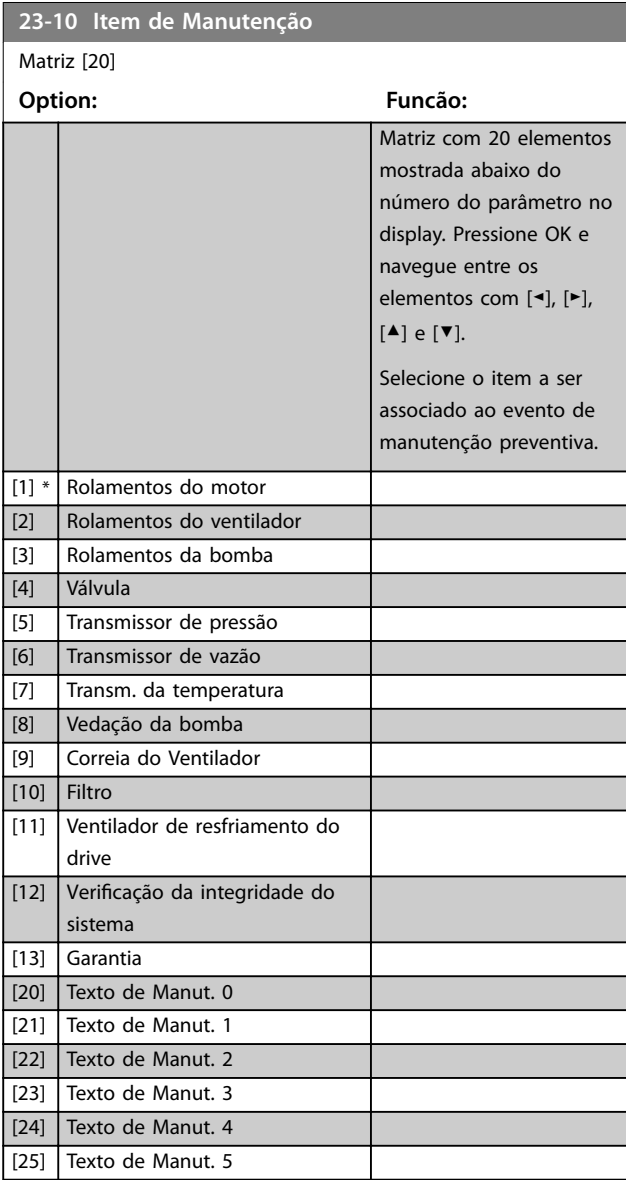

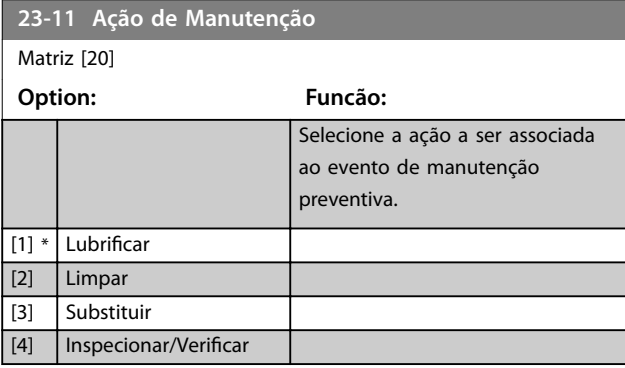

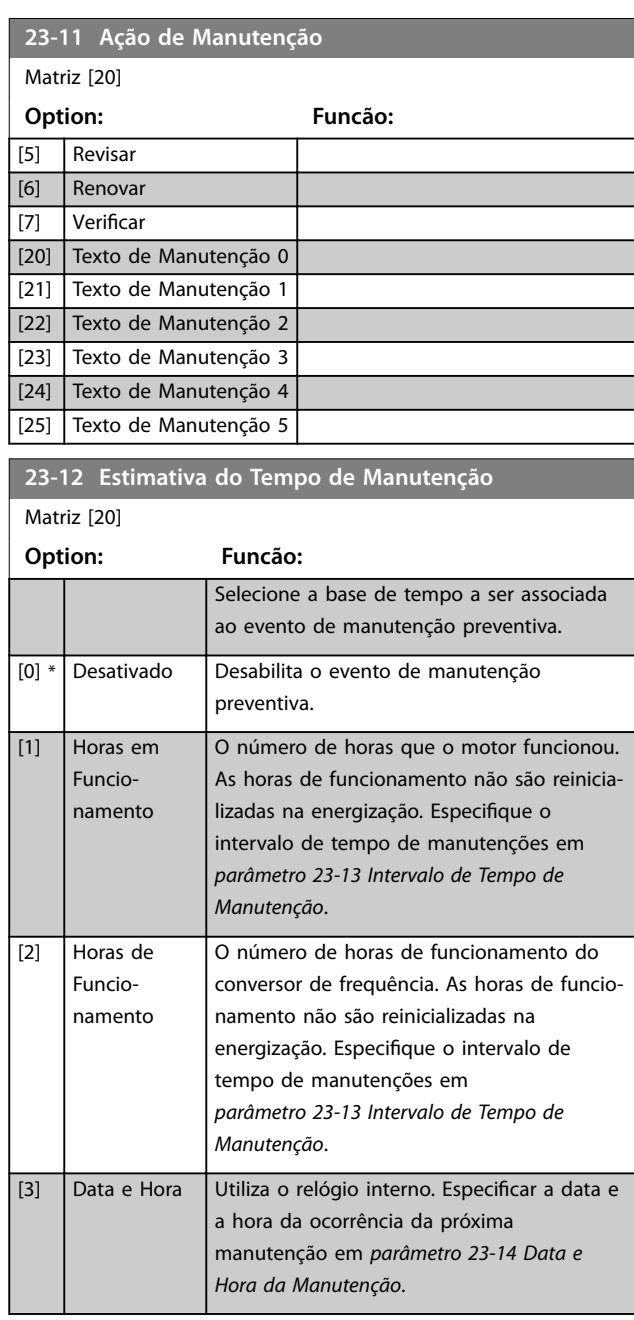

Danfoss

<span id="page-191-0"></span>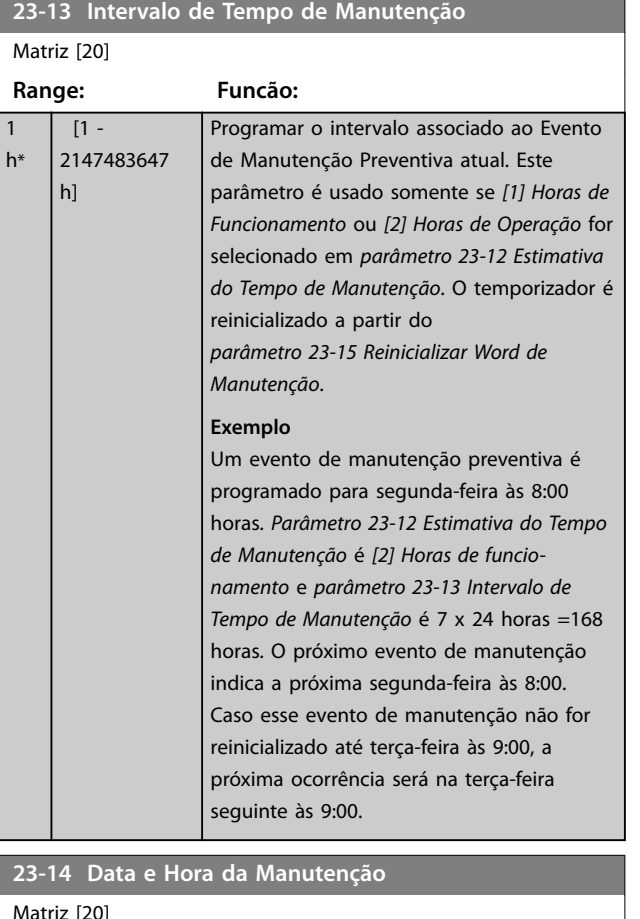

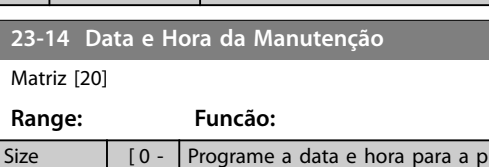

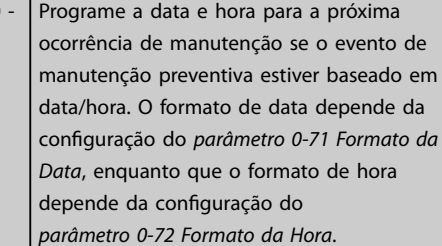

# *AVISO!*

**O conversor de frequência não tem backup da função relógio e a data/hora programada é reinicializada para o padrão (2000-01-01 00:00) após desligar. No** *[parâmetro 0-79 Falha de](#page-41-0) [Clock](#page-41-0)***, é possível programar uma advertência, caso o relógio não tenha sido ajustado corretamente, por exemplo, após desligar. Programe o tempo pelo menos uma hora mais tarde que hora real!**

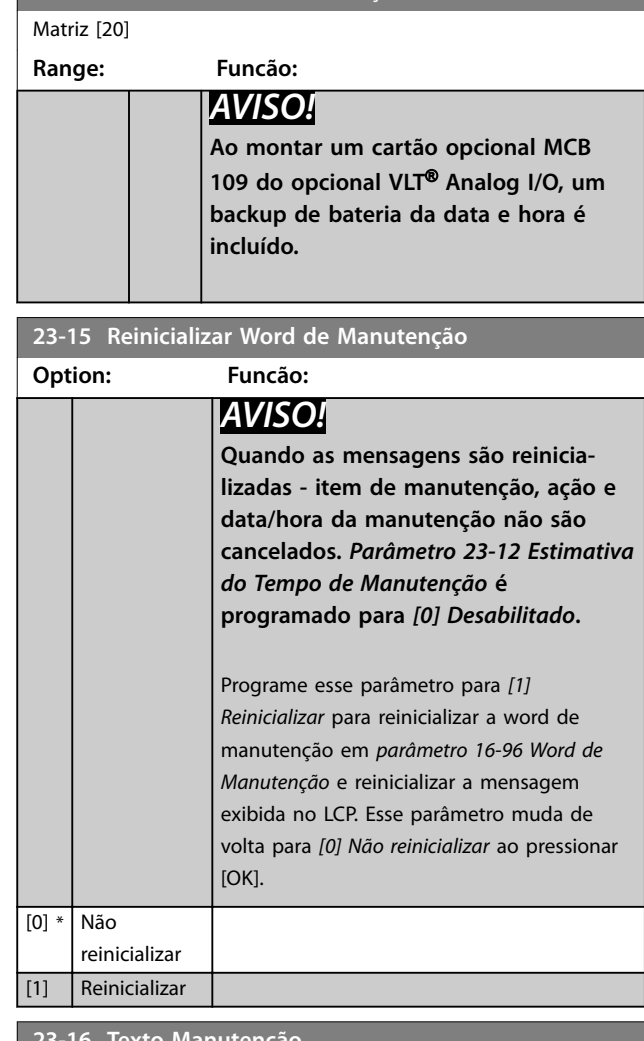

**23-14 Data e Hora da Manutenção**

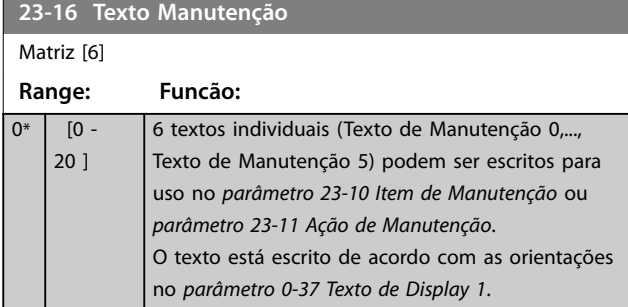

# 3.21.3 23-5\* Registro de Energia

O conversor de frequência está continuamente acumulando o consumo do motor controlado, baseado na energia real produzida pelo conversor.

Estes dados podem ser usados por uma função Registro de Energia, permitindo ao usuário comparar e estruturar as informações sobre o consumo de energia com relação ao tempo.

related\*

 $0<sub>1</sub>$ 

<span id="page-192-0"></span>Há duas funções:

- **•** Os dados relacionados a um período pré- -programado, definido por uma data e hora programadas para partida.
- **•** Os dados relacionados a um período anterior predefinido, por exemplo, os últimos sete dias durante o período pré-programado.

Para cada uma das duas funções acima, os dados são armazenados em diversos contadores, permitindo selecionar um quadro cronológico, como também uma divisão em horas, dias ou semanas. O período/divisão (resolução) pode ser programado em *parâmetro 23-50 Resolução do Log de Energia*.

Os dados são baseados no valor registrado pelo contador de kWh no conversor de frequência. Esse valor do contador pode ser lido em *[parâmetro 15-02 Medidor de](#page-135-0) [kWh](#page-135-0)*, que contém o valor acumulado desde a primeira energização ou o reset mais recente do contador (*[parâmetro 15-06 Reinicializar o Medidor de kWh](#page-135-0)*).

Todos os dados do registro de energia são armazenados em contadores que podem ser lidos em *[parâmetro 23-53 LogEnergia](#page-193-0)*.

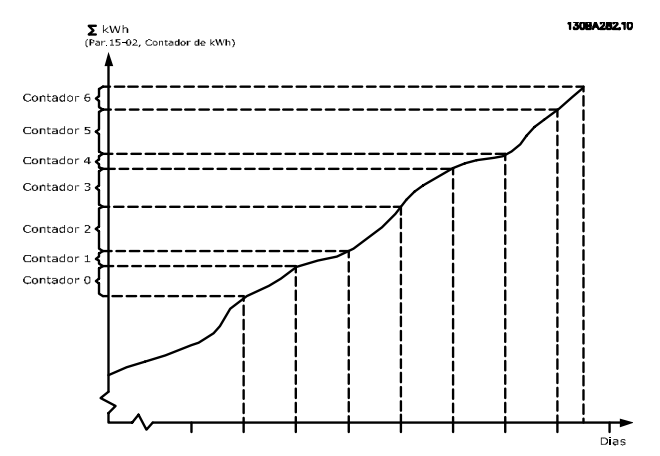

**Ilustração 3.62 Gráfico do registro de energia** 

O contador 00 sempre contem os dados mais antigos. Um contador cobre um período de XX:00 a XX:59 se em horas ou de 00:00 a 23:59 se em dias.

Se forem registradas as últimas horas ou os últimos dias, os contadores mudam o conteúdo em XX:00 a cada hora ou em 00:00 a cada dia.

O contador com o índice mais alto sempre está sujeito a atualizações (contendo os dados da hora real desde XX:00 ou o dia real desde 00:00).

O conteúdo dos contadores podem ser exibidos como barras no LCP. Selecione *Quick Menu, Loggings*, *Registro de* *Energia: Tendência de Bin Contínuo/ Tendência de Bin Temporizado/ Comparação de Tendências*.

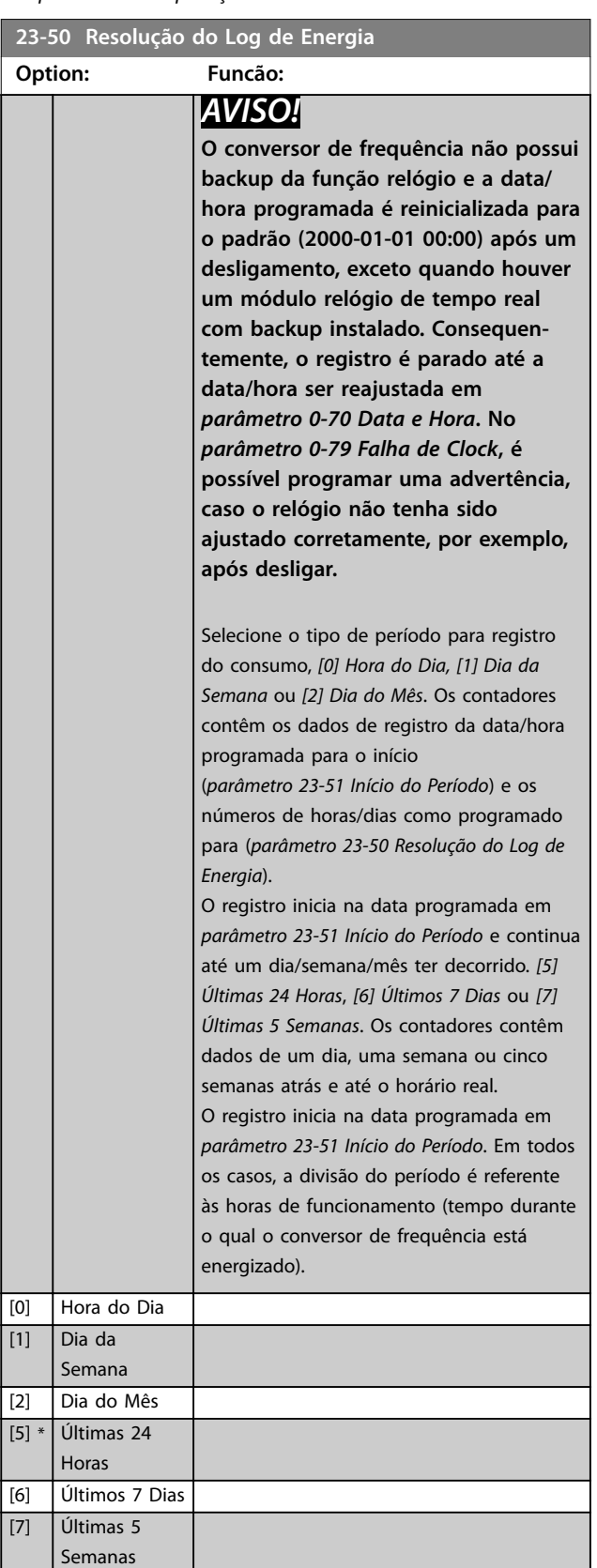

Danfoss

#### <span id="page-193-0"></span>**Descrições do Parâmetro VLT**® **HVAC Drive FC 102**

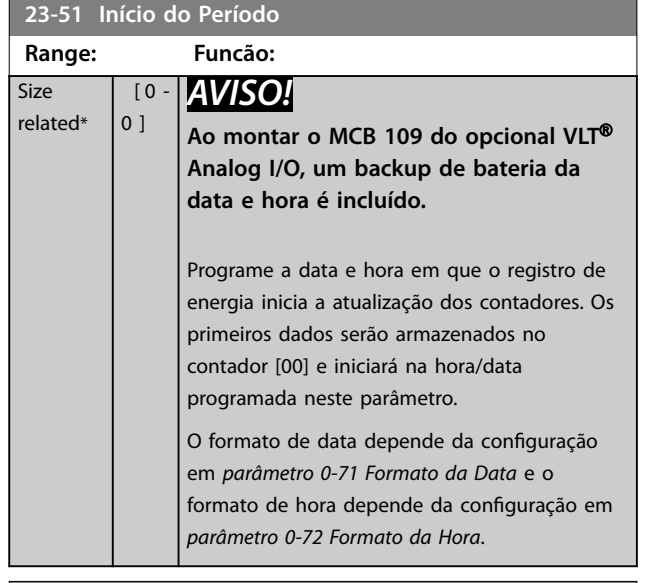

#### **23-53 LogEnergia**

Matriz [31]

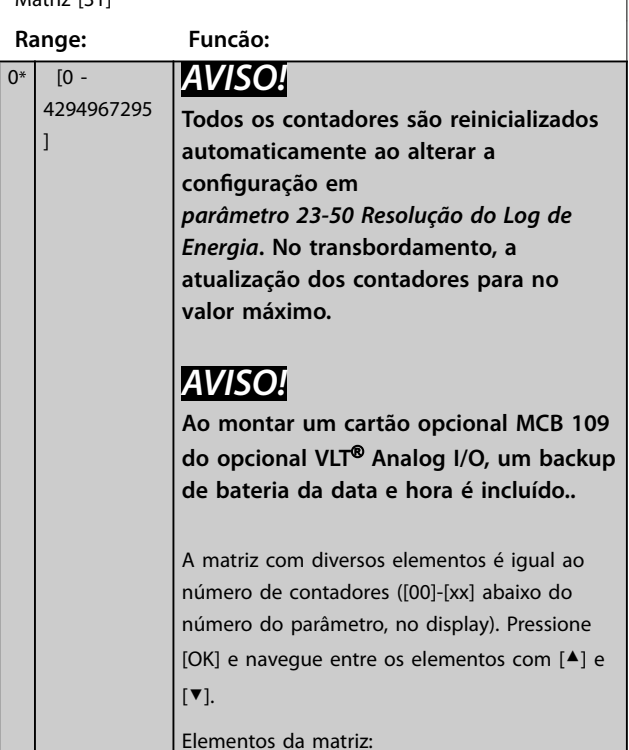

# **23-53 LogEnergia** Matriz [31] **Range: Funcão:** 13094280.11 ldor de energia<br>¡3 Medidor de energia **Ilustração 3.63 Registro de energia** Os dados do último período são armazenados no contador com o índice mais alto. Ao desligar, todos os valores do contador são armazenados e são recuperados na próxima energização.

#### **23-54 Reinicializar Log de Energia**

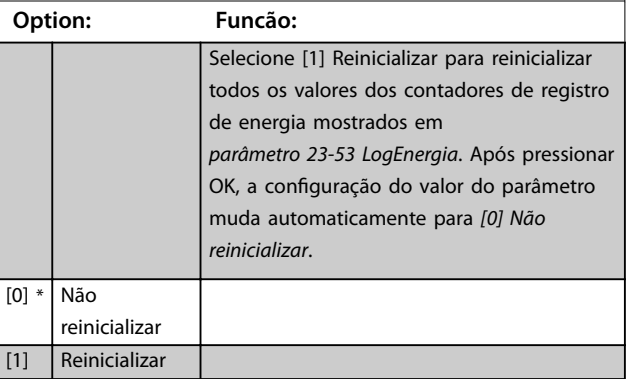

# 3.21.4 23-6\* Tendência

A tendência é usada para monitorar uma variável de processo durante um período de tempo e registrar a repetibilidade com que os dados se encaixam em cada uma das dez faixas de dados definidas pelo usuário. Esta é uma ferramenta conveniente para obter uma visão geral rápida que indique onde concentrar o foco para melhorar a operação.

Dois conjuntos de dados de tendência podem ser criados para possibilitar a comparação dos valores atuais de uma variável de operação selecionada com dados de um período de referência determinado, da mesma variável. Este período de referência pode ser pré-programado (*[parâmetro 23-63 Início de Período Temporizado](#page-195-0)* e *[parâmetro 23-64 Fim de Período Temporizado](#page-195-0)*). Os dois conjuntos de dados podem ser lidos em

*[parâmetro 23-61 Dados Bin Contínuos](#page-195-0)* (corrente) e do *[parâmetro 23-62 Dados Bin Temporizados](#page-195-0)* (referência).

É possível criar tendência para as seguintes variáveis de operação:

- **•** Energia.
- **•** Inversor
- **•** Frequência de saída.
- **•** Velocidade do motor.

A função tendência inclui dez contadores (formando um bin), para cada conjunto de dados que contém os números de registros que refletem a frequência com que a variável de operação está dentro dos dez intervalos predefinidos. A classificação baseia-se em um valor relativo da variável.

O valor relativo da variável de operação é determinado como:

- **•** Real/nominal x 100% para a potência e corrente.
- **•** Real/máx x 100% para frequência de saída e velocidade do motor.

O tamanho de cada intervalo pode ser ajustado individualmente, porém, será 10% para cada um por padrão. A potência e a corrente podem exceder o valor nominal, mas esses registros são incluídos no contador de 90%-100% (MÁX).

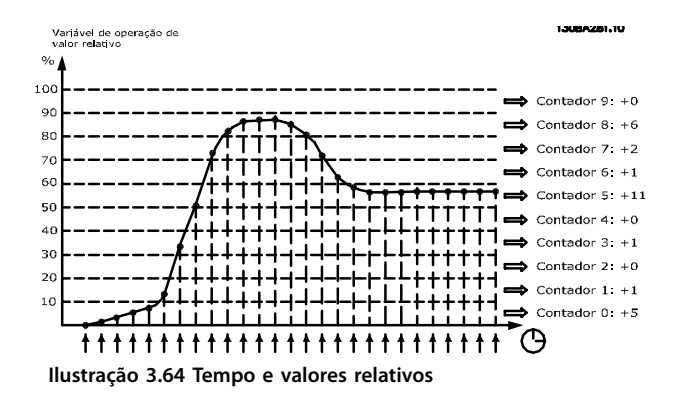

A cada segundo, o valor da variável de operação selecionada é registrado. Se um valor foi registrado como igual a 13%, o contador de 10% - <20%" é atualizado com o valor 1. Se o valor permanecer em 13% durante 10 s, é adicionado 10 ao valor do contador.

O conteúdo dos contadores podem ser exibidos como barras no LCP. Selecione *Quick Menu* ⇒*Registros*: *Tendência de Bin Contínuo/ Tendência de Bin Temporizado/ Comparação de Tendências*.

### *AVISO!*

**O contador inicia a contagem sempre que o conversor de frequência for energizado. Um ciclo de energização logo após um reset zera os contadores. Os dados da EEPROM são atualizados uma vez a cada hora.**

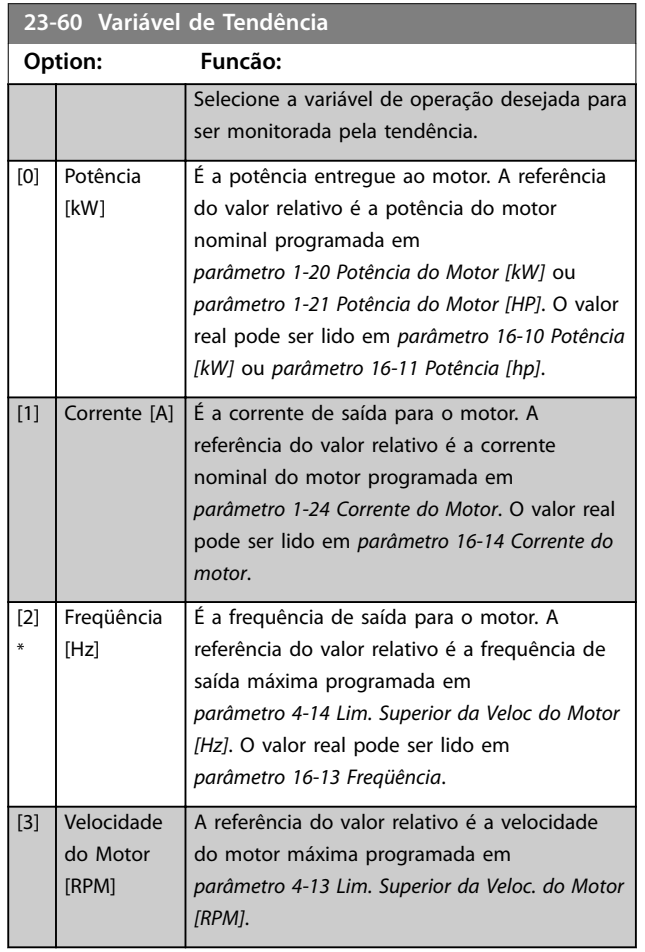

Danfoss

<span id="page-195-0"></span>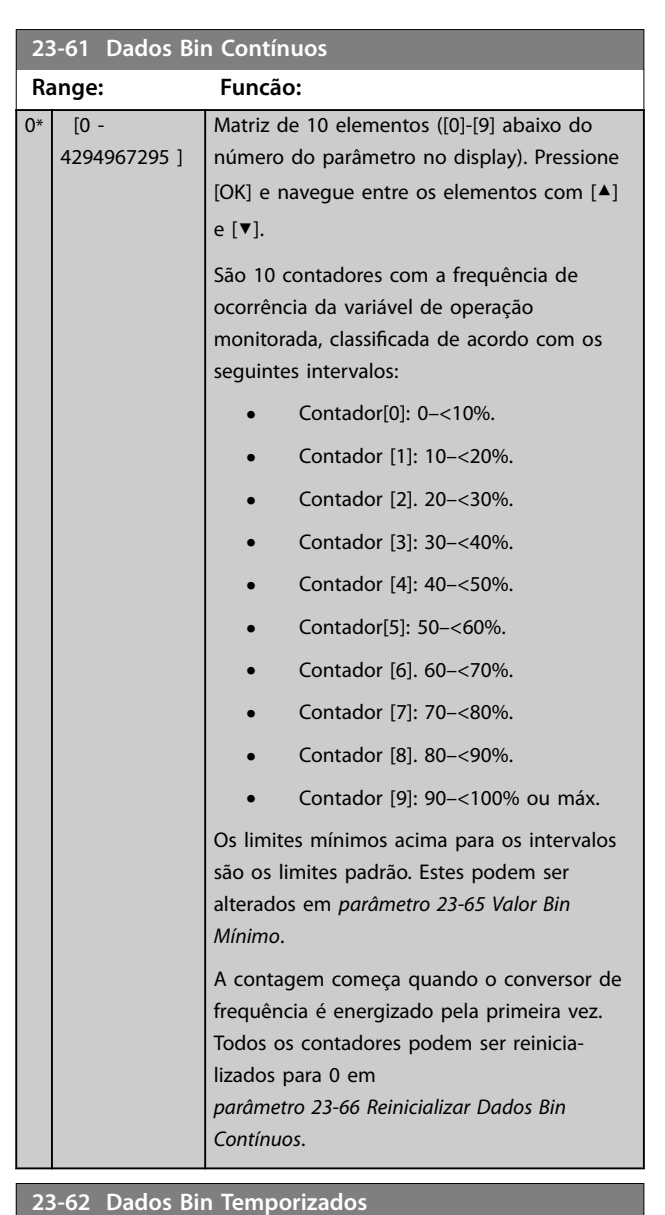

# $M<sub>atri</sub>$  [10]

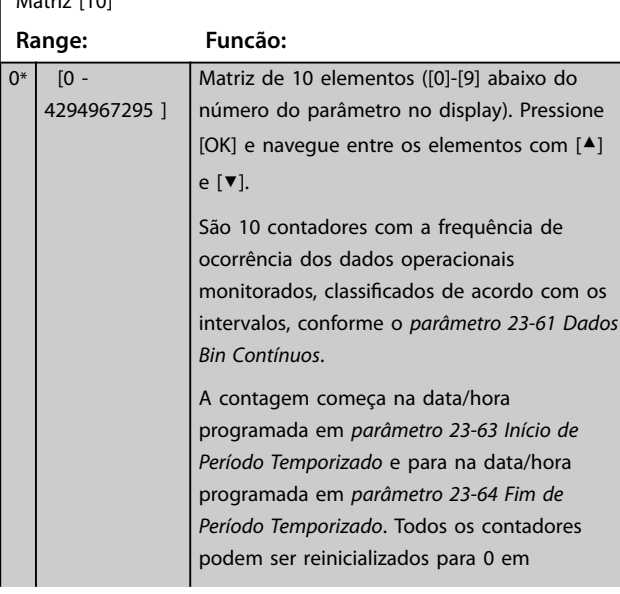

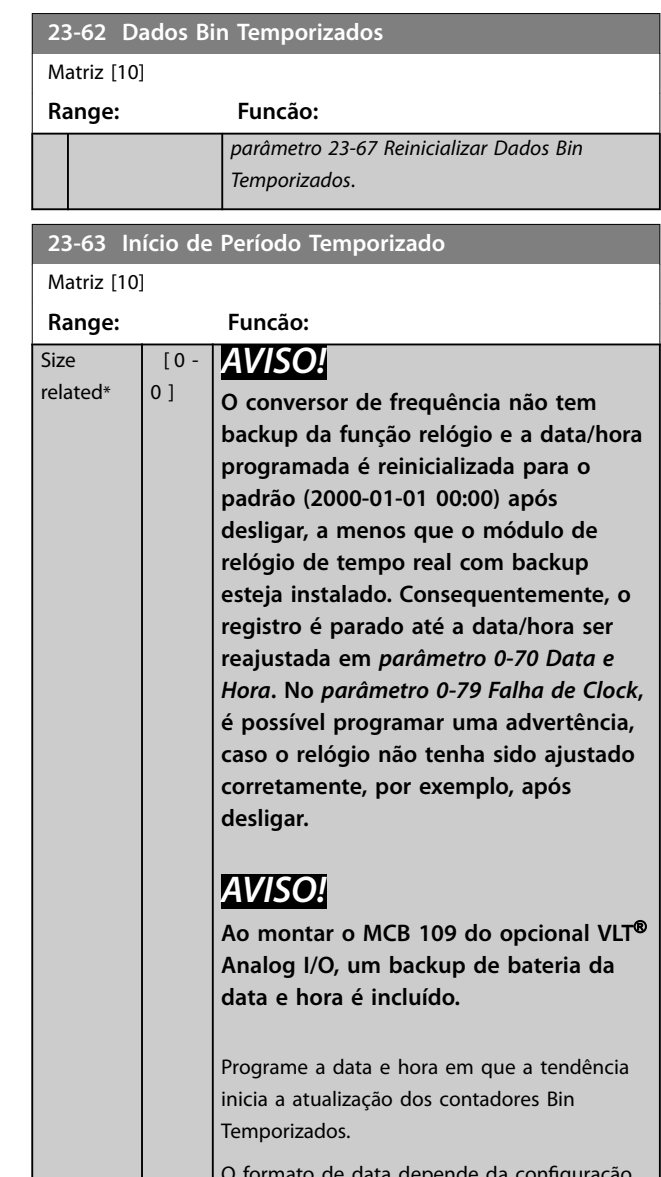

O formato de data depende da configuração em *[parâmetro 0-71 Formato da Data](#page-40-0)* e o formato de hora depende da configuração em *[parâmetro 0-72 Formato da Hora](#page-40-0)*.

#### **23-64 Fim de Período Temporizado**

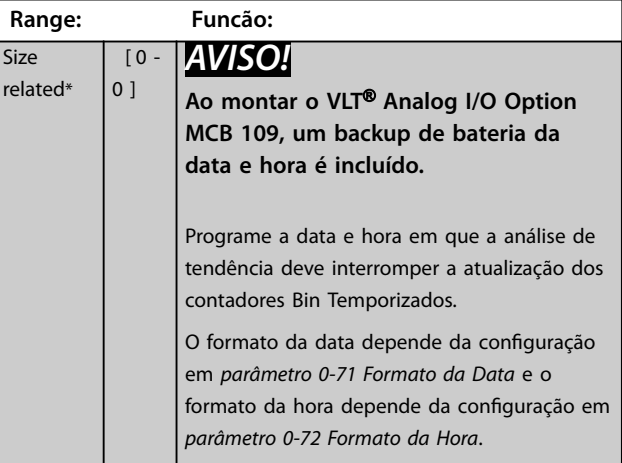

<span id="page-196-0"></span>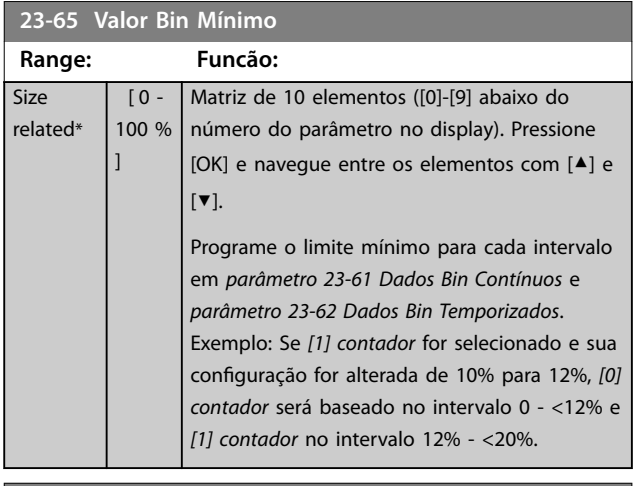

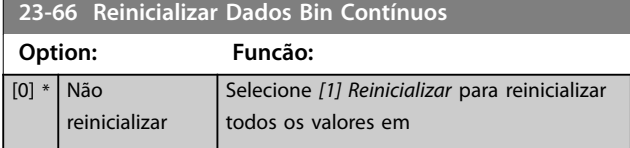

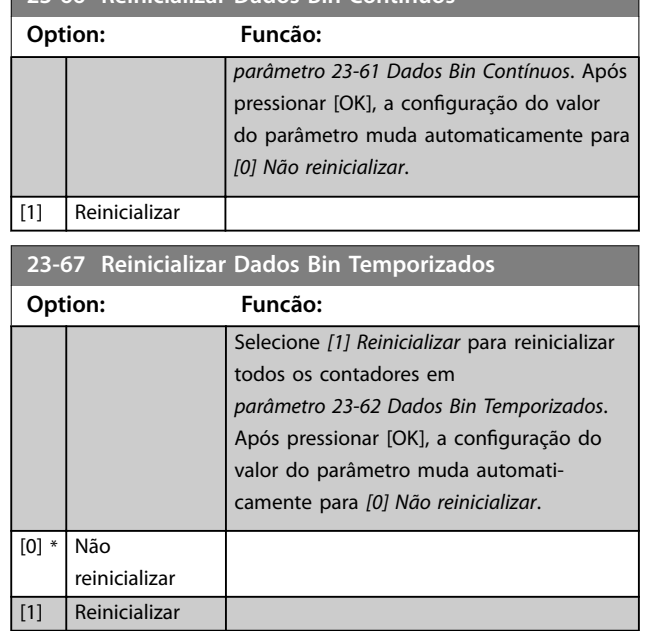

**23-66 Reinicializar Dados Bin Contínuos**

#### 3.21.5 23-8\* Contador de Restituição

O conversor de frequência inclui um recurso que pode efetuar um cálculo estimado do retorno financeiro, nos casos em que o conversor de frequência tenha sido instalado em uma fábrica existente, para garantir a economia de energia. A referência para a economia obtida é um valor programado para representar a potência média produzida, antes da atualização com controle de velocidade variável.

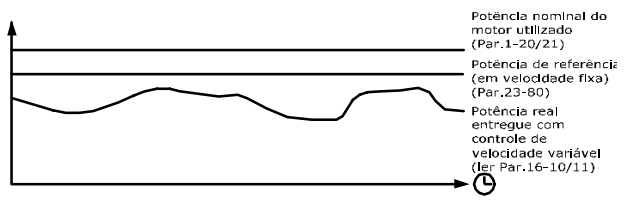

#### 130BA259.11

A diferença entre a potência de referência em uma velocidade fixa e a potência real produzida com controle da velocidade representam a economia real.

Como valor para o caso de velocidade constante, a potência nominal do motor (kW) é multiplicada por um fator (programado em %) que representa a potência produzida em velocidade constante. A diferença entre esta potência de referência e a potência real é acumulada e armazenada. A diferença em energia pode ser lida em *[parâmetro 23-83 Economia](#page-197-0) [de Energia](#page-197-0)*.

O valor acumulado da diferença no consumo de energia é multiplicado pelo custo de energia, em moeda local e o investimento é deduzido. Este cálculo da economia de custo também pode ser lido em *[parâmetro 23-84 Economia nos](#page-197-0) [Custos](#page-197-0)*.

*Energia Economia* =

Ϋ *Real Potência Consumo* × *Energia Energia*

O ponto de equilíbrio (retorno financeiro) ocorre quando o valor lido no parâmetro muda de negativo para positivo.

Não é possível reinicializar o contador de economia de energia, mas o contador pode ser parado a qualquer momento configurando *[parâmetro 23-80 Fator de Referência de Potência](#page-197-0)* para 0.

**Ilustração 3.65 Controle de velocidade variável**

σ*<sup>t</sup>* = 0 *<sup>t</sup> RPotência Motor Potência* כ *Potência Referência Potência*

Ϋ *Custo de Energia*

Danfoss

<span id="page-197-0"></span>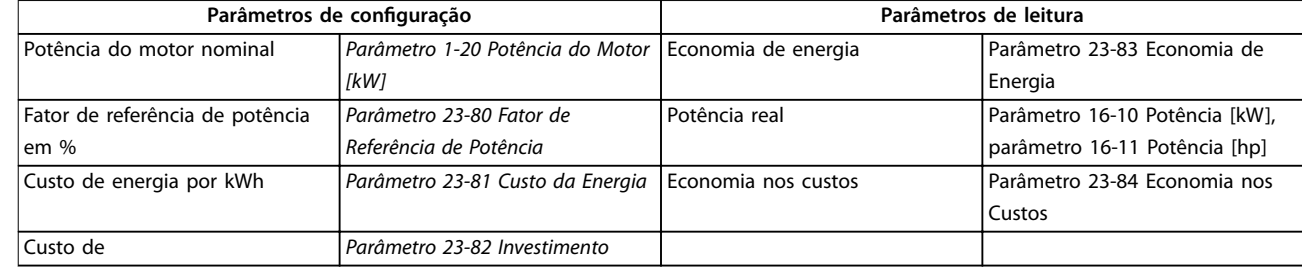

#### **Tabela 3.26 Visão Geral do Parâmetro**

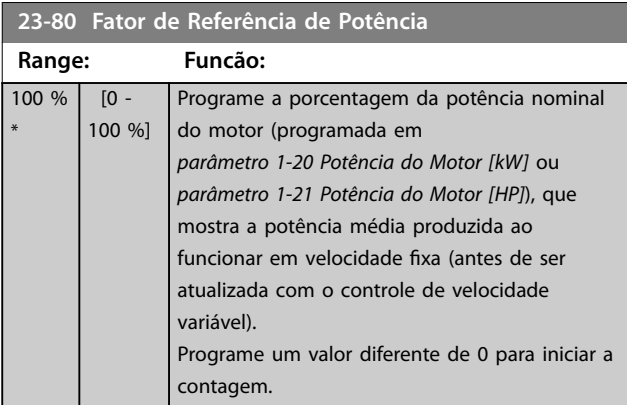

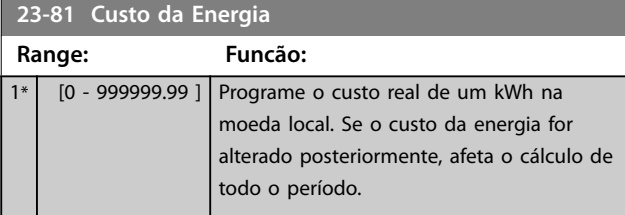

### **23-82 Investimento**

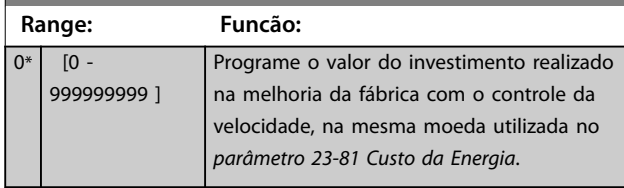

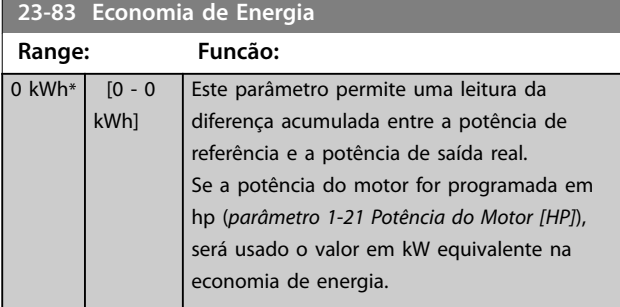

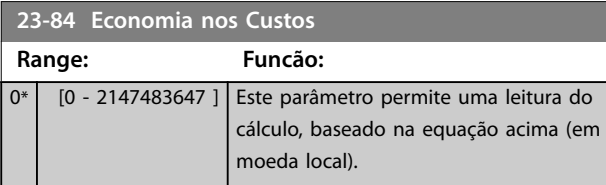

#### 3.22 Parâmetros 24-\*\* Funções de Aplicação 2

#### 3.22.1 24-0\* Fire Mode

# **ACUIDADO**

**Observe que o conversor de frequência é apenas um dos componentes do sistema VLT**® **HVAC Drive. O funcionamento correto do re mode depende da exatidão do projeto e da escolha correta dos componentes do sistema. Sistemas de ventilação para aplicações que envolvam segurança da vida requerem aprovação pelo Corpo de Bombeiros e outras autoridades locais. A não-interrupção do conversor de frequência, devido à operação de re mode, pode causar pressão excessiva e resultar em danos ao sistema VLT**® **HVAC Drive e a seus componentes, inclusive amortecedores e dutos de** ar. O próprio conversor de frequência pode ser danificado e pode causar danos ou incêndio. A Danfoss isenta-se da **responsabilidade por erros, mau funcionamento, ferimentos pessoais ou qualquer dano causado ao próprio conversor de frequência ou aos seus componentes, a sistemas VLT**® **HVAC Drive e componentes ou outras propriedades quando o** conversor de frequência for programado para fire mode. Em nenhuma circunstância a Danfoss será responsável perante **o usuário nal ou terceiros por qualquer dano ou perda direta ou indireta, especial ou consequente sofrida por esses** terceiros, que acontecer em decorrência de o conversor de frequência ter sido programado e operado em fire mode

#### **Fundamentos**

O Fire Mode é para ser utilizado em situações críticas, em que é imperativo manter o motor funcionando, independentemente das funções de proteção normais do conversor de frequência. Estas funções podem abranger ventiladores de exaustão em túneis ou escadarias, por exemplo, onde a operação ininterrupta do ventilador facilita a evacuação segura de pessoas, no caso de um incêndio. Algumas seleções da função fire mode fazem com que condições de alarmes e de desarme sejam descartadas, permitindo que o motor funcione ininterruptamente.

#### **Ativação**

O fire mode é ativado somente através dos terminais de entrada digital. Ver o grupo do parâmetro 5-1\* Entradas Digitais.

#### **Mensagens do display**

Quando fire mode é ativado, o display exibirá uma mensagem de status de *Fire Mode* e uma advertência de *Fire Mode*. Quando o fire mode é, em seguida, desabilitado, as mensagens de status desaparecerão e a advertência será substituída pela advertência *Fire M Estava Ativo*. Esta mensagem somente pode ser reinicializada com ciclo de energização da alimentação do conversor de frequência. Se um alarme que afeta a garantia (consulte *[parâmetro 24-09 Atendimento do](#page-202-0)* [Alarme de Fire Mode](#page-202-0)) ocorrer enquanto o conversor de frequência estiver ativo em fire mode, o display mostra a advertência Limites do Fire Mode Excedidos.

As saídas digitais e a saída do relé podem ser conguradas para mensagens de status de *Fire Mode Ativo* e de advertência de *Fire M Estava Ativo*. Consulte o grupo do parâmetro *5-3\* Saídas Digitais* e o grupo do parâmetro *5-4\* Relés*.

As mensagens de *Fire M Estava Ativo* também podem ser acessadas pela warning word, através da comunicação serial. (Ver a documentação pertinente).

Acesso às mensagens de status *Fire Mode* através da status word estendida.

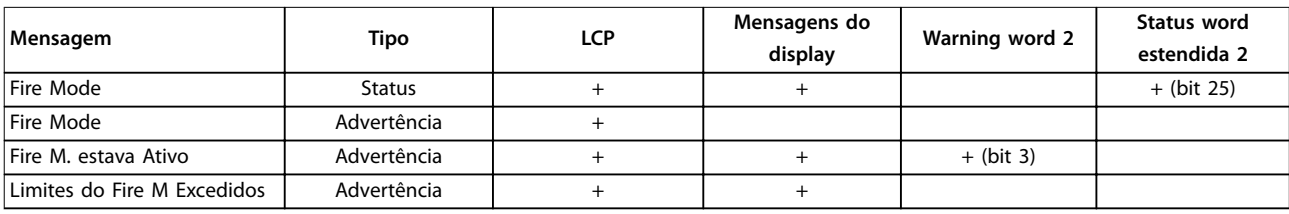

**Tabela 3.27 Mensagens do display**

Danfoss

Danfoss

#### **Registro**

Para ter uma visão geral dos eventos relacionados ao fire mode, ver o log do fire mode, 18-1\*, log do fire mode ou pressione [Alarm Log] (Registro de Alarme) no LCP ou por meio do botão Registro de Alarme no LCP. O registro inclui até 10 dos eventos mais recentes. Os alarmes que afetam a garantia terão prioridade maior que os dois outros tipos de eventos.

O registro não pode ser reinicializado

Os eventos a seguir são registrados:

- **•** Alarmes que afetam a garantia (consulte *[parâmetro 24-09 Atendimento do Alarme de Fire Mode](#page-202-0)*)
- **•** Fire mode ativado
- **•** Fire mode desabilitado

Todos os demais alarmes que ocorrerem enquanto o fire mode estiver ativado são registrados normalmente.

#### *AVISO!*

Durante a operação fire mode, todos os comandos de parada do conversor de frequência são ignorados, inclusive **parada por inércia/parada por inércia inversa e bloqueio externo. Entretanto, se Safe Torque Off estiver disponível no conversor de frequência, esta função ainda estará ativa.**

#### *AVISO!*

Se utilizar a função live zero, em fire mode, então essa função também estará ativa para as entradas analógicas, além da entrada utilizada para o setpoint/feedback do fire mode. Caso o feedback de quaisquer dessas outras entradas **analógicas seja perdido, por exemplo, se um cabo for queimado, a função live zero entrará em operação. Se esta situação for indesejável, a função live zero deverá ser desativada para essas outras entradas.**

Programe a função live zero desejada, no caso de ausência de sinal com o fire mode ativo no *[parâmetro 6-02 Função](#page-90-0) [Timeout do Live Zero de Fire Mode](#page-90-0)*

**A advertência de live zero terá prioridade maior que a advertência de** *Fire Mode***.**

#### *AVISO!*

**Ao congurar o comando** *[11] Partida Reversa* **em um terminal de entrada digital em** *parâmetro 5-10 Terminal 18 Entrada Digital***, o conversor de frequência interpreta como um comando de reversão.**

<span id="page-200-0"></span>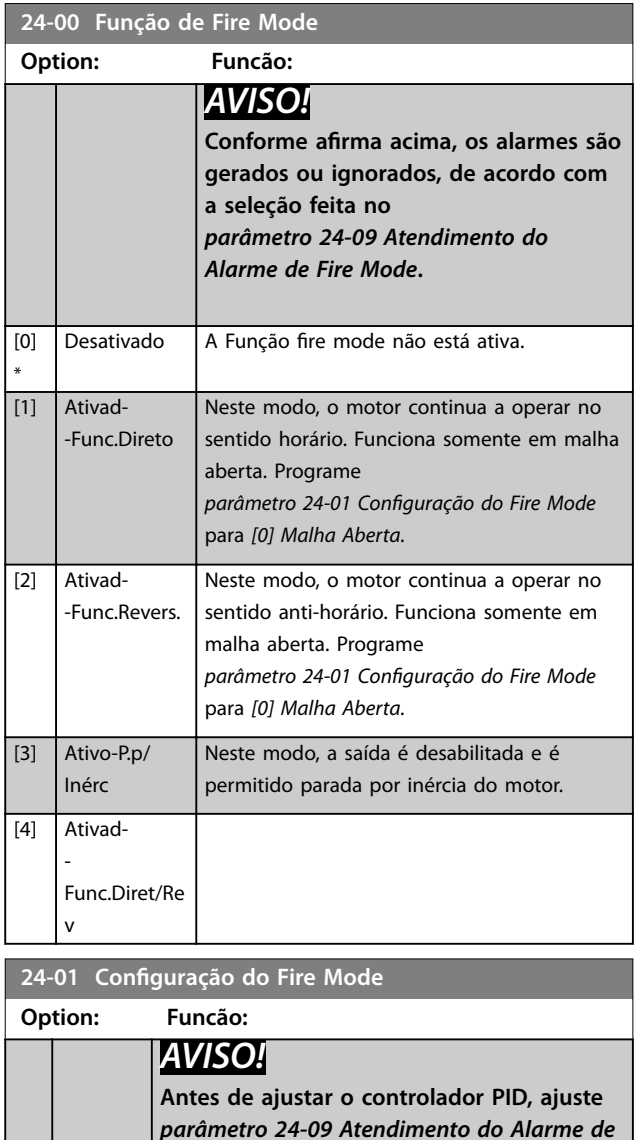

*AVISO!*

*Teste***.**

**Se** *[2] Ativar-Funcionar Reverso* **estiver selecionado no** *parâmetro 24-00 Função de Fire Mode***,** *[3] Malha Fechada* **não poderá ser selecionada no**  *parâmetro 24-01 Conguração do Fire Mode***.** [0] Malha Aberta Quando fire mode estiver ativo, o motor funciona com velocidade constante, com base em uma referência programada. A unidade é a mesma selecionada no *[parâmetro 0-02 Unidade da Veloc.](#page-29-0) [do Motor](#page-29-0)*. [3] Malha Fechada Quando o fire mode estiver ativo, o controlador PID interno controlará a velocidade com base no setpoint e em um sinal de feedback, selecionado no *[parâmetro 24-07 Fonte de Feedback do Fire](#page-202-0) [Mode](#page-202-0)*. Selecione a unidade em

*[Fire Mode](#page-202-0)***,** *[2] Desarme, Todos os Alarmes/*

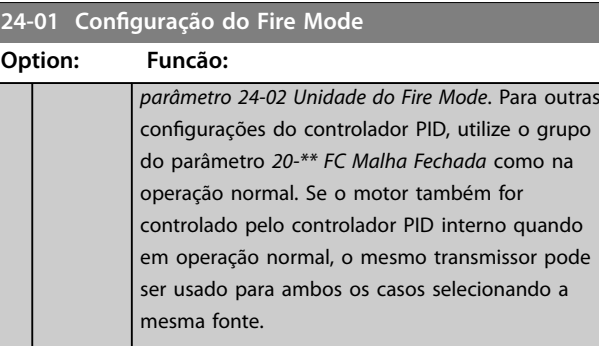

# **24-02 Unidade do Fire Mode**

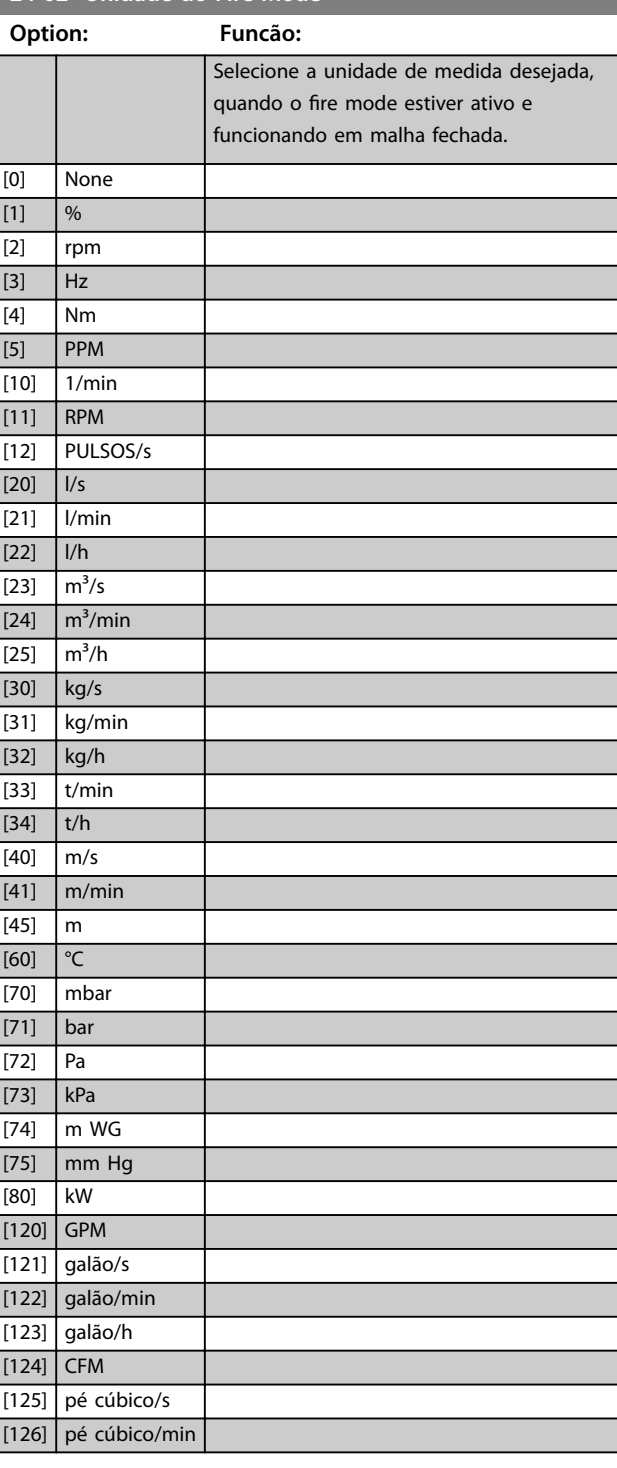

\*

Danfoss

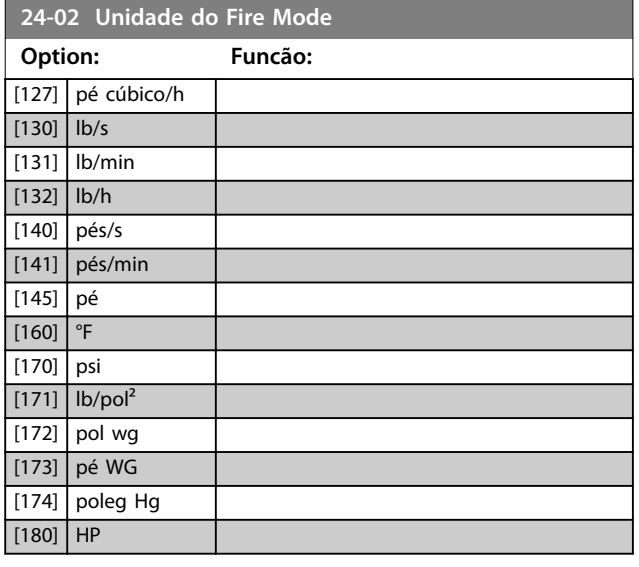

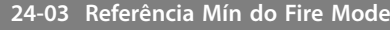

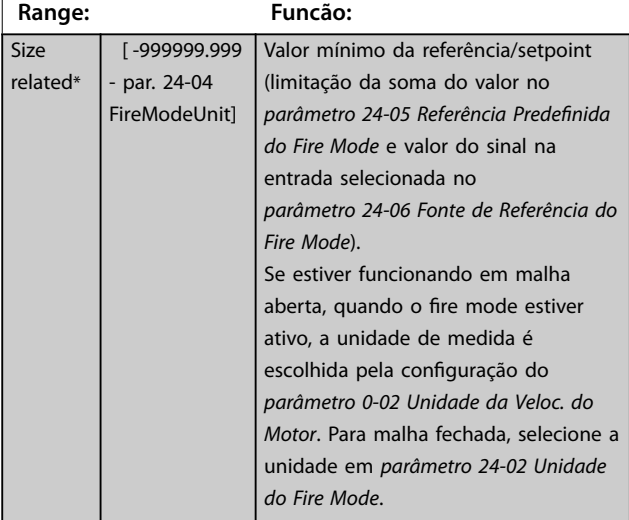

# **24-04 Referência Máx do Fire Mode**

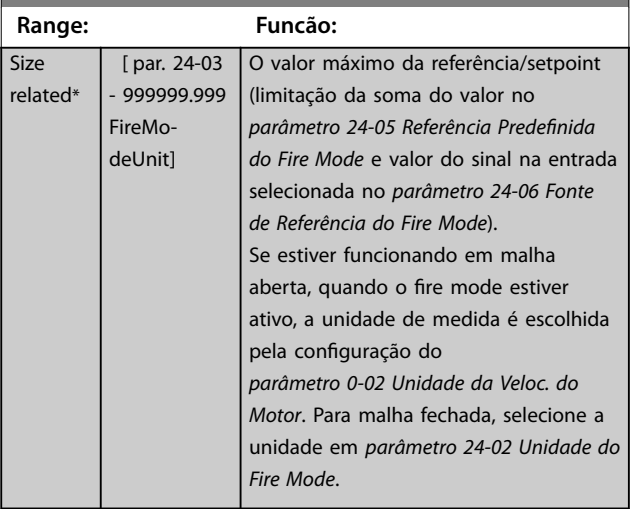

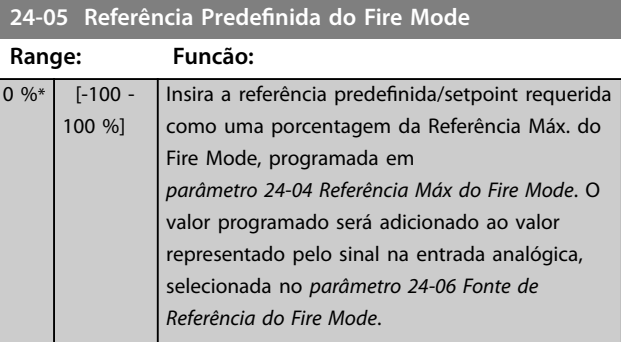

#### **24-06 Fonte de Referência do Fire Mode**

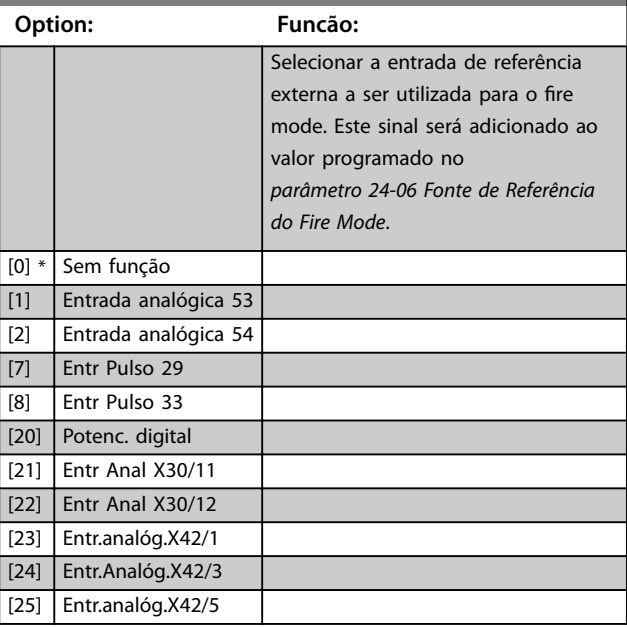

<span id="page-202-0"></span>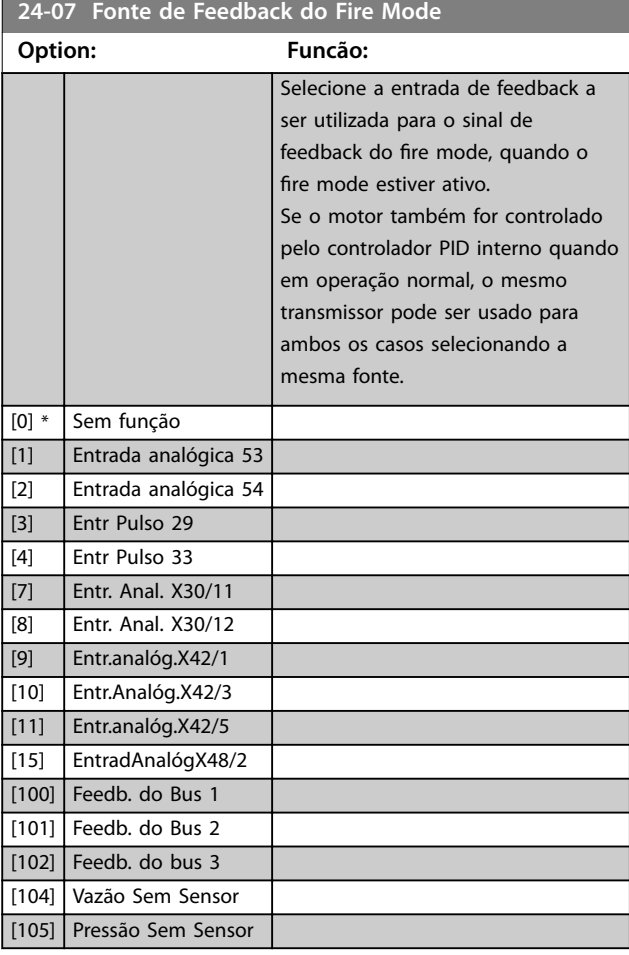

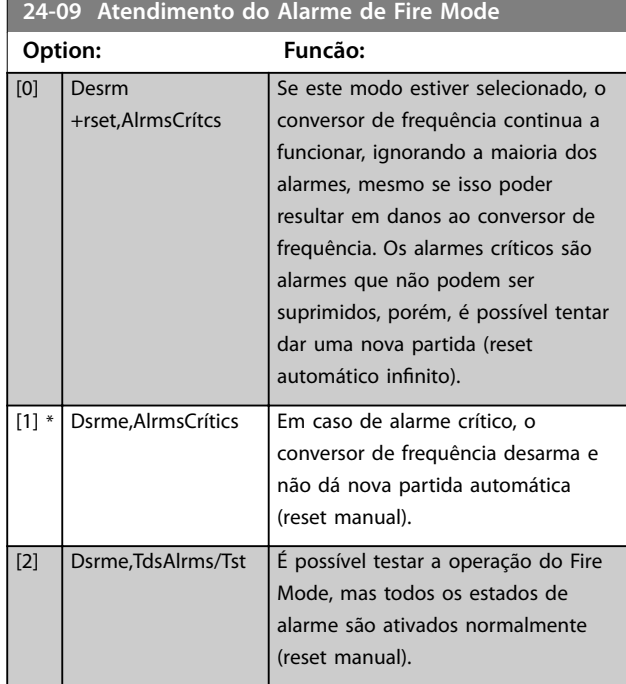

## *AVISO!*

**Alarmes que afetam a garantia. Determinados alarmes podem afetar a vida útil do conversor de frequência. Se** ocorrer um desses alarmes ignorados enquanto em fire **mode, um registro do evento é armazenado no registro** do fire mode.

**Os 10 últimos eventos de alarmes que afetam a garantia,** ativação do fire mode e desabilitação do fire mode são **armazenados.**

# *AVISO!*

**A programação em** *[parâmetro 14-20 Modo Reset](#page-128-0)* **é** desconsiderada se o fire mode estiver ativo (ver o grupo **do parâmetro** *24-0\* Fire Mode***).**

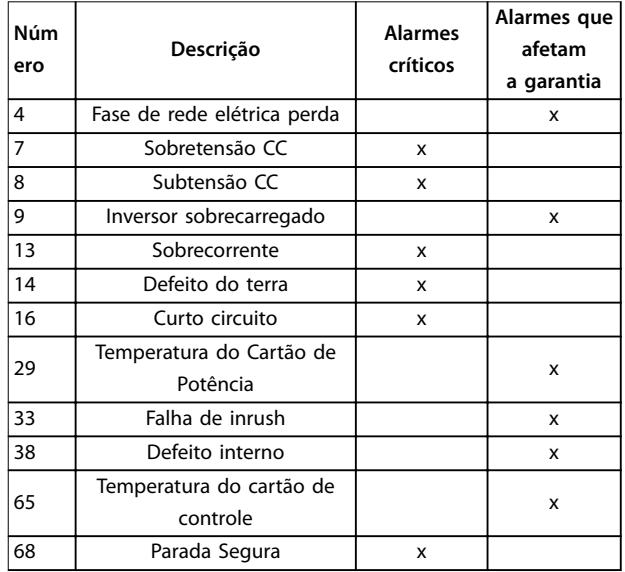

**Tabela 3.28 Tratamento de Alarme do Fire Mode**

#### 3.22.2 24-1\* Bypass do Drive

O conversor de frequência é dotado de um recurso que pode ser utilizado para ativar, automaticamente, um bypass eletro-mecânico externo, no caso de um desarme/bloqueio por desarme do conversor ou no caso de uma parada por inércia de fire mode (consulte o *[parâmetro 24-00 Função de](#page-200-0) [Fire Mode](#page-200-0)*).

O bypass alterna o motor para operação diretamente on- -line. O bypass externo é ativado por uma das saídas digitais ou relés no conversor de frequência, quando programado no grupo do parâmetro *5-3\*Saídas Digitais* ou no grupo do parâmetro *5-4\* Relés*.

Danfoss

## <span id="page-203-0"></span>*AVISO!*

**Depois de ativar a função bypass do drive, o conversor de frequência não estará mais certicado com segurança (por utilizar Safe Torque Off nas versões, onde for incluída).**

Para desativar o bypass de drive em operação normal (fire mode não ativado), deve-se executar uma das seguintes ações:

- Pressione o botão [Off] (desligar) no LCP, (ou programe duas das entradas digitais para Hand On-Off-Auto).
- **•** Ative o bloqueio externo através da entrada digital
- **•** Execute um ciclo de desliga-liga

#### *AVISO!*

**O bypass do drive não pode ser desabilitado quando em Fire Mode. Pode ser desabilitado somente removendo o sinal de comando de Fire Mode ou a fonte de alimentação do conversor de frequência.**

Quando a função Bypass do Drive estiver ativa, o display no LCP mostra a mensagem de status *Bypass do Drive*. Essa mensagem tem prioridade mais alta que as mensagens de status do Fire Mode. Quando a função bypass do drive estiver ativa, ela elimina o bypass externo de acordo com a sequência em *Ilustração 3.66*

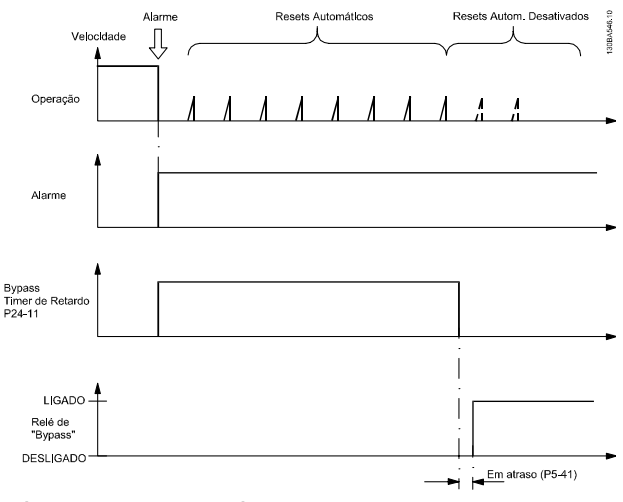

**Ilustração 3.66 Bypass do Drive**

O status pode ser lido na status word estendida 2, bit 24.

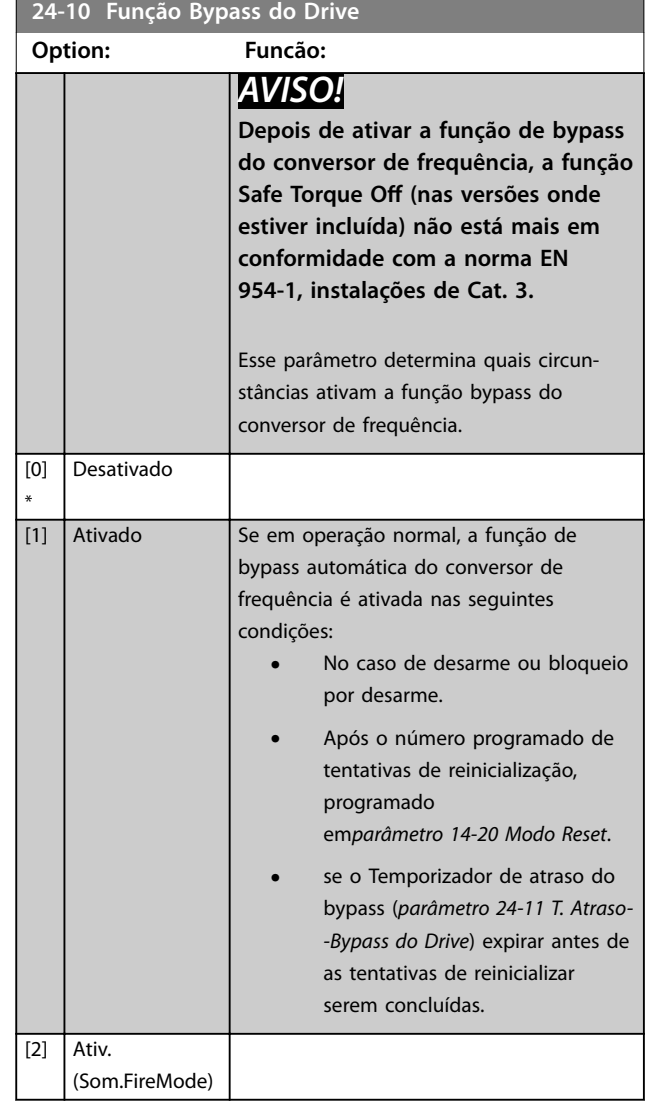

# **3 3**

<span id="page-204-0"></span>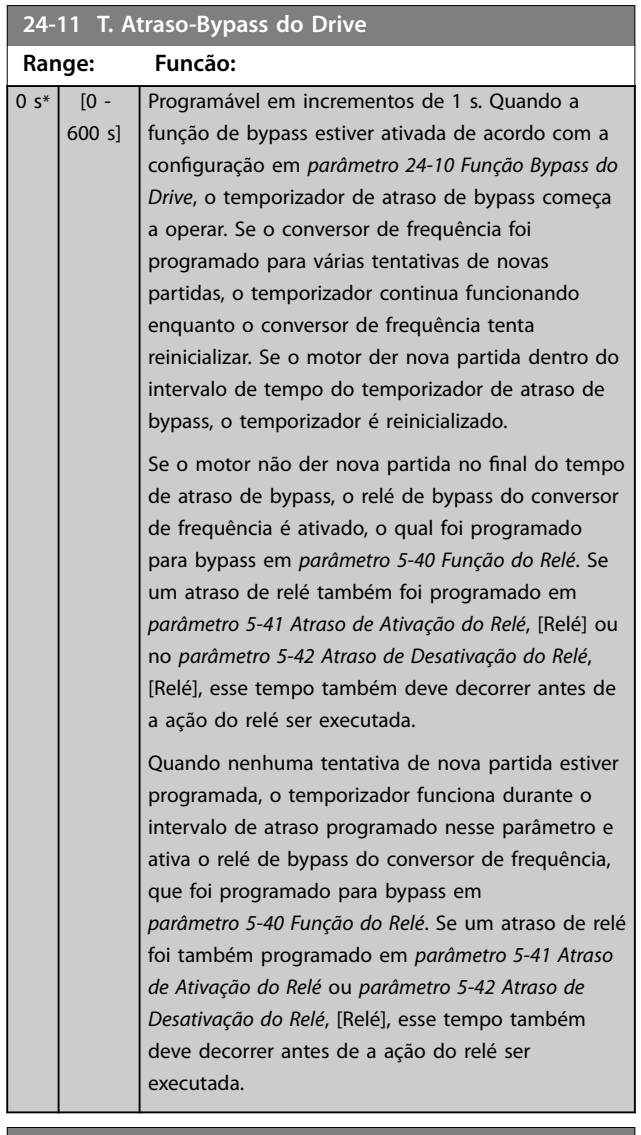

**24-90 Função Motor Ausente**

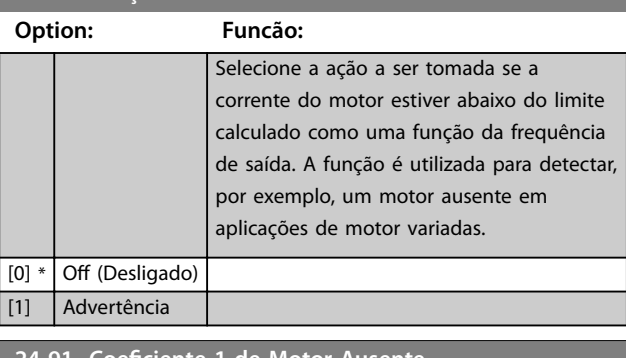

**24-91 Coeficiente 1 de Motor Ausente** 

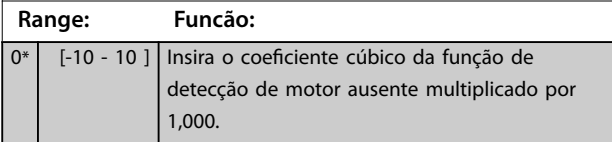

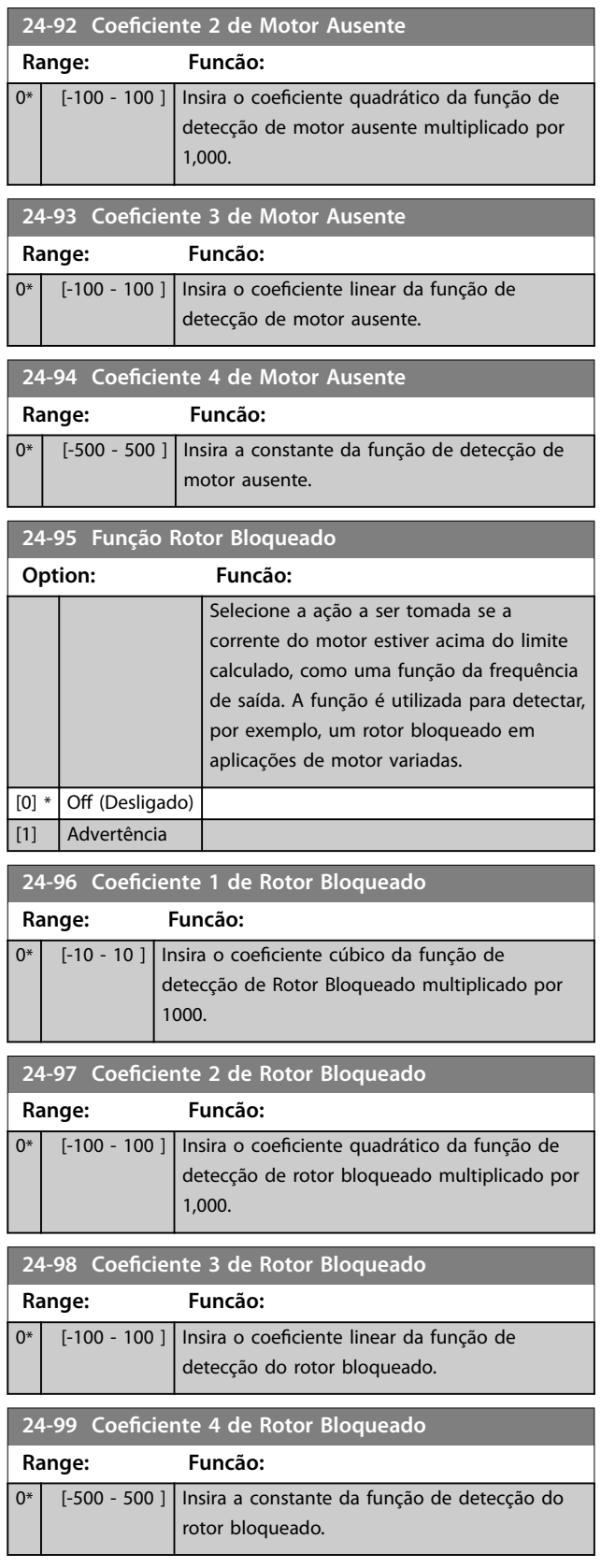

Danfoss

#### 3.23 Parâmetros 25-\*\* Controlador em Cascata

Parâmetros para configurar o controlador em cascata básico, para o controle sequencial de diversas bombas. Para obter uma descrição mais orientada a aplicação e exemplos de ação, ver *Exemplos de Aplicação, Controlador em Cascata* no *guia de design*.

Para configurar o controlador em cascata para o sistema real e à estratégia de controle desejada, siga a sequência, começando no grupo do parâmetro *25-0\* Congurações do Sistema* e o próximo grupo do parâmetro *25-5\* Congurações de Alternação*. Esses parâmetros normalmente podem ser programados com antecipação. Os parâmetros no grupo do parâmetro *25-2\* Congurações de Largura de Banda* e *25-4\* Congurações de Escalonamento*

muitas vezes dependem da dinâmica do sistema e do ajuste final a ser efetuado na colocação em funcionamento da instalação.

### *AVISO!*

**Assume-se que o controlador em cascata irá operar em malha fechada controlada pelo controlador PI integrado (***[3] malha fechada* **selecionada em** *[parâmetro 1-00 Modo Conguração](#page-42-0)***). Se** *[0] malha aberta* **estiver selecionada em**  *[parâmetro 1-00 Modo Conguração](#page-42-0)***, todas as bombas de velocidade xa são desescalonadas, mas a bomba de velocidade variável ainda é controlada pelo conversor de frequência, agora na conguração de malha aberta:**

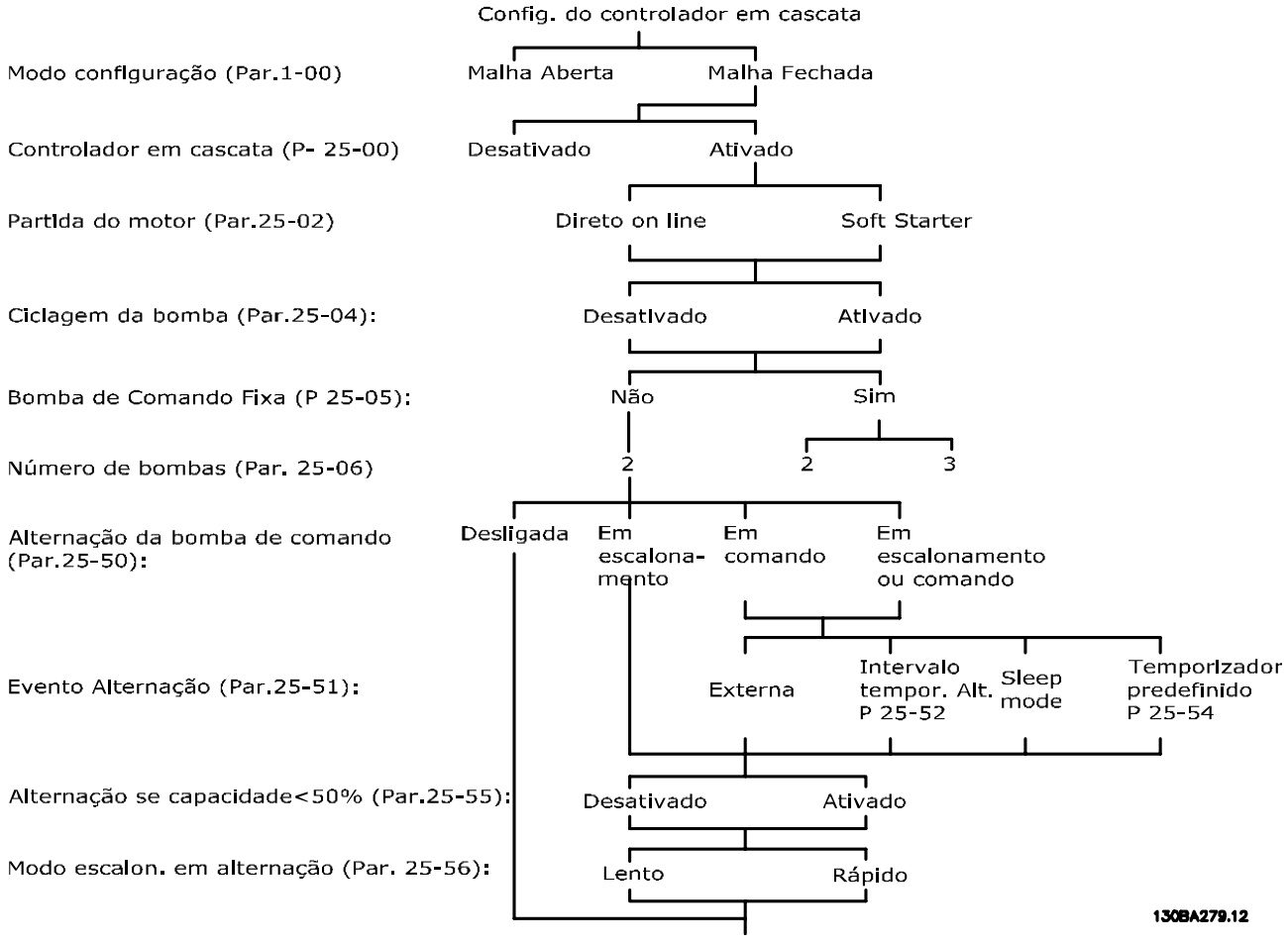

**Ilustração 3.67 Setup da amostra do controlador em cascata**

**3 3**

# <span id="page-206-0"></span>3.23.1 25-0\* Configurações de Sistema

Parâmetros relacionados aos princípios de controle e configuração do sistema.

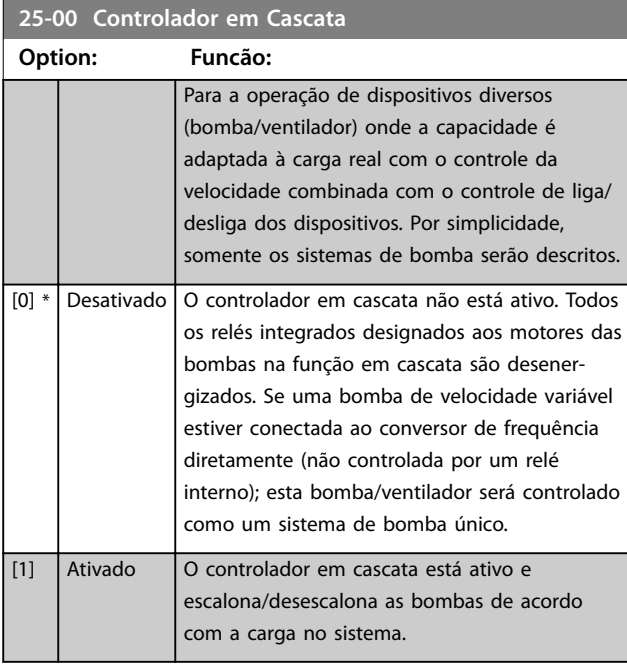

#### **25-02 Partida do Motor Option: Funcão:** Os motores estão conectados diretamente à rede elétrica por meio de um contator ou de um soft starter. Quando o valor de *parâmetro 25-02 Partida do Motor* estiver programado para uma opção diferente de *[0] Direto On-line*, *[parâmetro 25-50 Alternação da](#page-212-0) [Bomba de Comando](#page-212-0)* será programado automaticamente para o padrão *[0] Direto On-line*. [0] \* Direto Online Cada bomba de velocidade fixa está conectada diretamente à rede elétrica por meio de um contator. [1] Dispositivo de Partida Suave Cada bomba de velocidade fixa está conectada à rede elétrica por meio de um soft starter. [2] Em Estrela/ Delta Bombas fixas conectadas com starters em delta estrela são escalonadas da mesma maneira que bombas conectadas com soft starters. São desescalonadas da mesma maneira que bombas conectadas diretamente à rede elétrica.

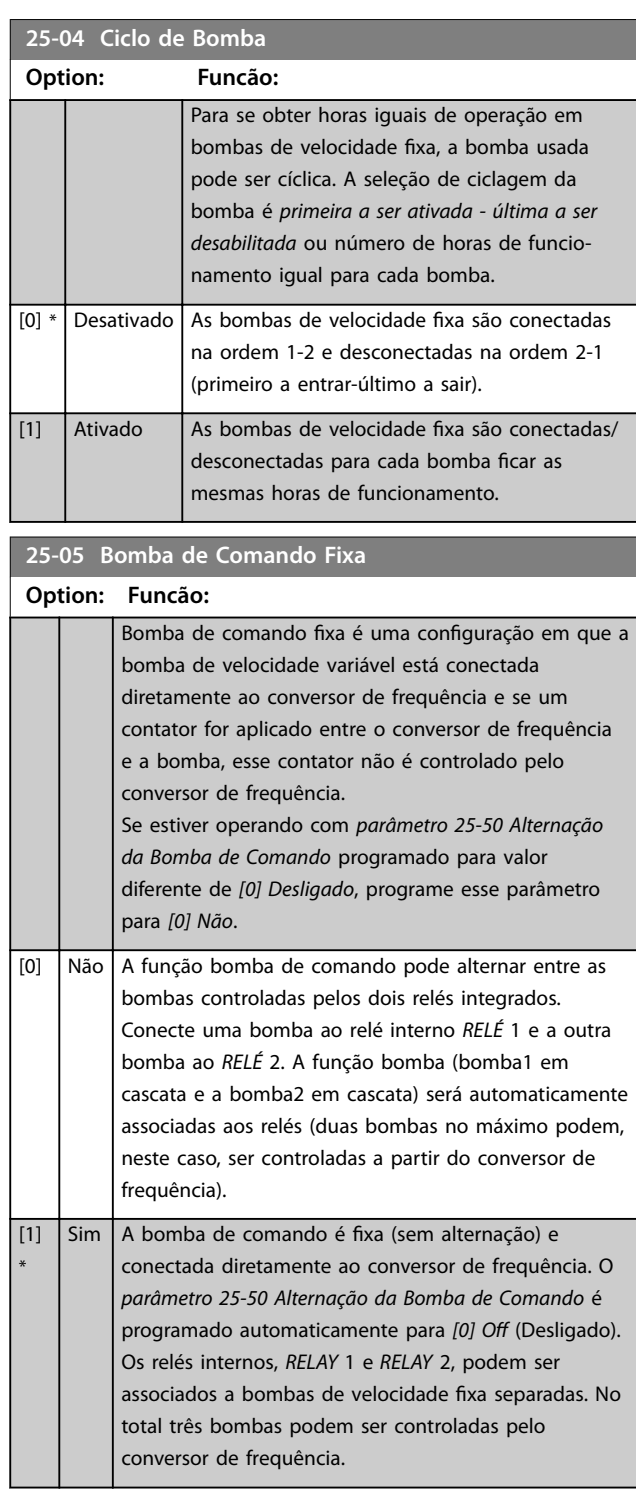

Danfoss

Danfoss

100 %\*

#### <span id="page-207-0"></span>**25-06 Número de Bombas**

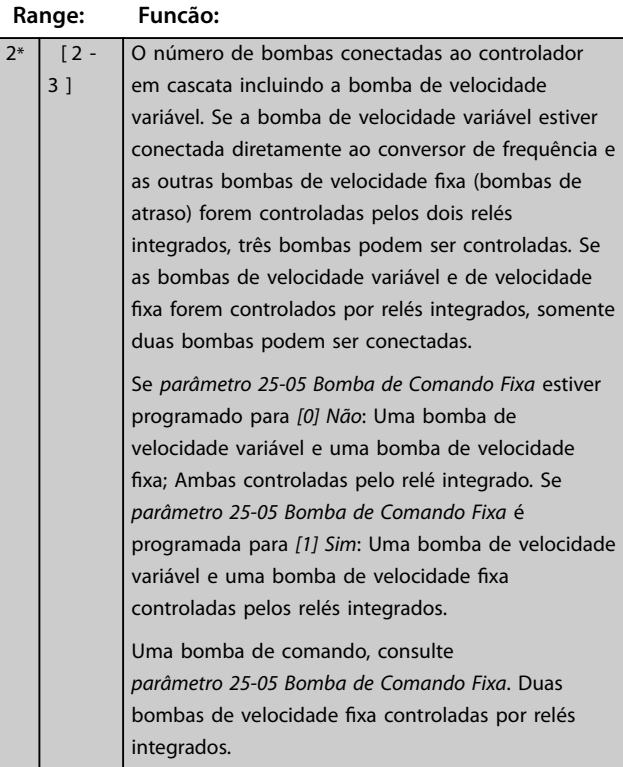

#### 3.23.2 25-2\* Configurações de Largura de Banda

Parâmetros para programar a largura de banda na qual é permitida à pressão atuar antes de escalonamento/ desescalonamento das bombas de velocidade constante. Inclui também vários temporizadores para estabilizar o controle.

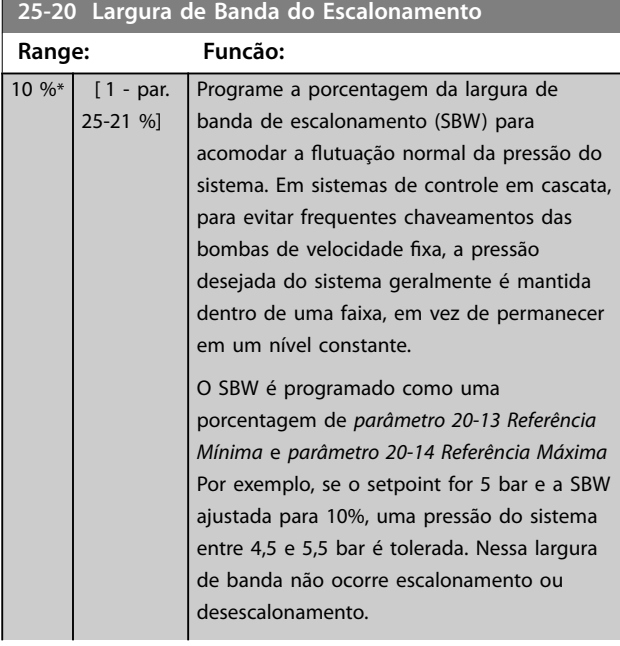

#### **25-20 Largura de Banda do Escalonamento**

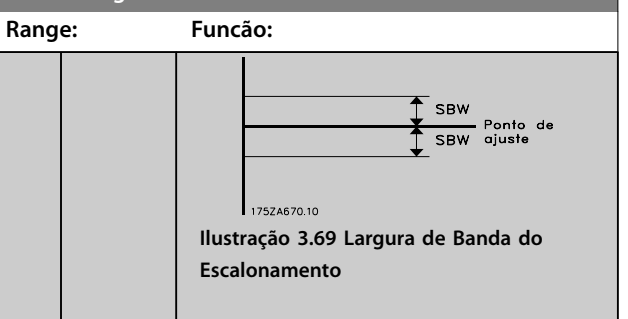

#### **25-21 Largura de Banda de Sobreposição**

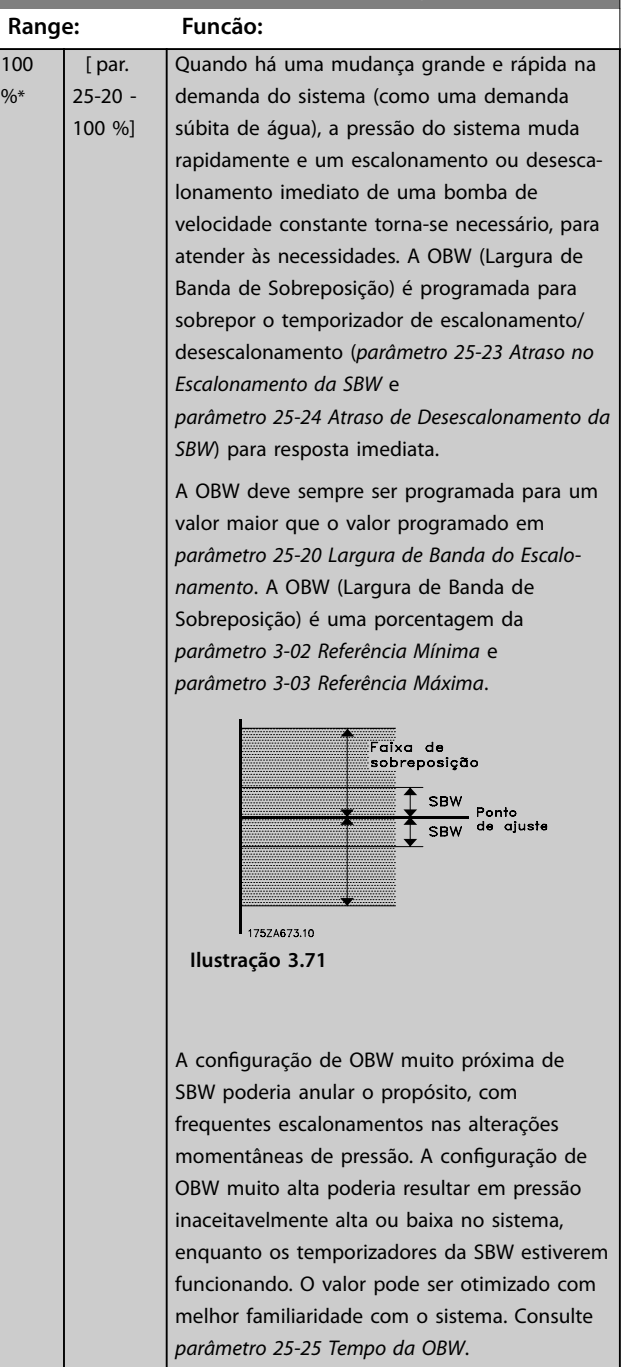

<span id="page-208-0"></span>**Descrições do Parâmetro Guia de Programação**

Danfoss

# **25-21 Largura de Banda de Sobreposição**

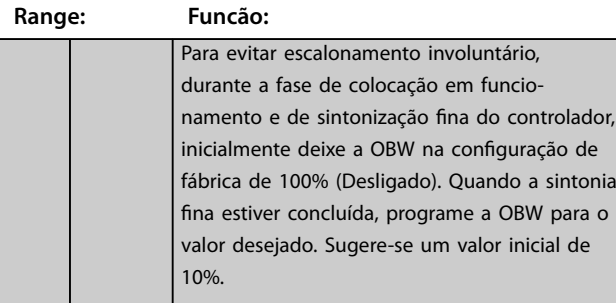

#### **25-22 Faixa de Velocidade Fixa**

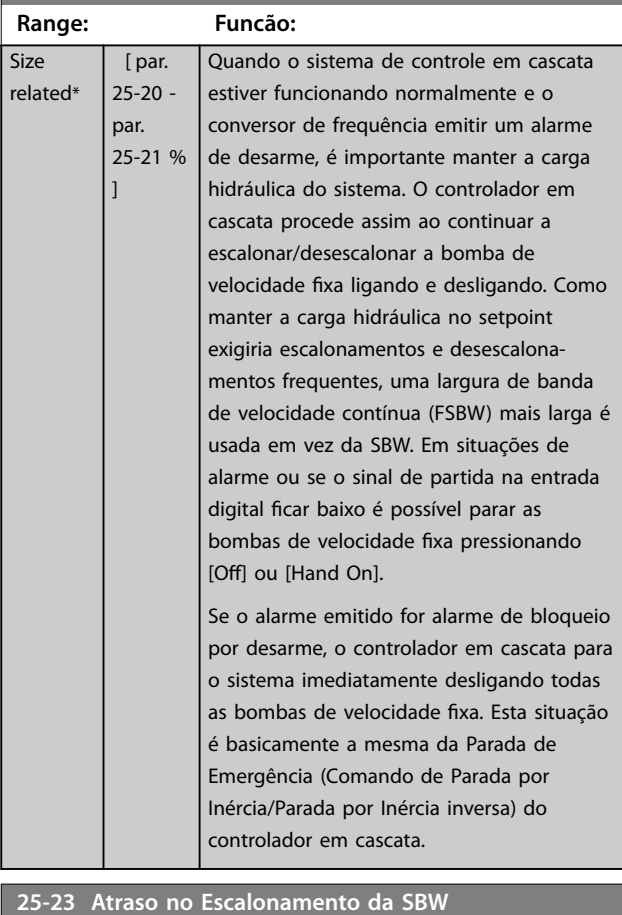

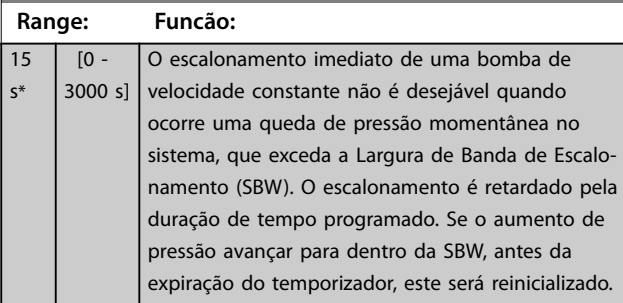

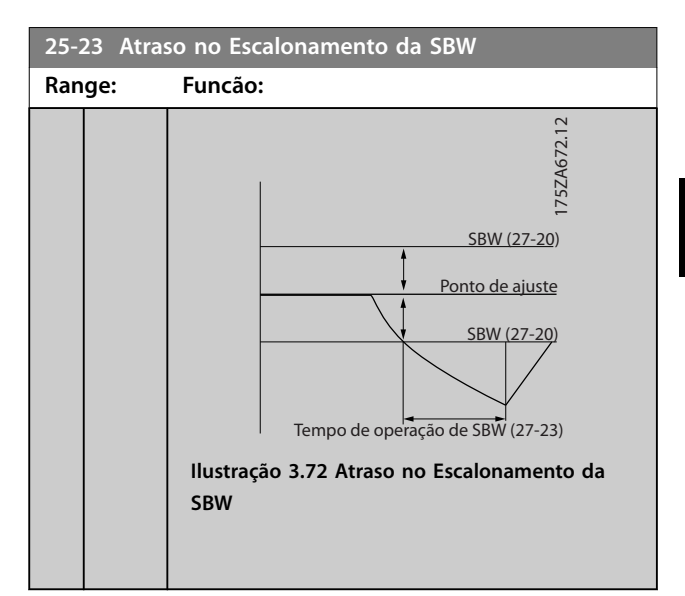

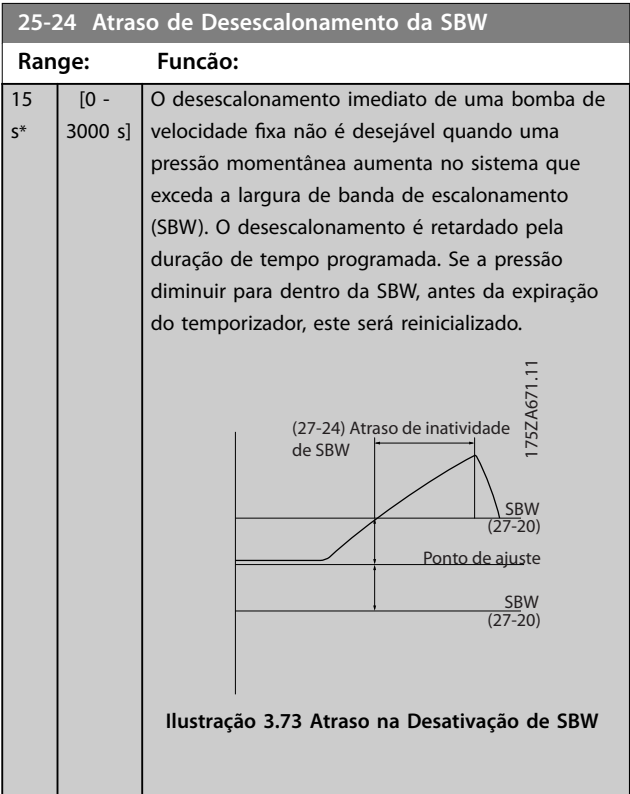

130BA370.11

130BA370.11

s\*

#### <span id="page-209-0"></span>**25-25 Tempo da OBW**

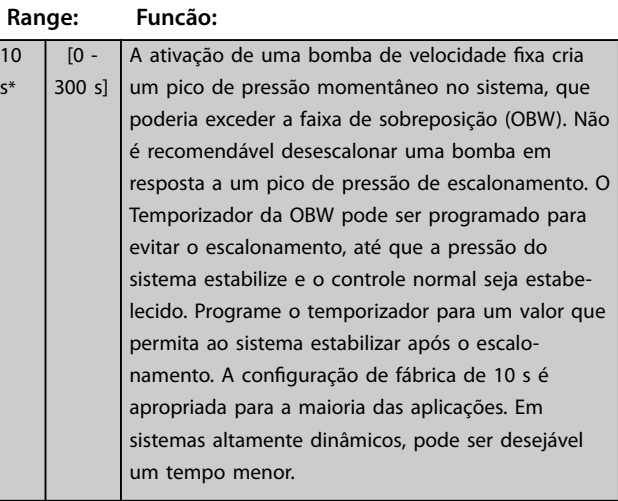

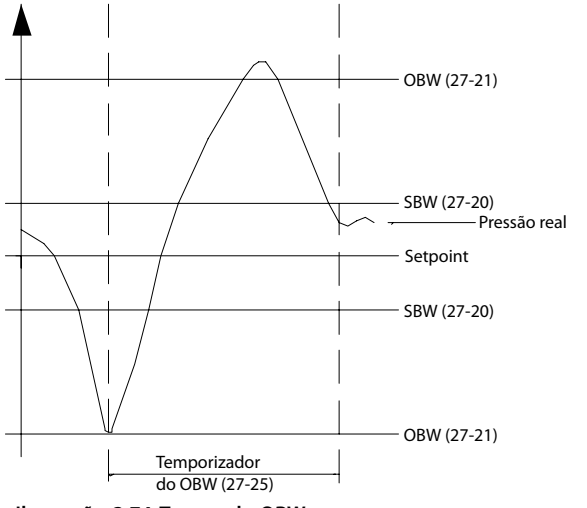

**Ilustração 3.74 Tempo da OBW**

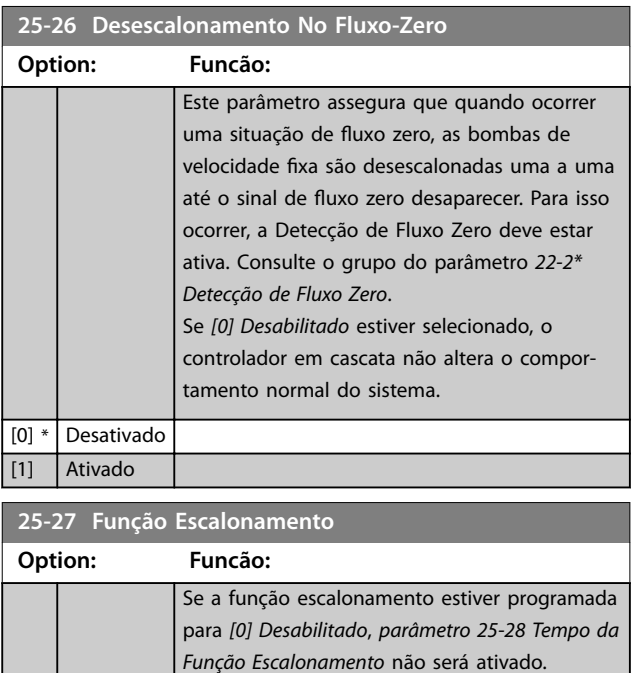

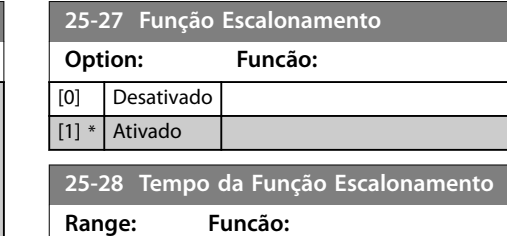

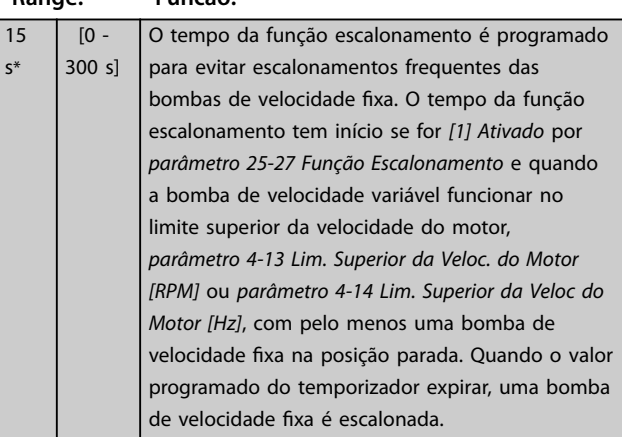

#### **25-29 Função Desescalonamento**

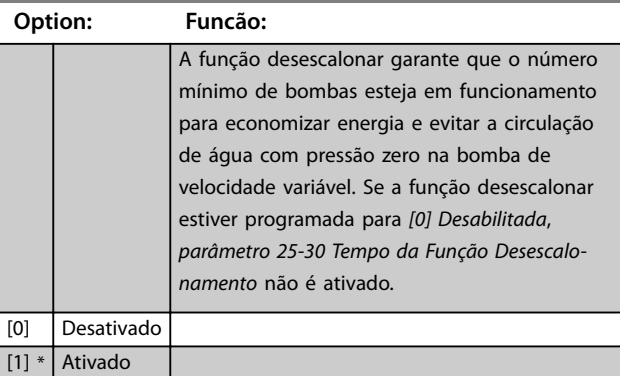

#### **25-30 Tempo da Função Desescalonamento**

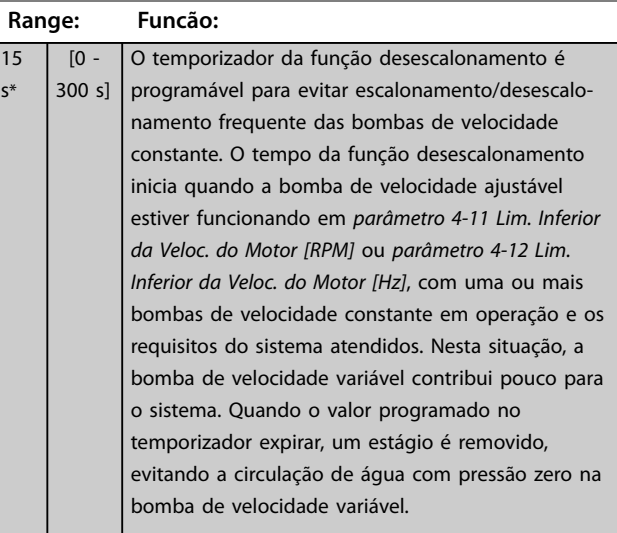

10 s\*

Danfoss

175ZA640.11

175ZA640.11

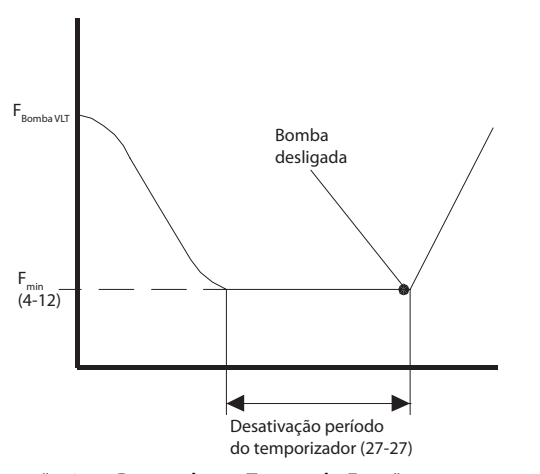

**Ilustração 3.75 Desescalonar Tempo da Função**

#### 3.23.3 25-4\* Configurações de Escalonamento

Parâmetros que determinam as condições para escalonamento/desescalonamento de bombas.

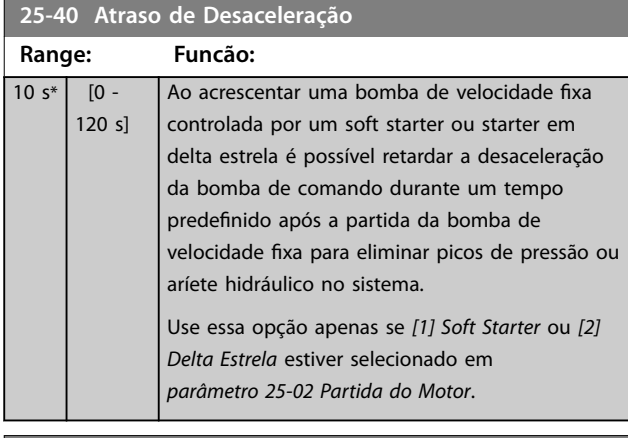

**25-41 Atraso de Aceleração**

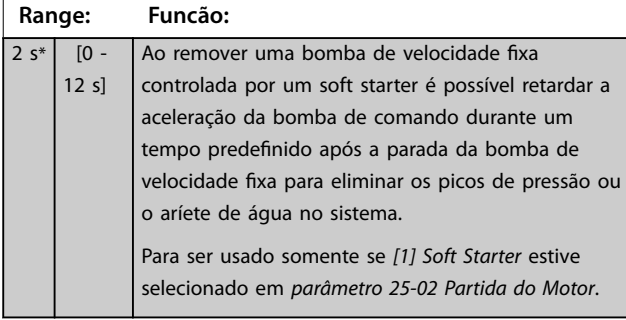

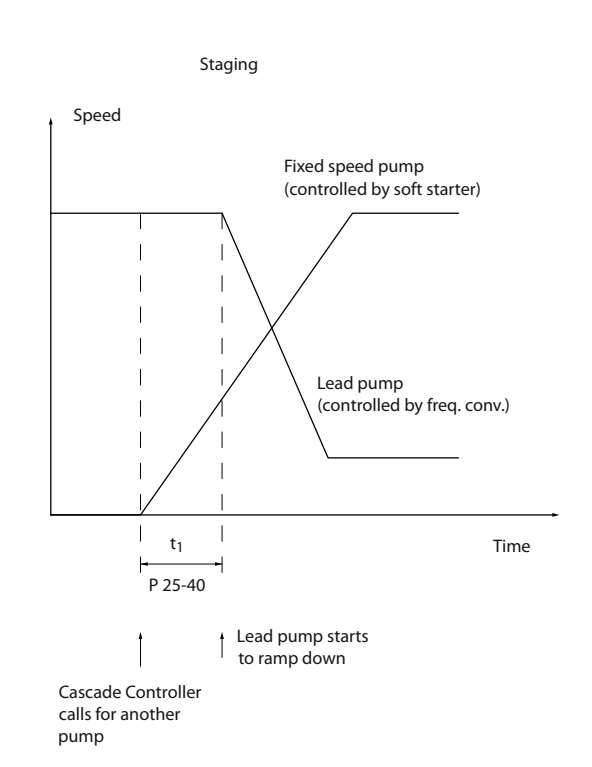

#### **Ilustração 3.76 Escalonamento**

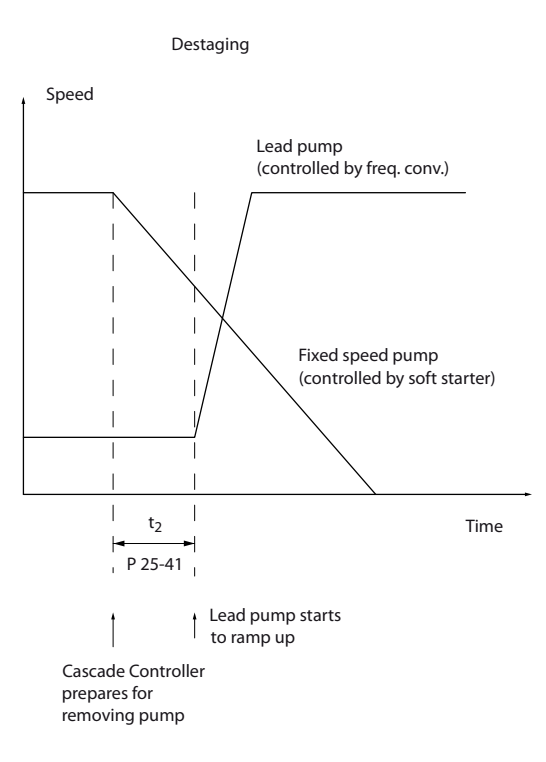

**Ilustração 3.77 Desescalonamento**

130BC371.10

30BC371.10

# Danfoss

# <span id="page-211-0"></span>*AVISO!*

Bombas fixas conectadas com starters em delta estrela **são escalonadas da mesma maneira que bombas conectadas com soft starters. São desescalonadas da mesma maneira que bombas conectadas diretamente à rede elétrica.**

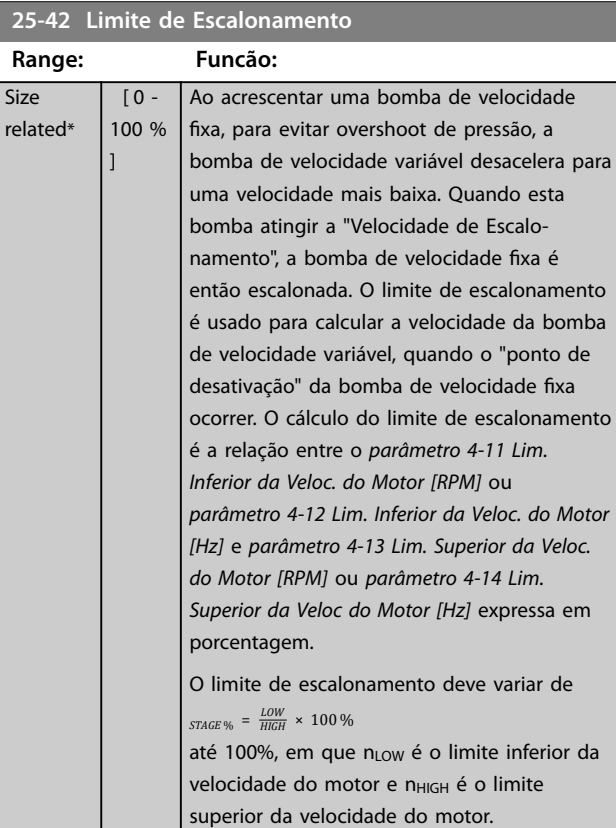

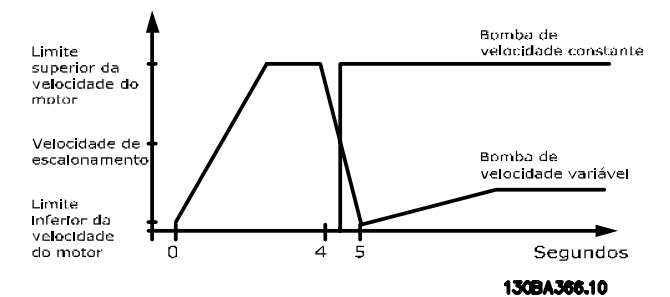

**Ilustração 3.78 Limite de Escalonamento**

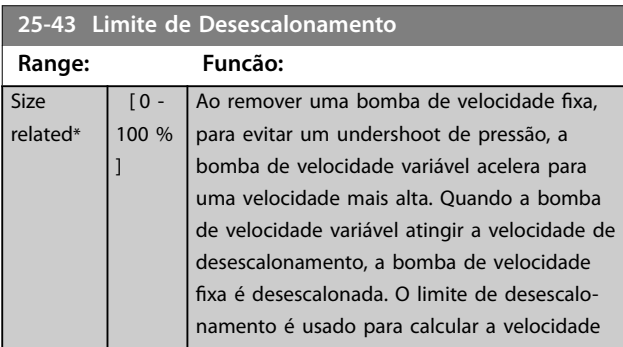

#### **25-43 Limite de Desescalonamento Range: Funcão:** da bomba de velocidade variável quando ocorrer o desescalonamento da bomba de velocidade fixa. O cálculo do limite de desescalonamento é obtido pela relação entre *[parâmetro 4-11 Lim. Inferior da Veloc. do Motor](#page-71-0) [\[RPM\]](#page-71-0)* ou *[parâmetro 4-12 Lim. Inferior da Veloc.](#page-71-0) [do Motor \[Hz\]](#page-71-0)* e *[parâmetro 4-13 Lim. Superior](#page-71-0) [da Veloc. do Motor \[RPM\]](#page-71-0)* ou *[parâmetro 4-14 Lim. Superior da Veloc do](#page-71-0) [Motor \[Hz\]](#page-71-0)* expresso em porcentagem. O limite de desescalonamento deve variar de *STAGE* % = *LOW HIGH* × 100 % até 100%, em que nLOW é o limite inferior da velocidade do motor e n<sub>HIGH</sub> é o limite superior da velocidade do motor. Limite superior Bomba de velocidade do somba ac<br>velocidade variáve motor

#### Velocidade de desescalona-<br>mento Bomba de velocidade<br>constante Limite inferior da velocidade do motor š ń Segundos 130BA367.10

**Ilustração 3.79 Limite de Desescalonamento**

#### **25-44 Velocidade de Escalonamento [RPM]**

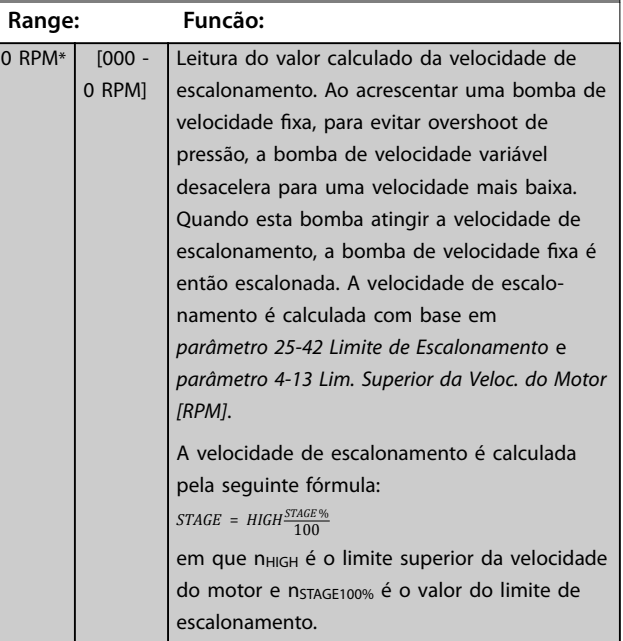

<span id="page-212-0"></span>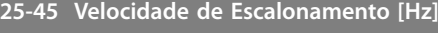

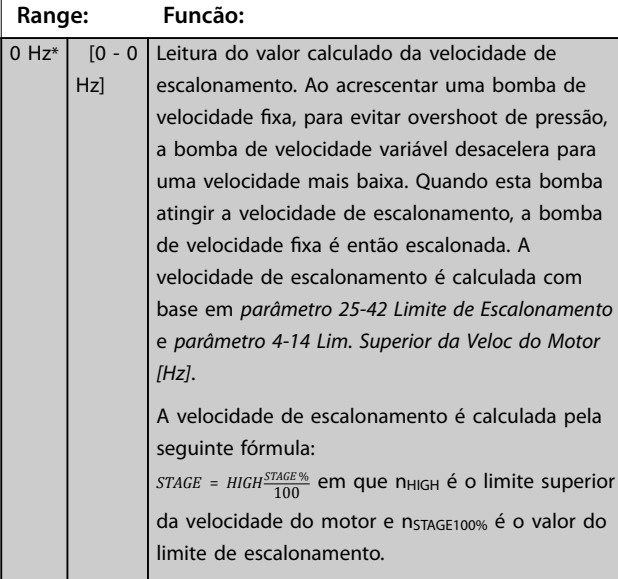

**25-46 Velocidade de Desescalonamento [RPM]**

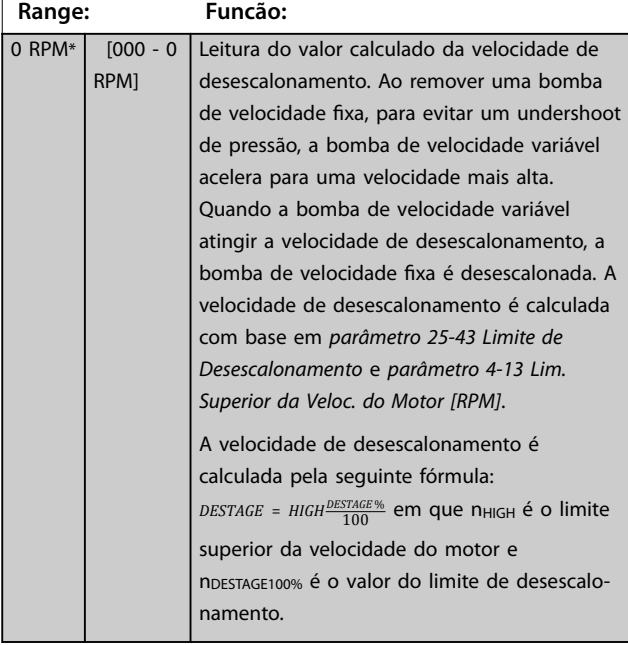

#### **25-47 Velocidade de Desescalonamento [Hz] Range: Funcão:** 0 Hz $*$  [0 - 0] Hz] Leitura do valor calculado da velocidade de desescalonamento. Ao remover uma bomba de velocidade fixa, para evitar um undershoot de pressão, a bomba de velocidade variável acelera para uma velocidade mais alta. Quando a bomba de velocidade variável atingir a velocidade de desescalonamento, a bomba de velocidade fixa é desescalonada. A velocidade de desescalonamento é calculada com base em *[parâmetro 25-43 Limite de Desescalonamento](#page-211-0)* e *[parâmetro 4-14 Lim. Superior da Veloc do Motor](#page-71-0) [\[Hz\]](#page-71-0)*.

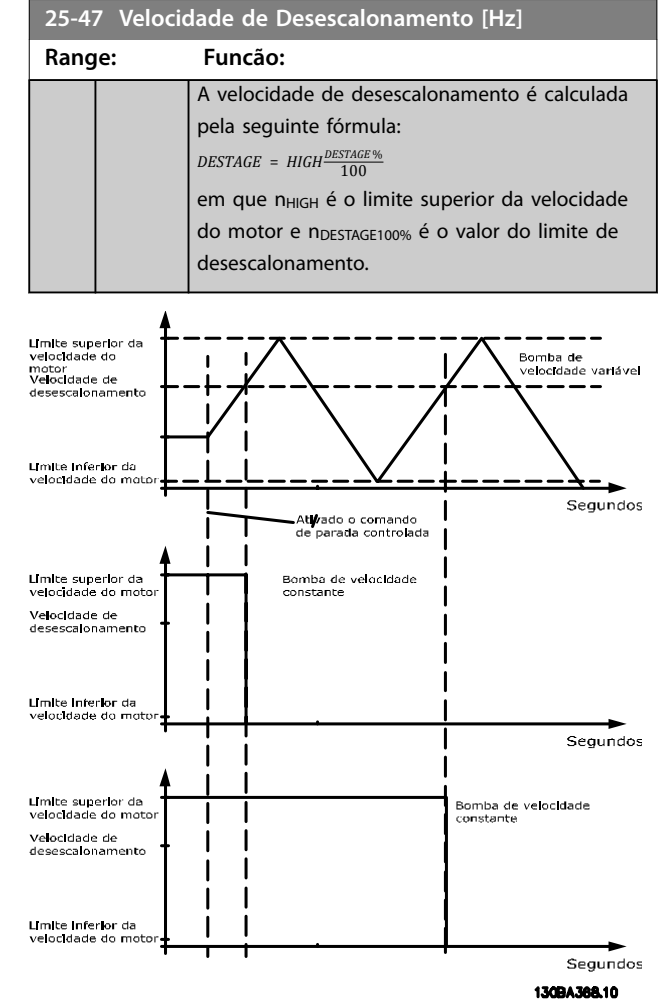

**Ilustração 3.80 Velocidade de Desescalonamento**

# 3.23.4 25-5\* Configurações de Alternação

Parâmetros para definir as condições de alternação da bomba de velocidade variável (comando), quando selecionadas como estratégia de controle.

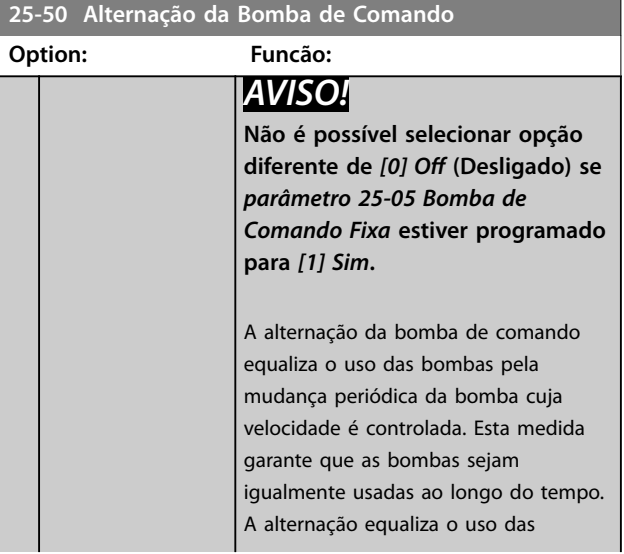

Danfoss

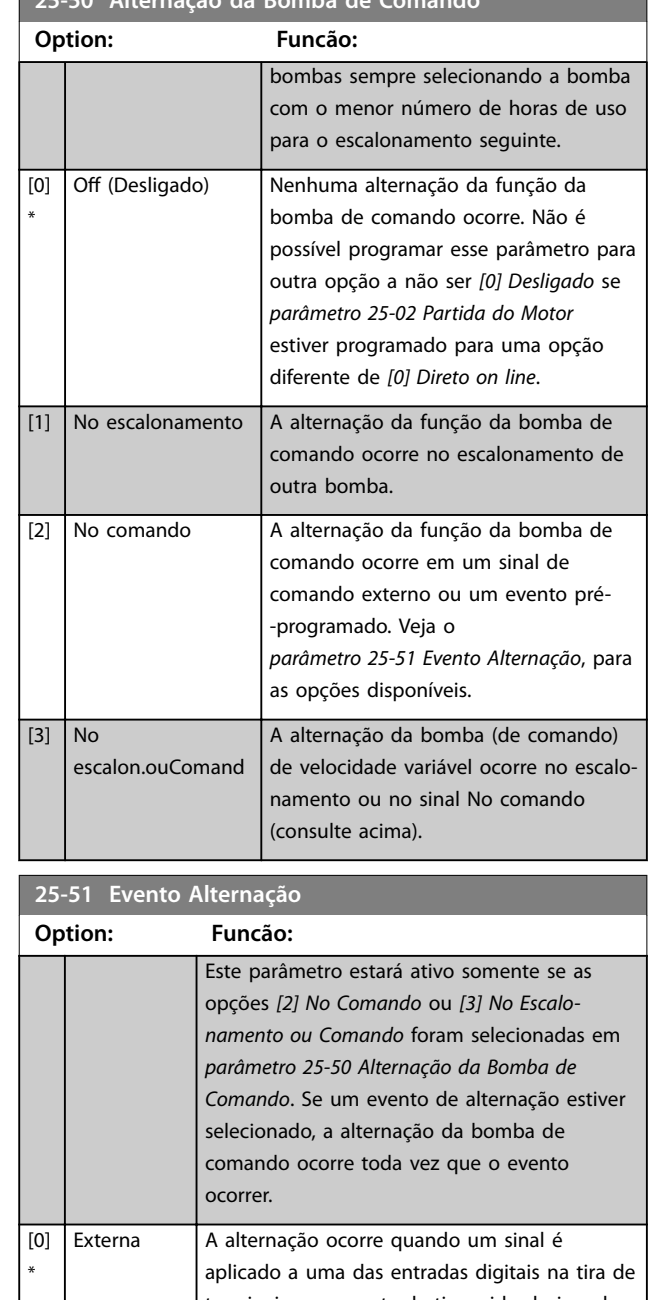

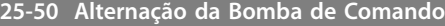

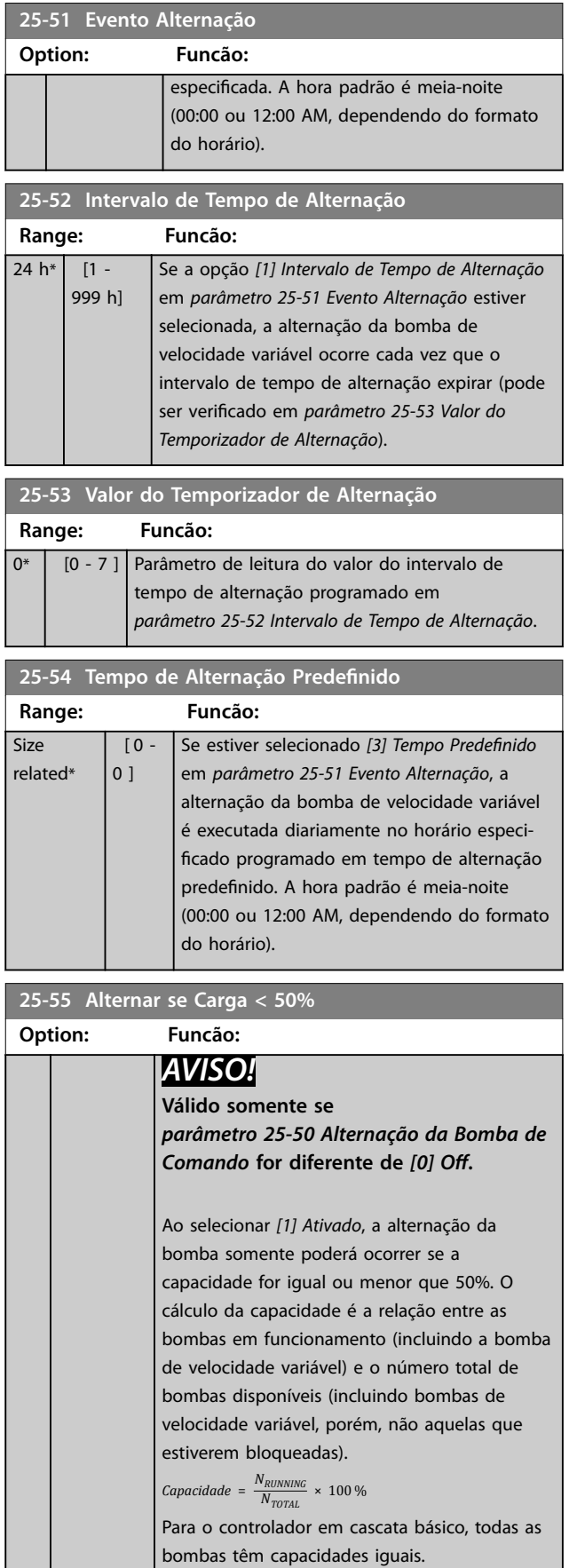

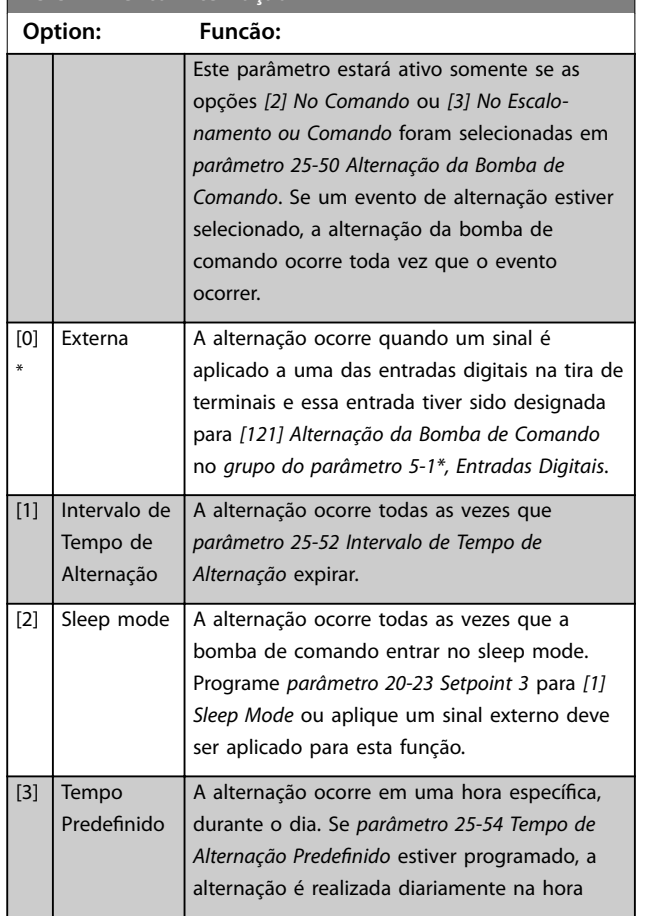

[0] Desativado A alternação da bomba de comando ocorre

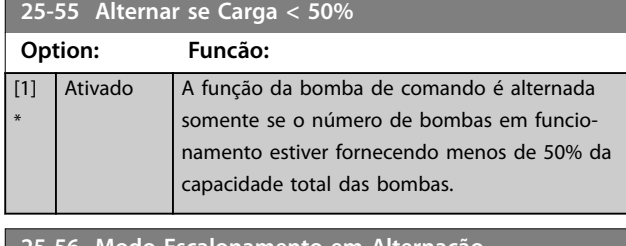

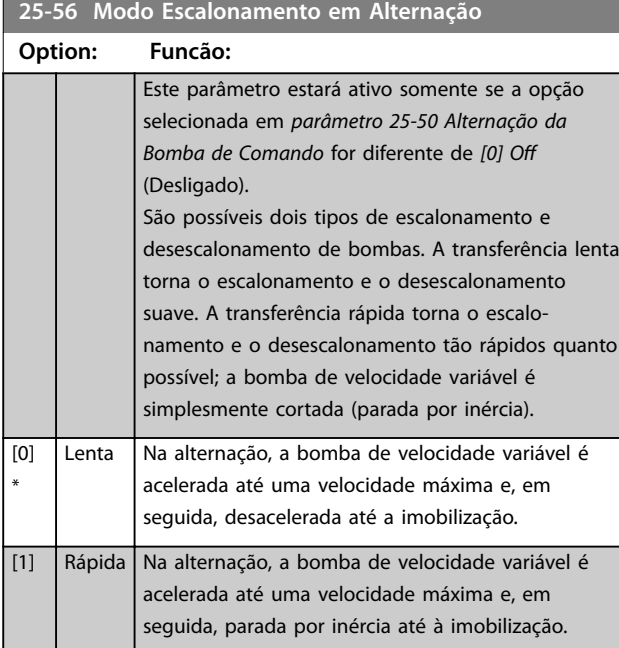

*Ilustração 3.81* é um exemplo de escalonamento de transferência lenta. A bomba de velocidade variável (gráfico de cima) e uma bomba de velocidade constante (gráfico de baixo) funcionam antes do comando de escalonamento. Quando o comando de transferência *[0] Lento* é ativado, uma alternação é executada acelerando a bomba de velocidade variável até o *[parâmetro 4-13 Lim. Superior da](#page-71-0) [Veloc. do Motor \[RPM\]](#page-71-0)* ou *[parâmetro 4-14 Lim. Superior da](#page-71-0) [Veloc do Motor \[Hz\]](#page-71-0)* e, em seguida, desacelerando até a velocidade zero. Após um atraso antes de dar partida na bomba seguinte (*parâmetro 25-58 Atraso de Funcionamento da Próxima Bomba*), a bomba de comando seguinte (gráfico do meio) é acelerada e uma outra bomba de comando original (gráfico de cima) é incluída, após o atraso de funcionamento da rede elétrica (*parâmetro 25-59 Atraso de Funcionamento da Rede Elétrica*), como uma bomba de velocidade fixa. A bomba de comando seguinte (gráfico do meio) é desacelerada até o limite inferior da velocidade do motor e, em seguida, é permitida variar a velocidade para manter a pressão do sistema.

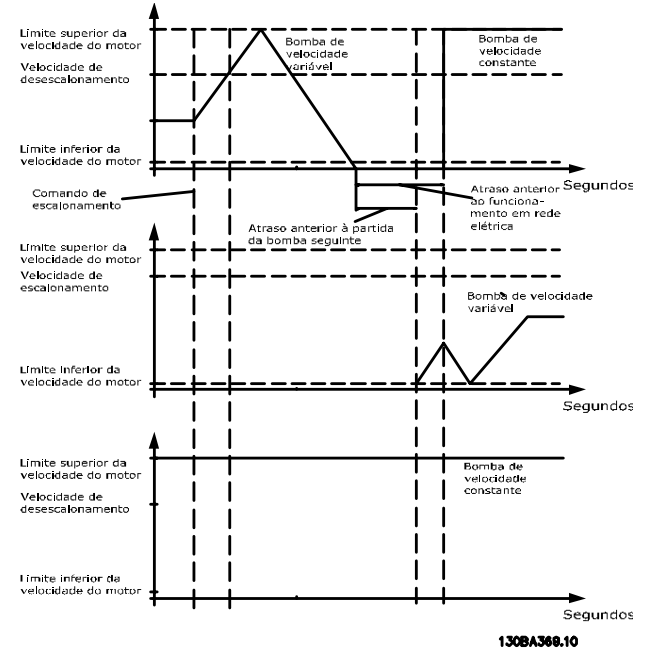

**Ilustração 3.81 Modo Escalonamento em Alternação**

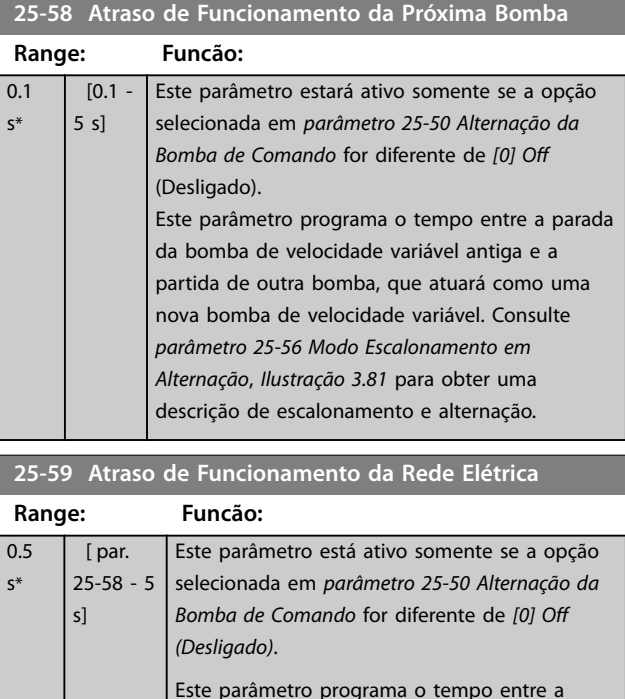

escalonamento e alternação.

parada da bomba de velocidade variável antiga e a partida desta bomba, que atuará como uma nova bomba de velocidade fixa. Consulte *Ilustração 3.81* para obter uma descrição de

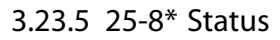

**3 3**

Parâmetros de leitura que fornecem informações sobre o status operacional do controlador em cascata e sobre as bombas controladas.

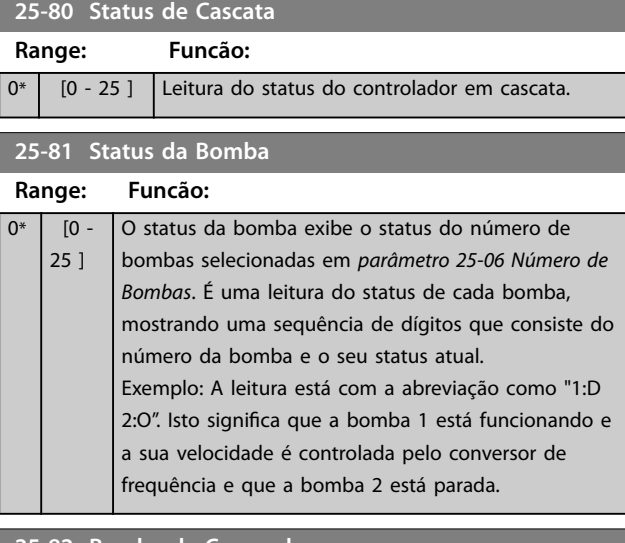

#### **25-82 Bomba de Comando**

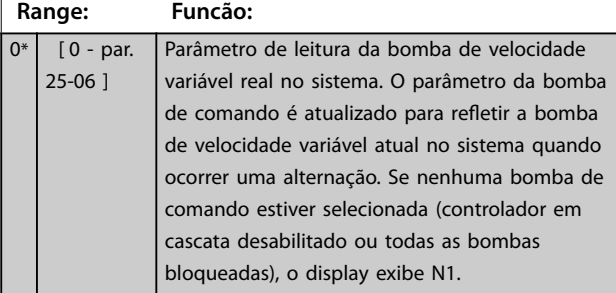

**25-83 Status do Relé**

Matriz [9]

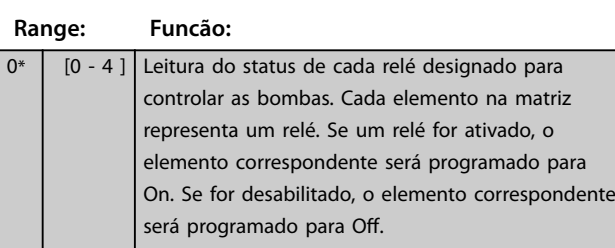

#### **25-84 Tempo de Bomba LIGADA** Matriz [10]

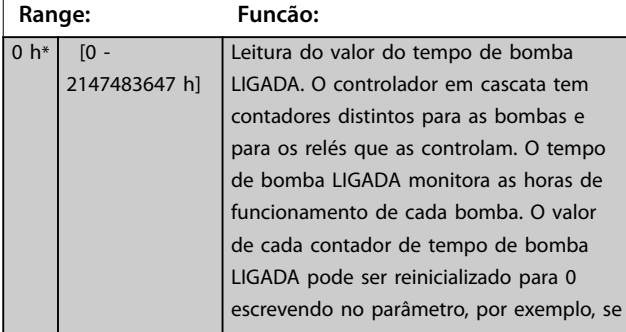

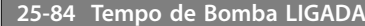

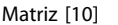

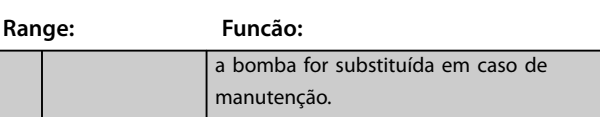

Danfoss

#### **25-85 Tempo de Relé ON (Ligado)**

Matriz [9]

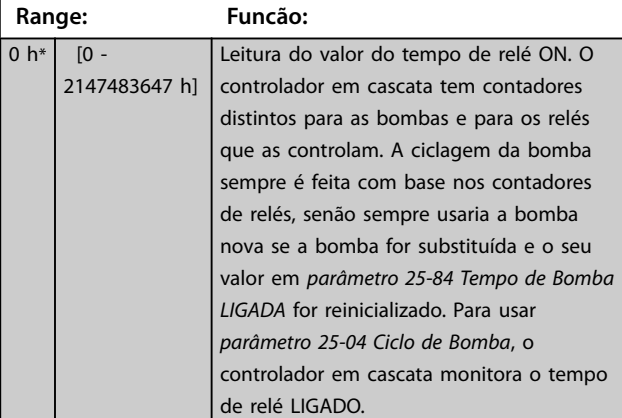

#### **25-86 Reinicializar Contadores de Relé**

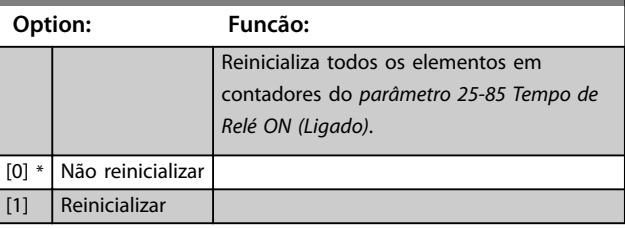

# 3.23.6 25-9\* Serviço

Parâmetros utilizados no caso de manutenção de uma ou mais bombas controladas.

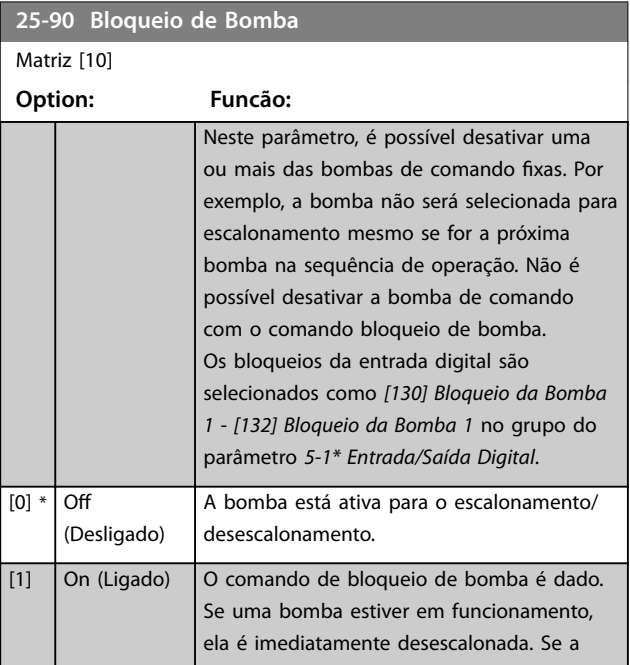
**Descrições do Parâmetro Guia de Programação**

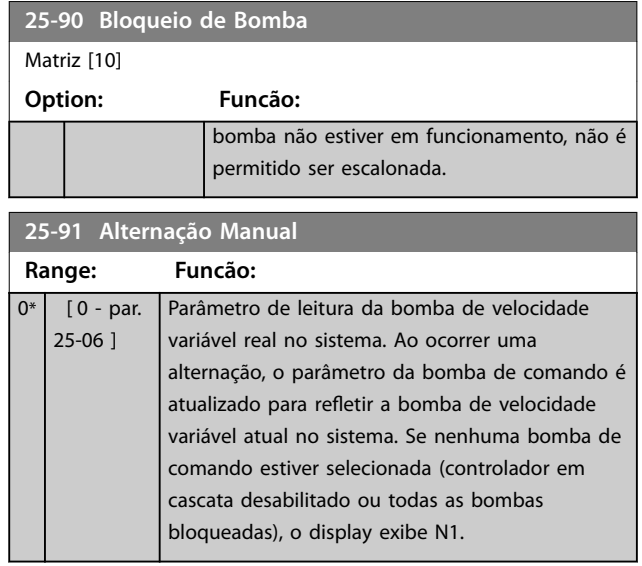

Danfoss

#### 3.24 Parâmetros 26-\*\* E/S Analógica do Opcional MCB 109

O Opcional de E/S Analógica MCB 109 expande a funcionalidade dos conversores de frequência VLT® HVAC Drive, acrescentando diversas entradas e saídas analógicas programáveis adicionais. Isto poderia ser especialmente útil em instalações de sistema de gerenciamento predial, onde o conversor de frequência pode ser utilizado como E/S descentralizada, enfatizando a necessidade de uma estação externa e, deste modo, reduzindo custos.

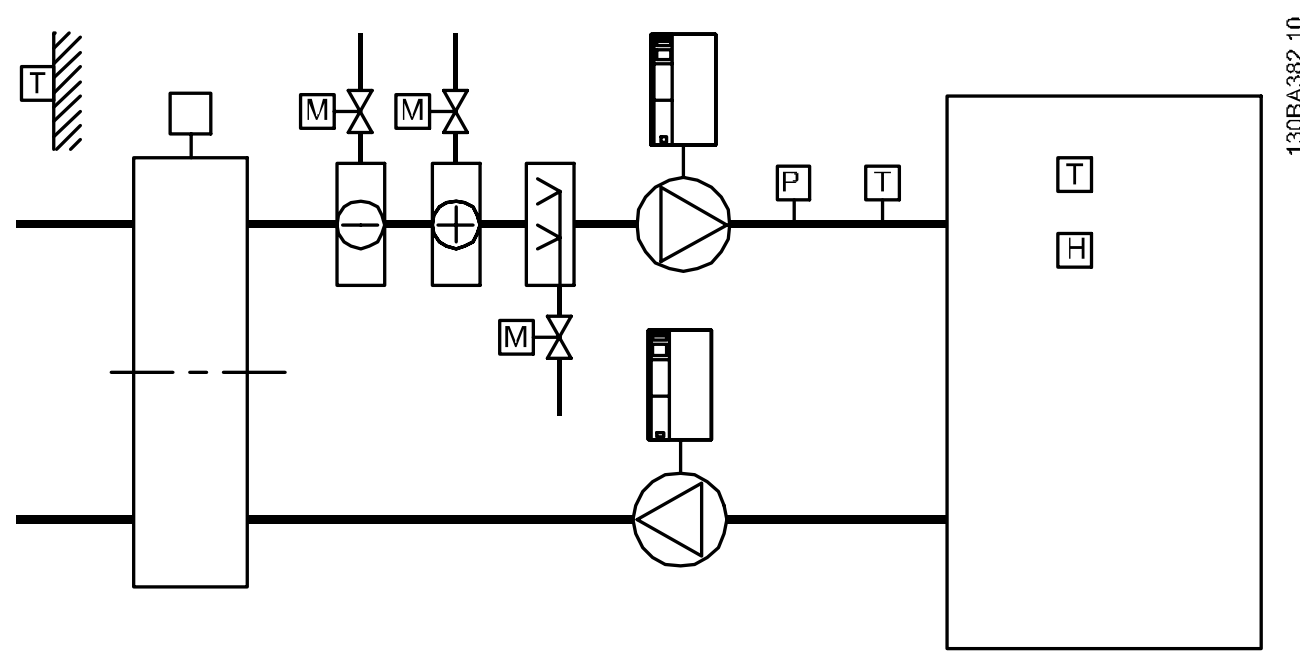

**Ilustração 3.82 Opção E/S Analógica MCB 109**

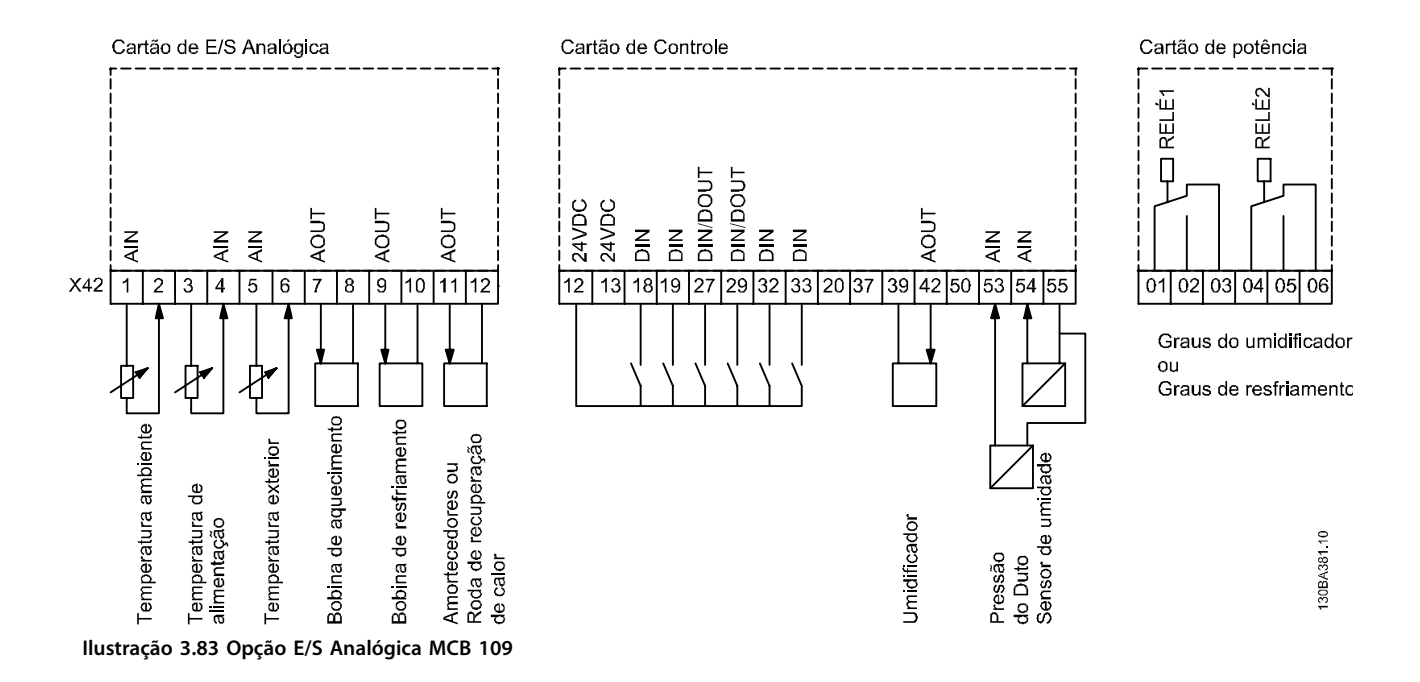

*Ilustração 3.82* uma unidade de tratamento de ar (AHU) típica. Como é possível observar, a adição do opcional de E/S analógica permite controlar todas as funções a partir do conversor de frequência, tais como a entrada, retorno e amortecedores de exaustão ou as bobinas de aquecimento/resfriamento, com medições de temperatura e pressão sendo lidas pelo conversor de frequência.

### *AVISO!*

**A corrente máxima nas saídas analógicas 0-10 V é 1 mA.**

### *AVISO!*

**Onde for usado o monitoramento do live zero, é importante que qualquer entrada analógica não usada pelo conversor de frequência, ou seja, sendo usada como parte da E/S descentralizada do sistema de gerenciamento predial, tenha a sua função de live zero desabilitada.**

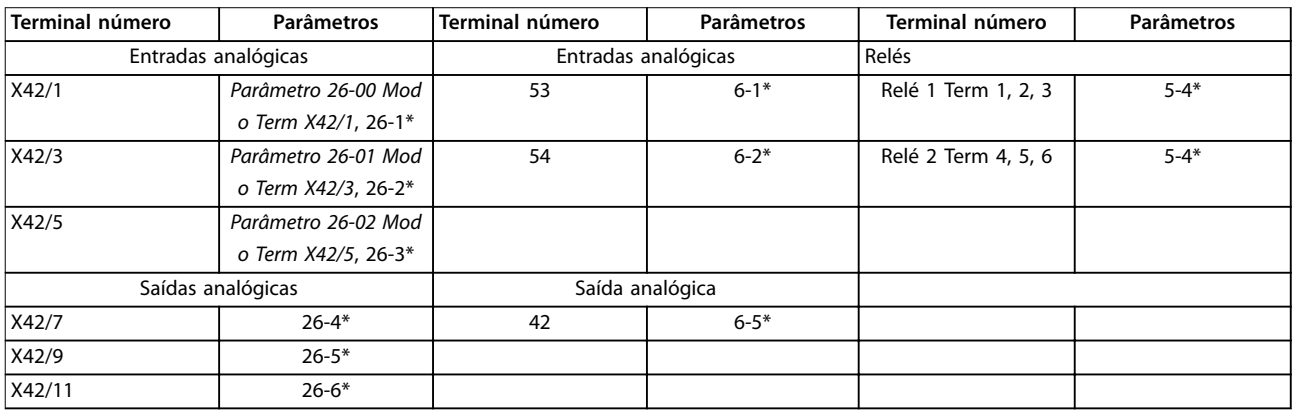

#### **Tabela 3.29 Parâmetros Relevantes**

Também é possível ler as entradas analógicas, gravar nas saídas analógicas e controlar os relés, usando a comunicação através do barramento serial. Nesta instância, estes são os parâmetros relevantes.

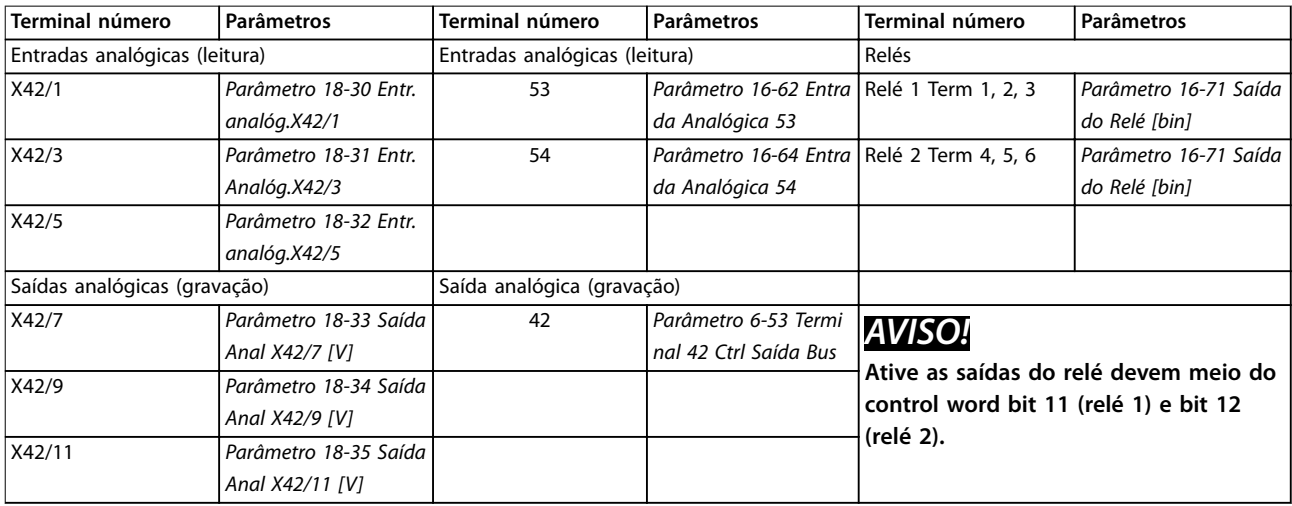

#### **Tabela 3.30 Parâmetros Relevantes**

#### **Conguração do relógio de tempo real incorporado**

O opcional de E/S analógica incorpora um relógio de tempo real com backup de bateria. Pode ser usado como backup da função relógio, incluída no conversor de frequência como padrão. Consulte *[capétulo 3.2.8 0-7\\* Congurações do Relógio](#page-40-0)*.

O opcional de E/S analógica pode ser utilizado para controlar dispositivos como atuadores ou válvulas, usando a facilidade de malha fechada estendida, dessa maneira removendo o controle do sistema do sistema de gerenciamento predial. Consulte *[capétulo 3.19 Parâmetros 21-\\*\\* Menu Principal - Malha Fechada Estendida](#page-163-0)*. Existem três controladores PID de malha fechada independentes.

Danfoss

**3 3**

Danfoss

### <span id="page-219-0"></span>3.24.1 26-0\* Modo E/S Analógica

Grupo do parâmetro para programar a configuração de E/S analógica. O opcional está equipado com 3 entradas analógicas. Essas entradas analógicas podem ser alocadas livremente ou a uma tensão (0-10 V) ou entrada de sensor de temperatura Ni 1000 ou Pt 1000.

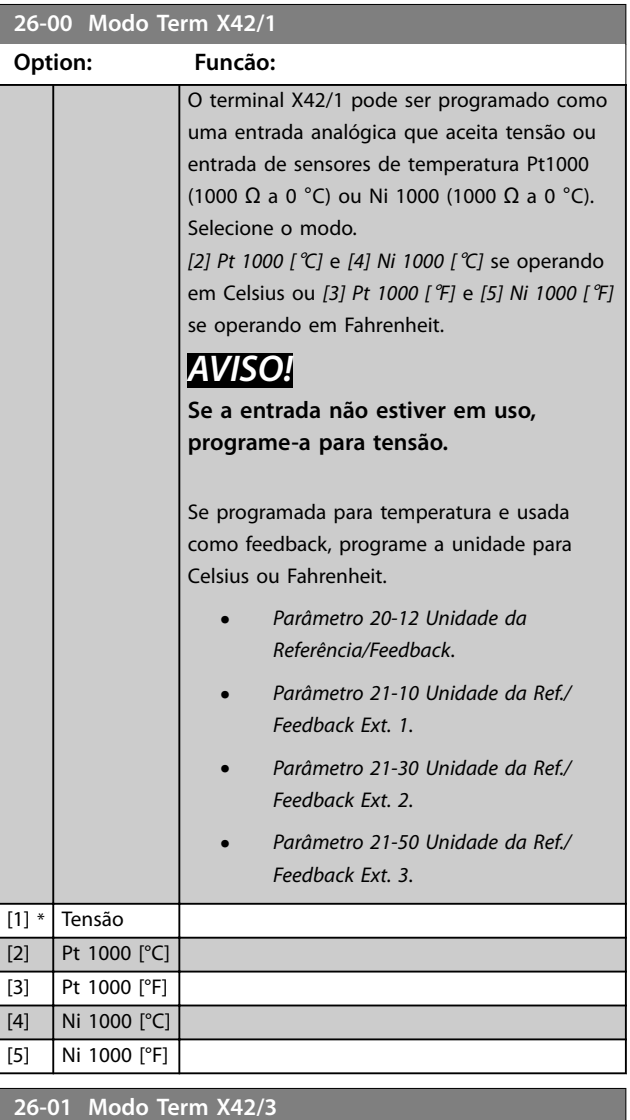

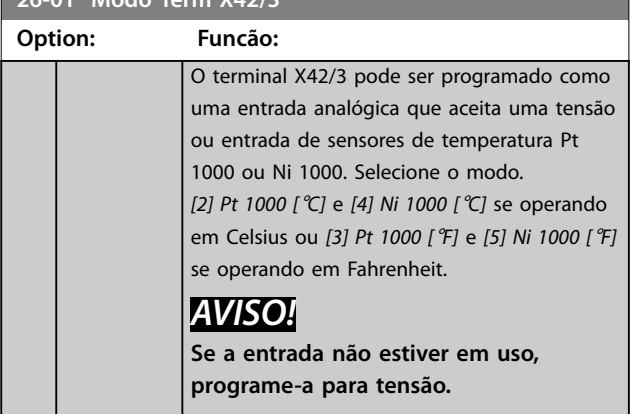

#### **26-01 Modo Term X42/3**

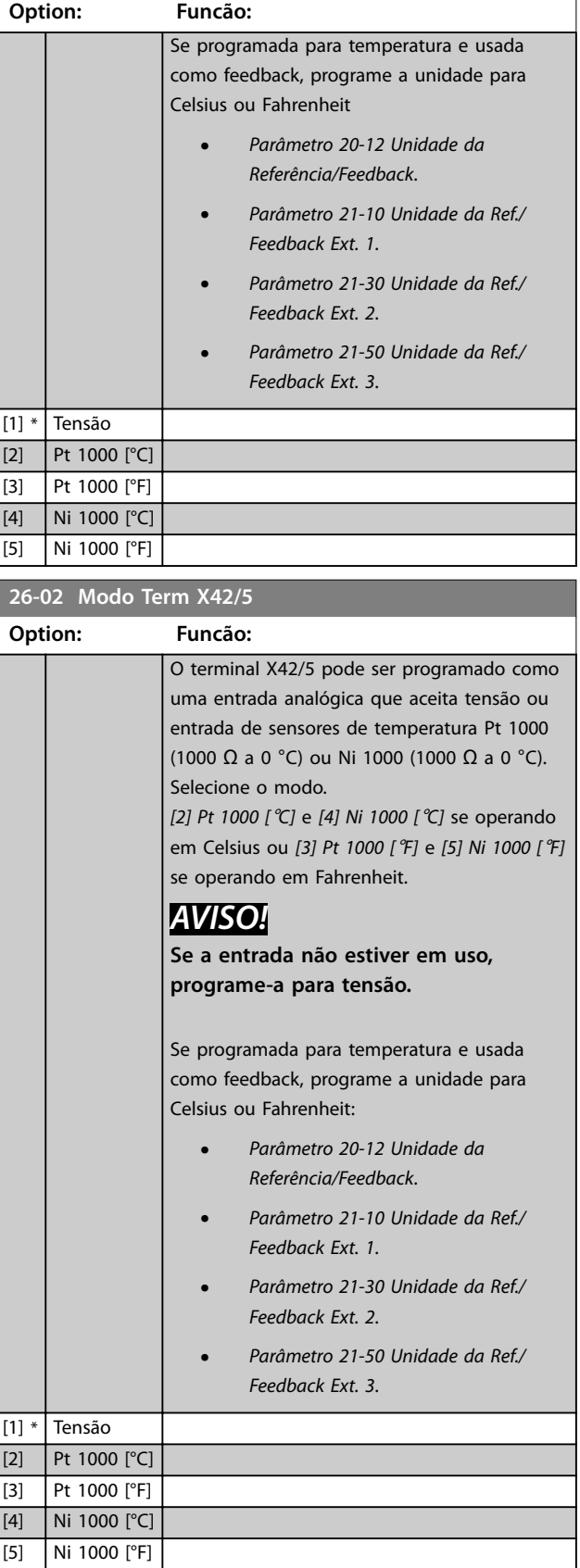

ı

<span id="page-220-0"></span>Par. para configurar o escalonamento e os limites da entrada analógica X42/1.

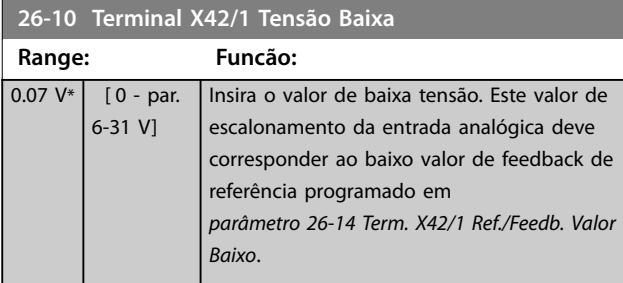

#### **26-11 Terminal X42/1 Tensão Alta**

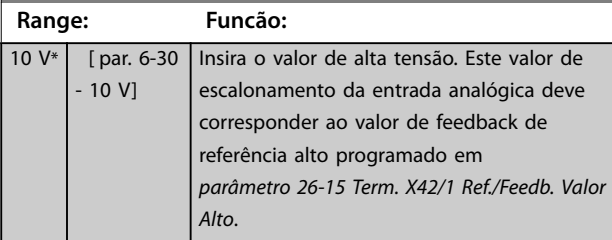

**26-14 Term. X42/1 Ref./Feedb. Valor Baixo**

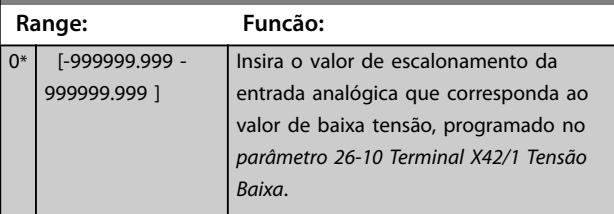

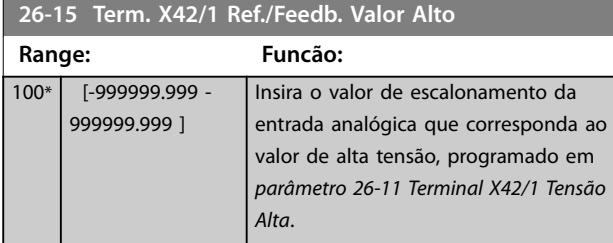

**26-16 Term. X42/1 Constante de Tempo do Filtro**

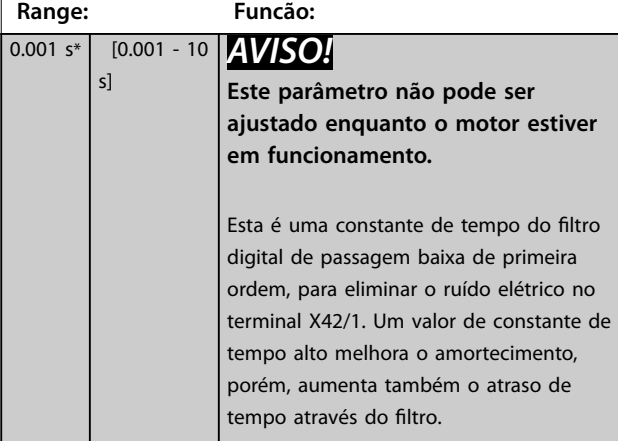

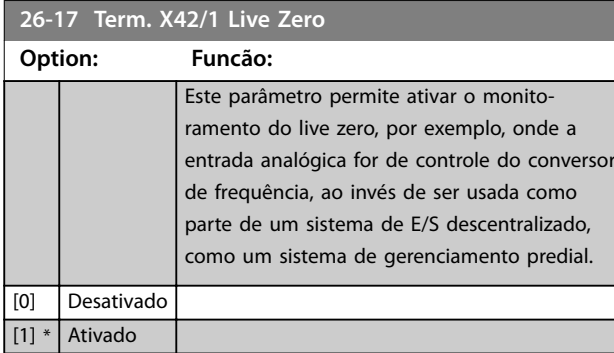

### 3.24.3 26-2\* Entrada Analógica X42/3

Par. para configurar o escalonamento e os limites da entrada analógica X42/3.

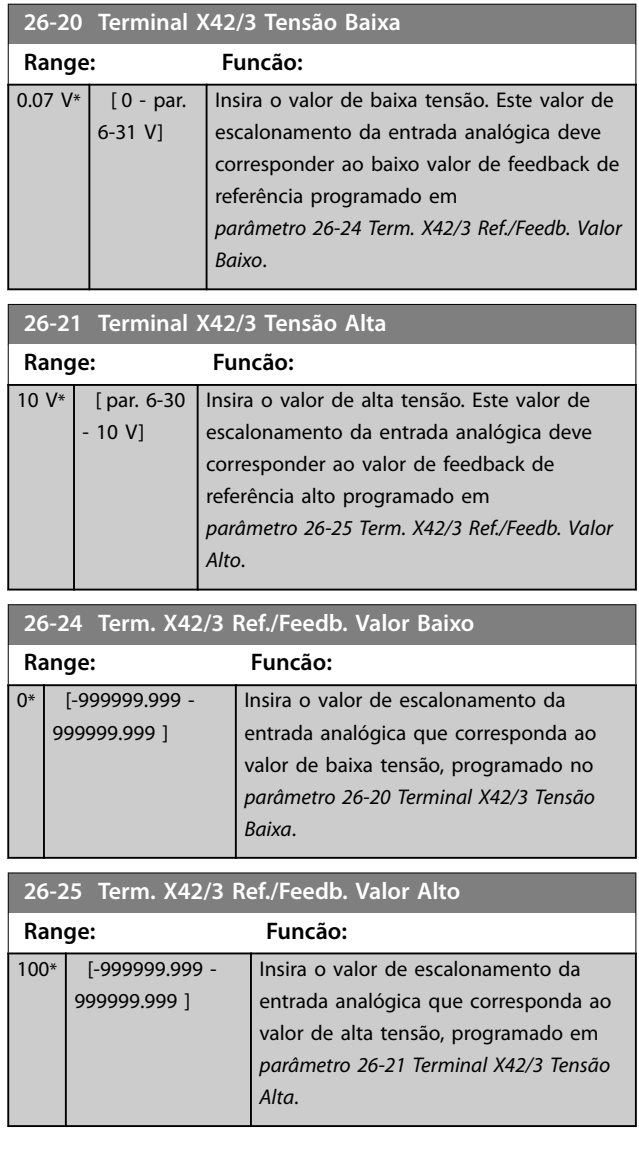

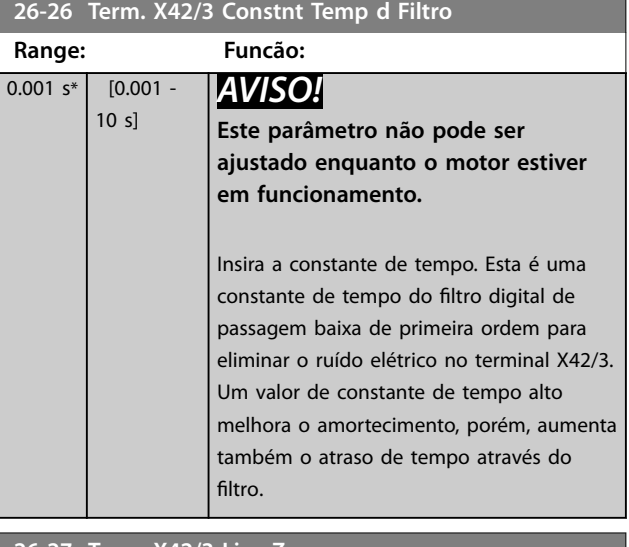

#### **26-27 Term. X42/3 Live Zero**

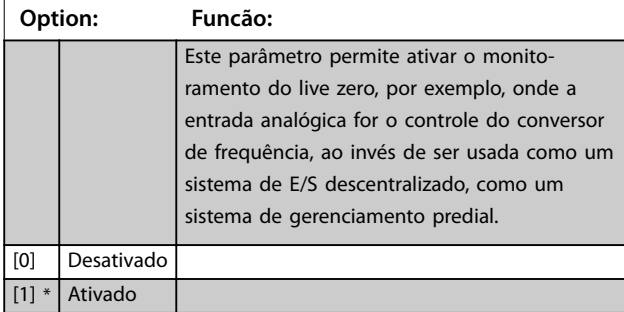

### 3.24.4 26-3\* Entrada Analógica X42/5

Par. para configurar o escalonamento e os limites da entrada analógica X42/5.

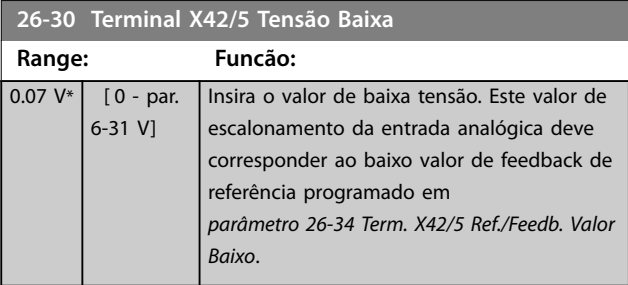

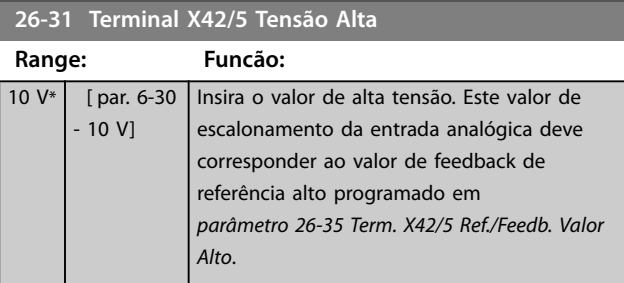

### **26-34 Term. X42/5 Ref./Feedb. Valor Baixo**

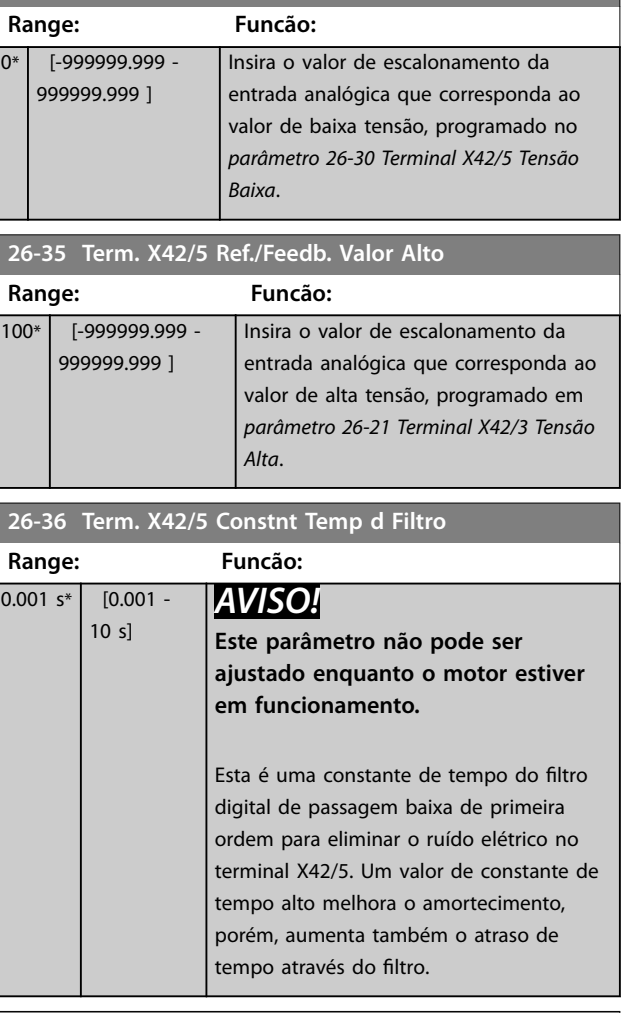

#### **26-37 Term. X42/5 Live Zero**

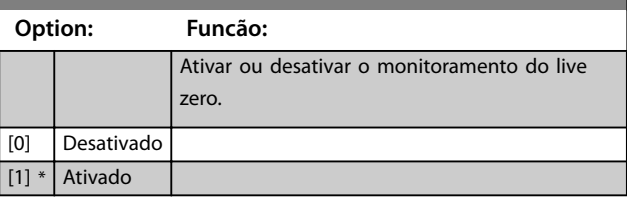

### 3.24.5 26-4\* Saída Analógica X42/7

Par. para configurar o escalonamento e a função de saída, para saída analógica, terminal X42/7.

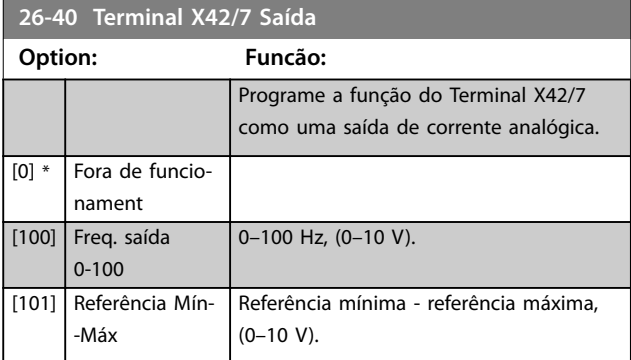

Danfoss

#### **Descrições do Parâmetro Guia de Programação**

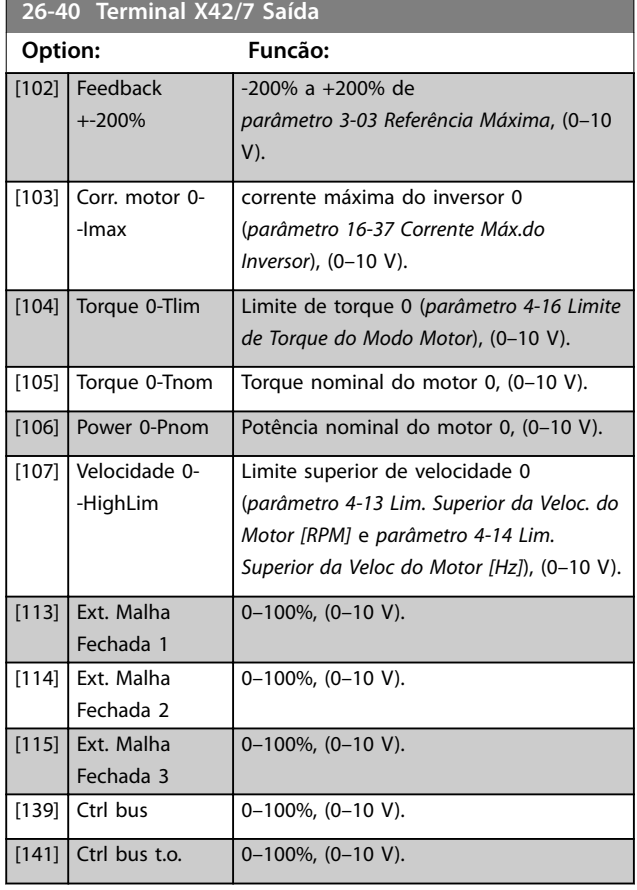

#### **26-41 Terminal X42/7 Mín. Escala Range: Funcão:**

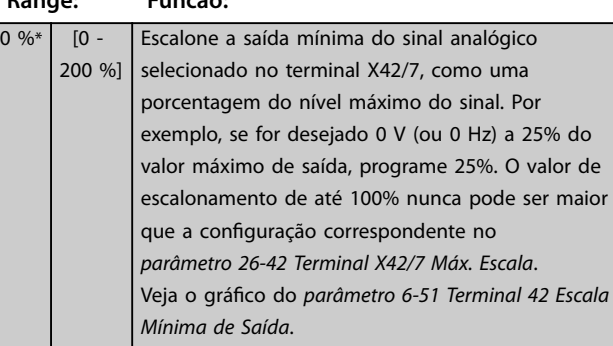

#### **26-42 Terminal X42/7 Máx. Escala Range: Funcão:** 100  $\frac{9}{6}$ \*  $\frac{1}{0}$ 200 % ] Gradue a saída máxima do sinal analógico selecionado no terminal X42/7. Programe o valor máximo da saída do sinal de saída de tensão. Gradue a saída para fornecer uma tensão menor que 10 V em escala completa; ou 10 V em uma saída abaixo de 100% do valor máximo do sinal. Se 10 V for a corrente de saída necessária em um valor entre 0-100% da saída em escala completa, programe o valor porcentual no parâmetro ou seja, 50%=10 V. Se for necessária uma tensão entre 0 e 10 V na saída máxima, calcule o valor porcentual da seguinte maneira: 10*V desejada máxima pico <sup>x</sup>* 100 %

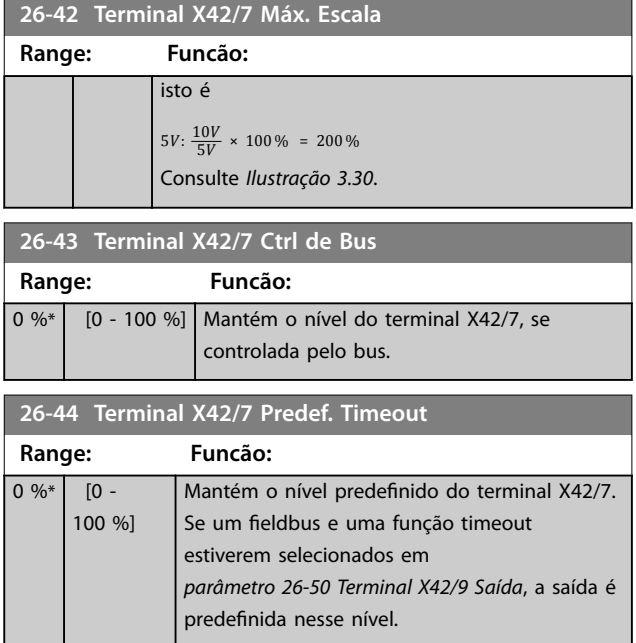

### 3.24.6 26-5\* Saída Analógica X42/9

Par. para configurar o escalonamento e a função de saída, para saída analógica, terminal X42/9.

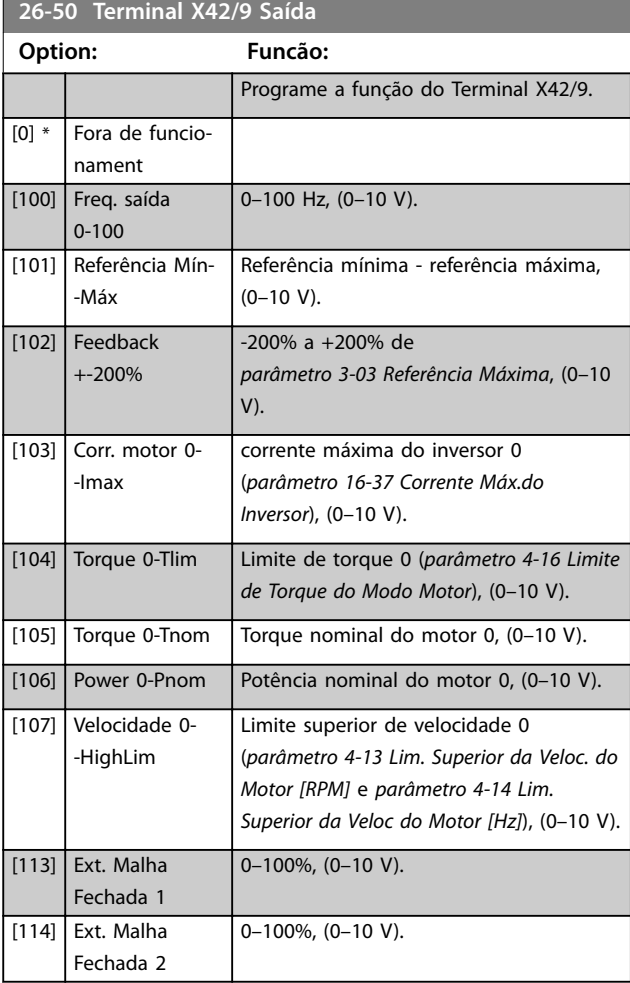

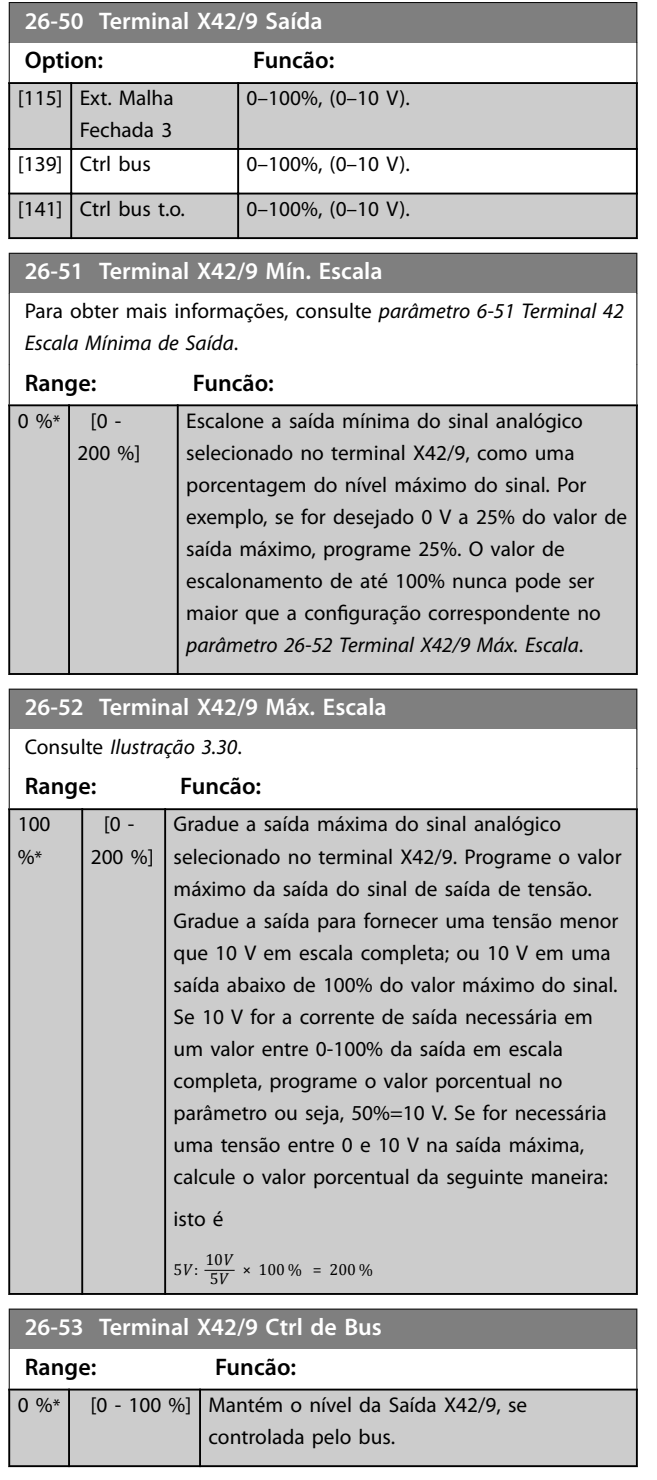

**26-54 Terminal X42/9 Predef. Timeout**

Mantém o nível predefinido do terminal X42/9.

*parâmetro 26-60 Terminal X42/11 Saída*, a saída

Se um fieldbus e uma função timeout

estiverem selecionados em

é predefinida nesse nível.

**Range: Funcão:**

 $0 \%$   $[0 -$ 100 %]

### 3.24.7 26-6\* Saída Analógica X42/11

Par. para configurar o escalonamento e a função de saída, para saída analógica, terminal X42/11.

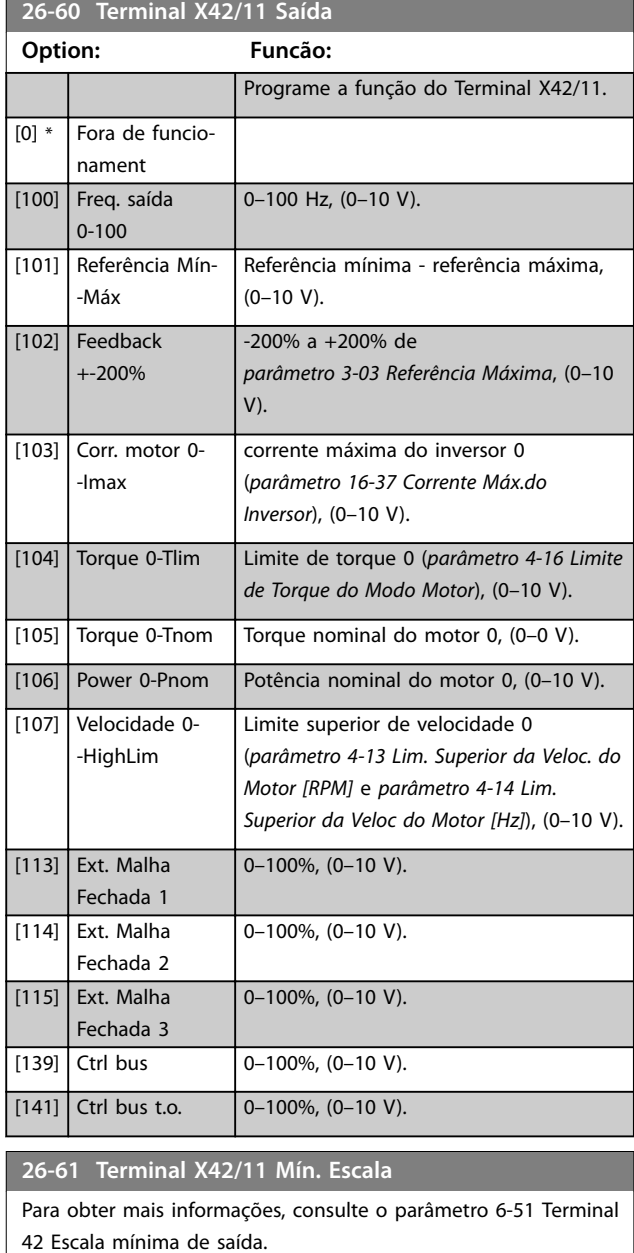

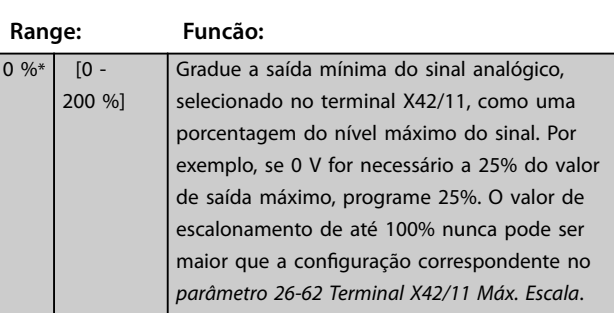

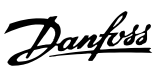

<span id="page-224-0"></span>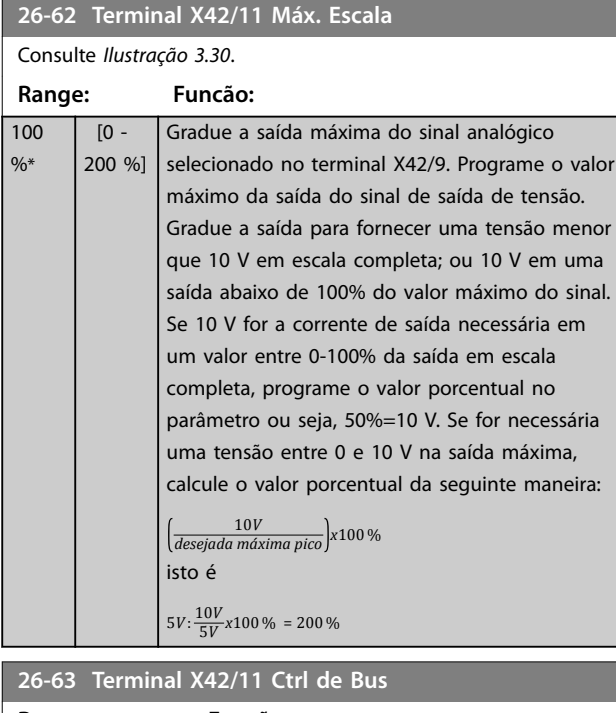

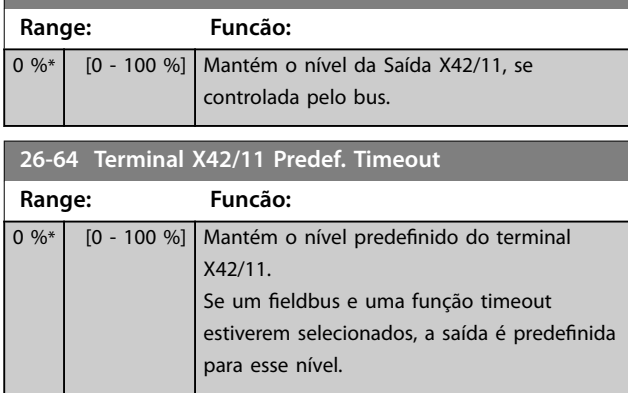

### 3.25 Parâmetros 30-\*\* Recursos Especiais

#### **30-22 Locked Rotor Protection**

Disponível somente para motores PM em modo de malha aberta VVC<sup>+</sup> .

#### **Option: Funcão:**

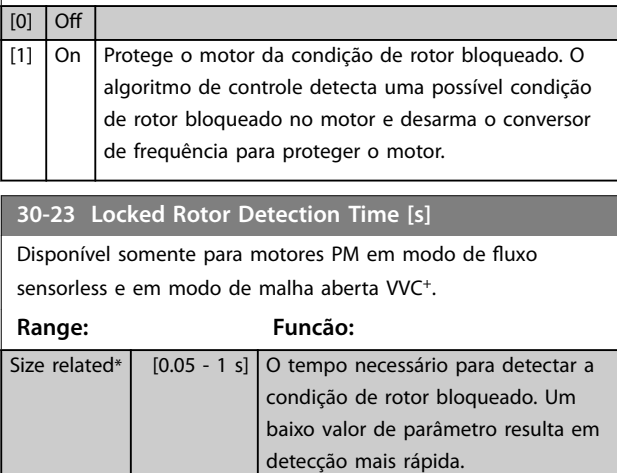

## 4 Resolução de Problemas

#### 4.1 Resolução de Problemas

Uma advertência ou um alarme é sinalizado pelo LED respectivo no painel do conversor de frequência e indicado por um código no display.

Uma advertência permanece ativa até que a sua causa seja eliminada. Em determinadas circunstâncias, a operação do motor ainda pode ser continuada.

No caso de um alarme, o conversor de frequência desarma. Para retomar a operação, reinicialize os alarmes após suas causas terem sido eliminadas.

**Isso pode ser feito de quatro maneiras:**

- **•** Reinicialização do [RESET] no LCP.
- **•** Através de uma entrada digital com a função Reset.
- **•** Por meio da comunicação serial/opcional de fieldbus.
- **•** Ao reinicializar automaticamente usando a função reinicialização automática, que é uma configuração padrão, consulte *[parâmetro 14-20 Modo Reset](#page-128-0)*.

#### *AVISO!*

**Após reset manual pressionando [RESET] no LCP, pressione a tecla [Auto On] ou [Hand On] para reinicializar o motor.**

Se um alarme não puder ser reinicializado, o motivo pode ser que a sua causa não foi eliminada ou o alarme está bloqueado por desarme (consulte também *Tabela 4.1*).

## **ACUIDADO**

**Alarmes que são bloqueados por desarme oferecem proteção adicional, pois a alimentação de rede elétrica deve ser desligada antes de ser possível reinicializar o alarme. Ao ser ligado novamente, o conversor de frequência não estará mais bloqueado e poderá ser reinicializado conforme descrito acima, após a causa ter sido eliminada.**

**Os alarmes que não estão bloqueados por desarme podem também ser reinicializados, usando a função reset automático em** *[parâmetro 14-20 Modo Reset](#page-128-0)* **(Advertência: é possível ocorrer ativação automática!) Se uma advertência e um alarme estiverem marcados** por um código em *Tabela 4.1*, significa que uma **advertência ocorre antes de um alarme ou que é possível especicar se uma advertência ou um alarme será exibido para um defeito determinado. Isso é possível, por exemplo em** *[parâmetro 1-90 Proteção](#page-57-0)*

*[Térmica do Motor](#page-57-0)***. Após um alarme ou desarme, o motor realiza parada por inércia e o alarme e a advertência piscam no conversor de frequência. Uma vez que o problema tenha sido eliminado, apenas o alarme continuará piscando.**

### *AVISO!*

**Sem detecção de fase ausente do motor (número 30-32) e sem detecção de paralisação ativa quando**  *[parâmetro 1-10 Construção do Motor](#page-45-0)* **estiver programado para** *[1] PM, SPM não saliente***.**

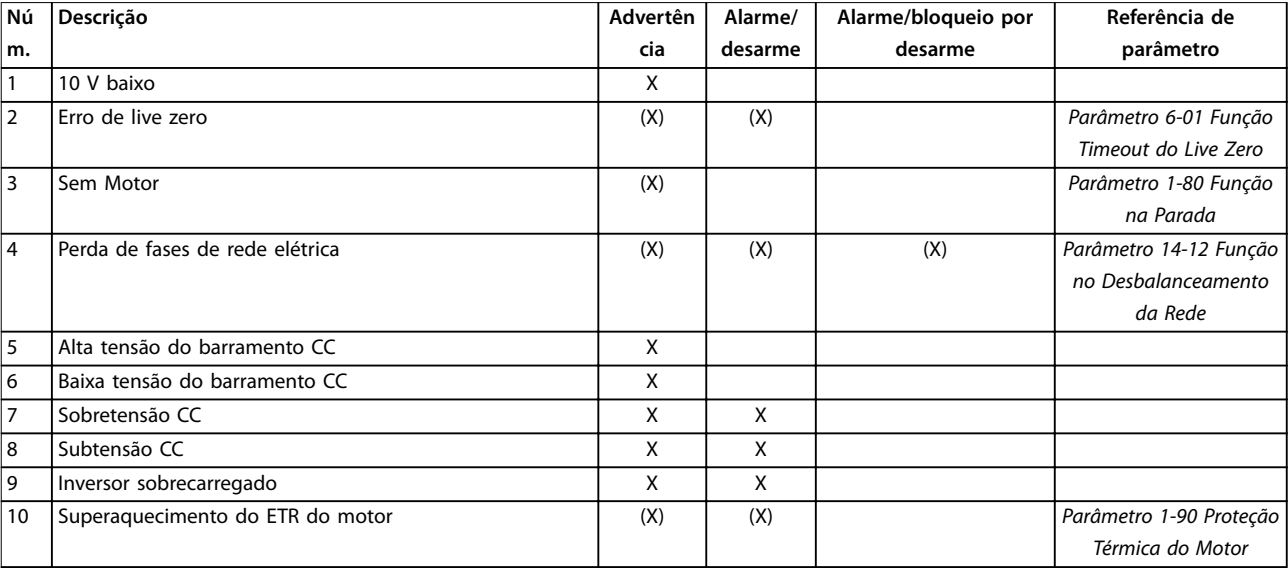

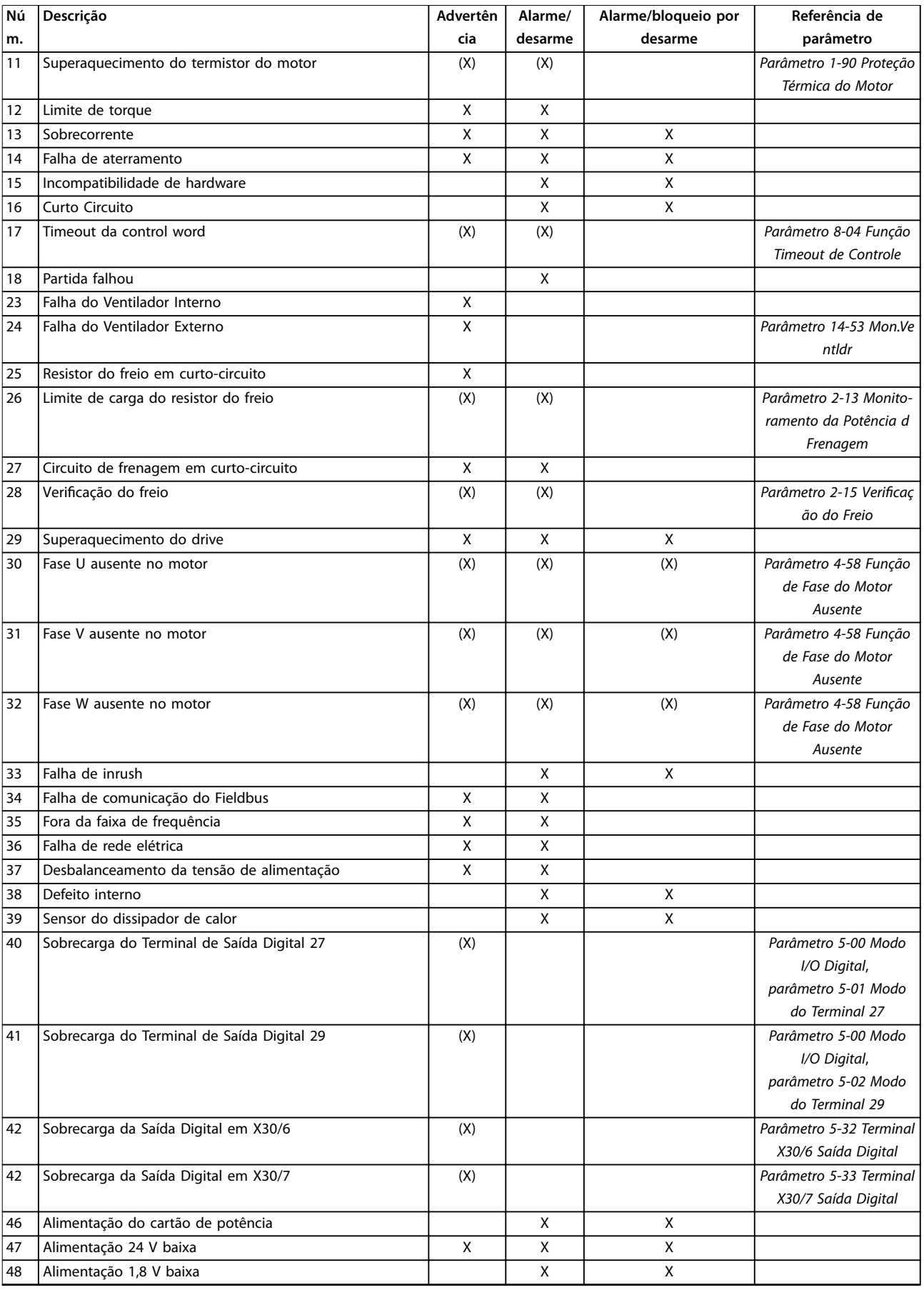

Danfoss

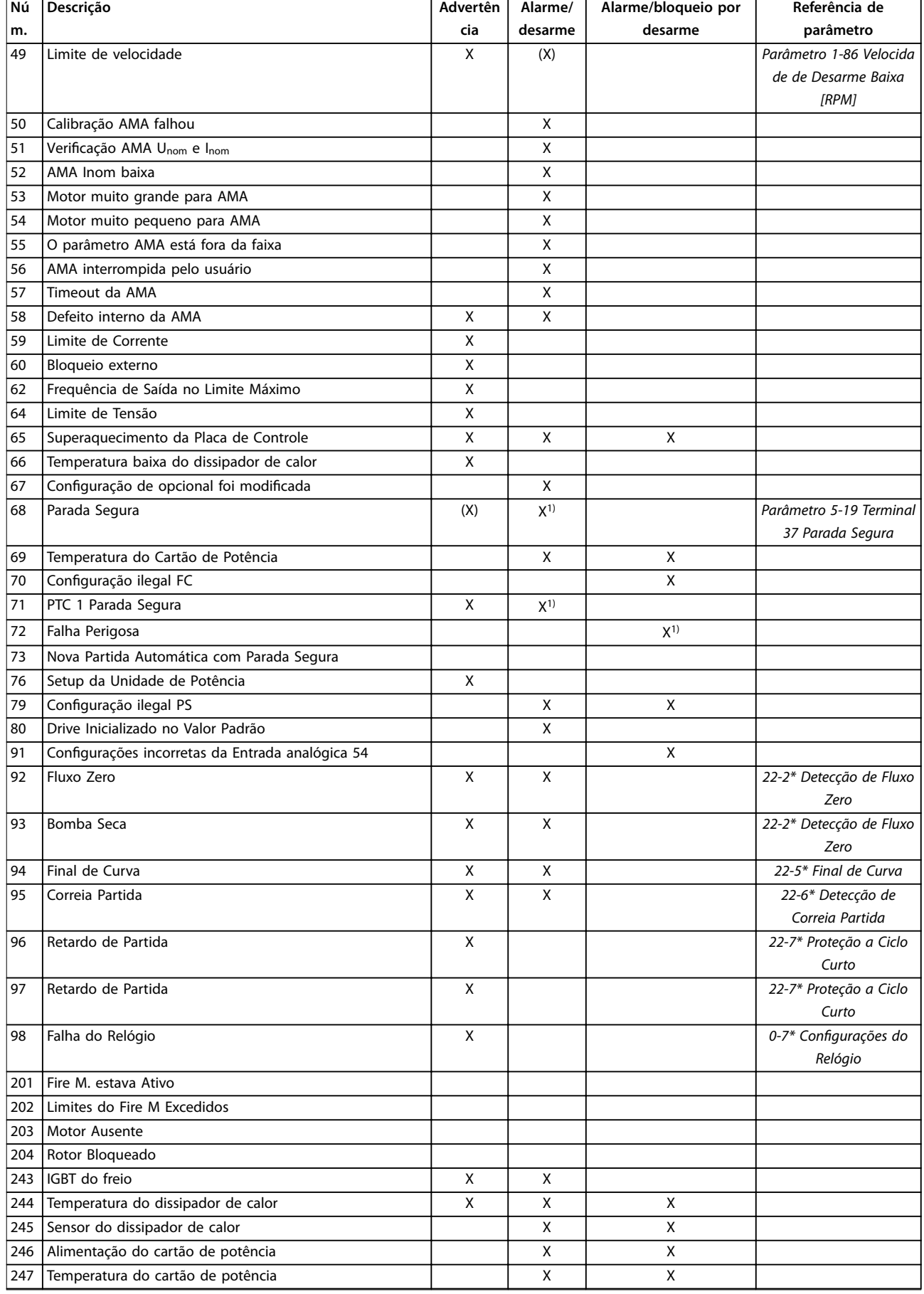

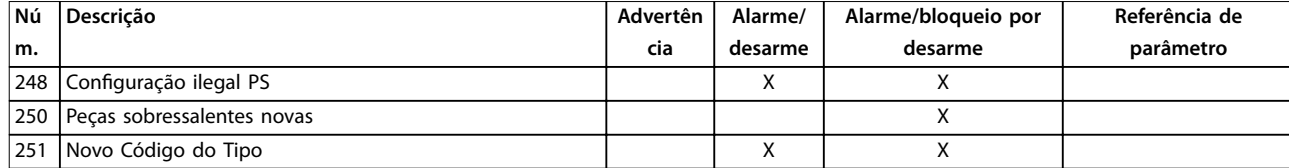

#### **Tabela 4.1 Lista de Códigos de Advertência/Alarme**

*(X) Dependente do parâmetro.*

*1) Não pode haver reinicialização automática via [parâmetro 14-20 Modo Reset.](#page-128-0)*

Um desarme é a ação que resulta quando surge um alarme. O desarme faz a parada por inércia do motor e pode reinicializar pressionando [Reset] ou reinicializar por meio de uma entrada digital (grupo do parâmetro *5-1\* Entradas digitais [1] Reset* ). O evento original que causou o alarme não pode danificar o conversor de frequência ou mesmo dar origem a condições de perigo. Um bloqueio por desarme é a ação que resulta quando ocorre um alarme, que pode causar danos no conversor de frequência ou nas peças conectadas. Uma situação de bloqueio por desarme somente pode ser reinicializada por meio de um ciclo de energização.

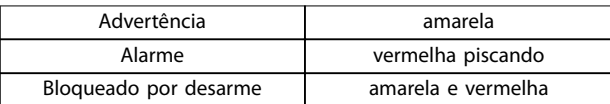

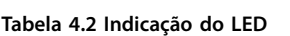

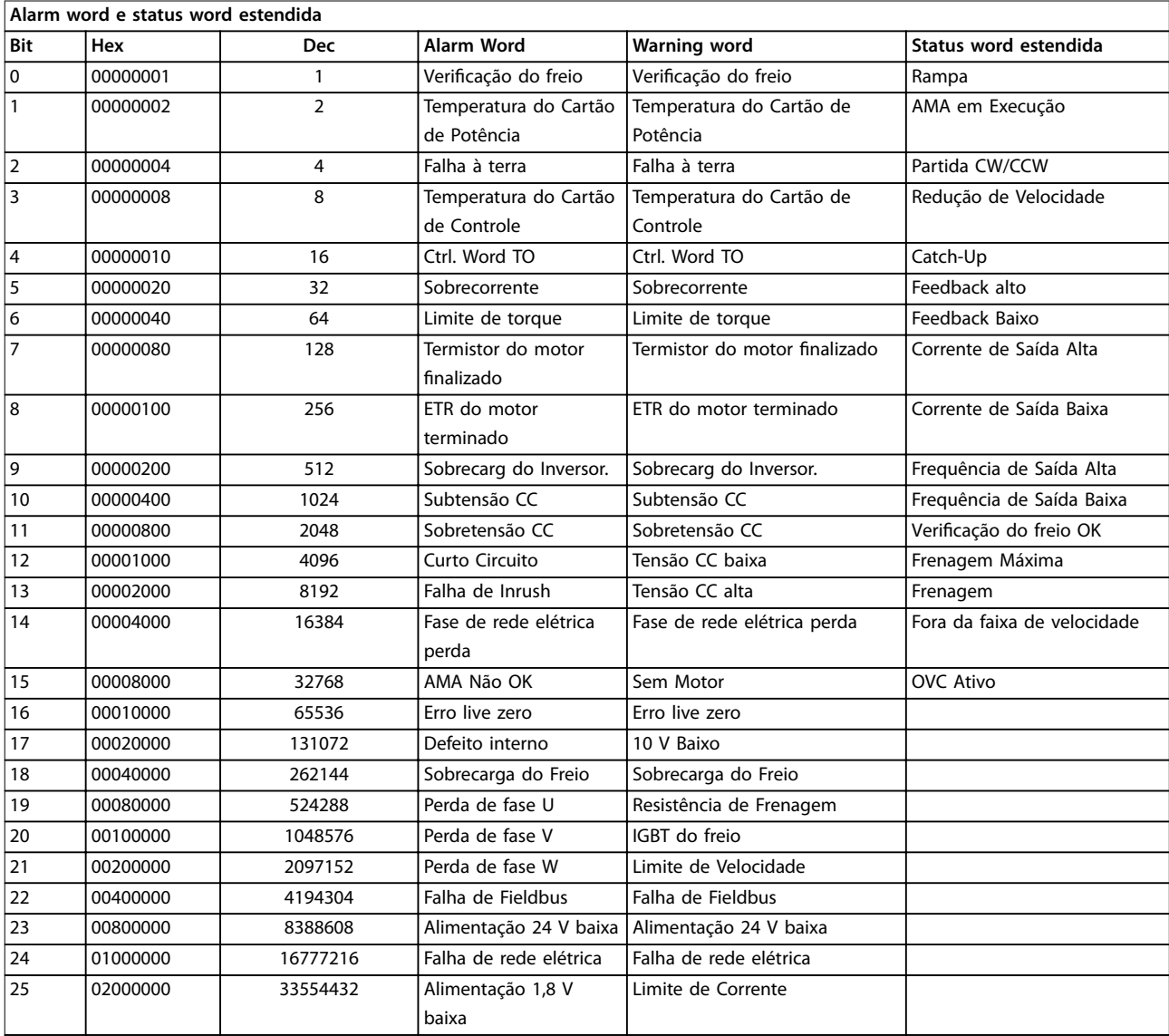

**4 4**

Danfoss

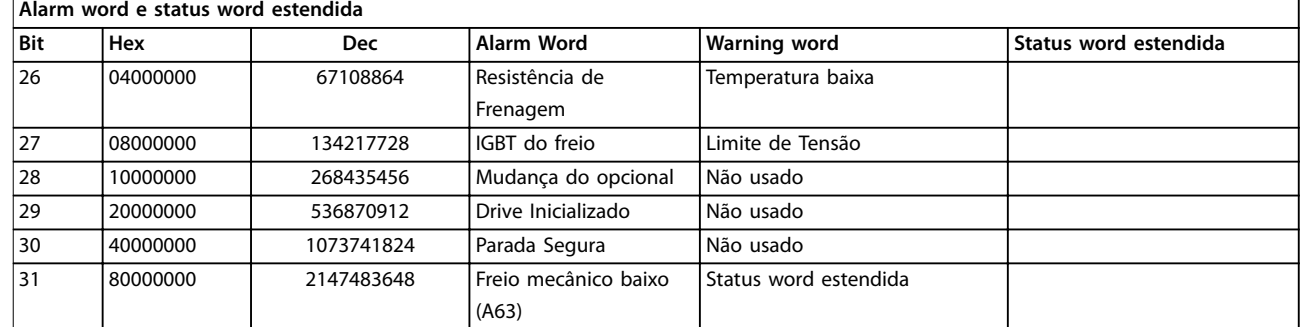

#### **Tabela 4.3 Descrição da Alarm Word, Warning Word e Status Word Estendida**

As alarm words, warning words e status words estendidas podem ser lidas através do barramento serial ou do fieldbus opcional para o diagnóstico. Consulte também

- **•** *[Parâmetro 16-90 Alarm Word](#page-146-0)*.
- **•** *[Parâmetro 16-92 Warning Word](#page-146-0)*.
- **•** *[Parâmetro 16-94 Status Word Estendida](#page-146-0)*.

### 4.1.1 Alarm Words

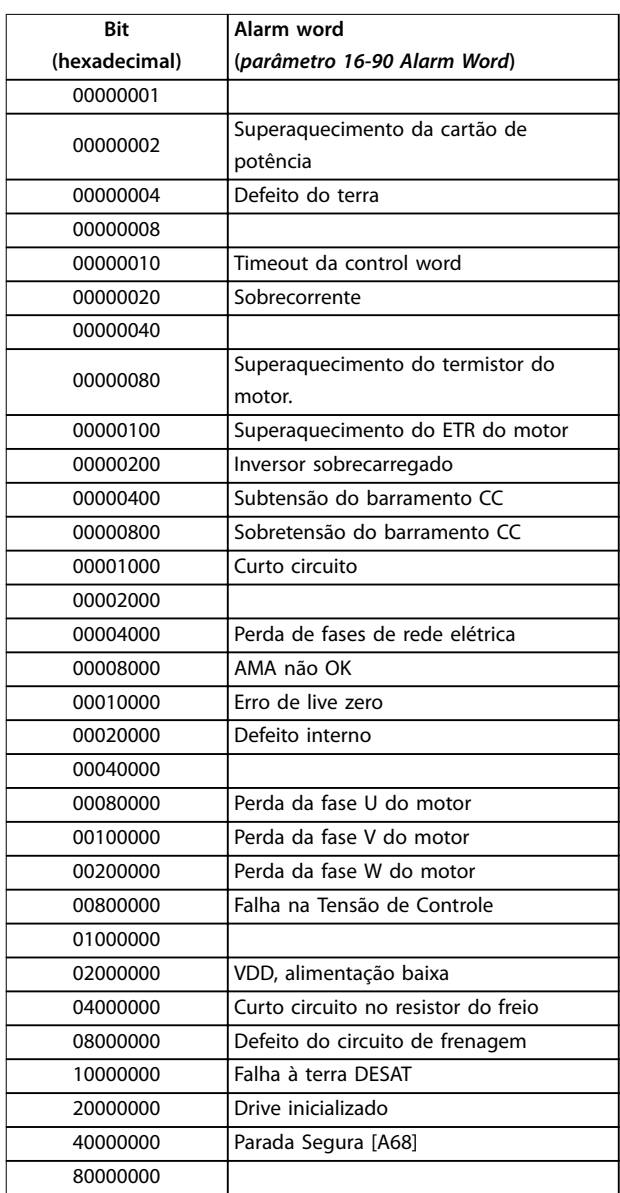

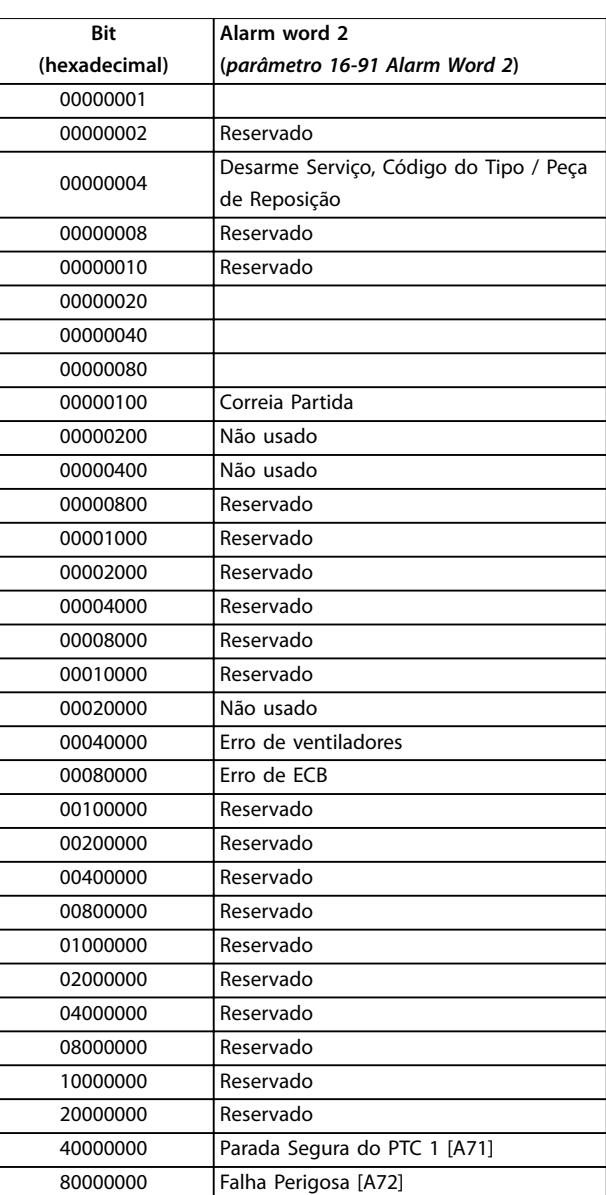

**Tabela 4.5** *[Parâmetro 16-91 Alarm Word 2](#page-146-0)*

**Tabela 4.4** *[Parâmetro 16-90 Alarm Word](#page-146-0)*

### 4.1.2 Warning Words

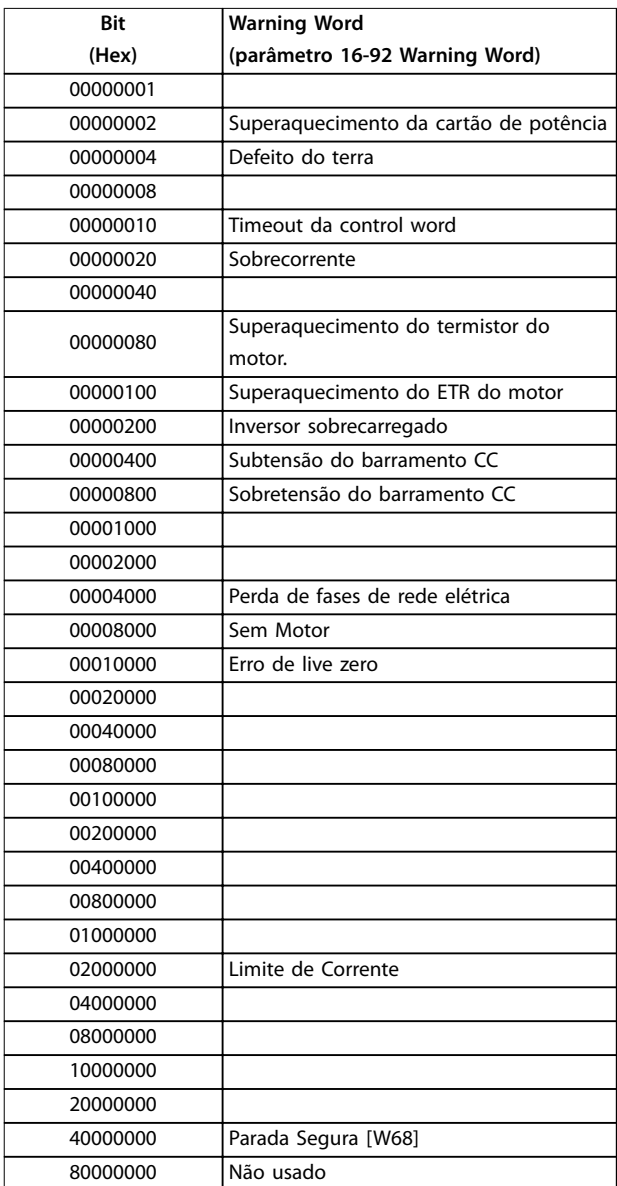

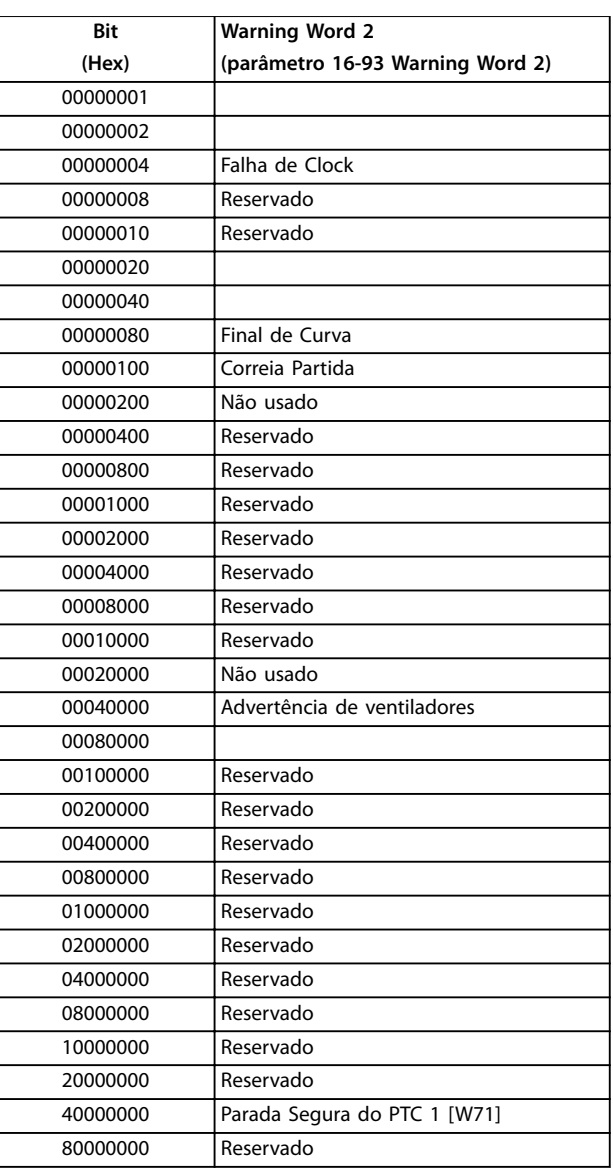

**Tabela 4.7 [parâmetro 16-93 Warning Word 2](#page-146-0)**

**Tabela 4.6 [parâmetro 16-92 Warning Word](#page-146-0)**

### 4.1.3 Status Word Estendidas

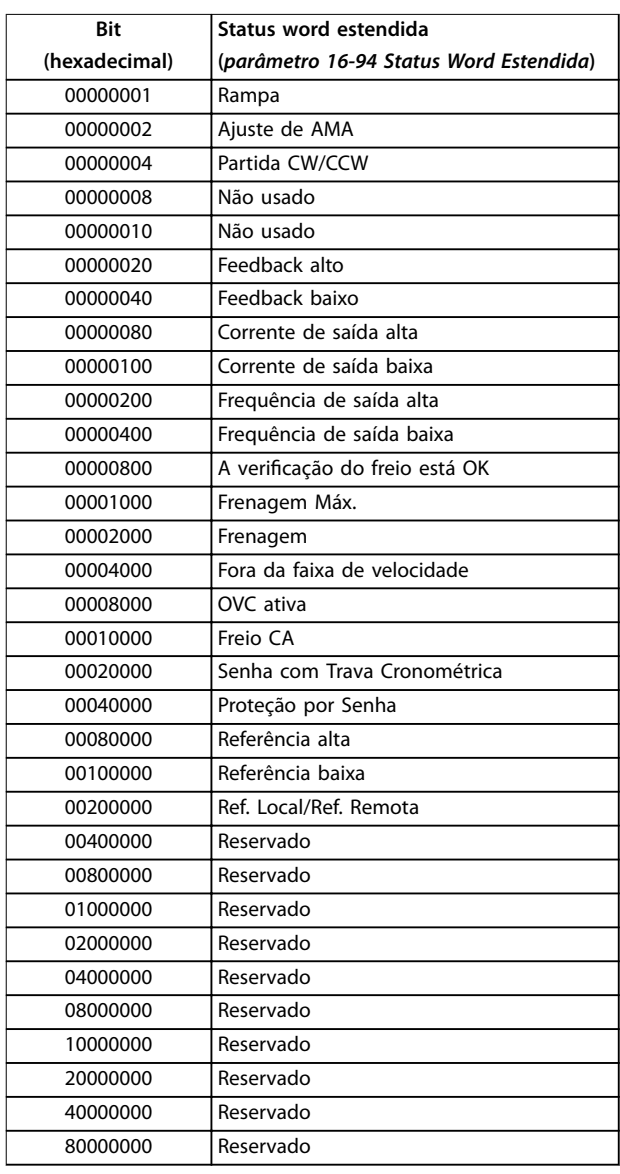

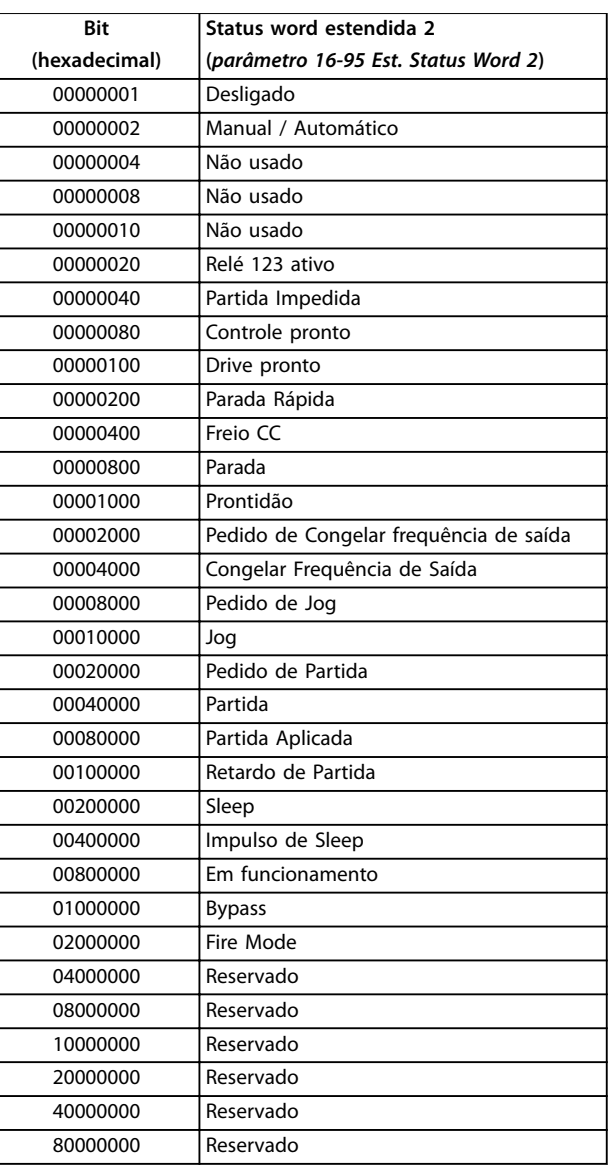

**Tabela 4.9 [Parâmetro 16-95 Est. Status Word 2](#page-146-0)**

**Tabela 4.8 [Parâmetro 16-94 Status Word Estendida](#page-146-0)**

As informações de advertência/alarme a seguir definem cada condição de advertência/alarme, fornece a causa provável da condição e detalha uma correção ou um procedimento de resolução de problemas.

#### **ADVERTÊNCIA 1, 10 Volts baixo**

A tensão do cartão de controle é menos que 10 V do terminal 50.

Remova parte da carga do terminal 50, quando a alimentação de 10 V estiver sobrecarregada. Máximo 15 mA ou mínimo 590 Ω.

Um curto-circuito em um potenciômetro conectado ou ação do potenciômetro incorreta pode causar essa condição.

#### **Resolução de Problemas**

Remova a fiação do terminal 50. Se a advertência desaparecer, o problema está na fiação. Se a advertência continuar, substitua o cartão de controle.

#### **ADVERTÊNCIA/ALARME 2, Erro de live zero**

Esta advertência ou alarme aparece somente se programado em *[parâmetro 6-01 Função Timeout do Live](#page-89-0) [Zero](#page-89-0)*. O sinal em 1 das entradas analógicas está a menos de 50% do valor mínimo programado para essa entrada. Essa condição pode ser causada por fiação rompida ou por um dispositivo defeituoso enviando o sinal.

#### **Resolução de Problemas**

- Verifique as conexões em todos os terminais de rede elétrica analógica.
	- **-** Terminais 53 e 54 do cartão de controle para sinais, terminal 55 comum
	- **-** Terminais 11 e 12 do VLT® General Purpose I/O MCB 101 para sinais, terminal 10 comum
	- **-** Terminais 1, 3 e 5 do VLT® Analog I/O Option MCB 109 para sinais, terminais 2, 4 e 6 comuns
- Certifique-se de que a programação do conversor de frequência e as configurações do interruptor correspondem ao tipo de sinal analógico.
- **•** Execute um teste de sinal de terminal de entrada.

### **ADVERTÊNCIA/ALARME 4, Perda de fases de rede elétrica**

Há uma fase ausente no lado da alimentação ou o desbalanceamento da tensão de rede está muito alto. Essa mensagem também é exibida para uma falha no retificador de entrada. Os opcionais são programados em

*[parâmetro 14-12 Função no Desbalanceamento da Rede](#page-128-0)*.

#### **Resolução de Problemas**

**•** Verique a tensão de alimentação e as correntes de alimentação do conversor de frequência.

#### **ADVERTÊNCIA 5, Alta tensão do barramento CC**

A tensão do barramento CC é maior que o limite de advertência de alta tensão. O limite depende das características nominais de tensão do conversor de frequência. A unidade ainda está ativa.

#### **ADVERTÊNCIA 6, Baixa tensão do barramento CC**

A tensão do barramento CC é menor que o limite de advertência de baixa tensão. O limite depende das características nominais de tensão do conversor de frequência. A unidade ainda está ativa.

#### **ADVERTÊNCIA/ALARME 7, Sobretensão CC**

Se a tensão do barramento CC exceder o limite, o conversor de frequência desarma após um tempo determinado.

#### **Resolução de Problemas**

- **•** Conectar um resistor do freio.
- **•** Aumentar o tempo de rampa.
- **•** Mudar o tipo de rampa.
- **•** Ative as funções em *[parâmetro 2-10 Função de](#page-62-0) [Frenagem](#page-62-0)*.
- **•** Aumente *[parâmetro 14-26 Atraso Desarme-Defeito](#page-130-0) [Inversor](#page-130-0)*.
- **•** Se o alarme/advertência ocorrer durante uma queda de energia, utilize o backup cinético (*parâmetro 14-10 Mains Failure*).

#### **ADVERTÊNCIA/ALARME 8, Subtensão CC**

Se a tensão do barramento CC cair abaixo do limite de subtensão, o conversor de frequência verifica se há uma alimentação de 24 V CC de reserva conectada. Se não houver alimentação de backup de 24 V CC conectada, o conversor de frequência realiza o desarme após um atraso de tempo fixado. O atraso de tempo varia com a potência da unidade.

#### **Resolução de Problemas**

- Verifique se a tensão de alimentação corresponde à tensão no conversor de frequência.
- **•** Execute um teste de tensão de entrada.
- **•** Execute um teste de circuito de carga leve.

#### **ADVERTÊNCIA/ALARME 9, Sobrecarga do inversor**

O conversor de frequência funcionou com mais de 100% de sobrecarga durante muito tempo e está prestes a desconectar. O contador de proteção térmica eletrônica do inversor emite uma advertência a 98% e desarma a 100% com um alarme. O conversor de frequência não pode ser reinicializado antes do contador estar abaixo de 90%.

#### **Resolução de Problemas**

- **•** Compare a corrente de saída mostrada no LCP com a corrente nominal do conversor de frequência.
- **•** Compare a corrente de saída mostrada no LCP com a corrente do motor medida.

**•** Mostrar a carga térmica do conversor de frequência no LCP e monitorar o valor. Ao funcionar acima das características nominais da corrente contínua do conversor de frequência, o contador aumenta. Quando estiver funcionando abaixo das características nominais da corrente contínua do conversor de frequência, o contador irá diminuir.

#### **ADVERTÊNCIA/ALARME 10, Temperatura de sobrecarga do motor**

De acordo com a proteção térmica eletrônica (ETR), o motor está muito quente. Selecione se o conversor de frequência emite uma advertência ou um alarme quando o contador atingir 100% no *[parâmetro 1-90 Proteção Térmica](#page-57-0) [do Motor](#page-57-0)*. A falha ocorre quando o motor funcionar com mais de 100% de sobrecarga durante muito tempo.

#### **Resolução de Problemas**

- Verifique se o motor está superaquecendo.
- Verifique se o motor está sobrecarregado mecanicamente.
- Verifique se a corrente do motor programada no *parâmetro 1-24 Motor Current* está correta.
- Certifique-se de que os dados do motor nos *parâmetros 1-20* a *1-25* estão programados corretamente.
- **•** Se houver um ventilador externo em uso, verique em *[parâmetro 1-91 Ventilador Externo do](#page-60-0) [Motor](#page-60-0)* se está selecionado.
- **•** Executar AMA no *[parâmetro 1-29 Adaptação](#page-48-0) [Automática do Motor \(AMA\)](#page-48-0)* ajusta o conversor de frequência para o motor com maior precisão e reduz a carga térmica.

#### **ADVERTÊNCIA/ALARME 11, Superaquecimento do termistor do motor**

Verifique se o termistor está desconectado. Selecione se o conversor de frequência emite uma advertência ou um alarme em *[parâmetro 1-90 Proteção Térmica do Motor](#page-57-0)*.

#### **Resolução de Problemas**

- Verifique se o motor está superaquecendo.
- Verifique se o motor está sobrecarregado mecanicamente.
- Ao usar o terminal 53 ou 54, verifique se o termistor está conectado corretamente entre o terminal 53 ou 54 (entrada de tensão analógica) e o terminal 50 (alimentação de +10 V). Verifique também se o interruptor do terminal 53 ou 54 está ajustado para tensão. Verifique se *parâmetro 1-93 Thermistor Source* seleciona o terminal 53 ou 54.
- **•** Ao usar o terminal 18, 19, 31, 32 ou 33 (entradas digitais), verifique se o termistor está conectado corretamente entre o terminal de entrada digital

usado (somente entrada digital PNP) e o terminal 50. Selecione o terminal a usar em *parâmetro 1-93 Thermistor Source*.

#### **ADVERTÊNCIA/ALARME 12, Limite de torque**

O torque excedeu o valor em *[parâmetro 4-16 Limite de](#page-72-0) [Torque do Modo Motor](#page-72-0)* ou o valor em *[parâmetro 4-17 Limite](#page-72-0) [de Torque do Modo Gerador](#page-72-0)*. *[Parâmetro 14-25 Atraso do](#page-130-0) [Desarme no Limite de Torque](#page-130-0)* pode alterar isso de uma condição de somente advertência para uma advertência seguida de um alarme.

#### **Resolução de Problemas**

- **•** Se o limite de torque do motor for excedido durante a aceleração, prolongue o tempo de aceleração.
- **•** Se o limite de torque do gerador for excedido durante a desaceleração, prolongue o tempo de desaceleração.
- **•** Se o limite de torque ocorrer durante o funcionamento, aumente o limite de torque. Certifique--se de que o sistema pode operar com segurança em torque mais alto.
- Verifique se a aplicação produz arraste excessivo de corrente no motor.

#### **ADVERTÊNCIA/ALARME 13, Sobrecorrente**

O limite de corrente de pico do inversor (aprox. 200% da corrente nominal) foi excedido. A advertência dura aprox. 1,5 s, em seguida, o conversor de frequência desarma e emite um alarme. Carga de choque ou aceleração rápida com altas cargas de inércia podem causar essa falha. Se a aceleração durante a rampa for rápida, a falha também pode aparecer após o backup cinético.

Se o controle estendido de freio mecânico estiver selecionado, um desarme pode ser reinicializado externamente.

#### **Resolução de Problemas**

- Remova a potência e verifique se o eixo do motor pode ser girado.
- Verifique se potência do motor é compatível com conversor de frequência.
- Verifique se os dados do motor estão corretos nos *parâmetros 1-20* a *1-25*.

#### **ALARME 14, Falha do ponto de aterramento (terra)**

Há corrente da fase de saída para o terra, no cabo entre o conversor de frequência e o motor ou no próprio motor. Falha de aterramento é detectada pelo transdutores de corrente que medem a corrente de saída do conversor de frequência e a corrente que vai do motor ao conversor de frequência. Falha de aterramento é emitida se o desvio das duas correntes for muito grande (a corrente de saída do conversor de frequência deverá ser a mesma que a corrente que vai para o conversor de frequência).

**4 4**

#### **Resolução de Problemas**

- **•** Remova a energia para o conversor de frequência e repare a falha de aterramento.
- Verifique se há falhas de aterramento no motor medindo a resistência ao aterramento dos cabos de motor e do motor com um megômetro.
- **•** Reinicialize qualquer desvio individual de potencial nos transdutores de corrente 3 em . Execute a inicialização manual ou execute uma AMA completa. Esse método é mais relevante após alteração do cartão de potência.

#### **ALARME 15, Incompatibilidade de hardware**

Um opcional instalado não está funcionando com o hardware ou software da placa de controle atual.

Registre o valor dos seguintes parâmetros e entre em contato com a Danfoss.

- **•** *Parâmetro 15-40 FC Type*.
- **•** *Parâmetro 15-41 Power Section*.
- **•** *Parâmetro 15-42 Voltage*.
- **•** *Parâmetro 15-43 Software Version*.
- **•** *Parâmetro 15-45 Actual Typecode String*.
- **•** *Parâmetro 15-49 SW ID Control Card*.
- **•** *Parâmetro 15-50 SW ID Power Card*.
- **•** *Parâmetro 15-60 Option Mounted*.
- **•** *Parâmetro 15-61 Option SW Version* (para cada slot de opcional).

#### **ALARME 16, Curto circuito**

Há curto circuito no motor ou na fiação do motor.

#### **Resolução de Problemas**

**•** Remova a alimentação do conversor de frequência e repare o curto-circuito.

### **ADVERTÊNCIA/ALARME 17, Timeout da control word**

Não há comunicação com o conversor de frequência. A advertência estará ativa somente quando *parâmetro 8-04 Control Word Timeout Function* NÃO estiver programado para [0] Off (Desligado).

Se *parâmetro 8-04 Control Word Timeout Function* estiver programado para *[5] Parada e Desarme*, uma advertência é exibida e o conversor de frequência desacelera até parar e mostra um alarme.

#### **Resolução de Problemas**

- Verifique as conexões no cabo de comunicação serial.
- **•** Aumente *parâmetro 8-03 Control Word Timeout Time*.
- **•** Verique a operação do equipamento de comunicação.
- **•** Verique se foi realizada a instalação correta de EMC.

#### **ALARME 18, Partida falhou**

A velocidade não conseguiu exceder

*[parâmetro 1-77 Veloc.máx.partida do compr.\[RPM\]](#page-55-0)* durante a partida no tempo permitido. (programado em *[parâmetro 1-79 TempMáx.Part.Comp.p/Desarm](#page-56-0)*). Isso pode ser causado por um motor bloqueado.

#### **ADVERTÊNCIA 23, Falha de ventiladores internos**

A função de advertência de ventilador é uma função de proteção que verifica se o ventilador está funcionando/ montado. A advertência de ventilador pode ser desabilitada no *parâmetro 14-53 Fan Monitor ([0] Desativado)*.

Para conversores de frequência com ventiladores CC há um sensor de feedback montado no ventilador. Se o ventilador for comandado para funcionar e não houver feedback do sensor, esse alarme é exibido. Para conversores de frequência com ventiladores CA, a tensão para o ventilador é monitorada.

#### **Resolução de Problemas**

- Verifique a operação correta do ventilador.
- **•** Aplique energia ao conversor de frequência e verifique se o ventilador opera brevemente na partida.
- Verifique os sensores no cartão de controle.

#### **ADVERTÊNCIA 24, Falha de ventiladores externos**

A função de advertência de ventilador é uma função de proteção que verifica se o ventilador está funcionando/ montado. A advertência de ventilador pode ser desabilitada no *parâmetro 14-53 Fan Monitor ([0] Desativado)*.

Para conversores de frequência com ventiladores CC há um sensor de feedback montado no ventilador. Se o ventilador for comandado para funcionar e não houver feedback do sensor, esse alarme é exibido. Para conversores de frequência com ventiladores CA, a tensão para o ventilador é monitorada.

#### **Resolução de Problemas**

- Verifique a operação correta do ventilador.
- **•** Aplique energia ao conversor de frequência e verifique se o ventilador opera brevemente na partida.
- Verifique os sensores no dissipador de calor.

#### **ADVERTÊNCIA 25, Curto circuito no resistor do freio** O resistor de frenagem é monitorado durante a operação. Se ocorrer um curto circuito, a função de frenagem é desabilitada e a advertência é exibida. O conversor de frequência ainda está operacional, mas sem a função de frenagem.

#### **Resolução de Problemas**

**•** Remova a energia para o conversor de frequência e substitua o resistor do freio (consulte *parâmetro 2-15 Brake Check*).

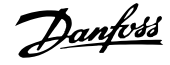

#### **ADVERTÊNCIA/ALARME 26, Limite de carga do resistor do freio**

A potência transmitida ao resistor do freio é calculada como um valor médio dos últimos 120 s de tempo de operação. O cálculo é baseado na tensão do barramento CC e no valor do resistor do freio programado em *parâmetro 2-16 Corr Máx Frenagem CA*. A advertência está ativa quando a energia de frenagem dissipada for maior que 90% da potência do resistor do freio. Se a opção *[2] Desarme* estiver selecionada em *parâmetro 2-13 Brake Power Monitoring*, o conversor de frequência desarma quando a energia de frenagem dissipada alcançar 100%.

#### **ADVERTÊNCIA/ALARME 27, Defeito do circuito de frenagem**

O transistor do freio é monitorado durante a operação e se ocorrer curto-circuito a função de frenagem é desativada e uma advertência é emitida. O conversor de frequência ainda está operacional, mas como o transistor do freio está em curto circuito, uma energia considerável é transmitida ao resistor do freio, mesmo se estiver inativo.

#### **Resolução de Problemas**

**•** Remova a energia para o conversor de frequência e remova o resistor do freio.

**ADVERTÊNCIA/ALARME 28, Falha na vericação do freio** O resistor do freio não está conectado ou não está funcionando.

#### **Resolução de Problemas**

**•** Verique *parâmetro 2-15 Brake Check*.

**ALARME 29, Temperatura do dissipador de calor** A temperatura máxima do dissipador de calor está excedida. Não é possível reinicializar a falha de temperatura até a temperatura cair abaixo de uma temperatura do dissipador de calor definida. Os pontos de desarme e de reinicialização são diferentes com baseado na capacidade de potência do conversor de frequência.

#### **Resolução de Problemas**

Verifique as condições a seguir.

- **•** A temperatura ambiente está muito alta.
- **•** Os cabos de motor são muito longos.
- **•** A folga do fluxo de ar acima e abaixo do conversor de frequência está incorreta.
- **•** Fluxo de ar bloqueado em volta do conversor de frequência.
- Ventilador do dissipador de calor danificado.
- **•** Dissipador de calor sujo.

#### **ALARME 30, Fase U ausente no motor**

A fase U do motor, entre o conversor de frequência e o motor, está ausente.

#### **Resolução de Problemas**

**•** Remova a energia do conversor de frequência e verifique a fase U do motor.

#### **ALARME 31, Fase V ausente no motor**

A fase V do motor entre o conversor de frequência e o motor está ausente.

#### **Resolução de Problemas**

**•** Remova a energia do conversor de frequência e verifique a fase V do motor.

#### **ALARME 32, Fase W ausente no motor**

A fase W do motor, entre o conversor de frequência e o motor, está ausente.

#### **Resolução de Problemas**

**•** Remova a energia do conversor de frequência e verifique a fase W do motor.

#### **ALARME 33, Falha de inrush**

Houve excesso de energizações durante um curto intervalo de tempo.

#### **Resolução de Problemas**

**•** Deixe a unidade esfriar até a temperatura de operação.

#### **ADVERTÊNCIA/ALARME 34, Falha de comunicação do Fieldbus**

O fieldbus no cartão do opcional de comunicação não está funcionando.

#### **ADVERTÊNCIA/ALARME 36, Falha de rede elétrica**

Esse alarme/advertência está ativo somente se a tensão de alimentação do conversor de frequência for perdida e *[parâmetro 14-10 Falh red elétr](#page-127-0)* não estiver programado para *[0] Sem função*.

#### **Resolução de Problemas**

Verifique os fusíveis do conversor de frequência e a fonte de alimentação de rede elétrica para a unidade.

#### **ALARME 38, Defeito interno**

Quando ocorrer um defeito interno, é mostrado um número do código definido em Tabela 4.10.

#### **Resolução de Problemas**

- **•** Ciclo de potência.
- Verifique se o opcional está instalado corretamente.
- Verifique se há fiação solta ou ausente.

Poderá ser necessário entrar em contato com o fornecedor ou o departamento de serviço da Danfoss. Anote o número do código para outras orientações de resolução de problemas.

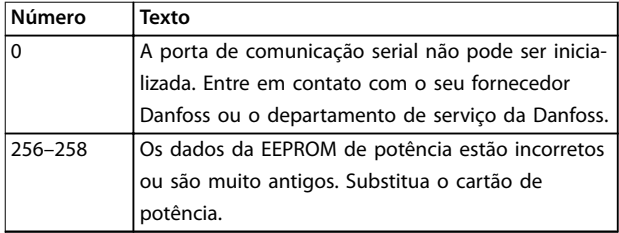

**Número Texto**

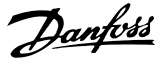

| numero    | iexto                                             |
|-----------|---------------------------------------------------|
| 512-519   | Defeito interno. Entre em contato com o seu       |
|           | fornecedor Danfoss ou o departamento de serviço   |
|           | da Danfoss.                                       |
| 783       | O valor do parâmetro está fora dos limites        |
|           | mínimo/máximo.                                    |
| 1024-1284 | Defeito interno. Entre em contato com o           |
|           | fornecedor Danfoss ou o Departamento de serviço   |
|           | da Danfoss.                                       |
| 1299      | O software do opcional no slot A é muito antigo.  |
| 1300      | O software do opcional no slot B é muito antigo.  |
| 1302      | O software do opcional no slot C1 é muito antigo. |
| 1315      | O software do opcional no slot A não é suportado/ |
|           | permitido.                                        |
| 1316      | O software do opcional no slot B não é suportado/ |
|           | permitido.                                        |
| 1318      | O software do opcional no slot C1 não é           |
|           | suportado/permitido.                              |
| 1379-2819 | Defeito interno. Entre em contato com o seu       |
|           | fornecedor Danfoss ou o departamento de serviço   |
|           | da Danfoss.                                       |
| 1792      | Reinicialização de hardware do processador de     |
|           | sinal digital.                                    |
| 1793      | Os parâmetros derivados do motor não foram        |
|           | transferidos corretamente para o processador de   |
|           | sinal digital.                                    |
| 1794      | Os dados de potência não foram transferidos       |
|           | corretamente na energização do processador de     |
|           | sinal digital.                                    |
| 1795      | O processador de sinal digital recebeu muitos     |
|           | telegramas de SPI desconhecidos. O conversor de   |
|           | frequência também utiliza esse código de falha se |
|           | o MCO não energizar corretamente. Essa situação   |
|           | pode ocorrer devido à proteção de EMC             |
|           | inadequada ou aterramento incorreto.              |
| 1796      | Erro de cópia da RAM.                             |
| 2561      | Substitua o cartão de controle.                   |
| 2820      | Estouro de empilhamento do LCP.                   |
| 2821      | Estouro da porta serial.                          |
| 2822      | Estouro da porta USB.                             |
| 3072-5122 | O valor do parâmetro está fora dos seus limites.  |
| 5123      | Opcional no slot A: Hardware incompatível com o   |
|           | hardware da placa de controle.                    |
| 5124      | Opcional no slot B: Hardware incompatível com o   |
|           | hardware da placa de controle.                    |
| 5125      | Opcional no slot C0: Hardware incompatível com o  |
|           | hardware da placa de controle.                    |
| 5126      | Opcional no slot C1: Hardware incompatível com o  |
|           | hardware da placa de controle.                    |
| 5376-6231 | Defeito interno. Entre em contato com o seu       |
|           | fornecedor Danfoss ou o departamento de serviço   |
|           | da Danfoss.                                       |
|           |                                                   |

**Tabela 4.10 Códigos de Defeitos Internos**

#### **ALARME 39, Sensor do dissipador de calor**

Sem feedback do sensor de temperatura do dissipador de calor.

O sinal do sensor térmico do IGBT não está disponível no cartão de potência. O problema poderia estar no cartão de potência, no cartão do drive do gate ou no cabo tipo fita entre o cartão de potência e o cartão do drive do gate.

#### **ADVERTÊNCIA 40, Sobrecarga do terminal de saída digital 27**

Verifique a carga conectada ao terminal 27 ou remova a conexão de curto circuito. Verique *[parâmetro 5-00 Modo](#page-75-0) [I/O Digital](#page-75-0)* e *parâmetro 5-01 Terminal 27 Mode*.

#### **ADVERTÊNCIA 41, Sobrecarga do Terminal de Saída digital 29**

Verifique a carga conectada ao terminal 29 ou remova a conexão de curto circuito. Verifique também *[parâmetro 5-00 Modo I/O Digital](#page-75-0)* e *[parâmetro 5-02 Modo do](#page-75-0) [Terminal 29](#page-75-0)*.

#### **ADVERTÊNCIA 42, Sobrecarga da saída digital no X30/6 ou sobrecarga da saída digital no X30/7**

Para o terminal X30/6, verifique a carga conectada ao terminal X30/6 ou remova a conexão de curto-circuito. Verique também o *parâmetro 5-32 Term X30/6 Digi Out (MCB 101)* (E/S de Uso Geral MCB 101 do VLT®).

Para o terminal X30/7, verifique a carga conectada ao terminal X30/7 ou remova a conexão de curto-circuito. Verique o *parâmetro 5-33 Term X30/7 Digi Out (MCB 101)* (E/S de Uso Geral MCB 101 do VLT®).

#### **ALARME 45, Defeito do terra 2**

Falha de aterramento.

#### **Resolução de Problemas**

- Verifique o aterramento adequado e se há conexões soltas.
- Verifique o tamanho correto dos fios.
- Verifique se há curto-circuito ou correntes de fuga no cabo de motor.

#### **ALARME 46, Alimentação do cartão de potência**

A alimentação do cartão de potência está fora da faixa.

Há três alimentações geradas pela alimentação no modo de chaveamento (SMPS) no cartão de potência:

- **•** 24 V
- **•** 5 V
- **•** <sup>±</sup>18 V

Quando alimentado por uma fonte de alimentação de 24 V CC VLT® com alimentação de 24 V CC MCB 107, somente as alimentações de 24 V e de 5 V são monitoradas. Quando energizado com tensão de rede trifásica todas as três alimentações são monitoradas.

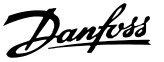

#### **Resolução de Problemas**

- **•** Verique se o cartão de potência está com defeito.
- Verifique se o cartão de controle está com defeito.
- Verifique se existe uma placa de opcional com defeito.
- Se for usada alimentação de 24 V CC, verifique se a fonte de alimentação é adequada.

#### **ADVERTÊNCIA 47, Alimentação 24 V baixa**

A alimentação do cartão de potência está fora da faixa.

Há três alimentações geradas pela alimentação no modo de chaveamento (SMPS) no cartão de potência:

- **•** 24 V
- **•** 5 V
- **•** <sup>±</sup>18 V

#### **Resolução de Problemas**

Verifique se o cartão de potência está com defeito.

#### **ADVERTÊNCIA 48, Alimentação 1,8 V baixa**

A alimentação de 1,8 V CC usada no cartão de controle está fora dos limites permitidos. A alimentação é medida no cartão de controle.

#### **Resolução de Problemas**

- Verifique se o cartão de controle está com defeito.
- Se houver um cartão opcional presente, verifique se existe sobretensão.

#### **ADVERTÊNCIA 49, Limite de velocidade**

A advertência é mostrada quando a velocidade estiver fora da faixa especificada em *[parâmetro 4-11 Lim. Inferior da](#page-71-0) [Veloc. do Motor \[RPM\]](#page-71-0)* e *[parâmetro 4-13 Lim. Superior da](#page-71-0) [Veloc. do Motor \[RPM\]](#page-71-0)*. Quando a velocidade estiver abaixo do limite especificado em *[parâmetro 1-86 Velocidade de](#page-57-0) [Desarme Baixa \[RPM\]](#page-57-0)* (exceto quando estiver dando partida ou parando) o conversor de frequência desarmará.

#### **ALARME 50, Calibração AMA falhou**

Entre em contato com o seu fornecedor Danfoss ou o departamento de serviço da Danfoss.

#### **ALARME 51, Vericação AMA Unom e Inom**

As configurações da tensão do motor, corrente do motor e potência do motor estão erradas.

#### **Resolução de Problemas**

**•** Verique as programações nos *parâmetros 1-20* <sup>a</sup> *1-25*.

#### **ALARME 52, AMA Inom baixa**

A corrente do motor está muito baixa.

#### **Resolução de Problemas**

Verifique as configurações em *parâmetro 1-24 Motor Current*.

#### **ALARME 53, Motor muito grande para AMA** O motor é muito grande para a AMA operar.

**ALARME 54, Motor muito pequeno para AMA** O motor é muito pequeno para AMA operar.

#### **ALARME 55, Parâmetro AMA fora de faixa**

AMA não pode ser executada porque os valores de parâmetro do motor estão fora da faixa aceitável.

#### **ALARME 56, AMA interrompida pelo usuário** A AMA é interrompida manualmente.

#### **ALARME 57, Defeito interno da AMA**

Tente reiniciar a AMA. Novas partidas repetidas podem superaquecer o motor.

#### **ALARME 58, Defeito interno da AMA**

Entre em contato com o fornecedor Danfoss.

#### **ADVERTÊNCIA 59, Limite de Corrente**

A corrente está maior que o valor no *[parâmetro 4-18 Limite](#page-72-0)* [de Corrente](#page-72-0). Certifique-se de que os dados do motor nos *parâmetros 1-20* a *1-25* estão programados corretamente. Aumente o limite de corrente se necessário. Garanta que o sistema pode operar com segurança em um limite mais elevado.

#### **ADVERTÊNCIA 60, Bloqueio externo**

Um sinal de entrada digital está indicando uma condição de falha externa ao conversor de frequência. Um bloqueio externo ordenou ao conversor de frequência para desarmar. Elimine a condição de falha externa. Para retomar a operação normal, aplique 24 V CC ao terminal programado para bloqueio externo e reinicialize o conversor de frequência.

#### **ADVERTÊNCIA 62, Frequência de Saída no Limite Máximo**

A frequência de saída atingiu o valor programado em [parâmetro 4-19 Freqüência Máx. de Saída](#page-72-0). Verifique as possíveis causas na aplicação. Aumente o limite de frequência de saída. Certifique-se de que o sistema pode operar com segurança com frequência de saída mais alta. A advertência é eliminada quando a saída cair abaixo do limite máximo.

#### **ADVERTÊNCIA/ALARME 65, Superaquecimento do cartão de controle**

A temperatura de desativação do cartão de controle é 85 °C.

#### **Resolução de Problemas**

- Verifique se a temperatura ambiente operacional está dentro dos limites.
- Verifique se há filtros entupidos.
- Verifique a operação do ventilador.
- Verifique o cartão de controle.

#### **ADVERTÊNCIA 66, Temperatura baixa do dissipador de calor**

O conversor de frequência está muito frio para operar. Essa advertência baseia-se no sensor de temperatura no módulo de IGBT. Aumente a temperatura ambiente da

unidade. Também, uma quantidade pequena de corrente pode ser fornecida ao conversor de frequência toda vez que o motor for parado, programando

*[parâmetro 2-00 Corrente de Hold CC/Preaquecimento](#page-61-0)* para 5% e *[parâmetro 1-80 Função na Parada](#page-56-0)*.

#### ALARME 67, A configuração do módulo opcional foi **alterada**

Um ou mais opcionais foi acrescentado ou removido, desde o último desligamento. Verifique se a mudança de configuração é intencional e reinicialize a unidade.

#### **ALARME 68, Parada Segura ativada**

Safe Torque Off (STO) foi ativado. Para retomar a operação normal, aplique 24 V CC ao terminal 37 e, em seguida, envie um sinal de reinicializar (via barramento, E/S digital ou pressionando [Reset]).

#### **ALARME 69, Temperatura do cartão de potência**

O sensor de temperatura no cartão de potência está muito quente ou muito frio.

#### **Resolução de Problemas**

- Verifique se a temperatura ambiente operacional está dentro dos limites.
- Verifique se há filtros entupidos.
- Verifique a operação do ventilador.
- Verifique o cartão de potência.

#### **ALARME 70, Conguração ilegal FC**

O cartão de controle e o cartão de potência são incompatíveis. Para verificar a compatibilidade, entre em contato com o seu fornecedor Danfoss com o código do tipo na plaqueta de identificação da unidade e os números de peça dos cartões.

#### **ALARME 71, PTC 1 parada segura**

STO foi ativado no Cartão do Termistor do PTC do VLT® MCB 112 (motor muito quente). A operação normal pode ser retomada quando o MCB 112 aplicar novamente 24 V CC ao Terminal 37 (quando a temperatura do motor atingir um nível aceitável) e quando a entrada digital do MCB 112 estiver desativada. Quando isso ocorrer, envie um sinal de reset (via barramento ou E/S Digital ou pressionando [Reinicializar]).

#### **ALARME 72, Defeito Perigosa**

STO com bloqueio por desarme. Uma combinação inesperada de comandos de STO ocorreu:

- **•** O Cartão do Termistor do PTC MCB 112 do VLT®ativa o X44/10, mas STO não está ativado.
- **•** MCB 112 é o único dispositivo que usa STO (especificado por meio da seleção [4] PTC 1 *Alarme* ou *[5] PTC 1 Advertência* em *[parâmetro 5-19 Terminal 37 Safe Stop](#page-79-0)*), STO é ativado e X44/10 não é ativado.

#### **ALARME 80, Drive Inicializado para valor padrão**

As programações do parâmetro são inicializadas com as configurações padrão após um reset manual. Para limpar o alarme, reinicialize a unidade.

#### **ALARME 92, Fluxo-Zero**

Uma condição de fluxo zero foi detectada no sistema. [Parâmetro 22-23 Função Fluxo-Zero](#page-174-0) está definido para alarme.

#### **Resolução de Problemas**

**•** Resolva os problemas do sistema e reinicialize o conversor de frequência após remover a falha.

#### **ALARME 93, Bomba Seca**

Uma condição de fluxo zero no sistema com o conversor de frequência operando em alta velocidade pode indicar uma bomba seca. *[Parâmetro 22-26 Função Bomba Seca](#page-175-0)* está programado para alarme.

#### **Resolução de Problemas**

**•** Resolva os problemas do sistema e reinicialize o conversor de frequência após remover a falha.

#### **ALARME 94, Final de Curva**

O feedback é menor que o setpoint. Isso pode indicar vazamento no sistema. *[Parâmetro 22-50 Função Final de](#page-180-0)* [Curva](#page-180-0) está configurado para alarme.

#### **Resolução de Problemas**

**•** Resolva os problemas do sistema e reinicialize o conversor de frequência após remover a falha.

#### **ALARME 95, Correia Partida**

O torque está abaixo do nível de torque programado para carga zero, indicando uma correia partida.

*[Parâmetro 22-60 Função Correia Partida](#page-181-0)* está programado para alarme.

#### **Resolução de Problemas**

**•** Resolva os problemas do sistema e reinicialize o conversor de frequência após a falha ser removida.

#### **ALARME 96, Retardo de partida**

A partida do motor foi retardada devido à proteção de ciclo reduzido. *[Parâmetro 22-76 Intervalo entre Partidas](#page-182-0)* está ativado.

#### **Resolução de Problemas**

**•** Resolva os problemas do sistema e reinicialize o conversor de frequência após remover a falha.

#### **ADVERTÊNCIA 97, Parada em atraso**

A parada do motor foi atrasada porque o motor está funcionando há menos tempo que o tempo mínimo especificado em *[parâmetro 22-77 Tempo Mínimo de Funcio](#page-182-0)[namento](#page-182-0)*.

#### **ADVERTÊNCIA 98, Falha do Relógio**

O tempo não está programado ou o relógio RTC falhou. Reinicialize o relógio em *[parâmetro 0-70 Data e Hora](#page-40-0)*.

#### **ADVERTÊNCIA 200, Fire mode**

O conversor de frequência está operando em Fire Mode. A advertência é eliminada quando Fire Mode é removido. Consulte os dados do fire mode no registro de Alarme.

**4 4**

#### **ADVERTÊNCIA 201, Fire mode estava ativo**

O conversor de frequência entrou em fire mode. Forneça energia para a unidade para remover a advertência. Consulte os dados do fire mode no registro de alarme.

#### **ADVERTÊNCIA 202, Limite do Fire mode excedido**

Ao operar em Fire Mode uma ou mais condições de alarme, que normalmente desarmaria a unidade, foram ignoradas. Operar nessa condição anula a garantia da unidade. Forneça energia para a unidade para remover a advertência. Consulte os dados do fire mode no registro de Alarme.

#### **ADVERTÊNCIA 203, Motor Ausente**

Com um conversor de frequência operando múltiplos motores, foi detectada uma condição de subcarga. Isso pode indicar um motor ausente. Inspecione se o sistema está em operação correta.

#### **ADVERTÊNCIA 204, Rotor Bloqueado**

Com um conversor de frequência operando em múltiplos motores, foi detectada uma condição de sobrecarga. Isso pode indicar um rotor bloqueado. Inspecione o motor para ver a operação correta.

#### **ADVERTÊNCIA 250, Peça de reposição nova**

A fonte de alimentação do modo potência ou modo chaveado foi trocada. Restaure o código do tipo de conversor de frequência na EEPROM. Selecione o código do tipo correto em *parâmetro* de acordo com a plaqueta no conversor de frequência. Lembre-se de selecionar Salvar na EEPROM no final.

#### **ADVERTÊNCIA 251, Novo código do tipo**

O cartão de potência ou outros componentes foram substituídos e o código do tipo foi alterado.

<u>Danfoss</u>

Danfoss

### 5 Listas de Parâmetros

### 5.1 Opções de Parâmetro

#### 5.1.1 Configurações Padrão

#### **Alterações durante a operação**

TRUE (Verdadeiro) significa que o parâmetro pode ser alterado enquanto o conversor de frequência estiver em operação. FALSE (Falso) significa que o conversor de frequência deve ser parado antes de ser feita uma alteração.

#### **4-Setup**

Todos os setups: O parâmetro pode ser definido individualmente em cada um dos 4 setup, isso é, 1 único parâmetro pode possuir 4 valores de dados diferentes.

1 setup: O valor dos dados é o mesmo em todos os setups.

#### **SR**

Relacionado à potência.

#### **N/A**

Nenhum valor padrão disponível.

#### **Índice de conversão**

Este número refere-se a um valor de conversão utilizado ao efetuar-se uma gravação ou leitura, por meio de um conversor de frequência.

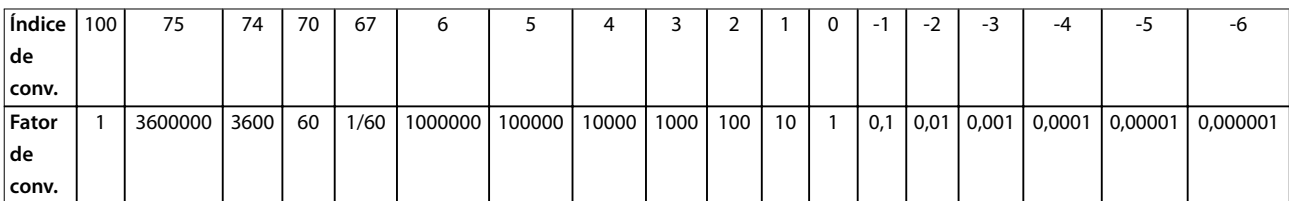

#### **Tabela 5.1 Índice de conversão**

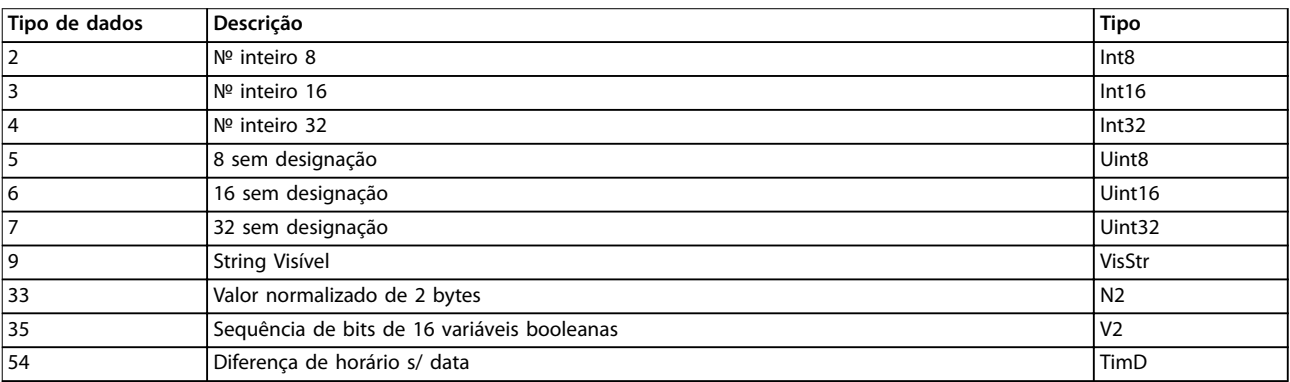

**Tabela 5.2 Descrição do Índice de Conversão**

## 5.1.2 0-\*\* operação/Display

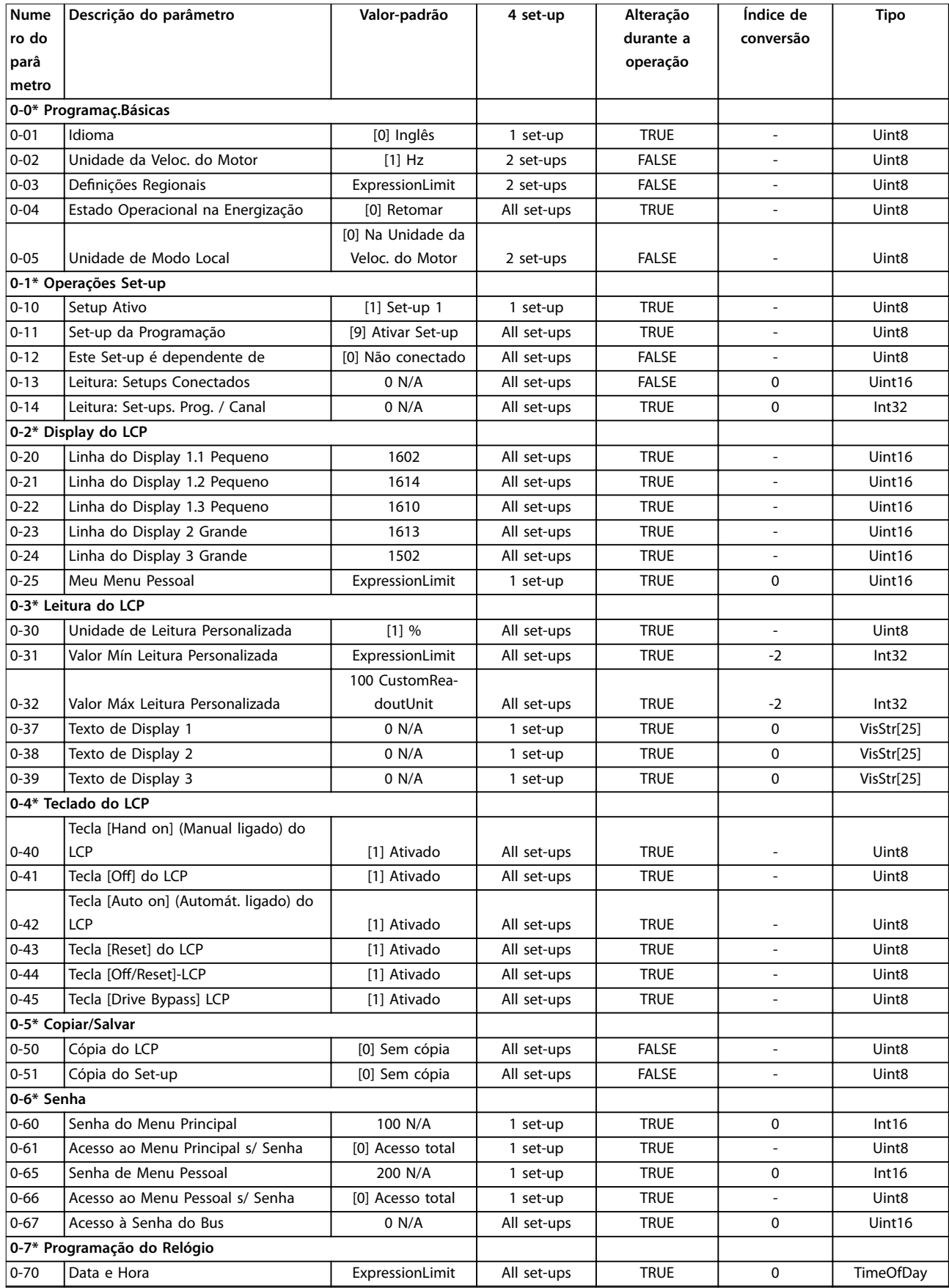

Danfoss

#### **Listas de Parâmetros VLT**® **HVAC Drive FC 102**

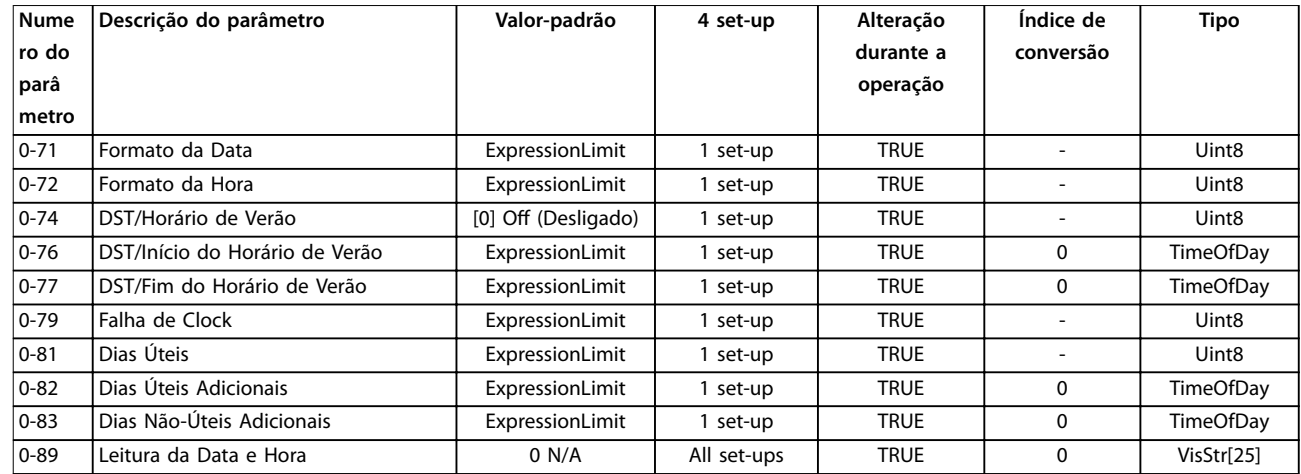

### 5.1.3 1-\*\* Carga / Motor

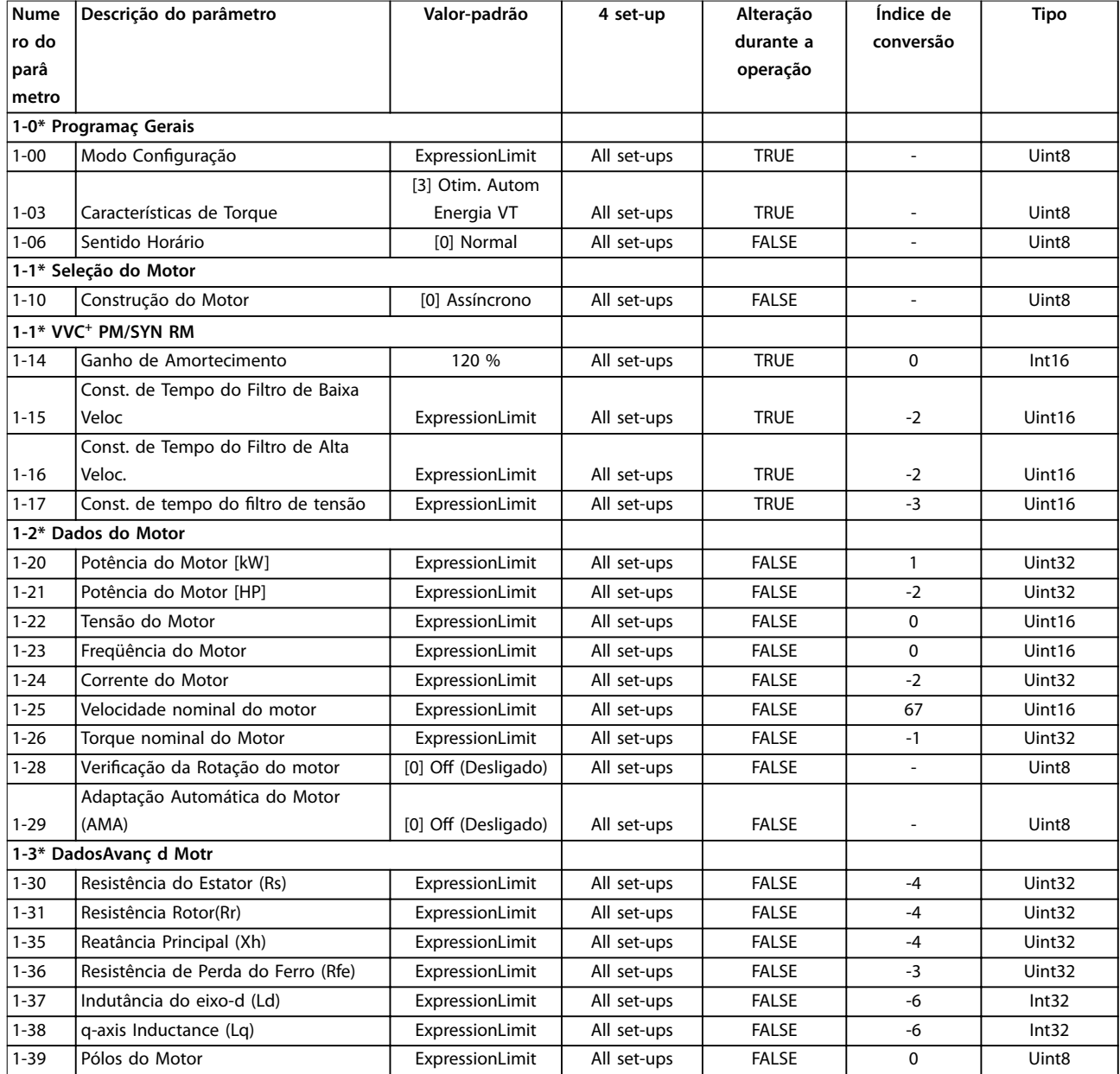

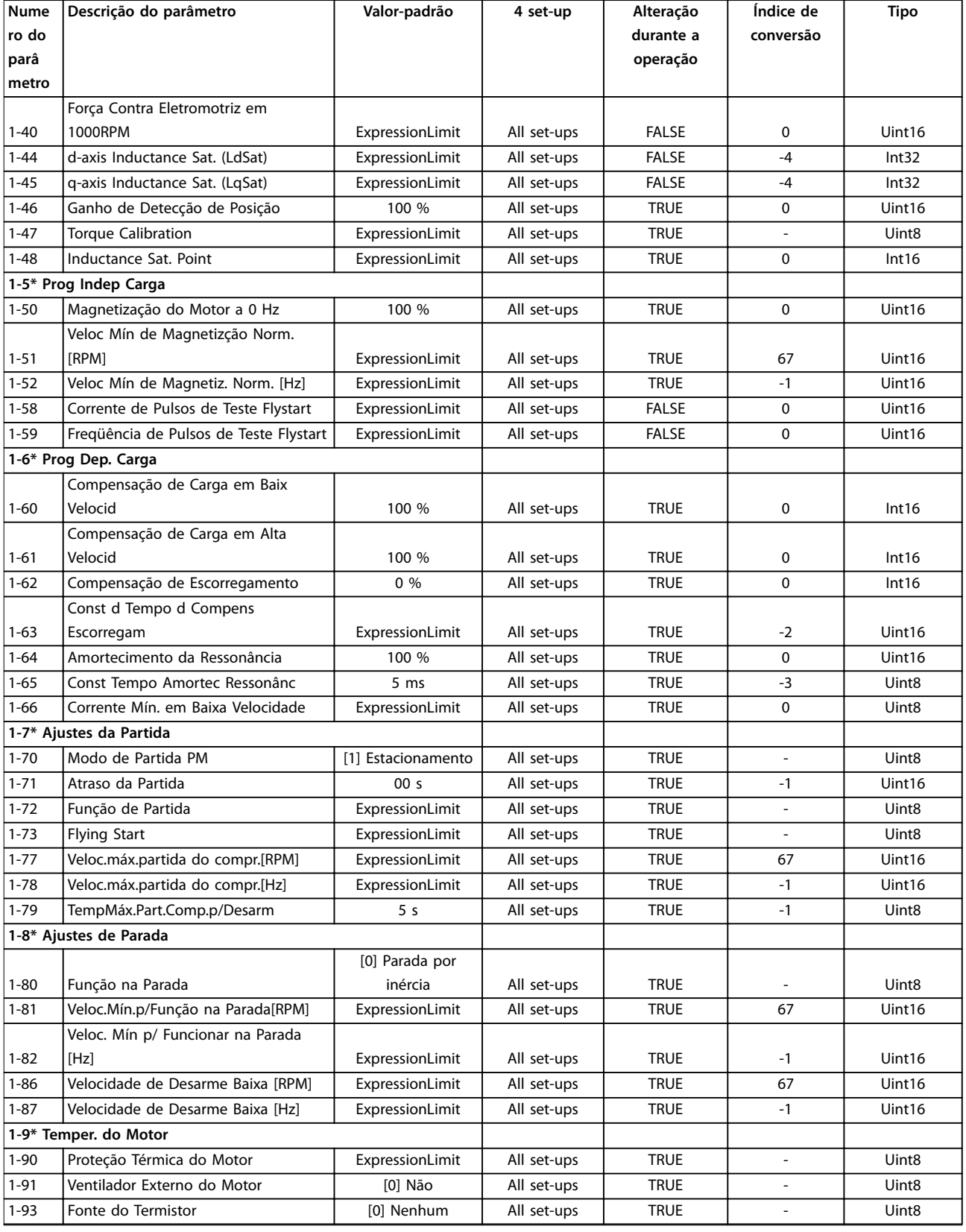

### 5.1.4 2-\*\* Freios

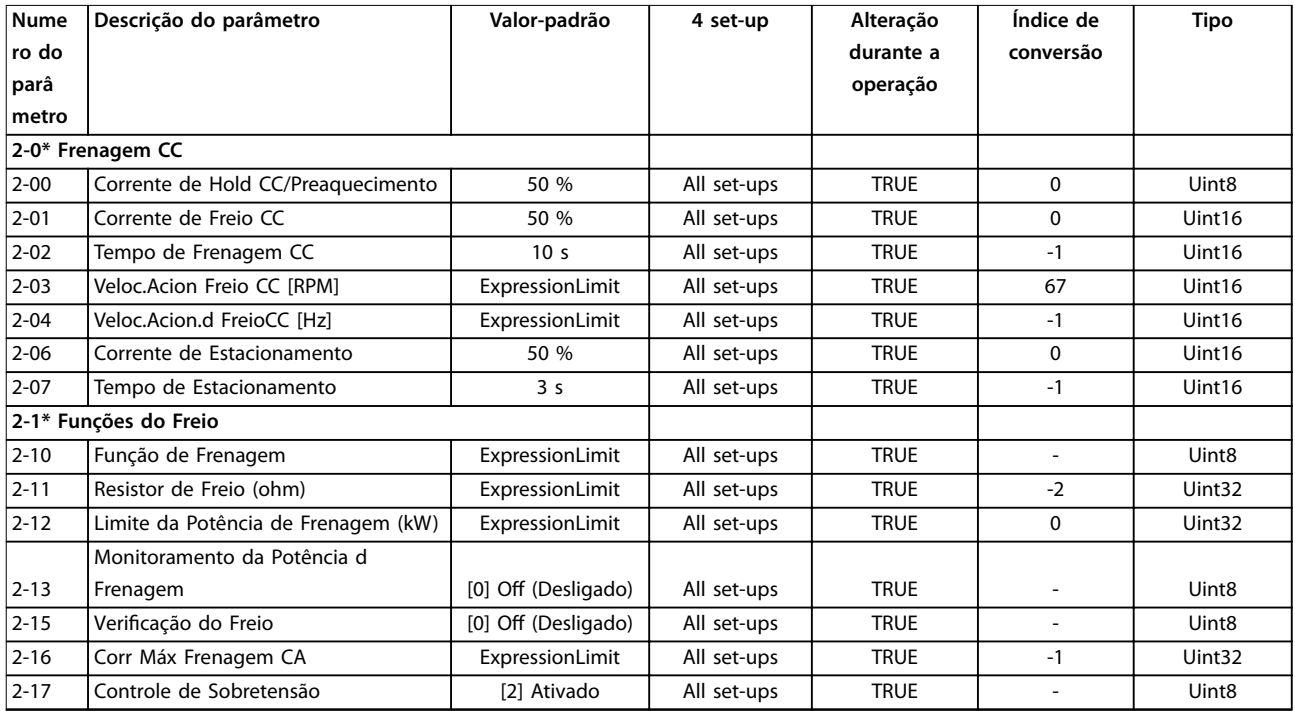

### 5.1.5 3-\*\* Referência / Rampas

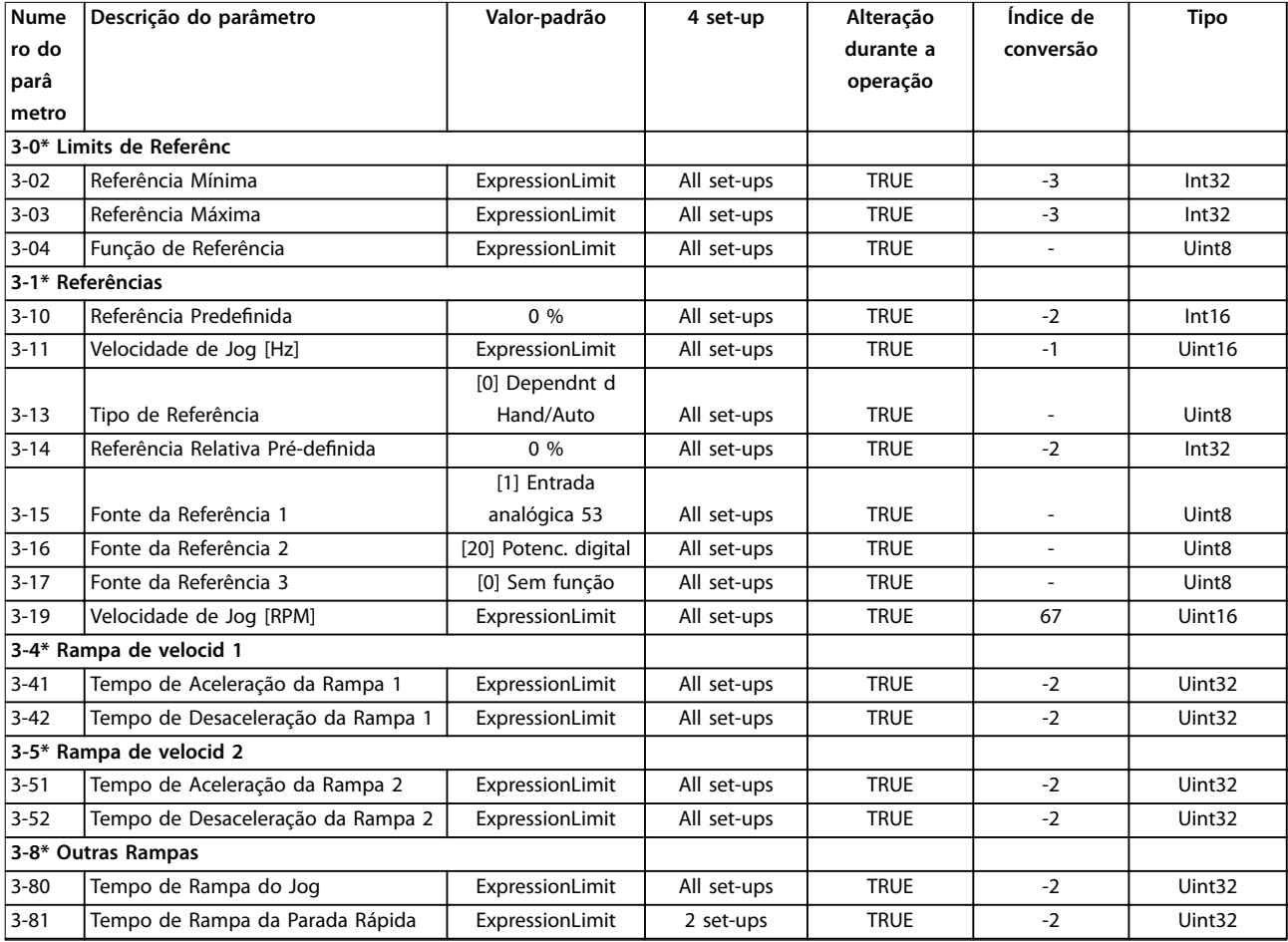

**5 5**

Danfoss

**Listas de Parâmetros Guia de Programação**

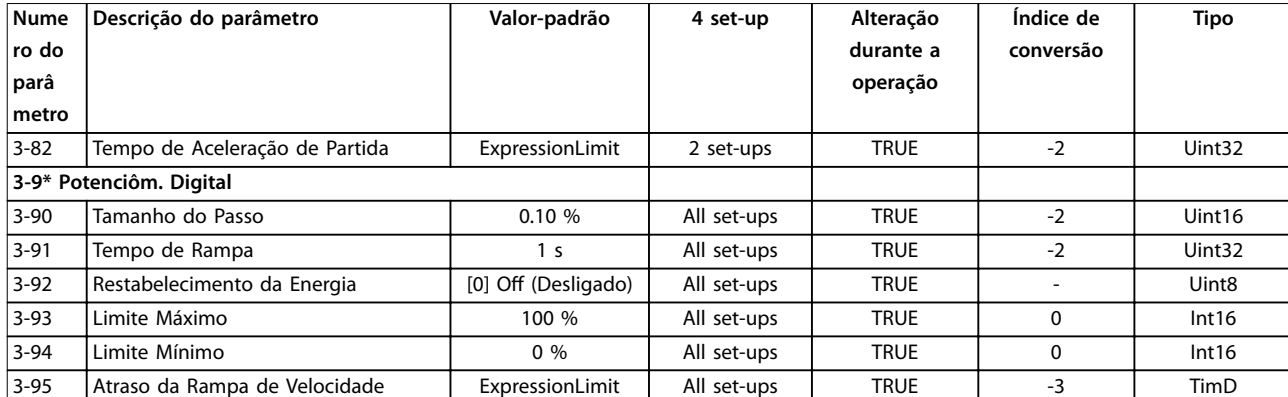

### 5.1.6 4-\*\* Limites/Advertências

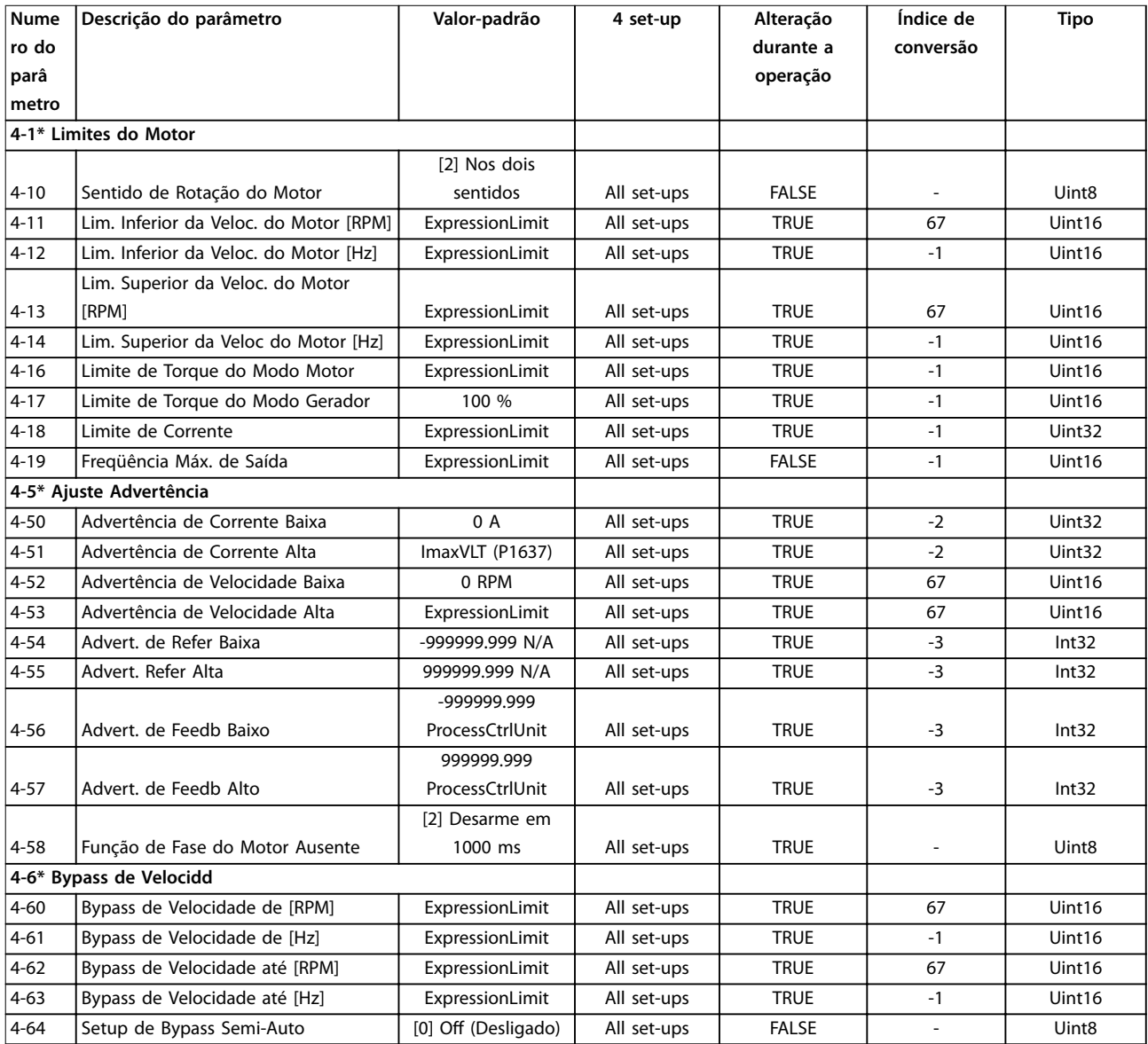

## 5.1.7 5-\*\* Entrada / Saída Digital

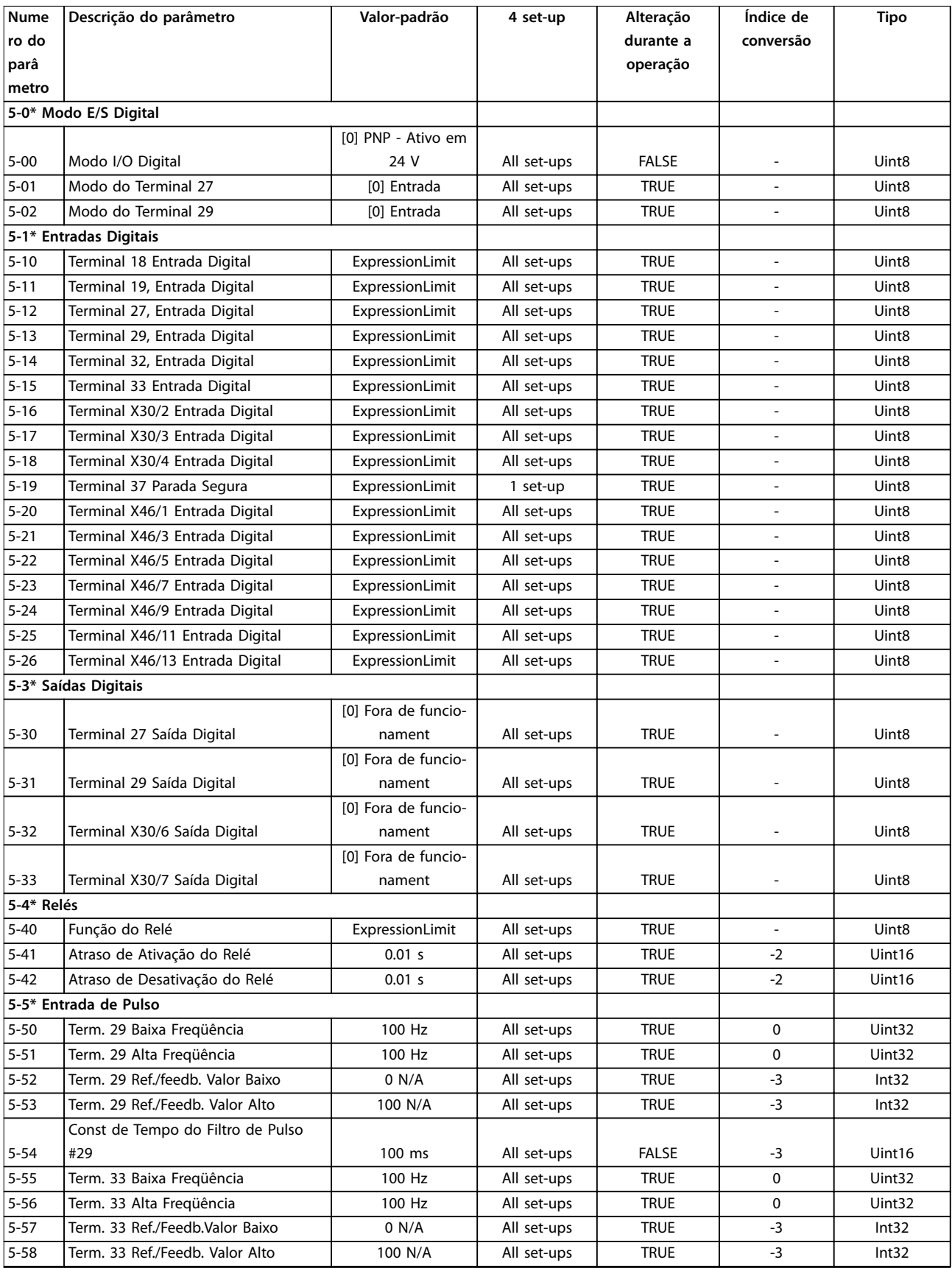

Danfoss

**Listas de Parâmetros Guia de Programação**

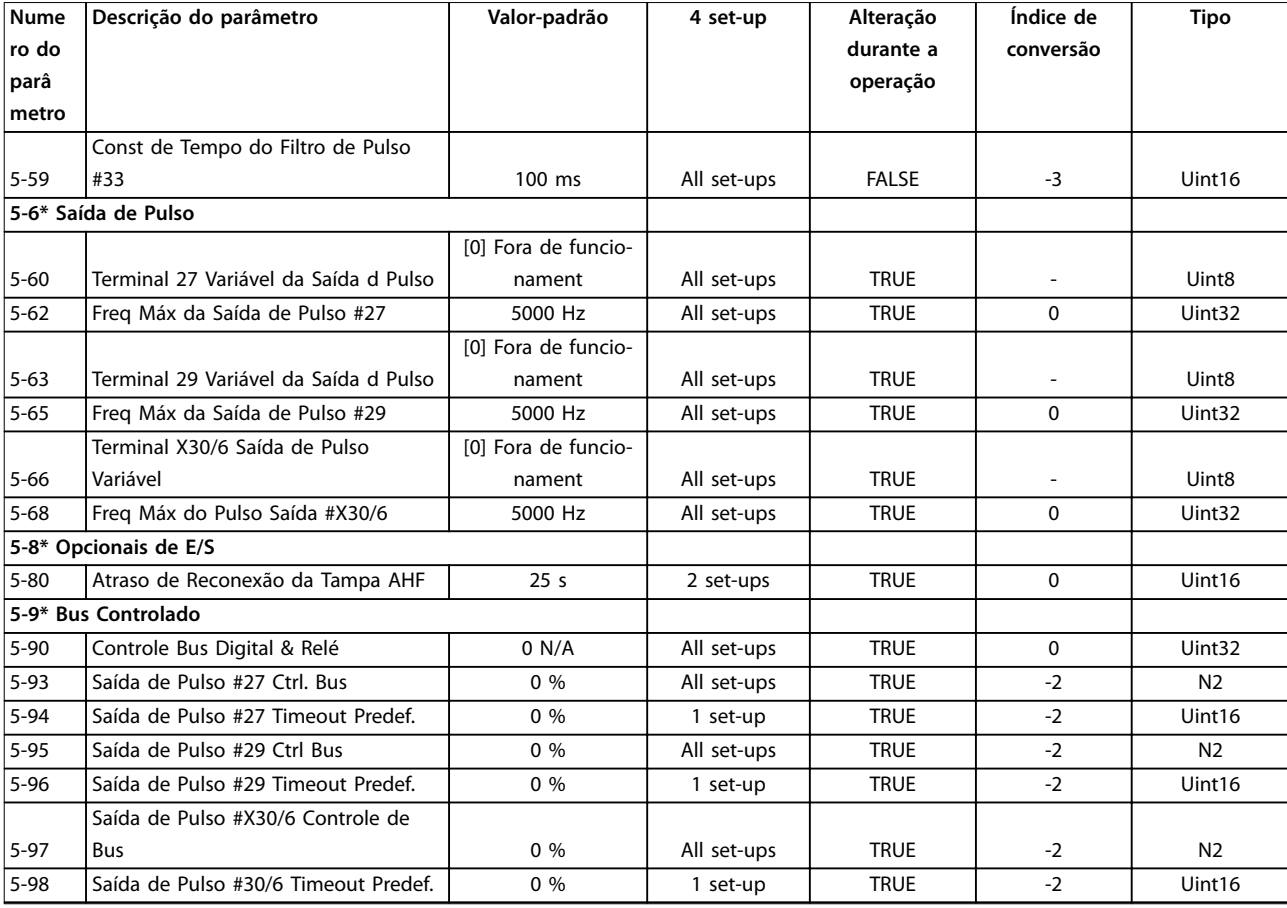

### 5.1.8 6-\*\* Entrada / Saída Analógica

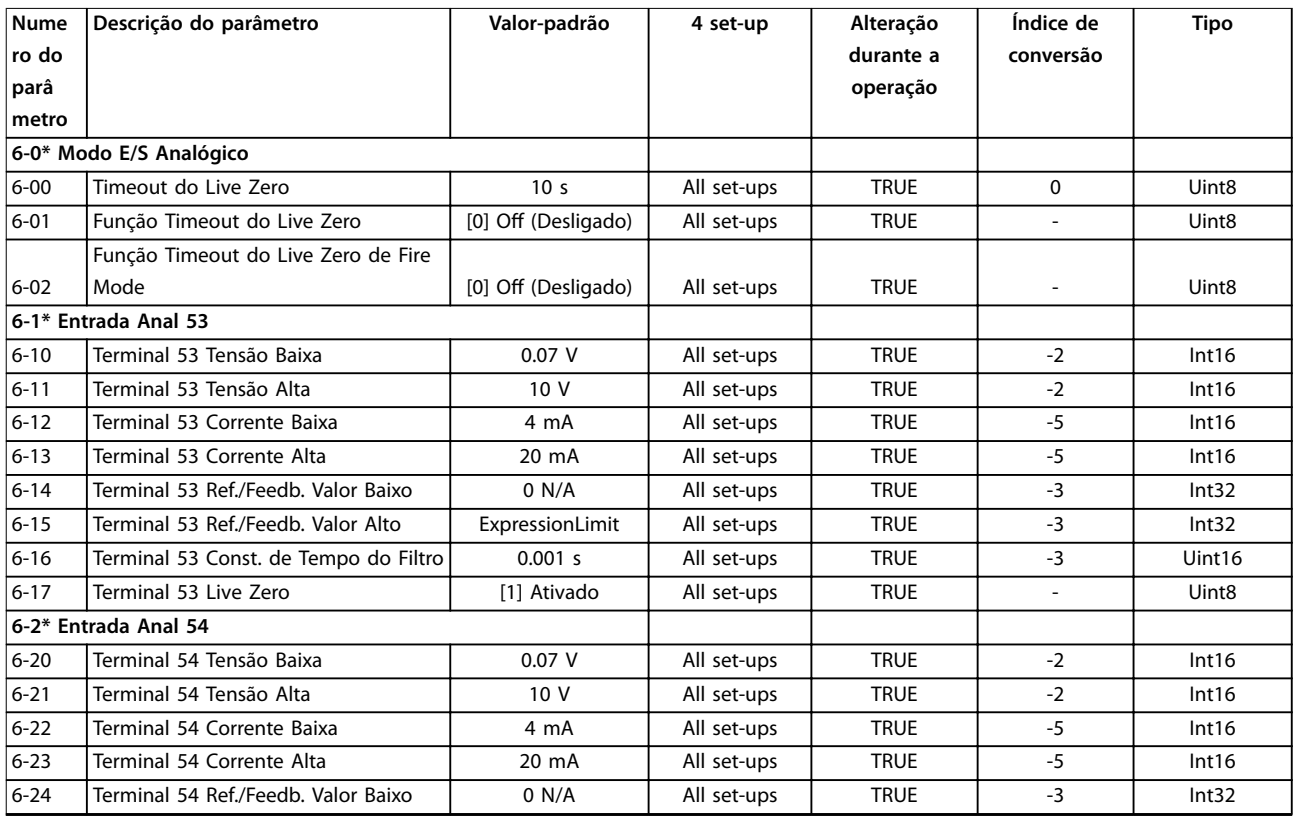

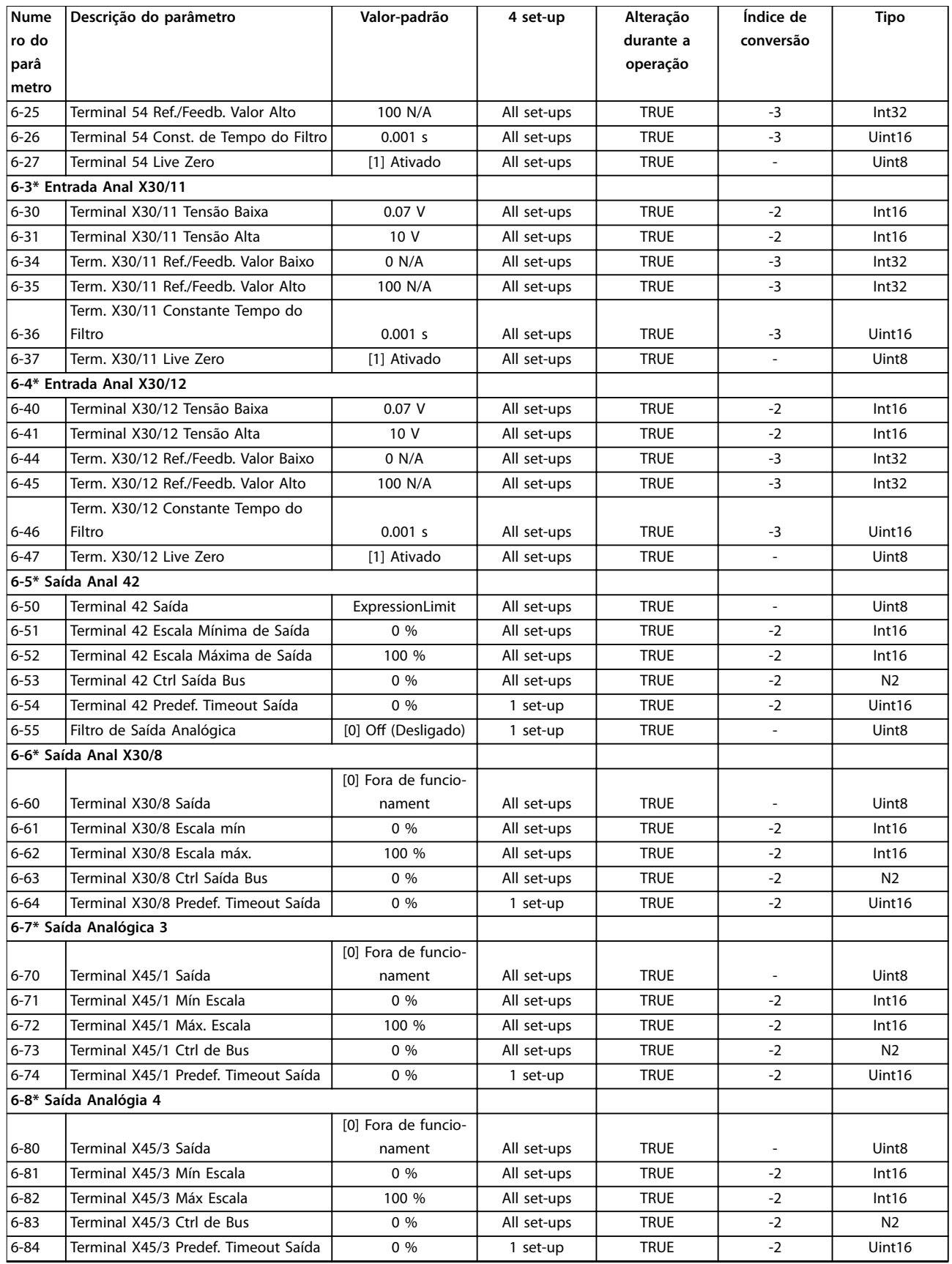

## 5.1.9 8-\*\* Comunicação e Opcionais

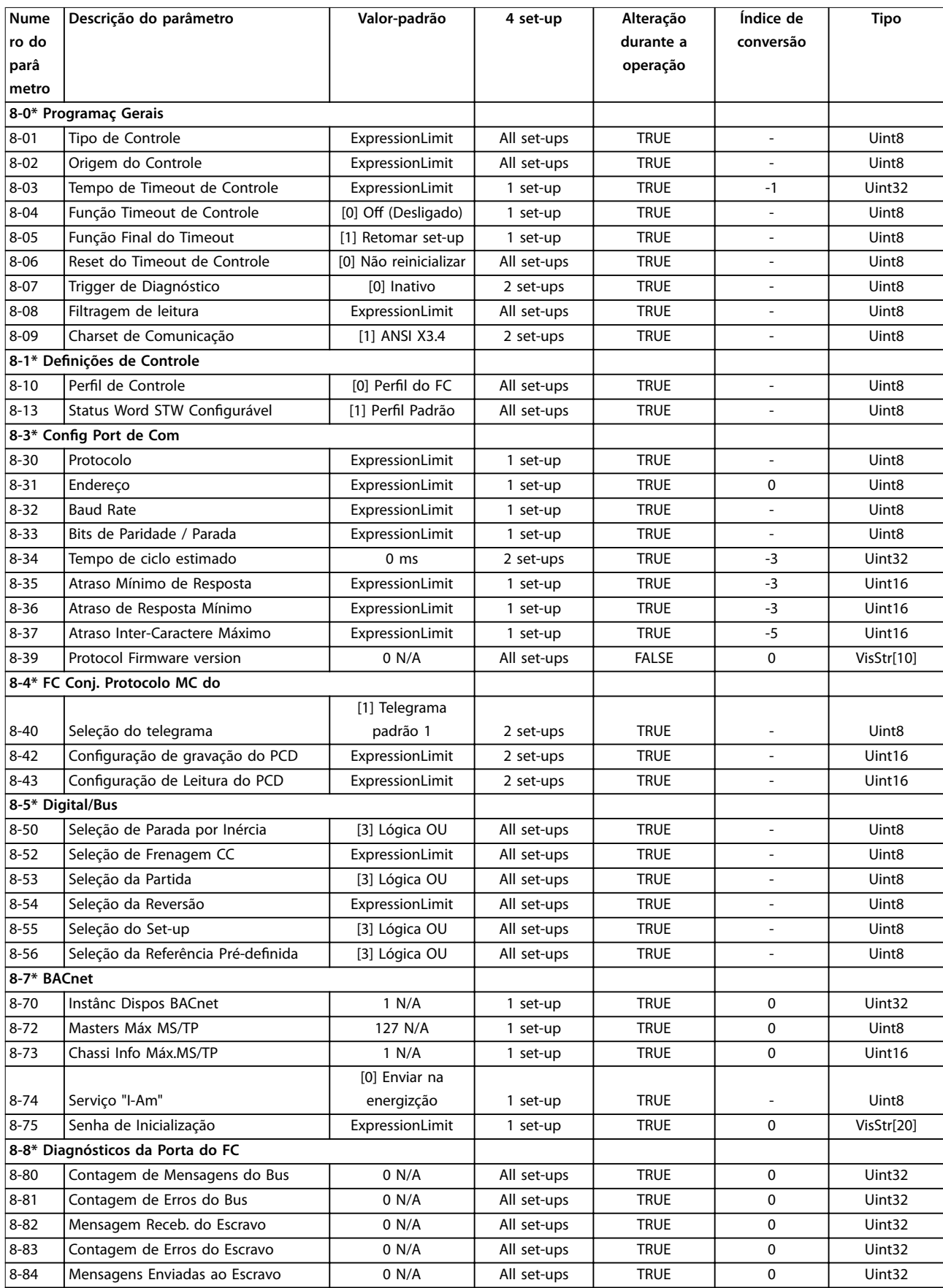

Danfoss

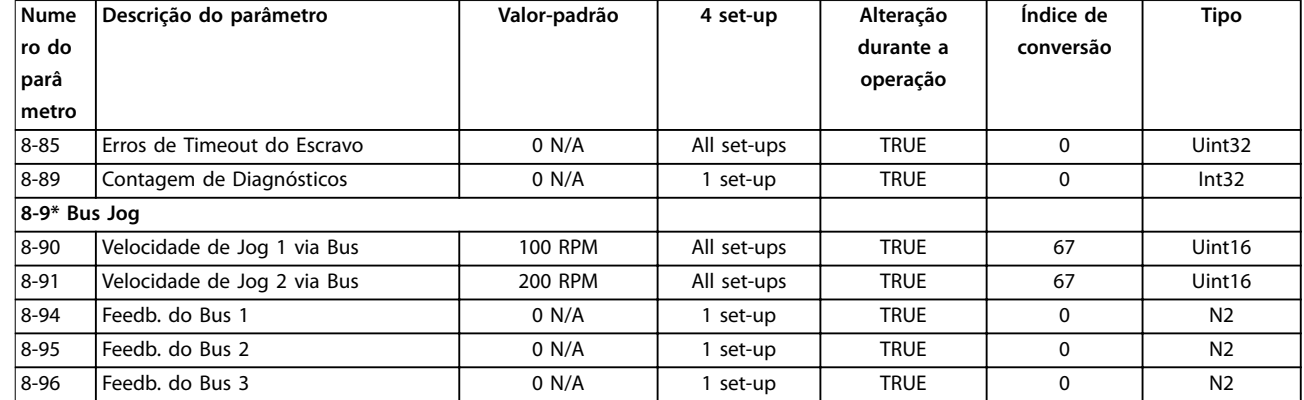

### 5.1.10 9-\*\* Profibus

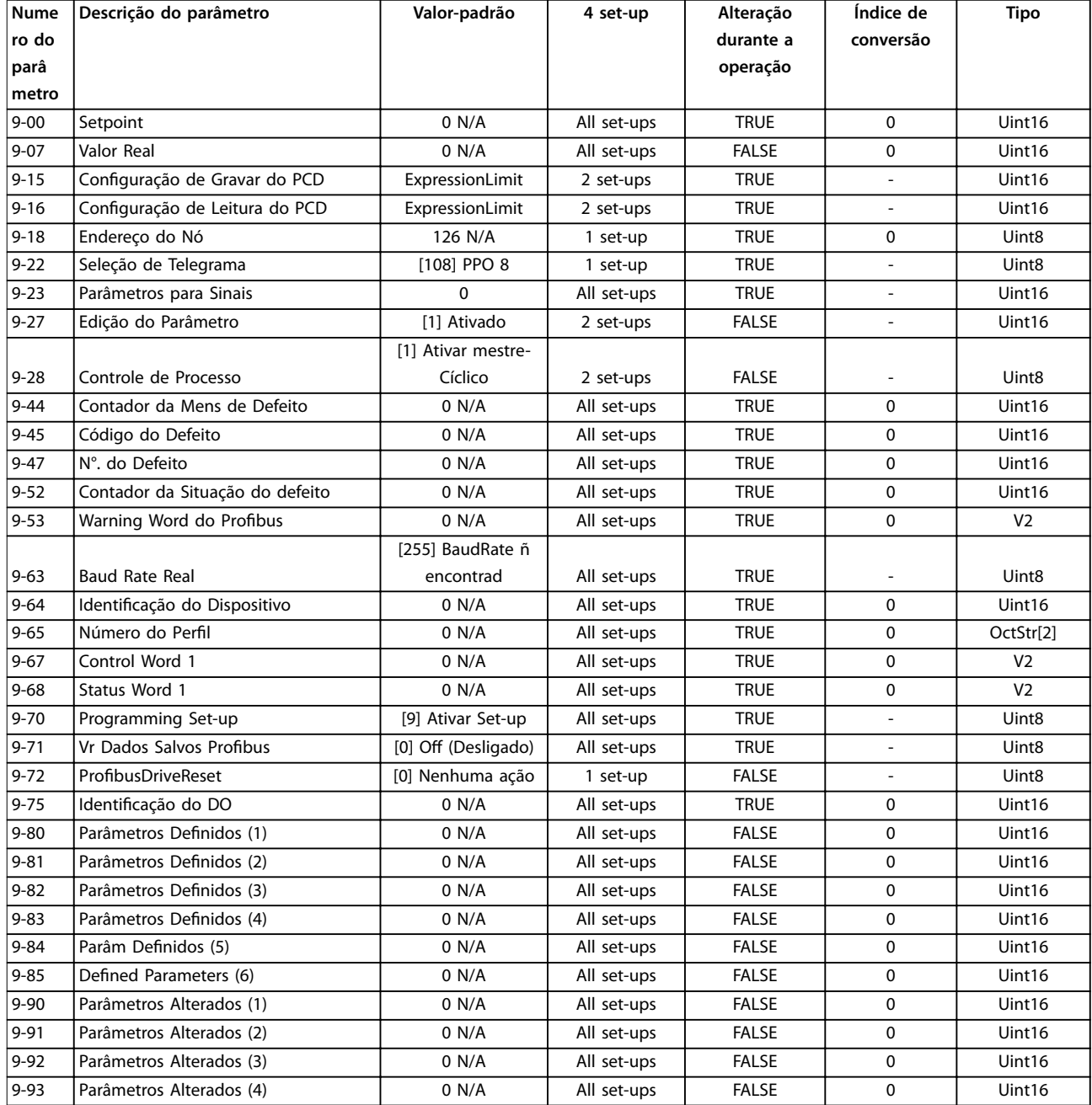
Danfoss

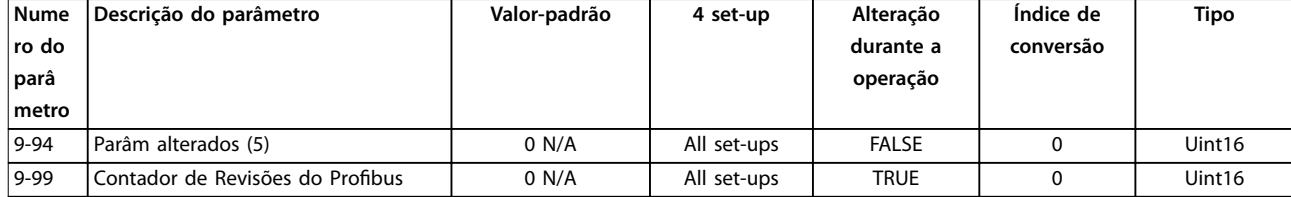

### 5.1.11 10-\*\* Fieldbus CAN

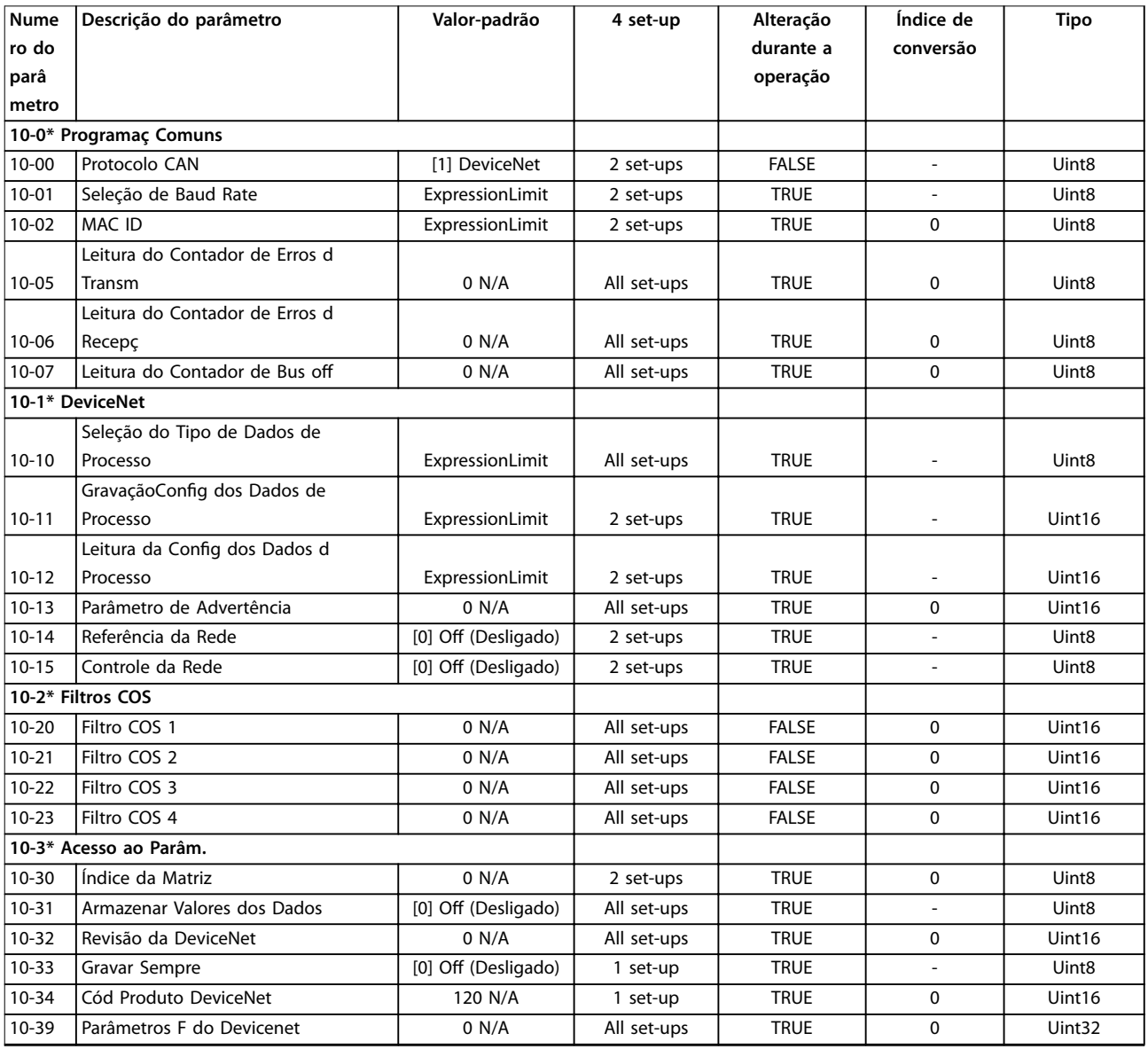

## 5.1.12 11-\*\* LonWorks

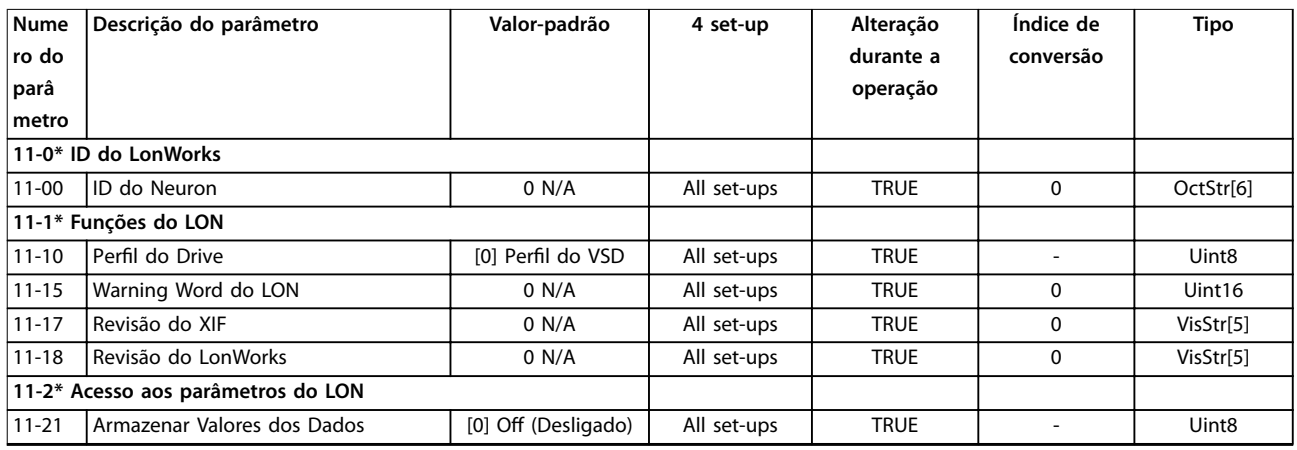

# 5.1.13 13-\*\* Smart Logic Controller

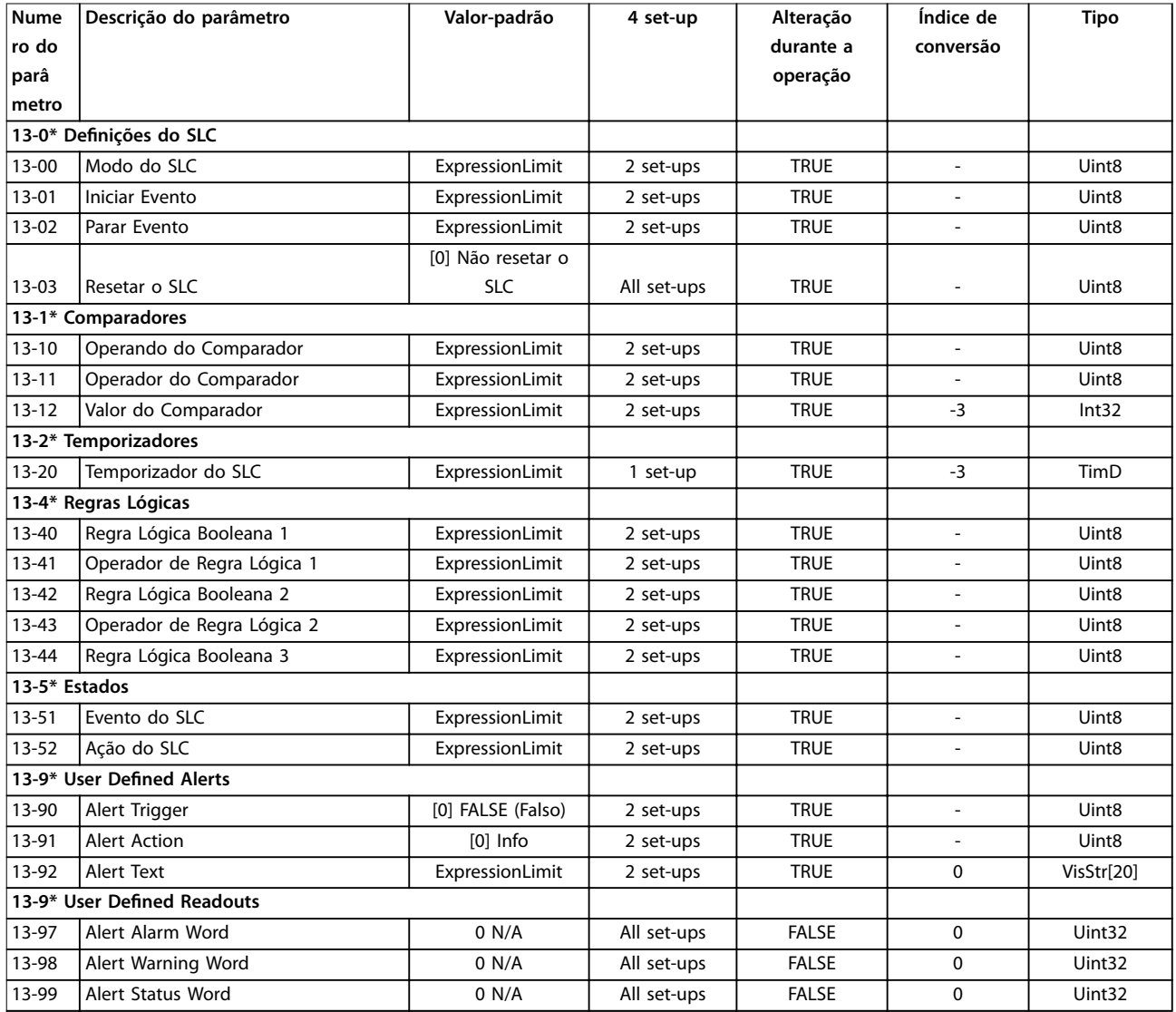

# 5.1.14 14-\*\* Funções Especiais

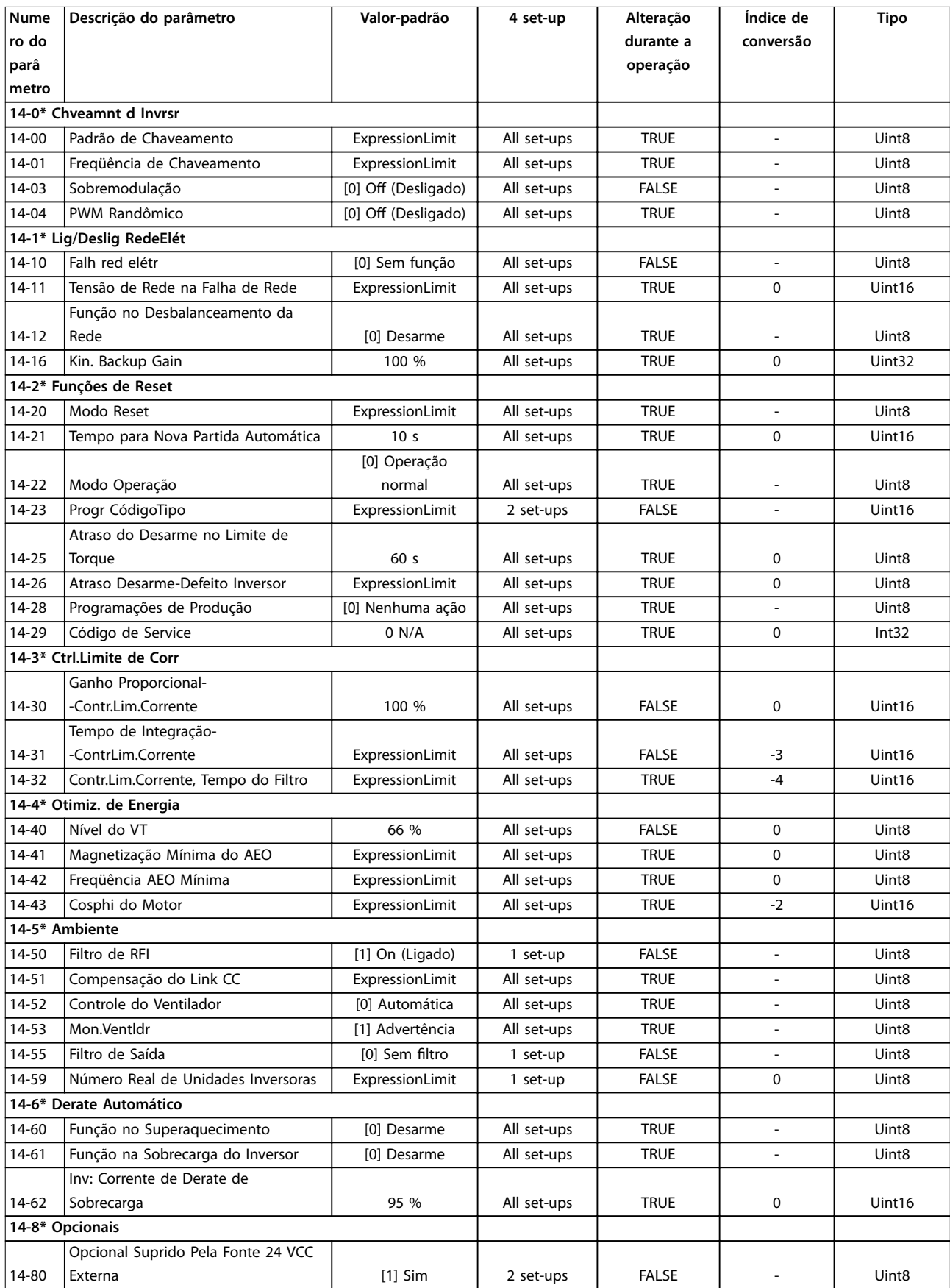

Danfoss

Danfoss

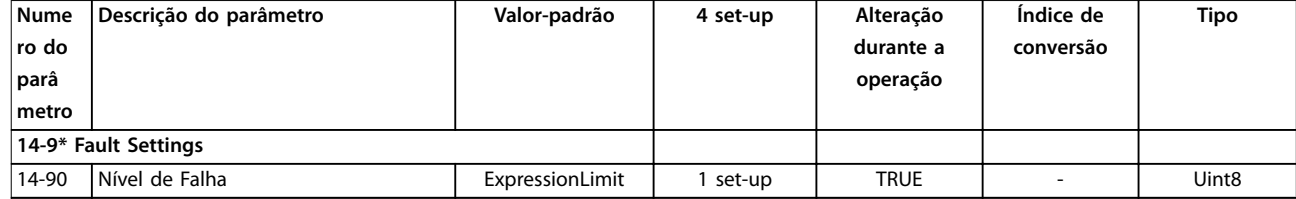

# 5.1.15 15-\*\* Informações do Drive

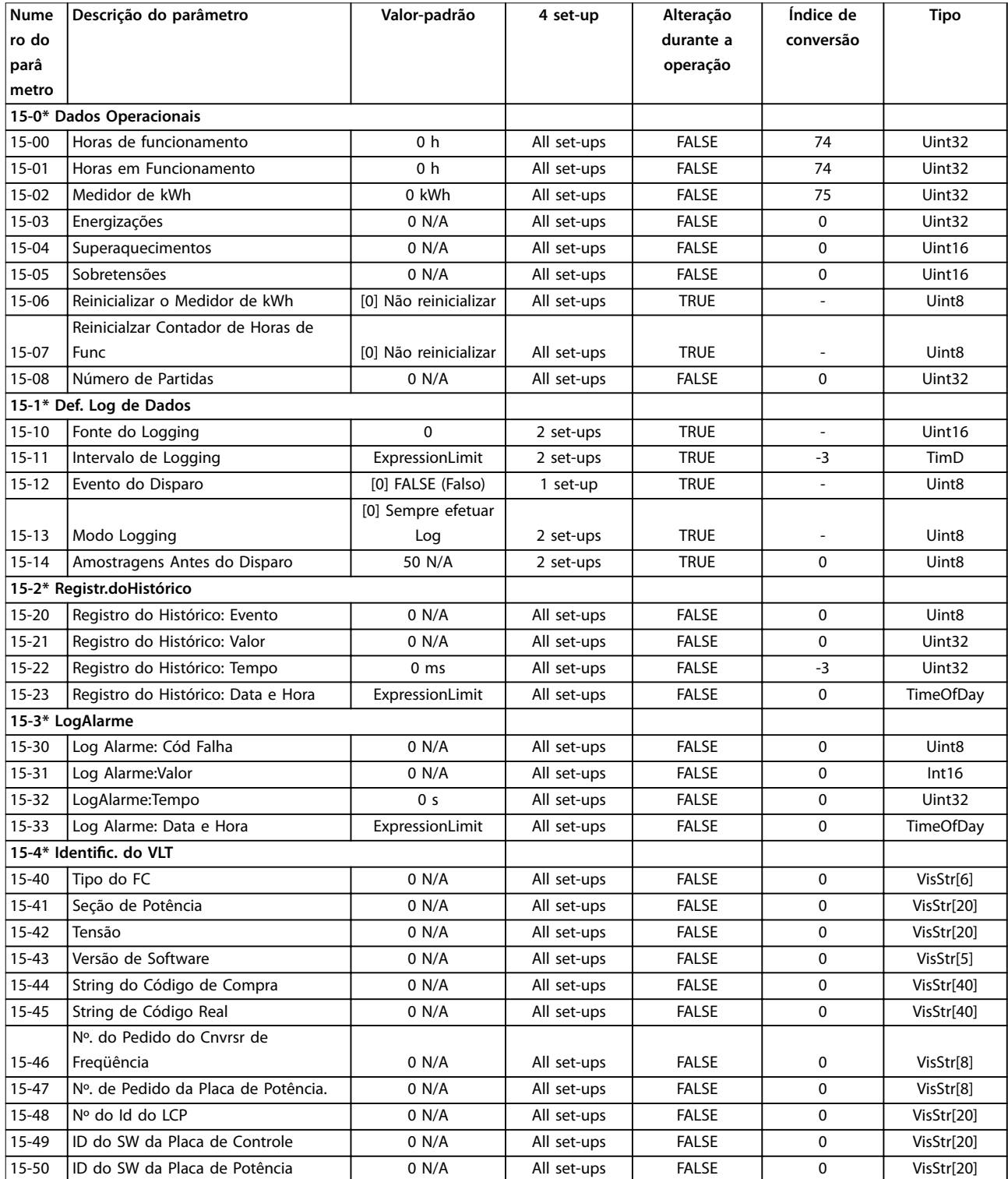

Danfoss

**Listas de Parâmetros Guia de Programação**

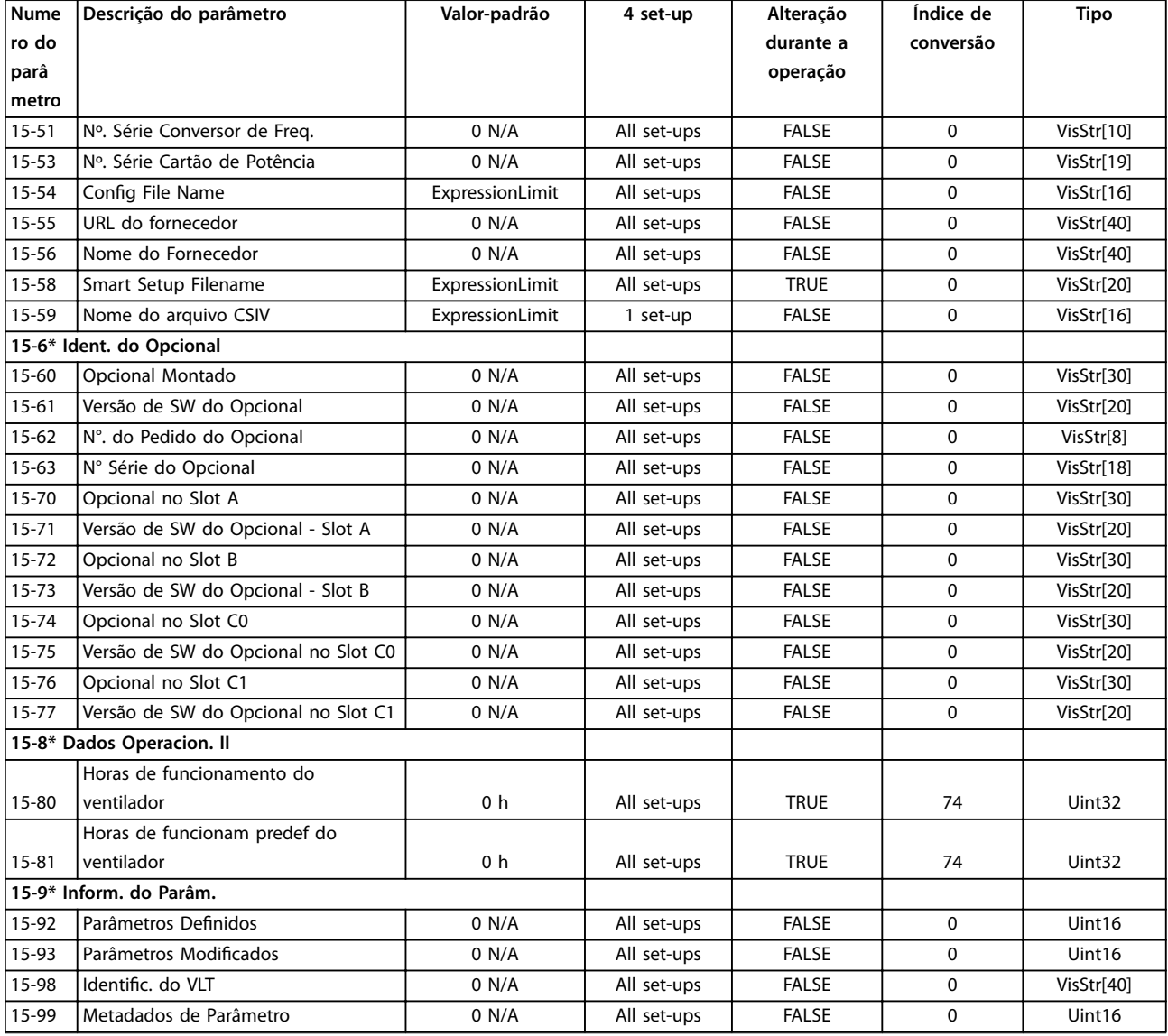

# 5.1.16 16-\*\* Exibições dos Dados

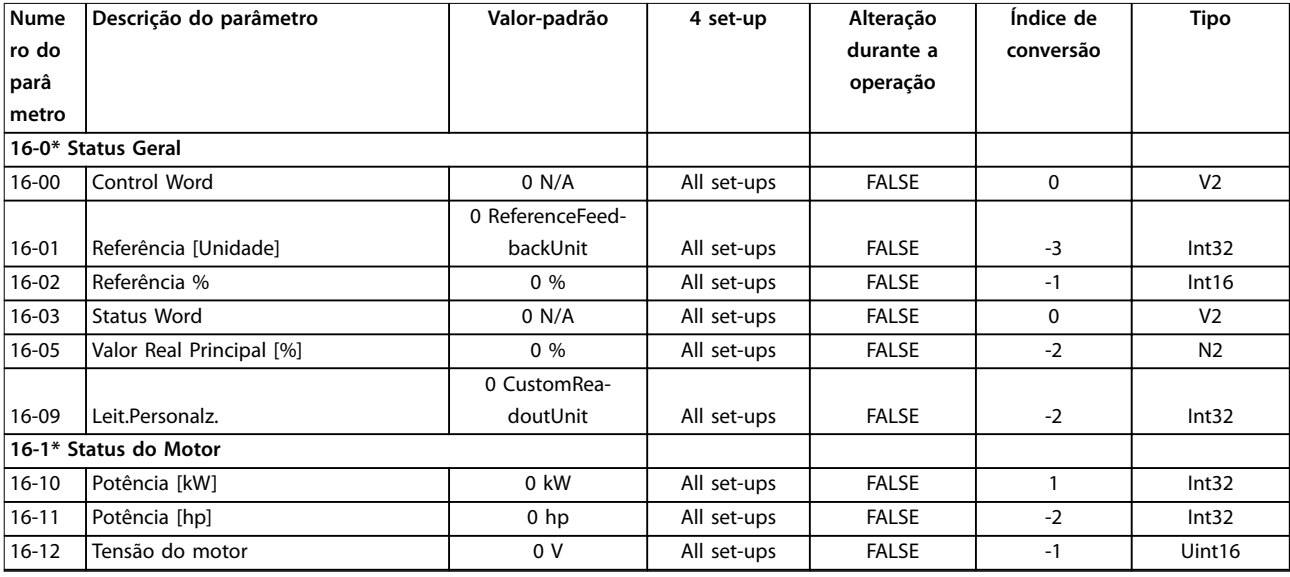

Danfoss

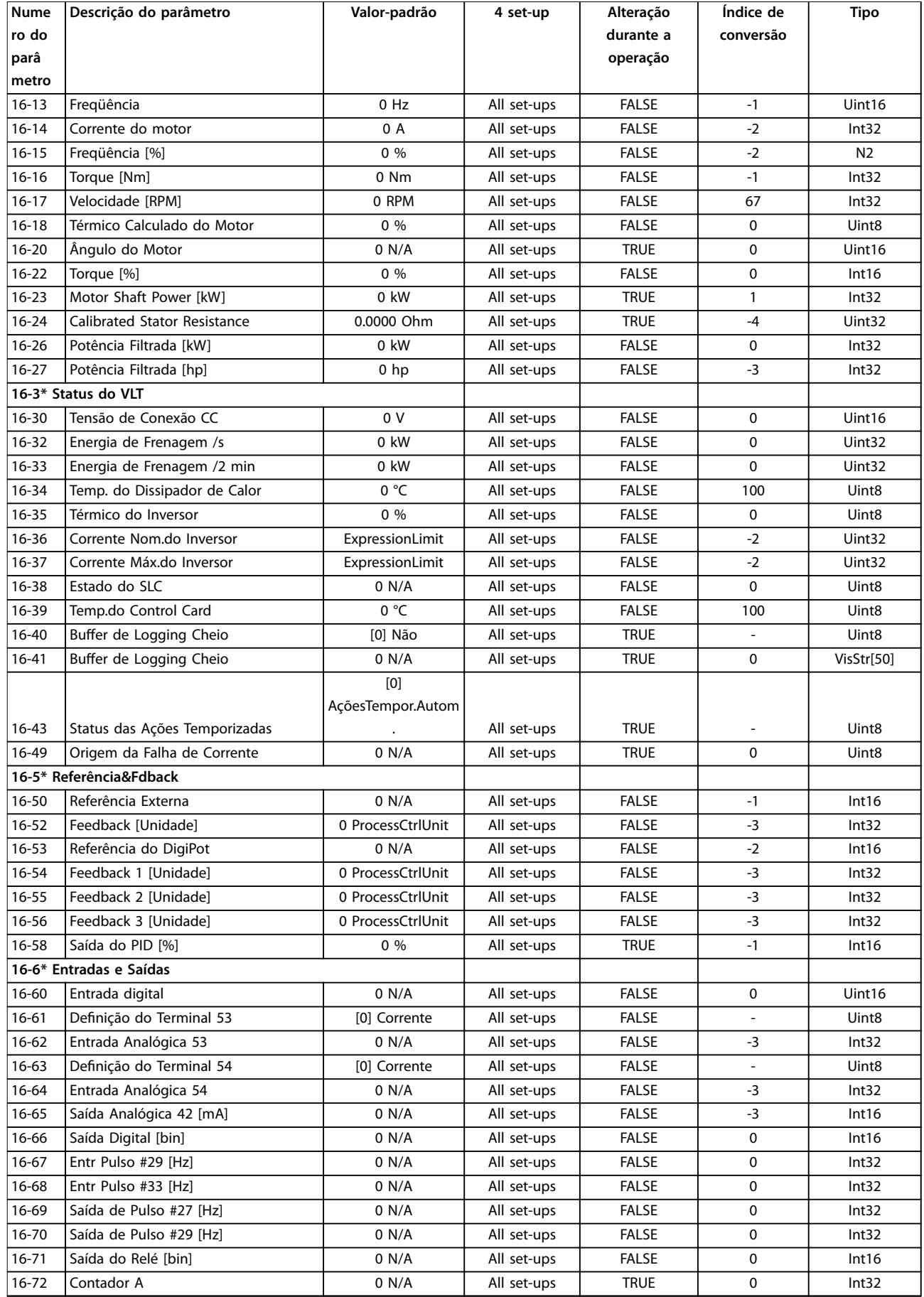

Danfoss

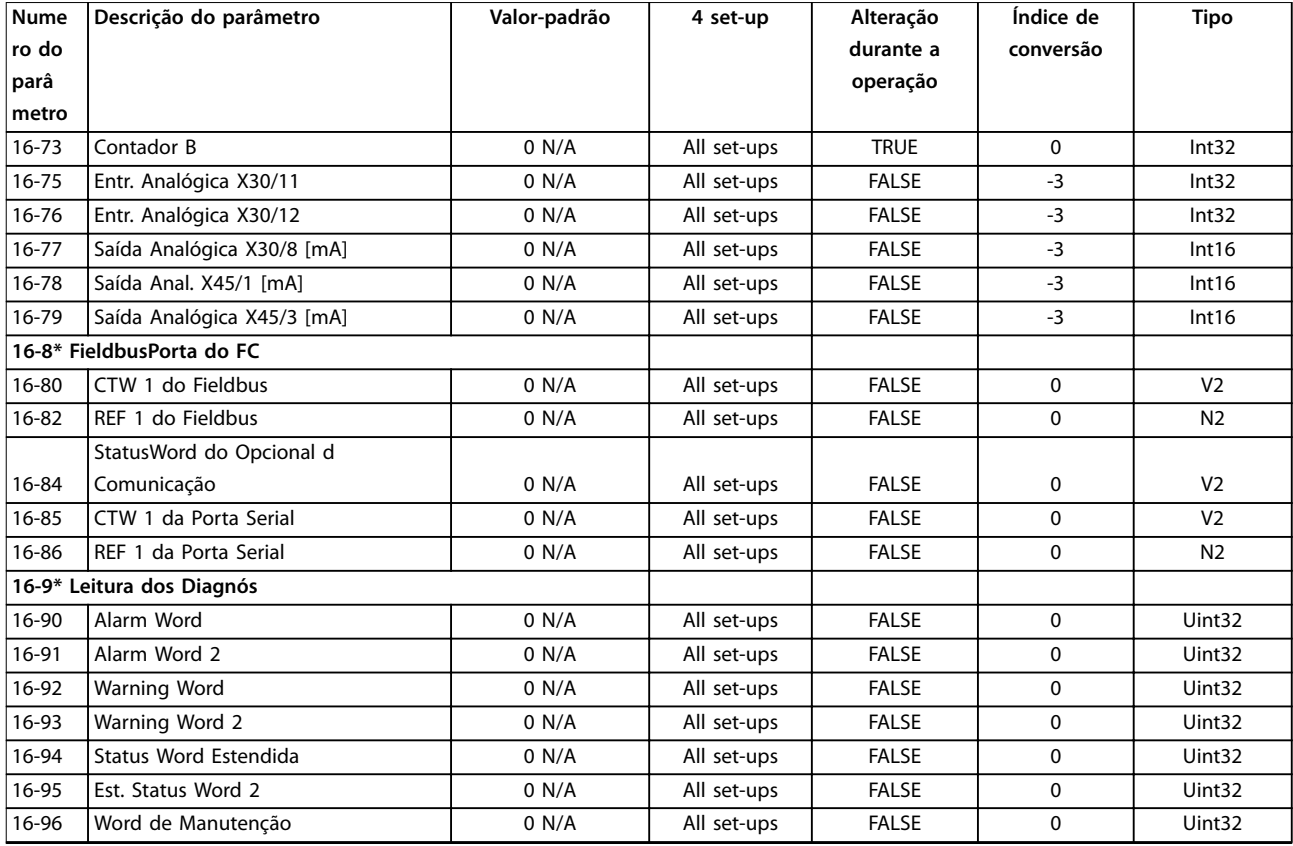

# 5.1.17 18-\*\* Informações e Leituras

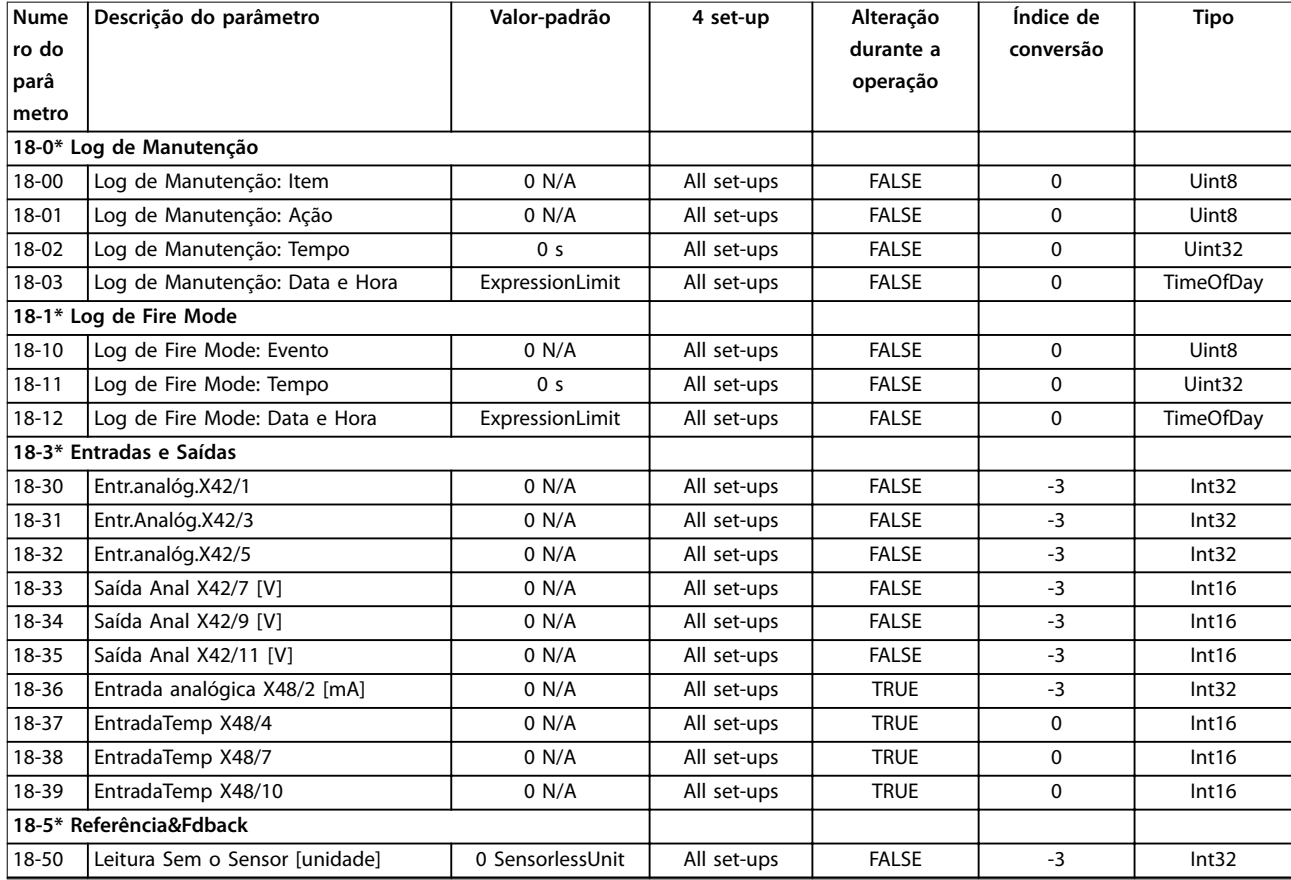

Danfoss

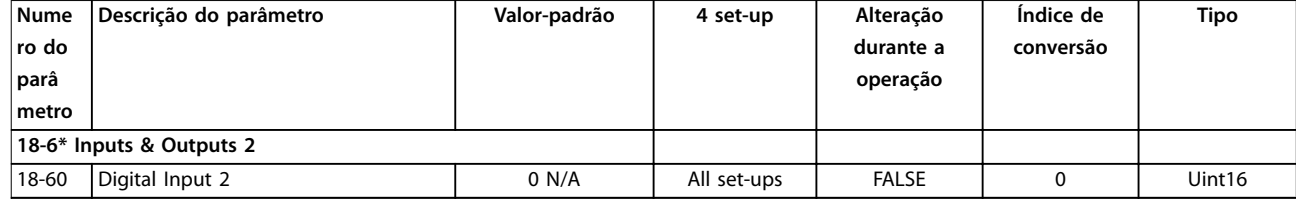

#### 5.1.18 20-\*\* Malha Fechada do FC

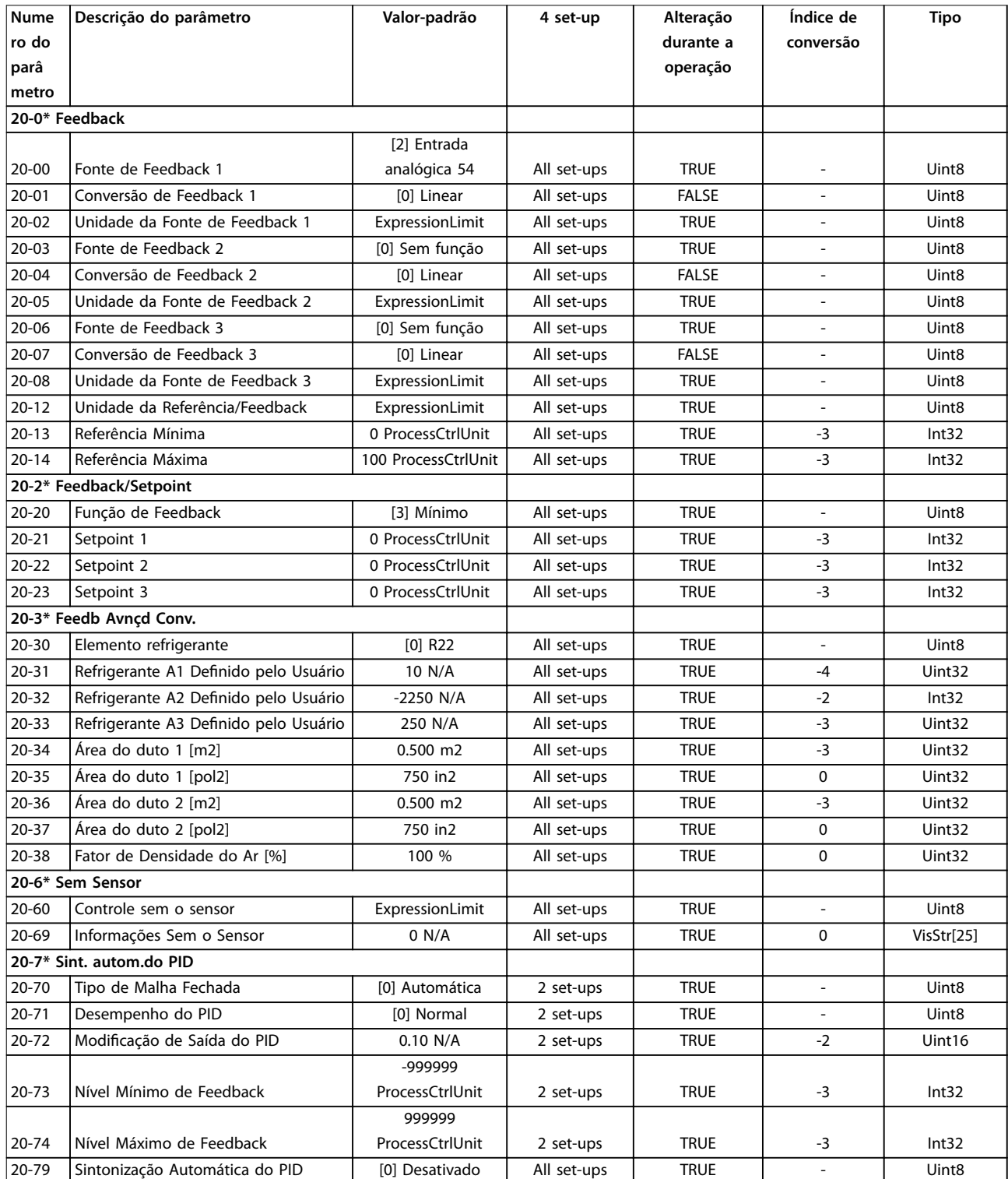

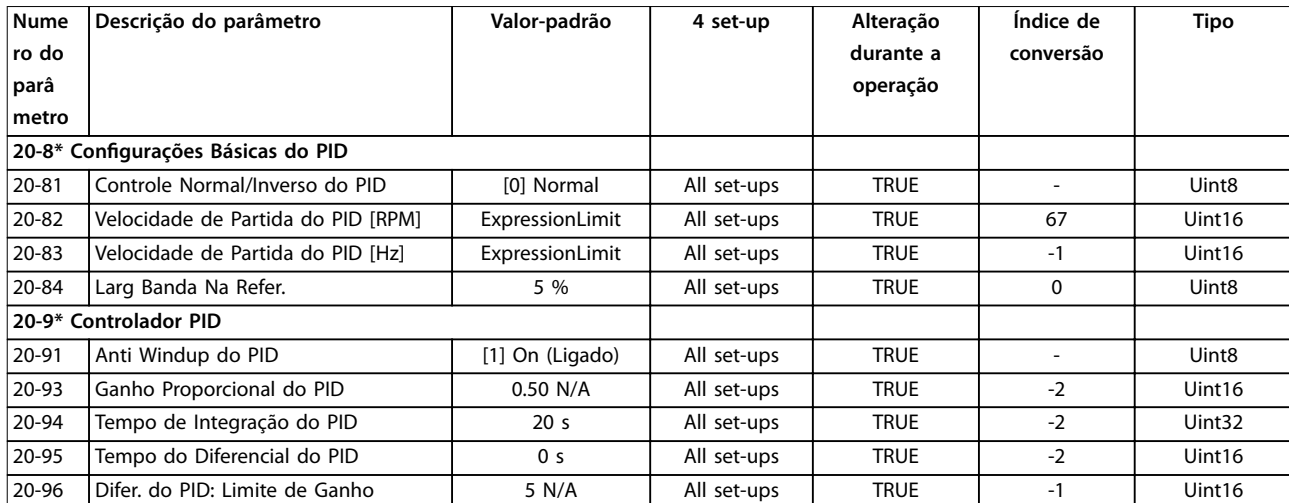

## 5.1.19 21-\*\* Ext. Malha Fechada

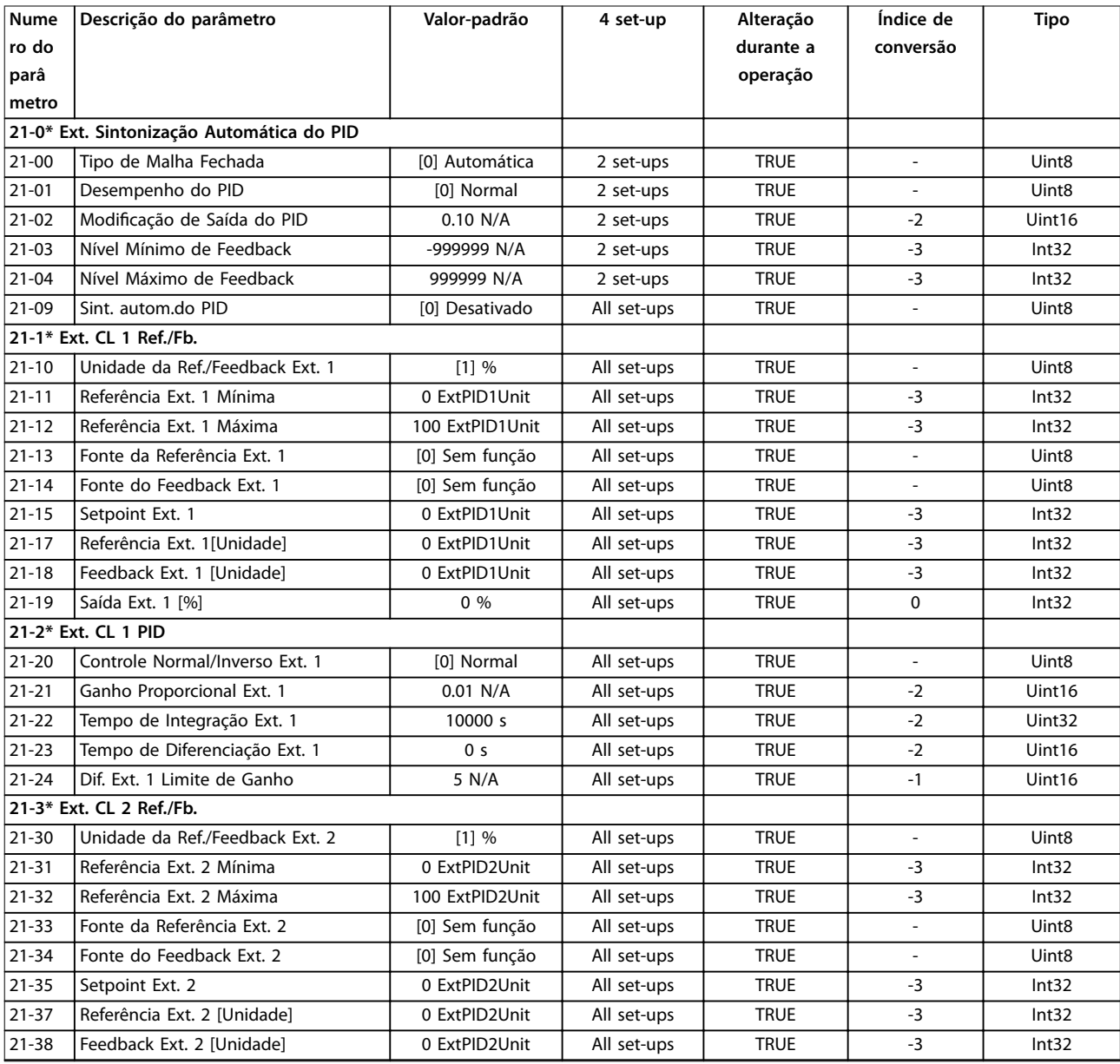

Danfoss

Danfoss

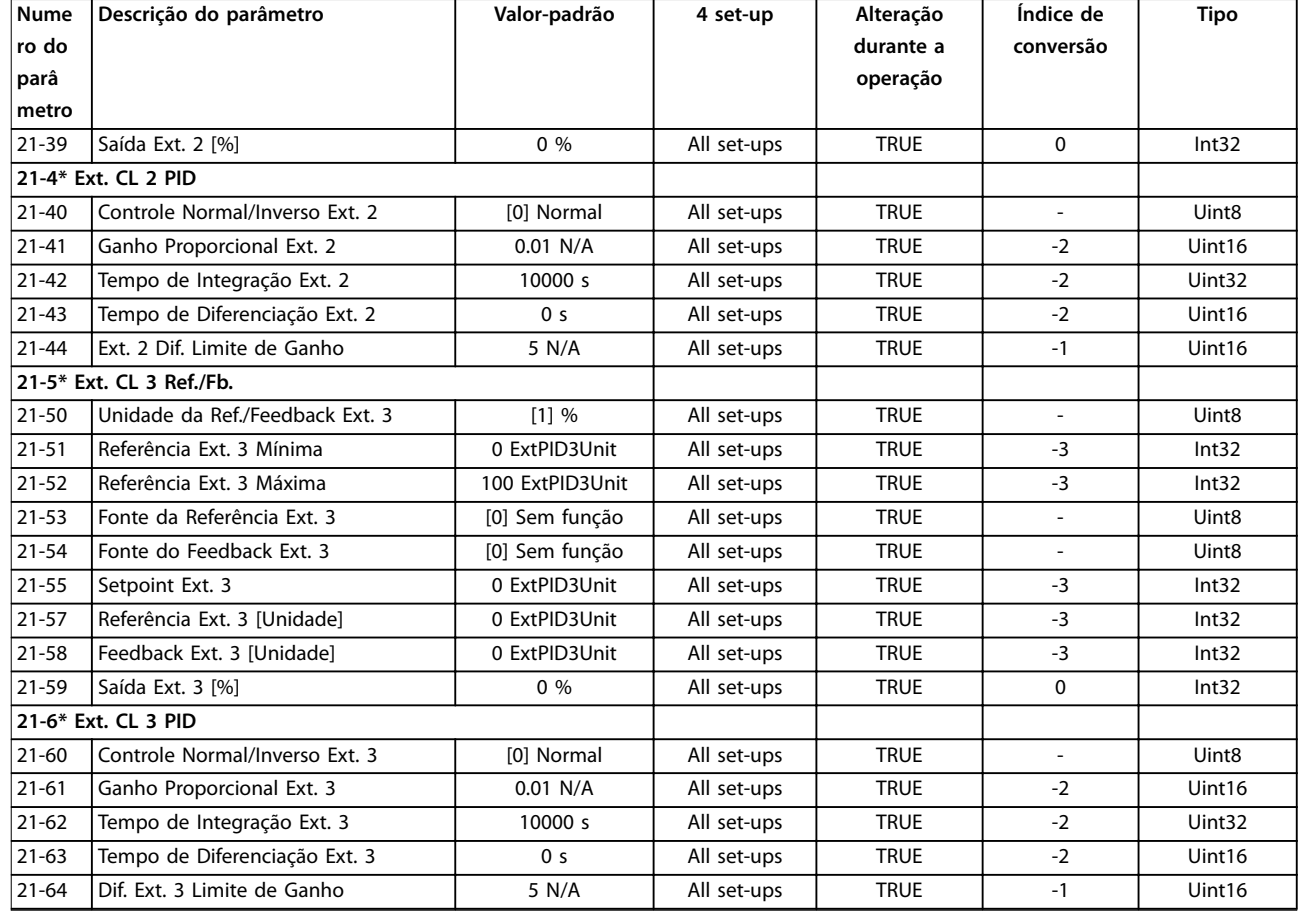

# 5.1.20 22-\*\* Funções de Aplicação

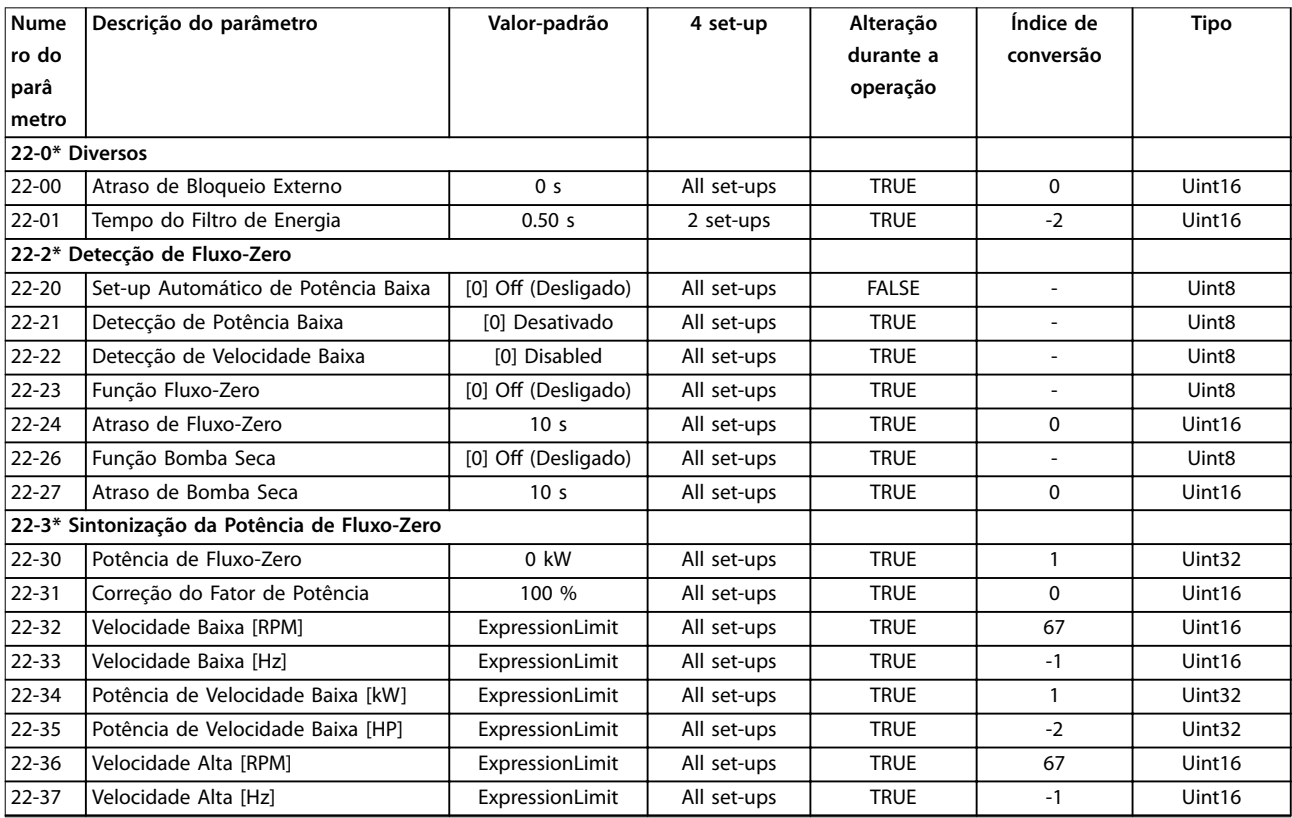

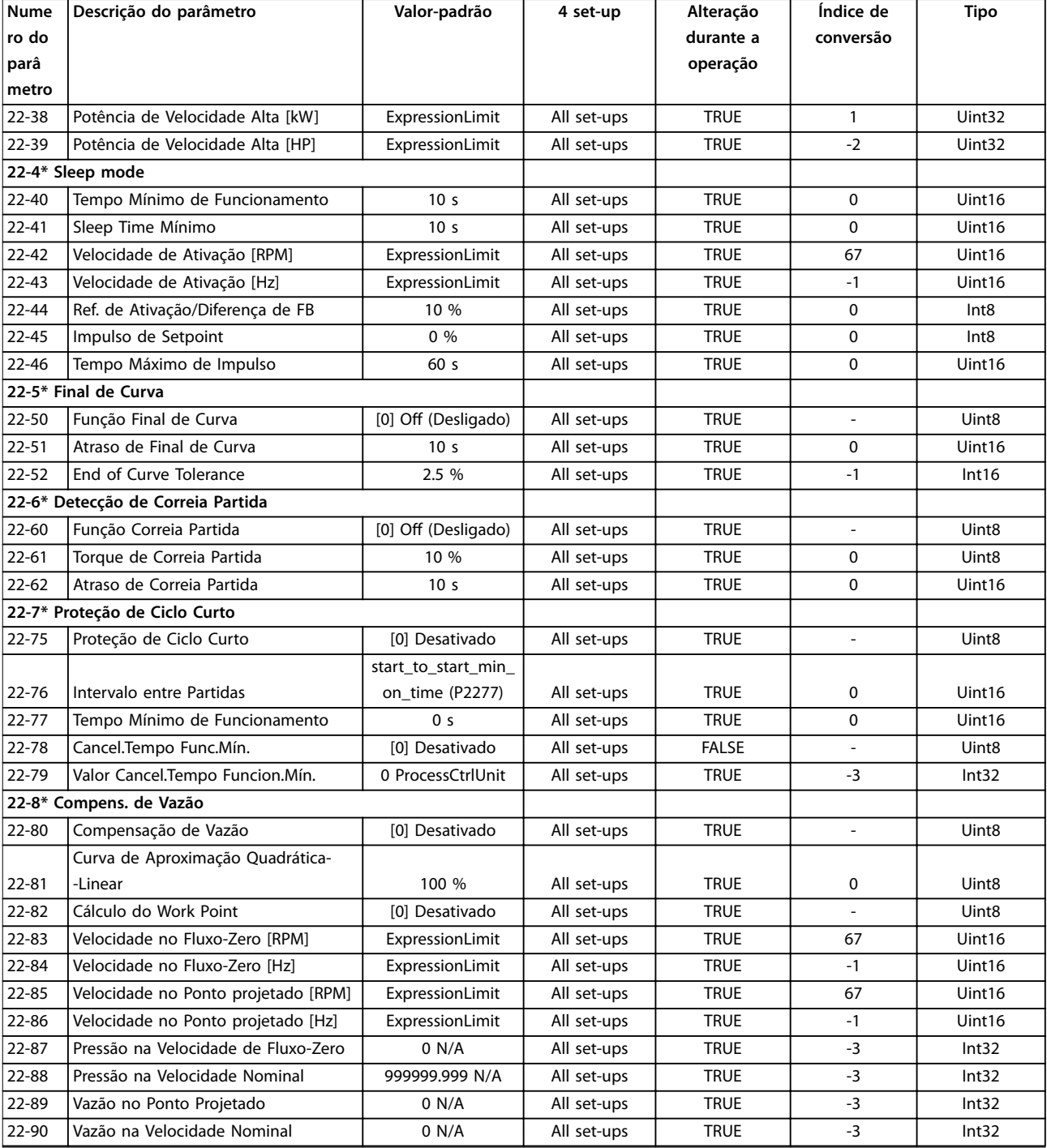

# 5.1.21 23-\*\* Funções Baseadas no Tempo

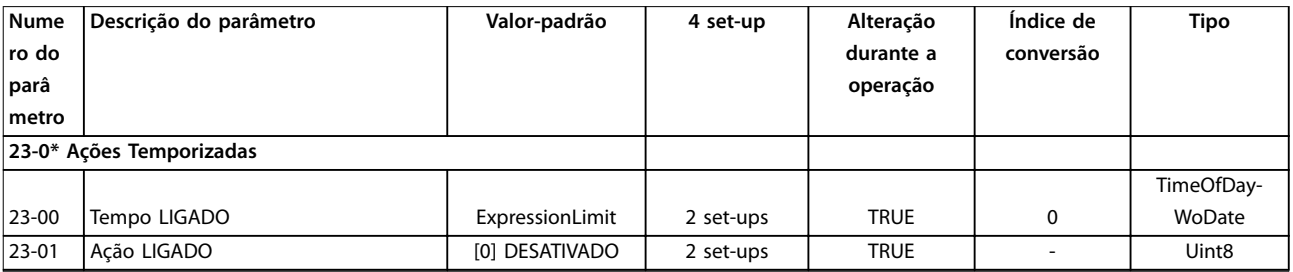

Danfoss

Danfoss

#### **Listas de Parâmetros VLT**® **HVAC Drive FC 102**

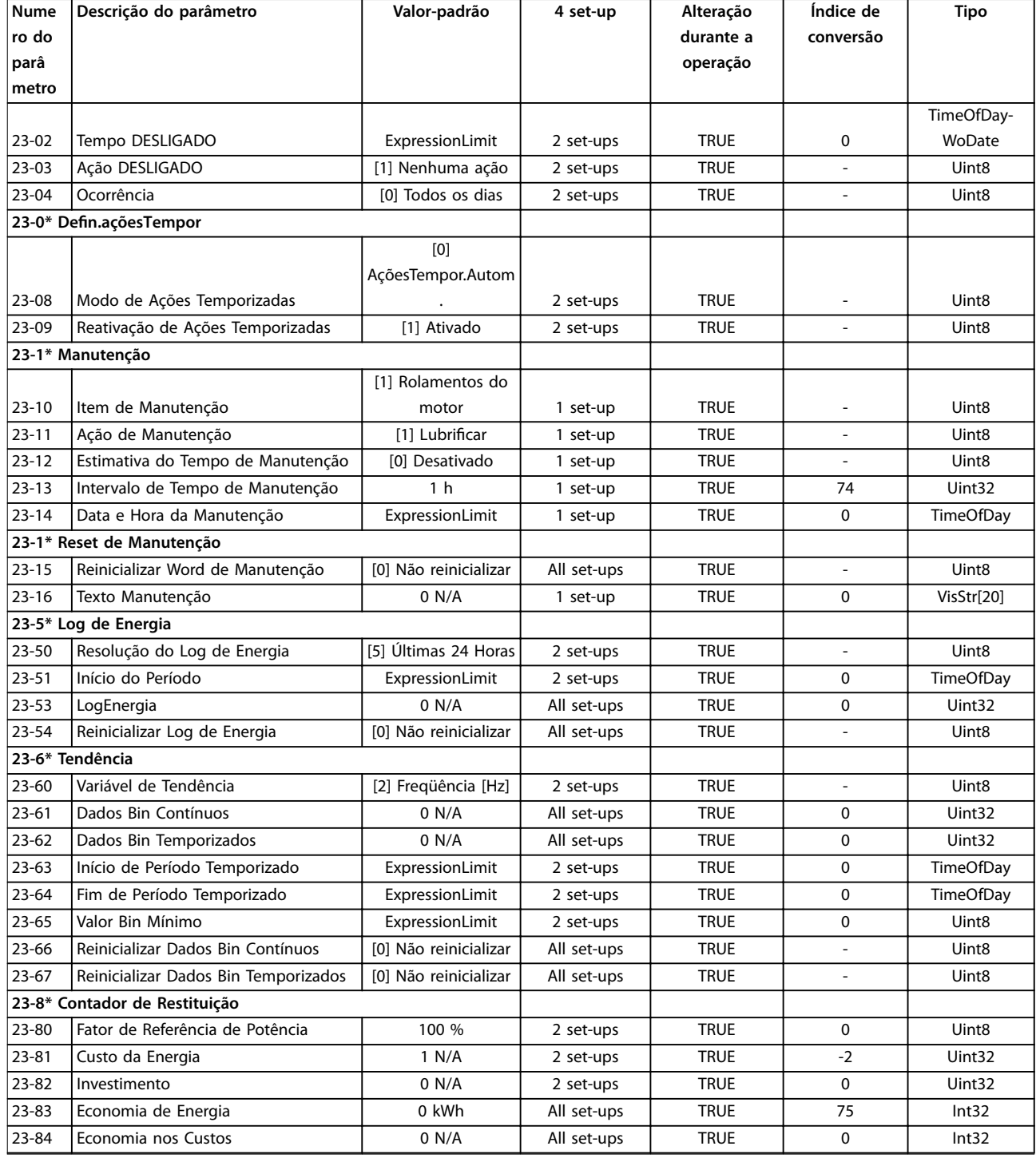

# 5.1.22 24-\*\* Funções de Aplicação 2

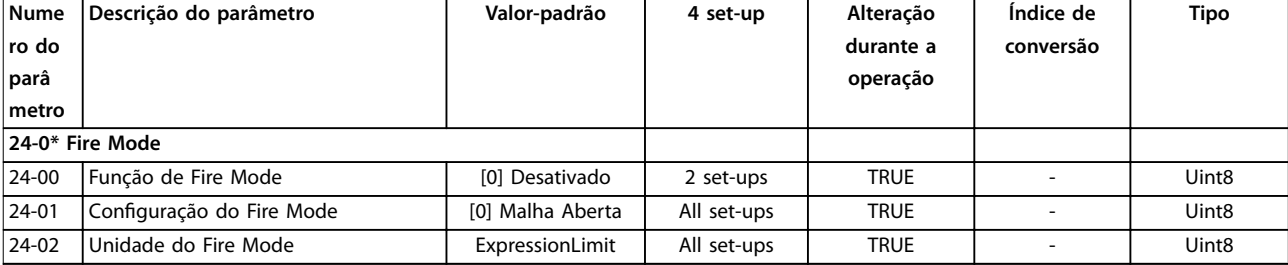

Danfoss

**Listas de Parâmetros Guia de Programação**

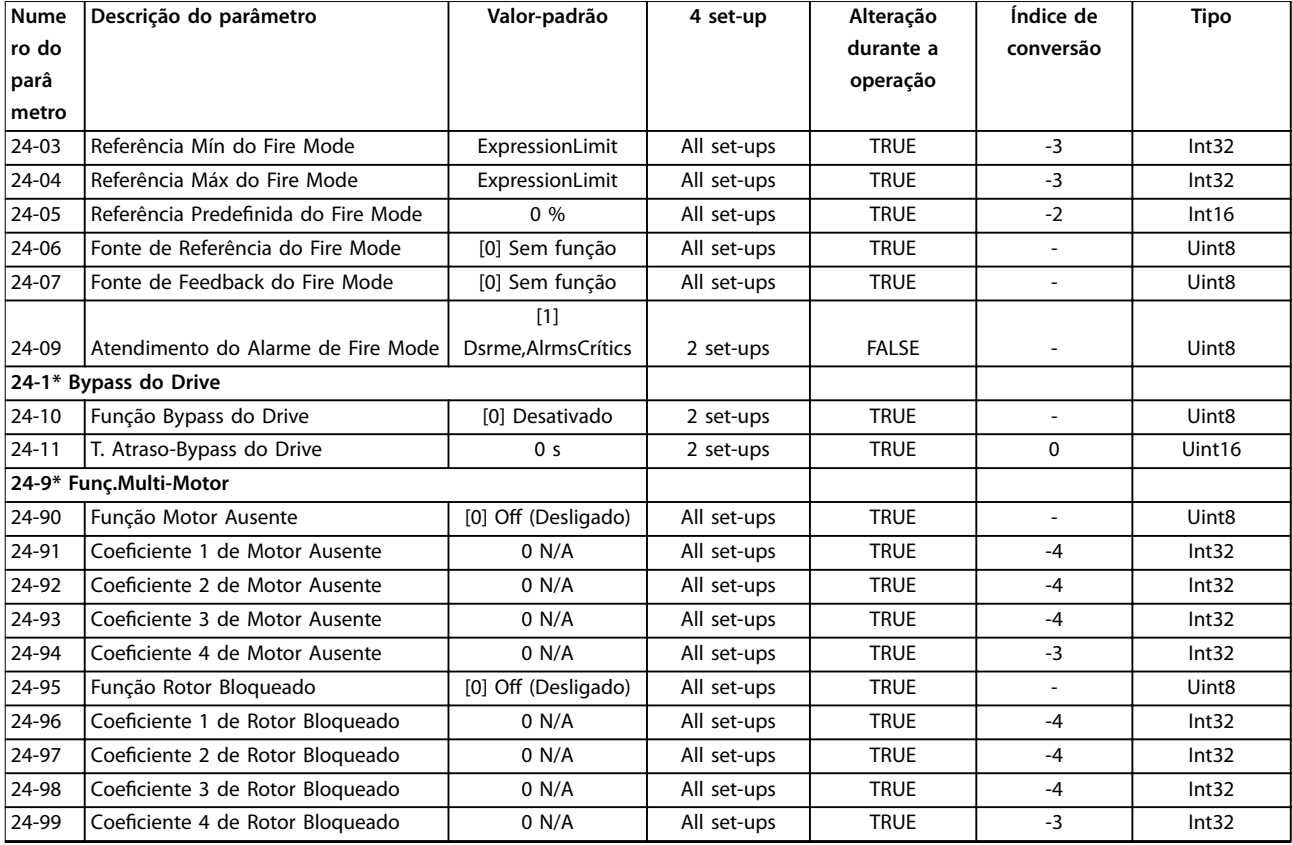

# 5.1.23 25-\*\* Controlador em Cascata

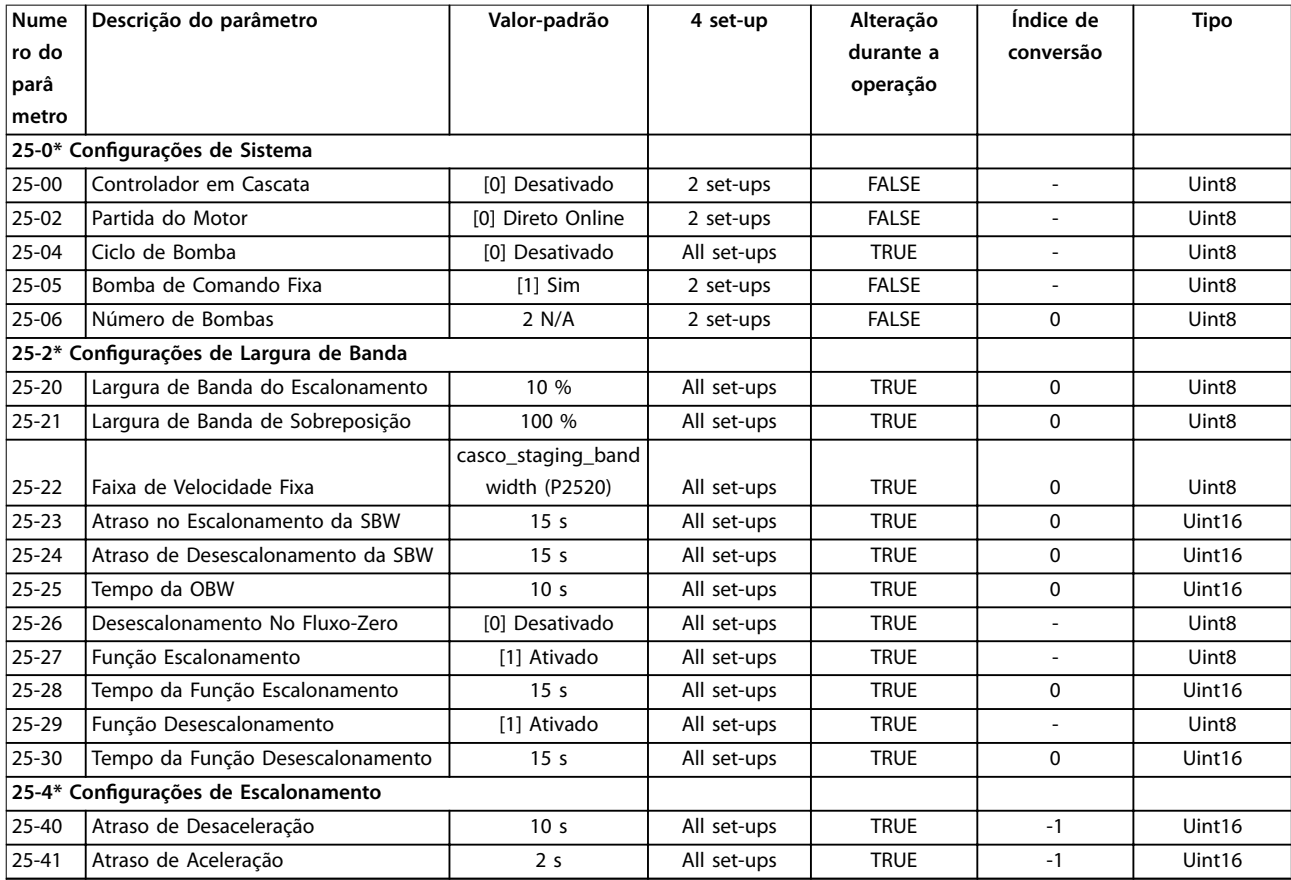

Danfoss

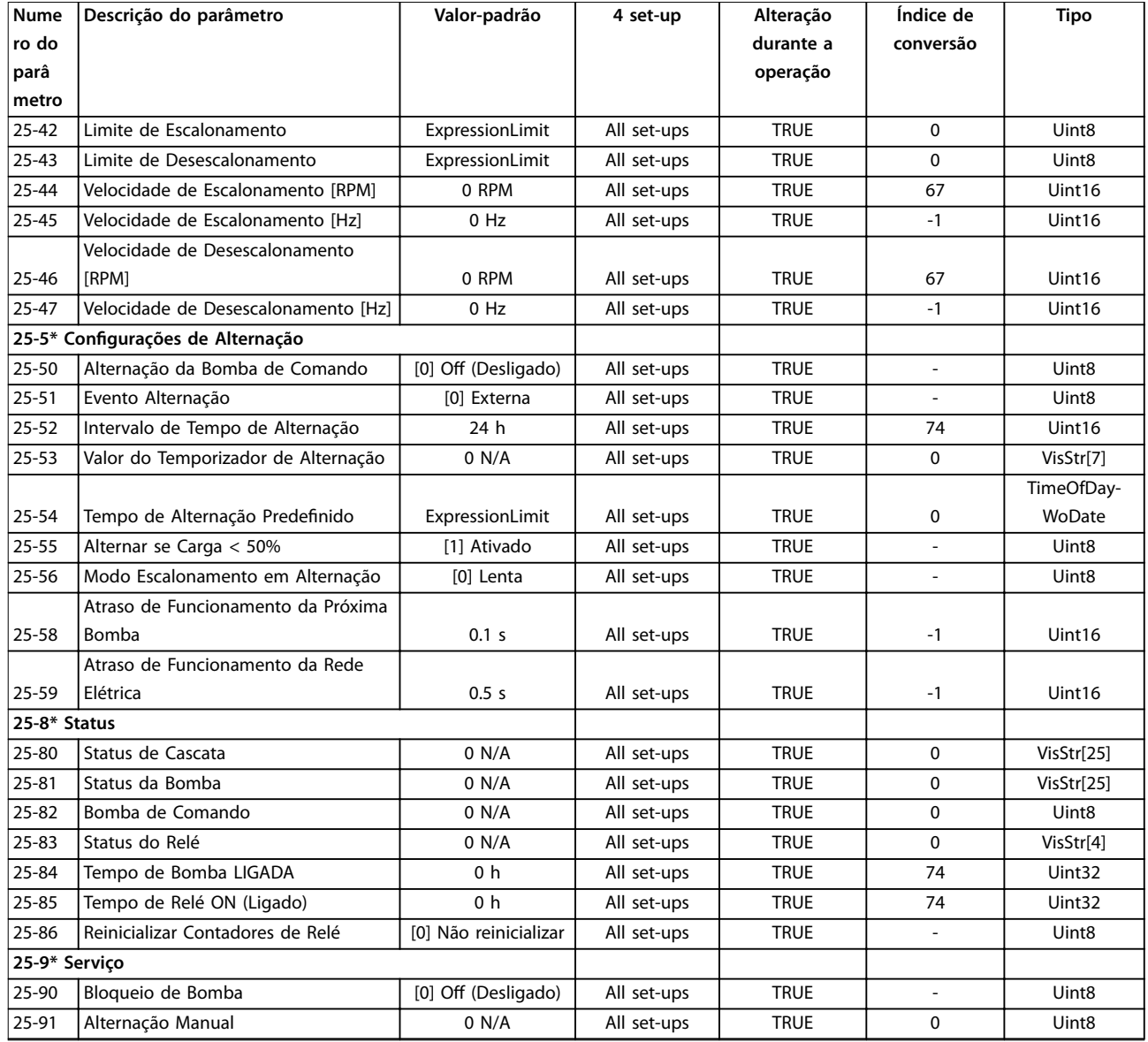

# 5.1.24 26-\*\* E/S Analógica do Opcional MCB 109

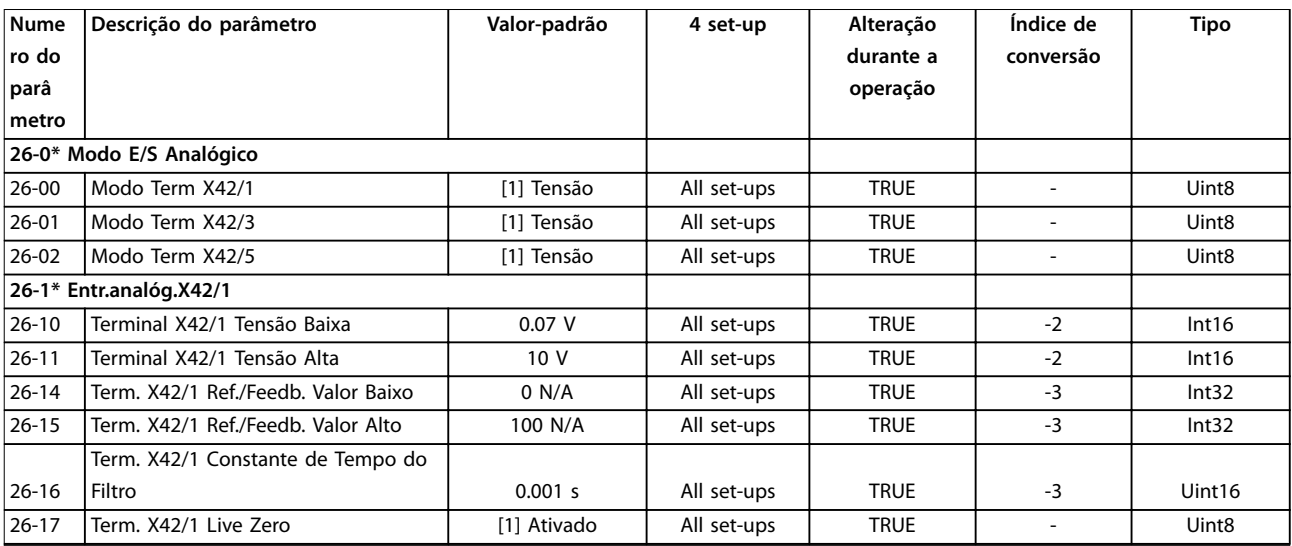

**5 5**

Danfoss

**Listas de Parâmetros Guia de Programação**

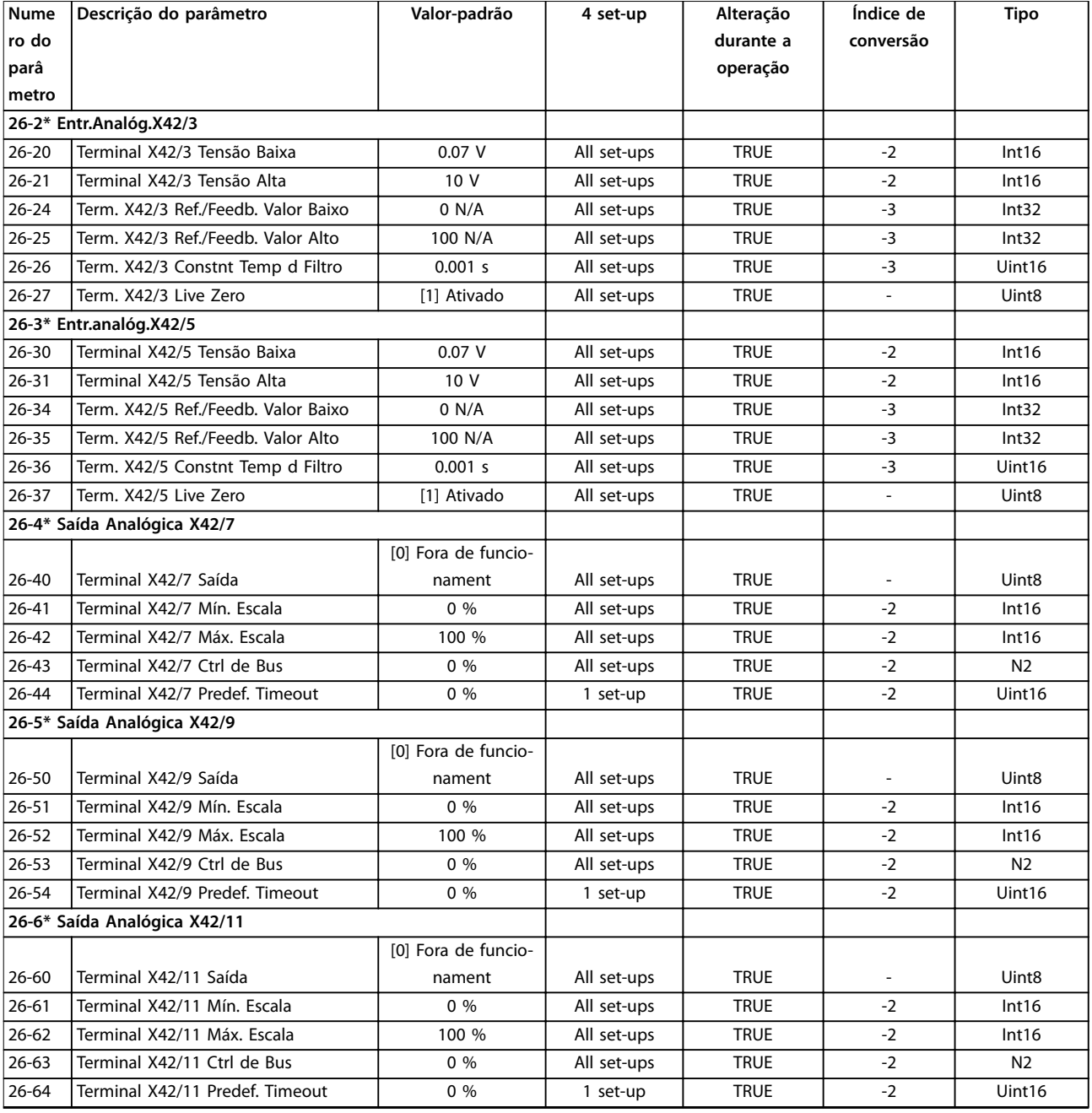

## 5.1.25 30-\*\* Recursos Especiais

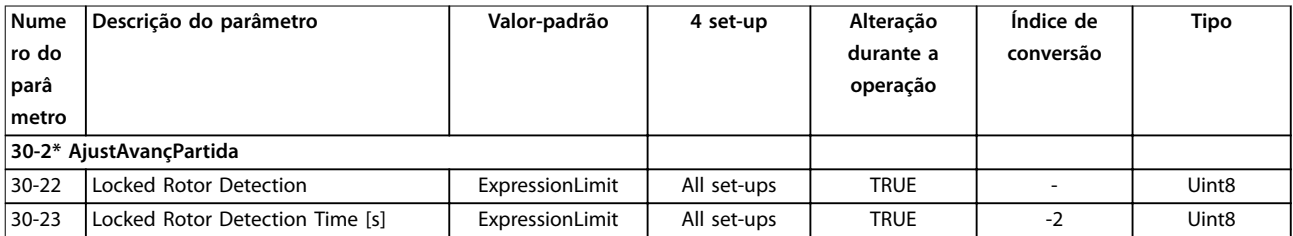

#### $\overline{A}$

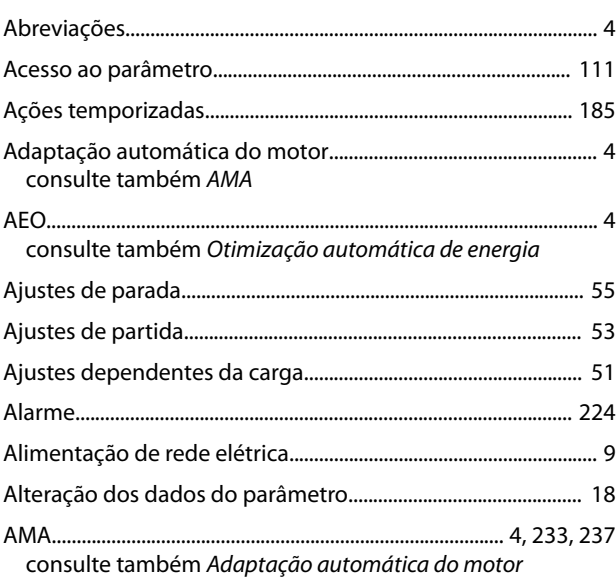

#### $\sf B$

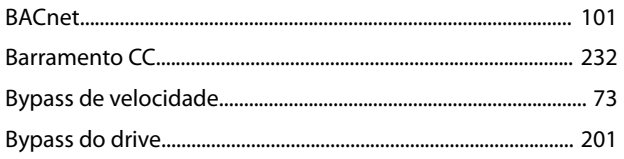

## $\mathsf{C}$

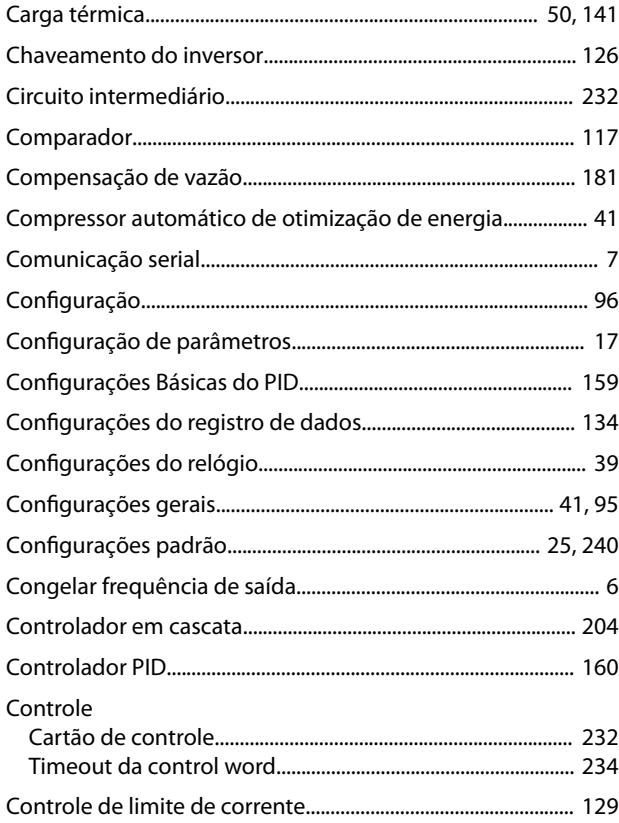

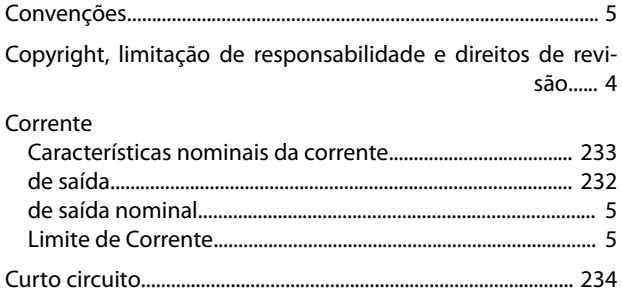

Danfoss

#### $\mathsf D$

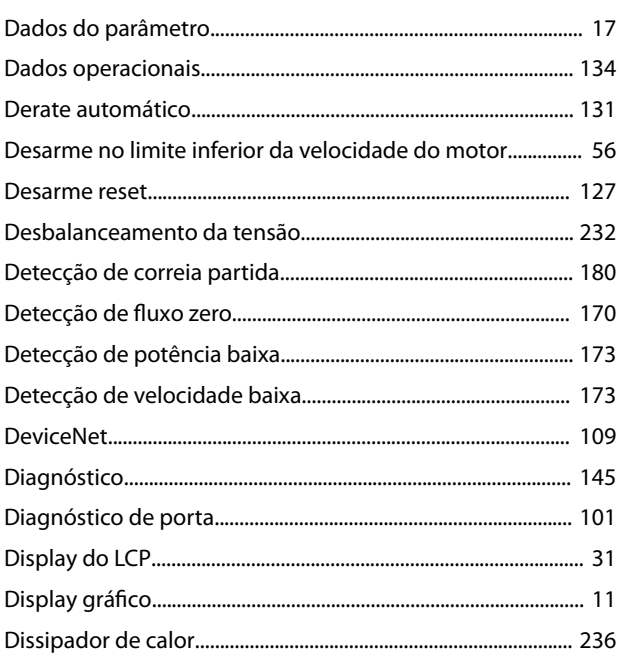

## $\bar{\text{E}}$

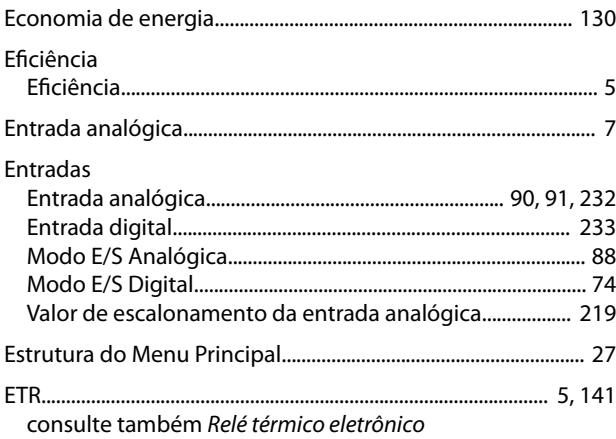

 $\overline{F}$ 

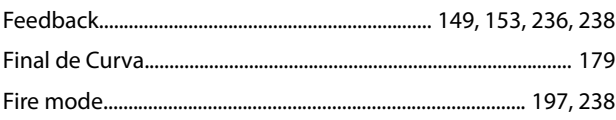

#### Freio

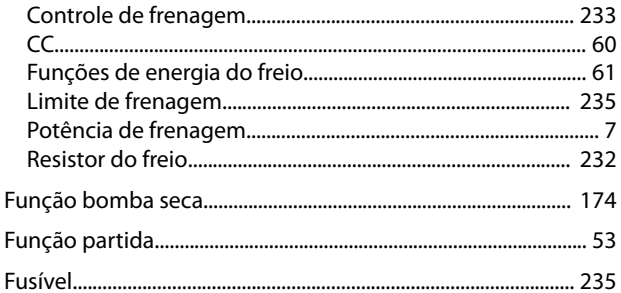

#### $\overline{1}$

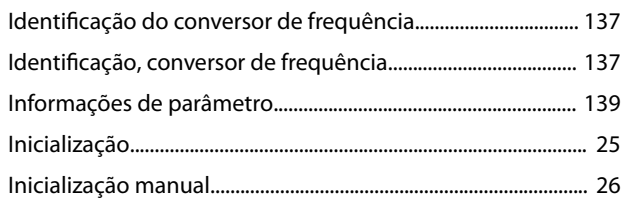

### $\int$

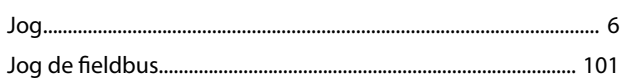

## $\mathsf{L}%$

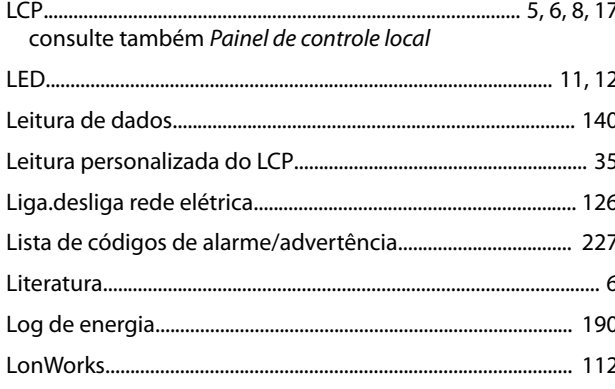

### $\mathsf{M}$

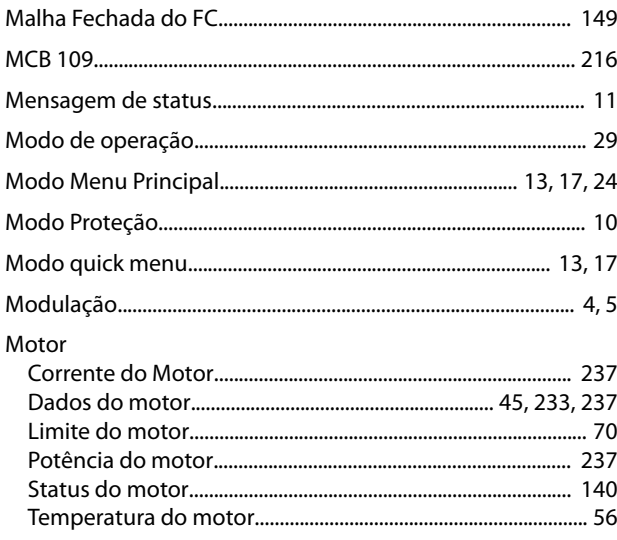

#### N

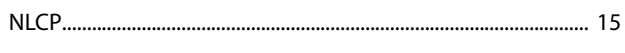

#### $\mathsf O$

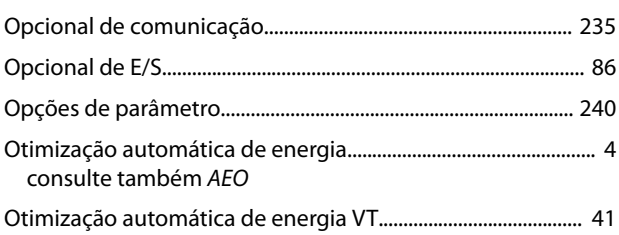

### $\mathsf{P}$

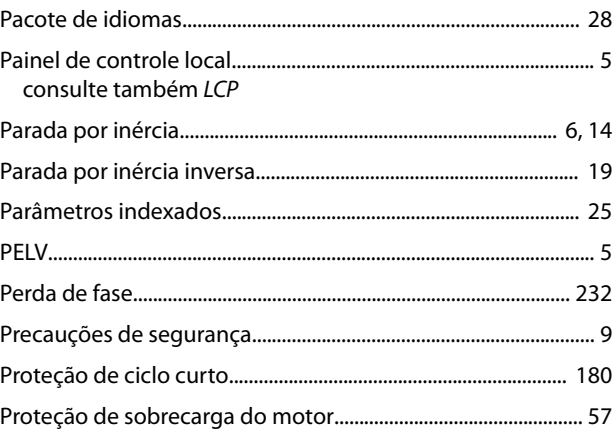

## $\mathsf{R}$

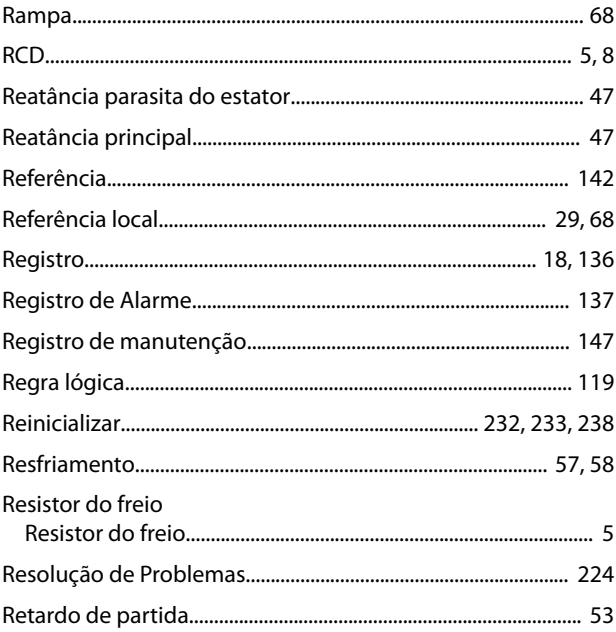

### $\sf S$

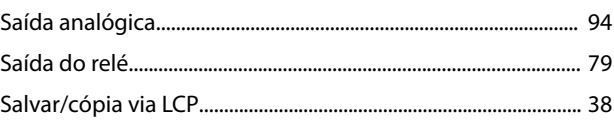

Danfoss

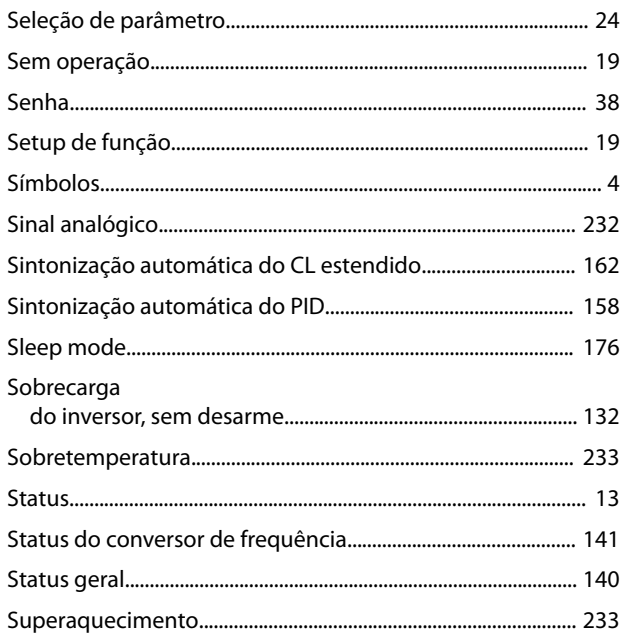

## $\mathsf T$

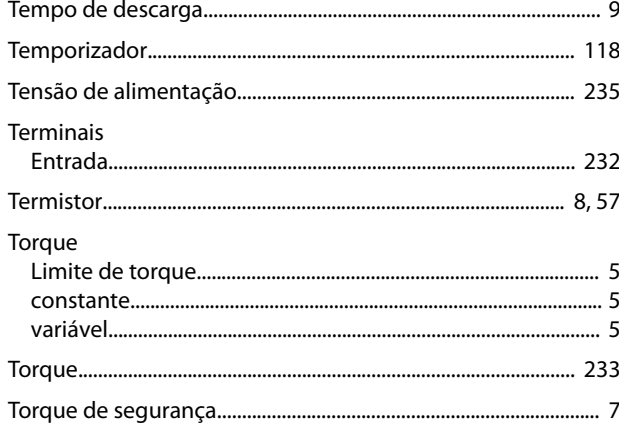

#### $\sf V$

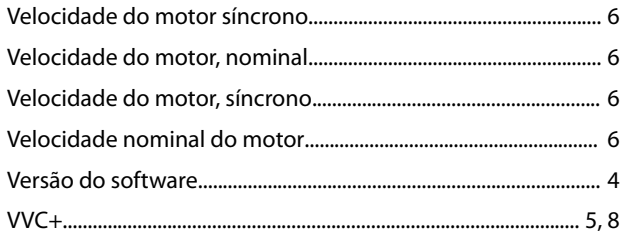

Danfoss

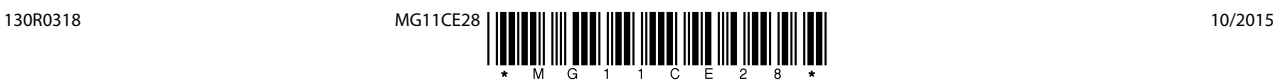

Danfoss A/S Ulsnaes 1 DK-6300 Graasten [vlt-drives.danfoss.com](http://vlt-drives.danfoss.com)

A Danfoss não aceita qualquer responsabilidade por possíveis erros constantes de catálogos, brochuras ou outros materiais impressos. A Danfoss reserva-se o direito de alterar os seus produtos sem<br>aviso prévio. Esta determi registradas constantes deste material são propriedade das respectivas empresas. Danfoss e o logotipo Danfoss são marcas registradas da Danfoss A/S. Todos os direitos reservados.

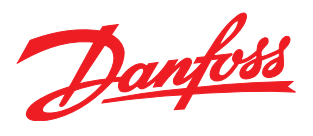